# **TM** DIGISOL

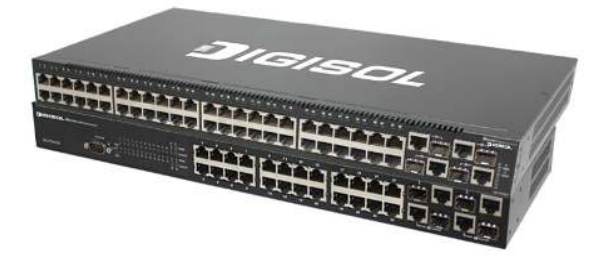

#### **MUSTANG 4000 Managed Switch Series**

#### **DG-FS4528/DG-FS4552**

Layer 2 Fast Ethernet Managed Switch

#### **Management Guide**

V<sub>102</sub> 2013-05-15

As our products undergo continuous development the specifications are subject to change without prior notice

## DIGISOL

### **COPYRIGHT**

Copyright © 2013 by Smartlink Network Systems Limited. All rights reserved. No part of this publication may be reproduced, transmitted, transcribed, stored in a retrieval system, or translated into any language or computer language, in any form or by any means, electronic, mechanical, magnetic, optical, chemical, manual or otherwise, without the prior written permission of this company.

This company makes no representations or warranties, either expressed or implied, with respect to the contents hereof and specifically disclaims any warranties, merchantability or fitness for any particular purpose. Any software described in this manual is sold or licensed "as is". Should the programs prove defective following their purchase, the buyer (and not this company, its distributor, or its dealer) assumes the entire cost of all necessary servicing, repair, and any incidental or consequential damages resulting from any defect in the software. Further, this company reserves the right to revise this publication and to make changes from time to time in the contents thereof without obligation to notify any person of such revision or changes.

#### User Manual

#### **DG-FS4528/52 L2/4 Fast Ethernet Switch**

*Layer 2 Standalone Switch with 24/48 10/100BASE-TX (RJ-45) Ports, and 4 Combination Gigabit (RJ-45/SFP) Ports*

DG-FS4528 DG-FS4552 E102010-CS-R01 F1.3.4.0 149100000106A

## **About This Guide**

#### **Purpose**

This guide gives specific information on how to operate and use the management functions of the switch.

#### **Audience**

The guide is intended for use by network administrators who are responsible for operating and maintaining network equipment; consequently, it assumes a basic working knowledge of general switch functions, the Internet Protocol (IP), and Simple Network Management Protocol (SNMP).

#### **Conventions**

The following conventions are used throughout this guide to show information:

- **Note:** Emphasizes important information or calls your attention to related features or instructions.
- **Caution:** Alerts you to a potential hazard that could cause loss of data, or damage the system or equipment.

**Warning:** Alerts you to a potential hazard that could cause personal injury.

#### **Related Publications**

The following publication details the hardware features of the switch, including the physical and performance-related characteristics, and how to install the switch:

The *Installation Guide*

Also, as part of the switch's software, there is an online web-based help that describes all management related features.

#### **Revision History**

This section summarizes the changes in each revision of this guide.

#### **January 2011Revision**

This is the second revision of this guide. This guide is valid for software release v1.3.4.0.

About This Guide

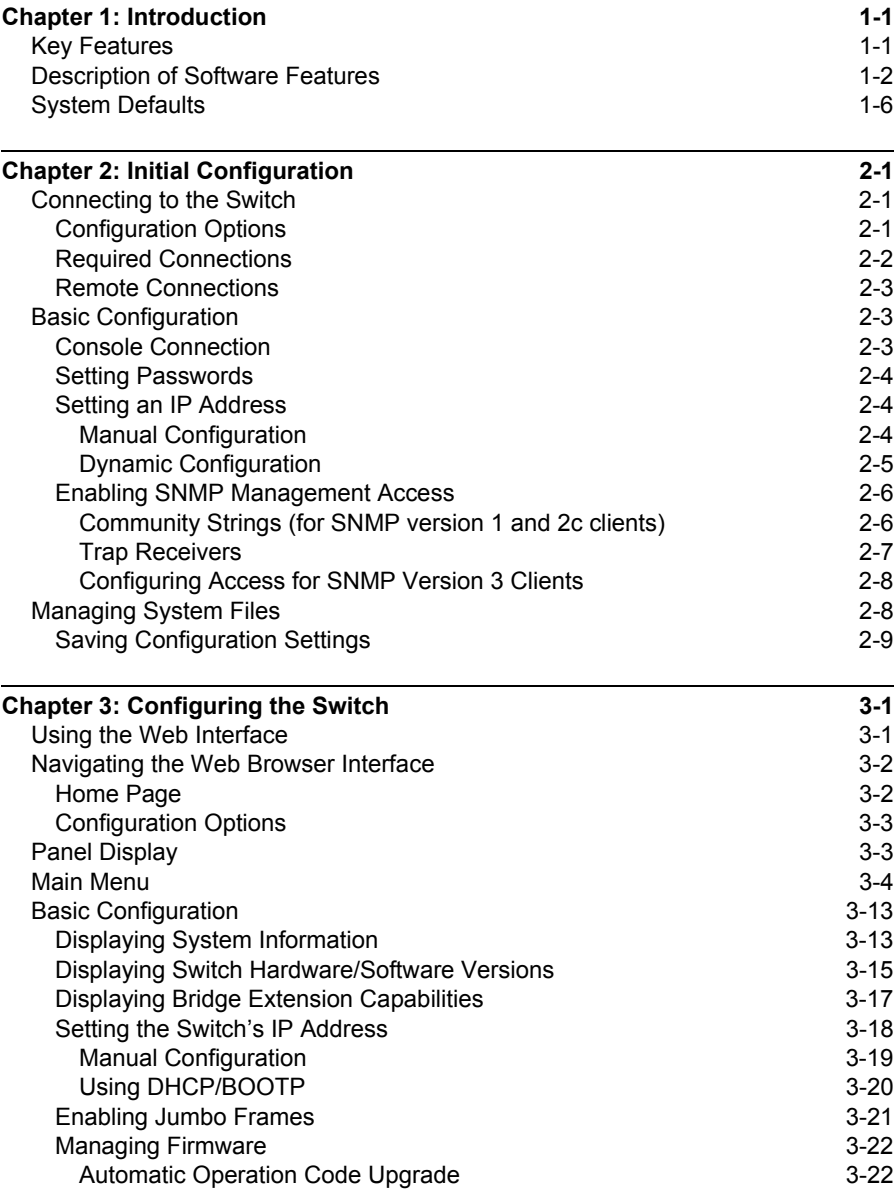

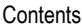

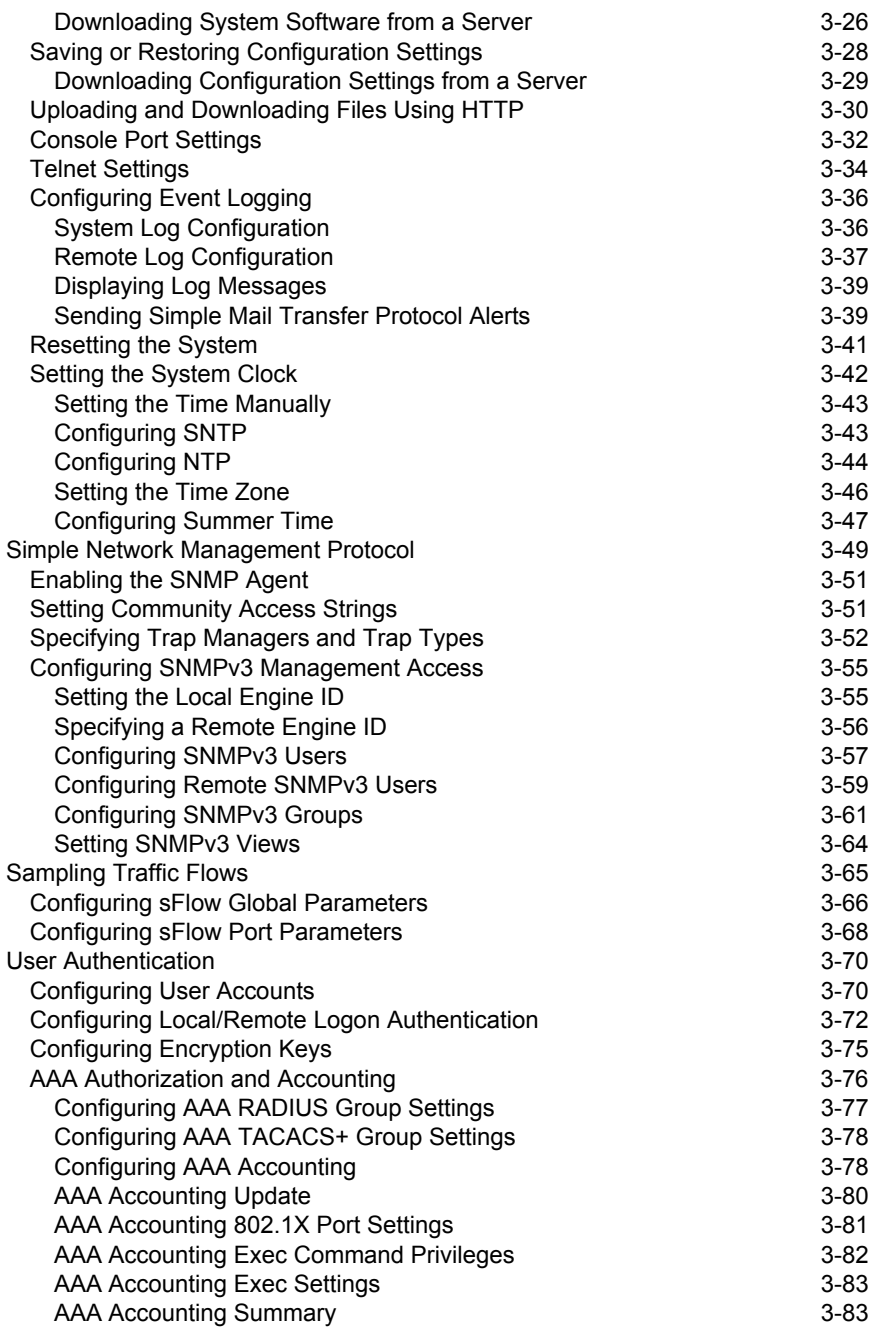

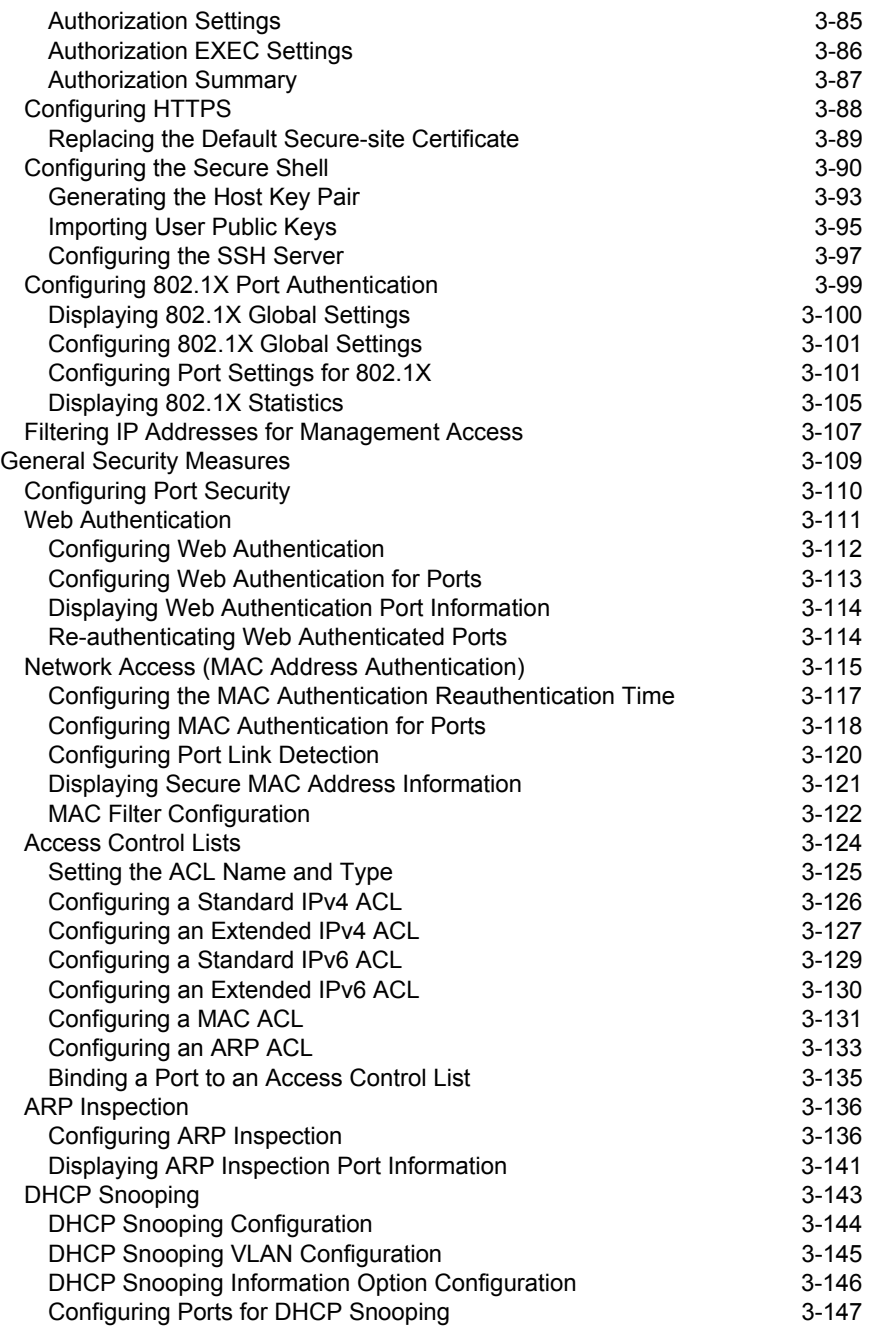

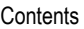

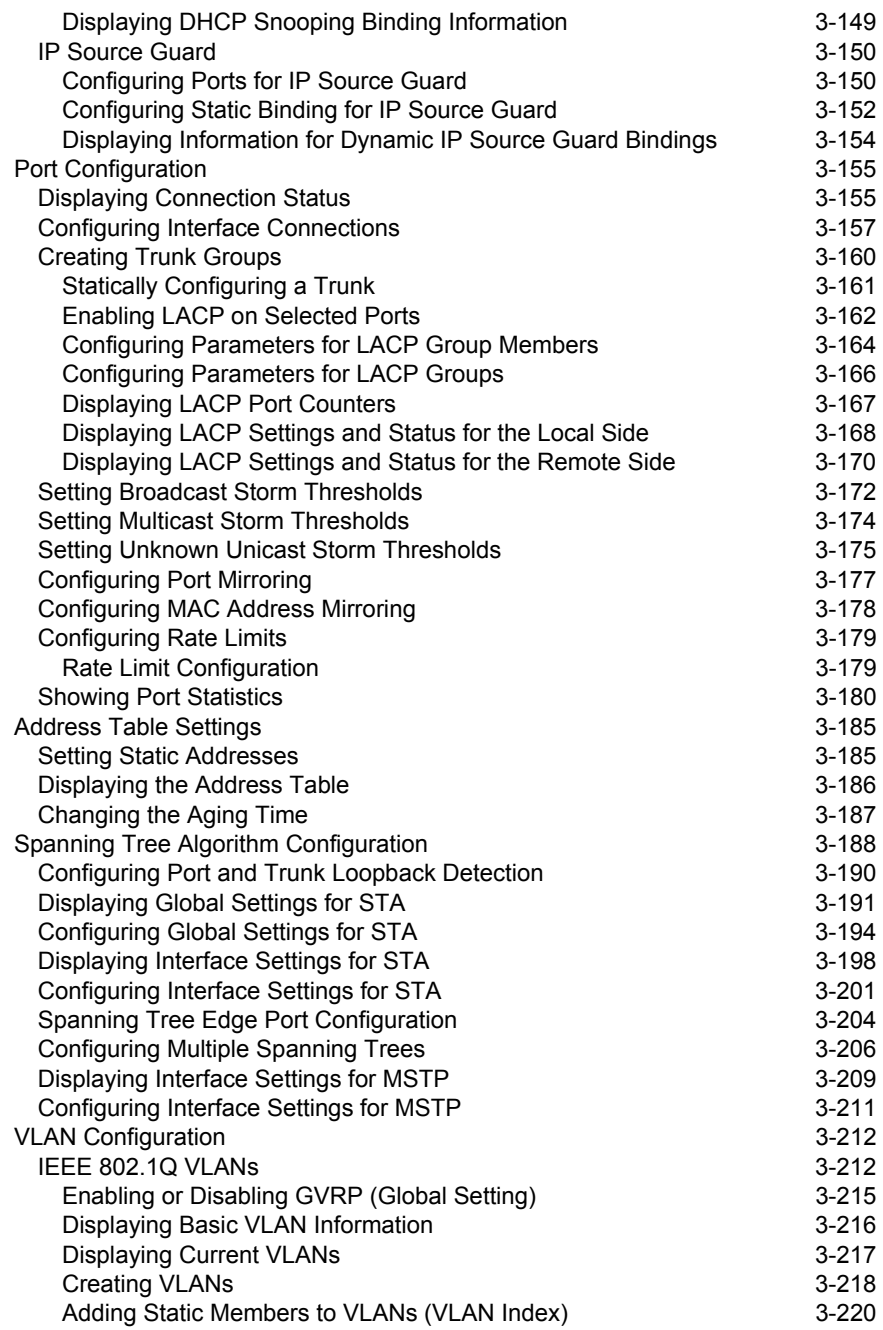

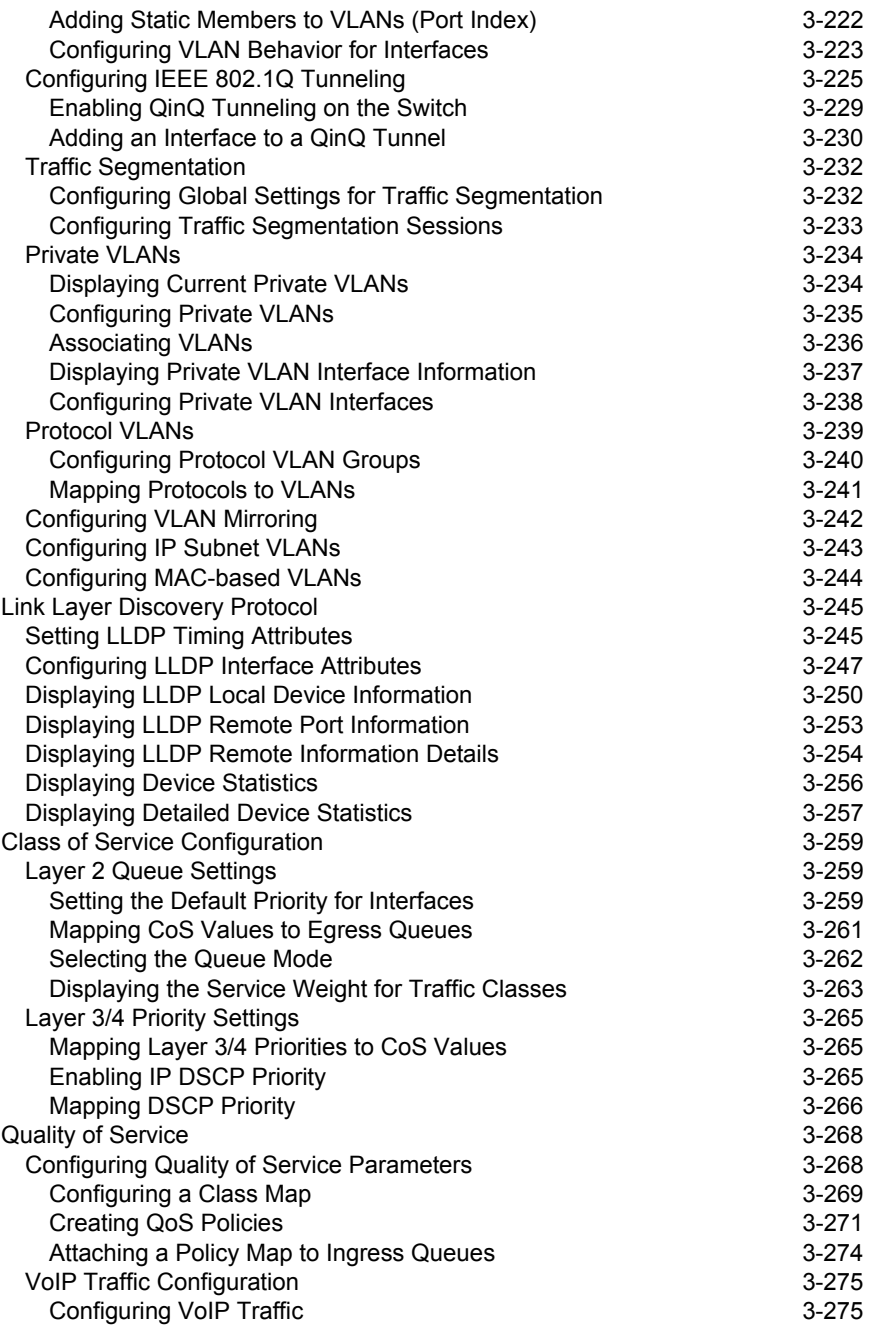

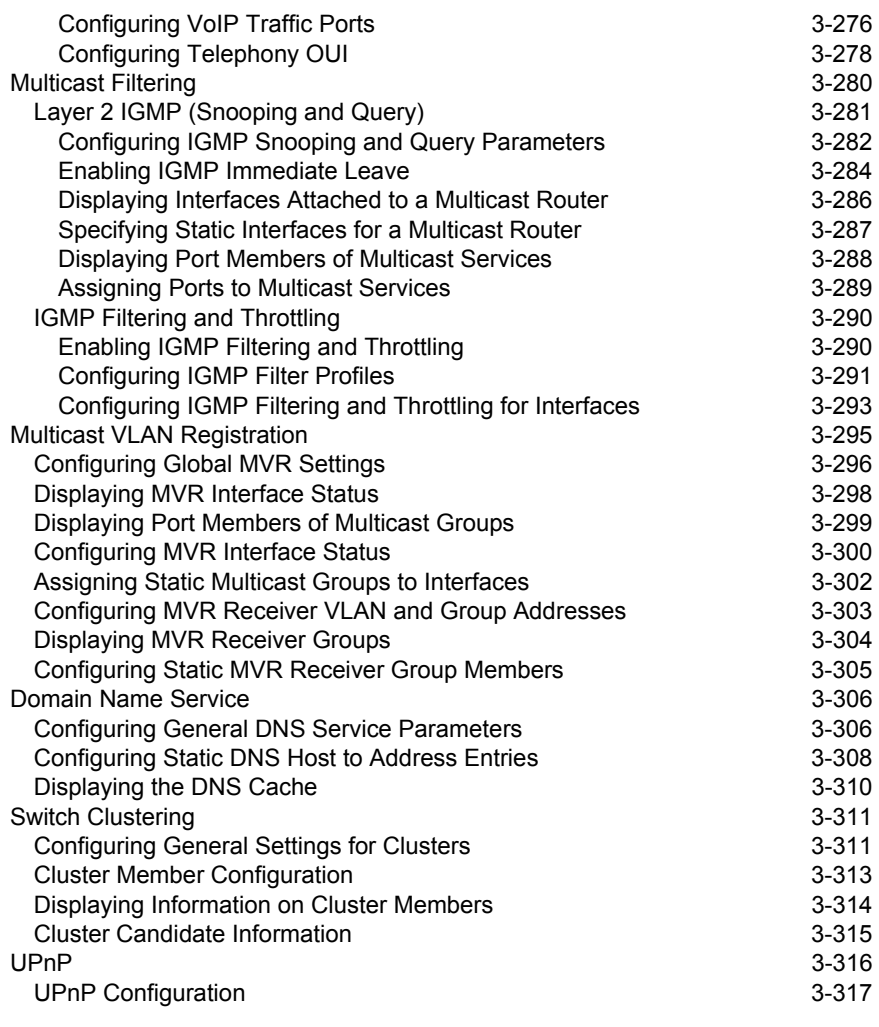

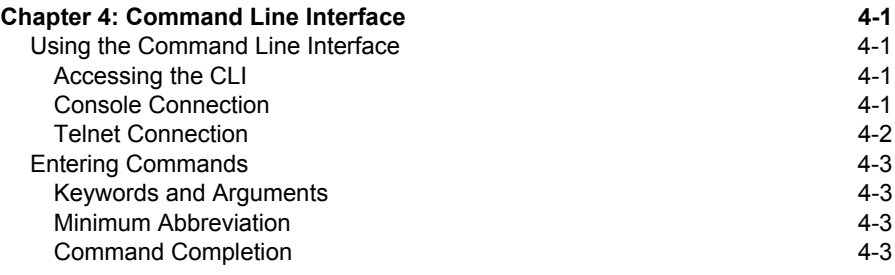

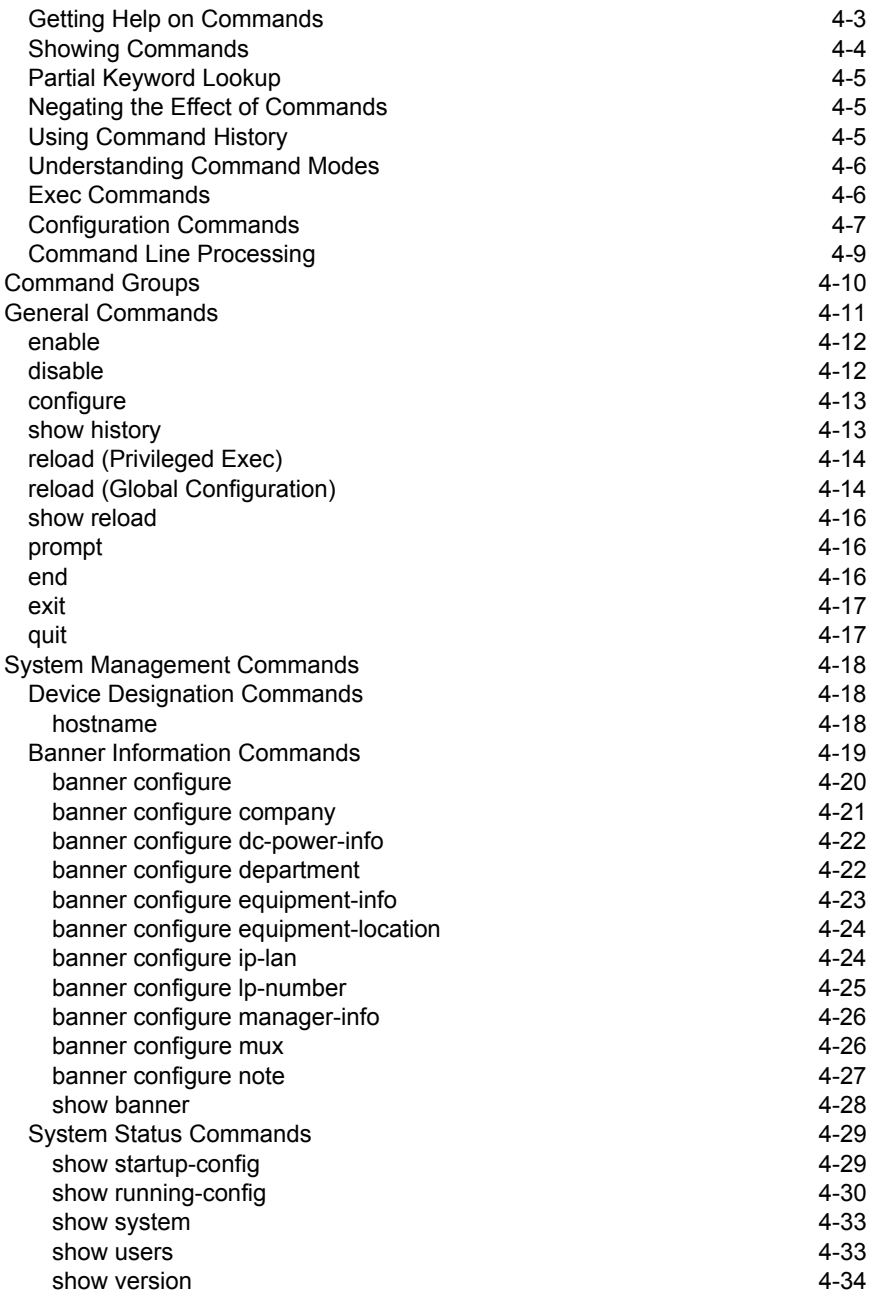

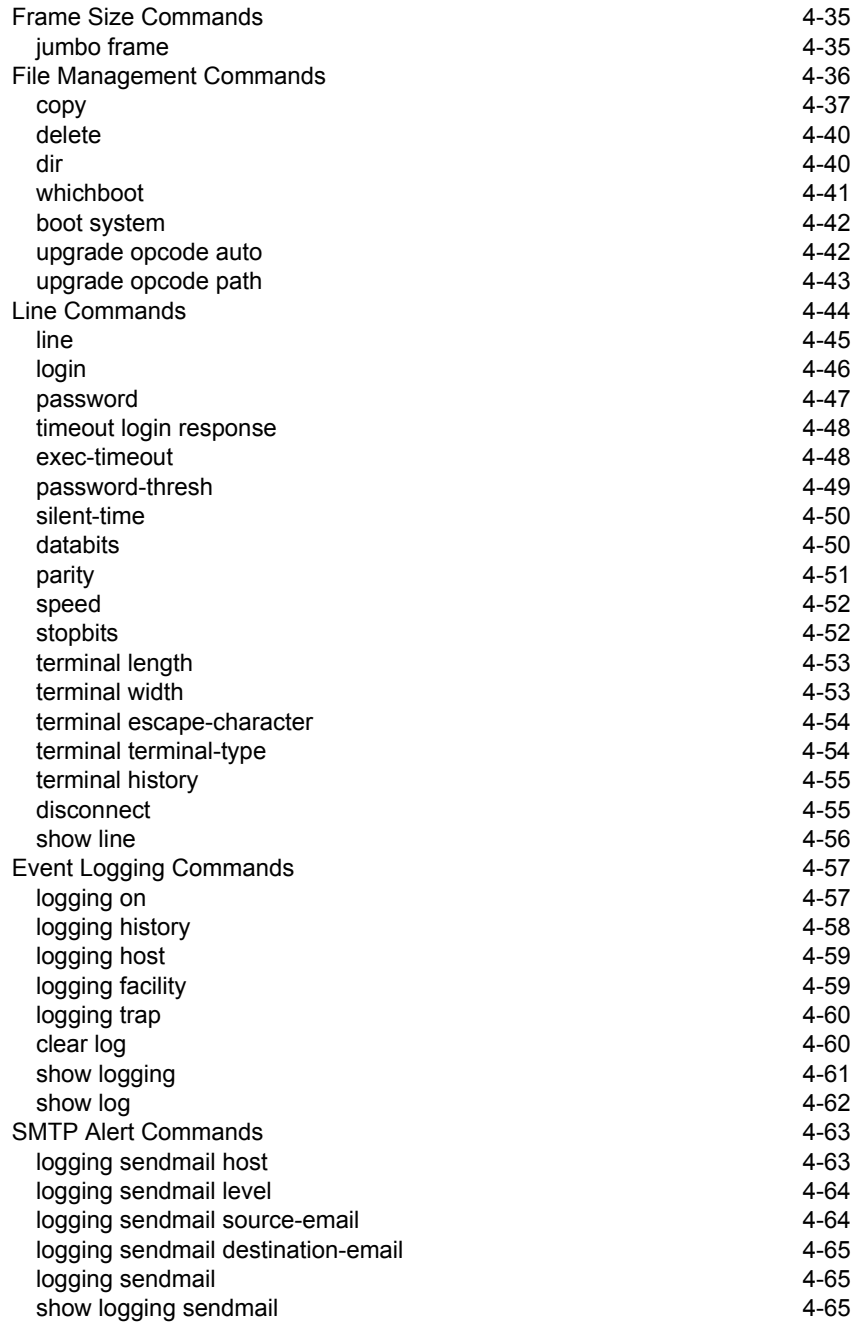

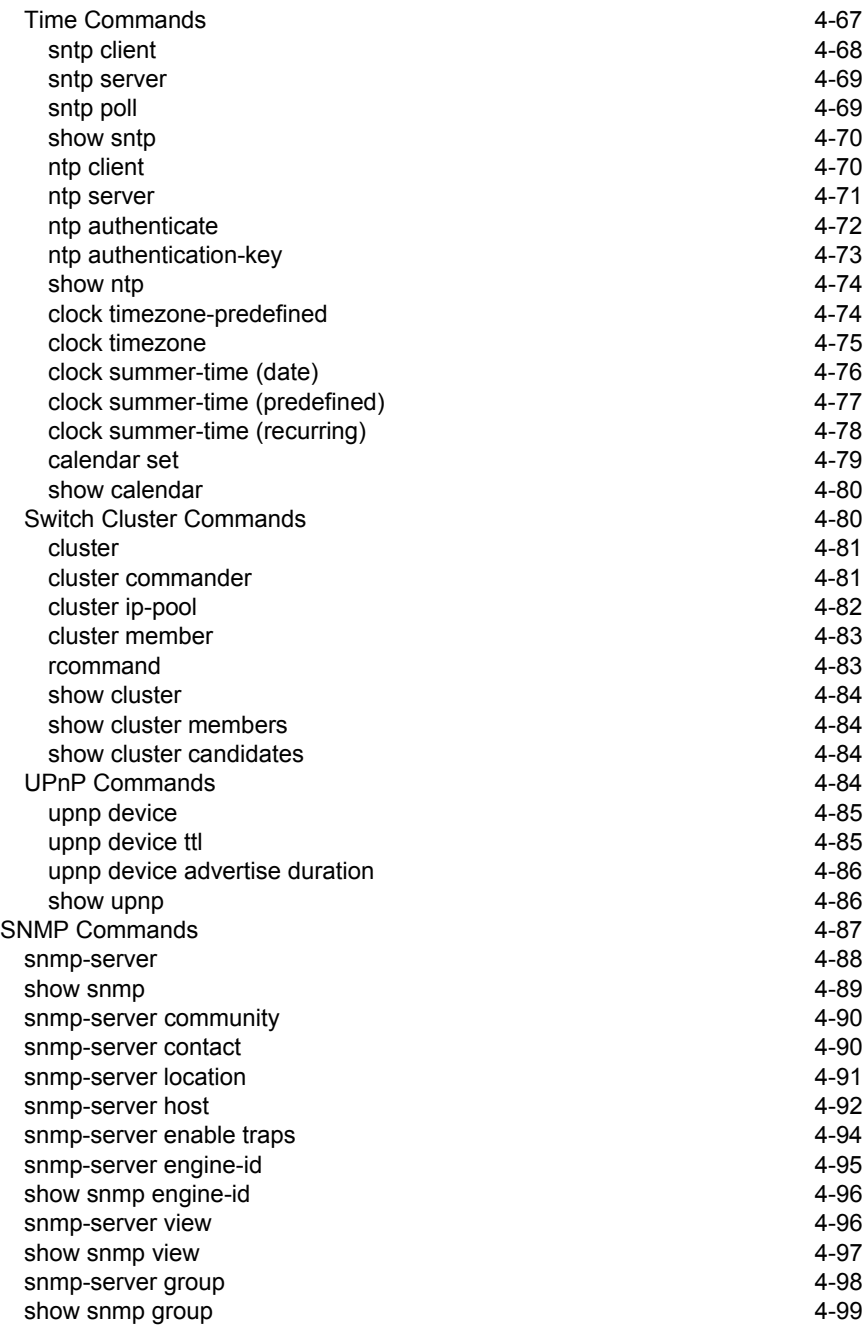

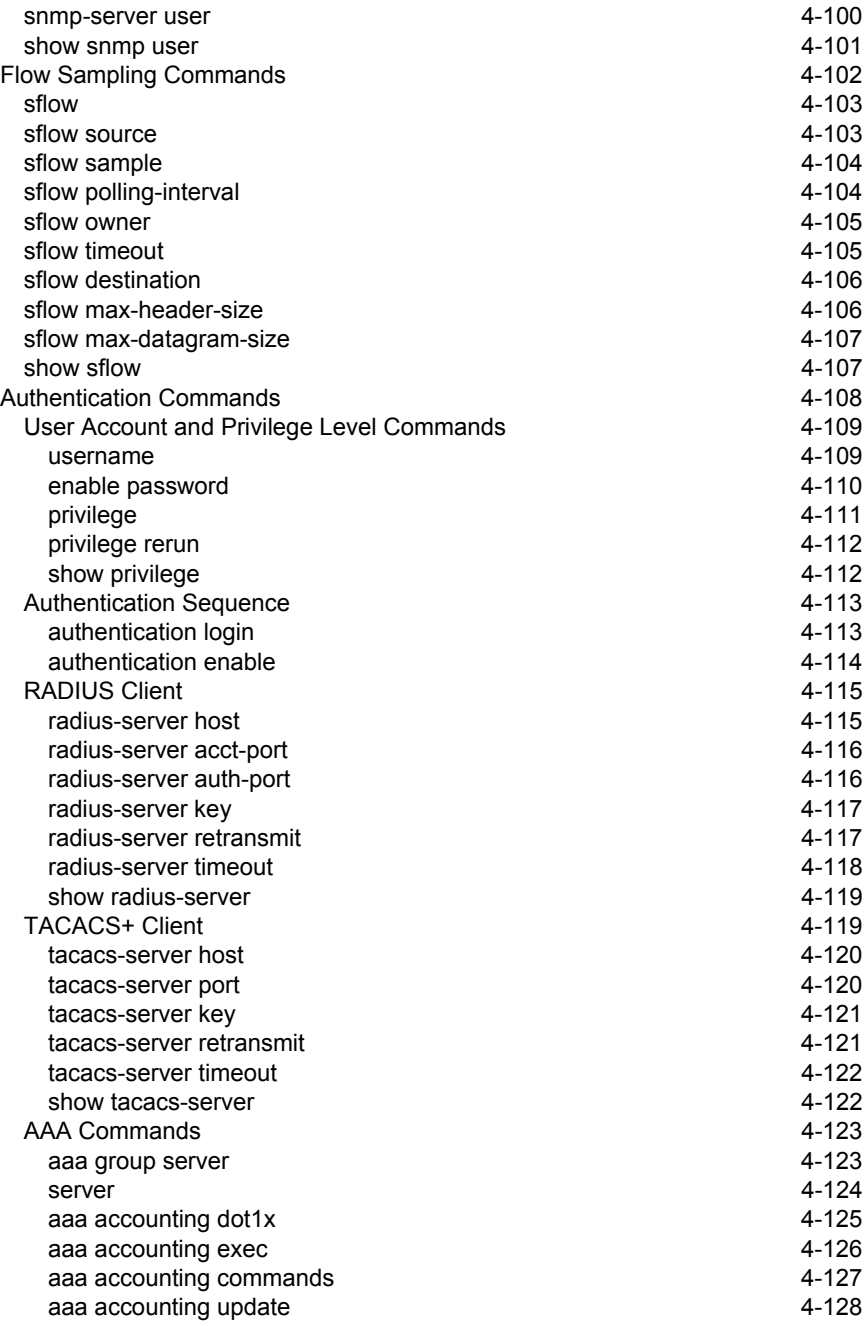

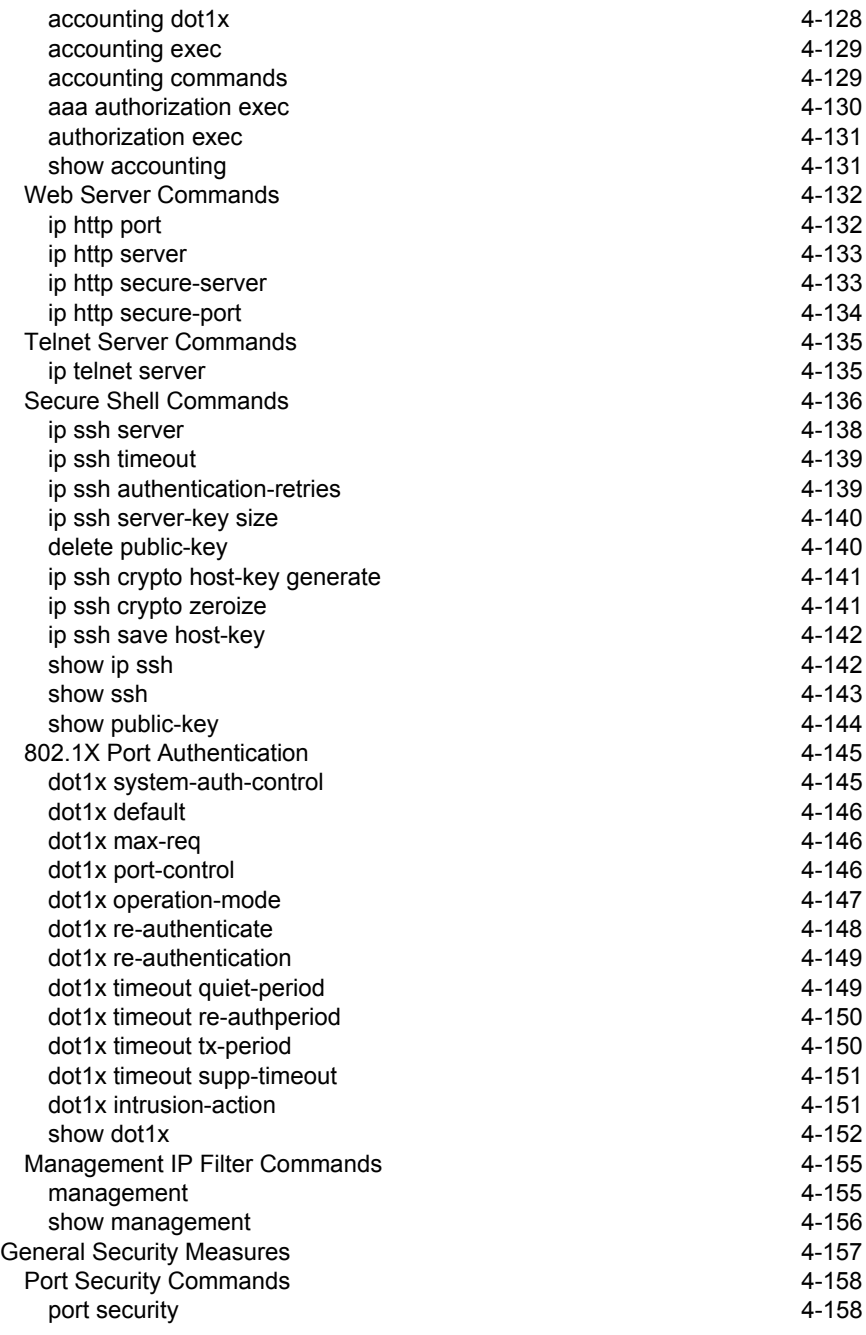

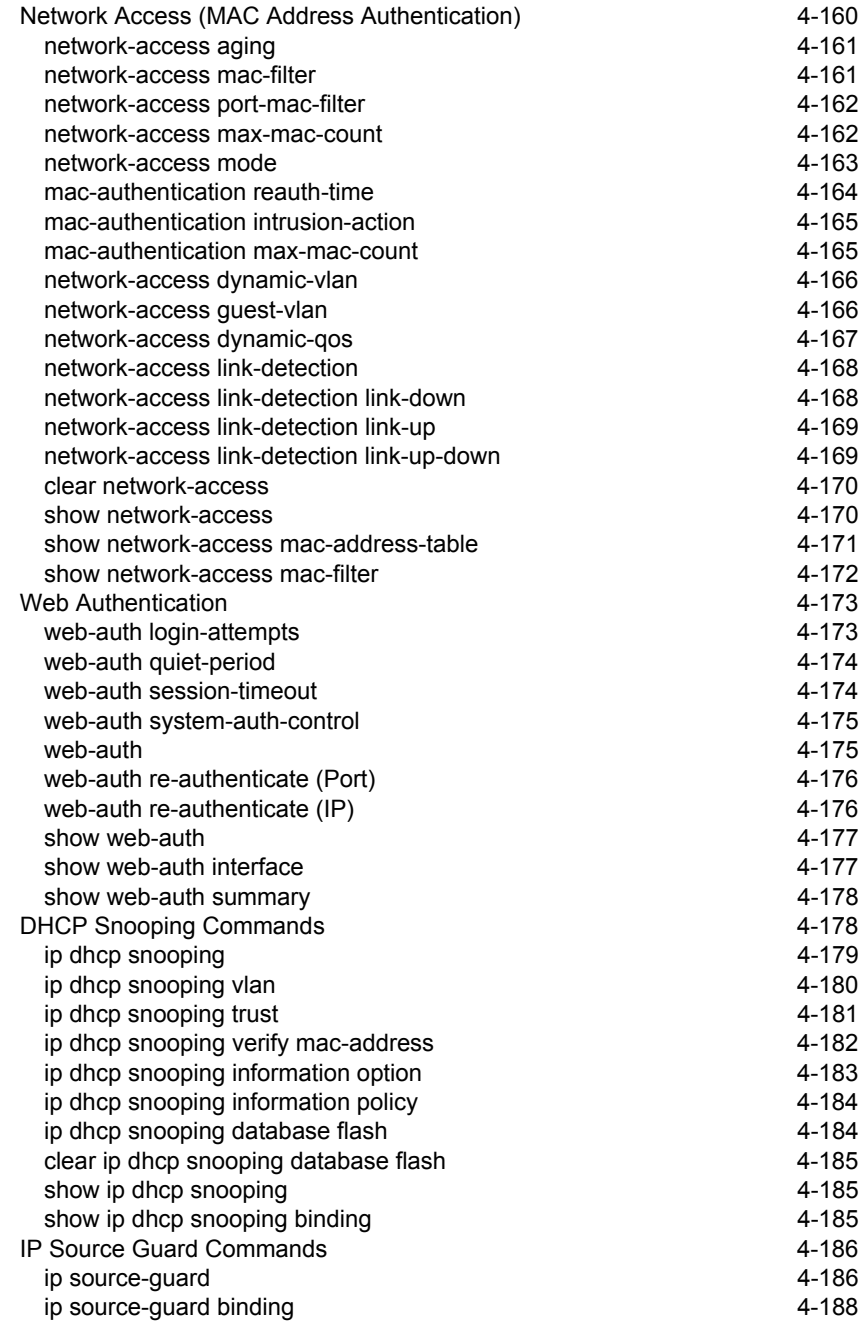

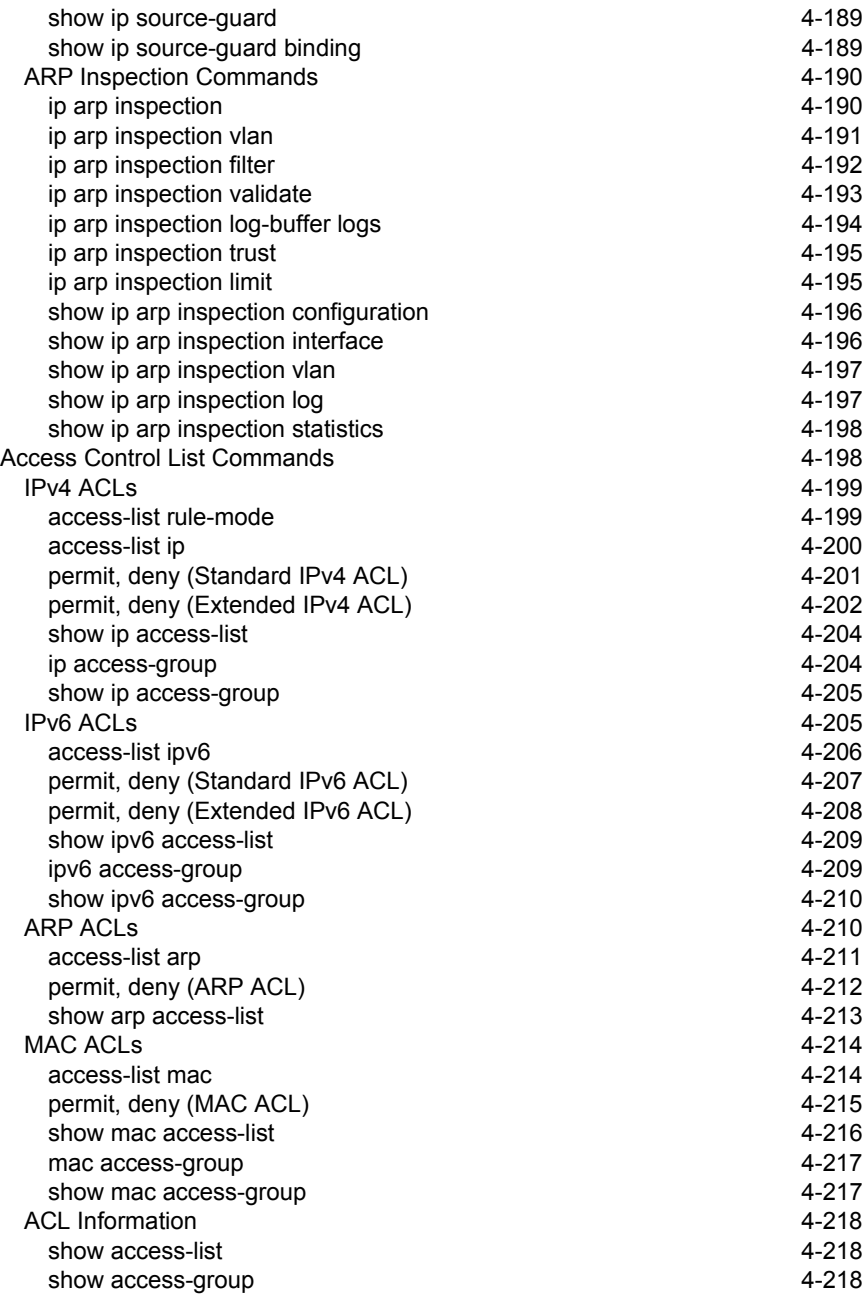

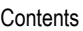

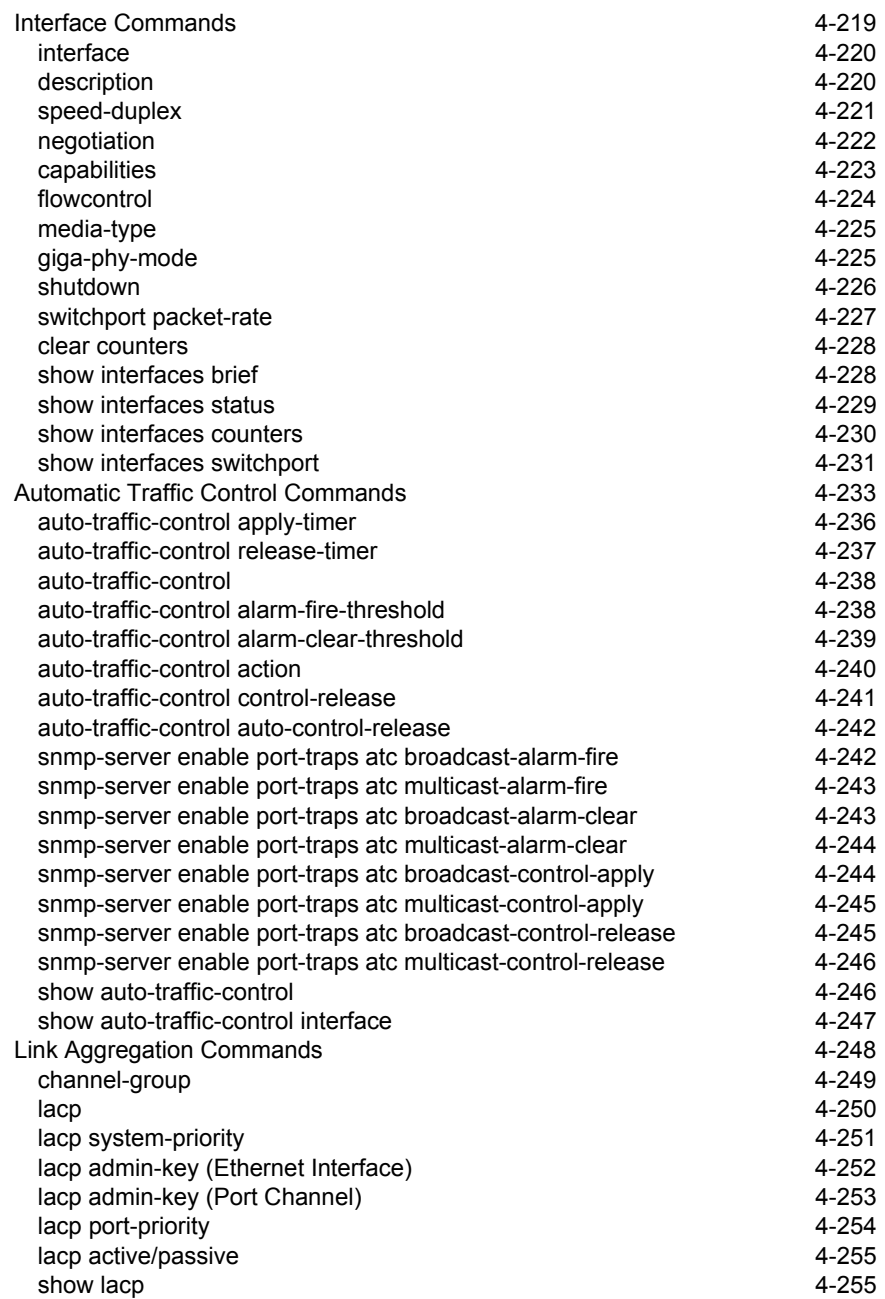

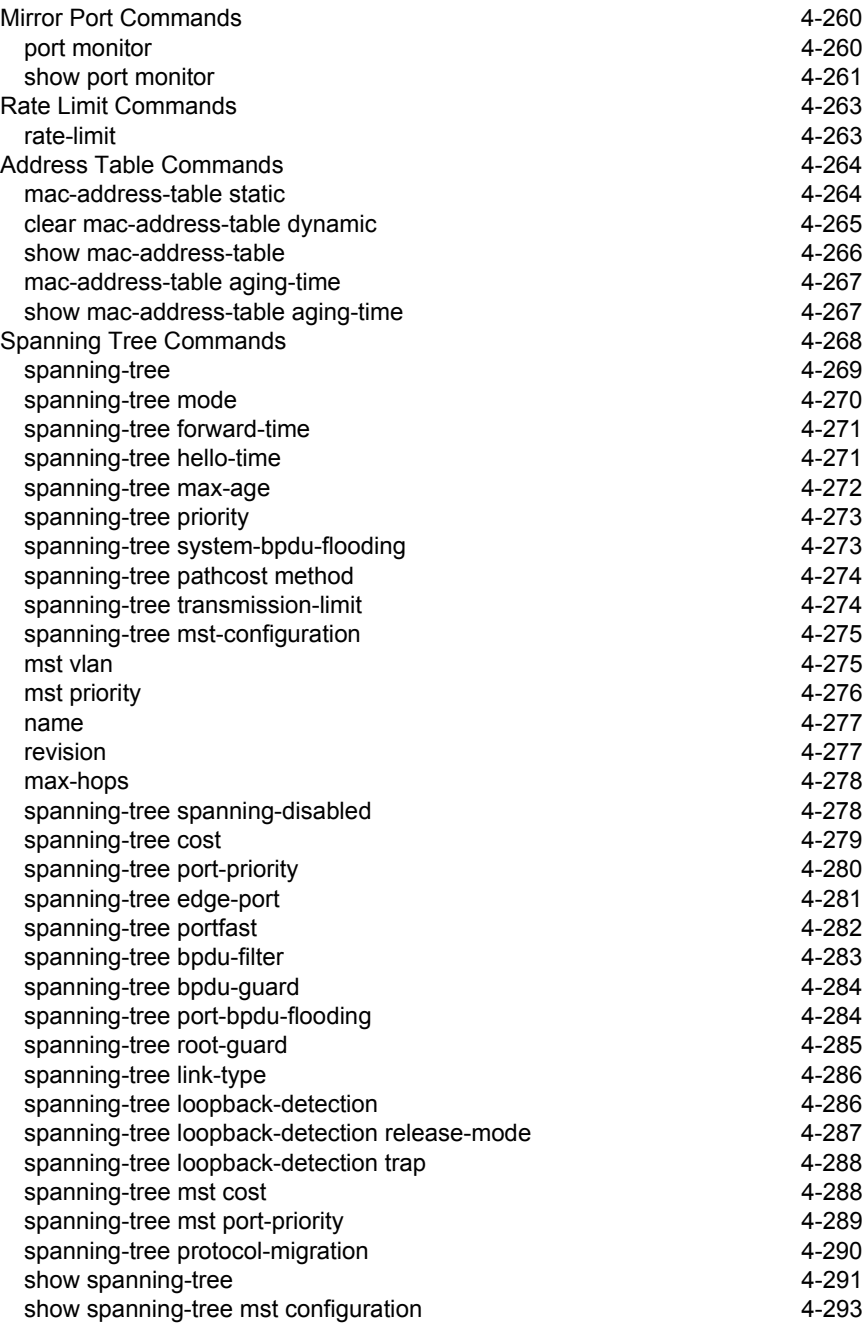

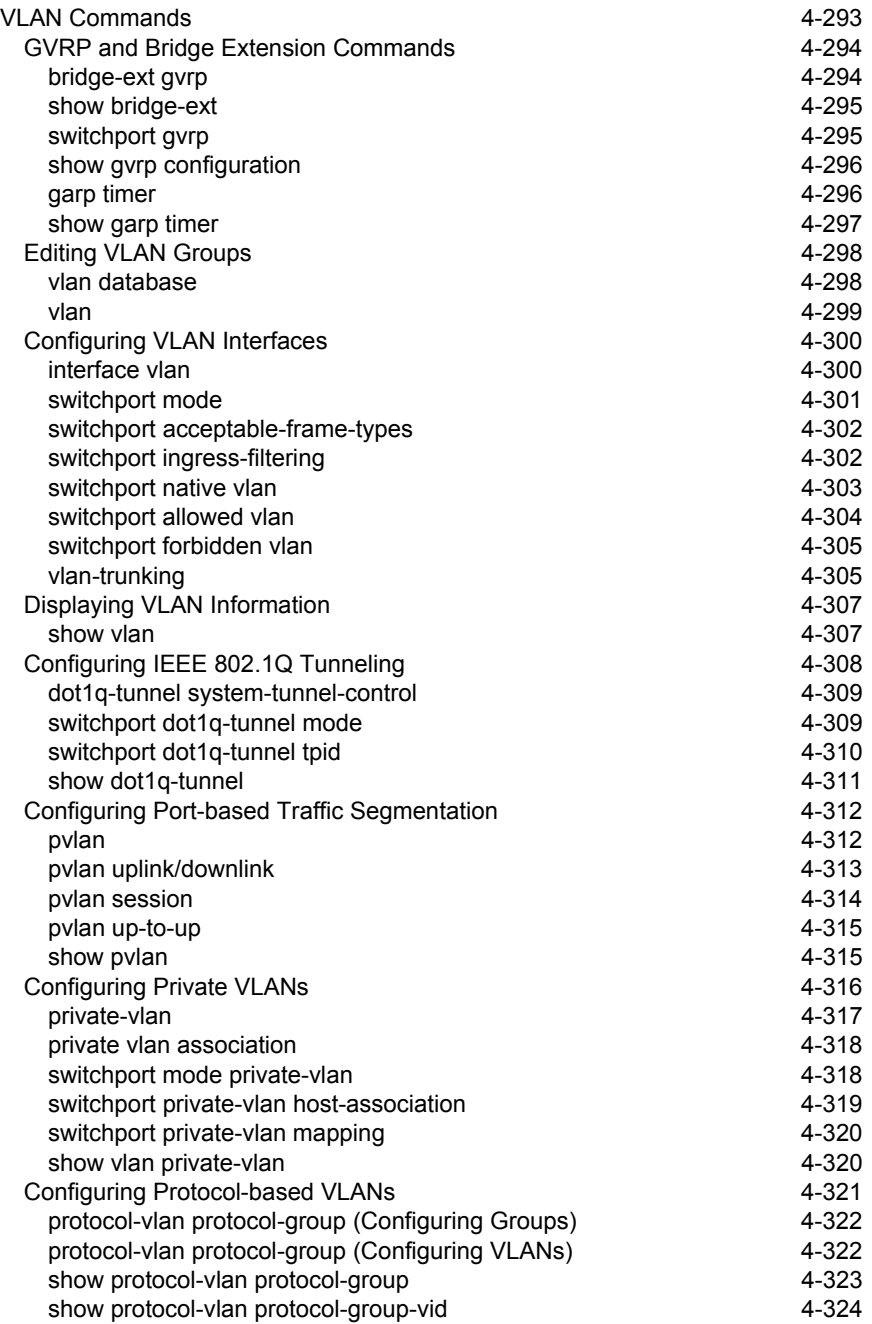

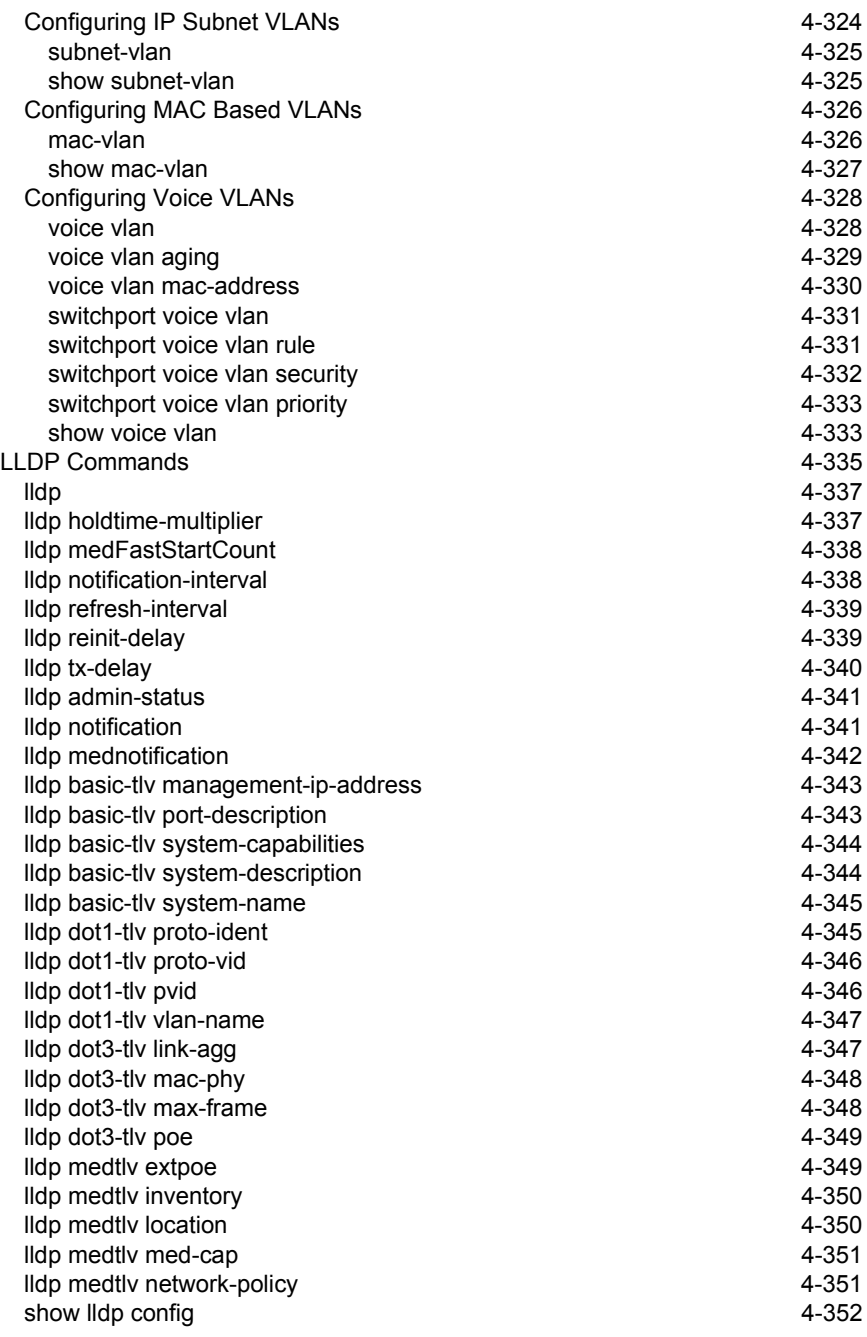

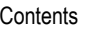

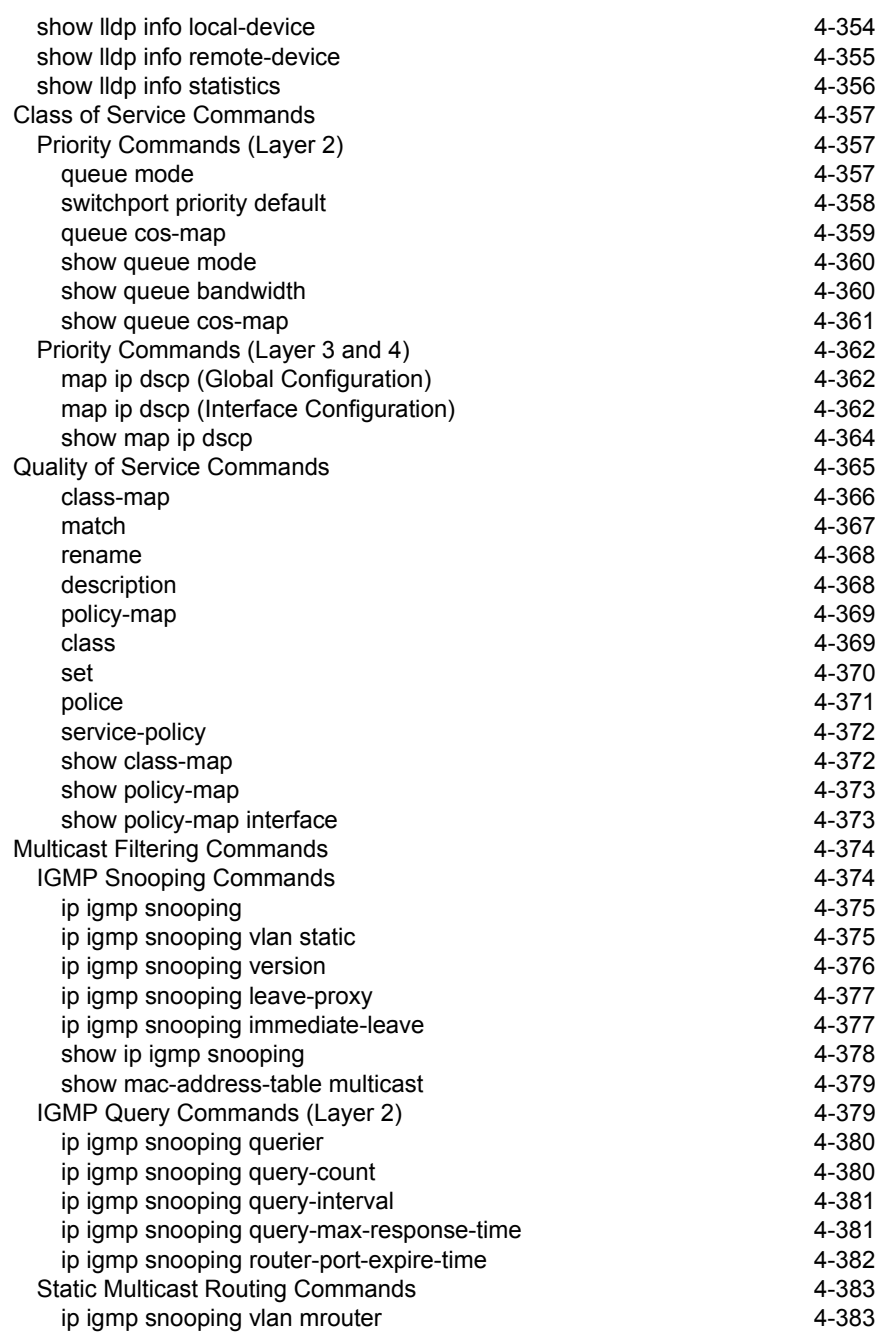

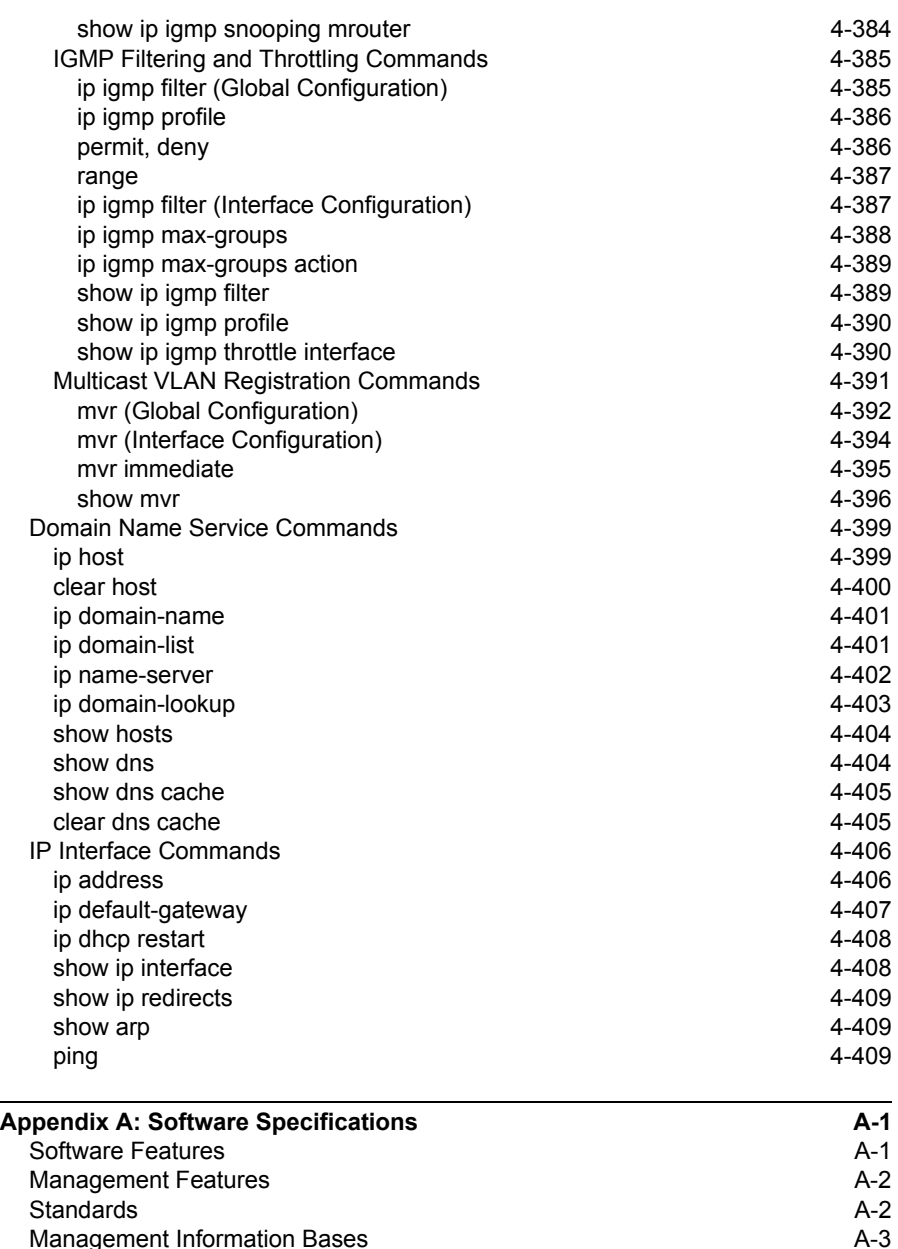

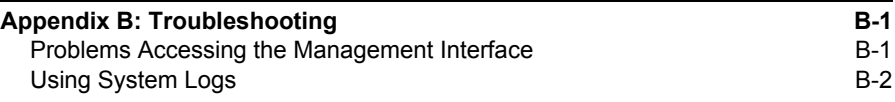

**[Glossary](#page-788-0)**

**[Index](#page-796-0)**

## **Tables**

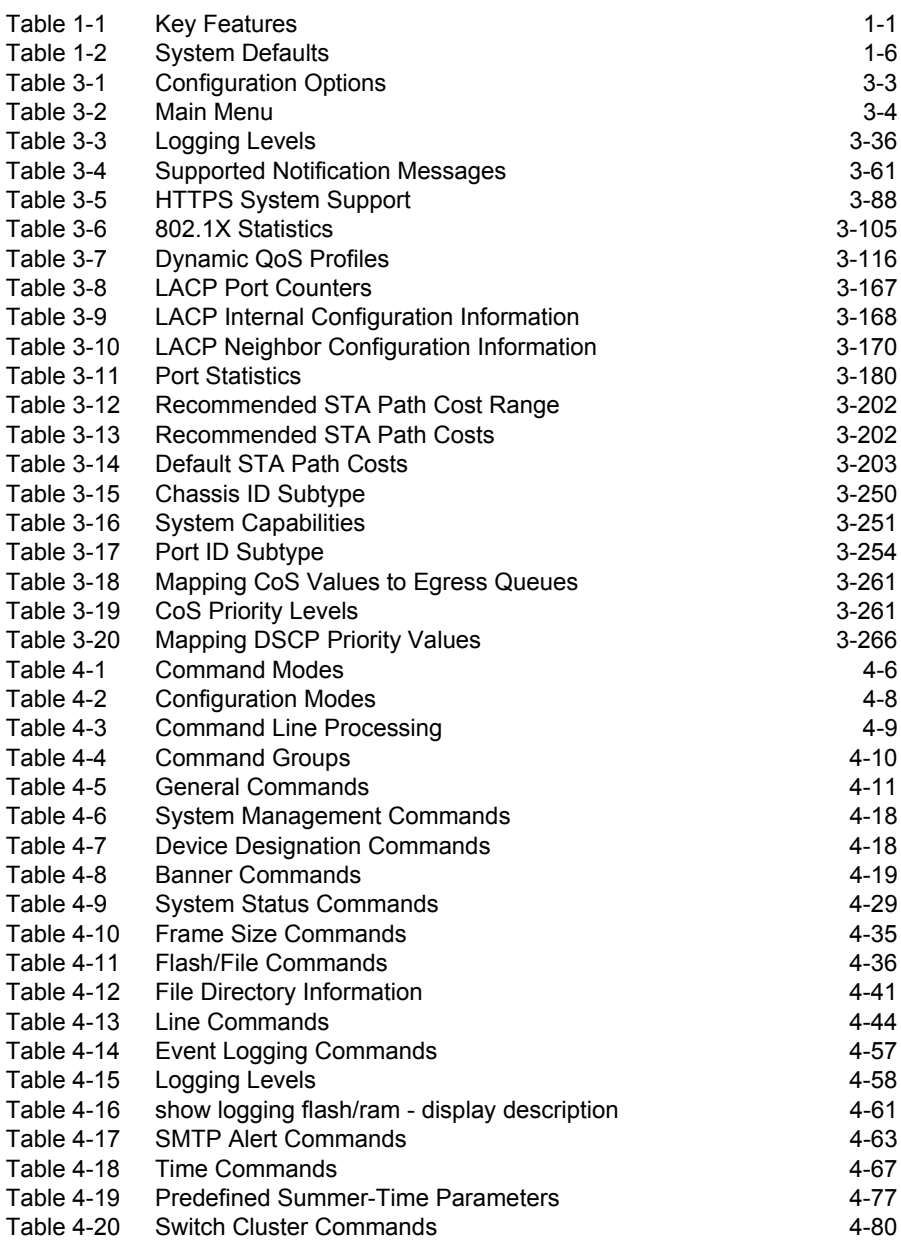

#### **Tables**

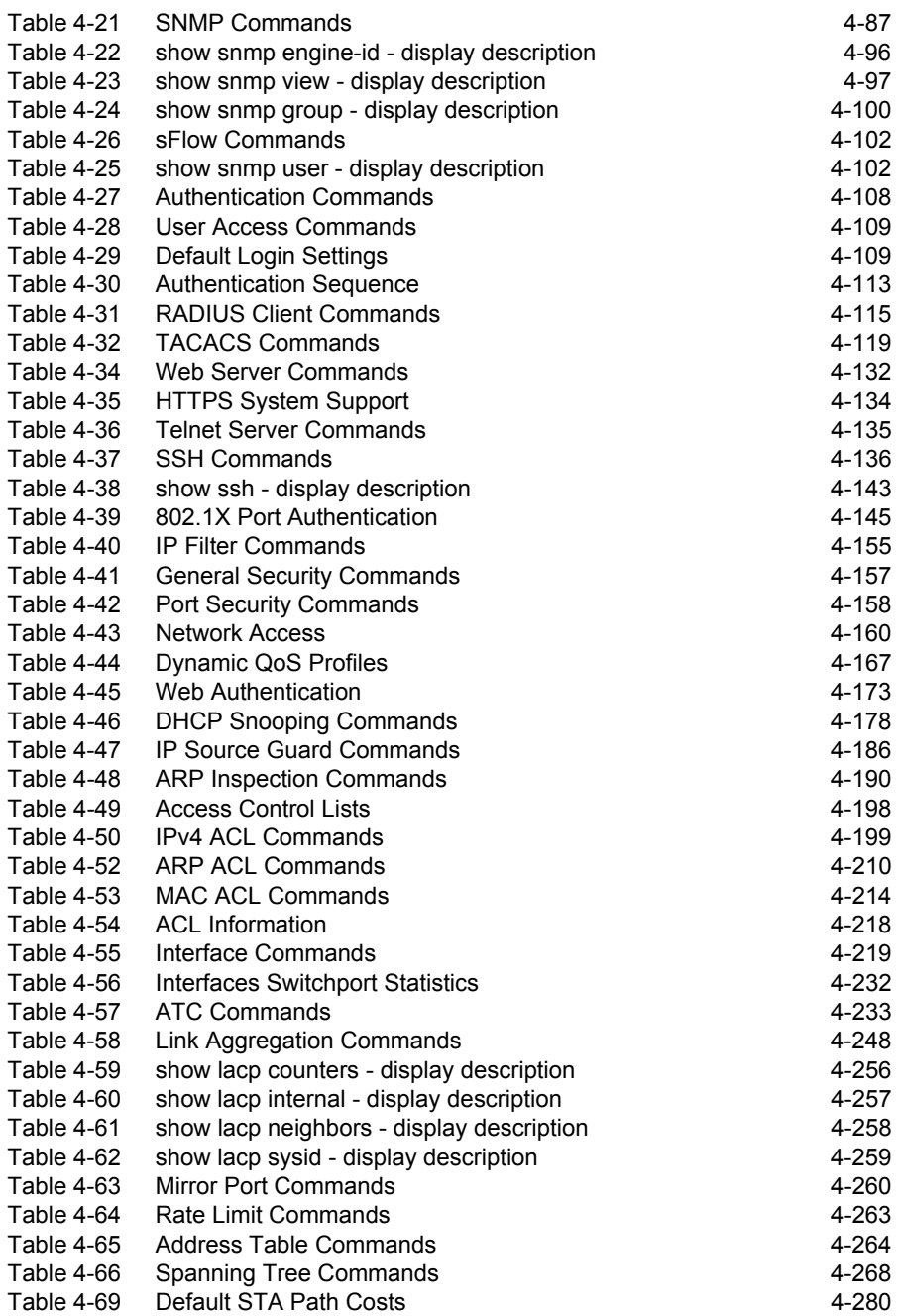

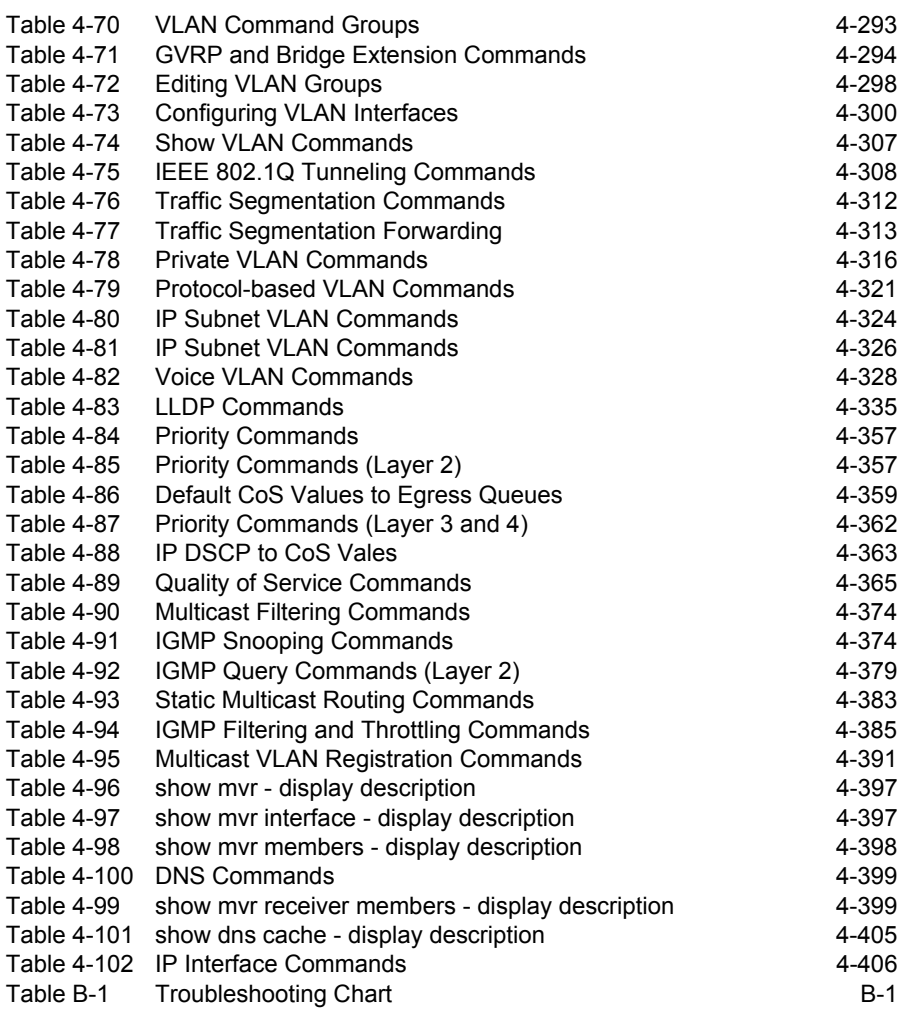

**Tables** 

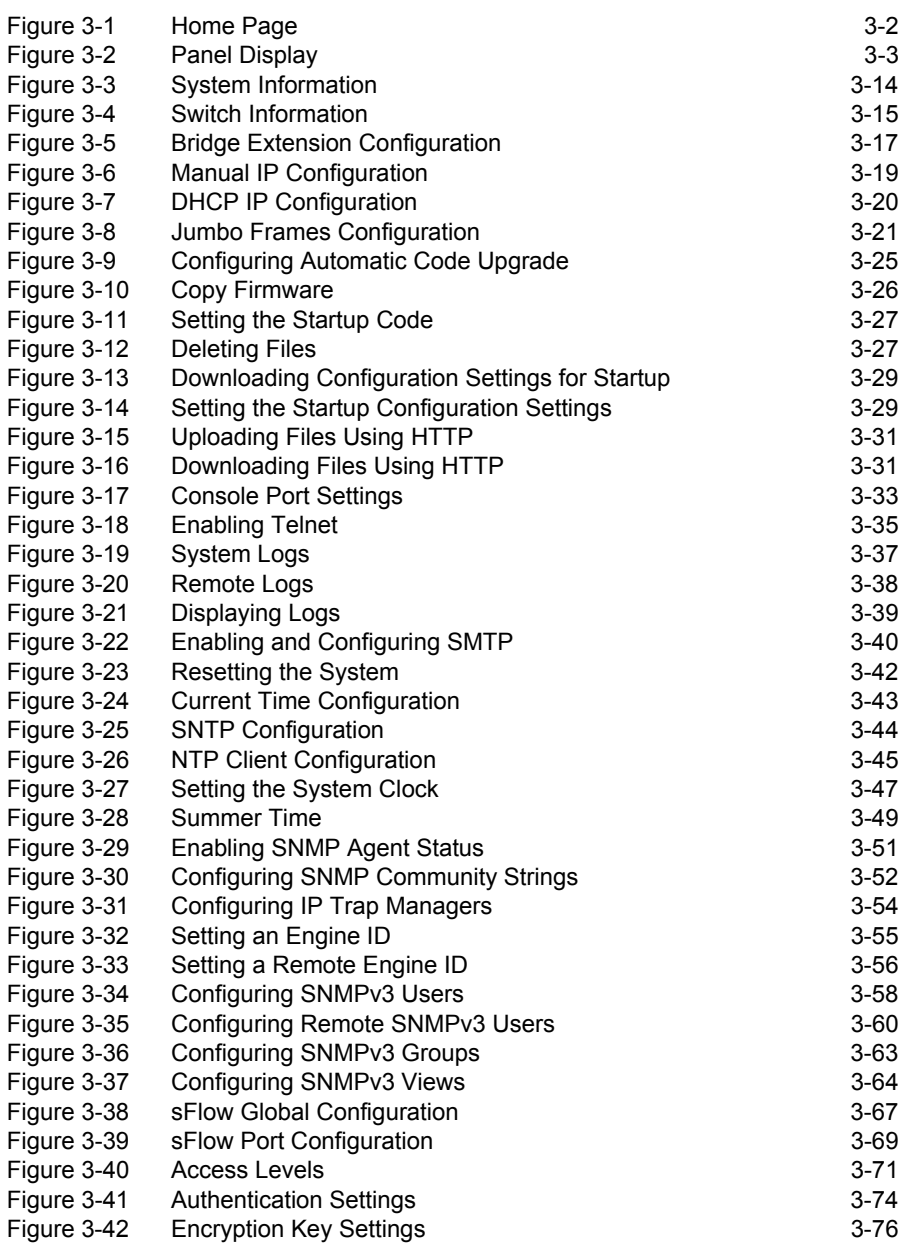

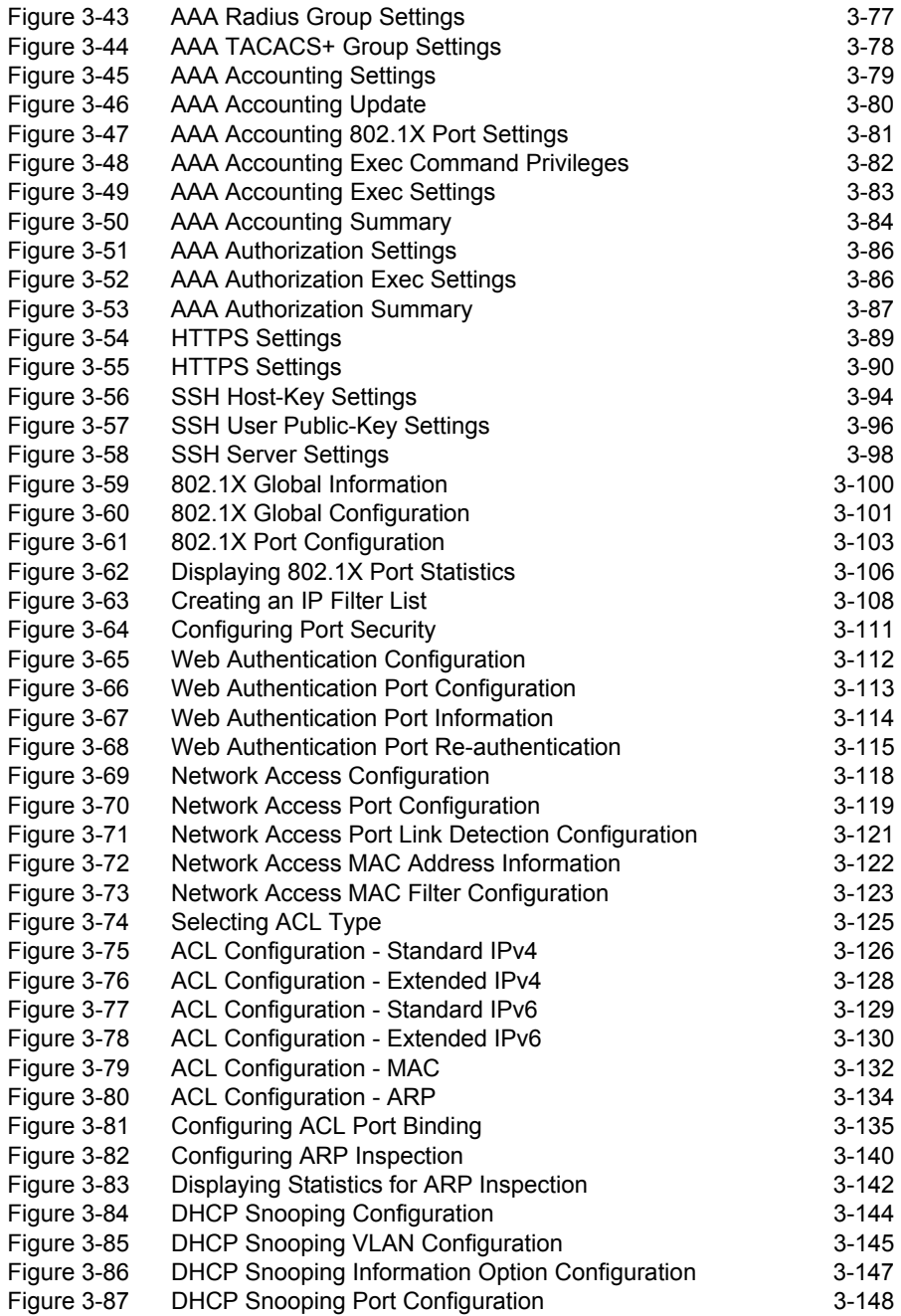

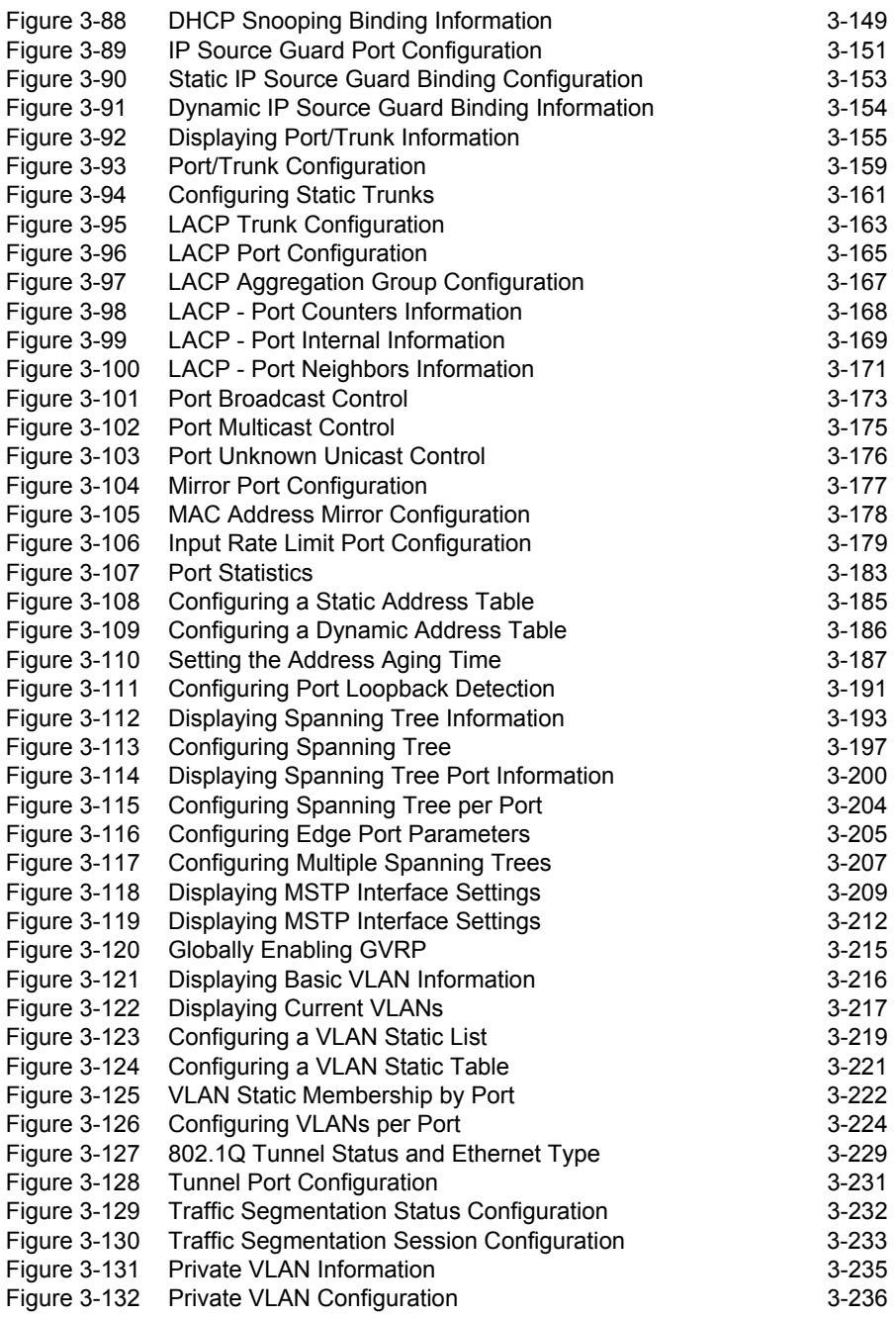

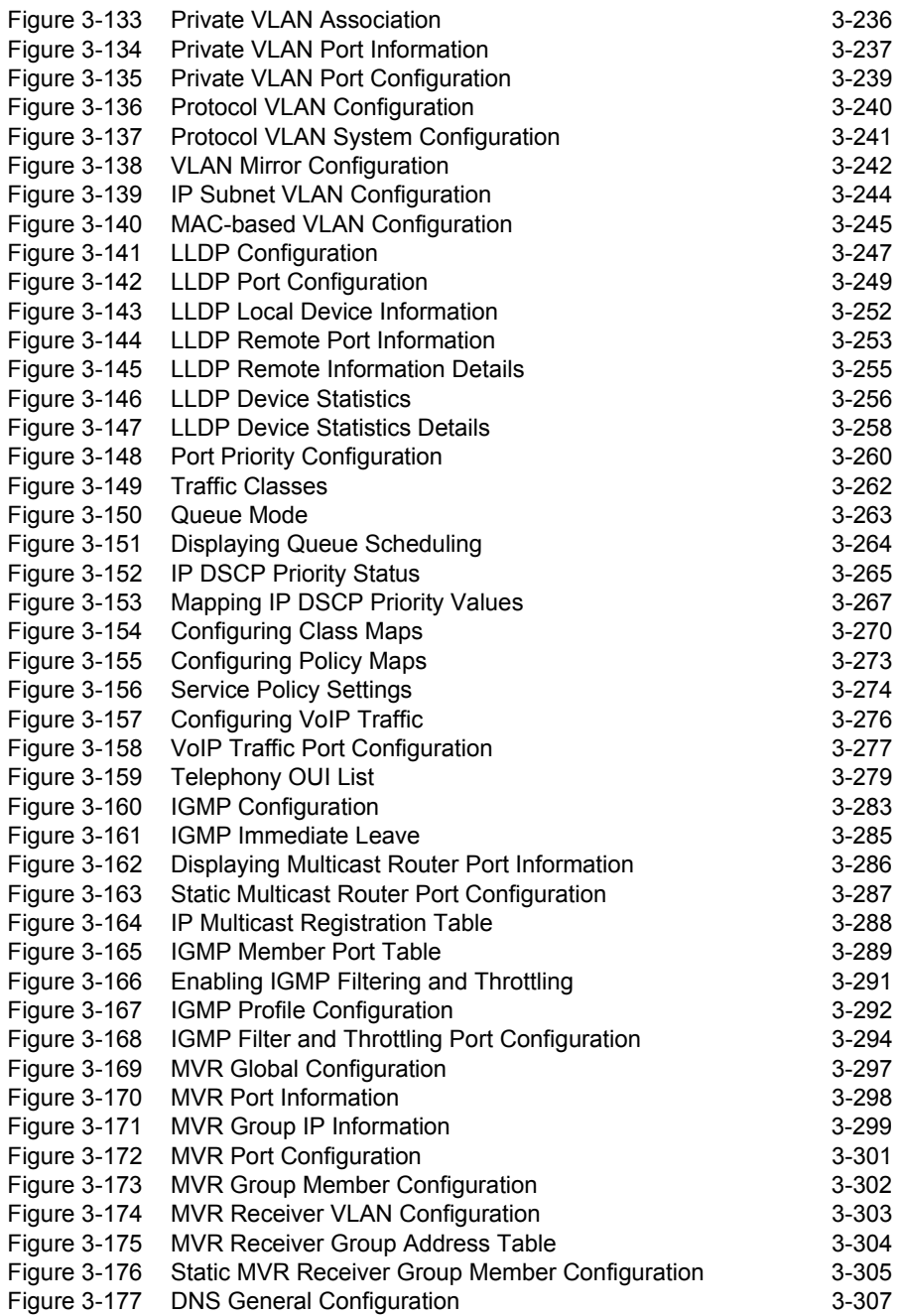

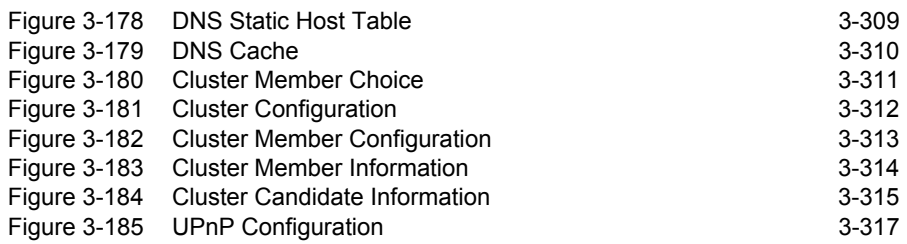
# **Chapter 1: Introduction**

This switch provides a broad range of features for Layer 2 switching. It includes a management agent that allows you to configure the features listed in this manual. The default configuration can be used for most of the features provided by this switch. However, there are many options that you should configure to maximize the switch's performance for your particular network environment.

## **Key Features**

| Feature                                        | <b>Description</b>                                                                                                    |
|------------------------------------------------|----------------------------------------------------------------------------------------------------|
| Configuration Backup and<br>Restore            | Backup to TFTP server                                                                                                    |
| Authentication and<br><b>Security Measures</b> | Console, Telnet, web - User name / password, RADIUS, TACACS+,<br>AAA, ARP inspection<br>Web-HTTPS<br>Telnet - SSH<br>SNMP v1/2c - Community strings<br>SNMP version 3 - MD5 or SHA password<br>Port Authentication - IEEE 802.1X,<br>Port Security - MAC address filtering<br>Private VLANs<br>Network Access - MAC Address Authentication<br>Web Authentication - Web access with RADIUS Authentication<br>DHCP Snooping (with Option 82 relay information)<br>IP Source Guard |
| <b>Access Control Lists</b>                    | Supports IP and MAC ACLs, 100 rules per system                                                                                                    |
| <b>DHCP</b>                                    | Client                                                                                                    |
| <b>DNS</b>                                     | Client and Proxy service                                                                                                    |
| Port Configuration                             | Speed, duplex mode and flow control                                                                                                    |
| Rate Limiting                                  | Input rate limiting per port                                                                                                    |
| Port Mirroring                                 | One port mirrored to a single analysis port                                                                                                    |
| Port Trunking                                  | Supports up to 8 trunks using either static or dynamic trunking (LACP)                                                                                                    |
| Storm Control                                  | Throttling for broadcast, multicast, and unknown unicast storms                                                                                                    |
| <b>Static Address</b>                          | Up to 8K MAC addresses in the forwarding table                                                                                                    |
| IEEE 802.1D Bridge                             | Supports dynamic data switching and addresses learning                                                                                                    |
| Store-and-Forward Switching                    | Supported to ensure wire-speed switching while eliminating bad frames                                                                                                    |
| Spanning Tree Algorithm                        | Supports standard STP, Rapid Spanning Tree Protocol (RSTP), and Multiple<br>Spanning Trees (MSTP)                                                                                                    |

**Table 1-1 Key Features**

| Feature                       | <b>Description</b>                                                                                          |
|-------------------------------|----------------------------------------------------------------------------------------------------|
| Virtual LANs                  | Up to 255 using IEEE 802.1Q, port-based, protocol-based, and private<br>VI AN <sub>S</sub>                  |
| <b>Traffic Prioritization</b> | Default port priority, traffic class map, queue scheduling, or Differentiated<br>Services Code Point (DSCP) |
| Quality of Service            | Supports Differentiated Services (DiffServ)                                                                 |
| Link Layer Discovery Protocol | Used to discover basic information about neighboring devices                                                |
| <b>Multicast Filtering</b>    | Supports IGMP snooping and query, as well as Multicast VLAN Registration                                    |
| Switch Clustering             | Supports up to 36 member switches in a cluster                                                              |
| Tunneling                     | Supports IEEE 802.1Q tunneling (QinQ)                                                                       |

**Table 1-1 Key Features** (Continued)

## **Description of Software Features**

The switch provides a wide range of advanced performance enhancing features. Flow control eliminates the loss of packets due to bottlenecks caused by port saturation. Storm suppression prevents broadcast, multicast or unknow unicast traffic storms from engulfing the network. Port-based, protocol based and private VLANs, plus support for automatic GVRP VLAN registration provide traffic security and efficient use of network bandwidth. CoS priority queueing ensures the minimum delay for moving real-time multimedia data across the network. While multicast filtering provides support for real-time network applications. Some of the management features are briefly described below.

**Configuration Backup and Restore** – You can save the current configuration settings to a file on an FTP/TFTP server or to a management station using a web browser, and later download this file to restore the switch configuration settings.

**Authentication** – This switch authenticates management access via the console port, Telnet or web browser. User names and passwords can be configured locally or can be verified via a remote authentication server (i.e., RADIUS or TACACS+). Port-based authentication is also supported via the IEEE 802.1X protocol. This protocol uses the Extensible Authentication Protocol over LANs (EAPOL) to request user credentials from the 802.1X client, and then verifies the client's right to access the network via an authentication server.

Other authentication options include HTTPS for secure management access via the web, SSH for secure management access over a Telnet-equivalent connection, SNMP Version 3, IP address filtering for SNMP/web/Telnet management access. MAC address filtering and IP source guard also provide authenticated port access. While DHCP snooping is provided to prevent malicious attacks from insecure ports.

**Access Control Lists** – ACLs provide packet filtering for IPv4 frames (based on address, protocol, Layer 4 protocol port number or TCP control code), IPv6 frames (based on address, next header type, or flow label), or any frames (based on MAC address or Ethernet type). ACLs can be used to improve performance by blocking unnecessary network traffic or to implement security controls by restricting access to specific network resources or protocols.

**Port Configuration – You can manually configure the speed, duplex mode, and** flow control used on specific ports, or use auto-negotiation to detect the connection settings used by the attached device. Use full-duplex mode on ports whenever possible to double the throughput of switch connections. Flow control should also be enabled to control network traffic during periods of congestion and prevent the loss of packets when port buffer thresholds are exceeded. The switch supports flow control based on the IEEE 802.3x standard (now incorporated in IEEE 802.3-2002).

**Rate Limiting** – This feature controls the maximum rate for traffic transmitted or received on an interface. Rate limiting is configured on interfaces at the edge of a network to limit traffic into or out of the network. Packets that exceed the acceptable amount of traffic are dropped.

**Port Mirroring** – The switch can unobtrusively mirror traffic from any port, VLAN or packets with a specified MAC address to a monitor port. You can then attach a protocol analyzer or RMON probe to this port to perform traffic analysis and verify connection integrity.

**Port Trunking** – Ports can be combined into an aggregate connection. Trunks can be manually set up or dynamically configured using Link Aggregation Control Protocol (LACP). The additional ports dramatically increase the throughput across any connection, and provide redundancy by taking over the load if a port in the trunk should fail. The switch supports up to 8 trunks.

**Storm Control** – Broadcast, multicast and unknown unicast storm suppression prevents traffic from overwhelming the network. When enabled on a port, the level of traffic passing through the port is restricted. If traffic rises above a pre-defined threshold, it will be throttled until the level falls back beneath the threshold.

**Static Addresses** – A static address can be assigned to a specific interface on this switch. Static addresses are bound to the assigned interface and will not be moved. When a static address is seen on another interface, the address will be ignored and will not be written to the address table. Static addresses can be used to provide network security by restricting access for a known host to a specific port.

**IP Address Filtering** – Access to insecure ports can be controlled using DHCP Snooping which filters ingress traffic based on static IP addresses and addresses stored in the DHCP Snooping table. Traffic can also be restricted to specific source IP addresses or source IP/MAC address pairs based on static entries or entries stored in the DHCP Snooping table.

**IEEE 802.1D Bridge** – The switch supports IEEE 802.1D transparent bridging. The address table facilitates data switching by learning addresses, and then filtering or

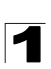

Introduction

forwarding traffic based on this information. The address table supports up to 8K addresses.

**Store-and-Forward Switching** – The switch copies each frame into its memory before forwarding them to another port. This ensures that all frames are a standard Ethernet size and have been verified for accuracy with the cyclic redundancy check (CRC). This prevents bad frames from entering the network and wasting bandwidth.

To avoid dropping frames on congested ports, the switch provides 4 Mbits for frame buffering. This buffer can queue packets awaiting transmission on congested networks.

**Spanning Tree Algorithm** – The switch supports these spanning tree protocols:

Spanning Tree Protocol (STP, IEEE 802.1D) – This protocol provides loop detection and recovery by allowing two or more redundant connections to be created between a pair of LAN segments. When there are multiple physical paths between segments, this protocol will choose a single path and disable all others to ensure that only one route exists between any two stations on the network. This prevents the creation of network loops. However, if the chosen path should fail for any reason, an alternate path will be activated to maintain the connection.

Rapid Spanning Tree Protocol (RSTP, IEEE 802.1D-2004) – This protocol reduces the convergence time for network topology changes to 3 to 5 seconds, compared to 30 seconds or more for the older IEEE 802.1D STP standard. It is intended as a complete replacement for STP, but can still interoperate with switches running the older standard by automatically reconfiguring ports to STP-compliant mode if they detect STP protocol messages from attached devices.

Multiple Spanning Tree Protocol (MSTP, IEEE 802.1D-2004) – This protocol is a direct extension of RSTP. It can provide an independent spanning tree for different VLANs. It simplifies network management, provides for even faster convergence than RSTP by limiting the size of each region, and prevents VLAN members from being segmented from the rest of the group (as sometimes occurs with IEEE 802.1D STP).

**Virtual LANs** – The switch supports up to 255 VLANs. A Virtual LAN is a collection of network nodes that share the same collision domain regardless of their physical location or connection point in the network. The switch supports tagged VLANs based on the IEEE 802.1Q standard. Members of VLAN groups can be dynamically learned via GVRP, or ports can be manually assigned to a specific set of VLANs. This allows the switch to restrict traffic to the VLAN groups to which a user has been assigned. By segmenting your network into VLANs, you can:

- Eliminate broadcast storms which severely degrade performance in a flat network.
- Simplify network management for node changes/moves by remotely configuring VLAN membership for any port, rather than having to manually change the network connection.
- Provide data security by restricting all traffic to the originating VLAN.

- Use private VLANs to restrict traffic to pass only between data ports and the uplink ports, thereby isolating adjacent ports within the same VLAN, and allowing you to limit the total number of VLANs that need to be configured.
- Use protocol VLANs to restrict traffic to specified interfaces based on protocol type.
- **Note:** The switch allows 255 user-manageable VLANs. One other VLAN (VLAN ID 4093) is reserved for switch clustering.

**Traffic Prioritization** – This switch prioritizes each packet based on the required level of service, using four priority queues with strict or Weighted Round Robin Queuing. It uses IEEE 802.1p and 802.1Q tags to prioritize incoming traffic based on input from the end-station application. These functions can be used to provide independent priorities for delay-sensitive data and best-effort data.

This switch also supports several common methods of prioritizing layer 3/4 traffic to meet application requirements. Traffic can be prioritized based on the DSCP field in the IP frame. When these services are enabled, the priorities are mapped to a Class of Service value by the switch, and the traffic then sent to the corresponding output queue.

**Quality of Service** – Differentiated Services (DiffServ) provides policy-based management mechanisms used for prioritizing network resources to meet the requirements of specific traffic types on a per-hop basis. Each packet is classified upon entry into the network based on access lists, IP Precedence or DSCP values, or VLAN lists. Using access lists allows you select traffic based on Layer 2, Layer 3, or Layer 4 information contained in each packet. Based on network policies, different kinds of traffic can be marked for different kinds of forwarding.

**Multicast Filtering** – Specific multicast traffic can be assigned to its own VLAN to ensure that it does not interfere with normal network traffic and to guarantee real-time delivery by setting the required priority level for the designated VLAN. The switch uses IGMP Snooping and Query to manage multicast group registration. It also supports Multicast VLAN Registration (MVR) which allows common multicast traffic, such as television channels, to be transmitted across a single network-wide multicast VLAN shared by hosts residing in other standard or private VLAN groups, while preserving security and data isolation for normal traffic.

**IEEE 802.1Q Tunneling** (QinQ) – This feature is designed for service providers carrying traffic for multiple customers across their networks. QinQ tunneling is used to maintain customer-specific VLAN and Layer 2 protocol configurations even when different customers use the same internal VLAN IDs. This is accomplished by inserting Service Provider VLAN (SPVLAN) tags into the customer's frames when they enter the service provider's network, and then stripping the tags when the frames leave the network.

# **System Defaults**

The switch's system defaults are provided in the configuration file "Factory\_Default\_Config.cfg." To reset the switch defaults, this file should be set as the startup configuration file [\(page 3-27](#page-80-0)).

The following table lists some of the basic system defaults.

| <b>Function</b>                                | Parameter                                        | <b>Default</b>                       |
|------------------------------------------------|--------------------------------------------------|--------------------------------------|
| Console Port<br>Connection                     | <b>Baud Rate</b>                                 | 9600                                 |
|                                                | Data bits                                        | 8                                    |
|                                                | Stop bits                                        | 1                                    |
|                                                | Parity                                           | none                                 |
|                                                | Local Console Timeout                            | 0 (disabled)                         |
| Authentication and<br><b>Security Measures</b> | Privileged Exec Level                            | Username "admin"<br>Password "admin" |
|                                                | Normal Exec Level                                | Username "guest"<br>Password "guest" |
|                                                | Enable Privileged Exec from Normal<br>Exec Level | Password "super"                     |
|                                                | <b>RADIUS Authentication</b>                     | Disabled                             |
|                                                | <b>TACACS Authentication</b>                     | Disabled                             |
|                                                | 802.1X Port Authentication                       | Disabled                             |
|                                                | <b>Web Authentication</b>                        | Disabled                             |
|                                                | <b>MAC Authentication</b>                        | <b>Disabled</b>                      |
|                                                | <b>HTTPS</b>                                     | Enabled                              |
|                                                | <b>SSH</b>                                       | Disabled                             |
|                                                | Port Security                                    | <b>Disabled</b>                      |
|                                                | <b>IP Filtering</b>                              | <b>Disabled</b>                      |
|                                                | <b>DHCP Snooping</b>                             | Disabled                             |
|                                                | IP Source Guard                                  | Disabled (all ports)                 |
| Web Management                                 | <b>HTTP Server</b>                               | Enabled                              |
|                                                | <b>HTTP Port Number</b>                          | 80                                   |
|                                                | <b>HTTP Secure Server</b>                        | Enabled                              |
|                                                | <b>HTTP Secure Port Number</b>                   | 443                                  |

**Table 1-2 System Defaults** 

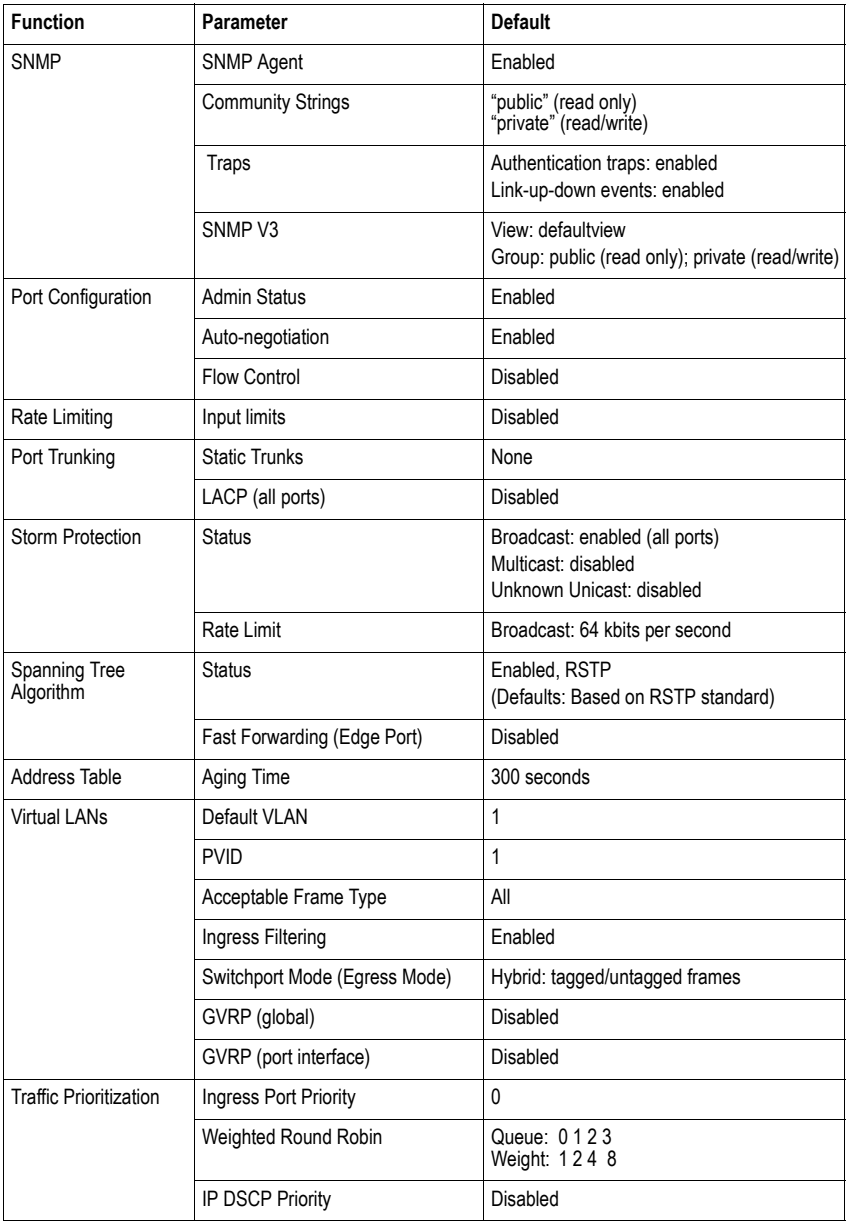

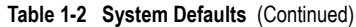

| <b>Function</b>            | <b>Parameter</b>                   | <b>Default</b>                        |
|----------------------------|------------------------------------|---------------------------------------|
| <b>IP Settings</b>         | <b>IP Address</b>                  | DHCP assigned                         |
|                            | Subnet Mask                        | 255.255.255.0                         |
|                            | Default Gateway                    | 0.0.0.0                               |
|                            | <b>DHCP</b>                        | Client: Enabled                       |
|                            | <b>DNS</b>                         | Client/Proxy service: Disabled        |
|                            | <b>BOOTP</b>                       | Disabled                              |
| <b>Multicast Filtering</b> | <b>IGMP Snooping</b>               | Snooping: Enabled<br>Querier: Enabled |
|                            | <b>Multicast VLAN Registration</b> | Disabled                              |
| System Log                 | <b>Status</b>                      | Enabled                               |
|                            | Messages Logged                    | Levels 0-7 (all)                      |
|                            | Messages Logged to Flash           | Levels 0-3                            |
| <b>SMTP Email Alerts</b>   | <b>Fvent Handler</b>               | Enabled (but no server defined)       |
| <b>SNTP</b>                | Clock Synchronization              | Disabled                              |
| <b>NTP</b>                 | Clock Synchronization              | Disabled                              |
| Switch Clustering          | <b>Status</b>                      | Enabled                               |
|                            | Commander                          | Disabled                              |

**Table 1-2 System Defaults** (Continued)

## **Connecting to the Switch**

## **Configuration Options**

The switch includes a built-in network management agent. The agent offers a variety of management options, including SNMP, RMON (Groups 1, 2, 3, 9), and a web-based interface. A PC may also be connected directly to the switch for configuration and monitoring via a command line interface (CLI).

**Note:** The IP address for this switch is obtained via DHCP by default. To change this address, see ["Setting an IP Address" on page 2-4](#page-47-0).

The switch's HTTP web agent allows you to configure switch parameters, monitor port connections, and display statistics using a standard web browser such as Internet Explorer 5.x or above, Netscape 6.2 or above, and Mozilla Firefox 2.0.0.0 or above. The switch's web management interface can be accessed from any computer attached to the network.

The CLI program can be accessed by a direct connection to the RS-232 serial console port on the switch, or remotely by a Telnet or Secure Shell (SSH) connection over the network.

The switch's management agent also supports SNMP (Simple Network Management Protocol). This SNMP agent permits the switch to be managed from any system in the network using network management software such as HP OpenView.

The switch's web interface, CLI configuration program, and SNMP agent allow you to perform the following management functions:

- Set user names and passwords
- Set an IP interface for a management VLAN
- Configure SNMP parameters
- Enable/disable any port
- Set the speed/duplex mode for any port
- Configure the bandwidth of any port by limiting input rates
- Control port access through IEEE 802.1X security or static address filtering
- Filter packets using Access Control Lists (ACLs)
- Configure up to 255 IEEE 802.1Q VLANs
- Enable GVRP automatic VLAN registration
- Configure IGMP multicast filtering
- Upload and download system firmware via FTP/TFTP
- Upload and download switch configuration files via FTP/TFTP
- Configure Spanning Tree parameters
- Configure Class of Service (CoS) priority queuing

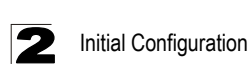

- Configure up to 8 static or LACP trunks
- Enable port mirroring
- Set broadcast, multicast or unknown unicast storm control on any port
- Display system information and statistics

### **Required Connections**

The switch provides an RS-232 serial port that enables a connection to a PC or terminal for monitoring and configuring the switch. A null-modem console cable is provided with the switch.

Attach a VT100-compatible terminal, or a PC running a terminal emulation program to the switch. You can use the console cable provided with this package, or use a null-modem cable that complies with the wiring assignments shown in the Installation Guide.

To connect a terminal to the console port, complete the following steps:

- 1. Connect the console cable to the serial port on a terminal, or a PC running terminal emulation software, and tighten the captive retaining screws on the DB-9 connector.
- 2. Connect the other end of the cable to the RS-232 serial port on the switch.
- 3. Make sure the terminal emulation software is set as follows:
	- Select the appropriate serial port (COM port 1 or COM port 2).
	- Set the baud rate to 9600 bps.
	- Set the data format to 8 data bits, 1 stop bit, and no parity.
	- Set flow control to none.
	- Set the emulation mode to VT100.
	- When using HyperTerminal, select Terminal keys, not Windows keys.
- **Notes: 1.** Refer to ["Line Commands" on page 4-44](#page-415-0) for a complete description of console configuration options.
	- **2.** Once you have set up the terminal correctly, the console login screen will be displayed.

For a description of how to use the CLI, see ["Using the Command Line Interface" on](#page-372-0)  [page 4-1.](#page-372-0) For a list of all the CLI commands and detailed information on using the CLI, refer to ["Command Groups" on page 4-10.](#page-381-0)

### **Remote Connections**

Prior to accessing the switch's onboard agent via a network connection, you must first configure it with a valid IP address, subnet mask, and default gateway using a console connection, DHCP or BOOTP protocol.

The IP address for this switch is obtained via DHCP by default. To manually configure this address or enable dynamic address assignment via DHCP or BOOTP, see ["Setting an IP Address" on page 2-4](#page-47-0).

**Note:** This switch supports four concurrent Telnet/SSH sessions.

After configuring the switch's IP parameters, you can access the onboard configuration program from anywhere within the attached network. The switch's command-line interface can be accessed using Telnet or SSH from any computer attached to the network. The switch can also be managed by any computer using a web browser (Internet Explorer 5.x or above, or Netscape 6.2 or above, or Mozilla Firefox 2.0.0.0), or from a network computer using SNMP network management software.

**Note:** The onboard program only provides access to basic configuration functions. To access the full range of SNMP management functions, you must use SNMP-based network management software.

# **Basic Configuration**

### **Console Connection**

The CLI program provides two different command levels — normal access level (Normal Exec) and privileged access level (Privileged Exec). The commands available at the Normal Exec level are a limited subset of those available at the Privileged Exec level and allow you to only display information and use basic utilities. To fully configure the switch parameters, you must access the CLI at the Privileged Exec level.

Access to both CLI levels are controlled by user names and passwords. The switch has a default user name and password for each level. To log into the CLI at the Privileged Exec level using the default user name and password, perform these steps:

- 1. To initiate your console connection, press <Enter>. The "User Access Verification" procedure starts.
- 2. At the Username prompt, enter "admin."
- 3. At the Password prompt, also enter "admin." (The password characters are not displayed on the console screen.)
- 4. The session is opened and the CLI displays the "Console#" prompt indicating you have access at the Privileged Exec level.

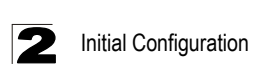

### <span id="page-47-2"></span>**Setting Passwords**

**Note:** If this is your first time to log into the CLI program, you should define new passwords for both default user names using the "username" command, record them and put them in a safe place.

Passwords can consist of up to 8 alphanumeric characters and are case sensitive. To prevent unauthorized access to the switch, set the passwords as follows:

- 1. Open the console interface with the default user name and password "admin" to access the Privileged Exec level.
- 2. Type "configure" and press <Enter>.
- 3. Type "username guest password 0 *password*," for the Normal Exec level, where *password* is your new password. Press <Enter>.
- 4. Type "username admin password 0 *password*," for the Privileged Exec level, where *password* is your new password. Press <Enter>.

**Note:** '0' specifies a password in plain text, '7' specifies a password in encrypted form.

```
Username: admin
Password:
  CLI session with the DG-FS4552 is opened.
  To end the CLI session, enter [Exit].
Console#configure
Console(config)#username guest password 0 [password] 4-109
Console(config)#username admin password 0 [password]
Console(config)#
```
### <span id="page-47-1"></span><span id="page-47-0"></span>**Setting an IP Address**

You must establish IP address information for the stack to obtain management access through the network. This can be done in either of the following ways:

**Manual** — You have to input the information, including IP address and subnet mask. If your management station is not in the same IP subnet as the switch, you will also need to specify the default gateway router.

**Dynamic** — The switch sends IP configuration requests to BOOTP or DHCP address allocation servers on the network.

### **Manual Configuration**

You can manually assign an IP address to the switch. You may also need to specify a default gateway that resides between this device and management stations that exist on another network segment. Valid IP addresses consist of four decimal numbers, 0 to 255, separated by periods. Anything outside this format will not be accepted by the CLI program.

**Note:** The IP address for this switch is obtained via DHCP by default.

Before you can assign an IP address to the switch, you must obtain the following information from your network administrator:

- IP address for the switch
- Default gateway for the network
- Network mask for this network

To assign an IP address to the switch, complete the following steps:

- 1. From the Global Configuration mode prompt, type "interface vlan 1" to access the interface-configuration mode. Press <Enter>.
- 2. Type "ip address *ip-address netmask*," where "ip-address" is the switch IP address and "netmask" is the network mask for the network. Press <Enter>.
- 3. Type "exit" to return to the global configuration mode prompt. Press <Enter>.
- 4. To set the IP address of the default gateway for the network to which the switch belongs, type "ip default-gateway *gateway*," where "gateway" is the IP address of the default gateway. Press <Enter>.

```
Console(config)#interface vlan 1 4-220
Console(config-if)#ip address 192.168.1.5 255.255.255.0 4-406
Console(config-if)#exit
Console(config)#ip default-gateway 192.168.1.254 4-407
Console(config)#
```
#### **Dynamic Configuration**

If you select the "bootp" or "dhcp" option, IP will be enabled but will not function until a BOOTP or DHCP reply has been received. Requests will be sent periodically in an effort to obtain IP configuration information. BOOTP and DHCP values can include the IP address, subnet mask, and default gateway. If the DHCP/BOOTP server is slow to respond, you may need to use the "ip dhcp restart" command to re-start broadcasting service requests.

If the "bootp" or "dhcp" option is saved to the startup-config file (step 6), then the switch will start broadcasting service requests as soon as it is powered on.

To automatically configure the switch by communicating with BOOTP or DHCP address allocation servers on the network, complete the following steps:

- 1. From the Global Configuration mode prompt, type "interface vlan 1" to access the interface-configuration mode. Press <Enter>.
- 2. At the interface-configuration mode prompt, use one of the following commands:
	- To obtain IP settings via DHCP, type "ip address dhcp" and press <Enter>.
	- To obtain IP settings via BOOTP, type "ip address bootp" and press <Enter>.
- 3. Type "end" to return to the Privileged Exec mode. Press <Enter>.

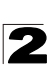

- 4. If network connections are normaly slow, type "ip dhcp restart" to re-start broadcasting service requests. Press <Enter>.
- 5. Wait a few minutes, and then check the IP configuration settings by typing the "show ip interface" command. Press <Enter>.
- 6. Then save your configuration changes by typing "copy running-config startup-config." Enter the startup file name and press <Enter>.

```
Console(config)#interface vlan 1 4-220
Console(config-if)#ip address dhcp 4-406
Console(config-if)#end
Console#ip dhcp restart 4-408
Console#show ip interface
  IP address and netmask: 192.168.1.54 255.255.255.0 on VLAN 1,
 and address mode: User specified.
Console#copy running-config startup-config 4-37
Startup configuration file name []: startup
\Write to FLASH Programming.
\Write to FLASH finish.
Success.
```
## **Enabling SNMP Management Access**

The switch can be configured to accept management commands from Simple Network Management Protocol (SNMP) applications such as HP OpenView. You can configure the switch to (1) respond to SNMP requests or (2) generate SNMP traps.

When SNMP management stations send requests to the switch (either to return information or to set a parameter), the switch provides the requested data or sets the specified parameter. The switch can also be configured to send information to SNMP managers (without being requested by the managers) through trap messages, which inform the manager that certain events have occurred.

The switch includes an SNMP agent that supports SNMP version 1, 2c, and 3 clients. To provide management access for version 1 or 2c clients, you must specify a community string. The switch provides a default MIB View (i.e., an SNMPv3 construct) for the default "public" community string that provides read access to the entire MIB tree, and a default view for the "private" community string that provides read/write access to the entire MIB tree. However, you may assign new views to version 1 or 2c community strings that suit your specific security requirements (see [page 3-64\)](#page-117-0).

### **Community Strings** (for SNMP version 1 and 2c clients)

Community strings are used to control management access to SNMP version 1 and 2c stations, as well as to authorize SNMP stations to receive trap messages from the switch. You therefore need to assign community strings to specified users, and set the access level.

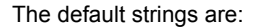

- **public** with read-only access. Authorized management stations are only able to retrieve MIB objects.
- **private** with read/write access. Authorized management stations are able to both retrieve and modify MIB objects.

To prevent unauthorized access to the switch from SNMP version 1 or 2c clients, it is recommended that you change the default community strings.

To configure a community string, complete the following steps:

- 1. From the Privileged Exec level global configuration mode prompt, type "snmp-server community *string mode*," where "string" is the community access string and "mode" is **rw** (read/write) or **ro** (read only). Press <Enter>. (Note that the default mode is read only.)
- 2. To remove an existing string, simply type "no snmp-server community *string*," where "string" is the community access string to remove. Press <Enter>.

```
Console(config)#snmp-server community admin rw 4-90
Console(config)#snmp-server community private
Console(config)#
```
**Note:** If you do not intend to support access to SNMP version 1 and 2c clients, we recommend that you delete both of the default community strings. If there are no community strings, then SNMP management access from SNMP v1 and v2c clients is disabled.

#### **Trap Receivers**

You can also specify SNMP stations that are to receive traps from the switch. To configure a trap receiver, use the "snmp-server host" command. From the Privileged Exec level global configuration mode prompt, type:

"snmp-server host *host-address community-string* [version {1 | 2c | 3 {auth | noauth | priv}}]"

where "host-address" is the IP address for the trap receiver, "community-string" specifies access rights for a version 1/2c host, or is the user name of a version 3 host, "version" indicates the SNMP client version, and "auth | noauth | priv" means that authentication, no authentication, or authentication and privacy is used for v3 clients. Then press <Enter>. For a more detailed description of these parameters, see ["snmp-server host" on page 4-92.](#page-463-0) The following example creates a trap host for each type of SNMP client.

```
Console(config)#snmp-server host 10.1.19.23 batman 4-92
Console(config)#snmp-server host 10.1.19.98 robin version 2c
Console(config)#snmp-server host 10.1.19.34 barbie version 3 auth
Console(config)#
```
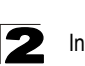

Initial Configuration

### **Configuring Access for SNMP Version 3 Clients**

To configure management access for SNMPv3 clients, you need to first create a view that defines the portions of MIB that the client can read or write, assign the view to a group, and then assign the user to a group. The following example creates one view called "mib-2" that includes the entire MIB-2 tree branch, and then another view that includes the IEEE 802.1D bridge MIB. It assigns these respective read and read/write views to a group call "r&d" and specifies group authentication via MD5 or SHA. In the last step, it assigns a v3 user to this group, indicating that MD5 will be used for authentication, provides the password "greenpeace" for authentication, and the password "einstien" for encryption.

```
Console(config)#snmp-server view mib-2 1.3.6.1.2.1 included 4-96
Console(config)#snmp-server view 802.1d 1.3.6.1.2.1.17 included
Console(config)#snmp-server group r&d v3 auth mib-2 802.1d 4-98
Console(config)#snmp-server user steve group r&d v3 auth md5 
greenpeace priv des56 einstien 4-100
Console(config)#
```
For a more detailed explanation on how to configure the switch for access from SNMPv3 clients, refer to ["Simple Network Management Protocol" on page 3-49](#page-102-0), or refer to the specific CLI commands for SNMP starting on [page 4-87](#page-458-0).

## **Managing System Files**

The switch's flash memory supports three types of system files that can be managed by the CLI program, web interface, or SNMP. The switch's file system allows files to be uploaded and downloaded, copied, deleted, and set as a start-up file.

The three types of files are:

- Configuration This file type stores system configuration information and is created when configuration settings are saved. Saved configuration files can be selected as a system start-up file or can be uploaded via FTP/TFTP to a server for backup. The file named "Factory\_Default\_Config.cfg" contains all the system default settings and cannot be deleted from the system. If the system is booted with the factory default settings, the switch will also create a file named "startup1.cfg" that contains system settings for initialization, including information about the unit identifier, MAC address, and installed module type. The configuration settings from the factory defaults configuration file are copied to this file, which is then used to boot the switch. See ["Saving or Restoring Configuration Settings" on page 3-27](#page-80-0) for more information.
- ï **Operation Code** System software that is executed after boot-up, also known as run-time code. This code runs the switch operations and provides the CLI and web management interfaces. See ["Managing Firmware" on page 3-21](#page-74-0) for more information.

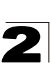

• Diagnostic Code — Software that is run during system boot-up, also known as POST (Power On Self-Test).

Due to the size limit of the flash memory, the switch supports only two operation code files. However, you can have as many diagnostic code files and configuration files as available flash memory space allows. The switch has a total of 16 Mbytes of flash memory for system files.

In the system flash memory, one file of each type must be set as the start-up file. During a system boot, the diagnostic and operation code files set as the start-up file are run, and then the start-up configuration file is loaded.

Note that configuration files should be downloaded using a file name that reflects the contents or usage of the file settings. If you download directly to the running-config, the system will reboot, and the settings will have to be copied from the running-config to a permanent file.

## **Saving Configuration Settings**

Configuration commands only modify the running configuration file and are not saved when the switch is rebooted. To save all your configuration changes in non-volatile storage, you must copy the running configuration file to the start-up configuration file using the "copy" command.

New startup configuration files must have a name specified. File names on the switch are case-sensitive, can be from 1 to 31 characters, must not contain slashes  $(\theta \text{ or } \theta)$ , and the leading letter of the file name must not be a period (.). (Valid characters: A-Z, a-z, 0-9, ".", "-", "\_")

There can be more than one user-defined configuration file saved in the switch's flash memory, but only one is designated as the "startup" file that is loaded when the switch boots. The **copy running-config startup-config** command always sets the new file as the startup file. To select a previously saved configuration file, use the **boot system config:**<*filename*> command.

The maximum number of saved configuration files depends on available flash memory, with each configuration file normally requiring less than 20 kbytes. The amount of available flash memory can be checked by using the **dir** command.

To save the current configuration settings, enter the following command:

1. From the Privileged Exec mode prompt, type "copy running-config startup-config" and press <Enter>.

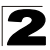

2. Enter the name of the start-up file. Press <Enter>.

```
Console#copy running-config startup-config 4-37
Startup configuration file name []: startup
\Write to FLASH Programming.
\Write to FLASH finish.
Success.
Console#
```
## **Using the Web Interface**

This switch provides an embedded HTTP web agent. Using a web browser you can configure the switch and view statistics to monitor network activity. The web agent can be accessed by any computer on the network using a standard web browser (Internet Explorer 5.0 or above, Netscape 6.2 or above, or Mozilla Firefox 2.0.0.0 or above).

**Note:** You can also use the Command Line Interface (CLI) to manage the switch over a serial connection to the console port or via Telnet. For more information on using the CLI, refer to [Chapter 4: "Command Line Interface](#page-372-1)."

Prior to accessing the switch from a web browser, be sure you have first performed the following tasks:

- 1. Configure the switch with a valid IP address, subnet mask, and default gateway using an out-of-band serial connection, BOOTP or DHCP protocol. (See ["Setting](#page-47-1)  [an IP Address" on page 2-4](#page-47-1).)
- 2. Set user names and passwords using an out-of-band serial connection. Access to the web agent is controlled by the same user names and passwords as the onboard configuration program. (See ["Setting Passwords" on page 2-4](#page-47-2))
- 3. After you enter a user name and password, you will have access to the system configuration program.
- **Notes: 1.** You are allowed three attempts to enter the correct password; on the third failed attempt the current connection is terminated.
	- **2.** If you log into the web interface as guest (Normal Exec level), you can view the configuration settings or change the guest password. If you log in as "admin" (Privileged Exec level), you can change the settings on any page.
	- **3.** If the path between your management station and this switch does not pass through any device that uses the Spanning Tree Algorithm, then you can set the switch port attached to your management station to fast forwarding (i.e., enable Admin Edge Port) to improve the switch's response time to management commands issued through the web interface. See ["Configuring](#page-254-0)  [Interface Settings for STA" on page 3-201](#page-254-0).

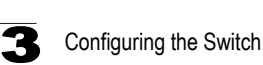

## **Navigating the Web Browser Interface**

To access the web-browser interface you must first enter a user name and password. The administrator has Read/Write access to all configuration parameters and statistics. The default user name and password for the administrator is "admin."

### **Home Page**

When your web browser connects with the switch's web agent, the home page is displayed as shown below. The home page displays the Main Menu on the left side of the screen and System Information on the right side. The Main Menu links are used to navigate to other menus, and display configuration parameters and statistics.

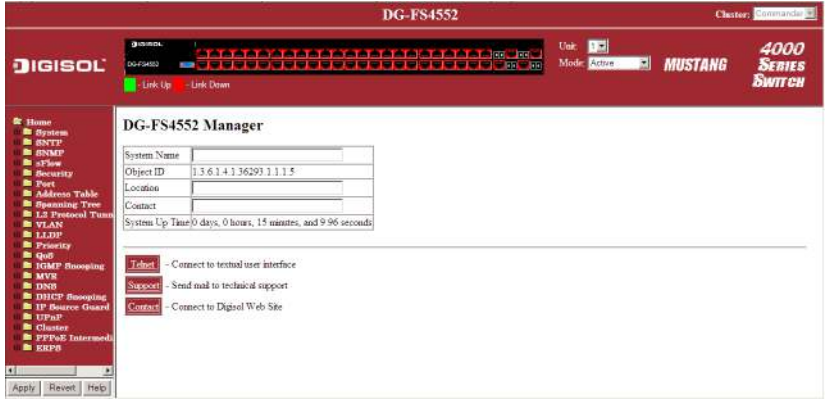

**Figure 3-1 Home Page**

## **Configuration Options**

Configurable parameters have a dialog box or a drop-down list. Once a configuration change has been made on a page, be sure to click on the Apply button to confirm the new setting. The following table summarizes the web page configuration buttons.

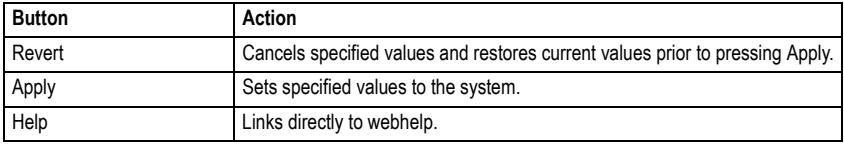

#### **Table 3-1 Configuration Options**

- **Notes: 1.** To ensure proper screen refresh, be sure that Internet Explorer is configured so that the setting "Check for newer versions of stored pages" reads "Every visit to the page". Internet Explorer 6.x and earlier: This option is available under the menu "Tools / Internet Options / General / Temporary Internet Files / Settings". Internet Explorer 7.x: This option is available under "Tools / Internet Options / General / Browsing History / Settings / Temporary Internet Files".
	- **2.** You may have to manually refresh the screen after making configuration changes by pressing the browser's refresh button.

## **Panel Display**

The web agent displays an image of the switch's ports. The Mode can be set to display different information for the ports, including Active (i.e., up or down), Duplex (i.e., half or full duplex, or Flow Control (i.e., with or without flow control). Clicking on the image of a port opens the Port Configuration page as described on page [3-157.](#page-210-0)

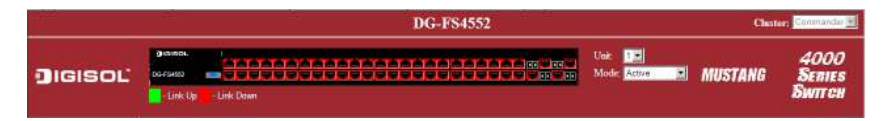

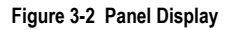

# **Main Menu**

Using the onboard web agent, you can define system parameters, manage and control the switch, and all its ports, or monitor network conditions. The following table briefly describes the selections available from this program.

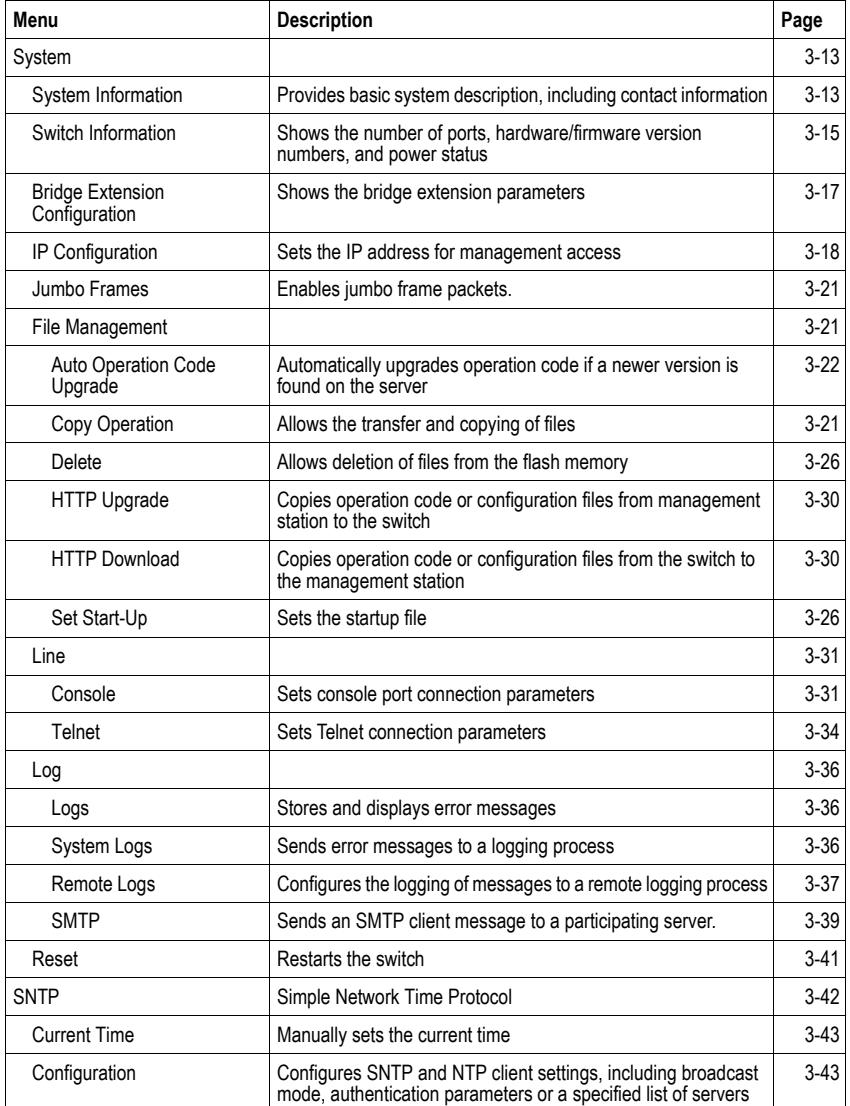

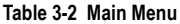

| Menu                           | <b>Description</b>                                                                                | Page     |
|--------------------------------|---------------------------------------------------------------------------------------------------|----------|
| Time Zone                      | Sets the local time zone for the system clock                                                     | $3-46$   |
| <b>Summer Time</b>             | Configures summer time settings                                                                   | $3-47$   |
| <b>SNMP</b>                    | Simple Network Management Protocol                                                                | 3-49     |
| Configuration                  | Configures community strings and related trap functions                                           | $3 - 51$ |
| <b>Agent Status</b>            | Enables or disables SNMP Agent Status                                                             | $3 - 51$ |
| SNMP <sub>v3</sub>             |                                                                                                   | $3 - 55$ |
| Engine ID                      | Sets the SNMP v3 engine ID on this switch                                                         | $3 - 55$ |
| Remote Engine ID               | Sets the SNMP v3 engine ID for a remote device                                                    | 3-56     |
| Users                          | Configures SNMP v3 users on this switch                                                           | $3 - 57$ |
| <b>Remote Users</b>            | Configures SNMP v3 users from a remote device                                                     | 3-59     |
| Groups                         | Configures SNMP v3 groups                                                                         | $3-61$   |
| <b>Views</b>                   | Configures SNMP v3 views                                                                          | 3-64     |
| sFlow                          | Samples traffic flows, and forwards data to designated collector                                  | $3 - 65$ |
| Configuration                  | Globally enables flow sampling, enables sampling per port, and<br>sets the sampling rate per port | 3-66     |
| Port Configuration             | Sets destination parameters, payload parameters, and sampling<br>interval                         | $3-68$   |
| Security                       |                                                                                                   | 3-70     |
| <b>User Accounts</b>           | Assigns a new password for the current user                                                       | $3 - 70$ |
| <b>Authentication Settings</b> | Configures authentication sequence, RADIUS and TACACS                                             | $3 - 72$ |
| <b>Encryption Key</b>          | Configures RADIUS and TACACS encryption key settings                                              | 3-75     |
| AAA                            | Authentication, Authorization and Accounting                                                      | 3-76     |
| <b>RADIUS Group Settings</b>   | Defines the configured RADIUS servers to use for accounting                                       | $3 - 77$ |
| <b>TACACS+ Group Settings</b>  | Defines the configured TACACS+ servers to use for accounting                                      | 3-78     |
| Accounting                     |                                                                                                   |          |
| Settings                       | Configures accounting of requested services for billing or<br>security purposes                   | $3 - 78$ |
| Periodic Update                | Sets the interval at which accounting updates are sent to<br><b>RADIUS AAA servers</b>            | $3 - 80$ |
| 802.1X Port Settings           | Applies the specified accounting method to an interface                                           | $3 - 81$ |
| <b>Command Privileges</b>      | Specifies a method name to apply to commands entered at<br>specific CLI privilege levels          | $3 - 82$ |
| <b>Exec Settings</b>           | Specifies console or Telnet authentication method                                                 | 3-83     |
| Summary                        | Displays accounting information and statistics                                                    | $3 - 83$ |

**Table 3-2 Main Menu** (Continued)

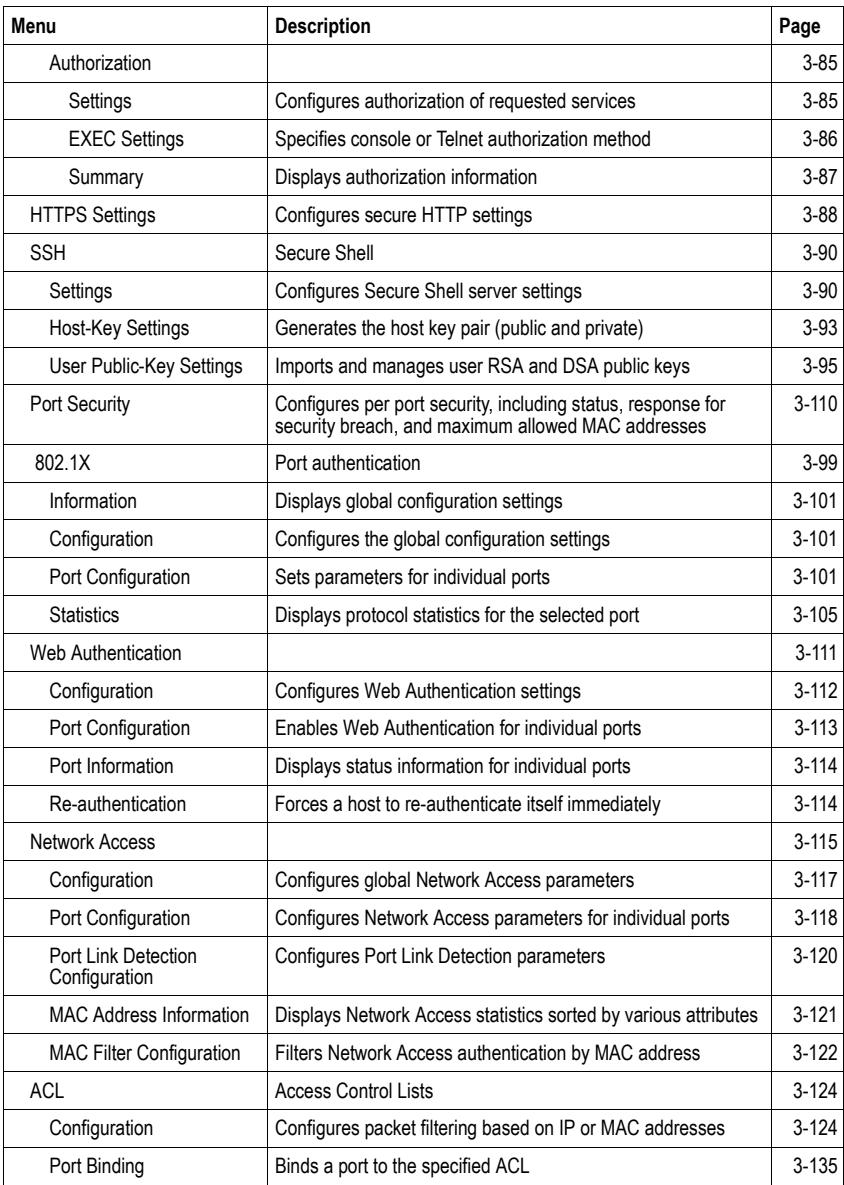

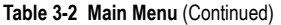

| Menu                                 | <b>Description</b>                                                                                                    | Page      |
|--------------------------------------|----------------------------------------------------------------------------------------------------|-----------|
| <b>ARP</b> Inspection                | Validates the MAC-to-IP address bindings in ARP packets                                                                                                    | $3 - 136$ |
| Configuration                        | Enables inspection globally and per VLAN, specifies ACL filter<br>containing address bindings, configures validation of additional<br>address components, sets trust mode for ports, and sets rate<br>limit for packet inspection | $3 - 124$ |
| Information                          | Displays information on results of inspection process                                                                                                    | $3 - 135$ |
| <b>IP Filter</b>                     | Sets IP addresses of clients allowed management access via<br>the web, SNMP, and Telnet                                                                                                    | $3 - 107$ |
| Port                                 |                                                                                                    | $3 - 155$ |
| Port Information                     | Displays port connection status                                                                                                    | $3 - 155$ |
| Trunk Information                    | Displays trunk connection status                                                                                                    | $3 - 155$ |
| Port Configuration                   | Configures port connection settings                                                                                                    | $3 - 157$ |
| <b>Trunk Configuration</b>           | Configures trunk connection settings                                                                                                    | $3 - 157$ |
| <b>Trunk Membership</b>              | Specifies ports to group into static trunks                                                                                                    | $3 - 161$ |
| LACP                                 | Link Aggregation Control Protocol                                                                                                    | $3 - 162$ |
| Configuration                        | Allows ports to dynamically join trunks                                                                                                    | $3 - 162$ |
| <b>Aggregation Port</b>              | Configures parameters for link aggregation group members                                                                                                    | $3 - 164$ |
| <b>Aggregation Group</b>             | Configures the administration key for specific LACP groups                                                                                                    | $3 - 166$ |
| Port Counters Information            | Displays statistics for LACP protocol messages                                                                                                    | $3 - 167$ |
| Port Internal Information            | Displays settings and operational state for the local side                                                                                                    | $3 - 168$ |
| Port Neighbors Information           | Displays settings and operational state for the remote side                                                                                                    | $3 - 170$ |
| Port Broadcast Control               | Sets the broadcast storm threshold for each port                                                                                                    | $3 - 172$ |
| <b>Trunk Broadcast Control</b>       | Sets the broadcast storm threshold for each trunk                                                                                                    | $3 - 172$ |
| <b>Port Multicast Control</b>        | Sets the multicast storm threshold for each port                                                                                                    | $3 - 172$ |
| <b>Trunk Multicast Control</b>       | Sets the multicast storm threshold for each trunk                                                                                                    | $3 - 172$ |
| Port Unknown Unicast Control         | Sets the unknown unicast storm threshold for each port                                                                                                    | $3 - 172$ |
| <b>Trunk Unknown Unicast Control</b> | Sets the unknown unicast storm threshold for each trunk                                                                                                    | $3 - 172$ |
| Mirror Port Configuration            | Sets the source and target ports for mirroring                                                                                                    | $3 - 177$ |
| <b>MAC Mirror Configuration</b>      | Sets a MAC address for packets to be mirrored from any source<br>port other thn the target port to the specified destination port                                                                                                 | $3 - 178$ |
| Rate Limit                           |                                                                                                    | $3 - 179$ |
| Input Port Configuration             | Sets the input rate limit for each port                                                                                                    | 3-179     |
| <b>Input Trunk Configuration</b>     | Sets the input rate limit for each trunk                                                                                                    | 3-179     |
| <b>Output Port Configuration</b>     | Sets the output rate limit for ports                                                                                                    | $3 - 179$ |

**Table 3-2 Main Menu** (Continued)

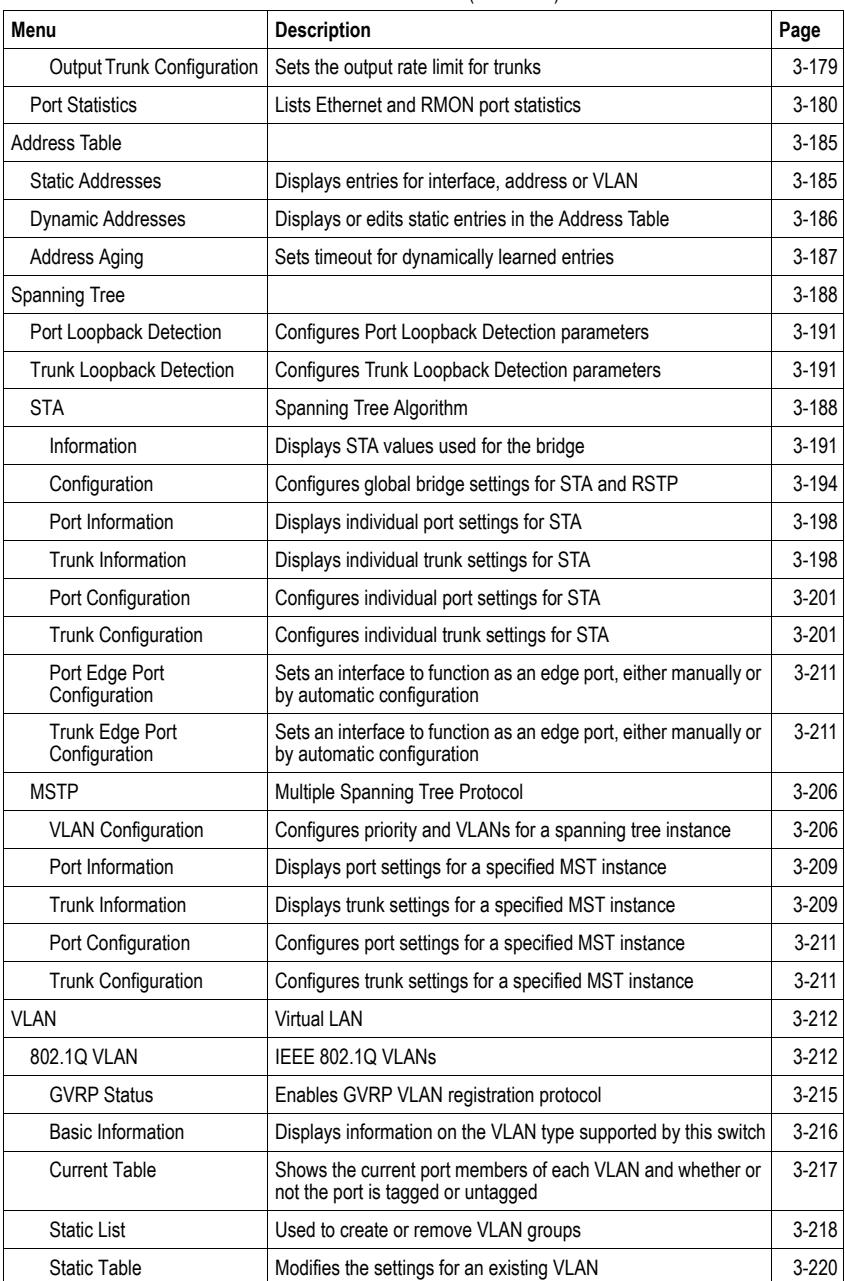

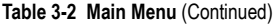

| Menu                              | <b>Description</b>                                                                                                    | Page      |
|-----------------------------------|----------------------------------------------------------------------------------------------------|-----------|
| Static Membership by Port         | Configures membership type for interfaces, including tagged,<br>untagged or forbidden                                      | $3-222$   |
| Port Configuration                | Specifies default PVID and VLAN attributes                                                                                 | $3 - 223$ |
| <b>Trunk Configuration</b>        | Specifies default trunk VID and VLAN attributes                                                                            | $3 - 223$ |
| 802.1Q Tunnel<br>Configuration    | Enables 802.1Q (QinQ) Tunneling                                                                                            | 3-229     |
| <b>Tunnel Port Configuration</b>  | Sets the tunnel mode for an interface                                                                                      | $3 - 230$ |
| <b>Tunnel Trunk Configuration</b> | Sets the tunnel mode for an interface                                                                                      | 3-230     |
| <b>Traffic Segmentation</b>       | Configures traffic segmentation for different client sessions<br>based on specified downlink and uplink ports              | $3 - 232$ |
| <b>Status</b>                     | Enables traffic segmentation, and blocks or forwards traffic<br>between uplink ports assigned to different client sessions | 3-232     |
| Session Configuration             | Creates a client session, and assigns the downlink and uplink<br>ports to service the traffic                              | $3 - 233$ |
| Private VLAN                      |                                                                                                    | 3-234     |
| Information                       | Displays Private VLAN feature information                                                                                  | 3-234     |
| Configuration                     | This page is used to create/remove primary or community<br>VLANs                                                           | 3-235     |
| Association                       | Each community VLAN must be associated with a primary VLAN                                                                 | $3 - 236$ |
| Port Information                  | Shows VLAN port type, and associated primary or secondary<br><b>VLANs</b>                                                  | 3-237     |
| Port Configuration                | Sets the private VLAN interface type, and associates the<br>interfaces with a private VLAN                                 | 3-238     |
| <b>Trunk Information</b>          | Shows VLAN port type, and associated primary or secondary<br><b>VLANs</b>                                                  | $3 - 237$ |
| <b>Trunk Configuration</b>        | Sets the private VLAN interface type, and associates the<br>interfaces with a private VLAN                                 | 3-238     |
| Protocol VLAN                     |                                                                                                    | 3-239     |
| Configuration                     | Creates a protocol group, specifying the supported protocols                                                               | $3-240$   |
| System Configuration              | Configures protocol VLAN system parameters                                                                                 | $3 - 241$ |
| <b>VLAN Mirror Configuration</b>  | Sets source VLANs and a target port for mirroring                                                                          | 3-242     |
| <b>IP Subnet VLAN</b>             |                                                                                                    | 3-243     |
| Configuration                     | Maps IP subnet traffic to a VLAN                                                                                           | $3-243$   |
| <b>MAC Based VLAN</b>             |                                                                                                    | $3 - 244$ |
| Configuration                     | Maps traffic with specified source MAC address to a VLAN                                                                   | $3-244$   |

**Table 3-2 Main Menu** (Continued)

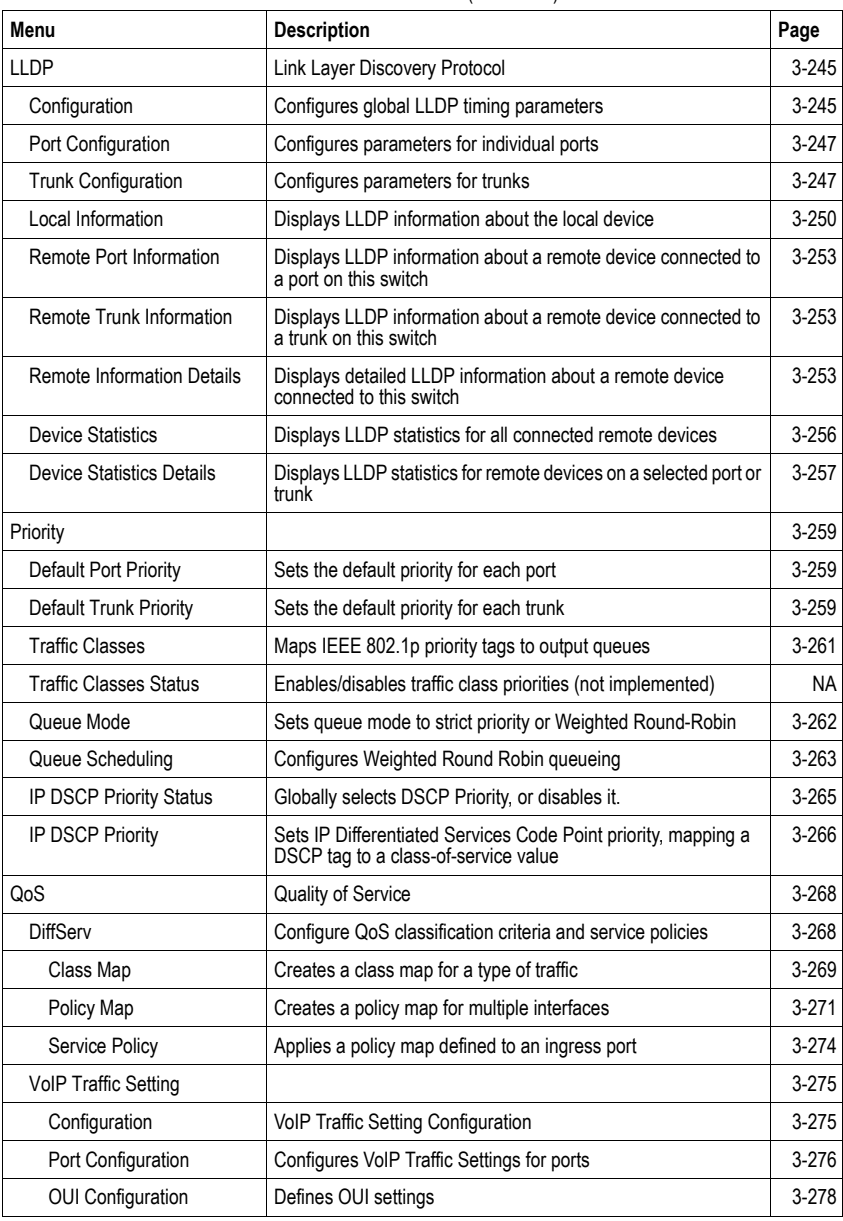

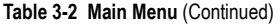

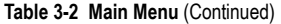

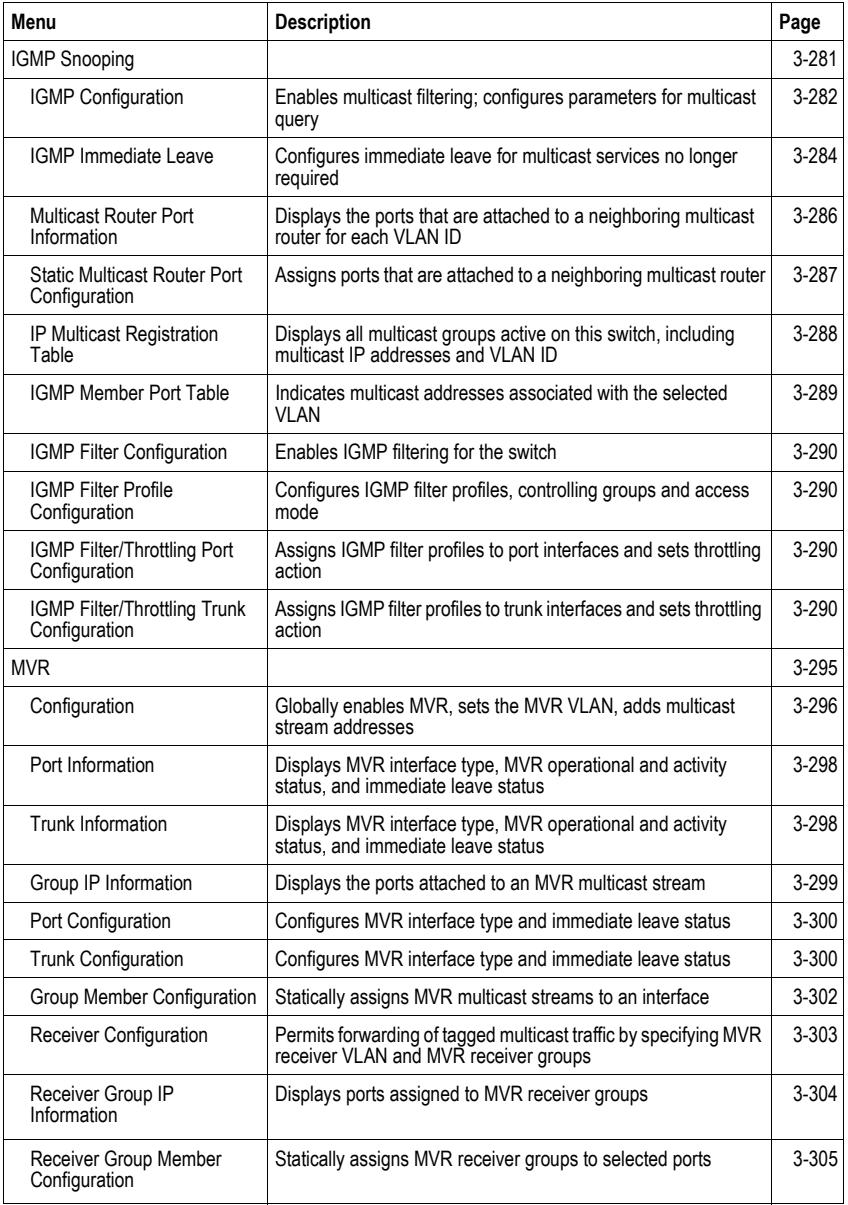

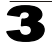

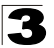

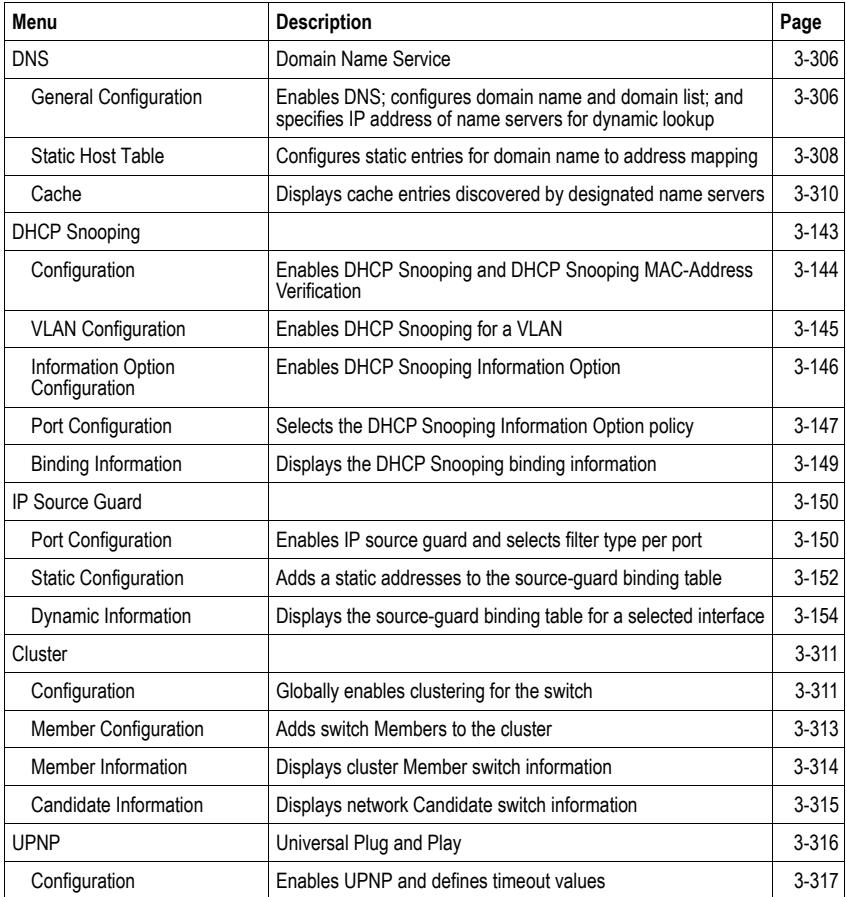

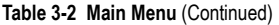

# <span id="page-66-0"></span>**Basic Configuration**

This section describes the basic functions required to set up management access to the switch, display or upgrade operating software, or reset the system.

### <span id="page-66-1"></span>**Displaying System Information**

You can easily identify the system by displaying the device name, location and contact information.

### **Field Attributes**

- **System Name** Name assigned to the switch system.
- Object ID MIB II object ID for switch's network management subsystem.
- Location Specifies the system location.
- **Contact** Administrator responsible for the system.
- **System Up Time** Length of time the management agent has been up.

These additional parameters are displayed for the CLI.

- MAC Address The physical layer address for this switch.
- Web Server Shows if management access via is enabled.
- Web Server Port Shows the TCP port number used by the web interface.
- **Web Secure Server** Shows if management access via HTTPS is enabled.
- Web Secure Server Port Shows the TCP port used by the HTTPS interface.
- **Telnet Server** Shows if management access via Telnet is enabled.
- **Telnet Server Port** Shows the TCP port used by the Telnet interface.
- **Authentication Login** Shows the user login authentication sequence.
- **Jumbo Frame** Shows if jumbo frames are enabled.
- **POST result** Shows results of the power-on self-test.

**Web** – Click System, System Information. Specify the system name, location, and contact information for the system administrator, then click Apply. (This page also includes a Telnet button that allows access to the Command Line Interface via Telnet.)

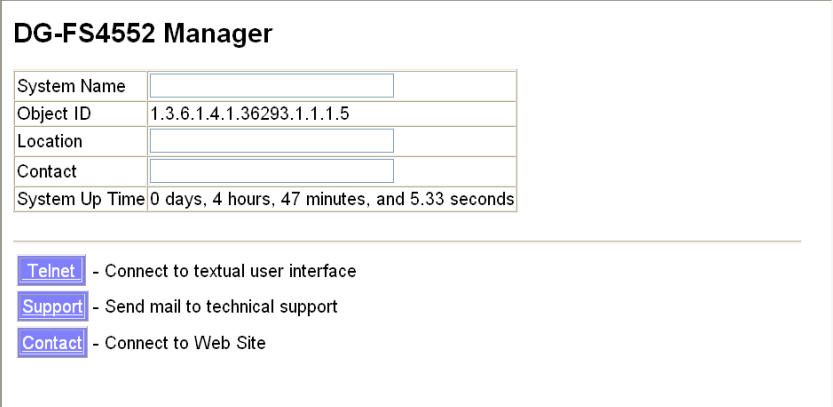

#### **Figure 3-3 System Information**

**CLI** – Specify the hostname, location and contact information.

```
Console(config)#hostname R&D 5 4-18
Console(config)#snmp-server location WC 9 4-91
Console(config)#snmp-server contact Ted 4-90
Console(config)#exit
Console#show system 4-33
System Description: DG-FS4552
System OID String: 1.3.6.1.4.1.36293.1.1.1.5
System Information
System Up Time: 0 days, 0 hours, 38 minutes, and 44.16 seconds<br>System Name : R&D 5
 System Location : WC 9
System Contact : Ted
MAC Address (Unit1): 00-17-7C-0A-E2-F1
Web Server: Enabled<br>Web Server Port: 80
Web Server Port:
 Web Secure Server: Enabled
Web Secure Server Port: 443<br>Telnet Server: Finable
 Telnet Server: Enable
 Telnet Server Port: 23
 Jumbo Frame: Disabled
DUMMY Test 1 ................. PASS
UART Loopback Test ........... PASS
DRAM Test .................. PASS
Timer Test ................... PASS
Console#
```
## <span id="page-68-0"></span>**Displaying Switch Hardware/Software Versions**

Use the Switch Information page to display hardware/firmware version numbers for the main board and management software, as well as the power status of the system.

### **Field Attributes**

*Main Board* 

- **Serial Number** The serial number of the switch.
- **Number of Ports** Number of built-in RJ-45 ports.
- **Hardware Version** Hardware version of the main board.
- Chip Device ID Identifier for basic MAC/Physical Layer switch chip.
- **Internal Power Status** Displays the status of the internal power supply.

#### *Management Software*

- **ï EPLD Version** Version number of the Electronically Programmable Logic Device code.
- **Loader Version** Version number of loader code.
- **Boot-ROM Version** Version of Power-On Self-Test (POST) and boot code.
- **Operation Code Version** Version number of run-time code.
- **Role** Shows that this switch is operating as Master or Slave.

**Web** – Click System, Switch Information.

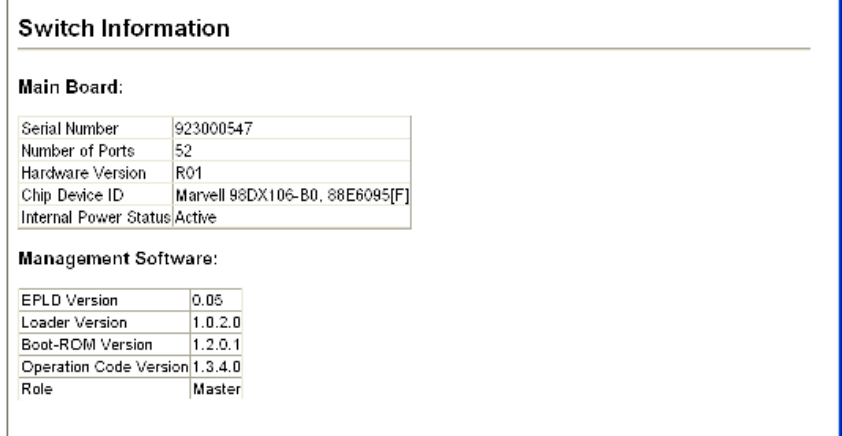

#### **Figure 3-4 Switch Information**

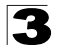

**CLI** – Use the following command to display version information.

```
Console#show version 4-34
Unit 1<br>Serial Number:
 Serial Number: 923000547
 Hardware Version: R01
 Chip Device ID: Marvell 98DX106-B0, 88E6095[F]
 EPLD Version: 0.05
 Number of Ports: 52
 Main Power Status: Up
 Redundant Power Status: Not present
Agent (Master)<br>Unit ID:
Unit ID: 1<br>
Loader Version: 1.0.2.0<br>
Boot ROM Version: 1.2.0.1
 Operation Code Version: 1.3.4.0
Console#
```
## <span id="page-70-0"></span>**Displaying Bridge Extension Capabilities**

The Bridge MIB includes extensions for managed devices that support Multicast Filtering, Traffic Classes, and Virtual LANs. You can access these extensions to display default settings for the key variables.

### **Field Attributes**

- **Extended Multicast Filtering Services** This switch does not support the filtering of individual multicast addresses based on GMRP (GARP Multicast Registration Protocol).
- **Traffic Classes** This switch provides mapping of user priorities to multiple traffic classes. (Refer to ["Class of Service Configuration" on page 3-259](#page-312-0).)
- **Static Entry Individual Port** This switch allows static filtering for unicast and multicast addresses. (Refer to ["Setting Static Addresses" on page 3-185](#page-238-1).)
- **VLAN Learning** This switch uses Independent VLAN Learning (IVL), where each port maintains its own filtering database.
- ï **Configurable PVID Tagging** This switch allows you to override the default Port VLAN ID (PVID used in frame tags) and egress status (VLAN-Tagged or Untagged) on each port. (Refer to ["VLAN Configuration" on page 3-212.](#page-265-0))
- **Local VLAN Capable** This switch does not support multiple local bridges outside of the scope of 802.1Q defined VLANs.
- ï **GMRP** GARP Multicast Registration Protocol (GMRP) allows network devices to register endstations with multicast groups. This switch does not support GMRP; it uses the Internet Group Management Protocol (IGMP) to provide automatic multicast filtering.

**Web** – Click System, Bridge Extension Configuration.

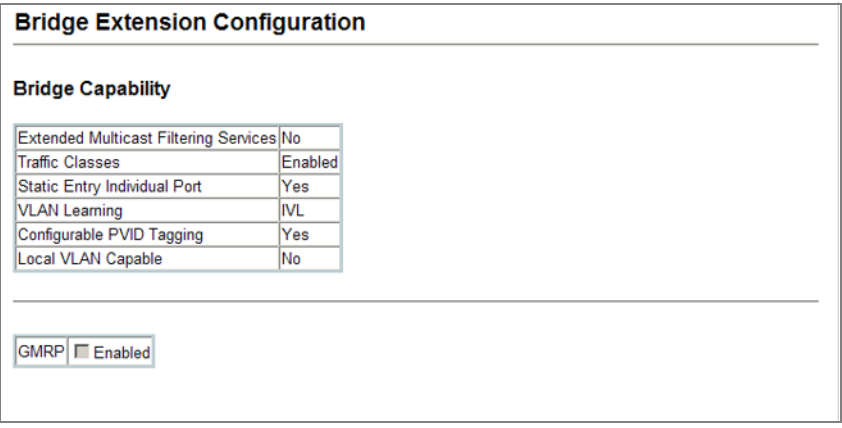

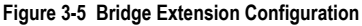

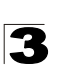

#### **CLI** – Enter the following command.

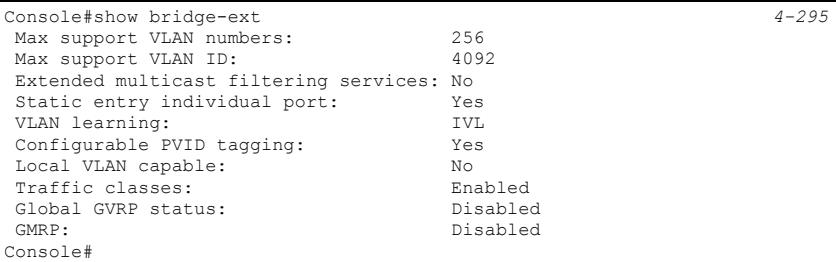

### <span id="page-71-0"></span>**Setting the Switch's IP Address**

This section describes how to configure an IP interface for management access over the network. The IP address for the stack is obtained via DHCP by default. To manually configure an address, you need to change the switch's default settings to values that are compatible with your network. You may also need to a establish a default gateway between the stack and management stations that exist on another network segment.

You can manually configure a specific IP address, or direct the device to obtain an address from a BOOTP or DHCP server. Valid IP addresses consist of four decimal numbers, 0 to 255, separated by periods. Anything outside this format will not be accepted by the CLI program.

#### **Command Attributes**

- Management VLAN ID of the configured VLAN (1-4094). By default, all ports on the switch are members of VLAN 1. However, the management station can be attached to a port belonging to any VLAN, as long as that VLAN has been assigned an IP address.
- **IP Address Mode** Specifies whether IP functionality is enabled via manual configuration (Static), Dynamic Host Configuration Protocol (DHCP), or Boot Protocol (BOOTP). If DHCP/BOOTP is enabled, IP will not function until a reply has been received from the server. Requests will be broadcast periodically by the switch for an IP address. (DHCP/BOOTP values can include the IP address, subnet mask, and default gateway.)
- ï **IP Address** Address of the VLAN that is allowed management access. Valid IP addresses consist of four numbers, 0 to 255, separated by periods. (Default: 0.0.0.0)
- **Subnet Mask** This mask identifies the host address bits used for routing to specific subnets. (Default: 255.0.0.0)
- ï **Gateway IP Address**  IP address of the gateway router between this device and
- management stations that exist on other network segments. (Default: 0.0.0.0)
- MAC Address The physical layer address for this switch.
- **Restart DHCP** Requests a new IP address from the DHCP server.
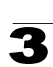

#### **Manual Configuration**

**Web** – Click System, IP Configuration. Select the VLAN through which the management station is attached, set the IP Address Mode to "Static," enter the IP address, subnet mask and gateway, then click Apply.

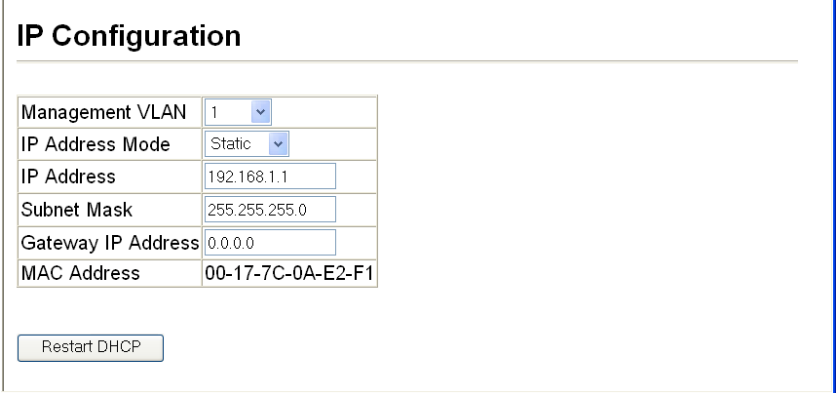

## **Figure 3-6 Manual IP Configuration**

**CLI** – Specify the management interface, IP address and default gateway.

```
Console#config
Console(config)#interface vlan 1 4-220
Console(config-if)#ip address 192.168.1.1 255.255.255.0 4-406
Console(config-if)#exit
Console(config)#ip default-gateway 0.0.0.0 4-407
Console(config)#
```
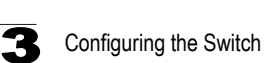

# **Using DHCP/BOOTP**

If your network provides DHCP/BOOTP services, you can configure the switch to be dynamically configured by these services.

**Web** – Click System, IP Configuration. Specify the VLAN to which the management station is attached, set the IP Address Mode to DHCP or BOOTP. Click Apply to save your changes. Then click Restart DHCP to immediately request a new address. Note that the switch will also broadcast a request for IP configuration settings on each power reset.

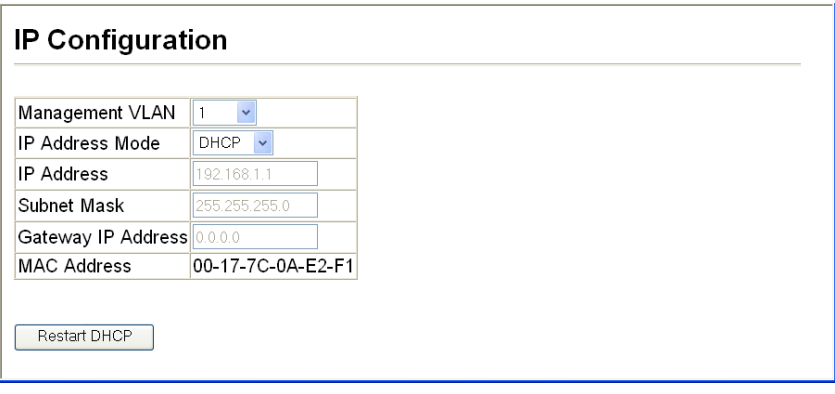

**Figure 3-7 DHCP IP Configuration**

**Note:** If you lose your management connection, use a console connection and enter "show ip interface" to determine the new switch address.

**CLI** – Specify the management interface, and set the IP address mode to DHCP or BOOTP, and then enter the "ip dhcp restart" command.

```
Console#config
Console(config)#interface vlan 1 4-220
Console(config-if)#ip address dhcp 4-406
Console(config-if)#end
Console#ip dhcp restart 4-408
Console#show ip interface 4-408
 IP Address and Netmask: 192.168.1.1 255.255.255.0 on VLAN 1,
               User specified
Console#
```
**Renewing DHCP** – DHCP may lease addresses to clients indefinitely or for a specific period of time. If the address expires or the switch is moved to another network segment, you will lose management access to the switch. In this case, you can reboot the switch or submit a client request to restart DHCP service via the CLI.

**Web** – If the address assigned by DHCP is no longer functioning, you will not be able to renew the IP settings via the web interface. You can only restart DHCP service via the web interface if the current address is still available.

# **CLI** – Enter the following command to restart DHCP service.

```
Console#ip dhcp restart 4-408
Console#
```
3

# **Enabling Jumbo Frames**

The switch provides more efficient throughput for large sequential data transfers by supporting jumbo frames up to 10 KB for the Gigabit Ethernet ports. Compared to standard Ethernet frames that run only up to 1.5 KB, using jumbo frames significantly reduces the per-packet overhead required to process protocol encapsulation fields.

# **Command Usage**

To use jumbo frames, both the source and destination end nodes (such as a computer or server) must support this feature. Also, when the connection is operating at full duplex, all switches in the network between the two end nodes must be able to accept the extended frame size. And for half-duplex connections, all devices in the collision domain would need to support jumbo frames.

#### **Command Attributes**

• Jumbo Packet Status – Check the box to enable jumbo frames. (Default: Disabled)

**Web** – Click System, Jumbo Frames. Enable or disable support for jumbo frames, and click Apply.

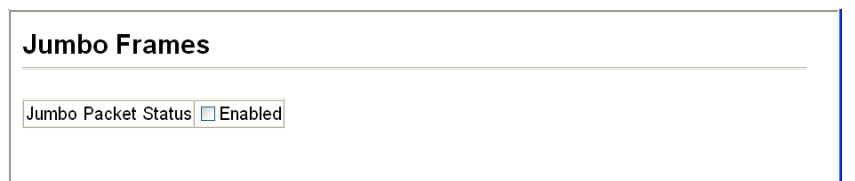

#### **Figure 3-8 Jumbo Frames Configuration**

**CLI** – This example enables jumbo frames globally for the switch.

```
Console#config
Console(config)#jumbo frame
Console(config)#
```
# **Managing Firmware**

You can upload/download firmware to or from an FTP or TFTP server. Just specify the method of file transfer, along with the file type and file names as required. By saving run-time code to a file on an FTP or TFTP server, that file can later be downloaded to the switch to restore operation.

**Note:** You can also download and upload files to the switch using HTTP, see ["Uploading](#page-83-0)  [and Downloading Files Using HTTP" on page 3-30](#page-83-0).

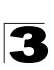

Only two copies of the system software (i.e., the run-time firmware) can be stored in the file directory on the switch. When downloading run-time code, the destination file name can be specified to replace the current run-time code file, or the file can be first downloaded using a different name from the current run-time code file, and then the new file set as the startup file.

### **Command Attributes**

- **File Transfer Method** The firmware copy operation includes these options:
	- file to file Copies a file within the switch directory, assigning it a new name.
	- file to tftp Copies a file from the switch to a TFTP server.
	- tftp to file Copies a file from a TFTP server to the switch.
	- file to ftp Copies a file from the switch to an FTP server.
	- ftp to file Copies a file from an FTP server to the switch.
- **TFTP/FTP Server IP Address The IP address of an FTP or TFTP server.**
- **User Name** The user name for FTP server access.
- **Password** The password for FTP server access.
- File Type Specify opcode (operational code) to copy firmware.
- **File Name** The file name should not contain slashes (\ or /), the leading letter of the file name should not be a period (.), and the maximum length for file names on the FTP/TFTP server is 127 characters or 31 characters for files on the switch. (Valid characters: A-Z, a-z, 0-9, ".", "-", "\_")
- **Note:** Up to two copies of the system software (i.e., the run-time firmware) can be stored in the file directory on the switch. The currently designated startup version of this file cannot be deleted.

# **Automatic Operation Code Upgrade**

The system can be configured to automatically download an operation code file when a file newer than the currently installed one is discovered on the file server. After the file is transferred from the server and successfully written to the file system, it is automatically set as the startup file, and the switch is rebooted.

# **Command Usage**

- $\cdot$  If this feature is enabled, the switch searches the defined URL once during the bootup sequence.
- FTP (port 21) and TFTP (port 69) are both supported. Note that the TCP/UDP port bindings cannot be modified to support servers listening on non-standard ports.
- The host portion of the upgrade file location URL must be a valid IPv4 IP address. DNS host names are not recognized. Valid IP addresses consist of four numbers, 0 to 255, separated by periods.
- The path to the directory must also be defined. If the file is stored in the root directory for the FTP/TFTP service, then use the "/" to indicate this (e.g., ftp://192.168.0.1/).

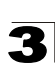

- The file name must not be included in the upgrade file location URL. The file name of the code stored on the remote server must be DG-FS4552.bix (using upper case and lower case letters exactly as indicated here).
- The FTP connection is made with PASV mode enabled. PASV mode is needed to traverse some fire walls, even if FTP traffic is not blocked. PASV mode cannot be disabled.
- The switch-based search function is case-insensitive in that it will accept a file name in upper or lower case (i.e., the switch will accept *DG-FS4552.BIX* from the server even though *dg-fs4552.bix* was requested). However, keep in mind that the file systems of many operating systems such as Unix and most Unix-like systems (FreeBSD, NetBSD, OpenBSD, and most Linux distributions, etc.) are case-sensitive, meaning that two files in the same directory, *dg-fs4552.bix* and *DG-FS4552.BIX* are considered to be unique files. Thus, if the upgrade file is stored as *DG-FS4552.BIX* (or even *Dg-fs4552.bix*) on a case-sensitive server, then the switch (requesting *dg-fs4552.bix*) will not be upgraded because the server does not recognize the requested file name and the stored file name as being equal. A notable exception in the list of case-sensitive Unix-like operating systems is Mac OS X, which by default is case-insensitive. Please check the documentation for your server's operating system if you are unsure of its file system's behavior. Note that the switch itself does not distinguish between upper and lower-case file names, and only checks to see if the file stored on the server is more recent than the current runtime image.
- If two operation code image files are already stored on the switch's file system, then the non-startup image is deleted before the upgrade image is transferred.
- If the startup operation code file is named *DG-FS4552.bix*, then the upgrade image will be stored as *op1.bix*, and the next upgrade image as *op2.bix*.
- The automatic upgrade process will take place in the background without impeding normal operations (data switching, etc.) of the switch.
- During the automatic search and transfer process, the administrator cannot transfer or update another operation code image, configuration file, public key, or HTTPS certificate (i.e., no other concurrent file management operations are possible).
- The upgrade operation code image is set as the startup image after it has been successfully written to the file system.
- The switch will send an SNMP trap and make a log entry upon all upgrade successes and failures.
- The switch will immediately restart after the upgrade file is successfully written to the file system and set as the startup image.

- **Automatic Opcode Upgrade** Enables the switch to search for an upgraded operation code file during the switch bootup process.
	- **Enabled** *check box* Defines the state of this feature. (Default: Disabled)
- **Automatic Upgrade Location URL** Defines where the switch should search for the operation code upgrade file. The last character of this URL must be a forward

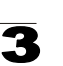

slash ("/"). The *DG-FS4552.bix* filename must not be included since it is automatically appended by the switch. (Options: ftp, tftp) The following syntax must be observed:

# **tftp**://*host*[/*filedir*]**/**

**tftp:***//* – Defines TFTP protocol for the server connection.

*host* – Defines the IP address of the TFTP server. Valid IP addresses consist of four numbers, 0 to 255, separated by periods. DNS hostnames are not recognized.

*filedir* – Defines the directory, relative to the TFTP server root, where the upgrade file can be found. Nested directory structures are accepted. The directory name must be separated from the host, and in nested directory structures, from the parent directory, with a prepended forward slash "/". */* – The forward slash must be the last character of the URL.

# **ftp**://[*username*[**:***password***@**]]*host*[/*filedir*]**/**

**ftp:***//* – Defines FTP protocol for the server connection.

*username* – Defines the user name for the FTP connection. If the user name is omitted, then "anonymous" is the assumed user name for the connection.

*password* – Defines the password for the FTP connection. To differentiate the password from the user name and host portions of the URL, a colon (:) must precede the password, and an "at" symbol  $(Q)$ , must follow the password. If the password is omitted, then "" (an empty string) is the assumed password for the connection.

*host* – Defines the IP address of the FTP server. Valid IP addresses consist of four numbers, 0 to 255, separated by periods. DNS hostnames are not recognized.

*filedir* – Defines the directory, relative to the FTP server root, where the upgrade file can be found. Nested directory structures are accepted. The directory name must be separated from the host, and in nested directory structures, from the parent directory, with a prepended forward slash "/". */* – The forward slash must be the last character of the URL.

# **Examples**

- The following examples demonstrate the URL syntax for a TFTP server at IP address 192.168.0.1 with the operation code image stored in various locations:
	- **tftp://192.168.0.1/** The image file is in the TFTP root directory.
	- **tftp://192.168.0.1/switch-opcode/** The image file is in the "switch-opcode" directory, relative to the TFTP root.
	- **tftp://192.168.0.1/switches/opcode/** The image file is in the "opcode" directory, which is within the "switches" parent directory, relative to the TFTP root.
- The following examples demonstrate the URL syntax for an FTP server at IP address 192.168.0.1 with various user name, password and file location options presented:

# **- ftp://192.168.0.1/**

The user name and password are empty, so "anonymous" will be the user name and the password will be blank. The image file is in the FTP root directory.

**- ftp://switches:upgrade@192.168.0.1/** The user name is "switches" and the password is "upgrade". The image file is in the FTP root.

### - **ftp://switches:upgrade@192.168.0.1/switches/opcode/**

The user name is "switches" and the password is "upgrade". The image file is in the "opcode" directory, which is within the "switches" parent directory, relative to the FTP root.

**Web** –Click System, File Management, Automatic Operation Code Upgrade. Check the Automatic Opcode Upgrade box, enter the URL of the FTP or TFTP server, the path and directory containing the operation code, and click Apply.

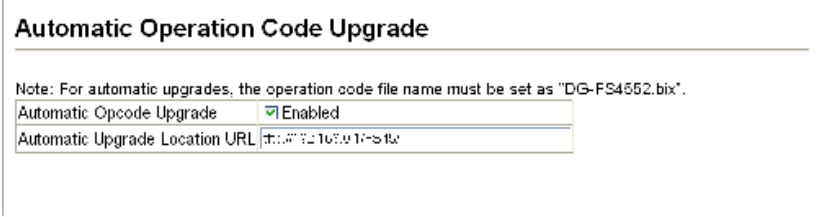

#### **Figure 3-9 Configuring Automatic Code Upgrade**

**CLI** – This example specifies the URL of a TFTP server, and the directory containing the new operation code.

```
Console(config)#upgrade opcode auto 4-42
Console(config)#upgrade opcode path tftp://192.168.0.1/FS45/ 4-43
Console(config)#
```
If a new image is found at the specified location, the following type of messages will be displayed during bootup.

```
...
Automatic Upgrade is looking for a new image
New image detected: current version 1.1.1.0; new version 1.1.1.2
Image upgrade in progress
The switch will restart after upgrade succeeds
Downloading new image
Flash programming started
Flash programming completed
The switch will now restart
```
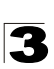

#### **Downloading System Software from a Server**

When downloading run-time code, you can specify the destination file name to replace the current image, or first download the file using a different name from the current run-time code file, and then set the new file as the startup file.

**Web** –Click System, File Management, Copy Operation. Select "tftp to file" as the file transfer method, enter the IP address of the TFTP server, set the file type to "opcode," enter the file name of the software to download, select a file on the switch to overwrite or specify a new file name, then click Apply. If you replaced the current firmware used for startup and want to start using the new operation code, reboot the system via the System/Reset menu.

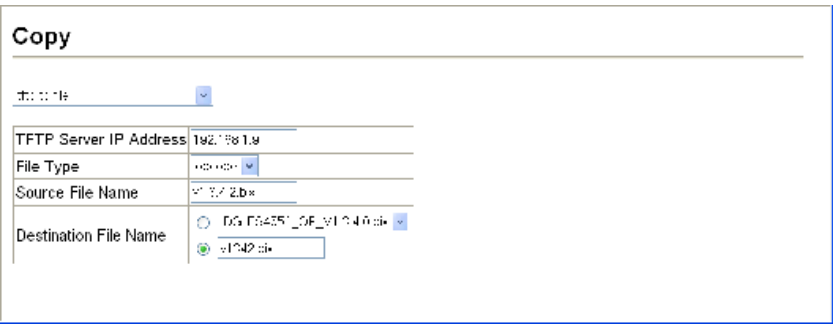

**Figure 3-10 Copy Firmware**

If you download to a new destination file, go to the System/File/Set Start-Up menu, mark the operation code file used at startup, and click Apply. To start the new firmware, reboot the system via the System/Reset menu.

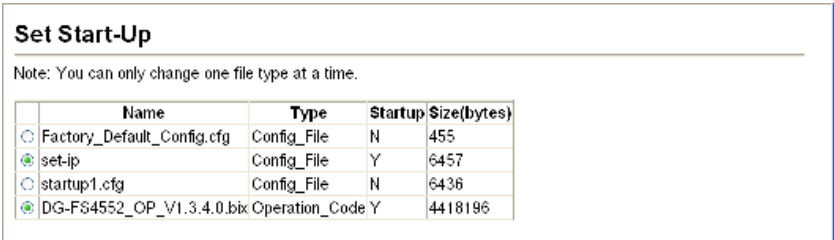

**Figure 3-11 Setting the Startup Code**

To delete a file, select System, File, Delete. Select the file name from the given list by checking the tick box and click Apply. Note that the file currently designated as the startup code cannot be deleted.

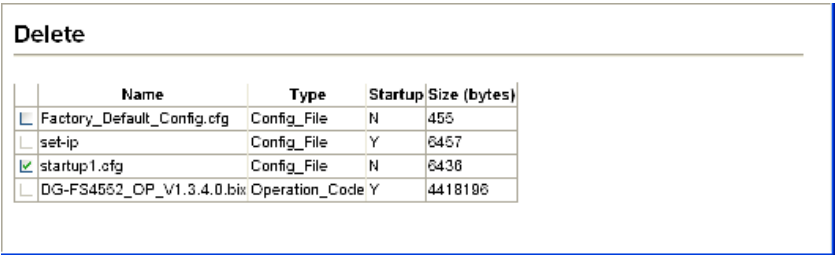

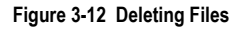

**CLI** – To download new firmware form a TFTP server, enter the IP address of the TFTP server, select "opcode" as the file type, then enter the source and destination file names. When the file has finished downloading, set the new file to start up the system, and then restart the switch.

To start the new firmware, enter the "reload" command or reboot the system.

```
Console#copy tftp file 4-37
TFTP server ip address: 192.168.1.23
Choose file type:
 1. config: 2. opcode: 4. diag: 5. loader: <1,2,4,5>: 2
Source file name: V2.2.7.1.bix
Destination file name: V2271.F
\Write to FLASH Programming.
-Write to FLASH finish.
Success.
Console#config
Console(config)#boot system opcode:V2271.F 4-42
Console(config)#exit
Console#reload 4-14
```
# <span id="page-80-0"></span>**Saving or Restoring Configuration Settings**

You can upload/download configuration settings to/from an FTP/TFTP server. The configuration files can be later downloaded to restore the switch's settings.

- **File Transfer Method** The configuration copy operation includes these options:
	- file to file Copies a file within the switch directory, assigning it a new name.
	- file to ftp Copies a file from the switch to an FTP server.
	- file to running-config Copies a file in the switch to the running configuration.
	- file to startup-config Copies a file in the switch to the startup configuration.
	- file to tftp Copies a file from the switch to a TFTP server.
	- ftp to file Copies a file from an FTP server to the switch.
	- tftp to file Copies a file from a TFTP server to the switch.
	- ftp to running-config Copies a file from an FTP server to the running config.

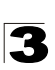

- ftp to startup-config Copies a file from an FTP server to the startup config.
- running-config to file Copies the running configuration to a file.
- running-config to ftp Copies the running configuration to an FTP server.
- running-config to startup-config Copies the running config to the startup config.
- running-config to tftp Copies the running configuration to a TFTP server.
- startup-config to file Copies the startup configuration to a file on the switch.
- startup-config to ftp Copies the startup configuration to an FTP server.
- startup-config to running-config Copies the startup config to the running config.
- startup-config to tftp Copies the startup configuration to a TFTP server.
- ttftp to file Copies a file from a TFTP server to the switch.
- tftp to running-config Copies a file from a TFTP server to the running config.
- tftp to startup-config Copies a file from a TFTP server to the startup config.
- ï **FTP/TFTP Server IP Address** The IP address of an FTP or TFTP server.
- **User Name** The user name for FTP server access.
- **Password** The password for FTP server access.
- File Type Specify config (configuration) to copy configuration settings.
- File Name The file name should not contain slashes (\ or /), the leading letter of the file name should not be a period (.), and the maximum length for file names on the FTP/TFTP server is 127 characters or 31 characters for files on the switch. (Valid characters: A-Z, a-z, 0-9, ".", "-", "\_")
- **Note:** The maximum number of user-defined configuration files is limited only by available flash memory space.

# **Command Usage**

- $\cdot$  FTP (port 21) and TFTP (port 69) are both supported.
- The server's location must be specified as a valid IPv4 IP address. DNS hostnames are not recognized. Valid IP addresses consist of four numbers, 0 to 255, separated by periods.

#### **Downloading Configuration Settings from a Server**

You can download the configuration file under a new file name and then set it as the startup file, or you can specify the current startup configuration file as the destination file to directly replace it. Note that the file "Factory Default Config.cfg" can be copied to the TFTP server, but cannot be used as the destination on the switch.

**Web** – Click System, File Management, Copy Operation. Select "tftp to startup-config" or "tftp to file" and enter the IP address of the TFTP server. If you download from an FTP server, enter the user name and password for an account on the server. Specify the name of the file to download and select a file on the switch to overwrite or specify a new file name, then click Apply.

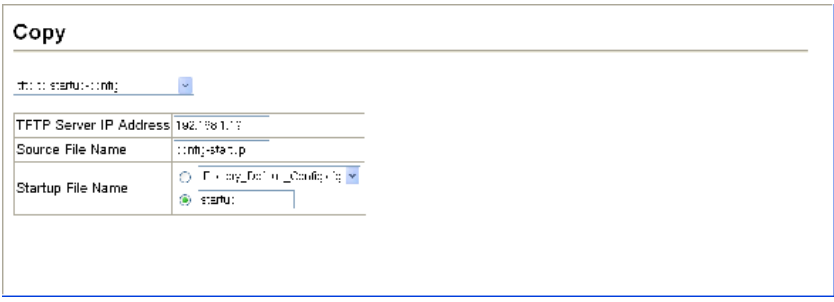

**Figure 3-13 Downloading Configuration Settings for Startup**

If you download to a new file name using ftp/tftp to startup-config or ftp/tftp to file, the file is automatically set as the start-up configuration file. To use the new settings, reboot the system via the System/Reset menu.

**Note:** You can also select any configuration file as the start-up configuration by using the System/File/Set Start-Up page.

| Set Start-Up                                       |                                              |             |   |                     |  |  |  |  |
|----------------------------------------------------|----------------------------------------------|-------------|---|---------------------|--|--|--|--|
| Note: You can only change one file type at a time. |                                              |             |   |                     |  |  |  |  |
|                                                    | Name                                         | Type        |   | Startup Size(bytes) |  |  |  |  |
|                                                    | C Factory Default Config.cfg                 | Config File | Ν | 455                 |  |  |  |  |
|                                                    | $\circ$ set-ip                               | Config File | Υ | 6457                |  |  |  |  |
|                                                    | $\bigcirc$ startup1.cfg                      | Config File | N | 6436                |  |  |  |  |
|                                                    | @ DG-FS4552_OP_V1.3.4.0.bix Operation Code Y |             |   | 4418196             |  |  |  |  |

**Figure 3-14 Setting the Startup Configuration Settings**

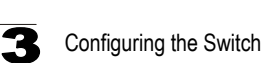

**CLI** – Enter the IP address of the TFTP server, specify the source file on the server, set the startup file name on the switch, and then restart the switch.

```
Console#copy tftp startup-config 4-37
TFTP server ip address: 192.168.1.19
Source configuration file name: config-1
Startup configuration file name [] : startup
\Write to FLASH Programming.
-Write to FLASH finish.
Success.
Console#reload
```
To select another configuration file as the start-up configuration, use the **boot system** command and then restart the switch.

```
Console#config
Console(config)#boot system config: startup-new 4-42
Console(config)#exit
Console#reload 4-14
```
# <span id="page-83-0"></span>**Uploading and Downloading Files Using HTTP**

In addition to performing copy operations to and from an FTP or TFTP server, the switch can upload or download files to the web management station using HTTP.

Both switch operation code files and configuration files can be uploaded/ downloaded using HTTP.

- File Type Specify opcode (operation code) to copy a firmware file, or config (configuration) to copy a switch configuration file.
- ï **Source File Name** Use the Browse button to locate the file on the web management station. The file name should not contain slashes  $( \nabla \cdot r )$ , the leading letter of the file name should not be a period (.), and the maximum length for file names on the FTP/TFTP server is 127 characters or 31 characters for files on the switch. (Valid characters: A-Z, a-z, 0-9, ".", "-", " ")
- ï **Destination File Name** Select an existing file on the switch to overwrite, or specify a new file name.

**Web** – To upload files using HTTP: Click System, File Management, HTTP Upgrade. Select "opcode" or "config" as the file type and then use the Browse button to locate the file on the local web management station. Specify the name of a file on the switch to overwrite or specify a new file name, then click Apply.

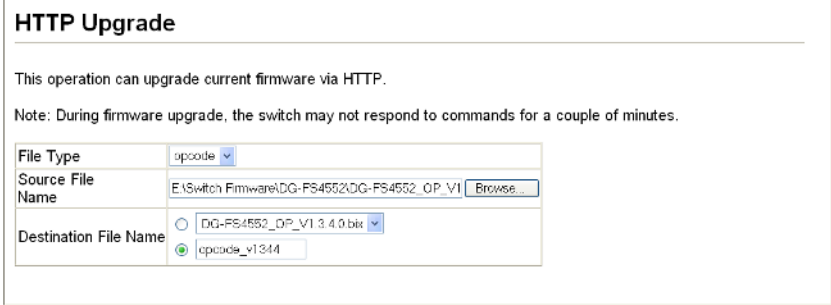

**Figure 3-15 Uploading Files Using HTTP**

**Web** – To download files using HTTP: Click System, File Management, HTTP Download. Select an operation code file or configuration file on the switch to download to the web management station. Click Apply.

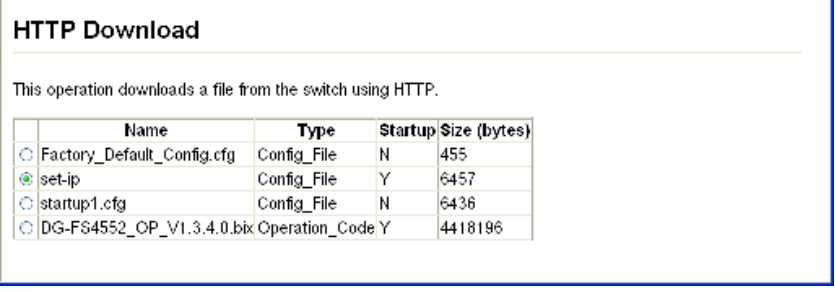

**Figure 3-16 Downloading Files Using HTTP**

# **Console Port Settings**

You can access the onboard configuration program by attaching a VT100 compatible device to the switch's serial console port. Management access through the console port is controlled by various parameters, including a password, timeouts, and basic communication settings. These parameters can be configured via the web or CLI interface.

# **Command Attributes**

**• Login Timeout** – Sets the interval that the system waits for a user to log into the CLI. If a login attempt is not detected within the timeout interval, the connection is terminated for the session. (Range: 0-300 seconds; Default: 0 seconds)

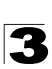

- **Exec Timeout** Sets the interval that the system waits until user input is detected. If user input is not detected within the timeout interval, the current session is terminated. (Range: 0-65535 seconds; Default: 600 seconds)
- **Password Threshold** Sets the password intrusion threshold, which limits the number of failed logon attempts. When the logon attempt threshold is reached, the system interface becomes silent for a specified amount of time (set by the Silent Time parameter) before allowing the next logon attempt. (Range: 0-120; Default: 3 attempts)
- **Silent Time** Sets the amount of time the management console is inaccessible after the number of unsuccessful logon attempts has been exceeded. (Range: 0-65535; Default: 0)
- ï **Data Bits** Sets the number of data bits per character that are interpreted and generated by the console port. If parity is being generated, specify 7 data bits per character. If no parity is required, specify 8 data bits per character. (Default: 8 bits)
- Parity Defines the generation of a parity bit. Communication protocols provided by some terminals can require a specific parity bit setting. Specify Even, Odd, or None. (Default: None)
- **· Speed** Sets the terminal line's baud rate for transmit (to terminal) and receive (from terminal). Set the speed to match the baud rate of the device connected to the serial port. (Range: 9600, 19200, or 38400 baud; Default: 9600 baud)
- **Stop Bits** Sets the number of the stop bits transmitted per byte. (Range: 1-2; Default: 1 stop bit)
- Password<sup>1</sup> Specifies a password for the line connection. When a connection is started on a line with password protection, the system prompts for the password. If you enter the correct password, the system shows a prompt. (Default: No password)
- **Login<sup>[1](#page-85-0)</sup>** Enables password checking at login. You can select authentication by a single global password as configured for the Password parameter, or by passwords set up for specific user-name accounts. (Default: Local)

<span id="page-85-0"></span><sup>1.</sup> CLI only.

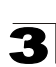

**Web** – Click System, Line, Console. Specify the console port connection parameters as required, then click Apply.

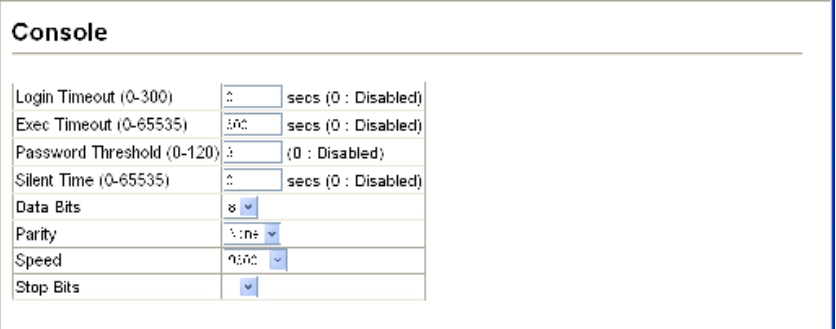

# **Figure 3-17 Console Port Settings**

**CLI** – Enter Line Configuration mode for the console, then specify the connection parameters as required. To display the current console port settings, use the **show line** command from the Normal Exec level.

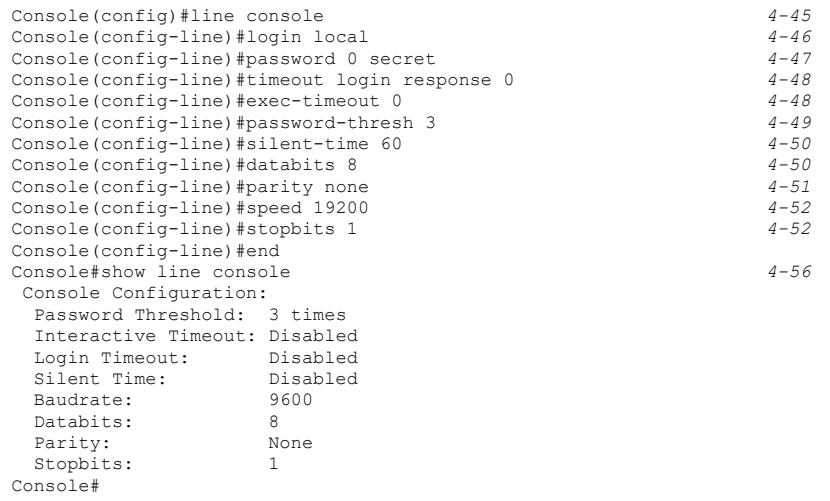

# **Telnet Settings**

You can access the onboard configuration program over the network using Telnet (i.e., a virtual terminal). Management access via Telnet can be enabled/disabled and other various parameters set, including the TCP port number, timeouts, and a password. These parameters can be configured via the web or CLI interface.

- **ï Telnet Status** Enables or disables Telnet access to the switch. (Default: Enabled)
- **ï Telnet Port Number** Sets the TCP port number for Telnet on the switch. (Default: 23)
- Login Timeout Sets the interval that the system waits for a user to log into the CLI. If a login attempt is not detected within the timeout interval, the connection is terminated for the session. (Range: 0-300 seconds; Default: 300 seconds)
- **Exec Timeout** Sets the interval that the system waits until user input is detected. If user input is not detected within the timeout interval, the current session is terminated. (Range: 0-65535 seconds; Default: 600 seconds)
- **Password Threshold** Sets the password intrusion threshold, which limits the number of failed logon attempts. When the logon attempt threshold is reached, the system interface becomes silent for a specified amount of time (set by the Silent Time parameter) before allowing the next logon attempt. (Range: 0-120; Default: 3 attempts)
- **Password**<sup>2</sup> Specifies a password for the line connection. When a connection is started on a line with password protection, the system prompts for the password. If you enter the correct password, the system shows a prompt. (Default: No password)
- **Login<sup>[2](#page-87-0)</sup>** Enables password checking at login. You can select authentication by a single global password as configured for the Password parameter, or by passwords set up for specific user-name accounts. (Default: Local)

<span id="page-87-0"></span><sup>2.</sup> CLI only.

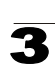

**Web** – Click System, Line, Telnet. Specify the connection parameters for Telnet access, then click Apply.

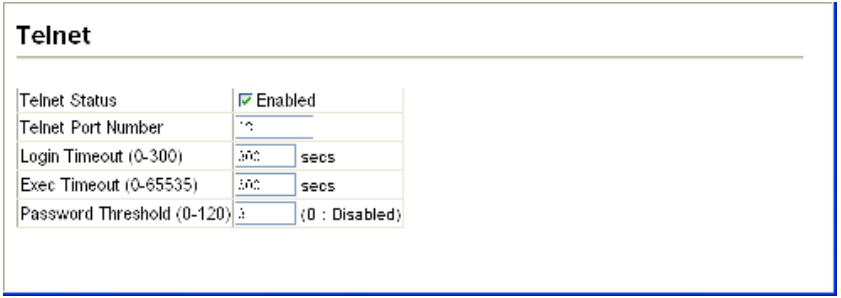

# **Figure 3-18 Enabling Telnet**

**CLI** – Enter Line Configuration mode for a virtual terminal, then specify the connection parameters as required. To display the current virtual terminal settings, use the **show line** command from the Normal Exec level.

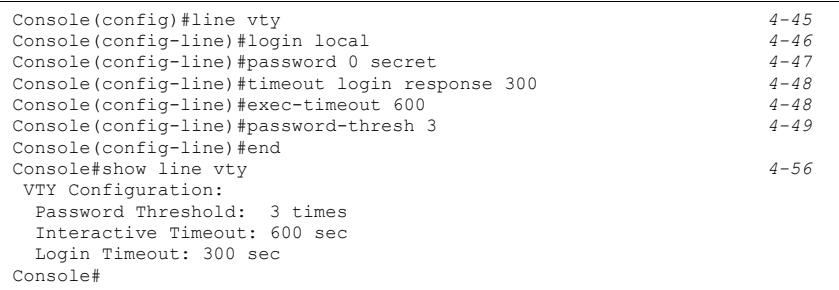

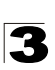

# **Configuring Event Logging**

The switch allows you to control the logging of error messages, including the type of events that are recorded in switch memory, logging to a remote System Log (syslog) server, and displays a list of recent event messages.

# **System Log Configuration**

The system allows you to enable or disable event logging, and specify which levels are logged to RAM or flash memory.

Severe error messages that are logged to flash memory are permanently stored in the switch to assist in troubleshooting network problems. Up to 4096 log entries can be stored in the flash memory, with the oldest entries being overwritten first when the available log memory (256 kilobytes) has been exceeded.

The System Logs page allows you to configure and limit system messages that are logged to flash or RAM memory. The default is for event levels 0 to 3 to be logged to flash and levels 0 to 7 to be logged to RAM.

#### **Command Attributes**

- ï **System Log Status** Enables/disables the logging of debug or error messages to the logging process. (Default: Enabled)
- ï **Flash Level** Limits log messages saved to the switch's permanent flash memory for all levels up to the specified level. For example, if level 3 is specified, all messages from level 0 to level 3 will be logged to flash. (Range: 0-7, Default: 3)

<span id="page-89-0"></span>

| Level          | <b>Severity Name</b> | <b>Description</b>                                                                          |  |  |  |  |  |
|----------------|----------------------|---------------------------------------------------------------------------------------------|--|--|--|--|--|
| $\overline{7}$ | Debug                | Debugging messages                                                                          |  |  |  |  |  |
| 6              | Informational        | Informational messages only                                                                 |  |  |  |  |  |
| 5              | Notice               | Normal but significant condition, such as cold start                                        |  |  |  |  |  |
| $\overline{4}$ | Warning              | Warning conditions (e.g., return false, unexpected return)                                  |  |  |  |  |  |
| $\mathbf{3}$   | Error                | Error conditions (e.g., invalid input, default used)                                        |  |  |  |  |  |
| $\mathcal{P}$  | Critical             | Critical conditions (e.g., memory allocation, or free memory<br>error - resource exhausted) |  |  |  |  |  |
|                | Alert                | Immediate action needed                                                                     |  |  |  |  |  |
| $\mathbf{0}$   | Emergency            | System unusable                                                                             |  |  |  |  |  |

**Table 3-3 Logging Levels**

\* There are only Level 2, 5 and 6 error messages for the current firmware release.

**• RAM Level** – Limits log messages saved to the switch's temporary RAM memory for all levels up to the specified level. For example, if level 7 is specified, all messages from level 0 to level 7 will be logged to RAM. (Range: 0-7, Default: 7)

**Note:** The Flash Level must be equal to or less than the RAM Level.

**Web** – Click System, Log, System Logs. Specify System Log Status, set the level of event messages to be logged to RAM and flash memory, then click Apply.

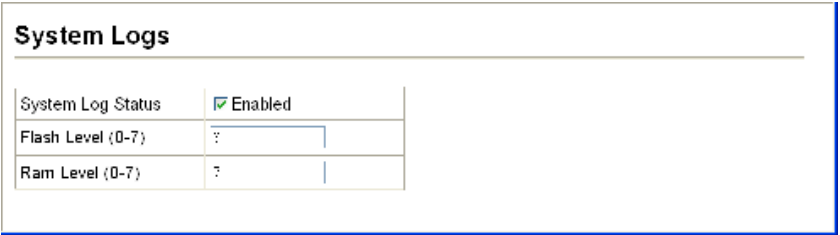

#### **Figure 3-19 System Logs**

**CLI** – Enable system logging and then specify the level of messages to be logged to RAM and flash memory. Use the **show logging** command to display the current settings.

```
Console(config)#logging on 4-57
Console(config)#logging history ram 0
Console(config)#end
Console#show logging flash 4-61
Syslog logging: Enabled
History logging in FLASH: level emergencies
```
#### **Remote Log Configuration**

The Remote Logs page allows you to configure the logging of messages that are sent to syslog servers or other management stations. You can also limit the event messages sent to only those messages below a specified level.

- **Remote Log Status** Enables/disables the logging of debug or error messages to the remote logging process. (Default: Disabled)
- **Logging Facility** Sets the facility type for remote logging of syslog messages. There are eight facility types specified by values of 16 to 23. The facility type is used by the syslog server to dispatch log messages to an appropriate service. The attribute specifies the facility type tag sent in syslog messages (see RFC 3164). This type has no effect on the kind of messages reported by the switch. However, it may be used by the syslog server to process messages, such as sorting or storing messages in the corresponding database. (Range: 16-23, Default: 23)
- ï **Logging Trap** Limits log messages that are sent to the remote syslog server for all levels up to the specified level. For example, if level 3 is specified, all messages from level 0 to level 3 will be sent to the remote server. (Range: 0-7, Default: 7)
- **Host IP List** Displays the list of remote server IP addresses that receive the syslog messages. The maximum number of host IP addresses allowed is five.
- ï **Host IP Address**  Specifies a new server IP address to add to the Host IP List.

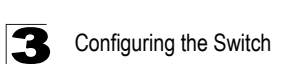

**Web** – Click System, Log, Remote Logs. To add an IP address to the Host IP List, type the new IP address in the Host IP Address box, and then click Add. To delete an IP address, click the entry in the Host IP List, and then click Remove.

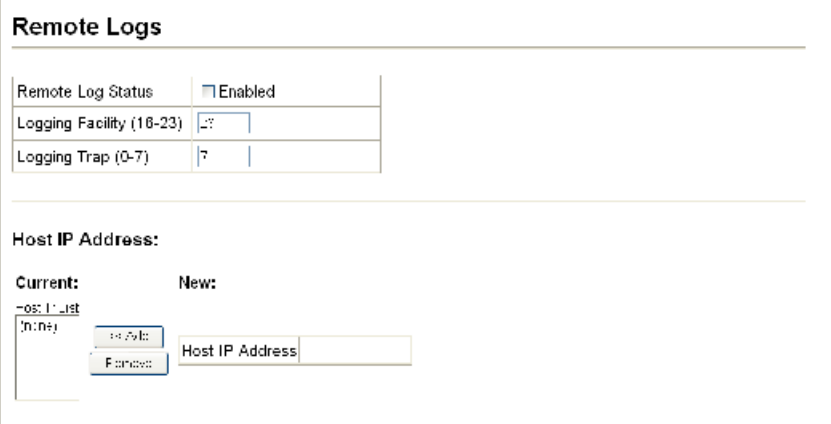

**Figure 3-20 Remote Logs**

**CLI** – Enter the syslog server host IP address, choose the facility type and set the logging trap.

```
Console(config)#logging host 192.168.1.15 4-59
Console(config)#logging facility 23
Console(config)#logging trap 4 4-60
Console(config)#end
Console#show logging trap 4-60
Syslog logging: Enabled<br>REMOTELOG status: Enabled
REMOTELOG status: Enabled
REMOTELOG facility type: local use 7
REMOTELOG level type: Warning conditions
REMOTELOG server ip address: 192.168.1.15
REMOTELOG server ip address: 0.0.0.0
REMOTELOG server ip address: 0.0.0.0
REMOTELOG server ip address: 0.0.0.0
REMOTELOG server ip address: 0.0.0.0
Console#
```
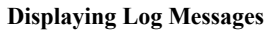

The Logs page allows you to scroll through the logged system and event messages. The switch can store up to 2048 log entries in temporary random access memory (RAM; i.e., memory flushed on power reset) and up to 4096 entries in permanent flash memory.

**Web** – Click System, Log, Logs.

```
Logs
[59] 12:54:06 2001-01-03
   "VLAN 4093 link-up notification."
   level: 6, module: 5, function: 1, and event no.: 1
 ________________________
[58] 12:54:06 2001-01-03
   "VLAN 1 link-up notification."
   level: 6, module: 5, function: 1, and event no.: 1
[57] 12:54:06 2001-01-03
   "Unit 1, Port 1 link-up notification."
   level: 6, module: 5, function: 1, and event no.: 1
     ---------------------------------
[56] 00:00:29 2001-01-01
   "System warmStart notification."
   level: 6 module: 5 function:
```
**Figure 3-21 Displaying Logs**

**CLI** – This example shows the event message stored in RAM.

```
Console#show log ram 4-61
[1] 00:00:27 2001-01-01
   "VLAN 1 link-up notification."
   level: 6, module: 5, function: 1, and event no.: 1
[0] 00:00:25 2001-01-01
   "System coldStart notification."
   level: 6, module: 5, function: 1, and event no.: 1
Console#
```
# **Sending Simple Mail Transfer Protocol Alerts**

To alert system administrators of problems, the switch can use SMTP (Simple Mail Transfer Protocol) to send email messages when triggered by logging events of a specified level. The messages are sent to specified SMTP servers on the network and can be retrieved using POP or IMAP clients.

- **Admin Status** Enables/disables the SMTP function. (Default: Enabled)
- ï **Email Source Address** Sets the email address used for the "From" field in alert messages. You may use a symbolic email address that identifies the switch, or the address of an administrator responsible for the switch.

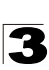

- **Severity** Sets the syslog severity threshold level (see table on [page 3-36\)](#page-89-0) used to trigger alert messages. All events at this level or higher will be sent to the configured email recipients. For example, using Level 7 will report all events from level 7 to level 0. (Default: Level 7)
- **SMTP Server List** Specifies a list of up to three recipient SMTP servers. The switch attempts to connect to the other listed servers if the first fails. Use the New SMTP Server text field and the Add/Remove buttons to configure the list.
- **SMTP Server** Specifies a new SMTP server address to add to the SMTP Server List.
- Email Destination Address List Specifies the email recipients of alert messages. You can specify up to five recipients. Use the New Email Destination Address text field and the Add/Remove buttons to configure the list.
- **Email Destination Address** This command specifies SMTP servers that may receive alert messages.

**Web** – Click System, Log, SMTP. Enable SMTP, specify a source email address, and select the minimum severity level. To add an IP address to the SMTP Server List, type the new IP address in the SMTP Server field and click Add. To delete an IP address, click the entry in the Server IP List and click Remove. Specify up to five email addresses to receive the alert messages, and click Apply.

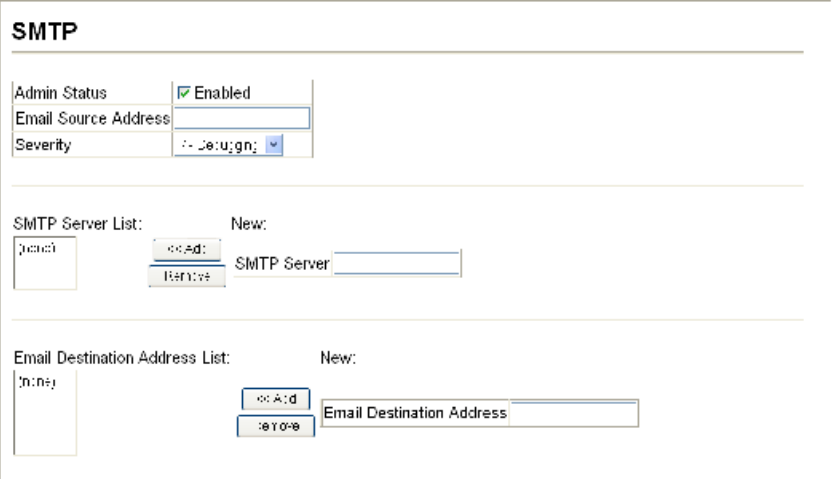

**Figure 3-22 Enabling and Configuring SMTP**

**CLI** – Enter the IP address of at least one SMTP server, set the syslog severity level to trigger an email message, and specify the switch (source) and up to five recipient (destination) email addresses. Enable SMTP with the **logging sendmail** command to complete the configuration. Use the **show logging sendmail** command to display the current SMTP configuration.

```
Console(config)#logging sendmail host 192.168.1.4 4-63
Console(config)#logging sendmail level 3 4-64
Console(config)#logging sendmail source-email 
 big-wheels@matel.com 4-64
Console(config)#logging sendmail destination-email 
  chris@matel.com 4-65
Console(config)#logging sendmail 4-65
Console(config)#exit
Console#show logging sendmail 4-65
SMTP servers
-----------------------------------------------
  1. 192.168.1.4
SMTP minimum severity level: 4
SMTP destination email addresses
-----------------------------------------------
  1. chris@matel.com
SMTP source email address: big-wheels@matel.com
SMTP status: Enabled
Console#
```
# **Resetting the System**

This feature restarts the system. You can reboot the system immediately, or you can configure the switch to reset after a specified amount of time.

- **Hours** Specifies the amount of hours to wait, combined with the minutes, before the switch resets. (Range: 0-576; Default: 0)
- **Minutes** Specifies the amount of minutes to wait, combined with the hours, before the switch resets. (Range: 1-34560; Default: 0)
- **Reset** Resets the switch after the specified time. If the hour and minute fields are blank, then the switch will reset immediately.
- **Refresh** Refreshes the countdown timer of a pending delayed reset.
- **Cancel** Cancels a pending delayed reset.
- **Note:** To rimmediately restart the switch, enter "0" in both the Hours and Minutes fields, and click Reset.

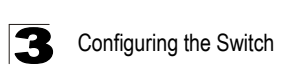

**Web** – Click System, Reset. Enter the amount of time the switch should wait before rebooting. Click the Reset button to reboot the switch or click the Cancel button to cancel a configured reset. If prompted, confirm that you want reset the switch or cancel a configured reset.

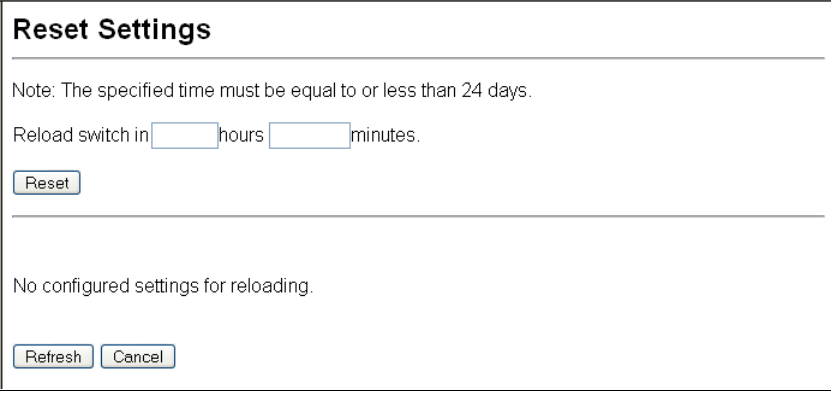

**Figure 3-23 Resetting the System**

**CLI** – Use the **reload** command to restart the switch. When prompted, confirm that you want to reset the switch.

```
Console(config)#reload 4-14
***
*** --- Rebooting at January 1 23:53:44 2001 ---
***
Are you sure to reboot the system at the specified time? \langle y/n \rangle y
```
**Note:** When restarting the system, it will always run the Power-On Self-Test. It will also retain all configuration information stored in non-volatile memory [\(See "Saving or](#page-80-0)  [Restoring Configuration Settings" on page 3-27](#page-80-0) or the **copy running-config startup-config** command [\(See "copy" on page 4-37](#page-408-0)).

# **Setting the System Clock**

Simple Network Time Protocol (SNTP) allows the switch to set its internal clock based on periodic updates from a time server (SNTP or NTP). Maintaining an accurate time on the switch enables the system log to record meaningful dates and times for event entries. You can also manually set the clock. If the clock is not set manually or via SNTP, the switch will only record the time from the factory default set at the last bootup.

When the SNTP client is enabled, the switch periodically sends a request for a time update to a configured time server. You can configure up to three time server IP addresses. The switch will attempt to poll each server in the configured sequence.

# **Setting the Time Manually**

You can set the system time on the switch manually without using SNTP.

# **Command Attributes**

- Hours Sets the hour. (Range: 0-23; Default: 0)
- **Minutes** Sets the minute value. (Range: 0-59; Default: 0)
- **Seconds** Sets the second value. (Range: 0-59; Default: 0)
- **Month** Sets the month. (Range: 1-12; Default: 1)
- Day Sets the day of the month. (Range: 1-31; Default: 1)
- ï **Year** Sets the year. (Range: 2001-2100; Default: 2001)

**Web** – Select SNTP, Current Time. Modify any of the required time and date parameters, and click Apply.

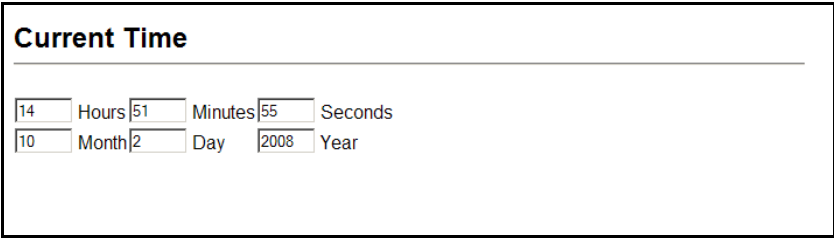

**Figure 3-24 Current Time Configuration**

**CLI** – This example sets the system clock time and then displays the current time and date.

```
Console#calendar set 17 46 00 october 18 2008 4-79
Console#show calendar 4-80
               : Oct 2 17:03:35 2008
 Time Zone : 
 GMT-Greenwich-Mean-Time-Dublin,Edinburgh,Lisbon,London
Summer Time : Not configured
 Summer Time in Effect : No
Console#
```
# **Configuring SNTP**

You can configure the switch to send time synchronization requests to time servers.

- ï **SNTP Client** Configures the switch to operate as an SNTP client. This requires at least one NTP or SNTP time server to be specified in the SNTP Server field. (Default: Disabled)
- **SNTP Poll Interval** Sets the interval between sending requests for a time update from a time server. (Range: 16-16384 seconds; Default: 16 seconds)
- **SNTP Server** Sets the IP address for up to three time servers. The switch attempts to update the time from the first server, if this fails it attempts an update from the next server in the sequence.

**Web** – Select SNTP, Configuration. Modify any of the required SNTP parameters, and click Apply.

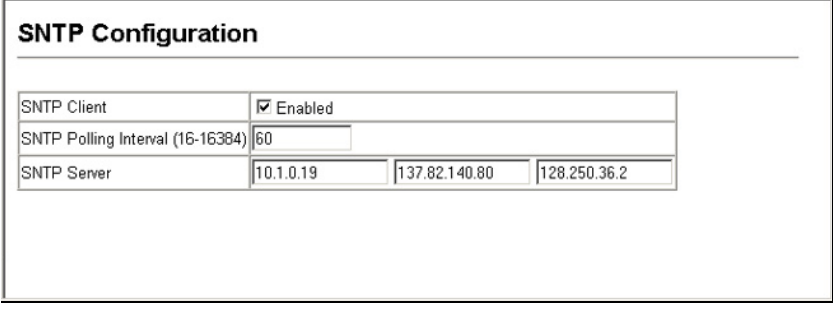

**Figure 3-25 SNTP Configuration**

**CLI** – This example configures the switch to operate as an SNTP client and then displays the current time and settings.

```
Console(config)#sntp server 10.1.0.19 137.82.140.80 128.250.36.2 4-69
Console(config)#sntp poll 60 4-69
Console(config)#sntp client 4-68
Console(config)#exit
Console#show sntp
Current time: Jan 6 14:56:05 2004
Poll interval: 60
Current mode: unicast
SNTP status : Enabled
SNTP server 10.1.0.19 137.82.140.80 128.250.36.2
Current server: 128.250.36.2
Console#
```
# **Configuring NTP**

The NTP client allows you to configure up to 50 NTP servers to poll for time updates. You can also enable authentication to ensure that reliable updates are received from only authorized NTP servers. The authentication keys and their associated key number must be centrally managed and manually distributed to NTP servers and clients. The key numbers and key values must match on both the server and client.

- **NTP Client** Configures the switch to operate as an NTP client. This requires at least one time server to be specified in the NTP Server list. (Default: Disabled)
- **NTP Polling Interval** Sets the interval between sending requests for a time update from NTP servers. (Fixed: 1024 seconds)
- **NTP Authenticate** Enables authentication for time requests and updates between the switch and NTP servers. (Default: Disabled)
- **NTP Server** Sets the IP address for an NTP server to be polled. The switch requests an update from all configured servers, then determines the most accurate time update from the responses received.

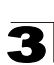

- Version Specifies the NTP version supported by the server. (Range: 1-3; Default: 3)
- **Authenticate Key** Specifies the number of the key in the NTP Authentication Key List to use for authentication with the configured server. The authentication key must match the key configured on the NTP server.
- ï **Key Number** A number that specifies a key value in the NTP Authentication Key List. Up to 255 keys can be configured in the NTP Authentication Key List. Note that key numbers and values must match on both the server and client. (Range: 1-65535)
- **Key Context** Specifies an MD5 authentication key string. The key string can be up to 32 case-sensitive printable ASCII characters (no spaces).

**Note:** SNTP and NTP clients cannot both be enabled at the same time.

**Web** – Select SNTP, Configuration. Modify any of the required NTP parameters, and click Apply.

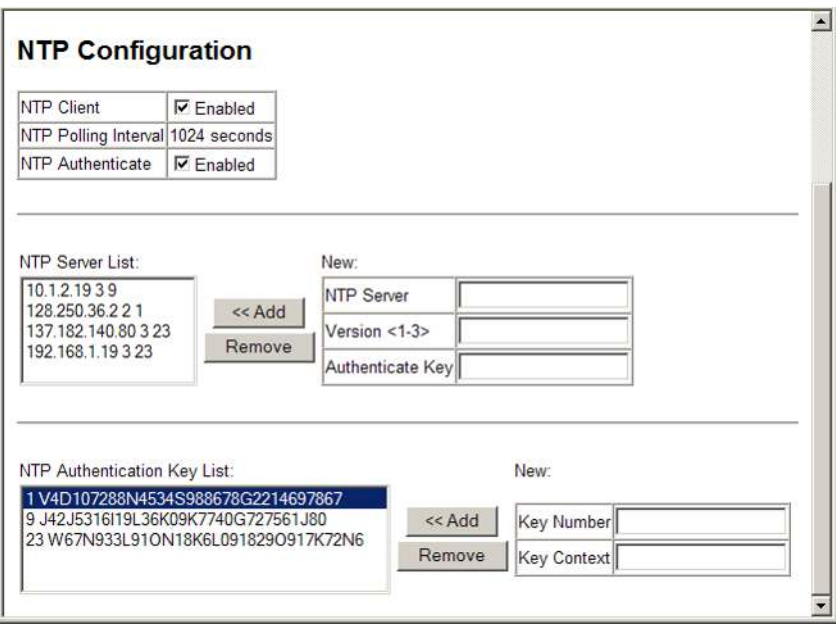

**Figure 3-26 NTP Client Configuration**

**CLI** – This example configures the switch to operate as an NTP client and then displays the current settings.

```
4-73
Console(config)#ntp authentication-key 30 md5 ntpkey30
Console (config) #ntp server 192.168.3.20 4-71Console(config)#ntp server 192.168.3.21
Console(config)#ntp server 192.168.4.22 version 2
Console(config)#ntp server 192.168.5.23 version 3 key 19
Console(config)#ntp client 4-70
Console(config)#ntp authenticate 4-72
Console(config)#exit
Console#show ntp 4-74
                   : Jan 1 00:09:30 2001<br>: 1024 seconds
Polling \qquad \qquad ; \quad 1024 seconds
Current Mode : unicast
NTP Status : Enabled
NTP Authenticate Status : Enabled
Last Update NTP Server : 0.0.0.0 Port: 0
Last Update Time : Dec 31 00:00:00 2000 UTC
NTP Server 192.168.3.20 version 3
NTP Server 192.168.3.21 version 3
NTP Server 192.168.4.22 version 2
NTP Server 192.168.5.23 version 3 key 19
NTP Authentication-Key 19 md5 Q33O16Q6338241J022S29Q731K7 7
NTP Authentication-Key 30 md5 D2V8777I51K1132K3552L26R6141O4 7
Console#
```
#### **Setting the Time Zone**

SNTP uses Coordinated Universal Time (or UTC, formerly Greenwich Mean Time, or GMT) based on the time at the Earth's prime meridian, zero degrees longitude, which passes through Greenwich, England. To display a time corresponding to your local time, you must indicate the number of hours and minutes your time zone is east (before) or west (after) of UTC. You can choose one of the 80 predefined time zone definitions, or your can manually configure the parameters for your local time zone.

- **ï Predefined Configuration** A drop-down box provides access to the 80 predefined time zone configurations. Each choice indicates it's offset from UTC and lists at least one major city or location covered by the time zone.
- **ï User-defined Configuration** Allows the user to define all parameters of the local time zone.
	- **Direction**: Configures the time zone to be before (east of) or after (west of) UTC.
	- **Name**  Assigns a name to the time zone. (Range: 1-29 characters)
	- **Hours** (0-13) The number of hours before/after UTC. The maximum value before UTC is 12. The maximum value after UTC is 13.
	- **Minutes** (0-59) The number of minutes before/after UTC.

**Web** – Select SNTP, Clock Time Zone. Set the offset for your time zone relative to the UTC using either a predefined or custom definition, and click Apply.

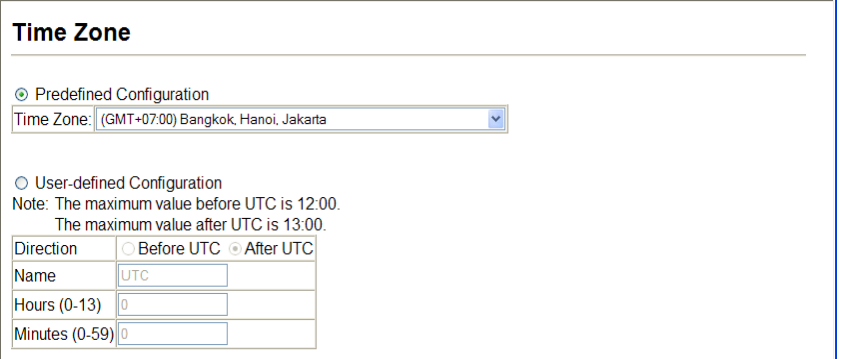

**Figure 3-27 Setting the System Clock**

**CLI -** This example shows how to set the time zone for the system clock using one of the predefined time zone configurations.

```
Console(config)#clock timezone-predefined GMT-0930-Taiohae 4-74
Console(config)#
```
#### **Configuring Summer Time**

Use the Summer Time page to set the system clock forward during the summer months (also known as daylight savings time).

# **Command Usage**

In some countries or regions, clocks are adjusted through the summer months so that afternoons have more daylight and mornings have less. This is known as Summer Time, or Daylight Savings Time (DST). Typically, clocks are adjusted forward one hour at the start of spring and then adjusted backward in autumn.

#### **Command Attributes**

*General Configuration*

- **Summer Time in Effect** Shows if the system time has been adjusted.
- **Status** Shows if summer time is set to take effect during the specified period.
- **Name** Name of the time zone while summer time is in effect, usually an acronym. (Range: 1-30 characters)
- **Mode** Selects one of the following configuration modes. (The Mode option can only be managed when the Summer Time Status option has been set to enabled for the switch.)

*Predefined Mode* – Configures the summer time status and settings for the switch using predefined configurations for several major regions of the world. To specify the time corresponding to your local time when summer time is in effect, select the predefined summer-time zone appropriate for your location.

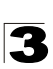

*Date Mode* – Sets the start, end, and offset times of summer time for the switch on a one-time basis. This mode sets the summer-time zone relative to the currently configured time zone. To specify a time corresponding to your local time when summer time is in effect, you must indicate the number of minutes your summer-time zone deviates from your regular time zone.

- Offset Summer-time offset from the regular time zone, in minutes. (Range: 0-99 minutes)
- **From** Start time for summer-time offset.
- **To** Fnd time for summer-time offset.

*Recurring Mode* – Sets the start, end, and offset times of summer time for the switch on a recurring basis. This mode sets the summer-time zone relative to the currently configured time zone. To specify a time corresponding to your local time when summer time is in effect, you must indicate the number of minutes your summer-time zone deviates from your regular time zone.

- Offset Summer-time offset from the regular time zone, in minutes. (Range: 0-99 minutes)
- **From** Start time for summer-time offset.
- **To** Fnd time for summer-time offset.

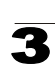

**Web** – Select SNTP, Summer Time. Select one of the configuration modes, configure the relevant attributes, enable summer time status, and click Apply.

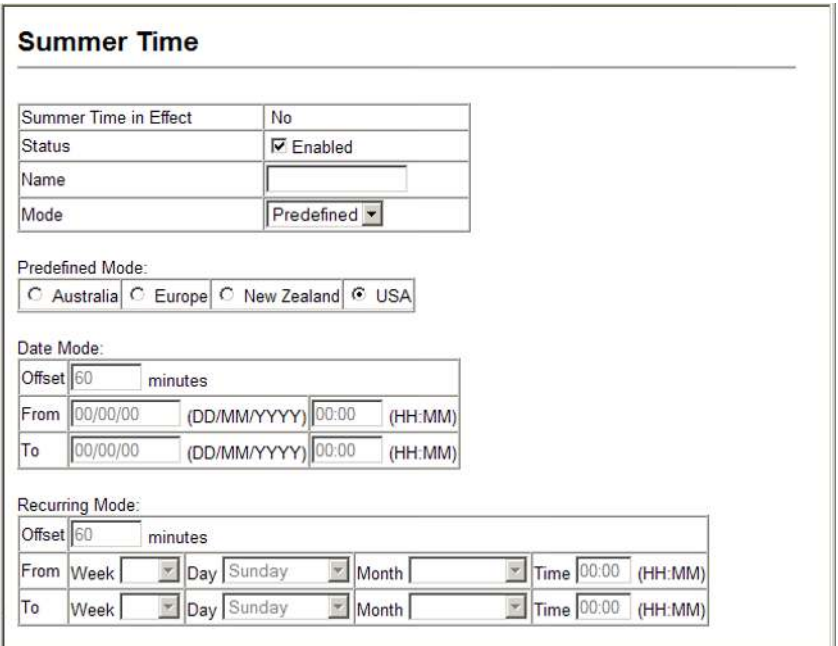

**Figure 3-28 Summer Time**

**CLI -** This example configures summer time to take effect for a predefined zone.

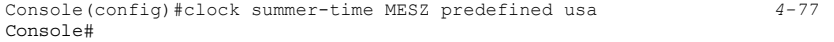

# **Simple Network Management Protocol**

Simple Network Management Protocol (SNMP) is a communication protocol designed specifically for managing devices on a network. Equipment commonly managed with SNMP includes switches, routers and host computers. SNMP is typically used to configure these devices for proper operation in a network environment, as well as to monitor them to evaluate performance or detect potential problems.

Managed devices supporting SNMP contain software, which runs locally on the device and is referred to as an agent. A defined set of variables, known as managed objects, is maintained by the SNMP agent and used to manage the device. These objects are defined in a Management Information Base (MIB) that provides a standard presentation of the information controlled by the agent. SNMP defines both

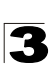

the format of the MIB specifications and the protocol used to access this information over the network.

The switch includes an onboard agent that supports SNMP versions 1, 2c, and 3. This agent continuously monitors the status of the switch hardware, as well as the traffic passing through its ports. A network management station can access this information using software such as HP OpenView. Access to the onboard agent from clients using SNMP v1 and v2c is controlled by community strings. To communicate with the switch, the management station must first submit a valid community string for authentication.

Access to the switch using from clients using SNMPv3 provides additional security features that cover message integrity, authentication, and encryption; as well as controlling user access to specific areas of the MIB tree.

The SNMPv3 security structure consists of security models, with each model having it's own security levels. There are three security models defined, SNMPv1, SNMPv2c, and SNMPv3. Users are assigned to "groups" that are defined by a security model and specified security levels. Each group also has a defined security access to set of MIB objects for reading and writing, which are known as "views." The switch has a default view (all MIB objects) and default groups defined for security models v1 and v2c. The following table shows the security models and levels available and the system default settings.

| <b>Model</b>   | Level        | Group                   | <b>Read View</b> | <b>Write View</b> | <b>Notify View</b> | <b>Security</b>                                                                                                 |
|----------------|--------------|-------------------------|------------------|-------------------|--------------------|----------------------------------------------------------------------------------------------------|
| v1             | noAuthNoPriv | public<br>(read only)   | defaultview      | none              | none               | Community string only                                                                                           |
| v1             | noAuthNoPriv | private<br>(read/write) | defaultview      | defaultview       | none               | Community string only                                                                                           |
| v1             | noAuthNoPriv | user defined            | user defined     | user defined      | user defined       | Community string only                                                                                           |
| v2c            | noAuthNoPriv | public<br>(read only)   | defaultview      | none              | none               | Community string only                                                                                           |
| v2c            | noAuthNoPriv | private<br>(read/write) | defaultview      | defaultview       | none               | Community string only                                                                                           |
| v2c            | noAuthNoPriv | user defined            | user defined     | user defined      | user defined       | Community string only                                                                                           |
| v3             | noAuthNoPriv | user defined            | user defined     | user defined      | user defined       | A user name match only                                                                                          |
| v3             | AuthNoPriv   | user defined            | user defined     | user defined      | user defined       | Provides user<br>authentication via MD5 or<br>SHA algorithms                                                    |
| v <sub>3</sub> | AuthPriv     | user defined            | user defined     | user defined      | user defined       | Provides user<br>authentication via MD5 or<br>SHA algorithms and data<br>privacy using DES 56-bit<br>encryption |

**Table 3-4 SNMPv3 Security Models and Levels**

#### **Note:** The predefined default groups and view can be deleted from the system. You can then define customized groups and views for the SNMP clients that require access.

# <span id="page-104-0"></span>**Enabling the SNMP Agent**

Enables SNMPv3 service for all management clients (i.e., versions 1, 2c, 3).

#### **Command Attributes**

**SNMP Agent Status** – Enables SNMP on the switch.

**Web** – Click SNMP, Agent Status. Enable the SNMP Agent by marking the Enabled checkbox, and click Apply.

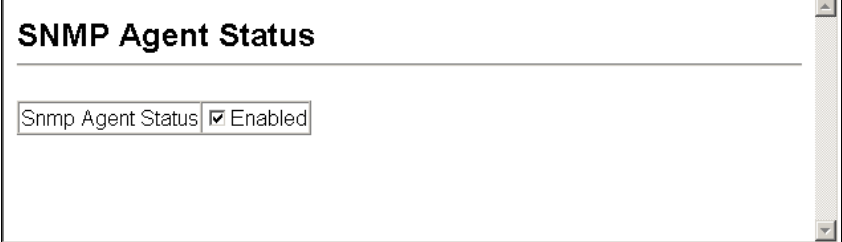

#### **Figure 3-29 Enabling SNMP Agent Status**

**CLI** – The following example enables SNMP on the switch.

```
Console(config)#snmp-server 4-88
Console(config)#
```
# **Setting Community Access Strings**

You may configure up to five community strings authorized for management access by clients using SNMP v1 and v2c. All community strings used for IP Trap Managers should be listed in this table. For security reasons, you should consider removing the default strings.

- **SNMP Community Capability** The switch supports up to five community strings.
- **Current** Displays a list of the community strings currently configured.
- ï **Community String** A community string that acts like a password and permits access to the SNMP protocol. Default strings: "public" (read-only), "private" (read/write) Range: 1-32 characters, case sensitive
- **Access Mode** Specifies the access rights for the community string:
	- **Read-Only** Authorized management stations are only able to retrieve MIB objects.
	- **Read/Write** Authorized management stations are able to both retrieve and modify MIB objects.

**Web** – Click SNMP, Configuration. Add new community strings as required, select the access rights from the Access Mode drop-down list, then click Add.

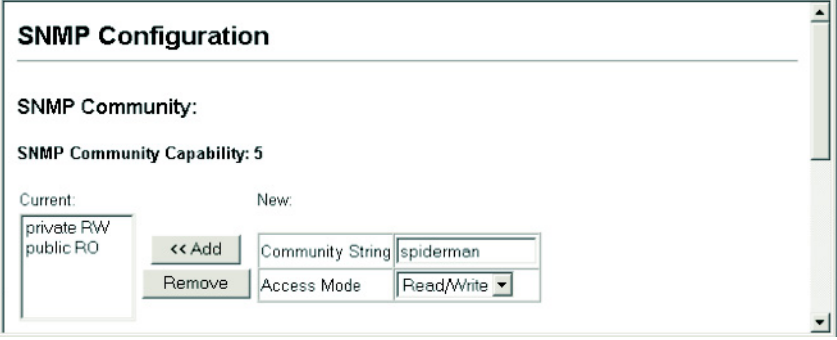

**Figure 3-30 Configuring SNMP Community Strings**

**CLI** – The following example adds the string "spiderman" with read/write access.

```
Console(config)#snmp-server community spiderman rw 4-90
Console(config)#
```
# **Specifying Trap Managers and Trap Types**

Traps indicating status changes are issued by the switch to specified trap managers. You must specify trap managers so that key events are reported by this switch to your management station (using network management platforms such as HP OpenView). You can specify up to five management stations that will receive authentication failure messages and other trap messages from the switch.

# **Command Usage**

- If you specify an SNMP Version 3 host, then the "Trap Manager Community String" is interpreted as an SNMP user name. If you use V3 authentication or encryption options (authNoPriv or authPriv), the user name must first be defined in the SNMPv3 Users page [\(page 3-57\)](#page-110-0). Otherwise, the authentication password and/or privacy password will not exist, and the switch will not authorize SNMP access for the host. However, if you specify a V3 host with the no authentication (noAuth) option, an SNMP user account will be automatically generated, and the switch will authorize SNMP access for the host.
- Notifications are issued by the switch as trap messages by default. The recipient of a trap message does not send a response to the switch. Traps are therefore not as reliable as inform messages, which include a request for acknowledgement of receipt. Informs can be used to ensure that critical information is received by the host. However, note that informs consume more system resources because they must be kept in memory until a response is received. Informs also add to network traffic. You should consider these effects when deciding whether to issue notifications as traps or informs.

To send an inform to a SNMPv2c host, complete these steps:

- 1. Enable the SNMP agent ([page 3-51\)](#page-104-0).
- 2. Enable trap informs as described in the following pages.
- 3. Create a view with the required notification messages ([page 3-64\)](#page-117-0).
- 4. Create a group that includes the required notify view [\(page 3-61](#page-114-0)).

To send an inform to a SNMPv3 host, complete these steps:

- 1. Enable the SNMP agent ([page 3-51\)](#page-104-0).
- 2. Enable trap informs as described in the following pages.
- 3. Create a view with the required notification messages ([page 3-64\)](#page-117-0).
- 4. Create a group that includes the required notify view [\(page 3-61](#page-114-0)).
- 5. Specify a remote engine ID where the user resides ([page 3-56](#page-109-0)).
- 6. Then configure a remote user [\(page 3-59](#page-112-0)).

- **Trap Manager Capability** This switch supports up to five trap managers.
- **Current** Displays a list of the trap managers currently configured.
- **Trap Manager IP Address** IP address of a new management station to receive notification message (i.e., the targeted recipient).
- **Trap Manager Community String** Specifies a valid community string for the new trap manager entry. Though you can set this string in the Trap Managers table, we recommend that you define this string in the SNMP Community section at the top of the SNMP Configuration page (for Version 1 or 2c clients), or define a corresponding "User Name" in the SNMPv3 Users page (for Version 3 clients). (Range: 1-32 characters, case sensitive)
- **Trap UDP Port** Specifies the UDP port number used by the trap manager. (Default: 162)
- **Trap Version** Specifies whether to send notifications as SNMP v1, v2c, or v3 traps. (Default: v1)
- **Trap Security Level** When trap version 3 is selected, you must specify one of the following security levels. (Default: noAuthNoPriv)
	- **noAuthNoPriv** There is no authentication or encryption used in SNMP communications.
	- **AuthNoPriv** SNMP communications use authentication, but the data is not encrypted (only available for the SNMPv3 security model).
	- **AuthPriv** SNMP communications use both authentication and encryption (only available for the SNMPv3 security model).
- **Trap Inform** Notifications are sent as inform messages. Note that this option is only available for version 2c and 3 hosts. (Default: traps are used)
	- **Timeout** The number of seconds to wait for an acknowledgment before resending an inform message. (Range: 0-2147483647 centiseconds; Default: 1500 centiseconds)
	- **Retry times** The maximum number of times to resend an inform message if the recipient does not acknowledge receipt. (Range: 0-255; Default: 3)
- **Enable Authentication Traps**<sup>3</sup> Issues a notification message to specified IP trap managers whenever an invalid community string is submitted during the SNMP access authentication process. (Default: Enabled)
- **Enable Link-up and Link-down Traps**<sup>3</sup> Issues a notification message whenever a port link is established or broken. (Default: Enabled)

**Web** – Click SNMP, Configuration. Enter the IP address and community string for each management station that will receive trap messages, specify the UDP port, trap version, trap security level (for v3 clients), trap inform settings (for v2c/v3 clients), and then click Add. Select the trap types required using the check boxes for Authentication and Link-up/down traps, and then click Apply.

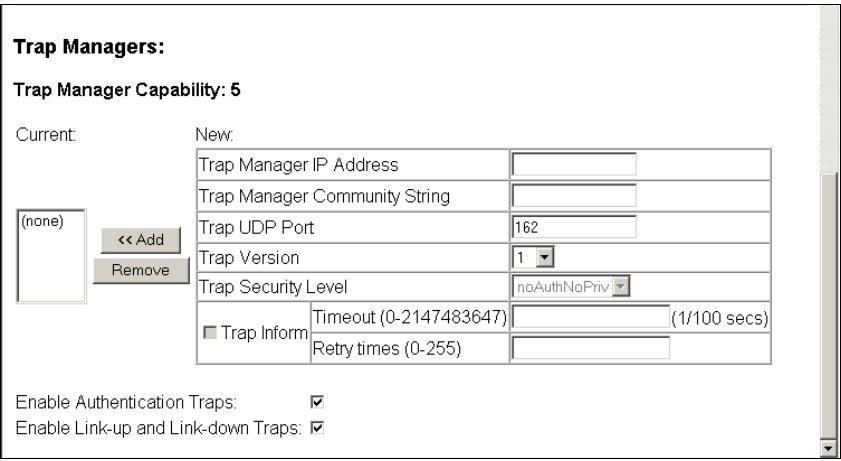

#### **Figure 3-31 Configuring IP Trap Managers**

**CLI** – This example adds a trap manager and enables both authentication and link-up, link-down traps.

```
Console(config)#snmp-server host 192.168.1.19 private version 2c 4-92
Console(config)#snmp-server enable traps 4-94
```
<sup>3.</sup> These are legacy notifications and therefore when used for SNMP Version 3 hosts, they must be enabled in conjunction with the corresponding entries in the Notification View [\(page 3-64\)](#page-117-0).
# **Configuring SNMPv3 Management Access**

To configure SNMPv3 management access to the switch, follow these steps:

- 1. If you want to change the default engine ID, it must be changed first before configuring other parameters.
- 2. Specify read and write access views for the switch MIB tree.
- 3. Configure SNMP user groups with the required security model (i.e., SNMP v1, v2c or v3) and security level (i.e., authentication and privacy).
- 4. Assign SNMP users to groups, along with their specific authentication and privacy passwords.

### **Setting the Local Engine ID**

An SNMPv3 engine is an independent SNMP agent that resides on the switch. This engine protects against message replay, delay, and redirection. The engine ID is also used in combination with user passwords to generate the security keys for authenticating and encrypting SNMPv3 packets.

A local engine ID is automatically generated that is unique to the switch. This is referred to as the default engine ID. If the local engine ID is deleted or changed, all SNMP users will be cleared. You will need to reconfigure all existing users.

A new engine ID can be specified by entering 9 to 64 hexadecimal characters (5 to 32 octets in hexadecimal format). If an odd number of characters are specified, a trailing zero is added to the value to fill in the last octet. For example, the value "123456789" is equivalent to "1234567890".

**Web** – Click SNMP, SNMPv3, Engine ID. Enter an ID of a least 9 hexadecimal characters and then click Save.

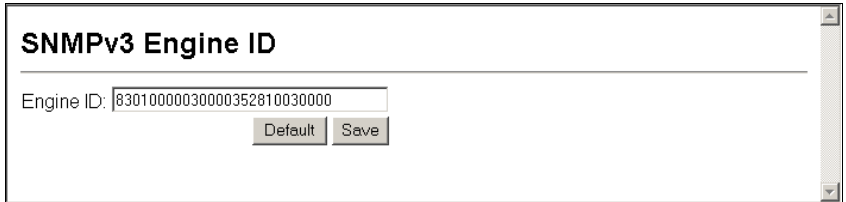

**Figure 3-32 Setting an Engine ID**

#### **CLI** – This example sets an SNMPv3 engine ID.

```
Console(config)#snmp-server engine-id local 12345abcdef 4-95
Console(config)#exit
Console#show snmp engine-id 4-96
Local SNMP engineID: 12345abcdef000000000000000
Local SNMP engineBoots: 1
Console#
```
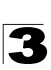

# <span id="page-109-0"></span>**Specifying a Remote Engine ID**

To send inform messages to an SNMPv3 user on a remote device, you must first specify the engine identifier for the SNMP agent on the remote device where the user resides. The remote engine ID is used to compute the security digest for authenticating and encrypting packets sent to a user on the remote host.

SNMP passwords are localized using the engine ID of the authoritative agent. For informs, the authoritative SNMP agent is the remote agent. You therefore need to configure the remote agent's SNMP engine ID before you can send proxy requests or informs to it. (See ["Specifying Trap Managers and Trap Types" on page 3-52](#page-105-0) and ["Configuring Remote SNMPv3 Users" on page 3-59](#page-112-0).)

The engine ID can be specified by entering 9 to 64 hexadecimal characters (5 to 32 octets in hexadecimal format). If an odd number of characters are specified, a trailing zero is added to the value to fill in the last octet. For example, the value "123456789" is equivalent to "1234567890".

**Web** – Click SNMP, SNMPv3, Remote Engine ID. Enter an ID of up to 64 hexadecimal characters and then click Save.

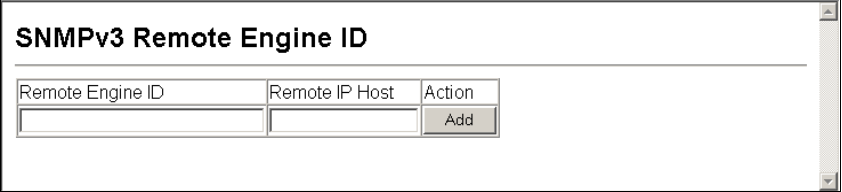

**Figure 3-33 Setting a Remote Engine ID**

**CLI** – This example specifies a remote SNMPv3 engine ID.

```
Console(config)#snmp-server engine-id remote 54321 192.168.1.19 4-95
Console(config)#exit
Console#show snmp engine-id 4-96
Local SNMP engineID: 8000002a8000000000e8666672
Local SNMP engineBoots: 1
Remote SNMP engineID is a series of the series of the series of the series of the series of the series of the series of the series of the series of the series of the series of the series of the series of the series of the 
80000000030004e2b316c54321 192.168.1.19
Console#
```
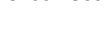

# **Configuring SNMPv3 Users**

Each SNMPv3 user is defined by a unique name. Users must be configured with a specific security level and assigned to a group. The SNMPv3 group restricts users to a specific read, write, and notify view.

# **Command Attributes**

- User Name The name of user connecting to the SNMP agent. (Range: 1-32 characters)
- **Group Name** The name of the SNMP group to which the user is assigned. (Range: 1-32 characters)
- **Security Model** The user security model; SNMP v1, v2c or v3.
- **Security Level** The security level used for the user:
	- **noAuthNoPriv** There is no authentication or encryption used in SNMP communications. (This is the default for SNMPv3.)
	- **AuthNoPriv** SNMP communications use authentication, but the data is not encrypted (only available for the SNMPv3 security model).
	- **AuthPriv** SNMP communications use both authentication and encryption (only available for the SNMPv3 security model).
- **Authentication Protocol** The method used for user authentication. (Options: MD5, SHA; Default: MD5)
- **Authentication Password** A minimum of eight plain text characters is required.
- **Privacy Protocol** The encryption algorithm use for data privacy; only 56-bit DES is currently available.
- ï **Privacy Password**  A minimum of eight plain text characters is required.
- **Actions** Enables the user to be assigned to another SNMPv3 group.

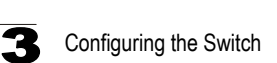

**Web** – Click SNMP, SNMPv3, Users. Click New to configure a user name. In the New User page, define a name and assign it to a group, then click Add to save the configuration and return to the User Name list. To delete a user, check the box next to the user name, then click Delete. To change the assigned group of a user, click Change Group in the Actions column of the users table and select the new group.

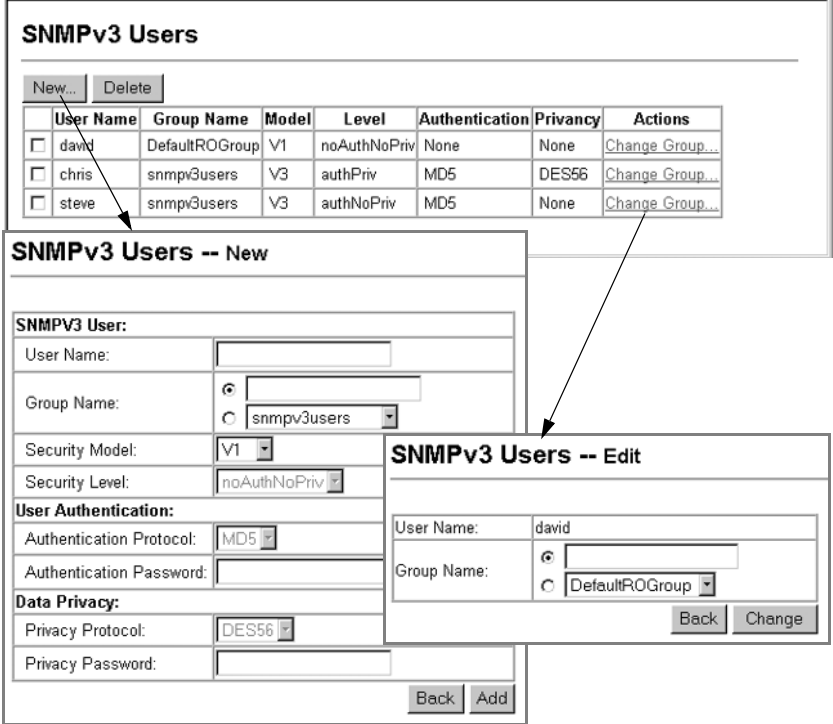

**Figure 3-34 Configuring SNMPv3 Users**

**CLI** – Use the **snmp-server user** command to configure a new user name and assign it to a group.

```
Console(config)#snmp-server user chris group r&d v3 auth md5 
greenpeace priv des56 einstien 4-100
Console(config)#exit
Console#show snmp user 4-101
EngineId: 80000034030001f488f5200000
User Name: chris
Authentication Protocol: md5
Privacy Protocol: des56
Storage Type: nonvolatile
Row Status: active
Console#
```
# <span id="page-112-0"></span>**Configuring Remote SNMPv3 Users**

Each SNMPv3 user is defined by a unique name. Users must be configured with a specific security level and assigned to a group. The SNMPv3 group restricts users to a specific read, write, and notify view.

To send inform messages to an SNMPv3 user on a remote device, you must first specify the engine identifier for the SNMP agent on the remote device where the user resides. The remote engine ID is used to compute the security digest for authenticating and encrypting packets sent to a user on the remote host. (See ["Specifying Trap Managers and Trap Types" on page 3-52](#page-105-0) and ["Specifying a](#page-109-0)  [Remote Engine ID" on page 3-56](#page-109-0).)

# **Command Attributes**

- User Name The name of user connecting to the SNMP agent. (Range: 1-32 characters)
- **Group Name** The name of the SNMP group to which the user is assigned. (Range: 1-32 characters)
- **Engine ID** The engine identifier for the SNMP agent on the remote device where the remote user resides. Note that the remote engine identifier must be specified before you configure a remote user. (See "Specifying a Remote Engine ID" on page 44.)
- **Remote IP** The Internet address of the remote device where the user resides.
- **Security Model** The user security model; SNMP v1, v2c or v3. (Default: v3)
- **Security Level** The security level used for the user:
	- noAuthNoPriv There is no authentication or encryption used in SNMP communications. (This is the default for SNMPv3.)
	- AuthNoPriv SNMP communications use authentication, but the data is not encrypted (only available for the SNMPv3 security model).
	- AuthPriv SNMP communications use both authentication and encryption (only available for the SNMPv3 security model).
- **Authentication Protocol** The method used for user authentication. (Options: MD5, SHA; Default: MD5)
- **Authentication Password** A minimum of eight plain text characters is required.
- **Privacy Protocol** The encryption algorithm use for data privacy; only 56-bit DES is currently available.
- ï **Privacy Password**  A minimum of eight plain text characters is required.

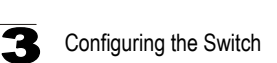

**Web** – Click SNMP, SNMPv3, Remote Users. Click New to configure a user name. In the New User page, define a name and assign it to a group, then click Add to save the configuration and return to the User Name list. To delete a user, check the box next to the user name, then click Delete.

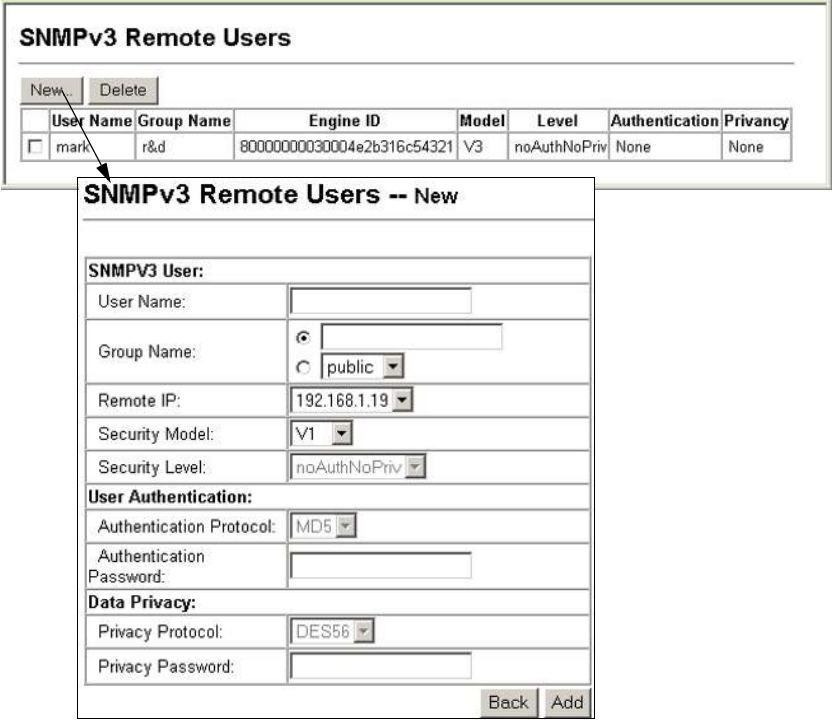

**Figure 3-35 Configuring Remote SNMPv3 Users**

**CLI** – Use the **snmp-server user** command to configure a new user name and assign it to a group.

```
Console(config)#snmp-server user mark group r&d remote 
192.168.1.19 v3 auth md5 greenpeace priv des56 einstien 4-100
Console(config)#exit
Console#show snmp user 4-101
No user exist
SNMP remote user
EngineId: 80000000030004e2b316c54321
User Name: mark
Authentication Protocol: none
Privacy Protocol: none
Storage Type: nonvolatile
Row Status: active
Console#
```
# **Configuring SNMPv3 Groups**

An SNMPv3 group sets the access policy for its assigned users, restricting them to specific read, write, and notify views. You can use the pre-defined default groups or create new groups to map a set of SNMP users to SNMP views.

#### **Command Attributes**

- **Group Name** The name of the SNMP group to which the user is assigned. (Range: 1-32 characters)
- Model The user security model; SNMP v1, v2c or v3.
- Level The security level used for the group:
	- noAuthNoPriv There is no authentication or encryption used in SNMP communications. (This is the default for SNMPv3.)
	- AuthNoPriv SNMP communications use authentication, but the data is not encrypted (only available for the SNMPv3 security model).
	- AuthPriv SNMP communications use both authentication and encryption (only available for the SNMPv3 security model).
- **Read View** The configured view for read access. (Range: 1-64 characters)
- **Write View** The configured view for write access. (Range: 1-64 characters)
- **Notify View** The configured view for notifications. (Range: 1-64 characters)

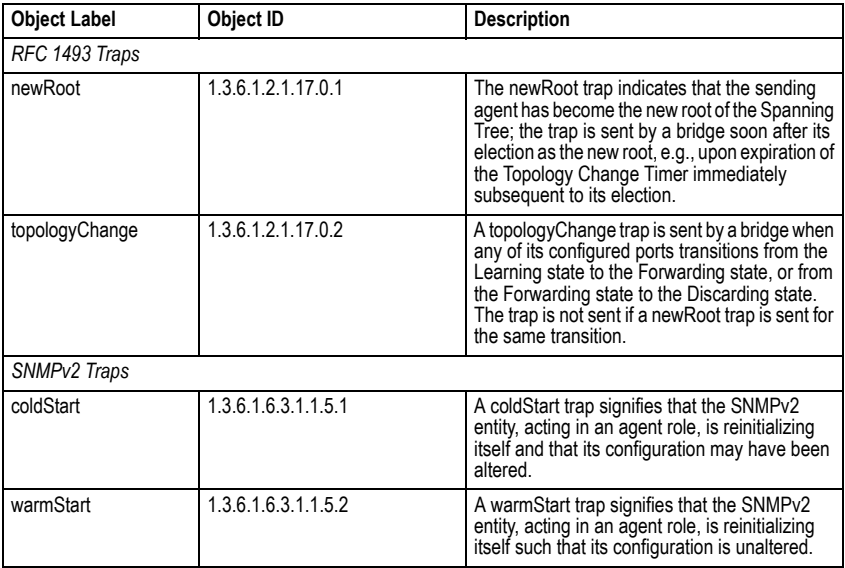

#### **Table 3-4 Supported Notification Messages**

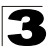

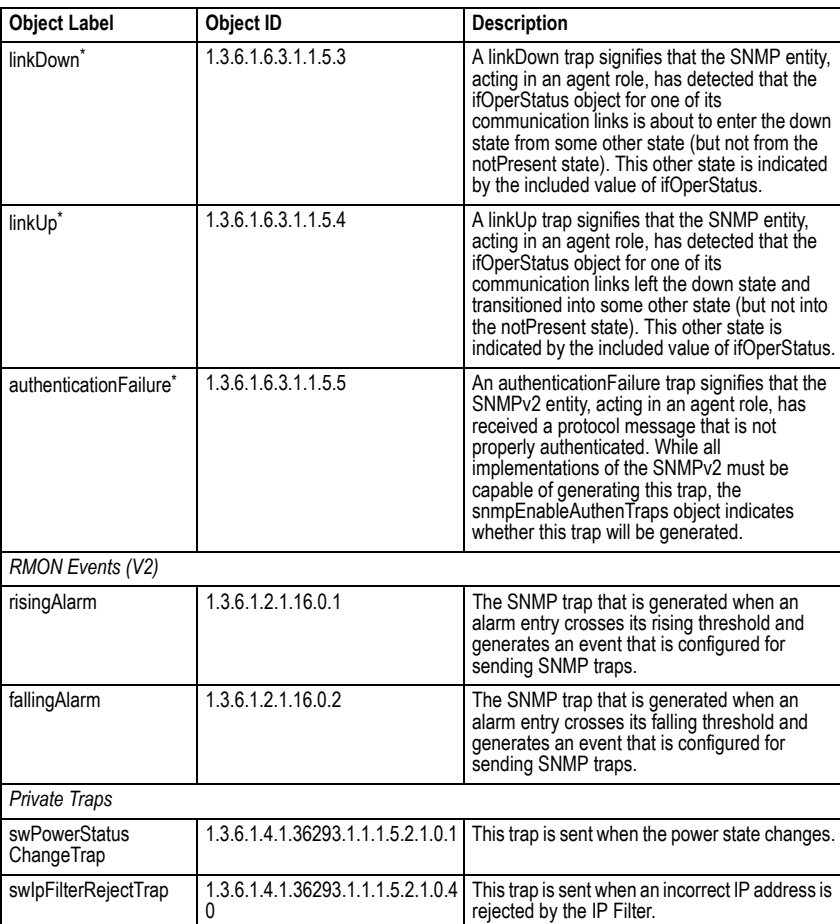

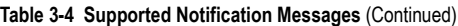

<span id="page-115-0"></span>\* These are legacy notifications and therefore must be enabled in conjunction with the corresponding traps on the SNMP Configuration menu.

**Web** – Click SNMP, SNMPv3, Groups. Click New to configure a new group. In the New Group page, define a name, assign a security model and level, and then select read, write, and notify views. Click Add to save the new group and return to the Groups list. To delete a group, check the box next to the group name, then click Delete.

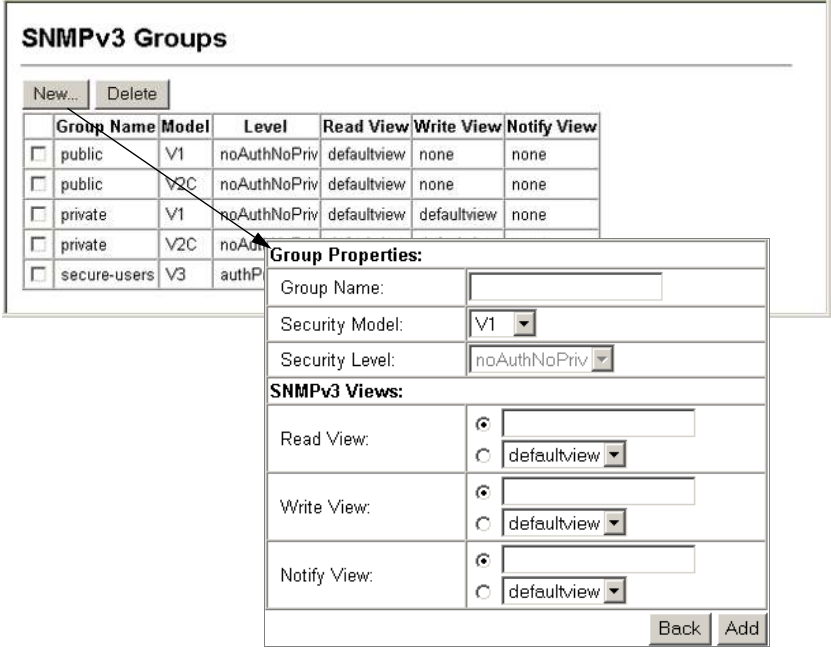

**Figure 3-36 Configuring SNMPv3 Groups**

**CLI** – Use the **snmp-server group** command to configure a new group, specifying the security model and level, and restricting MIB access to defined read, write, and notify views.

```
Console(config)#snmp-server group secure-users v3 priv 
read defaultview write defaultview notify defaultview 4-98
Console(config)#exit
Console#show snmp group 4-99 ...
Group Name: secure-users
Security Model: v3
Read View: defaultview
Write View: defaultview
Notify View: defaultview
Storage Type: nonvolatile
Row Status: active
Console#
```
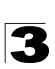

## **Setting SNMPv3 Views**

SNMPv3 views are used to restrict user access to specified portions of the MIB tree. The predefined view "defaultview" includes access to the entire MIB tree.

#### **Command Attributes**

- View Name The name of the SNMP view. (Range: 1-64 characters)
- $\cdot$  View OID Subtrees Shows the currently configured object identifiers of branches within the MIB tree that define the SNMP view.
- ï **Edit OID Subtrees** Allows you to configure the object identifiers of branches within the MIB tree. Wild cards can be used to mask a specific portion of the OID string.
- ï **Type** Indicates if the object identifier of a branch within the MIB tree is included or excluded from the SNMP view.

**Web** – Click SNMP, SNMPv3, Views. Click New to configure a new view. In the New View page, define a name and specify OID subtrees in the switch MIB to be included or excluded in the view. Click Back to save the new view and return to the SNMPv3 Views list. For a specific view, click on View OID Subtrees to display the current configuration, or click on Edit OID Subtrees to make changes to the view settings. To delete a view, check the box next to the view name, then click Delete.

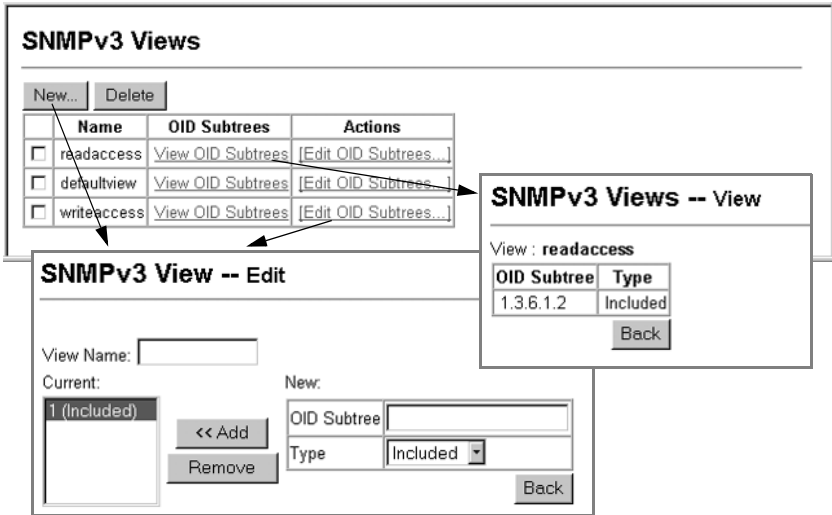

**Figure 3-37 Configuring SNMPv3 Views**

**CLI** – Use the **snmp-server view** command to configure a new view. This example view includes the MIB-2 interfaces table, and the wildcard mask selects all index entries.

```
Console(config)#snmp-server view ifEntry.a 
 1.3.6.1.2.1.2.2.1.1.* included 4-96
Console(config)#exit
Console#show snmp view 4-97
View Name: ifEntry.a
Subtree OID: 1.3.6.1.2.1.2.2.1.1.*
View Type: included
Storage Type: nonvolatile
Row Status: active
View Name: readaccess
Subtree OID: 1.3.6.1.2
View Type: included
Storage Type: nonvolatile
Row Status: active
View Name: defaultview
Subtree OID: 1
View Type: included
Storage Type: nonvolatile
Row Status: active
Console#
```
# **Sampling Traffic Flows**

The flow sampling (sFlow) feature embedded on this switch, together with a remote sFlow Collector, can provide network administrators with an accurate, detailed and real-time overview of the types and levels of traffic present on their network. The sFlow Agent samples 1 out of *n* packets from all data traversing the switch, re-encapsulates the samples as sFlow datagrams and transmits them to the sFlow Collector. This sampling occurs at the internal hardware level where all traffic is seen, whereas traditional probes will only have a partial view of traffic as it is sampled at the monitored interface. Moreover, the processor and memory load imposed by the sFlow agent is minimal since local analysis does not take place. The wire-speed transmission characteristic of the switch is thus preserved even at high traffic levels.

As the Collector receives streams from the various sFlow agents (other switches or routers) throughout the network, a timely, network-wide picture of utilization and traffic flows is created. Analysis of the sFlow stream(s) can reveal trends and information that can be leveraged in the following ways:

- Detecting, diagnosing, and fixing network problems
- Real-time congestion management
- Understanding application mix (P2P, Web, DNS, etc.) and changes
- Identification and tracing of unauthorized network activity
- Usage accounting
- Trending and capacity planning

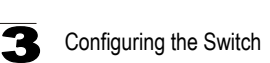

# **Configuring sFlow Global Parameters**

Flow sampling must be enabled globally on the switch, as well as for those ports where it is required. Due to the switch's hardware design, flow sampling and the sampling rate can only be enabled for specific port groups as shown in the following table. However, sampling for each of the Gigabit ports (49-52) can be controlled individually.

### **Command Usage**

- **Global Status** Enables sFlow globally for the switch.
- ï **Group/Port Members** The 100BASE-TX ports are organized into groups of 8 based on a restriction in the switch ASIC, and the 4 Gigabit ports each in it's own separate group.

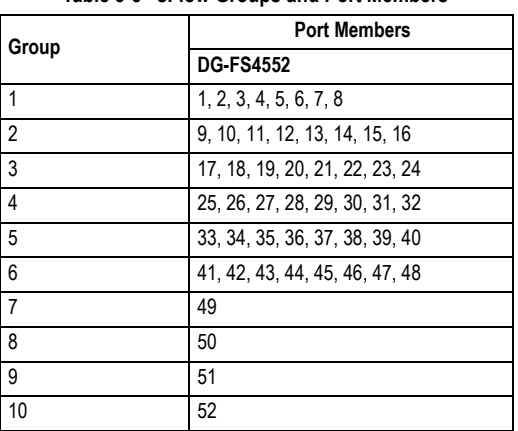

#### **Table 3-5 sFlow Groups and Port Members**

- **Status** Enables sFlow on the ports in the indicated group.
- **Rate** Configures the packet sampling rate. Setting the rate to 0 disables sampling. Setting the rate to 100 configures sampling to 1 packet out of every 100 received. (Range: 0-10000000; Default: 0)

**Web** – Click sFlow, Configuration. Set the global status for flow sampling, the ports or port groups to be sampled, the sampling rate, and then click Apply.

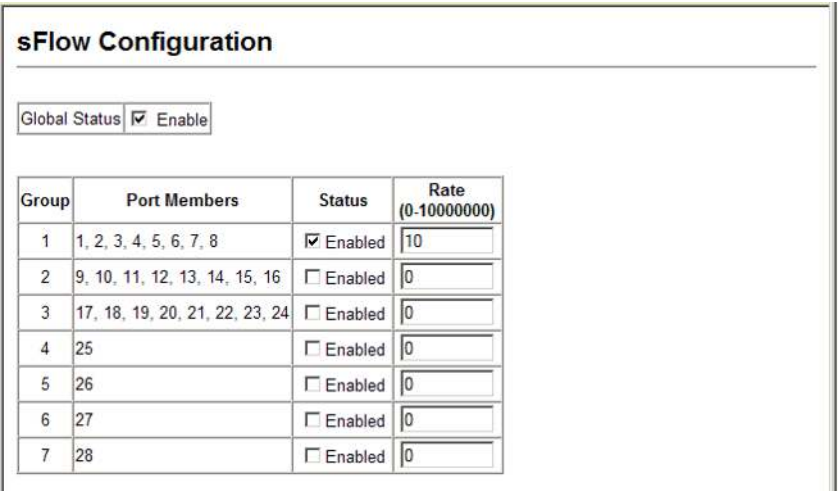

#### **Figure 3-38 sFlow Global Configuration**

**CLI** – This example enables sFlow globally, and then enables sampling and sets the sampling rate for Port 1 (which effectively configures the same sFlow settings for all port members in Group 1).

```
Console(config)#sflow 4-103
Console(config)#interface ethernet 1/1 4-220
Console(config-if)#sflow source 4-103
Console(config-if)#sflow sample 10
Console(config-if)#end
Console#show sflow 4-107
  sFlow global status : Enabled
Console#show sflow interface ethernet 1/1 4-107
 Interface of Ethernet 1/1 :
  Interface status : Enabled<br>Owner name : None
 Owner name : None
 Owner destination : 0.0.0.0
 Owner socket port : 6343
 Time out : 0
 Maximum header size : 128
   Maximum datagram size : 1400
 Sample rate : 1/10
 Polling interval : -
Console#
```
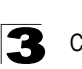

# **Configuring sFlow Port Parameters**

Use the sFlow Port Configuration page to set the destination parameters for the sampled data, payload parameters, and sampling interval.

# **Command Usage**

- **Port** Choose the port to configure. (Range: 1-52; Default: 1)
- **Receiver Owner**<sup>4</sup> The name of the receiver. (Range: 1-256 characters; Default: None)
- **Receiver IP Address**<sup>4</sup> IP address of the sFlow Collector.
- **Receiver Port**<sup>4</sup> The UDP port on which the sFlow Collector is listening for sFlow streams. (Range: 0-65534; Default: 6343)
- **Time Out** The time that the sFlow process will continuously send samples to the Collector before resetting all sFlow port parameters (receiver owner, time out, max header size, max datagram size, and flow interval). A time out value of 0 seconds indicates no time out. (Range: 0-10000000 seconds; Default: 0 seconds)

The check box is cleared by the system if flow sampling is currently under way. To change the timeout, mark the check box, enter a timeout value, and click Apply.

- Max Header Size Maximum size of the sFlow datagram header. (Range: 64-256 bytes; Default: 128 bytes)
- Max Datagram Size Maximum size of the sFlow datagram payload. (Range: 200-1500 bytes; Default: 1400 bytes)
- **Flow Interval** The interval at which the sFlow process adds counter values to the sample datagram. An interval of 0 seconds effectively disables this feature. (Range: 0-10000000 seconds; Default: 0 seconds)

3-68

<sup>4.</sup> Sampling must be disabled by setting the time out to 0 before these fields can be configured.

**Web** – Click sFlow, Port Configuration. Set the parameters for flow Collector, the reset timeout, the payload, and flow interval. Then click Apply.

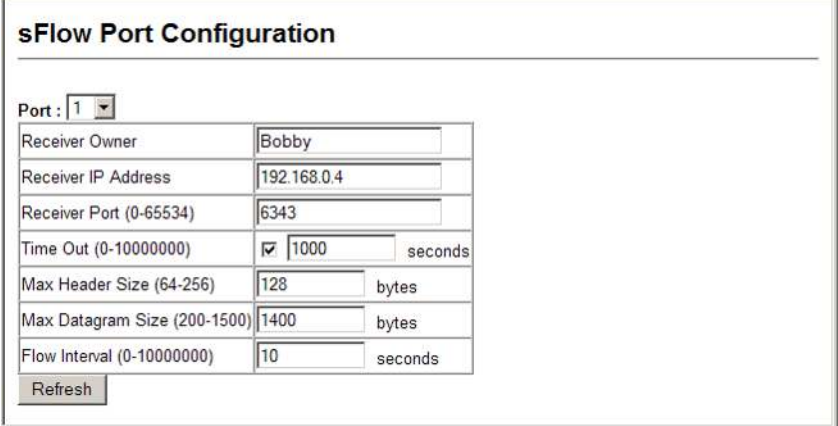

#### **Figure 3-39 sFlow Port Configuration**

**CLI** – This example enables sFlow globally, and then enables sampling and sets the sampling rate for Port 1 (which effectively configures the same sFlow settings for all port members in Group 1).

```
Console(config)#interface ethernet 1/1 4-220
Console(config-if)#sflow owner Bobby 4-105
Console(config-if)#sflow destination ipv4 192.168.0.4 4-106
Console(config-if)#sflow timeout 1000 4-105
Console(config-if)#sflow max-header-size 128 4-106
Console(config-if)#sflow max-datagram-size 1400 4-107
Console(config-if)#sflow polling interval 10
Console(config-if)#end
Console#show flow 4-107
Console#show sflow interface ethernet 1/1
 Interface of Ethernet 1/1 :
   Interface status : Enabled
Owner name : Bobby
 Owner destination : 192.168.0.4
 Owner socket port : 6343
 Time out : 986
  Maximum header size : 128
   Maximum datagram size : 1400
  Sample rate : 1/10
  Polling interval : 10
Console#
```
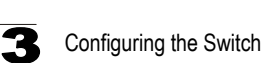

# **User Authentication**

You can configure this switch to authenticate users logging into the system for management access using local or remote authentication methods. Port-based authentication using IEEE 802.1X can also be configured to control either management access to the uplink ports or client access to the data ports. This switch provides secure network management access<sup>5</sup> using the following options:

- User Accounts Manually configure access rights on the switch for specified users.
- Authentication Settings Use remote authentication to configure access rights.
- Encryption Key Configures RADIUS and TACACS+ encryption keys.
- AAA Provides a framework for configuring access control on the switch.
- $\cdot$  HTTPS Settings Provide a secure web connection.
- SSH Settings Provide a secure shell (for secure Telnet access).
- Port Security Configure secure addresses for individual ports.
- 802.1X Use IEEE 802.1X port authentication to control access to specific ports.
- IP Filter Filters management access to the web, SNMP or Telnet interface.

# <span id="page-123-0"></span>**Configuring User Accounts**

The guest only has read access for most configuration parameters. However, the administrator has write access for all parameters governing the onboard agent. You should therefore assign a new administrator password as soon as possible, and store it in a safe place.

The default guest name is "guest" with the password "guest." The default administrator name is "admin" with the password "admin."

# **Command Attributes**

- **Account List** Displays the current list of user accounts and associated access levels. (Defaults: admin, and guest)
- New Account Displays configuration settings for a new account.
	- **User Name** The name of the user. (Maximum length: 8 characters; maximum number of users: 16)
	- **Access Level** Specifies the user level. (Options: Normal, Manager, and Privileged)

Normal privilege level provides access to a limited number of the commands which display the current status of the switch, as well as several database clear and reset functions. Manager level provides access to all display status and configuration commands, except for those controlling various authentication and security features. Privileged level provides full access to all commands.

- **Password** Specifies the user password. (Range: 0-8 characters plain text, case sensitive)
- Change Password Sets a new password for the specified user name.

<sup>5.</sup> For other methods of controlling client access, see ["General Security Measures" on page 3-109.](#page-162-0)

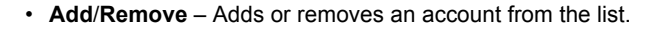

**Web** – Click Security, User Accounts. To configure a new user account, specify a user name, select the user's access level, then enter a password and confirm it. Click Add to save the new user account and add it to the Account List. To change the password for a specific user, enter the user name and new password, confirm the password by entering it again, then click Apply.

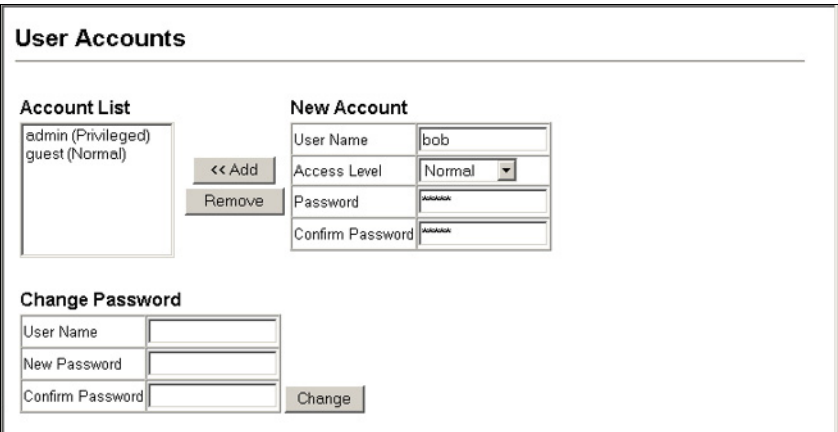

**Figure 3-40 Access Levels**

**CLI** – Assign a user name to access-level 15 (i.e., administrator), then specify the password.

```
Console(config)#username bob access-level 15 4-109
Console(config)#username bob password 0 smith
Console(config)#
```
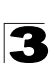

# <span id="page-125-0"></span>**Configuring Local/Remote Logon Authentication**

Use the Authentication Settings menu to restrict management access based on specified user names and passwords. You can manually configure access rights on the switch, or you can use a remote access authentication server based on RADIUS or TACACS+ protocols.

Remote Authentication Dial-in User Service (RADIUS) and Terminal Access Controller Access Control System Plus (TACACS+) are logon authentication protocols that use software running on a central server to control access to RADIUS-aware or TACACS-aware devices on the network. An authentication server contains a database of

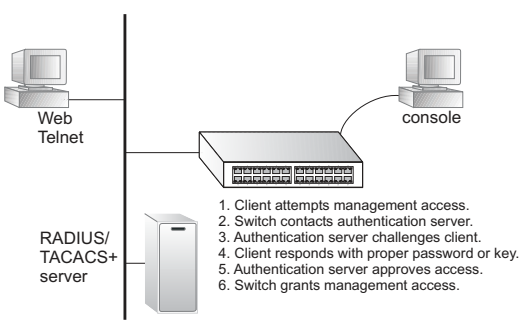

multiple user name/password pairs with associated privilege levels for each user that requires management access to the switch.

RADIUS uses UDP while TACACS+ uses TCP. UDP only offers best effort delivery, while TCP offers a connection-oriented transport. Also, note that RADIUS encrypts only the password in the access-request packet from the client to the server, while TACACS+ encrypts the entire body of the packet.

# **Command Usage**

- By default, management access is always checked against the authentication database stored on the local switch. If a remote authentication server is used, you must specify the authentication sequence and the corresponding parameters for the remote authentication protocol. Local and remote logon authentication control management access via the console port, web browser, or Telnet.
- RADIUS and TACACS+ logon authentication assign a specific privilege level for each user name/password pair. The user name, password, and privilege level must be configured on the authentication server. The encryption methods used for the authentication process must also be configured or negotiated between the authentication server and logon client. This switch can pass authentication messages between the server and client that have been encrypted using MD5 (Message-Digest 5), TLS (Transport Layer Security), or TTLS (Tunneled Transport Layer Security).
- You can specify up to three authentication methods for any user to indicate the authentication sequence. For example, if you select (1) RADIUS, (2) TACACS and (3) Local, the user name and password on the RADIUS server is verified first. If the RADIUS server is not available, then authentication is attempted using the TACACS+ server, and finally the local user name and password is checked.

# **Command Attributes**

- **Authentication** Select the authentication, or authentication sequence required:
	- **Local** User authentication is performed only locally by the switch.
	- **Radius** User authentication is performed using a RADIUS server only.
	- **TACACS** User authentication is performed using a TACACS+ server only.
	- [authentication sequence] User authentication is performed by up to three authentication methods in the indicated sequence.

# ï **RADIUS Settings**

- **Global** Provides globally applicable RADIUS settings.
- **Server Index** Specifies one of five RADIUS servers that may be configured. The switch attempts authentication using the listed sequence of servers. The process ends when a server either approves or denies access to a user.
- **Server IP Address**6 Address of authentication server.
- **Authentication Port Number** Network (UDP) port of authentication server used for authentication messages. (Range: 1-65535; Default: 1812)
- **Accounting Port Number** UDP port on authentication server used for accounting messages. (Range: 1-65535; Default: 1813)
- **Number of Server Transmits** Number of times the switch tries to authenticate logon access via the authentication server. (Range: 1-30; Default: 2)
- **Timeout for a Reply** The number of seconds the switch waits for a reply from the RADIUS server before it resends the request. (Range: 1-65535; Default: 5)

# ï **TACACS Settings**

- **Global** Provides globally applicable TACACS+ settings.
- **Server Index** Specifies the index number of the server to be configured. The switch currently supports only one TACACS+ server.
- **Server IP Address**6 Address of the TACACS+ server.
- **Server Port Number** Network (TCP) port of TACACS+ server used for authentication messages. (Range: 1-65535; Default: 49)
- **Number of Server Transmits** Number of times the switch tries to authenticate logon access via the authentication server. (Range: 1-30; Default: 2)
- **Timeout for a Reply** The number of seconds the switch waits for a reply from the RADIUS server before it resends the request. (Range: 1-540; Default: 5)
- **Note:** The local switch user database has to be set up by manually entering user names and passwords using the Web or CLI. ([See "Configuring User Accounts" on](#page-123-0)  [page 3-70](#page-123-0) or ["username" on page 4-109\)](#page-480-0)

<sup>6.</sup> A Server Index must be selected to display this item.

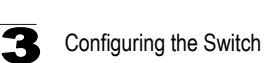

**Web** – Click Security, Authentication Settings. To configure local or remote authentication preferences, specify the authentication sequence (i.e., one to three methods), fill in the parameters for RADIUS or TACACS+ authentication if selected, and click Apply.

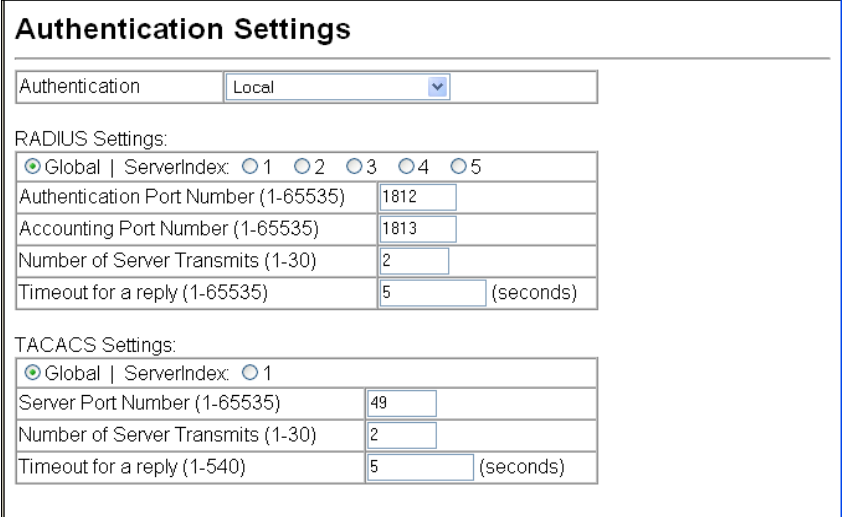

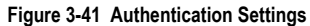

**CLI** – Specify all the required parameters to enable logon authentication.

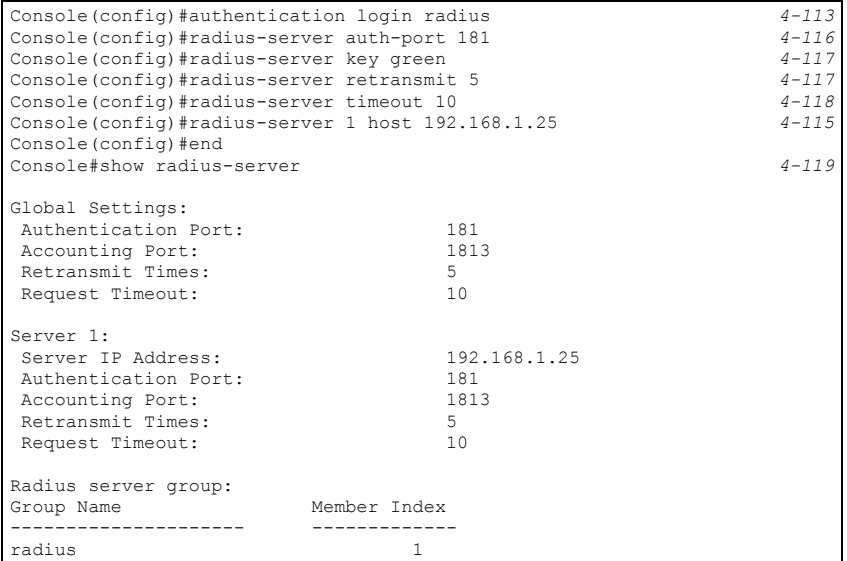

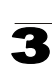

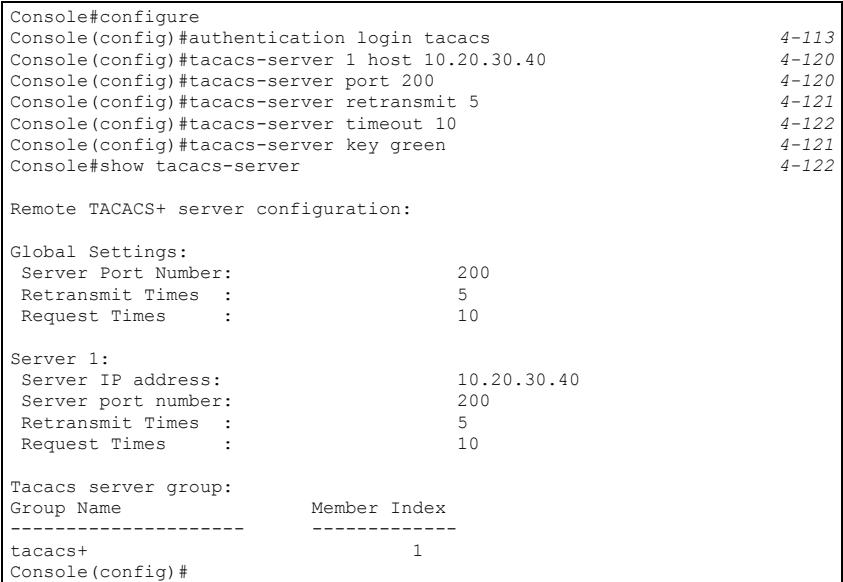

# **Configuring Encryption Keys**

The Encryption Key feature provides a central location for the management of all RADIUS and TACACS+ server encryption keys.

#### **Command Attributes**

- **ï RADIUS Settings**
	- **Global** Provides globally applicable RADIUS encryption key settings.
	- **Server Index** Specifies one of five RADIUS servers for which an encryption key may be configured.
	- **Secret Text String** Encryption key used to authenticate logon access for client. Do not use blank spaces in the string. (Maximum length: 48 characters)
	- **Confirm Secret Text String** Re-type the string entered in the previous field to ensure no errors were made. The switch will not change the encryption key if these two fields do not match.
	- **Change** Clicking this button adds or modifies the selected encryption key.
- **ï TACACS+ Settings**
	- **Global** Provides globally applicable TACACS+ encryption key settings.
	- **ServerIndex** Specifies the index number of the TACACS+ server for which an encryption key may be configured. The switch currently supports only one TACACS+ server.
	- **Secret Text String** Encryption key used to authenticate logon access for client. Do not use blank spaces in the string. (Maximum length: 48 characters)

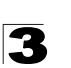

- **Confirm Secret Text String** Re-type the string entered in the previous field to ensure no errors were made. The switch will not change the encryption key if these two fields do not match.
- **Change** Clicking this button adds or modifies the selected encryption key.

**Web** – Click Security, Encryption Key. Choose the appropriate RADIUS or TACACS+ Server Index, enter Secret Text String and confirm it, then click Change.

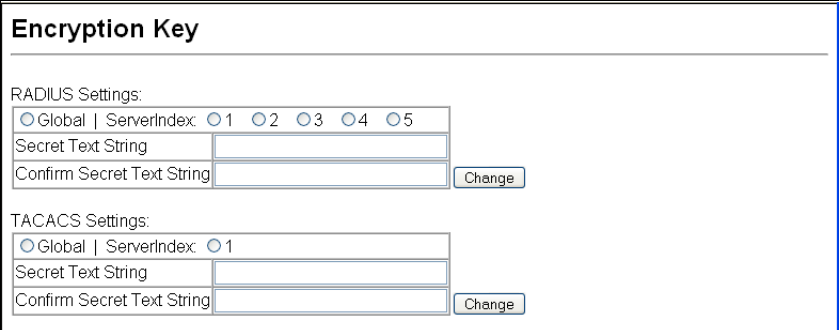

**Figure 3-42 Encryption Key Settings**

**CLI** – This example sets a global encryption key for RADIUS and TACACS servers.

```
Console(config)#radius-server key green 4-117
Console(config)#tacacs-server key green 4-121
Console(config)#
```
# **AAA Authorization and Accounting**

The Authentication, authorization, and accounting (AAA) feature provides the main framework for configuring access control on the switch. The three security functions can be summarized as follows:

- Authentication Identifies users that request access to the network.
- Authorization Determines if users can access specific services.
- Accounting Provides reports, auditing, and billing for services that users have accessed on the network.

The AAA functions require the use of configured RADIUS or TACACS+ servers in the network. The security servers can be defined as sequential groups that are then applied as a method for controlling user access to specified services. For example, when the switch attempts to authenticate a user, a request is sent to the first server in the defined group, if there is no response the second server will be tried, and so on. If at any point a pass or fail is returned, the process stops.

The switch supports the following AAA features:

• Accounting for IEEE 802.1X authenticated users that access the network through the switch.

- Accounting for users that access management interfaces on the switch through the console and Telnet.
- Accounting for commands that users enter at specific CLI privilege levels.
- Authorization of users that access management interfaces on the switch through the console and Telnet.

To configure AAA on the switch, you need to follow this general process:

- 1. Configure RADIUS and TACACS+ server access parameters. See ["Configuring](#page-125-0)  [Local/Remote Logon Authentication" on page 3-72](#page-125-0).
- 2. Define RADIUS and TACACS+ server groups to support the accounting and authorization of services.
- 3. Define a method name for each service to which you want to apply accounting or authorization and specify the RADIUS or TACACS+ server groups to use.
- 4. Apply the method names to port or line interfaces.
- **Note:** This guide assumes that RADIUS and TACACS+ servers have already been configured to support AAA. The configuration of RADIUS and TACACS+ server software is beyond the scope of this guide, refer to the documentation provided with the RADIUS or TACACS+ server software

# <span id="page-130-0"></span>**Configuring AAA RADIUS Group Settings**

The AAA RADIUS Group Settings screen defines the configured RADIUS servers to use for accounting and authorization.

#### **Command Attributes**

- ï **Group Name** Defines a name for the RADIUS server group. (1-255 characters)
- **Server Index** Specifies the RADIUS server and sequence to use for the group. (Range: 1-5)

When specifying the index for a RADIUS sever, the server index must already be defined (see ["Configuring Local/Remote Logon Authentication" on page 3-72](#page-125-0)).

**Web** – Click Security, AAA, Radius Group Settings. Enter the RADIUS group name, followed by the number of the server, then click Add.

| <b>Group Name</b> | <b>Server Index</b>                                                 |                         |
|-------------------|---------------------------------------------------------------------|-------------------------|
| radius            | 3:<br>$2 -$<br>5:                                                   | <b>Action</b><br>Remove |
| tps               | $3:$ $\boxed{\bullet}$ 4:<br>$\vert$<br>5:1<br>$2 -$                | Remove                  |
|                   | $3:$ $\bullet$<br>$\mathbf{r}$<br>4:<br>$\overline{2}$<br>5:<br>1:1 | Add                     |

**Figure 3-43 AAA Radius Group Settings**

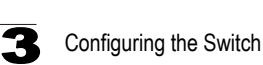

**CLI** – Specify the group name for a list of RADIUS servers, and then specify the index number of a RADIUS server to add it to the group.

```
Console(config)#aaa group server radius tps-radius 4-123
Console(config-sg-radius)#server 1
Console(config-sg-radius)#server 2 4-124
Console(config-sg-radius)#
```
## **Configuring AAA TACACS+ Group Settings**

The AAA TACACS+ Group Settings screen defines the configured TACACS+ servers to use for accounting and authorization.

#### **Command Attributes**

- ï **Group Name** Defines a name for the TACACS+ server group. (1-255 characters)
- **Server** Spefies the TACACS+ server to use for the group. (Range: 1)

When specifying the index for a TACACS+ server, the server index must already be defined (see ["Configuring Local/Remote Logon Authentication" on page 3-72\)](#page-125-0).

**Web** – Click Security, AAA, TACACS+ Group Settings. Enter the TACACS+ group name, followed by the number of the server, then click Add.

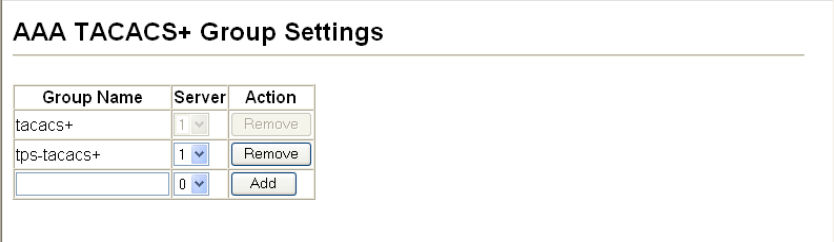

**Figure 3-44 AAA TACACS+ Group Settings**

**CLI** – Specify the group name for a list of TACACS+ servers, and then specify the index number of a TACACS+ server to add it to the group.

```
Console(config)#aaa group server tacacs+ tps-tacacs+ 4-123
Console(config-sg-tacacs+)#server 1 4-124
Console(config-sg-tacacs+)#
```
#### **Configuring AAA Accounting**

AAA accounting is a feature that enables the accounting of requested services for billing or security purposes.

#### **Command Attributes**

**• Method Name** – Specifies an accounting method for service requests. The "default" methods are used for a requested service if no other methods have been defined. (Range: 1-255 characters)

The method name is only used to describe the accounting method(s) configured on the specified accounting servers, and do not actually send any information to the servers about the methods to use.

- ï **Service Request** Specifies the service as either 802.1X (user accounting) or Exec (administrative accounting for local console, Telnet, or SSH connections).
- **Accounting Notice** Records user activity from log-in to log-off point.
- ï **Group Name** Specifies the accounting server group. (Range: 1-255 characters) The group names "radius" and "tacacs+" specifies all configured RADIUS and TACACS+ hosts (see ["Configuring Local/Remote Logon Authentication" on page](#page-125-0)  [3-72](#page-125-0)). Any other group name refers to a server group configured on the RADIUS or TACACS+ Group Settings pages.

**Web** – Click Security, AAA, Accounting, Settings. To configure a new accounting method, specify a method name and a group name, then click Add.

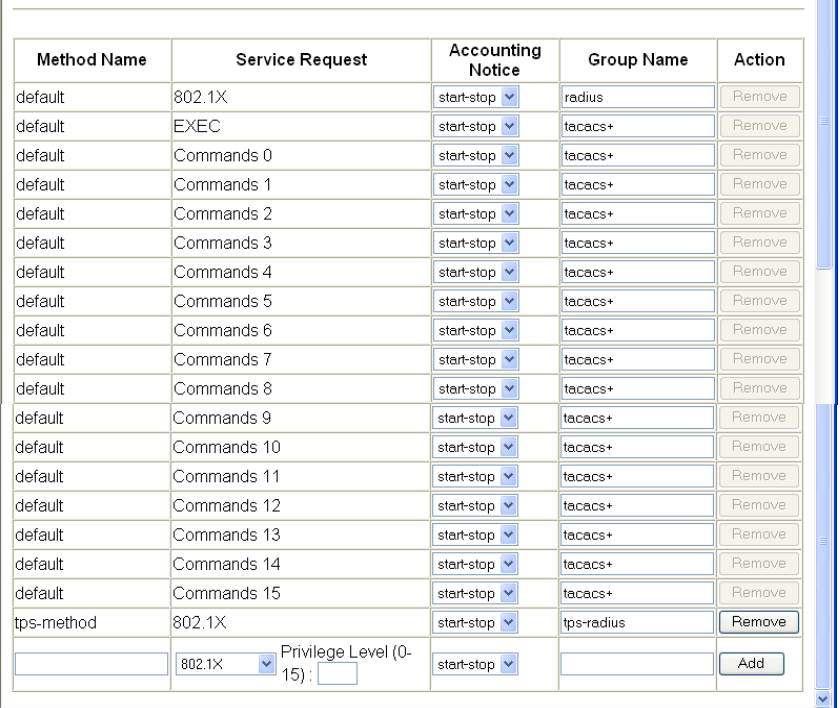

# **AAA Accounting Settings**

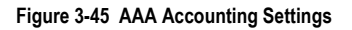

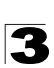

**CLI** – Specify the accounting method required, followed by the chosen parameters.

```
Console(config)#aaa accounting dot1x tps start-stop group radius 4-125
Console(config)#
```
## **AAA Accounting Update**

This feature sets the interval at which accounting updates are sent to accounting servers.

#### **Command Attributes**

**Periodic Update** - Specifies the interval at which the local accounting service updates information to the accounting server. (Range: 1-2147483647 minutes; Default: Disabled)

**Web** – Click Security, AAA, Accounting, Periodic Update. Enter the required update interval and click Apply.

**AAA Accounting Update** Periodic Update(1-2147483647) 10 minutes (0: Disabled)

#### **Figure 3-46 AAA Accounting Update**

#### **CLI** – This example sets the periodic accounting update interval at 10 minutes.

```
Console(config)#aaa accounting update periodic 10 4-128
Console(config)#
```
## **AAA Accounting 802.1X Port Settings**

This feature applies the specified accounting method to an interface.

#### **Command Attributes**

- **Port/Trunk** Specifies a port or trunk number.
- **Method Name** Specifies a user defined method name to apply to the interface. This method must be defined in the AAA Accounting Settings menu ([page 3-77](#page-130-0)). (Range: 1-255 characters)

**Web** – Click Security, AAA, Accounting, 802.1X Port Settings. Enter the required accounting method and click Apply.

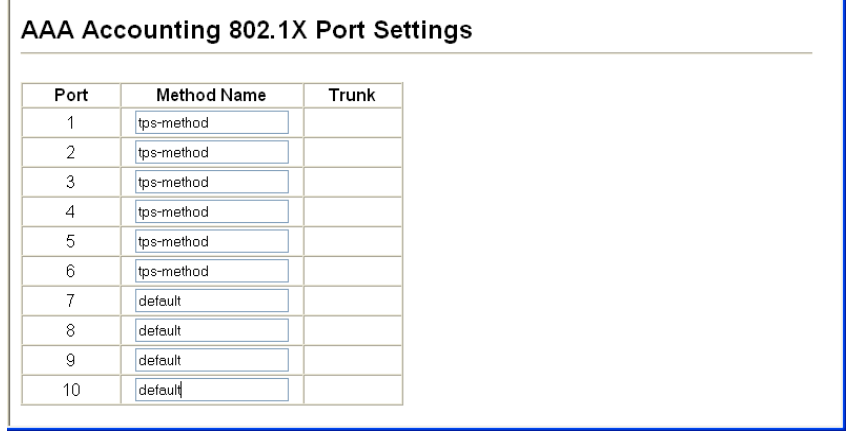

## **Figure 3-47 AAA Accounting 802.1X Port Settings**

**CLI** – Specify the accounting method to apply to the selected interface.

```
Console(config)#interface ethernet 1/2
Console(config-if)#accounting dot1x tps-method 4-128
Console(config-if)#
```
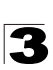

### **AAA Accounting Exec Command Privileges**

This feature specifies a method name to apply to commands entered at specific CLI privilege levels.

#### **Command Attributes**

- **ï Commands Privilege Level** The CLI privilege levels (0-15).
- ï **Console/Telnet** Specifies a user-defined method name to apply to commands entered at the specified CLI privilege level.

**Web** – Click Security, AAA, Accounting, Command Privileges. Enter a defined method name for console and Telnet privilege levels. Click Apply.

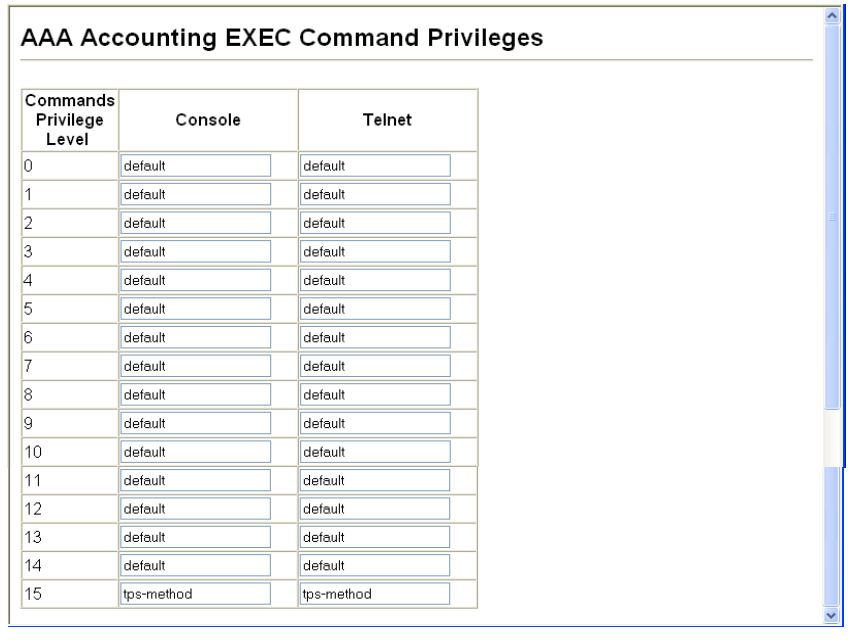

#### **Figure 3-48 AAA Accounting Exec Command Privileges**

**CLI** – Specify the accounting method to use for console and Telnet privilege levels.

```
Console(config)#line console 4-45
Console(config-line)#accounting commands 15 tps-method
Console(config-line)#exit
Console(config)#line vty
Console(config-line)#accounting commands 15 tps-method
Console(config-line)#
```
### **AAA Accounting Exec Settings**

This feature specifies a method name to apply to console and Telnet connections.

#### **Command Attributes**

**Method Name** - Specifies a user defined method name to apply to console and Telnet connections.

**Web** – Click Security, AAA, Accounting, Exec Settings. Enter a defined method name for console and Telnet connections, and click Apply.

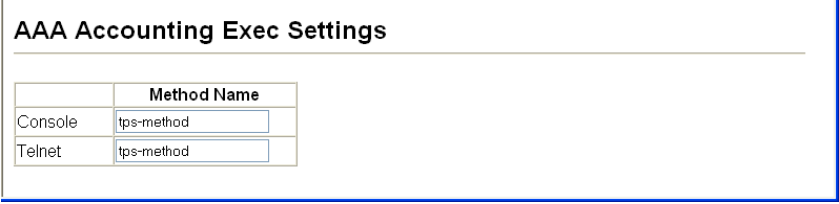

#### **Figure 3-49 AAA Accounting Exec Settings**

**CLI** – Specify the accounting method to use for Console and Telnet interfaces.

```
Console(config)#line console 4-45
Console(config-line)#accounting exec tps-method
Console(config-line)#exit
Console(config)#line vty
Console(config-line)#accounting exec tps-method
Console(config-line)#
```
#### **AAA Accounting Summary**

This feature displays all accounting configured accounting methods, the methods applied to specified interfaces, and basic accounting information recorded for user sessions.

#### **Command Attributes**

*AAA Accounting Summary*

- **Accounting Type** Displays the accounting service.
- **Method List** Displays the user-defined or default accounting method.
- **Group List** Displays the accounting server group.
- **Interface** Displays the port or trunk to which these rules apply. (This field is null if the accounting method and associated server group has not been assigned to an interface.)

#### *AAA Accounting Statistics Summary*

- **Accounting Type** Displays the accounting service.
- **User Name** Displays a registered user name.
- **· Interface** Displays the receive port number through which this user accessed the switch.
- **Time Elapsed** Displays the length of time this entry has been active.

**Web** – Click Security, AAA, Summary.

# **AAA Accounting Summary**

# **AAA Accounting Summary**

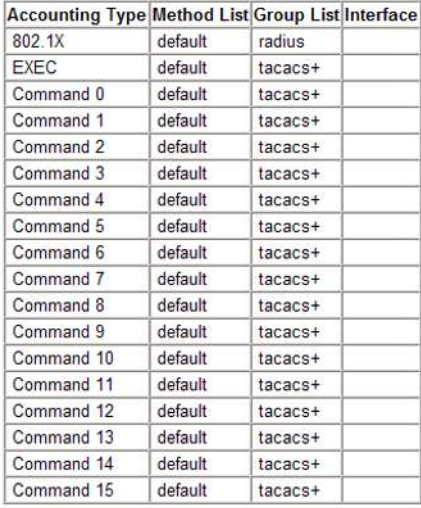

#### **AAA Accounting Statistics Summary**

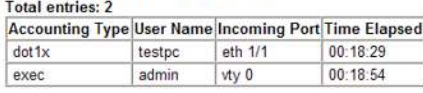

**Figure 3-50 AAA Accounting Summary**

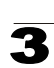

**CLI** – Use the following command to display the currently applied accounting methods, and registered users.

```
Console#show accounting 4-131
Accounting Type : dot1x
  Method List : default
  Group List : radius
  Interface :
  Method List : tps-method
 Group List : tps-radius
  Interface :
Accounting Type : Exec
  Method List : default
 Group List : tacacs+
  Interface :
Accounting Type : Commands 0
  Method List : default
 Group List : tacacs+
  Interface :
Console#show accounting statistics
Total entries: 3
Acconting type : dot1x
 Username : testpc
 Interface : eth 1/1
  Time elapsed since connected: 00:24:44
Acconting type : exec
 Username : admin
 Interface : vty 0
  Time elapsed since connected: 00:25:09
Console#
```
# **Authorization Settings**

AAA authorization is a feature that verifies a user has access to specific services.

#### **Command Attributes**

- **Method Name** Specifies an authorization method for service requests. The "default" method is used for a requested service if no other methods have been defined. (Range: 1-255 characters)
- ï **Service Request** Specifies the service as Exec (authorization for local console or Telnet connections).
- **Group Name** Specifies the authorization server group. (Range: 1-255 characters)

The group name "tacacs+" specifies all configured TACACS+ hosts (see ["Configuring Local/Remote Logon Authentication" on page 3-72](#page-125-0)). Any other group name refers to a server group configured on the TACACS+ Group Settings page. Authorization is only supported for TACACS+ servers.

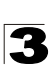

**Web** – Click Security, AAA, Authorization, Settings. To configure a new authorization method, specify a method name and a group name, select the service, then click Add.

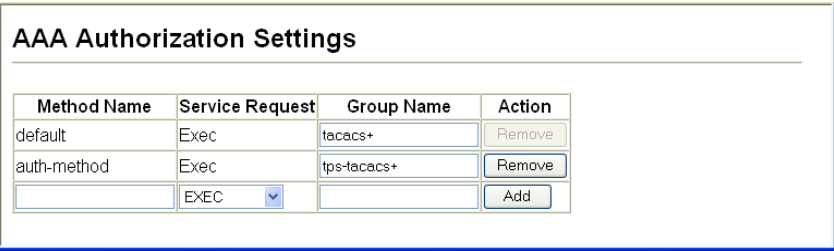

#### **Figure 3-51 AAA Authorization Settings**

**CLI** – Specify the authorization method required and the server group.

```
Console(config)#aaa authorization exec default group tacacs+ 4-130
Console(config)#
```
### **Authorization EXEC Settings**

This feature specifies an authorization method name to apply to console and Telnet connections.

#### **Command Attributes**

**Method Name** - Specifies a user-defined method name to apply to console and Telnet connections.

**Web** – Click Security, AAA, Authorization, Exec Settings. Enter a defined method name for console and Telnet connections, and click Apply.

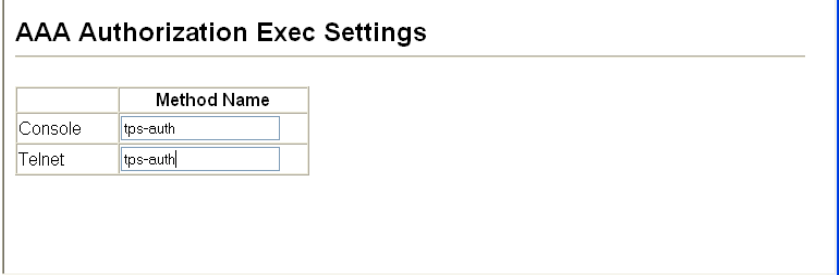

#### **Figure 3-52 AAA Authorization Exec Settings**

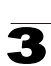

**CLI** – Specify the authorization method to use for Console and Telnet interfaces.

```
Console(config)#line console 4-45
Console(config-line)#authorization exec tps-auth 4-131
Console(config-line)#exit
Console(config)#line vty
Console(config-line)#authorization exec tps-auth
Console(config-line)#
```
#### **Authorization Summary**

The Authorization Summary displays the configured authorization methods and the interfaces to which they are applied.

#### **Command Attributes**

- **Authorization Type** Displays the authorization service.
- **Method List** Displays the user-defined or default authorization method.
- **Group List** Displays the authorization server group.
- **Interface** Displays the console or Telnet interface to which the authorization method applies. (This field is null if the authorization method and associated server group has not been assigned.)

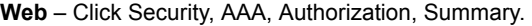

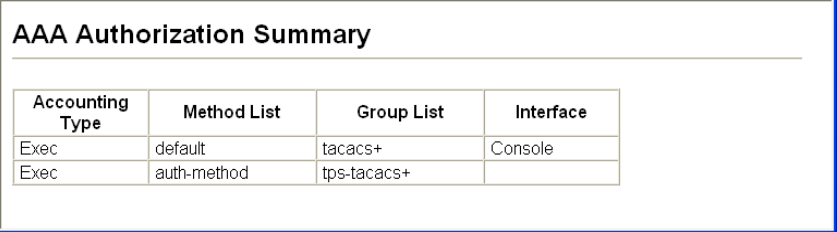

#### **Figure 3-53 AAA Authorization Summary**

**CLI** – This example displays the configured authorization methods and the interfaces to which they are applied.

```
Console#show accounting 4-131
Accounting type: dot1x
  Method list: default
  Group list: radius
  Interface:
  Method list: tps
  Group list: radius
  Interface: eth 1/2
Accounting type: Exec
  Method list: default
  Group list: radius
  Interface: vty
Console#
```
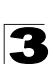

# **Configuring HTTPS**

You can configure the switch to enable the Secure Hypertext Transfer Protocol (HTTPS) over the Secure Socket Layer (SSL), providing secure access (i.e., an encrypted connection) to the switch's web interface.

# **Command Usage**

- Both the HTTP and HTTPS service can be enabled independently on the switch. However, you cannot configure both services to use the same UDP port. (HTTP can only be configured through the CLI using the **[ip http server](#page-504-0)** command described on [page 4-133](#page-504-0).)
- If you enable HTTPS, you must indicate this in the URL that you specify in your browser: https://*device*[:*port\_number*]
- When you start HTTPS, the connection is established in this way:
	- The client authenticates the server using the server's digital certificate.
	- The client and server negotiate a set of security protocols to use for the connection.
	- The client and server generate session keys for encrypting and decrypting data.
- The client and server establish a secure encrypted connection. A padlock icon should appear in the status bar for Internet Explorer 5.x or above, Netscape 6.2 or above, and Mozilla Firefox 2.0.0.0 or above.
- The following web browsers and operating systems currently support HTTPS:

| <b>Web Browser</b>               | <b>Operating System</b>                                                              |
|----------------------------------|--------------------------------------------------------------------------------------|
| Internet Explorer 5.0 or later   | Windows 98, Windows NT (with service pack 6a),<br>Windows 2000, Windows XP           |
| Netscape 6.2 or later            | Windows 98, Windows NT (with service pack 6a), Windows 2000, Windows XP, Solaris 2.6 |
| Mozilla Firefox 2.0.0.0 or later | Windows 2000, Windows XP, Linux                                                      |

**Table 3-5 HTTPS System Support**

• To specify a secure-site certificate, see "Replacing the Default Secure-site [Certificate" on page 3-89.](#page-142-0)

# **Command Attributes**

*HTTPS Settings* 

- **HTTPS Status** Allows you to enable/disable the HTTPS server feature on the switch. (Default: Enabled)
- ï **Change HTTPS Port Number**  Specifies the UDP port number used for HTTPS connection to the switch's web interface. (Default: Port 443)

#### *Copy HTTPS Certificate*

For more information on this function, see ["Replacing the Default Secure-site](#page-142-0)  [Certificate" on page 3-89.](#page-142-0)

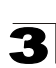

**Web** – Click Security, HTTPS Settings. Enable HTTPS and specify the port number, then click Apply.

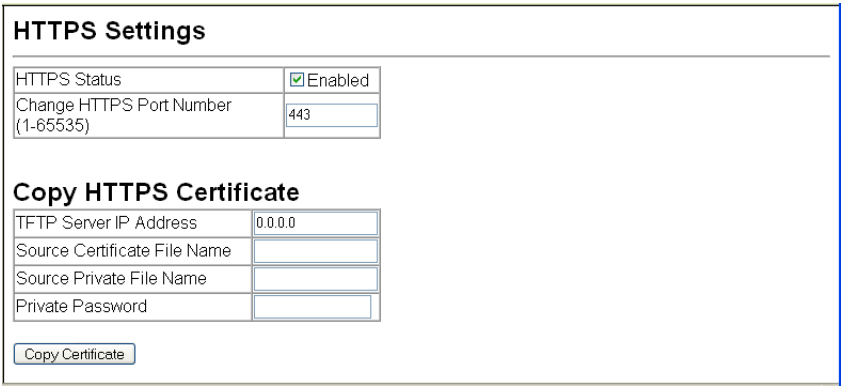

### **Figure 3-54 HTTPS Settings**

**CLI** – This example enables the HTTP secure server and modifies the port number.

```
Console(config)#ip http secure-server 4-133
Console(config)#ip http secure-port 443
Console(config)#
```
#### <span id="page-142-0"></span>**Replacing the Default Secure-site Certificate**

When you log onto the web interface using HTTPS (for secure access), a Secure Sockets Layer (SSL) certificate appears for the switch. By default, the certificate that Netscape and Internet Explorer display will be associated with a warning that the site is not recognized as a secure site. This is because the certificate has not been signed by an approved certification authority. If you want this warning to be replaced by a message confirming that the connection to the switch is secure, you must obtain a unique certificate and a private key and password from a recognized certification authority.

**Caution:** For maximum security, we recommend you obtain a unique Secure Sockets Layer certificate at the earliest opportunity. This is because the default certificate for the switch is not unique to the hardware you have purchased.

When you have obtained these, place them on your TFTP server and transfer them to the switch to replace the default (unrecognized) certificate with an authorized one.

#### **Command Attributes**

- ï **TFTP Server IP Address** IP address of TFTP server which contains the certificate file.
- **Source Certificate File Name** Name of certificate file stored on the TFTP server.
- **Source Private File Name** Name of private key file stored on the TFTP server.

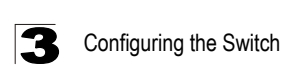

**• Private Password** – Password stored in the private key file. This password is used to verify authorization for certificate use, and is verified when downloading the certificate to the switch.

**Web** – Click Security, HTTPS Settings. Fill in the TFTP server, certificate and private file name details, then click Copy Certificate.

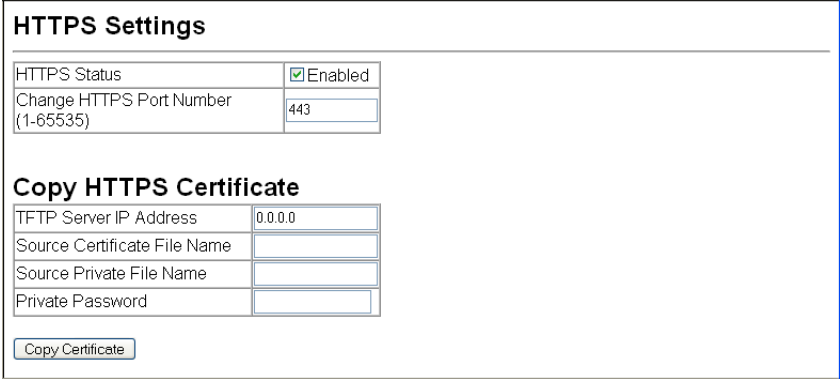

#### **Figure 3-55 HTTPS Settings**

**CLI** – This example copies the certificate file from the designated TFTP server.

```
Console#copy tftp https-certificate 4-37
TFTP server ip address: <server ip-address>
Source certificate file name: <certificate file name>
Source private file name: <private key file name>
Private password: <password for private key>
```
**Note:** The switch must be reset for the new certificate to be activated. To reset the switch, [See "Resetting the System" on page 3-41](#page-94-0) or type: Console#reload

# **Configuring the Secure Shell**

The Berkeley-standard includes remote access tools originally designed for Unix systems. Some of these tools have also been implemented for Microsoft Windows and other environments. These tools, including commands such as *rlogin* (remote login), *rsh* (remote shell), and *rcp* (remote copy), are not secure from hostile attacks.

The Secure Shell (SSH) includes server/client applications intended as a secure replacement for the older Berkeley remote access tools. SSH can also provide remote management access to this switch as a secure replacement for Telnet. When the client contacts the switch via the SSH protocol, the switch generates a public-key that the client uses along with a local user name and password for access authentication. SSH also encrypts all data transfers passing between the switch and SSH-enabled management station clients, and ensures that data traveling over the network arrives unaltered.
- **Notes: 1.** You need to install an SSH client on the management station to access the switch for management via the SSH protocol.
	- **2.** The switch supports both SSH Version 1.5 and 2.0 clients.

#### **Command Usage**

The SSH server on this switch supports both password and public key authentication. If password authentication is specified by the SSH client, then the password can be authenticated either locally or via a RADIUS or TACACS+ remote authentication server, as specified on the **Authentication Settings** page [\(page 3-72](#page-125-0)). If public key authentication is specified by the client, then you must configure authentication keys on both the client and the switch as described in the following section. Note that regardless of whether you use public key or password authentication, you still have to generate authentication keys on the switch (SSH Host Key Settings) and enable the SSH server (Authentication Settings).

To use the SSH server, complete these steps:

- 1. *Generate a Host Key Pair* On the SSH Host Key Settings page, create a host public/private key pair.
- 2. *Provide Host Public Key to Clients* Many SSH client programs automatically import the host public key during the initial connection setup with the switch. Otherwise, you need to manually create a known hosts file on the management station and place the host public key in it. An entry for a public key in the known hosts file would appear similar to the following example:

10.1.0.54 1024 35 15684995401867669259333946775054617325313674890836547254 15020245593199868544358361651999923329781766065830956 10825913212890233 76546801726272571413428762941301196195566782 59566410486957427888146206 519417467729848654686157177393901647793559423035774130980227370877945452 4083971752646358058176716709574804776117

3. *Import Client's Public Key to the Switch* – See ["Importing User Public Keys" on](#page-148-0)  [page 3-95,](#page-148-0) or use the **copy tftp public-key** command [\(page 4-37](#page-408-0)) to copy a file containing the public key for all the SSH client's granted management access to the switch. (Note that these clients must be configured locally on the switch via the User Accounts page as described on [page 3-70.](#page-123-0)) The clients are subsequently authenticated using these keys. The current firmware only accepts public key files based on standard UNIX format as shown in the following example for an RSA Version 1 key:

1024 35 1341081685609893921040944920155425347631641921872958921143173880 055536161631051775940838686311092912322268285192543746031009371877211996 963178136627741416898513204911720483033925432410163799759237144901193800 609025394840848271781943722884025331159521348610229029789827213532671316 29432532818915045306393916643 steve@192.168.1.19

4. *Set the Optional Parameters* – On the SSH Settings page, configure the optional parameters, including the authentication timeout, the number of retries, and the server key size.

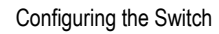

- 5. *Enable SSH Service* On the SSH Settings page, enable the SSH server on the switch.
- *6. Authentication*  One of the following authentication methods is employed:

*Password Authentication (for SSH v1.5 or V2 Clients)*

- a. The client sends its password to the server.
- b. The switch compares the client's password to those stored in memory.
- c. If a match is found, the connection is allowed.
- **Note:** To use SSH with only password authentication, the host public key must still be given to the client, either during initial connection or manually entered into the known host file. However, you do not need to configure the client's keys.

*Public Key Authentication* – When an SSH client attempts to contact the switch, the SSH server uses the host key pair to negotiate a session key and encryption method. Only clients that have a private key corresponding to the public keys stored on the switch can access it. The following exchanges take place during this process:

#### *Authenticating SSH v1.5 Clients*

- a. The client sends its RSA public key to the switch.
- b. The switch compares the client's public key to those stored in memory.
- c. If a match is found, the switch uses its secret key to generate a random 256-bit string as a challenge, encrypts this string with the user's public key, and sends it to the client.
- d. The client uses its private key to decrypt the challenge string, computes the MD5 checksum, and sends the checksum back to the switch.
- e. The switch compares the checksum sent from the client against that computed for the original string it sent. If the two checksums match, this means that the client's private key corresponds to an authorized public key, and the client is authenticated.

#### *Authenticating SSH v2 Clients*

- a. The client first queries the switch to determine if DSA public key authentication using a preferred algorithm is acceptable.
- b. If the specified algorithm is supported by the switch, it notifies the client to proceed with the authentication process. Otherwise, it rejects the request.
- c. The client sends a signature generated using the private key to the switch.
- d. When the server receives this message, it checks whether the supplied key is acceptable for authentication, and if so, it then checks whether the signature is correct. If both checks succeed, the client is authenticated.
- **Note:** The SSH server supports up to four client sessions. The maximum number of client sessions includes both current Telnet sessions and SSH sessions.

## **Generating the Host Key Pair**

A host public/private key pair is used to provide secure communications between an SSH client and the switch. After generating this key pair, you must provide the host public key to SSH clients and import the client's public key to the switch as described in the section ["Importing User Public Keys" on page 3-95.](#page-148-0)

## **Field Attributes**

- Public-Key of Host-Key The public key for the host.
	- RSA (Version 1): The first field indicates the size of the host key (e.g., 1024), the second field is the encoded public exponent (e.g., 65537), and the last string is the encoded modulus.
	- DSA (Version 2): The first field indicates that the encryption method used by SSH is based on the Digital Signature Standard (DSS). The last string is the encoded modulus.
- **Host-Key Type** The key type used to generate the host key pair (i.e., public and private keys). (Range: RSA (Version 1), DSA (Version 2), Both; Default: Both) The SSH server uses RSA or DSA for key exchange when the client first establishes a connection with the switch, and then negotiates with the client to select either DES (56-bit) or 3DES (168-bit) for data encryption.

**Note:** The switch uses only RSA Version 1 for SSHv1.5 clients and DSA Version 2 for SSHv2 clients.

- **Save Host-Key from Memory to Flash** Saves the host key from RAM (i.e., volatile memory) to flash memory. Otherwise, the host key pair is stored to RAM by default. Note that you must select this item prior to generating the host-key pair.
- Generate This button is used to generate the host key pair. Note that you must first generate the host key pair before you can enable the SSH server on the SSH Server Settings page.
- Clear This button clears the host key from both volatile memory (RAM) and non-volatile memory (Flash).

**Web** – Click Security, SSH, Host-Key Settings. Select the host-key type from the drop-down box, select the option to save the host key from memory to flash (if required) prior to generating the key, and then click Generate.

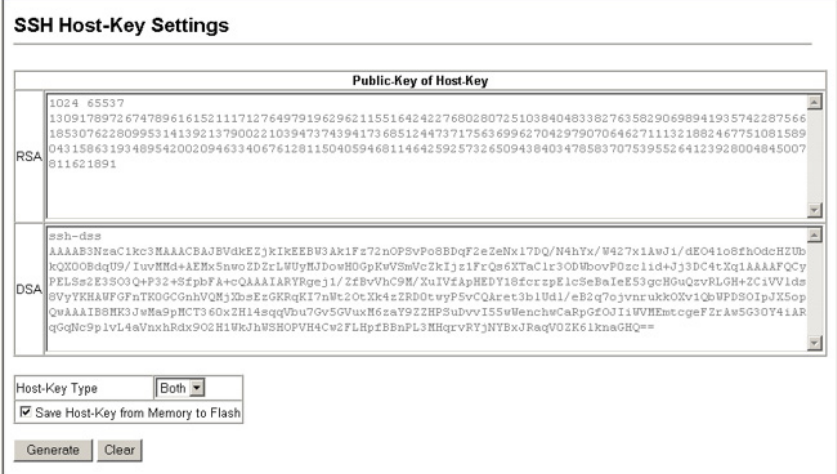

#### **Figure 3-56 SSH Host-Key Settings**

**CLI** – This example generates a host-key pair using both the RSA and DSA algorithms, stores the keys to flash memory, and then displays the host's public keys.

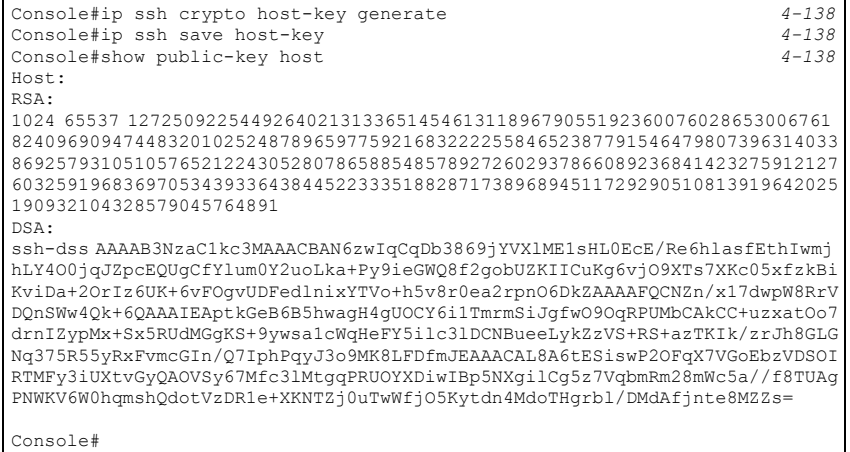

## <span id="page-148-0"></span>**Importing User Public Keys**

A user's Public Key must be uploaded to the switch in order for the user to be able to log in using the public key authentication mechanism. If the user's public key does not exist on the switch, SSH will revert to the interactive password authentication mechanism to complete authentication.

## **Field Attributes**

- **Public-Key of** *user* The RSA and DSA public keys for the selected user.
	- RSA: The first field indicates the size of the host key (e.g., 1024), the second field is the encoded public exponent (e.g., 37), and the last string is the encoded modulus.
	- DSA: The first field indicates that SSH version 2 was used to create the key. The second field contains the key comment. The third string is the encoded modulus, and the last field is a comment denoting the end of the key.
- ï **User Name**  This drop-down box selects the user who's public key you wish to manage. Note that you must first create users on the User Accounts page [\(See](#page-123-0)  ["Configuring User Accounts" on page 3-70\)](#page-123-0).
- **Public-Key Type** The type of public key to upload.
	- RSA: The switch accepts a RSA version 1 encrypted public key.
	- DSA: The switch accepts a DSA version 2 encrypted public key.

The SSH server uses RSA or DSA for key exchange when the client first establishes a connection with the switch, and then negotiates with the client to select either DES (56-bit) or 3DES (168-bit) for data encryption.

The switch uses only RSA Version 1 for SSHv1.5 clients and DSA Version 2 for SSHv2 clients.

- ï **TFTP Server IP Address**  The IP address of the TFTP server that contains the public key file you wish to import. (Default: 0.0.0.0)
- **Source File Name** The public key file to upload.
- Copy Public Key Initiates the public key TFTP import process. If you are replacing an outdated public key file, it is not necessary to first delete the original key from the switch. The import process will overwrite the existing key.
- ï **Delete**  Deletes a selected RSA or DSA public key that has already been imported to the switch.

**Web** – Click Security, SSH, SSH User Public-Key Settings. Select the user name and the public-key type from the respective drop-down boxes, input the TFTP server IP address and the public key source file name, and then click Copy Public Key.

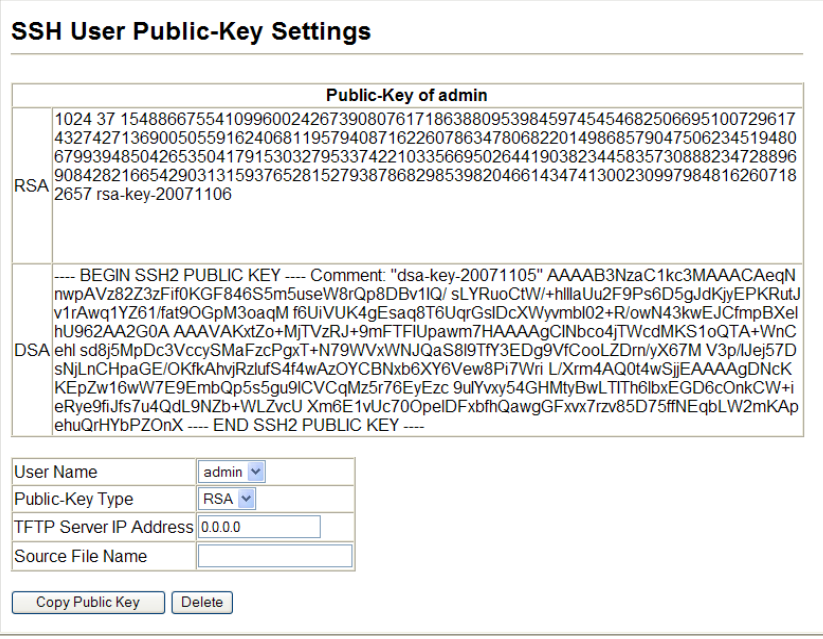

**Figure 3-57 SSH User Public-Key Settings**

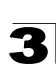

**CLI** – This example imports an SSHv2 DSA public key for the user admin and then displays admin's imported public keys.

```
Console#copy tftp public-key 4-37
TFTP server IP address: 192.168.1.254
Choose public key type:
 1. RSA: 2. DSA: <1-2>: 2
Source file name: admin-ssh2-dsa-pub.key
Username: admin
TFTP Download
Success.
Write to FLASH Programming.
Success.
Console#show public-key user admin 4-144
admin:
RSA:
1024 37 154886675541099600242673908076171863880953984597454546825066951007
29617437427136900505591624068119579408716226078634780682201498685790475062
34519480679939485042653504179153032795337422103356695026441903823445835730 
88823472889690842821665429031315937652815279387868298539820466143474130023
09979848162607182657 rsa-key-20071106
DSA:
---- BEGIN SSH2 PUBLIC KEY ----
Comment: "dsa-key-20071105"
AAAAB3NzaC1kc3MAAA
CAeqNnwpAVz82Z3zFif0KGF846S5m5useW8rQp8DBv1IQ/sLYRuoCtW/+hllIaUu2F9Ps6D5gJ 
dKjyEPKRutJv1rAwq1YZ61/fat9OGpM3oaqMf6UiVUK4gEsaq8T6UqrGsIDcXWyvmbI02+R/
owN43kwEJCfmpBXelhU962AA2G0AAAAVAKxtZo+MjTVzRJ+9mFTFIUpawm7HAAAAgCINbco4jT
WcdMKS1oQTA+WnCehlsd8j5MpDc3VccySMaFzcPgxT+N79WVxWNJQaS8l9TfY3EDg9VfCooLZD
rn/yX67MV3p/IJej57DsNjLnCHpaGE/OKfkAhvjRzlufS4f4wAzOYCBNxb6XY6Vew8Pi7Wri
L/Xrm4AQ0t4wSjjEAAAAgDNcKKEpZw16wW7E9EmbQp5s5gu9lCVCqMz5r76EyEzc
9uIYvxy54GHMtyBwLTITh6lbxEGD6cOnkCW+ieRye9fiJfs7u4QdL9NZb+WLZvcUXm6E1vUc70
OpelDFxbfhQawgGFxvx7rzv85D75ffNEqbLW2mKApehuQrHYbPZOnX
---- END SSH2 PUBLIC KEY ----
Console#
```
#### **Configuring the SSH Server**

The SSH server includes basic settings for authentication.

**Note:** You must first generate the host key pair on the SSH Host-Key Settings page before you can enable the SSH server.

#### **Field Attributes**

- ï **SSH Server Status**  Allows you to enable/disable the SSH server on the switch. (Default: Disabled)
- **Version** The Secure Shell version number. Version 2.0 is displayed, but the switch supports management access via either SSH Version 1.5 or 2.0 clients.
- ï **SSH Authentication Timeout**  Specifies the time interval in seconds that the SSH server waits for a response from a client during an authentication attempt. (Range: 1-120 seconds; Default: 120 seconds)

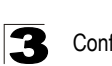

- ï **SSH Authentication Retries**  Specifies the number of authentication attempts that a client is allowed before authentication fails and the client has to restart the authentication process. (Range: 1-5 times; Default: 3)
- **SSH Server-Key Size** Specifies the SSH server key size. (Range: 512-896 bits; Default:768)
	- The server key is a private key that is never shared outside the switch.
	- The host key is shared with the SSH client, and is fixed at 1024 bits.

**Web** – Click Security, SSH, Settings. Enable SSH and adjust the authentication parameters as required, then click Apply. Note that you must first generate the host key pair on the SSH Host-Key Settings page before you can enable the SSH server.

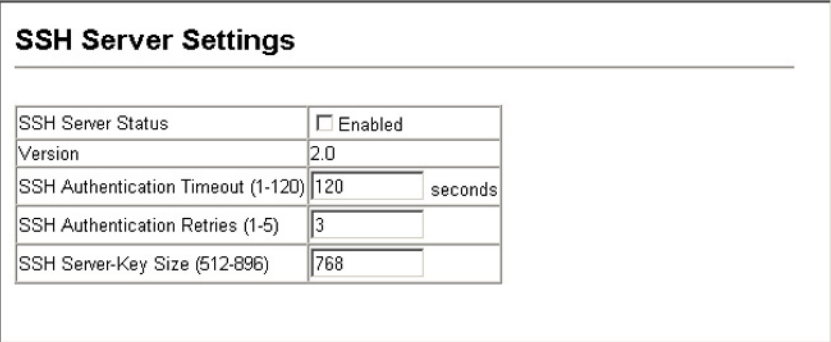

**Figure 3-58 SSH Server Settings**

**CLI** – This example enables SSH, sets the authentication parameters, and displays the current configuration. It shows that the administrator has made a connection via SHH, and then disables this connection.

```
Console(config)#ip ssh server 4-138
Console(config)#ip ssh timeout 100 4-139
Console(config)#ip ssh authentication-retries 5
Console(config)#ip ssh server-key size 512 4-140
Console(config)#end
Console#show ip ssh 4-142
SSH Enabled - version 2.0
Negotiation timeout: 120 secs; Authentication retries: 5
Server key size: 512 bits
Console#show ssh 4-143
Connection Version State<br>0 2.0 Session-Started
  0 2.0 Session-Started admin ctos aes128-cbc-hmac-md5
                                 stoc aes128-cbc-hmac-md5
Console#disconnect 0 4-55
Console#
```
# <span id="page-152-0"></span>**Configuring 802.1X Port Authentication**

Network switches can provide open and easy access to network resources by simply attaching a client PC. Although this automatic configuration and access is a desirable feature, it also allows unauthorized personnel to easily intrude and possibly gain access to sensitive network data.

The IEEE 802.1X (dot1X) standard defines a port-based access control procedure that prevents unauthorized access to a network by requiring users to first submit credentials for authentication. Access to all switch ports in a network can be centrally controlled from a server, which means that authorized users can use the same credentials for authentication from any point within the network.

This switch uses the Extensible Authentication Protocol over LANs (EAPOL) to exchange authentication protocol messages with the client, and a remote RADIUS authentication server to verify user identity and access rights. When a client (i.e., Supplicant) connects to a switch port, the switch (i.e.,

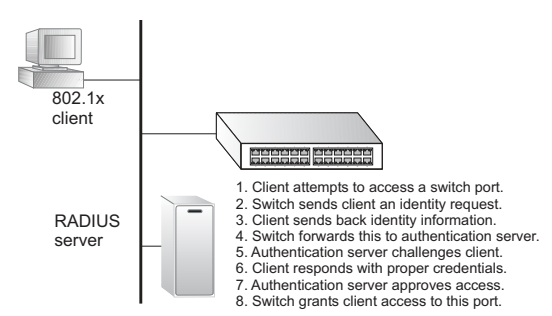

Authenticator) responds with an EAPOL identity request. The client provides its identity (such as a user name) in an EAPOL response to the switch, which it forwards to the RADIUS server. The RADIUS server verifies the client identity and sends an access challenge back to the client. The EAP packet from the RADIUS server contains not only the challenge, but the authentication method to be used. The client can reject the authentication method and request another, depending on the configuration of the client software and the RADIUS server. The encryption method used to pass authentication messages can be MD5 (Message-Digest 5), TLS (Transport Layer Security), PEAP (Protected Extensible Authentication Protocol), or TTLS (Tunneled Transport Layer Security). The client responds to the appropriate method with its credentials, such as a password or certificate. The RADIUS server verifies the client credentials and responds with an accept or reject packet. If authentication is successful, the switch allows the client to access the network. Otherwise, non-EAP traffic on the port is blocked or assigned to a guest VLAN based on the "intrusion-action" setting. In "multi-host" mode, only one host connected to a port needs to pass authentication for all other hosts to be granted network access. Similarly, a port can become unauthorized for all hosts if one attached host fails re-authentication or sends an EAPOL logoff message.

The operation of 802.1X on the switch requires the following:

- The switch must have an IP address assigned.
- RADIUS authentication must be enabled on the switch and the IP address of the RADIUS server specified.
- 802.1X must be enabled globally for the switch.

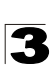

- Each switch port that will be used must be set to dot1X "Auto" mode.
- Each client that needs to be authenticated must have dot1X client software installed and properly configured.
- The RADIUS server and 802.1X client support EAP. (The switch only supports EAPOL in order to pass the EAP packets from the server to the client.)
- The RADIUS server and client also have to support the same EAP authentication type – MD5, PEAP, TLS, or TTLS. (Native support for these encryption methods is provided in Windows XP, and in Windows 2000 with Service Pack 4. To support these encryption methods in Windows 95 and 98, you can use the AEGIS dot1x client or other comparable client software)

## **Displaying 802.1X Global Settings**

The 802.1X protocol provides client authentication.

#### **Command Attributes**

**802.1X System Authentication Control** – The global setting for 802.1X.

**Web** – Click Security, 802.1X, Information.

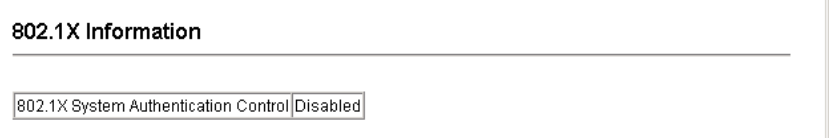

#### **Figure 3-59 802.1X Global Information**

**CLI** – This example shows the default global setting for 802.1X.

```
Console#show dot1x 4-152
Global 802.1X Parameters
 system-auth-control: enable
802.1X Port Summary
Port Name Status Operation Mode Mode Authorized
1/1 disabled Single-Host ForceAuthorized n/a
1/2 disabled Single-Host ForceAuthorized n/a<br>:<br>.
802.1X Port Details
802.1X is disabled on port 1/1
..
.
802.1X is disabled on port 1/28
Console#
```
## **Configuring 802.1X Global Settings**

The 802.1X protocol provides port authentication. The 802.1X protocol must be enabled globally for the switch system before port settings are active.

#### **Command Attributes**

**802.1X System Authentication Control – Sets the global setting for 802.1X.** (Default: Disabled)

**Web** – Select Security, 802.1X, Configuration. Enable 802.1X globally for the switch, and click Apply.

# 802.1X Configuration 802.1X System Authentication Control Ø Enabled

## **Figure 3-60 802.1X Global Configuration**

**CLI** – This example enables 802.1X globally for the switch.

```
Console(config)#dot1x system-auth-control 4-145
Console(config)#
```
3

## <span id="page-154-0"></span>**Configuring Port Settings for 802.1X**

When 802.1X is enabled, you need to configure the parameters for the authentication process that runs between the client and the switch (i.e., authenticator), as well as the client identity lookup process that runs between the switch and authentication server. These parameters are described in this section.

- **Port** Port number
- **Status** Indicates if authentication is enabled or disabled on the port. (Default: Disabled)
- **Operation Mode** Allows single or multiple hosts (clients) to connect to an 802.1X-authorized port. (Options: Single-Host, Multi-Host; Default: Single-Host)
- **Max Count** The maximum number of hosts that can connect to a port when the Multi-Host operation mode is selected. (Range: 1-1024; Default: 5)
- Mode Sets the authentication mode to one of the following options:
	- **Auto**  Requires a dot1x-aware client to be authorized by the authentication server. Clients that are not dot1x-aware will be denied access.
	- **Force-Authorized**  Forces the port to grant access to all clients, either dot1x-aware or otherwise. (This is the default setting.)
	- **Force-Unauthorized**  Forces the port to deny access to all clients, either dot1x-aware or otherwise.

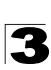

- ï **Re-authentication**  Sets the client to be re-authenticated after the interval specified by the Re-authentication Period. Re-authentication can be used to detect if a new device is plugged into a switch port. (Default: Disabled)
- ï **Max-Request**  Sets the maximum number of times the switch port will retransmit an EAP request packet to the client before it times out the authentication session. (Range: 1-10; Default 2)
- ï **Quiet Period**  Sets the time that a switch port waits after the Max Request Count has been exceeded before attempting to acquire a new client. (Range: 1-65535 seconds; Default: 60 seconds)
- ï **Re-authentication Period** Sets the time period after which a connected client must be re-authenticated. (Range: 1-65535 seconds; Default: 3600 seconds)
- **Tx Period** Sets the time period during an authentication session that the switch waits before re-transmitting an EAP packet. (Range: 1-65535; Default: 30 seconds)
- **Intrusion Action** Sets the port's response to a failed authentication.
	- Block Traffic Blocks all non-EAP traffic on the port. (This is the default setting.)
	- Guest VLAN All traffic for the port is assigned to a guest VLAN. The guest VLAN must be separately configured [\(See "Creating VLANs" on page 3-218](#page-271-0)) and mapped on each port [\(See "Configuring MAC Authentication for Ports" on](#page-171-0)  [page 3-118](#page-171-0)).
- **Authorized** Displays the 802.1X authorization status of connected clients.
	- **Yes**  Connected client is authorized.
	- **No**  Connected client is not authorized.
	- *Blank* Displays nothing when dot1x is disabled on a port.
- **Supplicant** Indicates the MAC address of a connected client.
- **Trunk** Indicates if the port is configured as a trunk port.

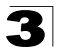

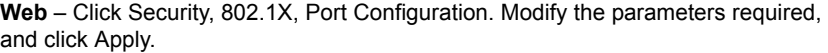

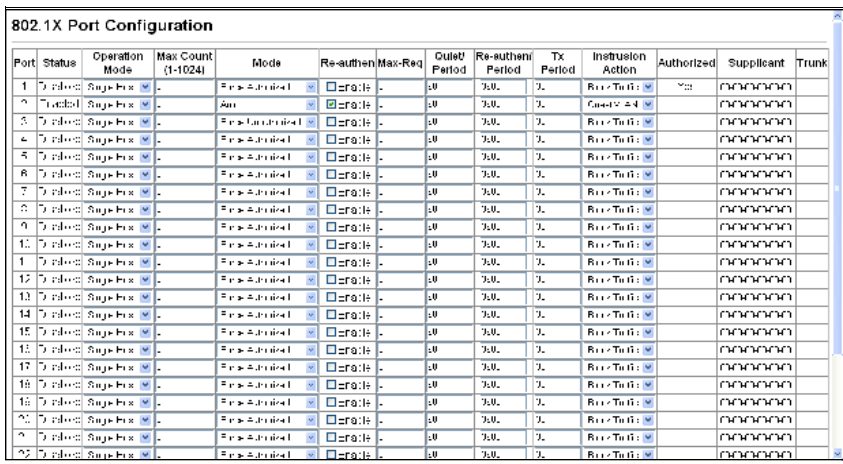

**Figure 3-61 802.1X Port Configuration**

**CLI** – This example sets the 802.1X parameters on port 2. For a description of the additional fields displayed in this example, see ["show dot1x" on page 4-152.](#page-523-0)

Console(config)#interface ethernet 1/2 *[4-220](#page-591-0)* Console(config-if)#dot1x port-control auto *[4-146](#page-517-0)* Console(config-if)#dot1x re-authentication *[4-149](#page-520-0)* Console(config-if)#dot1x max-req 5 *[4-146](#page-517-1)* Console(config-if)#dot1x timeout quiet-period 30 *[4-149](#page-520-1)* Console(config-if)#dot1x timeout re-authperiod 1800 *[4-150](#page-521-0)* Console(config-if)#dot1x timeout tx-period 40 *[4-150](#page-521-1)* Console(config-if)#dot1x intrusion-action guest-vlan Console(config-if)#exit Console(config)#exit Console#show dot1x *[4-152](#page-523-0)* Global 802.1X Parameters system-auth-control: enable 802.1X Port Summary Port Name Status Operation Mode Mode and Authorized<br>1/1 disabled Single-Host ForceAuthorized n/a 1/1 disabled Single-Host ForceAuthorized n/a<br>1/2 enabled Single-Host auto yes<br>: 1/52 disabled Single-Host ForceAuthorized n/a 802.1X Port Details 802.1X is disabled on port 1/1 802.1X is enabled on port 1/2 reauth-enabled: Enable reauth-period: 1800 quiet-period: 30<br>tx-period: 40 tx-period: supplicant-timeout: 30 server-timeout: 10 reauth-max: 2 max-req: 5 Status Authorized Operation mode Single-Host Max count 5 Port-control Auto Supplicant 00-24-8C-0f-fa-dc Current Identifier 3 Intrusion action Guest VLAN Authenticator State Machine State Authenticated<br>Reauth Count 0 Reauth Count Backend State Machine<br>State T Idle Request Count 0 Identifier(Server) 2 Reauthentication State Machine State ... Initialize 802.1X is disabled on port 1/52 Console#

## **Displaying 802.1X Statistics**

This switch can display statistics for dot1x protocol exchanges for any port.

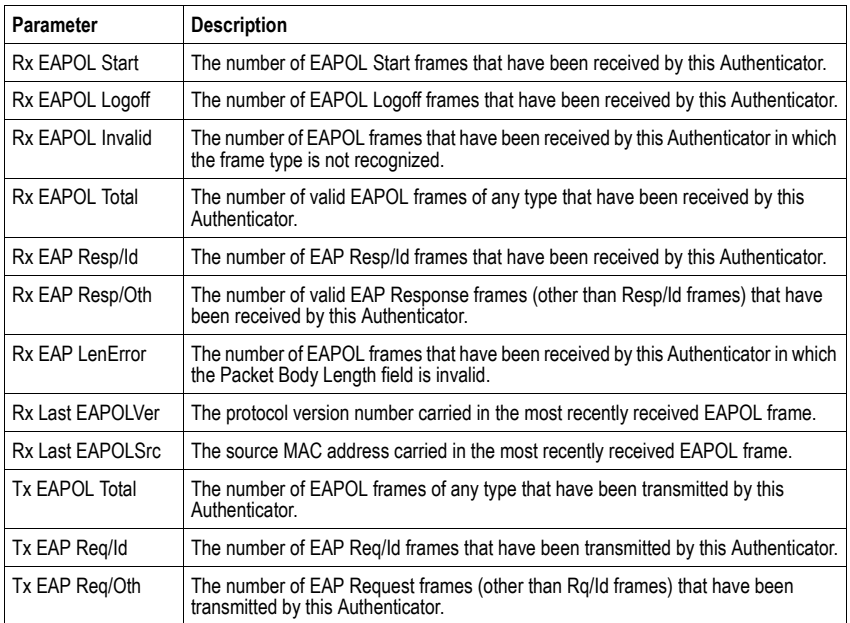

## **Table 3-6 802.1X Statistics**

**Web** – Select Security, 802.1X, Statistics. Select the required port and then click Query. Click Refresh to update the statistics.

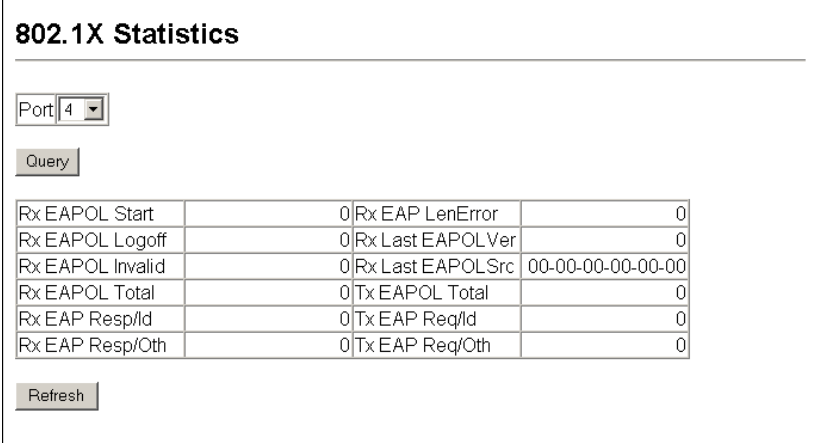

## **Figure 3-62 Displaying 802.1X Port Statistics**

## **CLI** – This example displays the 802.1X statistics for port 4.

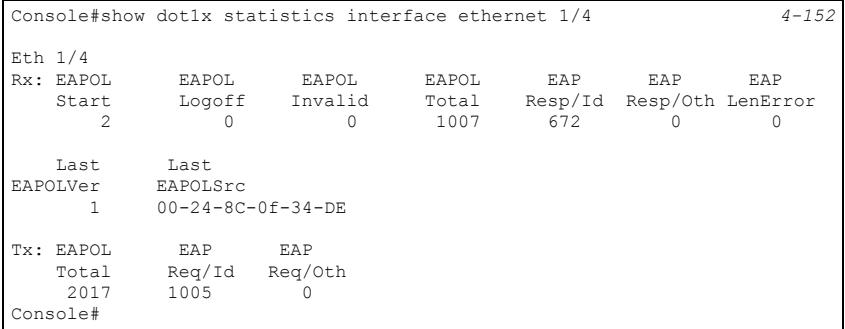

# **Filtering IP Addresses for Management Access**

You can create a list of up to 16 IP addresses or IP address groups that are allowed management access to the switch through the web interface, SNMP, or Telnet.

## **Command Usage**

- The management interfaces are open to all IP addresses by default. Once you add an entry to a filter list, access to that interface is restricted to the specified addresses.
- If anyone tries to access a management interface on the switch from an invalid address, the switch will reject the connection, enter an event message in the system log, and send a trap message to the trap manager.
- IP address can be configured for SNMP, web and Telnet access respectively. Each of these groups can include up to five different sets of addresses, either individual addresses or address ranges.
- When entering addresses for the same group (i.e., SNMP, web or Telnet), the switch will not accept overlapping address ranges. When entering addresses for different groups, the switch will accept overlapping address ranges.
- ï You cannot delete an individual address from a specified range. You must delete the entire range, and reenter the addresses.
- You can delete an address range just by specifying the start address, or by specifying both the start address and end address.

- Web IP Filter Configures IP address(es) for the web group.
- **SNMP IP Filter** Configures IP address(es) for the SNMP group.
- **Telnet IP Filter** Configures IP address(es) for the Telnet group.
- **IP Filter List** IP address which are allowed management access to this interface.
- **Start IP Address** A single IP address, or the starting address of a range.
- **End IP Address** The end address of a range.
- **Add/Remove Filtering Entry** Adds/removes an IP address from the list.

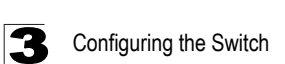

**Web** – Click Security, IP Filter. Enter the IP addresses or range of addresses that are allowed management access to an interface, and click Add Web IP Filtering Entry to update the filter list.

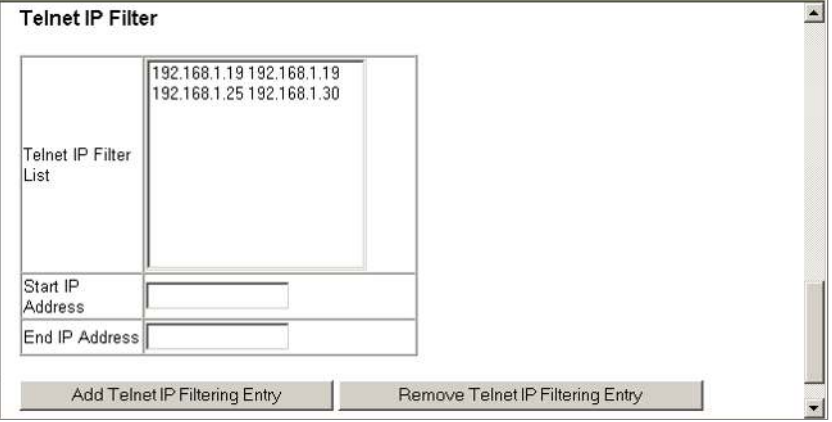

**Figure 3-63 Creating an IP Filter List**

**CLI** – This example allows SNMP access for a specific client.

```
Console(config)#management snmp-client 10.1.2.3 4-155
Console(config)#end
Console#show management all-client
Management IP Filter
 HTTP-Client:
  Start IP address End IP address
 -----------------------------------------------
SNMP-Client:
 Start IP address End IP address
 -----------------------------------------------
1. 10.1.2.3 10.1.2.3
TELNET-Client:
 Start IP address End IP address
-----------------------------------------------
Console#
```
# **General Security Measures**

This switch supports many methods of segregating traffic for clients attached to each of the data ports, and for ensuring that only authorized clients gain access to the network. Private VLANs and port-based authentication using IEEE 802.1X are commonly used for these purposes. In addition to these methods, several other options of providing client security are supported by this switch. These include port-based authentication, which can be configured for network client access by specifying a fixed set of MAC addresses. The addresses assigned to DHCP clients can also be carefully controlled using static or dynamic bindings with the IP Source Guard and DHCP Snooping commands.

This switch provides client security using the following options:

- Private VLANs Provide port-based security and isolation between ports within the assigned VLAN. (See ["Private VLANs" on page 3-234](#page-287-0).)
- Port Security Configure secure addresses for individual ports.
- 802.1X Use IEEE 802.1X port authentication to control access to specific ports. (See ["Configuring 802.1X Port Authentication" on page 3-99.](#page-152-0))
- Web Authentication Allows stations to authenticate and access the network in situations where 802.1X or Network Access authentication methods are infeasible or impractical.
- Network Access Configures MAC authentication and dynamic VLAN assignment.
- ACL Access Control Lists provide packet filtering for IPv4 frames (based on address, protocol, Layer 4 protocol port number or TCP control code), IPv6 frames (based on address, next header type, or flow label), or any frames (based on MAC address or Ethernet type).
- ARP Inspection Security feature that validates the MAC Address bindings for Address Resolution Protocol packets. Provides protection against ARP traffic with invalid MAC to IP Address bindings, which forms the basis for certain "man-in-the-middle" attacks.
- DHCP Snooping Filters IP traffic on insecure ports for which the source address cannot be identified via DHCP snooping. (See ["DHCP Snooping" on page 3-143.](#page-196-0))
- IP Source Guard Filters untrusted DHCP messages on insecure ports by building and maintaining a DHCP snooping binding table. (See ["IP Source Guard" on page](#page-203-0)  [3-150](#page-203-0).)
- **Note:** The priority of execution for the filtering commands is Port Security, Port Authentication, Network Access, Web Authentication, Access Control Lists, IP Source Guard, and then DHCP Snooping.

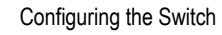

# **Configuring Port Security**

Port security is a feature that allows you to configure a switch port with one or more device MAC addresses that are authorized to access the network through that port.

When port security is enabled on a port, the switch stops learning new MAC addresses on the specified port when it has reached a configured maximum number. Only incoming traffic with source addresses already stored in the dynamic or static address table will be authorized to access the network through that port. If a device with an unauthorized MAC address attempts to use the switch port, the intrusion will be detected and the switch can automatically take action by disabling the port and sending a trap message.

To use port security, specify a maximum number of addresses to allow on the port and then let the switch dynamically learn the <source MAC address, VLAN> pair for frames received on the port. Note that you can also manually add secure addresses to the port using the Static Address Table [\(page 3-185\)](#page-238-0). When the port has reached the maximum number of MAC addresses the selected port will stop learning. The MAC addresses already in the address table will be retained and will not age out. Any other device that attempts to use the port will be prevented from accessing the switch.

## **Command Usage**

- A secure port has the following restrictions:
	- It cannot be used as a member of a static or dynamic trunk.
	- It should not be connected to a network interconnection device.
- $\cdot$  The default maximum number of MAC addresses allowed on a secure port is zero. You must configure a maximum address count from 1 - 1024 for the port to allow access.
- If a port is disabled (shut down) due to a security violation, it must be manually re-enabled from the Port/Port Configuration page ([page 3-157\)](#page-210-0).

- **Port** Port number.
- **Name** Descriptive text [\(page 4-220](#page-591-1)).
- Action Indicates the action to be taken when a port security violation is detected:
	- **None**: No action should be taken. (This is the default.)
	- **Trap**: Send an SNMP trap message.
	- **Shutdown**: Disable the port.
	- **Trap and Shutdown**: Send an SNMP trap message and disable the port.
- **Security Status** Enables or disables port security on the port. (Default: Disabled)
- **Max MAC Count** The maximum number of MAC addresses that can be learned on a port. (Range: 0 - 1024, where 0 means disabled)
- Trunk Trunk number if port is a member [\(page 3-161](#page-214-0) and [3-162\)](#page-215-0).

**Web** – Click Security, Port Security. Set the action to take when an invalid address is detected on a port, mark the checkbox in the Status column to enable security for a port, set the maximum number of MAC addresses allowed on a port, and click Apply.

| Port Name      | <b>Action</b>       |                  | Security Status Max MAC Count (0-1024) Trunk |  |
|----------------|---------------------|------------------|----------------------------------------------|--|
|                | None                | Enabled<br>п     |                                              |  |
| $\overline{2}$ | None                | Enabled<br>п     |                                              |  |
| 3              | None                | Enabled<br>п     |                                              |  |
| $\overline{4}$ | None                | $\Box$ Enabled   |                                              |  |
| 5              | Trap and Shutdown v | $\nabla$ Enabled | 20                                           |  |
| 6              | None                | Enabled          |                                              |  |

**Figure 3-64 Configuring Port Security**

**CLI** – This example selects the target port, sets the port security action to send a trap and disable the port, specifies the maximum number of MAC addresses allowed on the port, and then enables port security for the port.

```
Console(config)#interface ethernet 1/5
Console(config-if)#port security action trap-and-shutdown 4-158
Console(config-if)#port security max-mac-count 20 4-158
Console(config-if)#port security
Console(config-if)#
```
# **Web Authentication**

Web authentication allows stations to authenticate and access the network in situations where 802.1X or Network Access authentication are infeasible or impractical. The web authentication feature allows unauthenticated hosts to request and receive a DHCP assigned IP address and perform DNS queries. All other traffic, except for HTTP protocol traffic, is blocked. The switch intercepts HTTP protocol traffic and redirects it to a switch-generated web page that facilitates username and password authentication via RADIUS. Once authentication is successful, the web browser is forwarded on to the originally requested web page. Successful authentication is valid for all hosts connected to the port.

- **Notes: 1.** RADIUS authentication must be activated and configured properly for the web authentication feature to work properly. (See ["Configuring Local/Remote](#page-125-0)  [Logon Authentication" on page 3-72\)](#page-125-0)
	- **2.** Web authentication cannot be configured on trunk ports.

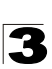

### **Configuring Web Authentication**

Web authentication is configured on a per-port basis, however there are four configurable parameters that apply globally to all ports on the switch.

#### **Command Attributes**

- **ï System Authentication Control** Enables Web Authentication for the switch. (Default: Disabled)
- **ï Session Timeout** Configures how long an authenticated session stays active before it must re-authenticate itself. (Default: 3600 seconds; Range: 300-3600 seconds)
- **ï Quiet Period** Configures how long a host must wait to attempt authentication again after it has exceeded the maximum allowable failed login attempts. (Range: 1-180 seconds; Default: 60 seconds)
- **ï Login Attempts** Configures the amount of times a supplicant may attempt and fail authentication before it must wait the configured quiet period. (Range: 1-3 attempts; Default: 3 attempts)

**Web** – Click Security, Web Authentication, Configuration.

## **Web Authentication Configuration**

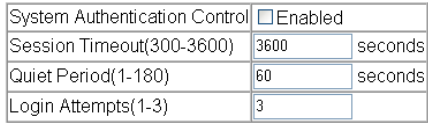

#### **Figure 3-65 Web Authentication Configuration**

**CLI** – This example globally enables the system authentication control, configures the session timeout, quiet period and login attempts, and displays the configured global parameters.

```
Console(config)#mac-authentication reauth-time 30004-164
4-175<br>Console(config)#web-auth session-timeout 1800 4-174
Console(config)#web-auth session-timeout 1800 4-174<br>Console(config)#web-auth guiet-period 20 4-174Console(config)#web-auth quiet-period 20
4-173
Console(config)#end
Console#show web-auth 4-177
Global Web-Auth Parameters
 System Auth Control : Enabled<br>Session Timeout : 1800
 Session Timeout : 18<br>Quiet Period : 20
 Quiet Period
  Max Login Attempts : 2
Console#
```
### **Configuring Web Authentication for Ports**

Web authentication is configured on a per-port basis. The following parameters are associated with each port.

#### **Command Attributes**

- **ï Port** Indicates the port being configured
- **ï Status** Configures the web authentication status for the port.
- **ï Authenticated Host Counts** Indicates how many authenticated hosts are connected to the port.

**Web** – Click Security, Web Authentication, Port Configuration. Set the status box to enabled for any port that requires web authentication, and click Apply.

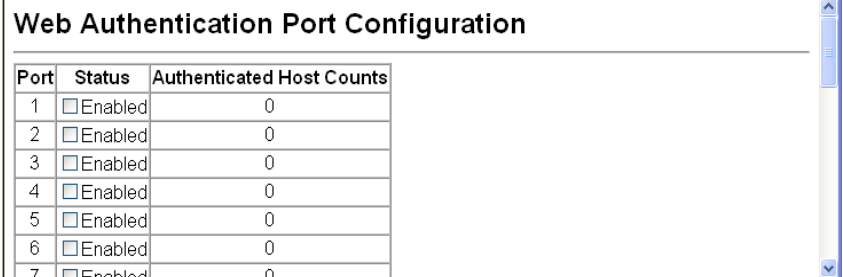

#### **Figure 3-66 Web Authentication Port Configuration**

**CLI** – This example enables web authentication for ethernet port 1/5 and displays a summary of web authentication parameters.

```
Console(config)#interface ethernet 1/54-220<br>Console(config-if)#web-auth 4-175
Console(config-if)#web-auth
Console(config-if)#end
Console#show web-auth summary 4-178
Global Web-Auth Parameters
  System Auth Control : Enabled
Port Status Authenticated Host Count
---- ------ ------------------------
1/ 1 Disabled<br>1/2 Enabled
\begin{array}{ccc} 1/2 & \text{Enabled} & 0 \\ 1/3 & \text{Disabled} & 0 \end{array}1/ 3 Disabled 0
1/ 4 Disabled 0
1/ 5 Enabled 0<br>1/ 6 Disabled 0
1/ 6 Disabled 0<br>1/ 7 Disabled 0
1/ 7 Disabled<br>1/8 Disabled
1/ 8 Disabled 0<br>1/ 9 Disabled 0
          Disabled 0
```
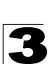

## **Displaying Web Authentication Port Information**

This switch can display web authentication information for all ports and connected hosts.

#### **Command Attributes**

- **ï Interface** Indicates the ethernet port to query.
- **ï IP Address** Indicates the IP address of each connected host.
- **ï Status** Indicates the authorization status of each connected host.
- **ï Remaining Session Time (seconds)** Indicates the remaining time until the current authorization session for the host expires.

**Web** – Click Security, Web Authentication, Port Information.

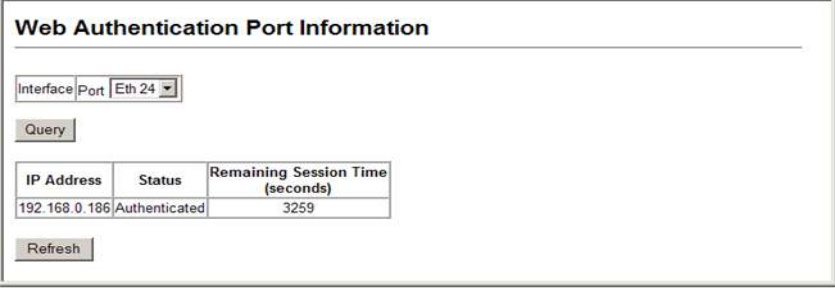

**Figure 3-67 Web Authentication Port Information**

**CLI** – This example displays web authentication parameters for port 1/5.

```
Console#show web-auth interface ethernet 1/5 4-177Web Auth Status : Enabled
Host Summary
IP address Web-Auth-State Remaining-Session-Time
--------------- -------------- ----------------------
            Authenticated 295
1.1.1.2 Authenticated 111
Console#
```
## **Re-authenticating Web Authenticated Ports**

The switch allows an administrator to manually force re-authentication of any web-authenticated host connected to any port.

- **ï Interface** Indicates the Ethernet port to query.
- **ï Host IP** Indicates the IP address of the host selected for re-authentication.
- **ï Re-authenticate** Ends all web authentication sessions connected to the port and forces the users to re-authenticate.

**Web** – Click Security, Web Authentication, Re-authentication.

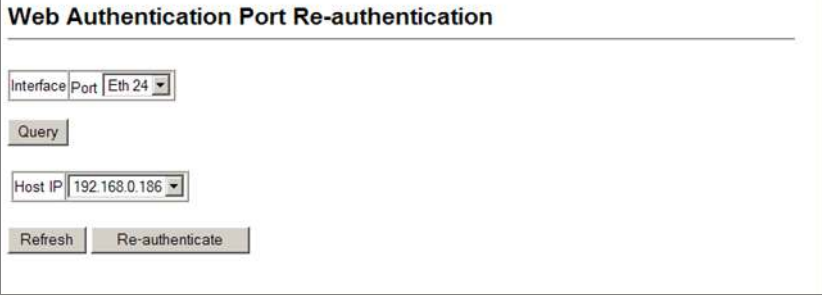

**Figure 3-68 Web Authentication Port Re-authentication**

**CLI** – This example forces the re-authentication of all hosts connected to port 1/5.

```
Console#web-auth re-authenticate interface ethernet 1/5 4-176Failed to reauth.
Console#
```
# **Network Access** (MAC Address Authentication)

Some devices connected to switch ports may not be able to support 802.1X authentication due to hardware or software limitations. This is often true for devices such as network printers, IP phones, and some wireless access points. The switch enables network access from these devices to be controlled by authenticating device MAC addresses with a central RADIUS server.

- **Notes: 1.** RADIUS authentication must be activated and configured properly for the MAC Address authentication feature to work properly. (See ["RADIUS Client"](#page-486-0)  [on page 4-115.](#page-486-0))
	- **2.** MAC authentication cannot be configured on trunk ports.

## **Command Usage**

- Network Access authentication controls access to the network by authenticating the MAC address of each host that attempts to connect to a switch port. Traffic received from a specific MAC address is forwarded by the switch only if the source MAC address is successfully authenticated by a central RADIUS server. While authentication for a MAC address is in progress, all traffic is blocked until authentication is completed. On successful authentication, the RADIUS server may optionally assign VLAN settings for the switch port.
- When enabled on a port interface, the authentication process sends a Password Authentication Protocol (PAP) request to a configured RADIUS server. The user name and password are both equal to the MAC address being authenticated. On the RADIUS server, PAP username and passwords must be configured in the MAC address format XX-XX-XX-XX-XX-XX (all in upper case).

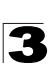

- Authenticated MAC addresses are stored as dynamic entries in the switch secure MAC address table and are removed when the aging time expires. The maximum number of secure MAC addresses supported for the switch system is 1024.
- Configured static MAC addresses are added to the secure address table when seen on a switch port. Static addresses are treated as authenticated without sending a request to a RADIUS server.
- ï When port status changes to down, all MAC addresses are cleared from the secure MAC address table. Static VLAN assignments are not restored.
- The RADIUS server may optionally return a VLAN identifier list to be applied to the switch port. The following attributes need to be configured on the RADIUS server.
	- **Tunnel-Type** = VLAN
	- **Tunnel-Medium-Type** = 802
	- **Tunnel-Private-Group-ID** = 1u,2t [*VLAN ID list*]

The VLAN identifier list is carried in the RADIUS "Tunnel-Private-Group-ID" attribute. The VLAN list can contain multiple VLAN identifiers in the format "1u,2t,3u" where "u" indicates an untagged VLAN and "t" a tagged VLAN.

• The RADIUS server may optionally return dynamic QoS assignments to be applied to a switch port for an authenticated user. The "Filter-ID" attribute (attribute 11) can be configured on the RADIUS server to pass the following QoS information:

| Profile         | <b>Attribute Syntax</b>           | Example                                 |
|-----------------|-----------------------------------|-----------------------------------------|
| <b>DiffServ</b> | service-policy-in=policy-map-name | service-policy-in=p1                    |
| Rate Limit      | rate-limit-input=rate             | rate-limit-input=100 (in units of Kbps) |
| 802.1p          | switchport-priority-default=value | switchport-priority-default=2           |

**Table 3-7 Dynamic QoS Profiles**

• Multiple profiles can be specified in the Filter-ID attribute by using a semicolon to separate each profile.

For example, the attribute "service-policy-in=pp1;rate-limit-input=100" specifies that the diffserv profile name is "pp1," the ingress rate limit profile value is 100 kbps.

• If duplicate profiles are passed in the Filter-ID attribute, then only the first profile is used.

For example, if the attribute is "service-policy-in=p1;service-policy-in=p2", then switch applies only the DiffServ profile "p1."

• Any unsupported profiles in the Filter-ID attribute are ignored.

For example, if the attribute is "map-ip-dscp=2:3;service-policy-in=p1," then the switch ignores the "map-ip-dscp" profile.

- When authentication is successful, the dynamic QoS information may not be passed from the RADIUS server due to one of the following conditions (authentication result remains unchanged):
	- The Filter-ID attribute cannot be found to carry the user profile.

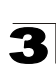

- The Filter-ID attribute is empty.
- The Filter-ID attribute format for dynamic QoS assignment is unrecognizable (can not recognize the whole Filter-ID attribute).
- Dynamic QoS assignment fails and the authentication result changes from success to failure when the following conditions occur:
	- Illegal characters found in a profile value (for example, a non-digital character in an 802.1p profile value).
	- Failure to configure the received profiles on the authenticated port.
- When the last user logs off on a port with a dynamic QoS assignment, the switch restores the original QoS configuration for the port.
- When a user attempts to log into the network with a returned dynamic QoS profile that is different from users already logged on to the same port, the user is denied access.
- While a port has an assigned dynamic QoS profile, any manual QoS configuration changes only take effect after all users have logged off the port.

**Note:** All configuration changes for dynamic QoS are not saved to the switch configuration file.

## **Configuring the MAC Authentication Reauthentication Time**

MAC address authentication is configured on a per-port basis, however there are two configurable parameters that apply globally to all ports on the switch.

#### **Command Attributes**

- **Authenticated Age** The secure MAC address table aging time. This parameter setting is the same as switch MAC address table aging time and is only configurable from the Address Table, Aging Time web page (see [page 3-187\)](#page-240-0). (Default: 300 seconds)
- **MAC Authentication Reauthentication Time** Sets the time period after which a connected MAC address must be reauthenticated. When the reauthentication time expires for a secure MAC address, it is reauthenticated with the RADIUS server. During the reauthentication process traffic through the port remains unaffected. (Default: 1800 seconds; Range: 120-1000000 seconds)
- **MAC Address Aging** Enables aging for authenticated MAC addresses stored in the secure MAC address table. (Default: Disabled)

Authenticated MAC addresses are stored as dynamic entries in the switch's secure MAC address table and are removed when the aging time expires.

The maximum number of secure MAC addresses supported for the switch system is 1024.

**Web** – Click Security, Network Access, Configuration.

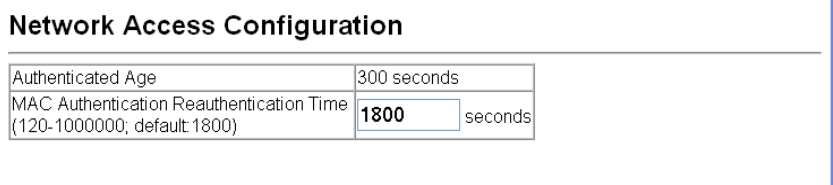

## **Figure 3-69 Network Access Configuration**

**CLI** – This example sets and displays the reauthentication time.

```
4-164
Console(config)#exit
Console#show network-access interface ethernet 1/1 4-170Global secure port information
Reauthentication Time : 1800
--------------------------------------------------
--------------------------------------------------
Port : 1/1
MAC Authentication \qquad \qquad : Disabled
MAC Authentication Intrusion action : Block traffic
MAC Authentication Maximum MAC Counts : 1024
Maximum MAC Counts : 2048
Dynamic VLAN Assignment : Enabled
                             : Disabled
Console#
```
## <span id="page-171-0"></span>**Configuring MAC Authentication for Ports**

Configures MAC authentication on switch ports, including setting the maximum MAC count, applying a MAC address filter, and enabling dynamic VLAN or dynamic QoS assignments.

- **Mode** Enables MAC authentication on a port. (Default: None)
- **Maximum MAC Count** Sets the maximum number of MAC addresses that can be authenticated on a port. The maximum number of MAC addresses per port is 2048, and the maximum number of secure MAC addresses supported for the switch system is 1024. When the limit is reached, all new MAC addresses are treated as authentication failed. (Default: 2048; Range: 1 to 2048)
- **MAC Filter ID** Allows a MAC Filter to be assigned to the port. MAC addresses or MAC address ranges present in a selected MAC Filter are exempt from authentication on the specified port (as described under ["MAC Filter Configuration"](#page-175-0)  [on page 3-122](#page-175-0)). (Range: 1-64; Default: None)
- **Guest VLAN** Specifies the VLAN to be assigned to the port when MAC Authentication or 802.1X Authentication fails. (Default: Disabled; Range: 1 to 4092) The VLAN must already be created and active (see ["Creating VLANs" on page](#page-271-0)  [3-218](#page-271-0)). Also, when used with 802.1X authentication, intrusion action must be set for "Guest VLAN" (see ["Configuring Port Settings for 802.1X" on page 3-101\)](#page-154-0).

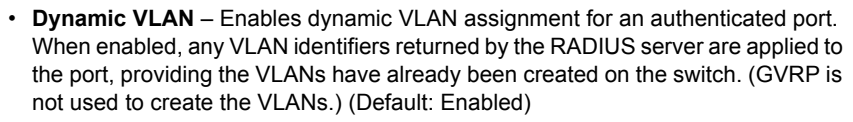

The VLAN settings specified by the first authenticated MAC address are implemented for a port. Other authenticated MAC addresses on the port must have the same VLAN configuration, or they are treated as authentication failures.

If dynamic VLAN assignment is enabled on a port and the RADIUS server returns no VLAN configuration, the authentication is still treated as a success, and the host is assigned to the default untagged VLAN.

When the dynamic VLAN assignment status is changed on a port, all authenticated addresses are cleared from the secure MAC address table.

- ï **Dynamic QoS**  Enables dynamic QoS assignment for an authenticated port. (Default: Disabled)
- **Note:** MAC authentication cannot be configured on trunk ports. Ports configured as trunk members are indicated on the Network Access Port Configuration page in the "Trunk" column.

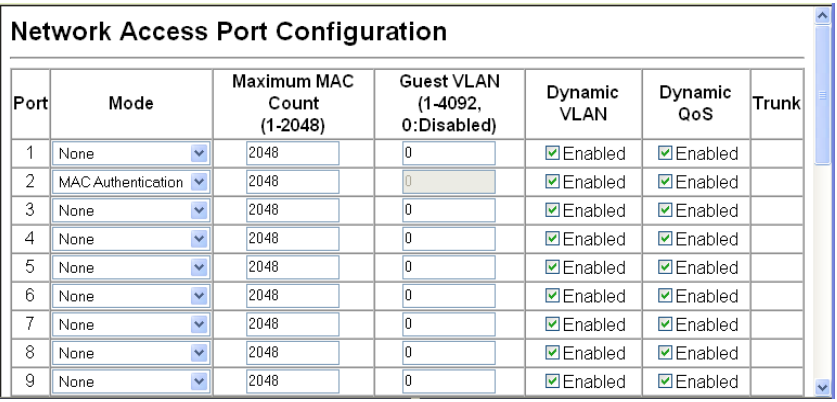

**Web** – Click Security, Network Access, Port Configuration.

**Figure 3-70 Network Access Port Configuration**

**CLI** – This example configures MAC authentication for port 1.

```
Console(config)#interface ethernet 1/1
Console(config-if)#network-access mode mac-authentication 4-163<br>Console(config-if)#network-access max-mac-count 10 4-162Console(config-if)#network-access max-mac-count 10
Console(config-if)#mac-authentication max-mac-count 24 4-165
4-166<br>
Console(config-if)#network-access dynamic-qos 4-167
Console(config-if)#network-access dynamic-qos
4-166
4-168
Console(config-if)#network-access link-detection link-up action trap4-169
Console(config-if)#end
Console#show network-access interface ethernet 1/1
Global secure port information
Reauthentication Time \qquad \qquad : 1800
  --------------------------------------------------
  --------------------------------------------------
Port : 1/1
MAC Authentication : Enabled
MAC Authentication Intrusion action : Block traffic
MAC Authentication Maximum MAC Counts : 1024
Maximum MAC Counts (assessment to the counts) in the manufactured with the manufactured method of the Maximum of the manufactured method of the manufactured method of the manufactured method of the manufactured method of t
Dynamic VLAN Assignment : Enabled
Dynamic QoS Assignment : Enabled
Guest VLAN : Enabled
Link Detection
Detection Mode : Link-up
Detection Action \qquad \qquad: Trap
Console#
```
#### **Configuring Port Link Detection**

The Port Link Detection feature can send an SNMP trap and/or shut down a port when a link event occurs.

- **Port** Indicates the port being configured.
- **Status** Configures whether Link Detection is enabled or disabled for a port.
- **Condition** The link event type which will trigger the port action.
	- Link Up Only link up events will trigger the port action.
	- Link Down Only link down events will trigger the port action.
	- Link Up and Down All link up and link down events will trigger the port action.
- **Action** The switch can respond in three ways to a link up or down trigger event.
	- **Trap**  An SNMP trap is sent.
	- **Trap and Shutdown**  An SNMP trap is sent and the port is shut down.
	- **Shutdown**  The port is shut down.
- Trunk Indicates if the port is a trunk member.

**Web** – Click Security, Network Access, Port Link Detection Configuration. Modify the Status, Condition and Action. Click Apply.

|      |                          |                                                            |                         | <b>Port Link Detection Configuration</b> |                         |       |  |
|------|--------------------------|------------------------------------------------------------|-------------------------|------------------------------------------|-------------------------|-------|--|
| Port | Status                   | Condition                                                  |                         | Action                                   |                         | Trunk |  |
| 1    | <b>⊡Enabled</b>          | Link up                                                    | $\overline{\mathbf{v}}$ | Trap                                     | Y                       |       |  |
| 2    | <b>⊡Enabled</b>          | Link down                                                  | $\overline{\mathbf{v}}$ | Trap                                     | $\overline{\mathbf{v}}$ |       |  |
| 3    |                          | $\triangleright$ Enabled Link up and down $\triangleright$ |                         | Trap                                     | $\ddotmark$             |       |  |
| 4    | <b>☑</b> Enabled Link up |                                                            | $\overline{\mathbf{v}}$ | Trap and Shutdown                        |                         |       |  |
| 5    | <b>Enabled</b> Link up   |                                                            | $\checkmark$            | Shutdown                                 |                         |       |  |
| 6    | <b>Enabled</b> Linkup    |                                                            | $\sim$                  | Shutdown                                 |                         |       |  |
| 7    | <b>Enabled</b> Link up   |                                                            | $\checkmark$            | Shutdown                                 | $\checkmark$            |       |  |
| 8    | <b>Enabled</b> Link up   |                                                            | $\checkmark$            | Shutdown                                 |                         |       |  |
| 9    | <b>Enabled</b> Link up   |                                                            | $\checkmark$            | Shutdown                                 | $\checkmark$            |       |  |
| 10   | Enabled Linkup           |                                                            | $\checkmark$            | Shutdown                                 | $\checkmark$            |       |  |
| 11   | <b>Enghlad</b> Link un   |                                                            |                         | V Rhutdown                               |                         |       |  |

**Figure 3-71 Network Access Port Link Detection Configuration**

**CLI** – This example configures Port Link Detection to send an SNMP trap for all link events on port 1.

```
Console(config)#interface ethernet 1/1 4-220
Console(config-if)#network-access link-detection link-up-down
 action trap 4-169Console(config-if)#
```
## **Displaying Secure MAC Address Information**

Authenticated MAC addresses are stored in the secure MAC address table. Information on the secure MAC entries can be displayed and selected entries can be removed from the table.

- **Network Access MAC Address Count** The number of MAC addresses currently in the secure MAC address table.
- **Query By** Specifies parameters to use in the MAC address query.
	- **Port** Specifies a port interface.
	- **MAC Address** Specifies a single MAC address information.
	- **Attribute** Displays static or dynamic addresses.
	- Address Table Sort Key Sorts the information displayed based on MAC address or port interface.
- **Unit/Port** The port interface associated with a secure MAC address.
- **MAC Address** The authenticated MAC address.
- **RADIUS Server** The IP address of the RADIUS server that authenticated the MAC address.
- **Time** The time when the MAC address was last authenticated.

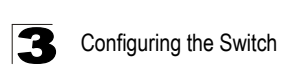

- **Attribute** Indicates a static or dynamic address.
- **Remove** Click the Remove button to remove selected MAC addresses from the secure MAC address table.

**Web** – Click Security, Network Access, MAC Address Information. Restrict the displayed addresses by port, MAC Address, or attribute, then select the method of sorting the displayed addresses. Click Query.

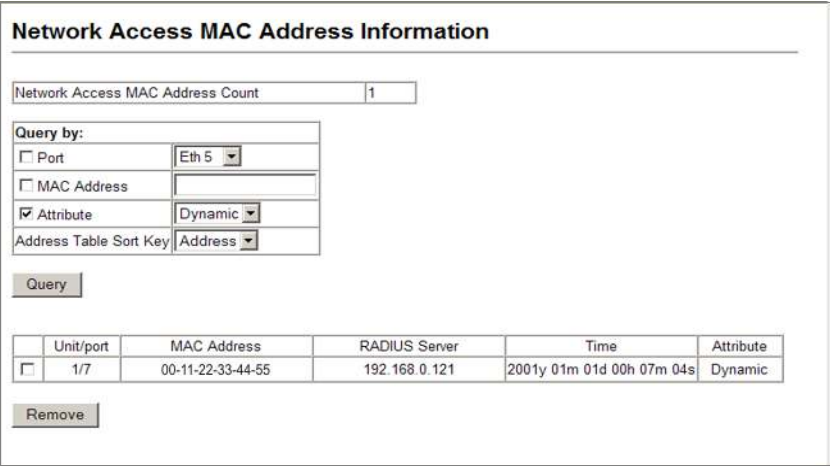

**Figure 3-72 Network Access MAC Address Information**

**CLI** – This example displays all entries currently in the secure MAC address table.

```
\text{Consider} console#show network-access mac-address-table 4-171---- ----------------- --------------- --------- -------------------------
Port MAC-Address RADIUS-Server Attribute Time
 ---- ----------------- --------------- --------- -------------------------
1/1 00-00-01-02-03-04 172.155.120.17 Static 2001y01m00d06h32m50s
1/1 00-00-01-02-03-05 172.155.120.17 Dynamic 2001y01m00d06h33m20s
1/1 00-00-01-02-03-06 172.155.120.17 Static 2001y01m00d06h35m10s
1/3 00-00-01-02-03-07 172.155.120.17 Dynamic 2001y01m00d06h34m20s
Console#
```
## <span id="page-175-0"></span>**MAC Filter Configuration**

The MAC Filter allows you to designate specific MAC addresses or MAC address ranges as exempt from authentication. MAC addresses present in MAC Filter tables activated on a port are treated as pre-authenticated on that port.

#### **Command Usage**

- Specified MAC addresses are exempt from authentication.
- Up to 64 filter tables can be defined.
- There is no limitation on the number of entries used in a filter table.

### **Command Attributes**

- ï **Filter ID (1-64)**  *top*
	- **ALL**  Displays all configured MAC filter tables.
	- **Filter ID**  Displays all entries associated with the specified MAC Filter ID.
	- **Query** Displays all entries in the specified table(s).
- ï **Filter ID**  *bottom*
	- **Filter ID (1-64)**  Adds or removes a filter rule for the specified filter.
	- **MAC Address**  The filter rule will check ingress packets against the entered MAC address or range of MAC addresses (as defined by the MAC mask).
	- **MAC Mask**  The filter rule will check for the range of MAC addresses defined by the MAC bit mask. If the user omits the mask, the system will assign the default mask of an exact match. (Range: 000000000000 - FFFFFFFFFFFF; Default: FFFFFFFFFFFF)
	- **Add** Adds a filter rule. There is no limitation on the number of entries that can be used in a filter table.
	- **Remove** Removes the filter rule selected in the filter display. Multiple rules can be selected and removed simultaneously.

**Web** – Click Security, Network Access, MAC Filter Configuration. To add a new filter rule, enter the desired Filter ID, MAC Address and MAC Mask. Then click Add. To search and display existing filter rules, choose All and click Query. To limit the search, specify a Filter ID and click Query. To remove an existing filter, select the desired rule(s) from those displayed by the query, and click Remove.

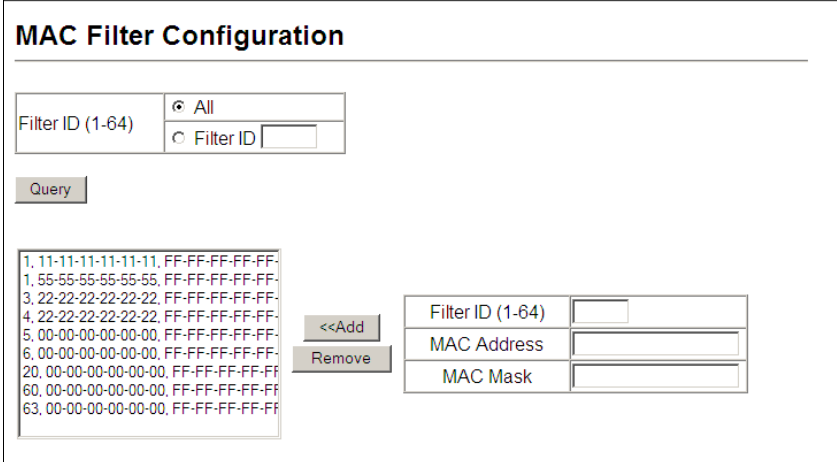

**Figure 3-73 Network Access MAC Filter Configuration**

**CLI** – This example adds Filter ID 22 and configures it to block traffic from MAC address 11-22-33-44-55-66.

```
Console(config)#network-access mac-filter 22 mac-address 
 11-22-33-44-55-66 4-161
Console(config)#exit
Console#show network-access mac-filter 22
Filter ID MAC Address
--------- ----------------- -----------------
      22 11-22-33-44-55-66 FF-FF-FF-FF-FF-FF
Console#
```
# **Access Control Lists**

Access Control Lists (ACL) provide packet filtering for IPv4 frames (based on address, protocol, Layer 4 protocol port number or TCP control code), IPv6 frames (based on address, next header type, or flow label), or any frames (based on MAC address or Ethernet type). To filter incoming packets, first create an access list, add the required rules, and then bind the list to a specific port.

## *Configuring Access Control Lists –*

An ACL is a sequential list of permit or deny conditions that apply to IP addresses, MAC addresses, or other more specific criteria. This switch tests ingress packets against the conditions in an ACL one by one. A packet will be accepted as soon as it matches a permit rule, or dropped as soon as it matches a deny rule. If no rules match, the packet is accepted.

#### **Command Usage**

The following restrictions apply to ACLs:

- The maximum number of ACLs is 64.
- The maximum number of rules per system is 1024 rules for mixed mode, or 500 rules for extended mode.
- Each ACL can have up to 64 rules. However, due to resource restrictions, the average number of rules bound to the ports should not exceed 20.
- **Note:** The CLI includes a control function which restricts access lists to only extended rules, or permits both standard and extended rules. For a detailed description of this feature, refer to the **[access-list rule-mode](#page-570-0)** command [\(page 4-199\)](#page-570-0).

The default setting only permits extended rules, storing any standard rules entered through the web or command line interface in extended rule format.

## **Setting the ACL Name and Type**

Use the ACL Configuration page to designate the name and type of an ACL.

## **Command Attributes**

- Name Name of the ACL. (Maximum length: 15 characters)
- **Type** The following filter modes are supported:
	- **IP Standard**: IPv4 ACL mode filters packets based on the source IPv4 address.
	- **IP Extended**: IPv4 ACL mode filters packets based on the source or destination IPv4 address, as well as the protocol type and protocol port number. If the "TCP" protocol is specified, then you can also filter packets based on the TCP control code.
	- **IPv6 Standard**: IPv6 ACL mode filters packets based on the source IPv6 address.
	- **IPv6 Extended**: IPv6 ACL mode filters packets based on the source or destination IP address, as well as the type of the next header and the flow label (i.e., a request for special handling by IPv6 routers).
	- **MAC**  MAC ACL mode filters packets based on the source or destination MAC address and the Ethernet frame type (RFC 1060).
	- **ARP**  ARP ACL specifies static IP-to-MAC address bindings used for ARP inspection (see ["ARP Inspection" on page 3-136](#page-189-0)).

**Web** – Select Security, ACL, Configuration. Enter an ACL name in the Name field, select the list type (IP Standard, IP Extended, IPv6 Standard, IPv6 Extended, MAC, or ARP), and click Add to open the configuration page for the new list.

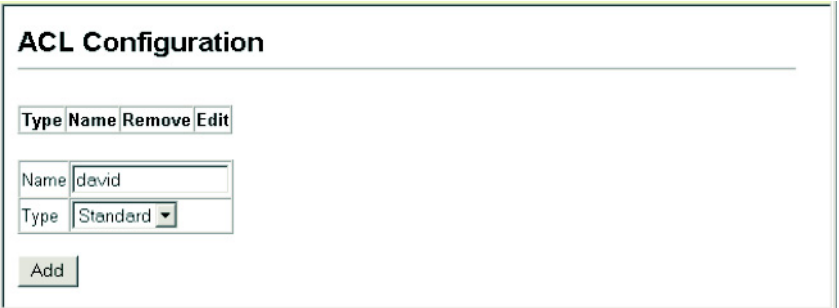

#### **Figure 3-74 Selecting ACL Type**

**CLI** – This example creates a standard IP ACL named david.

```
Console(config)#access-list ip standard david 4-200
Console(config-std-acl)#
```
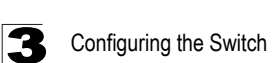

## **Configuring a Standard IPv4 ACL**

#### **Command Attributes**

- **Action** An ACL can contain any combination of permit or deny rules.
- **Address Type** Specifies the source IP address. Use "Any" to include all possible addresses, "Host" to specify a specific host address in the Address field, or "IP" to specify a range of addresses with the Address and SubMask fields. (Options: Any, Host, IP; Default: Any)
- **IP Address** Source IP address.
- **· Subnet Mask** A subnet mask containing four integers from 0 to 255, each separated by a period. The mask uses 1 bits to indicate "match" and 0 bits to indicate "ignore." The mask is bitwise ANDed with the specified source IP address, and compared with the address for each IP packet entering the port(s) to which this ACL has been assigned.

**Web** – Specify the action (i.e., Permit or Deny). Select the address type (Any, Host, or IP). If you select "Host," enter a specific address. If you select "IP," enter a subnet address and the mask for an address range. Then click Add.

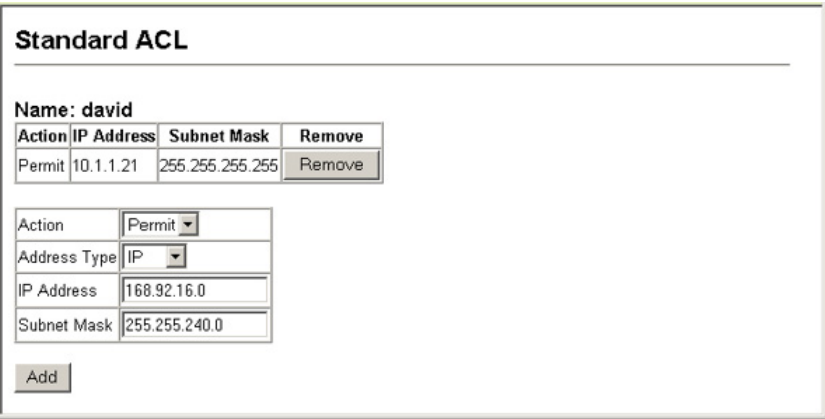

**Figure 3-75 ACL Configuration - Standard IPv4**

**CLI** – This example configures one permit rule for the specific address 10.1.1.21 and another rule for the address range  $168.92.16 \times -168.92.31 \times$  using a bitmask.

```
Console(config-std-acl)#permit host 10.1.1.21 4-201
Console(config-std-acl)#permit 168.92.16.0 255.255.240.0
Console(config-std-acl)#
```
# **Configuring an Extended IPv4 ACL**

#### **Command Attributes**

- **Action** An ACL can contain any combination of permit or deny rules.
- **Source/Destination Address Type** Specifies the source or destination IP address. Use "Any" to include all possible addresses, "Host" to specify a specific host address in the Address field, or "IP" to specify a range of addresses with the Address and SubMask fields. (Options: Any, Host, IP; Default: Any)
- **Source/Destination IP Address** Source or destination IP address.
- ï **Source/Destination Subnet Mask**  Subnet mask for source or destination address. (See the description for SubMask on [page 3-126](#page-179-0).)
- **Service Type** Packet priority settings based on the following criteria:
	- **Precedence**  IP precedence level. (Range: 0-7)
	- **TOS**  Type of Service level. (Range: 0-15)
	- **DSCP**  DSCP priority level. (Range: 0-63)
- **Protocol** Specifies the protocol type to match as TCP, UDP or Others, where others indicates a specific protocol number (0-255). (Options: TCP, UDP, Others; Default: TCP)
- ï **Source/Destination Port** Source/destination port number for the specified protocol type. (Range: 0-65535)
- ï **Source/Destination Port Bitmask**  Decimal number representing the port bits to match. (Range: 0-65535)
- **Control Code** Decimal number (representing a bit string) that specifies flag bits in byte 14 of the TCP header. (Range: 0-63)
- ï **Control Code Bit Mask**  Decimal number representing the code bits to match.

The control bitmask is a decimal number (for an equivalent binary bit mask) that is applied to the control code. Enter a decimal number, where the equivalent binary bit "1" means to match a bit and "0" means to ignore a bit. The following bits may be specified:

- $1$  (fin) Finish
- 2 (syn) Synchronize
- 4 (rst) Reset
- 8 (psh) Push
- 16 (ack) Acknowledgement
- 32 (urg) Urgent pointer

For example, use the code value and mask below to catch packets with the following flags set:

- SYN flag valid, use control-code 2, control bitmask 2
- Both SYN and ACK valid, use control-code 18, control bitmask 18
- SYN valid and ACK invalid, use control-code 2, control bitmask 18

**Web** – Specify the action (i.e., Permit or Deny). Specify the source and/or destination addresses. Select the address type (Any, Host, or IP). If you select "Host," enter a specific address. If you select "IP," enter a subnet address and the mask for an address range. Set any other required criteria, such as service type, protocol type, or TCP control code. Then click Add.

|               | <b>Extended ACL</b>             |                                             |                   |                               |                                     |     |          |                       |                                  |                            |                                                      |      |                            |        |
|---------------|---------------------------------|---------------------------------------------|-------------------|-------------------------------|-------------------------------------|-----|----------|-----------------------|----------------------------------|----------------------------|------------------------------------------------------|------|----------------------------|--------|
| Name: mike    |                                 |                                             |                   |                               |                                     |     |          |                       |                                  |                            |                                                      |      |                            |        |
| <b>Action</b> | <b>Address</b>                  | Source IP Source Subnet Destination<br>Mask | <b>IP Address</b> | Destination<br>Subnet<br>Mask | <b>TOS Precedence DSCP Protocol</b> |     |          | <b>Source</b><br>Port | Source<br>Port<br><b>Bitmask</b> | <b>Destination</b><br>Port | <b>Destination</b> Control<br>Port<br><b>Bitmask</b> | Code | Control<br>Code<br>Bitmask | Remove |
|               | Permit 10.7.1.0                 | 255.255.255.255 Any                         |                   | Any                           | Any Any                             | Any | 16       | Any                   | Any                              | Any                        | Any                                                  | Any  | Any                        | Remove |
|               |                                 | Permit 192.168.1.0 255.255.255.255 Any      |                   | Any                           | Any Any                             | Any | <b>B</b> | Any                   | Any                              | 80                         | 85535                                                | Any  | Any                        | Remove |
| Action        |                                 |                                             | Permit =          |                               |                                     |     |          |                       |                                  |                            |                                                      |      |                            |        |
|               | Source Address Type             |                                             | Any •             |                               |                                     |     |          |                       |                                  |                            |                                                      |      |                            |        |
|               | Source IP Address               |                                             | 0.0.0.0           |                               |                                     |     |          |                       |                                  |                            |                                                      |      |                            |        |
|               | Source Subnet Mask              |                                             | 0.0.0.0           |                               |                                     |     |          |                       |                                  |                            |                                                      |      |                            |        |
|               | <b>Destination Address Type</b> |                                             | $Any -$           |                               |                                     |     |          |                       |                                  |                            |                                                      |      |                            |        |
|               | Destination IP Address          |                                             | 0.0.0.0           |                               |                                     |     |          |                       |                                  |                            |                                                      |      |                            |        |
|               | <b>Destination Subnet Mask</b>  |                                             | 0.0.0.0           |                               |                                     |     |          |                       |                                  |                            |                                                      |      |                            |        |
| Service Type  |                                 |                                             | @ TOS (0-16):     |                               | Precedence (0-8):                   |     |          | C DSCP (0-64):        |                                  |                            |                                                      |      |                            |        |
| Protocol      |                                 |                                             | $C$ TCP $(6)$     | C UDP (17)                    | C Others                            |     |          |                       |                                  |                            |                                                      |      |                            |        |
|               | Source Port (0-65535)           |                                             |                   |                               |                                     |     |          |                       |                                  |                            |                                                      |      |                            |        |
|               |                                 | Source Port Bitmask (0-65535)               |                   |                               |                                     |     |          |                       |                                  |                            |                                                      |      |                            |        |
|               | Destination Port (0-65535)      |                                             |                   |                               |                                     |     |          |                       |                                  |                            |                                                      |      |                            |        |
|               |                                 | Destination Port Bitmask (0-65535)          |                   |                               |                                     |     |          |                       |                                  |                            |                                                      |      |                            |        |
|               | Control Code (0-63)             |                                             |                   |                               |                                     |     |          |                       |                                  |                            |                                                      |      |                            |        |
|               | Control Code Bitmask (0-63)     |                                             |                   |                               |                                     |     |          |                       |                                  |                            |                                                      |      |                            |        |
| Add           |                                 |                                             |                   |                               |                                     |     |          |                       |                                  |                            |                                                      |      |                            |        |

**Figure 3-76 ACL Configuration - Extended IPv4**

- **CLI**  This example adds two rules:
- (1) Accept any incoming packets if the source address is in subnet 10.7.1.x. For example, if the rule is matched; i.e., the rule (10.7.1.0 & 255.255.255.0) equals the masked address (10.7.1.2 & 255.255.255.0), the packet passes through.
- (2) Allow TCP packets from class C addresses 192.168.1.0 to any destination address when set for destination TCP port 80 (i.e., HTTP).
- (3) Permit all TCP packets from class C addresses 192.168.1.0 with the TCP control code set to "SYN."

```
Console(config-ext-acl)#permit 10.7.1.1 255.255.255.0 any 4-202
Console(config-ext-acl)#permit tcp 192.168.1.0 255.255.255.0 any 
destination-port 80
Console(config-ext-acl)#permit tcp 192.168.1.0 255.255.255.0 any 
 control-flag 2 2
Console(config-std-acl)#
```
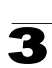

#### **Configuring a Standard IPv6 ACL**

#### **Command Attributes**

- **Action** An ACL can contain any combination of permit or deny rules.
- ï **Source Address Type** Specifies the source IP address. Use "Any" to include all possible addresses, "Host" to specify a specific host address in the Address field, or "IPv6-prefix" to specify a range of addresses. (Options: Any, Host, IPv6-prefix; Default: Any)
- **Source IPv6 Address** An IPv6 source address or network class. The address must be formatted according to RFC 2373 "IPv6 Addressing Architecture," using 8 colon-separated 16-bit hexadecimal values. One double colon may be used in the address to indicate the appropriate number of zeros required to fill the undefined fields.
- **Source Prefix-Length** A decimal value indicating how many contiguous bits (from the left) of the address comprise the prefix (i.e., the network portion of the address).

**Web** – Specify the action (i.e., Permit or Deny). Select the address type (Any, Host, or IPv6-prefix). If you select "Host," enter a specific address. If you select "IPv6-prefix," enter a subnet address and the prefix length. Then click Add.

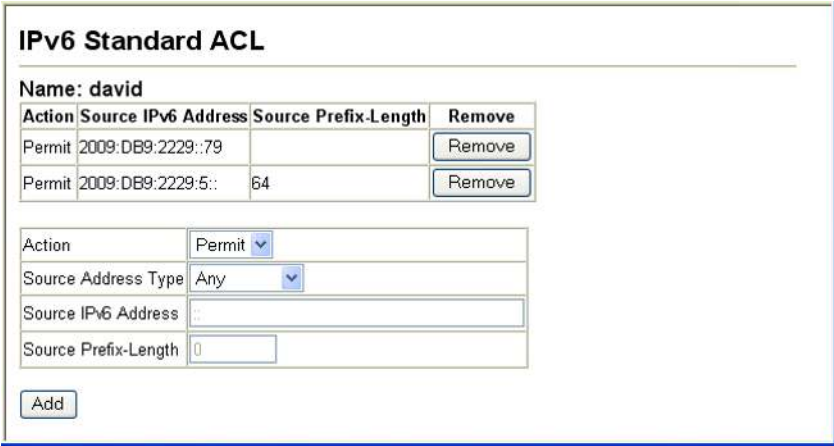

**Figure 3-77 ACL Configuration - Standard IPv6**

**CLI** – This example configures one permit rule for the specific address 2009:DB9:2229::79 and another rule for addresses with the network prefix 2009:DB9:2229:5::/64.

```
Console(config-std-ipv6-acl)#permit host 2009:DB9:2229::79 4-207
Console(config-std-ipv6-acl)#permit 2009:DB9:2229:5::/64
Console(config-std-ipv6-acl)#
```
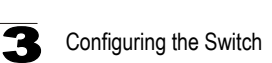

#### **Configuring an Extended IPv6 ACL**

#### **Command Attributes**

- **Action** An ACL can contain any combination of permit or deny rules.
- **Source/Destination Address Type** Specifies the source or destination IP address. Use "Any" to include all possible addresses, "Host" to specify a specific host address in the Source IPv6 Address field, or "IPv6-prefix" to specify a range of addresses. (Options: Any, IPv6-prefix; Default: Any)
- ï **Source/Destination IP Address** An IPv6 address or network class. The address must be formatted according to RFC 2373 "IPv6 Addressing Architecture," using 8 colon-separated 16-bit hexadecimal values. One double colon may be used in the address to indicate the appropriate number of zeros required to fill the undefined fields. (The switch only checks the first 64 bits of the destination address.)
- **Source/Destination Prefix-Length** A decimal value indicating how many contiguous bits (from the left) of the address comprise the prefix; i.e., the network portion of the address. (Range: 0-128 for source prefix, 0-8 for destination prefix)
- **DSCP** DSCP traffic class. (Range: 0-63)

**Web** – Specify the action (i.e., Permit or Deny). Select the address type (Any or IPv6-prefix). If you select "IPv6-prefix," enter a subnet address and prefix length. Set any other required criteria. Then click Add.

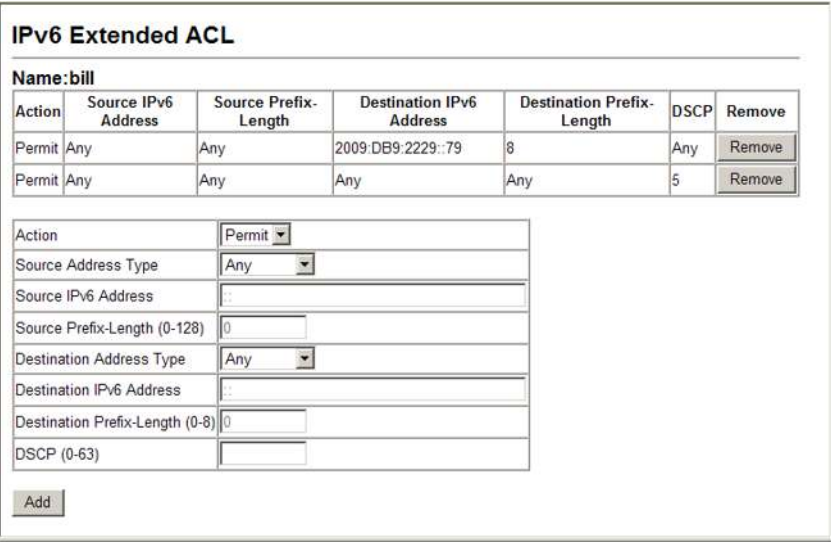

**Figure 3-78 ACL Configuration - Extended IPv6**

**CLI** – This example adds three rules:

(1) Accepts any incoming packets for the destination 2009:DB9:2229::79/8.

(2) Allows packets to any destination address when the DSCP value is 5.

```
Console(config-ext-ipv6-acl)#permit 2009:DB9:2229::79/8 4-208
Console(config-ext-ipv6-acl)#permit any dscp 5
Console(config-ext-ipv6-acl)#
```
#### **Configuring a MAC ACL**

Use this page to configure ACLs based on hardware addresses, packet format, and Ethernet type.

#### **Command Attributes**

- **Action** An ACL can contain any combination of permit or deny rules.
- **Source/Destination Address Type** Use "Any" to include all possible addresses, "Host" to indicate a specific MAC address, or "MAC" to specify an address range with the Address and Bitmask fields. (Options: Any, Host, MAC; Default: Any)
- **Source/Destination MAC Address** Source or destination MAC address.
- ï **Source/Destination Bitmask**  Hexadecimal mask for source or destination MAC address.
- **VID** VLAN ID. (Range: 1-4094)
- ï **VID Bit Mask**  VLAN bitmask. (Range: 1-4095)
- **Ethernet Type** This option can only be used to filter Ethernet II formatted packets. (Range: 600-fff hex.) A detailed listing of Ethernet protocol types can be found in RFC 1060. A few of the more common types include 0800 (IP), 0806 (ARP), 8137 (IPX).
- **ï Ethernet Type Bitmask**  Protocol bitmask. (Range: 600-fff hex.)
- **Packet Format** This attribute includes the following packet types:
	- **Any**  Any Ethernet packet type.
	- **Untagged-eth2**  Untagged Ethernet II packets.
	- **Untagged-802.3**  Untagged Ethernet 802.3 packets.
	- **Tagged-802.3**  Tagged Ethernet 802.3 packets.
	- **Tagged-802.3**  Tagged Ethernet 802.3 packets.

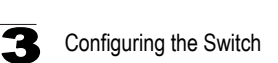

**Web** – Specify the action (i.e., Permit or Deny). Specify the source and/or destination addresses. Select the address type (Any, Host, or MAC). If you select "Host," enter a specific address (e.g., 11-22-33-44-55-66). If you select "MAC," enter a base address and a hexadecimal bitmask for an address range. Set any other required criteria, such as VID, Ethernet type, or packet format. Then click Add.

|                    | Name: bob                                 |                          |                                          |                                      |     |                       |                         |                                        |                  |        |
|--------------------|-------------------------------------------|--------------------------|------------------------------------------|--------------------------------------|-----|-----------------------|-------------------------|----------------------------------------|------------------|--------|
| <b>Action</b>      | <b>Source MAC</b><br><b>Address</b>       | Source<br><b>Bitmask</b> | <b>Destination MAC</b><br><b>Address</b> | <b>Destination</b><br><b>Bitmask</b> | VID | VID<br><b>Bitmask</b> | <b>Ethernet</b><br>Type | <b>Ethernet Type</b><br><b>Bitmask</b> | Packet<br>Format | Remove |
| Permit Any         |                                           | Any                      | 00-11-22-33-44-55 手币币币币                  |                                      |     | Any Any               | 2048                    | 65535                                  | Any              | Remove |
| Action             |                                           | Permit -                 |                                          |                                      |     |                       |                         |                                        |                  |        |
|                    | Source Address Type                       | Any -                    |                                          |                                      |     |                       |                         |                                        |                  |        |
|                    | Source MAC Address                        |                          | 00-00-00-00-00-00                        |                                      |     |                       |                         |                                        |                  |        |
|                    | Source Bitmask                            |                          | 00-00-00-00-00-00                        |                                      |     |                       |                         |                                        |                  |        |
|                    | Destination Address Type Any              |                          |                                          |                                      |     |                       |                         |                                        |                  |        |
|                    | Destination MAC Address 00-00-00-00-00-00 |                          |                                          |                                      |     |                       |                         |                                        |                  |        |
|                    | <b>Destination Bitmask</b>                |                          | 00-00-00-00-00-00                        |                                      |     |                       |                         |                                        |                  |        |
| <b>VID</b>         |                                           |                          |                                          |                                      |     |                       |                         |                                        |                  |        |
| <b>VID Bitmask</b> |                                           |                          |                                          |                                      |     |                       |                         |                                        |                  |        |
|                    |                                           |                          |                                          |                                      |     |                       |                         |                                        |                  |        |
|                    |                                           |                          |                                          |                                      |     |                       |                         |                                        |                  |        |
| Ethernet Type      | Ethernet Type Bitmask                     |                          |                                          |                                      |     |                       |                         |                                        |                  |        |

**Figure 3-79 ACL Configuration - MAC**

**CLI** – This example configures one permit rule for all source mac addresses to communicate with all destination mac addresses on VLAN 12, and another permit rule for source mac address to communicate with all destination mac addresses.

```
Console(config-mac-acl)#permit any any vid 12 4095 4-215
Console(config-mac-acl)#permit host 00-11-22-33-44-55 any
Console(config-mac-acl)#
```
# <span id="page-186-0"></span>**Configuring an ARP ACL**

Use this page to configure ACLs based on ARP message addresses. ARP Inspection can then use these ACLs to filter suspicious traffic (see ["Configuring ARP](#page-189-0)  [Inspection" on page 3-136\)](#page-189-0).

#### **Command Attributes**

- **Action** An ACL can contain any combination of permit or deny rules.
- Packet Type Indicates an ARP request, ARP response, or either type. (Range: Request, Response, All; Default: Request)
- Sender/Target IP Address Type Specifies the source or destination IPv4 address. Use "Any" to include all possible addresses, "Host" to specify a specific host address in the Address field, or "IP" to specify a range of addresses with the Address and Mask fields. (Options: Any, Host, IP; Default: Any)
- **Sender/Target IP Address** Source or destination IP address.
- **· Sender/Target IP Address Mask** Subnet mask for source or destination address. (See the description for Subnet Mask on [page 3-126](#page-179-0).)
- **Sender/Target MAC Address Type** Use "Any" to include all possible addresses, "Host" to indicate a specific MAC address, or "MAC" to specify an address range with the Address and Mask fields. (Options: Any, Host, MAC; Default: Any)
- **Sender/Target MAC Address** Source or destination MAC address.
- ï **Sender/Target MAC Address Mask**  Hexadecimal mask for source or destination MAC address.
- Log Logs a packet when it matches the access control entry.

# **Command Usage**

- An ACL can contain up to 32 rules.
- New rules are added to the end of the list.

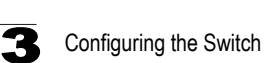

**Web** – Specify the action (i.e., Permit or Deny). Specify the packet type, the address type (Any, Host, or MAC), the source and/or destination addresses. If you select "Host," enter a specific address. If you select "IP" or "MAC," enter a base address and a hexadecimal bitmask for an address range. Enable logging if required. Then click Add.

| Name: d                                          |                         |                                   |                   |                           |                                  |                      |            |                            |     |      |        |
|--------------------------------------------------|-------------------------|-----------------------------------|-------------------|---------------------------|----------------------------------|----------------------|------------|----------------------------|-----|------|--------|
| Sender IP<br>Packet<br>Action<br>Address<br>Type |                         | Sender IP<br>Address Mask Address | Target IP         | Target IP<br>Address Mask | Sender MAC Sender MAC<br>Address | Address Mask Address | Target MAC | Target MAC<br>Address Mask | Log |      |        |
|                                                  | Permit Response         | Any                               | Any               | 192.168.0.0               | 255 255 255 0                    | Any                  | Any        | Any                        | Any | Null | Remove |
| Action                                           |                         |                                   | Permit *          |                           |                                  |                      |            |                            |     |      |        |
| Packet Type                                      |                         |                                   | Request •         |                           |                                  |                      |            |                            |     |      |        |
|                                                  | Sender IP Address Type  |                                   | Any $\sim$        |                           |                                  |                      |            |                            |     |      |        |
| Sender IP Address                                |                         | 0.0.0.0                           |                   |                           |                                  |                      |            |                            |     |      |        |
| Sender IP Address Mask                           |                         | 0.0.0.0                           |                   |                           |                                  |                      |            |                            |     |      |        |
| Target IP Address Type                           |                         |                                   | Any -             |                           |                                  |                      |            |                            |     |      |        |
| Target IP Address                                |                         |                                   | 0.0.0.0           |                           |                                  |                      |            |                            |     |      |        |
| Target IP Address Mask                           |                         |                                   | 0.0.0.0           |                           |                                  |                      |            |                            |     |      |        |
| Sender MAC Address Type                          |                         |                                   | Any =             |                           |                                  |                      |            |                            |     |      |        |
| Sender MAC Address                               |                         |                                   | 00-00-00-00-00-00 |                           |                                  |                      |            |                            |     |      |        |
| Sender MAC Address Mask 00-00-00-00-00-00        |                         |                                   |                   |                           |                                  |                      |            |                            |     |      |        |
|                                                  | Target MAC Address Type |                                   | Any -             |                           |                                  |                      |            |                            |     |      |        |
|                                                  | Target MAC Address      |                                   | 00-00-00-00-00-00 |                           |                                  |                      |            |                            |     |      |        |
|                                                  | Target MAC Address Mask |                                   | 00-00-00-00-00-00 |                           |                                  |                      |            |                            |     |      |        |
| Log                                              |                         |                                   | п                 |                           |                                  |                      |            |                            |     |      |        |

**Figure 3-80 ACL Configuration - ARP**

**CLI** – This rule permits packets from any source IP and MAC address to the destination subnet address 192.168.0.0.

```
Console(config-arp-acl)#permit response ip any 192.168.0.0 255.255.0.0 mac<br>any any 4-212any any 4-212
Console(config-arp-acl)#
```
# **Binding a Port to an Access Control List**

After configuring the Access Control Lists (ACL), you can bind the ports that need to filter traffic to the appropriate ACLs. You can assign one IP/IPv6 access list and one MAC access list to any port.

# **Command Usage**

- Each ACL can have up to 64 rules.
- This switch supports ACLs for ingress filtering only.
- You only bind one ACL to any port for ingress filtering.

# **Command Attributes**

- **Port** Fixed port or SFP module. (Range: 1-52)
- $\cdot$  **IP** Specifies the IP ACL to bind to a port.
- $\cdot$  **MAC** Specifies the MAC ACL to bind to a port.
- **ï IPv6**  Specifies the IPv6 ACL to bind to a port.
- **IN** ACL for ingress packets.
- **ï Trunk**  Indicates if a port is a member of a trunk. To create trunks and select port members, see ["Creating Trunk Groups" on page 3-160.](#page-213-0)

**Web** – Click Security, ACL, Port Binding. Mark the Enabled check box for the port you want to bind to an ACL for ingress traffic, select the required ACL from the drop-down list, then click Apply.

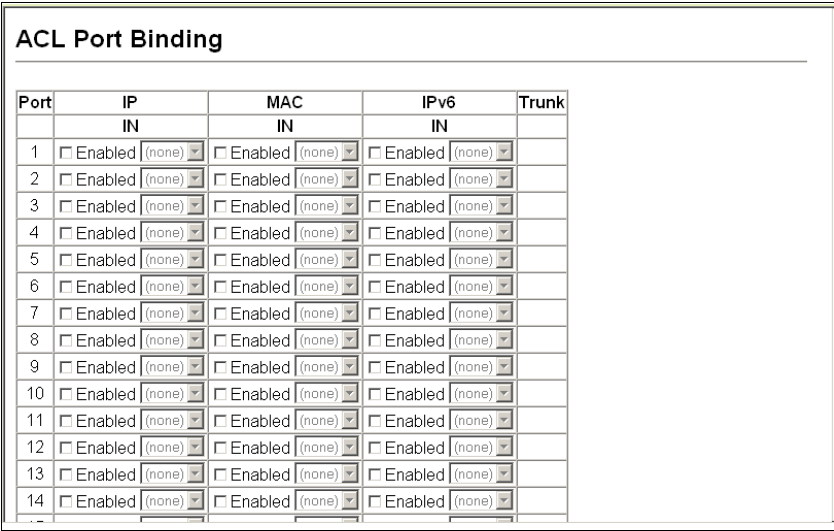

**Figure 3-81 Configuring ACL Port Binding**

**CLI** – This example assigns an IP access list to port 1, and an IP access list to port 3.

```
Console(config)#interface ethernet 1/1 4-220
Console(config-if)#ip access-group david in 4-204
Console(config-if)#exit
Console(config)#interface ethernet 1/3
Console(config-if)#ip access-group david in
Console(config-if)#
```
# **ARP Inspection**

ARP Inspection is a security feature that validates the MAC Address bindings for Address Resolution Protocol packets. It provides protection against ARP traffic with invalid MAC-to-IP address bindings, which forms the basis for certain "man-in-the-middle" attacks. This is accomplished by intercepting all ARP requests and responses and verifying each of these packets before the local ARP cache is updated or the packet is forwarded to the appropriate destination. Invalid ARP packets are dropped.

ARP Inspection determines the validity of an ARP packet based on valid IP-to-MAC address bindings stored in a trusted database – the DHCP snooping binding database (see ["DHCP Snooping Configuration" on page 3-144\)](#page-197-0). This database is built by DHCP snooping if it is enabled on globally on the switch and on the VLANs. ARP Inspection can also validate ARP packets against user-configured ARP access control lists (ACLs) for hosts with statically configured addresses (see ["Configuring](#page-186-0)  [an ARP ACL" on page 3-133\)](#page-186-0).

# <span id="page-189-0"></span>**Configuring ARP Inspection**

ARP Inspection must be activated both globally for the switch and per VLAN, and inspection parameters set for each VLAN. These functions, as well as logging and configuration of trusted ports are provided on the ARP Inspection Configuration page. ARP Inspection ACLs must be configured on the ARP ACL page before they can be activated here (see [page 3-133\)](#page-186-0).

#### **Command Usage**

#### *Enabling & Disabling ARP Inspection*

- ARP Inspection is controlled on a global and VLAN basis.
- By default, ARP Inspection is disabled globally.
- By default, ARP Inspection is disabled on all VLANs.
	- If ARP Inspection is globally enabled, then it becomes active only on the VLANs where it has been enabled.
	- When ARP Inspection is enabled globally, all ARP request and reply packets on inspection-enabled VLANs are redirected to the CPU and their switching behavior handled by the ARP Inspection engine.
	- If ARP Inspection is disabled globally, then it becomes inactive for all VLANs, including those where inspection is enabled.

- When ARP Inspection is disabled, all ARP request and reply packets will bypass the ARP Inspection engine and their switching behavior will match that of all other packets.
- Disabling and then re-enabling global ARP Inspection will not affect the ARP Inspection configuration of any VLANs.
- When ARP Inspection is disabled globally, it is still possible to configure ARP Inspection for individual VLANs. These configuration changes will only become active after ARP Inspection is enabled globally again.
- The ARP Inspection engine in the current firmware version does not support ARP Inspection on trunk ports.

# *ARP Inspection VLAN Filters (ACLs)*

- By default, no ARP Inspection ACLs are configured and the feature is disabled.
- ARP Inspection ACLs are configured within the ARP ACL configuration page (see [page 3-133](#page-186-0)).
- ARP Inspection ACLs can be applied to any configured VLAN.
- ARP Inspection uses the DHCP snooping bindings database for the list of valid IP-to-MAC address bindings. ARP ACLs take precedence over entries in the DHCP snooping bindings database. The switch first compares ARP packets to any specified ARP ACLs.
- If *static* is specified, ARP packets are only validated against the selected ACL packets are filtered according to any matching rules, packets not matching any rules are dropped, and the DHCP snooping bindings database check is bypassed.
- $\cdot$  If *static* is not specified, ARP packets are first validated against the selected ACL; if no ACL rules match the packets, then the DHCP snooping bindings database determines their validity.

# *ARP Inspection Validation*

- By default, ARP Inspection Validation is disabled.
- Specifying at least one of the following validations enables ARP Inspection Validation globally. Any combination of the following checks can be active concurrently.
	- Destination MAC Checks the destination MAC address in the Ethernet header against the target MAC address in the ARP body. This check is performed for ARP responses. When enabled, packets with different MAC addresses are classified as invalid and are dropped.
	- IP Checks the ARP body for invalid and unexpected IP addresses. These addresses include 0.0.0.0, 255.255.255.255, and all IP multicast addresses. Sender IP addresses are checked in all ARP requests and responses, while target IP addresses are checked only in ARP responses.
	- Source MAC Checks the source MAC address in the Ethernet header against the sender MAC address in the ARP body. This check is performed on both ARP requests and responses. When enabled, packets with different MAC addresses are classified as invalid and are dropped.

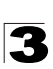

# *ARP Inspection Logging*

- By default, logging is active for ARP Inspection, and cannot be disabled.
- The administrator can configure the log facility rate.
- When the switch drops a packet, it places an entry in the log buffer, then generates a system message on a rate-controlled basis. After the system message is generated, the entry is cleared from the log buffer.
- Each log entry contains flow information, such as the receiving VLAN, the port number, the source and destination IP addresses, and the source and destination MAC addresses.
- If multiple, identical invalid ARP packets are received consecutively on the same VLAN, then the logging facility will only generate one entry in the log buffer and one corresponding system message.
- If the log buffer is full, the oldest entry will be replaced with the newest entry.

#### *Trusted & Untrusted Ports*

- By default all ports are configured as untrusted.
- Specific ports can be configured as trusted or untrusted ports.
- Packets arriving on trusted interfaces bypass all ARP Inspection and ARP Inspection Validation checks and will always be forwarded, while those arriving on untrusted interfaces are subject to all configured ARP inspection tests.

#### *ARP Packet Rate Limiting*

- By default, all untrusted ports are subject to ARP packet rate limiting.
- By default, all trusted ports are exempt from ARP packet rate limiting.
- The switch will drop all ARP packets received on a port which exceeds the configured ARP-packets-per-second rate limit.
- Setting the ARP Inspection Packet Rate Limit to "none" means that no rate limiting will be enforced.

# **Command Attributes**

- ï **ARP Inspection Status** Enables ARP Inspection globally. (Default: Disabled)
- **ARP Inspection VLAN** Selects any configured VLAN. (Default: 1)
- **ARP Inspection VLAN Status** Enables ARP Inspection for the selected VLAN. (Default: Disabled)

# **ï ARP Inspection VLAN Filter**

- *ARP ACL* Allows selection of any configured ARP ACLs. (Default: None)
- **Static** When an ARP ACL is selected, and static mode also selected, the switch only performs ARP Inspection and bypasses validation against the DHCP Snooping Bindings database. When an ARP ACL is selected, but static mode is not selected, the switch first performs ARP Inspection and then validation against the DHCP Snooping Bindings database. (Default: Disabled)

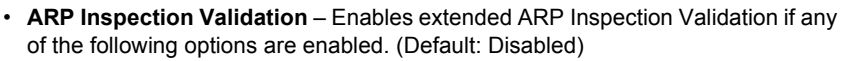

- **Dst-MAC** Validates the destination MAC address in the Ethernet header against the target MAC address in the body of ARP responses.
- **IP** Checks the ARP body for invalid and unexpected IP addresses. Sender IP addresses are checked in all ARP requests and responses, while target IP addresses are checked only in ARP responses.
- **Src-MAC** Validates the source MAC address in the Ethernet header against the sender MAC address in the ARP body. This check is performed on both ARP requests and responses.
- **ARP Inspection Log** Configures ARP Inspection logging parameters.
	- **Message Number** The maximum number of entries saved in a log message. (Range: 0-256; Default: 5)
	- **Interval** The interval at which log messages are sent. (Range: 0-86400 seconds; Default: 1 second)
- **Port** Port identifier. (Range: 1-52; Default: 1)
- ï **Trust Status** Configures the port as trusted or untrusted. (Default: Untrusted)
- **ARP Inspection Packet Rate Limit** Limits the rate of accepted ARP packets on untrusted ports.
	- **Rate** The maximum number of ARP packets that can be processed by CPU per second. (Range: 0-2048; Default: 15)
	- **None** Sets no limit on the number of ARP packets that can be processed by the CPU.

**Web** – Click Security, ARP Inspection, Configuration. Enable inspection both globally and for the required VLANs, select an ARP ACL filter to check for statically configured addresses, select any required additional validation, adjust the logging parameters if required, specify any untrusted ports which require ARP inspection, and adjust the packet inspection rate. Then click Apply.

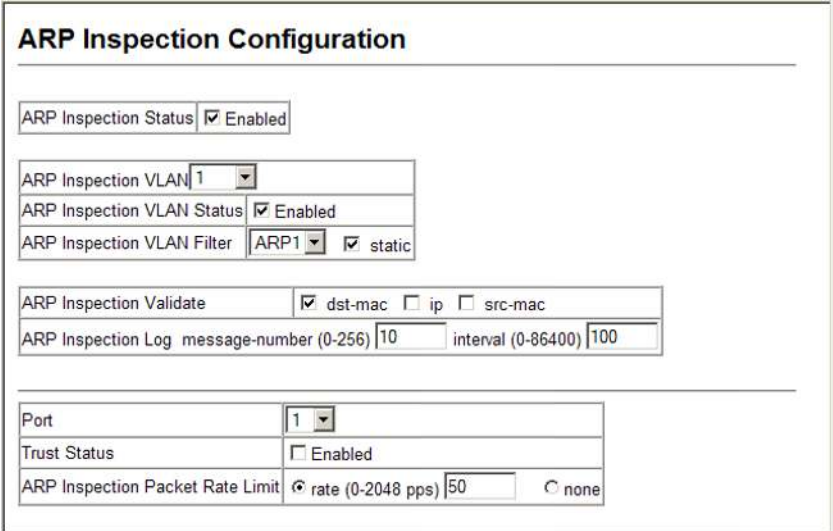

**Figure 3-82 Configuring ARP Inspection**

**CLI** – This example configures various inspection parameters for port 1.

```
Console(config)#ip arp inspection 4-190
Console(config)#ip arp inspection vlan 1,2 4-191
Console(config)#ip arp inspection filter sales vlan 1 static 4-192<br>Console(config)#ip arp inspection validate dst-mac 4-193Console(config)#ip arp inspection validate dst-mac 4-193
Console(config)#ip arp inspection log-buffer logs 10 interval 100 4-194
Console(config)#interface ethernet 1/1 4-220
Console(config-if)#no ip arp inspection trust
Console(config-if)#ip arp inspection limit 50 4-195
Console(config-if)#exit
Console#show ip arp inspection configuration 4-196
ARP inspection global information:
Global IP ARP Inspection status : enabled
Log Message Interval : 100 s
Log Message Number
Need Additional Validation(s) : Yes
Additional Validation Type : Destination MAC address
Console#show ip arp inspection interface ethernet 1/1 4-196
Port Number Trust Status Limit Rate (pps)
                                  ------------- -------------------- ------------------------------
Eth 1/1 untrusted 50
Console#
```
# **Displaying ARP Inspection Port Information**

Use the ARP Inspection Port Information page to display a list of trusted ports and statistics about the number of ARP packets processed, or dropped for various reasons.

# **Command Attributes**

- **Trusted Port List** Displays all ports configured as trusted.
- **ï ARP Inspection Statistics Information**
	- Received ARP packets before ARP inspection rate limit Count of ARP packets received but not exceeding the ARP Inspection rate limit.
	- Dropped ARP packets in the process of ARP inspection rate limit Count of ARP packets exceeding (and dropped by) ARP rate limiting.
	- Total ARP packets processed by ARP inspection Count of all ARP packets processed by the ARP Inspection engine.
	- ARP packets dropped by additional validation (Src-MAC) Count of packets that failed the source MAC address test.
	- ARP packets dropped by additional validation (Dst-MAC) Count of packets that failed the destination MAC address test.
	- ARP packets dropped by additional validation (IP) Count of ARP packets that failed the IP address test.
	- ARP packets dropped by ARP ACLs Count of ARP packets that failed validation against ARP ACL rules.
	- ARP packets dropped by DHCP snooping Count of packets that failed validation against the DHCP Snooping Binding database.
- **Refresh** Updates all counters and trusted port information.

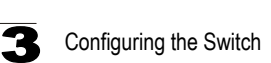

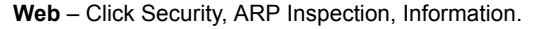

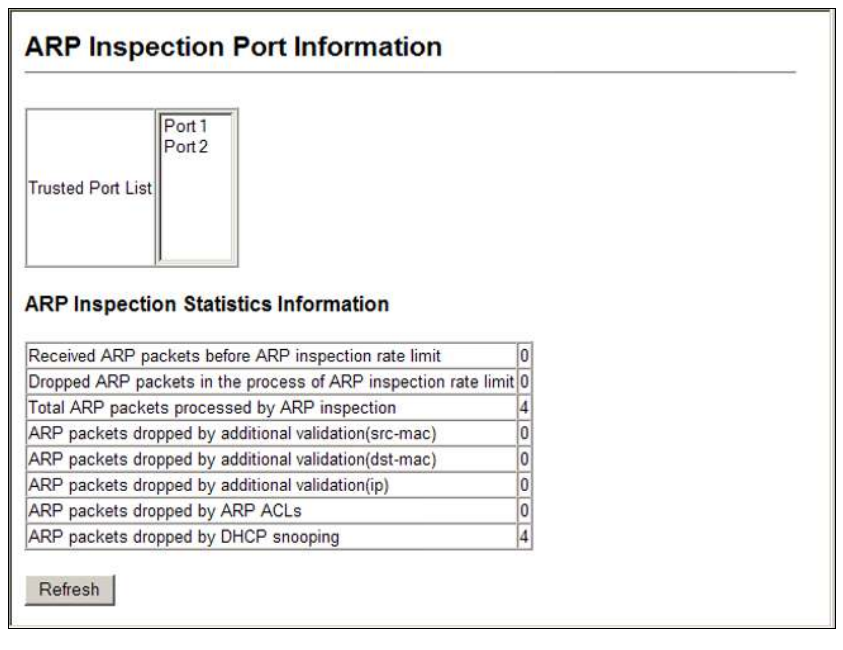

#### **Figure 3-83 Displaying Statistics for ARP Inspection**

**CLI** – This example displays statistics for ARP Inspection.

```
Console#show ip arp inspection log
Total log entries number is 1
Num VLAN Port Src IP Address Dst IP Address Src MAC Address Dst MAC Address
--- ---- ---- -------------- -------------- --------------- ---------------
Console#show ip arp inspection statistics
ARP packets received before rate limit<br>
ARP packets dropped due to rate limt : 5
ARP packets dropped due to rate limt<br>Total ARP packets processed by ARP Inspection \qquad \qquad : 150Total ARP packets processed by ARP Inspection : 1<br>ARP packets dropped by additional validation (source MAC address) : 0ARP packets dropped by additional validation (source MAC address)
ARP packets dropped by additional validation (destination MAC address): 0
ARP packets dropped by additional validation (IP address) : 0 : 0
ARP packets dropped by ARP ACLs : 0
ARP packets dropped by DHCP snooping
Console#
```
# <span id="page-196-0"></span>**DHCP Snooping**

The addresses assigned to DHCP clients on insecure ports can be carefully controlled using the dynamic bindings registered with DHCP Snooping (or using the static bindings configured with IP Source Guard). DHCP snooping allows a switch to protect a network from rogue DHCP servers or other devices which send port-related information to a DHCP server. This information can be useful in tracking an IP address back to a physical port.

## **Command Usage**

- Network traffic may be disrupted when malicious DHCP messages are received from an outside source. DHCP snooping is used to filter DHCP messages received on a non-secure interface from outside the network or fire wall. When DHCP snooping is enabled globally and enabled on a VLAN interface, DHCP messages received on an untrusted interface from a device not listed in the DHCP snooping table will be dropped.
- Table entries are only learned for trusted interfaces. An entry is added or removed dynamically to the DHCP snooping table when a client receives or releases an IP address from a DHCP server. Each entry includes a MAC address, IP address, lease time, VLAN identifier, and port identifier.
- The rate limit for the number of DHCP messages that can be processed by the switch is 100 packets per second. Any DHCP packets in excess of this limit are dropped.
- When DHCP snooping is enabled, DHCP messages entering an untrusted interface are filtered based upon dynamic entries learned via DHCP snooping.
- Filtering rules are implemented as follows:
	- If the global DHCP snooping is disabled, all DHCP packets are forwarded.
	- If DHCP snooping is enabled globally, and also enabled on the VLAN where the DHCP packet is received, all DHCP packets are forwarded for a *trusted* port. If the received packet is a DHCP ACK message, a dynamic DHCP snooping entry is also added to the binding table.
	- If DHCP snooping is enabled globally, and also enabled on the VLAN where the DHCP packet is received, but the port is *not trusted*, it is processed as follows:
		- \* If the DHCP packet is a reply packet from a DHCP server (including OFFER, ACK or NAK messages), the packet is dropped.
		- If the DHCP packet is from a client, such as a DECLINE or RELEASE message, the switch forwards the packet only if the corresponding entry is found in the binding table.
		- \* If the DHCP packet is from a client, such as a DISCOVER, REQUEST, INFORM, DECLINE or RELEASE message, the packet is forwarded if MAC address verification is disabled. However, if MAC address verification is enabled, then the packet will only be forwarded if the client's hardware address stored in the DHCP packet is the same as the source MAC address in the Ethernet header.
		- \* If the DHCP packet is not a recognizable type, it is dropped.

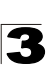

- If a DHCP packet from a client passes the filtering criteria above, it will only be forwarded to trusted ports in the same VLAN.
- If a DHCP packet is from server is received on a trusted port, it will be forwarded to both trusted and untrusted ports in the same VLAN.
- If the DHCP snooping is globally disabled, all dynamic bindings are removed from the binding table.
- *Additional considerations when the switch itself is a DHCP client* The port(s) through which the switch submits a client request to the DHCP server must be configured as trusted. Note that the switch will not add a dynamic entry for itself to the binding table when it receives an ACK message from a DHCP server. Also, when the switch sends out DHCP client packets for itself, no filtering takes place. However, when the switch receives any messages from a DHCP server, any packets received from untrusted ports are dropped.

#### <span id="page-197-0"></span>**DHCP Snooping Configuration**

Use the DHCP Snooping Configuration page to enable DHCP Snooping globally on the switch, or to configure MAC Address Verification.

#### **Command Attributes**

- ï **DHCP Snooping Status –** Enables DHCP snooping globally. (Default: Disabled)
- **DHCP Snooping MAC-Address Verification** Enables or disables MAC address verification. If the source MAC address in the Ethernet header of the packet is not same as the client's hardware address in the DHCP packet, the packet is dropped.

**Web** – Click DHCP Snooping, Configuration. Select the required options and click Apply.

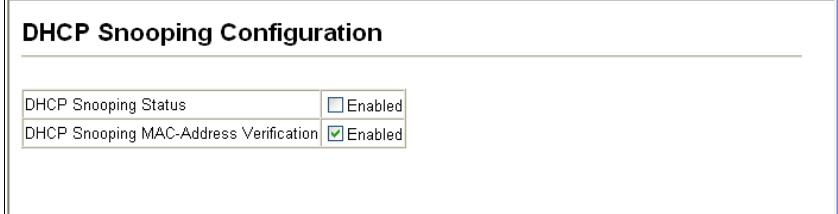

#### **Figure 3-84 DHCP Snooping Configuration**

**CLI** – This example first enables DHCP Snooping, and then enables DHCP Snooping MAC-Address Verification.

```
Console(config)#ip dhcp snooping 4-179
Console(config)#ip dhcp snooping verify mac-address 4-182
Console(config)#
```
# **DHCP Snooping VLAN Configuration**

Use the DHCP Snooping VLAN Configuration page to enable or disable DHCP snooping on specific VLANs.

#### **Command Usage**

- When DHCP snooping is enabled globally on the switch, and enabled on the specified VLAN, DHCP packet filtering will be performed on any untrusted ports within the VLAN.
- When the DHCP snooping is globally disabled, DHCP snooping can still be configured for specific VLANs, but the changes will not take effect until DHCP snooping is globally re-enabled.
- When DHCP snooping is globally enabled, and DHCP snooping is then disabled on a VLAN, all dynamic bindings learned for this VLAN are removed from the binding table.

#### **Command Attributes**

- VLAN ID ID of a configured VLAN. (Range: 1-4094)
- **DHCP Snooping Status** Enables or disables DHCP snooping for the selected VLAN. When DHCP snooping is enabled globally on the switch, and enabled on the specified VLAN, DHCP packet filtering will be performed on any untrusted ports within the VLAN.

#### **Web** – Click DHCP Snooping, VLAN Configuration.

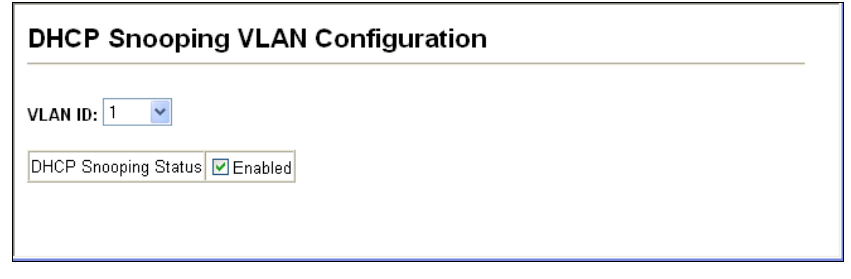

#### **Figure 3-85 DHCP Snooping VLAN Configuration**

**CLI** – This example first enables DHCP Snooping for VLAN 1.

```
Console(config)#ip dhcp snooping vlan 1 4-180
Console(config)#
```
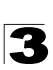

# **DHCP Snooping Information Option Configuration**

DHCP provides a relay mechanism for sending information about the switch and its DHCP clients to the DHCP server. Known as DHCP Option 82, it allows compatible DHCP servers to use the information when assigning IP addresses, or to set other services or policies for clients. It is also an effective tool in preventing malicious network attacks from attached clients on DHCP services, such as IP Spoofing, Client Identifier Spoofing, MAC Address Spoofing, and Address Exhaustion.

#### **Command Usage**

- DHCP Snooping (see [page 3-144](#page-197-0)) must be enabled for Option 82 information to be inserted into request packets.
- When Option 82 is enabled, the requesting client (or an intermediate relay agent that has used the information fields to describe itself) can be identified in the DHCP request packets forwarded by the switch and in reply packets sent back from the DHCP server.
- When the DHCP Snooping Information Option is enabled, clients can be identified by the switch port to which they are connected rather than just their MAC address. DHCP client-server exchange messages are then forwarded directly between the server and client without having to flood them to the entire VLAN.
- If Option 82 is enabled on the switch, information about the switch itself may be included in any relayed request packet.
- In some cases, the switch may receive DHCP packets from a client that already includes DHCP Option 82 information. The switch can be configured to set the action policy for these packets. The switch can either drop the DHCP packets, keep the existing information, or replace it with the switch's relay information.

#### **Command Attributes**

- **DHCP Snooping Information Option Status** Enables or disables DHCP Option 82 information relay. (Default: Disabled)
- **DHCP Snooping Information Option Policy** Specifies how to handle DHCP client request packets which already contain Option 82 information.
	- **Drop** Drops the client's request packet instead of relaying it.
	- **Keep** Retains the Option 82 information in the client request, and forwards the packets to trusted ports.
	- **Replace** Replaces the Option 82 information in the client's request with information about the relay agent itself, inserts the relay agent's address (when DHCP snooping is enabled), and forwards the packets to trusted ports. (This is the default policy.)

**Web** – Click DHCP Snooping, Information Option Configuration.

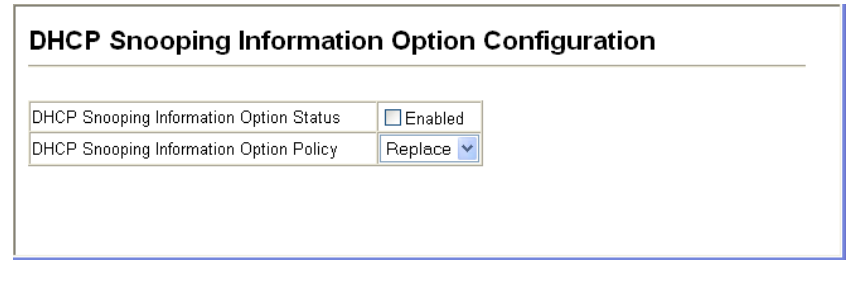

#### **Figure 3-86 DHCP Snooping Information Option Configuration**

**CLI** – This example enables DHCP Snooping Information Option, and sets the policy as replace.

```
Console(config)#ip dhcp snooping information option 4-183
Console(config)#ip dhcp snooping information policy replace
Console(config)#exit
Console#show ip dhcp snooping 4-185
Global DHCP Snooping status: disable
DHCP Snooping Information Option Status: disable
DHCP Snooping Information Policy: replace
DHCP Snooping is configured on the following VLANs:
Verify Source Mac-Address: enable
Interface
---------- ----------
Eth 1/1 No<br>Eth 1/2 No
Eth 1/2 No<br>Eth 1/3 No
Eth 1/3
```
# **Configuring Ports for DHCP Snooping**

Use the DHCP Snooping Port Configuration page to configure switch ports as trusted or untrusted.

# **Command Usage**

- A trusted interface is an interface that is configured to receive only messages from within the network. An untrusted interface is an interface that is configured to receive messages from outside the network or fire wall.
- When DHCP snooping is enabled both globally and on a VLAN, DHCP packet filtering will be performed on any untrusted ports within the VLAN.
- When an untrusted port is changed to a trusted port, all the dynamic DHCP snooping bindings associated with this port are removed.
- Set all ports connected to DHCP servers within the local network or fire wall to trusted state. Set all other ports outside the local network or fire wall to untrusted state.

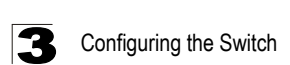

#### **Command Attributes**

**Trust Status** – Enables or disables a port as trusted.

**Web** – Click DHCP Snooping, Port Configuration. Set any ports within the local network or firewall to trusted, and click Apply.

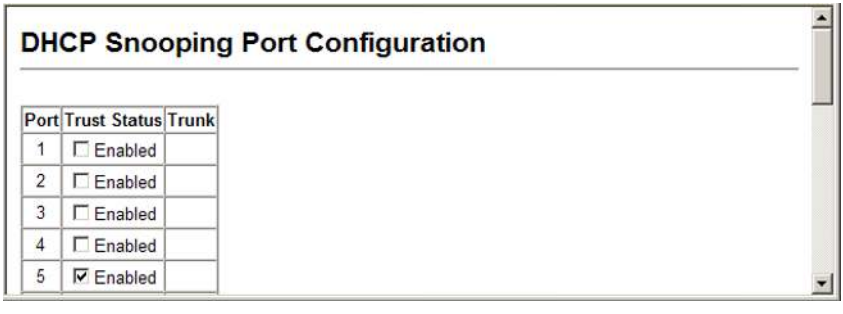

**Figure 3-87 DHCP Snooping Port Configuration**

**CLI** – This example shows how to enable the DHCP Snooping Trust Status for ports.

```
Console(config)#interface ethernet 1/5
Console(config-if)#ip dhcp snooping trust 4-181
Console(config-if)#end
Console#show ip dhcp snooping 4-185
Global DHCP Snooping status: disable
DHCP Snooping Information Option Status: disable
DHCP Snooping Information Policy: replace
DHCP Snooping is configured on the following VLANs:
Verify Source Mac-Address: enable
Interface<br>----------
                 -----------<br>No
Eth 1/1Eth 1/2 No<br>Eth 1/3 No
Eth 1/3Eth 1/4 No<br>
Eth 1/5 Yes
Eth 1/5 Yes ...
```
# **Displaying DHCP Snooping Binding Information**

Binding table entries can be displayed on the Binding Information page.

## **Command Attributes**

**ï Store DHCP snooping binding entries to flash.** – Writes all dynamically learned snooping entries to flash memory.

This function can be used to store the currently learned dynamic DHCP snooping entries to flash memory. These entries will be restored to the snooping table when the switch is reset. However, note that the lease time shown for a dynamic entry that has been restored from flash memory will no longer be valid.

- **ï Clear DHCP snooping binding entries from flash.** Removes all dynamically learned snooping entries from flash memory.
- **No.** Entry number for DHCP snooping binding information.
- ï **Unit**  Stack unit.
- **Port** Port number.
- **VLAN ID** VLAN for which DHCP snooping has been enabled.
- **MAC Address** Physical address associated with the entry.
- IP Address IP address corresponding to the client.
- **IP Address Type** Indicates an IPv4 or IPv6 address type.
- **Lease Time** (Seconds) The time for which this IP address is leased to the client.

**Web** – Click DHCP Snooping, DHCP Snooping Binding Information.

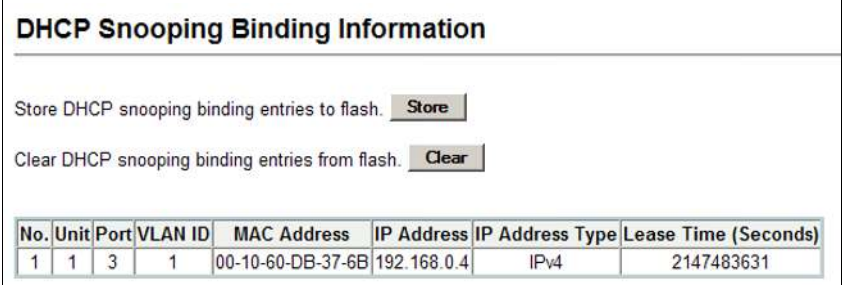

#### **Figure 3-88 DHCP Snooping Binding Information**

**CLI** – This example shows how to display the DHCP Snooping binding table entries.

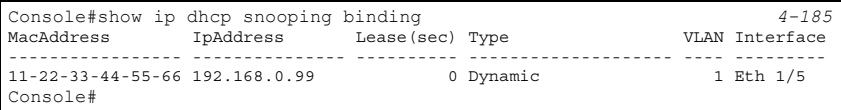

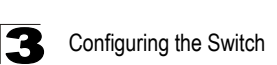

# **IP Source Guard**

IP Source Guard is a security feature that filters IP traffic on network interfaces based on manually configured entries in the IP Source Guard table, or dynamic entries in the DHCP Snooping table when enabled (see ["DHCP Snooping" on page](#page-196-0)  [3-143](#page-196-0)). IP source guard can be used to prevent traffic attacks caused when a host tries to use the IP address of a neighbor to access the network. This section describes commands used to configure IP Source Guard.

#### **Configuring Ports for IP Source Guard**

Use the IP Source Guard Port Configuration page to set the filtering type based on source IP address or source IP address and MAC address pairs.

IP Source Guard is used to filter traffic on an insecure port which receives messages from outside the network or fire wall, and therefore may be subject to traffic attacks caused by a host trying to use the IP address of a neighbor.

#### **Command Usage**

- Setting source guard mode to SIP (Source IP) or SIP-MAC (Source IP and MAC) enables this function on the selected port. Use the SIP option to check the VLAN ID, source IP address, and port number against all entries in the binding table. Use the SIP-MAC option to check these same parameters, plus the source MAC address. If no matching entry is found, the packet is dropped.
- When enabled, traffic is filtered based upon dynamic entries learned via DHCP snooping (see ["DHCP Snooping Configuration" on page 3-144](#page-197-0)), or static addresses configured in the source guard binding table.
- If IP source guard is enabled, an inbound packet's IP address (SIP option) or both its IP address and corresponding MAC address (SIP-MAC option) will be checked against the binding table. If no matching entry is found, the packet will be dropped.
- Filtering rules are implemented as follows:
	- If DHCP snooping is disabled (see [page 3-144\)](#page-197-0), IP source guard will check the VLAN ID, source IP address, port number, and source MAC address (for the SIP-MAC option). If a matching entry is found in the binding table and the entry type is static IP source guard binding, the packet will be forwarded.
	- If DHCP snooping is enabled, IP source guard will check the VLAN ID, source IP address, port number, and source MAC address (for the SIP-MAC option). If a matching entry is found in the binding table and the entry type is static IP source guard binding, or dynamic DHCP snooping binding, the packet will be forwarded.
	- If IP source guard if enabled on an interface for which IP source bindings have not yet been configured (neither by static configuration in the IP source guard binding table nor dynamically learned from DHCP snooping), the switch will drop all IP traffic on that port, except for DHCP packets.

#### **Command Attributes**

- **Filter Type** Configures the switch to filter inbound traffic based source IP address, or source IP address and corresponding MAC address. (Default: None)
	- **None** Disables IP source guard filtering on the port.
	- **SIP** Enables traffic filtering based on IP addresses stored in the binding table.
	- **SIP-MAC** Enables traffic filtering based on IP addresses and corresponding MAC addresses stored in the binding table.

**Web** – Click IP Source Guard, Port Configuration. Set the required filtering type for each port and click Apply.

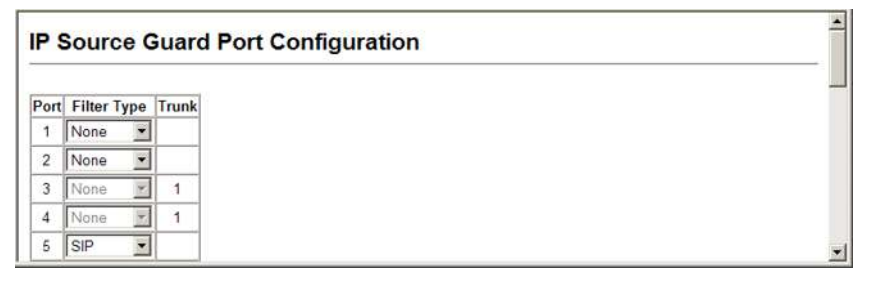

#### **Figure 3-89 IP Source Guard Port Configuration**

**CLI** – This example shows how to enable IP source guard on port 5 to check the source IP address for ingress packets against the binding table.

```
Console(config)#interface ethernet 1/5
Console(config-if)#ip source-guard sip 4-186
Console(config-if)#end
Console#show ip source-guard 4-189
Interface Filter-type
---------- ----------<br>Eth 1/1 DISABLED
          DISABLED
Eth 1/2 DISABLED
Eth 1/3 DISABLED
Eth 1/4 DISABLED
Eth 1/5 SIP<br>Eth 1/6 DISABLED
Eth 1/6
```
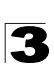

# **Configuring Static Binding for IP Source Guard**

Use the IP Source Guard Static Configuration page to bind a static address to a port. Table entries include a MAC address, IP address, lease time, entry type (Static, Dynamic), VLAN identifier, and port identifier. All static entries are configured with an infinite lease time, which is indicated with a value of zero in the table.

#### **Command Usage**

- Static addresses entered in the source guard binding table are automatically configured with an infinite lease time. Dynamic entries learned via DHCP snooping are configured by the DHCP server itself.
- Static bindings are processed as follows:
	- If there is no entry with the same VLAN ID and MAC address, a new entry is added to the binding table using the type "static IP source guard binding."
	- If there is an entry with the same VLAN ID and MAC address, and the type of entry is static IP source guard binding, then the new entry will replace the old one.
	- If there is an entry with the same VLAN ID and MAC address, and the type of the entry is dynamic DHCP snooping binding, then the new entry will replace the old one and the entry type will be changed to static IP source guard binding.

#### **Command Attributes**

- **Static Binding Table Counts** The total number of static entries in the table.
- **Current Static Binding Table** The list of current static entries in the table.
- **Port** The port to which a static entry is bound. (Range: 1-52)
- **VLAN ID** ID of a configured VLAN (Range: 1-4094)
- **MAC Address** A valid unicast MAC address.
- ï **IP Address** A valid unicast IP address, including classful types A, B or C.

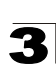

**Web** – Click IP Source Guard, Static Configuration. Select the VLAN and port to which the entry will be bound, enter the MAC address and associated IP address, then click Add.

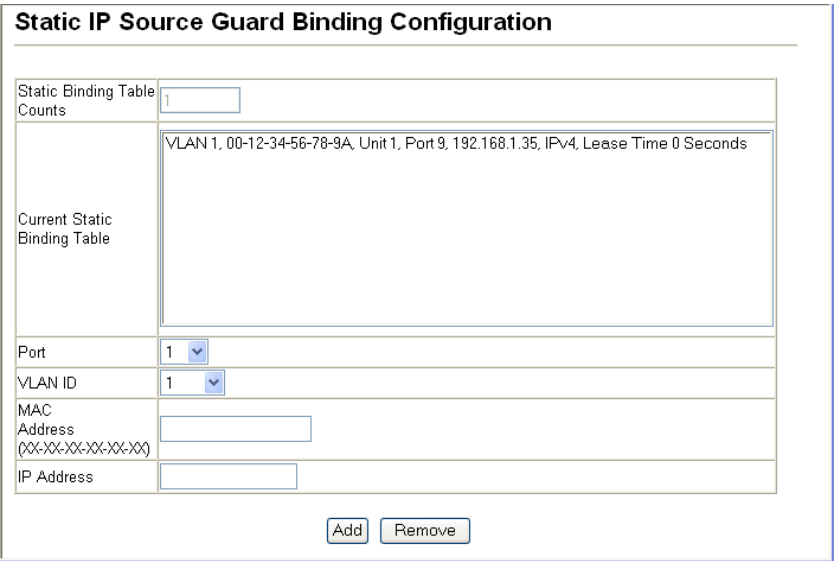

#### **Figure 3-90 Static IP Source Guard Binding Configuration**

**CLI** – This example shows how to configure a static source-guard binding on port 5.

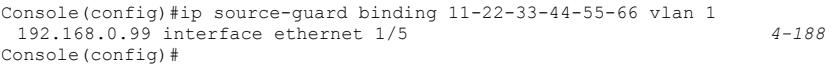

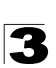

#### **Displaying Information for Dynamic IP Source Guard Bindings**

Use the Dynamic Information page to display the source-guard binding table for a selected interface.

#### **Command Attributes**

- **Query by** Select an interface to display the source-guard binding. (Options: Port, VLAN, MAC Address, or IP Address)
- ï **Dynamic Binding Table Counts**  Displays the number of IP addresses in the source-guard binding table.
- ï **Current Dynamic Binding Table**  Displays the IP addresses in the source-guard binding table.

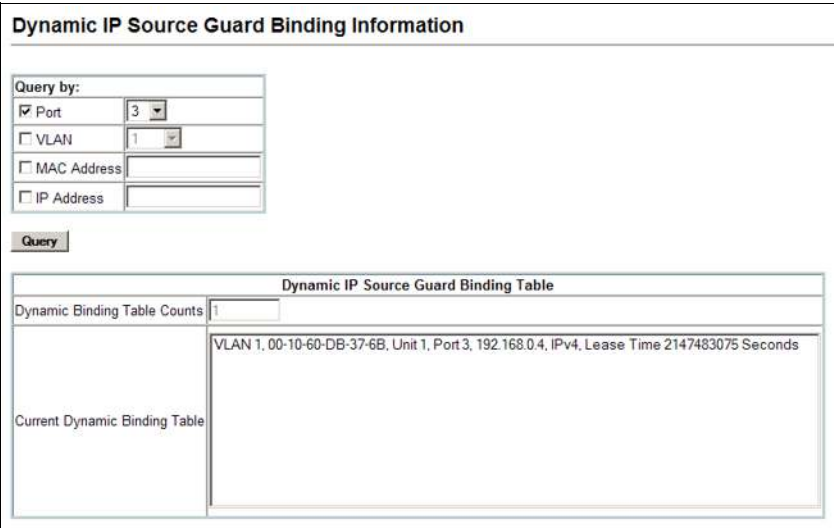

**Web** – Click IP Source Guard, Dynamic Information.

#### **Figure 3-91 Dynamic IP Source Guard Binding Information**

**CLI** – This example shows how to configure a static source-guard binding on port 5.

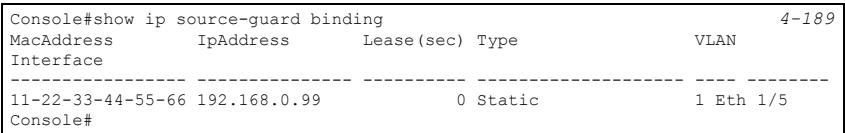

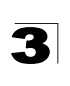

# **Port Configuration**

# **Displaying Connection Status**

You can use the Port Information or Trunk Information pages to display the current connection status, including link state, speed/duplex mode, flow control, and auto-negotiation.

# **Field Attributes** (Web)

- Name Interface label.
- **Type** Indicates the port type. (100BASE-TX, 1000BASE-T, or SFP)
- **Admin Status** Shows if the interface is enabled or disabled.
- Oper Status Indicates if the link is Up or Down.
- Speed Duplex Status Shows the current speed and duplex mode. (Auto, or fixed choice)
- Flow Control Status Indicates the type of flow control currently in use. (IEEE 802.3x, Back-Pressure or None)
- **Autonegotiation** Shows if auto-negotiation is enabled or disabled.
- **Media Type**<sup>7</sup> Media type used for the combo ports. (Options: Copper-Forced, SFP-Forced, or SFP-Preferred-Auto; Default: SFP-Preferred-Auto)
- **Trunk Member**<sup>8</sup> Shows if port is a trunk member.
- **Creation**<sup>[8](#page-208-0)</sup> Shows if a trunk is manually configured or dynamically set via LACP.

**Web** – Click Port, Port Information or Trunk Information.

|                | Port Name | Type       | Admin<br><b>Status</b> | Oper<br><b>Status</b> | Speed<br><b>Duplex</b><br><b>Status</b> | <b>Flow Control</b><br><b>Status</b> | Autonegotiation | Media Type | Trunk<br>Member |
|----------------|-----------|------------|------------------------|-----------------------|-----------------------------------------|--------------------------------------|-----------------|------------|-----------------|
| ĩ              |           | 100Base-TX | Enabled                | Up                    | $100$ full                              | None                                 | Enabled         | None       |                 |
| $\overline{2}$ |           | 100Base-TX | Enabled                | Down                  | 10 <sub>half</sub>                      | None                                 | Enabled         | None       |                 |
| 3              |           | 100Base-TX | Enabled                | Down                  | 10 <sub>half</sub>                      | None                                 | Enabled         | None       |                 |
| 4              |           | 100Base-TX | Enabled                | Down                  | 10 <sub>half</sub>                      | None                                 | Enabled         | None       |                 |
| 5              |           | 100Base-TX | Enabled                | Down                  | 10half                                  | None                                 | Enabled         | None       |                 |
| 6              |           | 100Base-TX | Enabled                | Down                  | 10half                                  | None                                 | Enabled         | None       |                 |
| 7              |           | 100Base-TX | Enabled                | Down                  | 10half                                  | None                                 | Enabled         | None       |                 |
| 8              |           | 100Base-TX | Enabled                | Down                  | 10half                                  | None                                 | Enabled         | None       |                 |

**Figure 3-92 Displaying Port/Trunk Information**

<sup>7.</sup> Port information only.

<span id="page-208-0"></span><sup>8.</sup> Trunk information only.

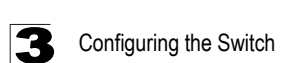

# **Field Attributes** (CLI)

*Basic Information:*

- **Port Type** Indicates the port type. (100BASE-TX, 1000BASE-T, or SFP)
- **MAC Address** The physical layer address for this port. (To access this item on the web, see ["Setting the Switch's IP Address" on page 3-18](#page-71-0).)

*Configuration:*

- **Name** Interface label.
- ï **Port Admin**  Shows if the interface is enabled or disabled (i.e., up or down).
- ï **Speed-duplex**  Shows the current speed and duplex mode. (Auto, or fixed choice)
- **Capabilities** Specifies the capabilities to be advertised for a port during auto-negotiation. (To access this item on the web, see "Configuring Interface Connections" on page 3-48.) The following capabilities are supported.
	- **10half** Supports 10 Mbps half-duplex operation
	- **10full** Supports 10 Mbps full-duplex operation
	- **100half** Supports 100 Mbps half-duplex operation
	- **100full** Supports 100 Mbps full-duplex operation
	- **1000full** Supports 1000 Mbps full-duplex operation
	- **Sym**  Transmits and receives pause frames for flow control
	- **FC** Supports flow control
- **Broadcast Storm** Shows if broadcast storm control is enabled or disabled.
- **Broadcast Storm Limit** Shows the broadcast storm threshold. (240-1488100) packets per second)
- **Multicast Storm** Shows if multicast storm control is enabled or disabled.
- ï **Multicast Storm Limit** Shows the multicast storm threshold. (64 1,000,000 kilobits per second)
- ï **Unknown Unicast Storm** Shows if unknown unicast storm control is enabled or disabled.
- **Unknown Unicast Storm Limit** Shows the unknown unicast storm threshold. (64 - 1,000,000 kilobits per second)
- **Flow Control** Shows if flow control is enabled or disabled.
- LACP Shows if LACP is enabled or disabled.
- Port Security Shows if port security is enabled or disabled.
- ï **Max MAC Count**  Shows the maximum number of MAC address that can be learned by a port. (0 - 1024 addresses)
- **Port Security Action** Shows the response to take when a security violation is detected. (shutdown, trap, trap-and-shutdown, or none)
- Media Type Shows the forced or preferred port type to use for combination ports 49-52. (Display options: copper forced, SFP forced, SFP preferred auto)
- Giga PHY Mode Shows the master/slave configuration mode used by negotiate a 1000BASE-T full duplex connection for a link pair.

*Current Status:*

- Link Status Indicates if the link is up or down.
- **Port Operation Status** Provides detailed information on port state. (Displayed only when the link is up.)
- Operation Speed-duplex Shows the current speed and duplex mode.
- Flow Control Type Indicates the type of flow control currently in use. (IEEE 802.3x, Back-Pressure or none)

**CLI** – This example shows the connection status for Port 5.

```
Console#show interfaces status ethernet 1/5 4-229
Information of Eth 1/5
 Basic Information:
 Port Type: 100TX
  MAC Address: 00-17-7C-0A-E2-F6
 Configuration:
  Name:
 Port Admin: Up
 Speed-duplex: 100full
 Capabilities: 100full
  Broadcast Storm Limit: 64 Kbits/second
  Multicast Storm: Disabled
  Multicast Storm Limit: 64 Kbits/second
  Unknown Unicast Storm: Disabled
 Unknown Unicast Storm Limit: 64 Kbits/second<br>Flow Control: Disabled
 Flow Control: Disabled
 VLAN Trunking: Disabled
 Flow Concret.<br>
VLAN Trunking: Disabled<br>
LACP: Disabled<br>
Port Security: Disabled
 Port Security: Disabled
 Max MAC Count: 0
  Port Security Action: None
  Media Type: None
  Giga PHY Mode: Auto preferred master
 Current Status: 
  Link Status: Down
  Operation Speed-duplex: 100full
  Flow Control Type: None
Console#
```
# **Configuring Interface Connections**

You can use the Port Configuration or Trunk Configuration page to enable/disable an interface, set auto-negotiation and the interface capabilities to advertise, or manually fix the speed, duplex mode, and flow control.

# **Command Usage**

- Auto-negotiation must be disabled before you can configure or force the interface to use the Speed/Duplex Mode or Flow Control options.
- ï When using auto-negotiation, the optimal settings will be negotiated between the link partners based on their advertised capabilities. To set the speed, duplex mode, or flow control under auto-negotiation, the required operation modes must be specified in the capabilities list for an interface.
- The 1000BASE-T standard does not support forced mode. Auto-negotiation should always be used to establish a connection over any 1000BASE-T port or

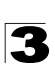

trunk. If not used, the success of the link process cannot be guaranteed when connecting to other types of switches. However, this switch does provide a means of safely forcing a link to operate at 1000 Mbps, full-duplex using the Giga Phy Mode attribute described below.

## **Command Attributes**

- **Name** Allows you to label an interface. (Range: 1-64 characters)
- **Admin** Allows you to manually disable an interface. You can disable an interface due to abnormal behavior (e.g., excessive collisions), and then re-enable it after the problem has been resolved. You may also disable an interface for security reasons.
- **Speed/Duplex** Allows you to manually set the port speed and duplex mode. (i.e., with auto-negotiation disabled)
- **Flow Control** Allows automatic or manual selection of flow control.
- ï **Giga PHY Mode**  Forces two connected ports into a master/slave configuration to enable 1000BASE-T full duplex for Gigabit ports 49-52. The following options are supported:
	- **Master** Sets the selected port as master.
	- **Slave** Sets the selected port as slave.
	- **Auto Prefer Master** Uses master mode as the initial configuration setting regardless of the mode configured at the other end of the link.
	- **Auto Prefer Slave** Uses slave mode as the initial configuration regardless of the mode configured at the other end of the link.

To force 1000full operation requires the ports at both ends of a link to establish their role in the connection process as a master or slave. Before using this feature, auto-negotiation must first be disabled, and the Speed/Duplex attribute set to 1000full. Then select compatible Giga PHY modes at both ends of the link. Note that using one of the preferred modes ensures that the ports at both ends of a link will eventually cooperate to establish a valid master-slave relationship.

- ï **Autonegotiation** (Port Capabilities) Allows auto-negotiation to be enabled/ disabled. When auto-negotiation is enabled, you need to specify the capabilities to be advertised. When auto-negotiation is disabled, you can force the settings for speed, mode, and flow control.The following capabilities are supported.
	- **10half** Supports 10 Mbps half-duplex operation
	- **10full** Supports 10 Mbps full-duplex operation
	- **100half** Supports 100 Mbps half-duplex operation
	- **100full** Supports 100 Mbps full-duplex operation
	- **1000full** (Gigabit ports only) Supports 1000 Mbps full-duplex operation
	- **Sym** (Gigabit only) Check this item to transmit and receive pause frames, or clear it to auto-negotiate the sender and receiver for asymmetric pause frames. (The current switch chip only supports symmetric pause frames.)
	- **FC** Flow control can eliminate frame loss by "blocking" traffic from end stations or segments connected directly to the switch when its buffers fill. When enabled, back pressure is used for half-duplex operation and IEEE 802.3-2005 (formally IEEE 802.3x) for full-duplex operation.

Avoid using flow control on a port connected to a hub unless it is actually required to solve a problem. Otherwise back pressure jamming signals may degrade overall performance for the segment attached to the hub.

(Default: Autonegotiation enabled; Advertised capabilities for 100BASE-TX – 10half, 10full, 100half, 100full; 1000BASE-T – 10half, 10full, 100half, 100full, 1000full; 1000BASE-SX/LX/LH – 1000full)

- **Media Type** Configures the forced/preferred port type to use for the combination ports (Ports 49-52).
	- **Copper-Forced** Always uses the built-in RJ-45 port.
	- **SFP-Forced** Always uses the SFP port (even if a module is not installed).
	- **SFP-Preferred-Auto** Uses SFP port if both combination types are functioning and the SFP port has a valid link. (This is the default.)
- ï **Trunk**  Indicates if a port is a member of a trunk. To create trunks and select port members, see ["Creating Trunk Groups" on page 3-160.](#page-213-0)

**Web** – Click Port, Port Configuration or Trunk Configuration. Modify the required interface settings, and click Apply.

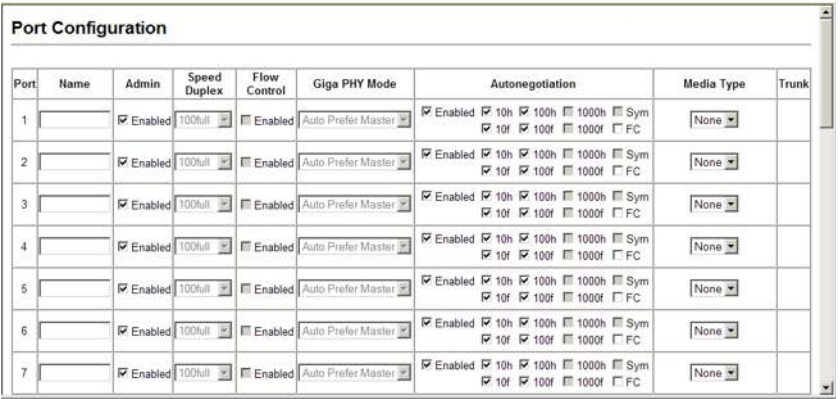

#### **Figure 3-93 Port/Trunk Configuration**

#### **CLI** – Select the interface, and then enter the required settings.

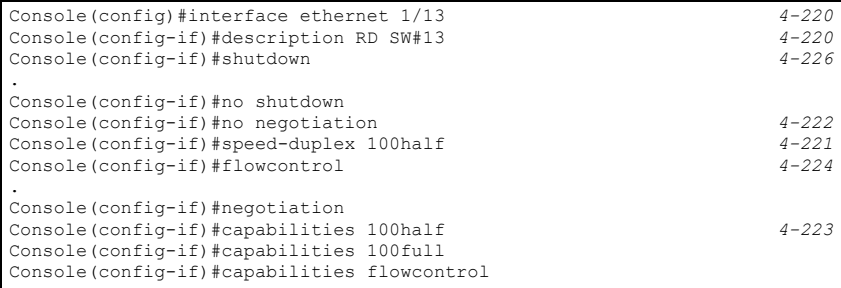

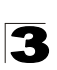

# <span id="page-213-0"></span>**Creating Trunk Groups**

You can create multiple links between devices that work as one virtual, aggregate link. A port trunk offers a dramatic increase in bandwidth for network segments where bottlenecks exist, as well as providing a fault-tolerant link between two devices. You can create up to eight trunks at a time.

The switch supports both static trunking and dynamic Link Aggregation Control Protocol (LACP). Static trunks have to be manually configured at both ends of the link, and the switches must comply with the Cisco EtherChannel standard. On the other hand, LACP configured ports can automatically negotiate a trunked link with LACP-configured ports on another device. You can configure any number of ports on the switch as LACP, as long as they are not already configured as part of a static trunk. If ports on another device are also configured as LACP, the switch and the other device will negotiate a trunk link between them. If an LACP trunk consists of more than eight ports, all other ports will be placed in a standby mode. Should one link in the trunk fail, one of the standby ports will automatically be activated to replace it.

# **Command Usage**

Besides balancing the load across each port in the trunk, the other ports provide redundancy by taking over the load if a port in the trunk fails. However, before making any physical connections between devices, use the web interface or CLI to specify the trunk on the devices at both ends. When using a port trunk, take note of the following points:

- Finish configuring port trunks before you connect the corresponding network cables between switches to avoid creating a loop.
- You can create up to eight trunks on a switch, with up to eight ports per trunk.
- The ports at both ends of a connection must be configured as trunk ports.
- When configuring static trunks on switches of different types, they must be compatible with the Cisco EtherChannel standard.
- The ports at both ends of a trunk must be configured in an identical manner, including communication mode (i.e., speed, duplex mode and flow control), VLAN assignments, and CoS settings.
- Any of the Gigabit ports on the front panel can be trunked together, including ports of different media types.
- All the ports in a trunk have to be treated as a whole when moved from/to, added or deleted from a VLAN.
- STP, VLAN, and IGMP settings can only be made for the entire trunk.

#### **Statically Configuring a Trunk**

#### **Command Usage**

- When configuring static trunks, you may not be able to link switches of different types, depending on the manufacturer's implementation. However, note that the static trunks on this switch are Cisco EtherChannel compatible.
- To avoid creating a loop in the network, be sure you add a static trunk via the configuration interface before connecting the ports, and also disconnect the ports before removing a static trunk via the configuration interface.

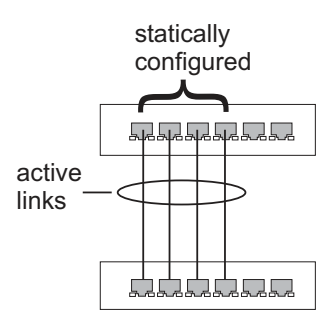

#### **Command Attributes**

- Member List (Current) Shows configured trunks (Trunk ID, Unit, Port).
- **New** Includes entry fields for creating new trunks.
	- **Trunk**  Trunk identifier. (Range: 1-8)
	- **Port**  Port identifier. (Range: 1-52)

**Web** – Click Port, Trunk Membership. Enter a trunk ID of 1-8 in the Trunk field, select any of the switch ports from the scroll-down port list, and click Add. After you have completed adding ports to the member list, click Apply.

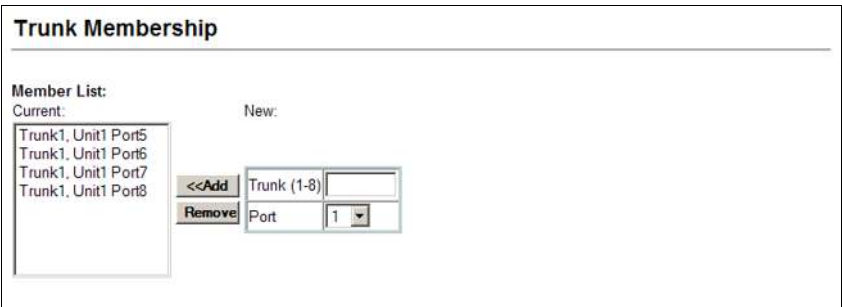

**Figure 3-94 Configuring Static Trunks**

**CLI** – This example creates trunk 2 with ports 1 and 2. Just connect these ports to two static trunk ports on another switch to form a trunk.

```
Console(config)#interface port-channel 2 4-220
Console(config-if)#exit
Console(config)#interface ethernet 1/1 4-220
Console(config-if)#channel-group 2
Console(config-if)#exit
Console(config)#interface ethernet 1/2
Console(config-if)#channel-group 2
Console(config-if)#end
Console#show interfaces status port-channel 2 4-229
Information of Trunk 2
 Basic Information:
 Port Type: 100TX
  MAC Address: 00-17-7C-0A-E2-F2
 Configuration:
  Name:
  Port Admin: Up
  Speed-duplex: Auto
  Capabilities: 10half, 10full, 100half, 100full
  Flow Control: Disabled
  VLAN Trunking: Disabled
 Port Security:
 Max MAC Count: 0
  Giga PHY Mode: Auto preferred master
 Current status:
  Created By: User
  Link Status: Up
  Port Operation Status: Up
  Operation Speed-duplex: 100full
  Flow Cntrol Type: None
  Member Ports: Eth1/1, Eth1/2,
Console#
```
# **Enabling LACP on Selected Ports**

#### **Command Usage**

- To avoid creating a loop in the network, be sure you enable LACP before connecting the ports, and also disconnect the ports before disabling LACP.
- If the target switch has also enabled LACP on the connected ports, the trunk will be activated automatically.
- A trunk formed with another switch using LACP will automatically be assigned the next available trunk ID.

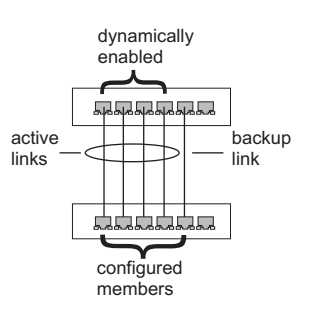

- If more than eight ports attached to the same target switch have LACP enabled, the additional ports will be placed in standby mode, and will only be enabled if one of the active links fails.
- All ports on both ends of an LACP trunk must be configured for full duplex, and auto-negotiation.
• Trunks dynamically established through LACP will also be shown in the Member List on the Trunk Membership menu (see [page 3-161\)](#page-214-0).

### **Command Attributes**

- Member List (Current) Shows configured trunks (Port).
- **New** Includes entry fields for creating new trunks.
	- **Port** Port identifier. (Range: 1-52)

**Web** – Click Port, LACP, Configuration. Select any of the switch ports from the scroll-down port list and click Add. After you have completed adding ports to the member list, click Apply.

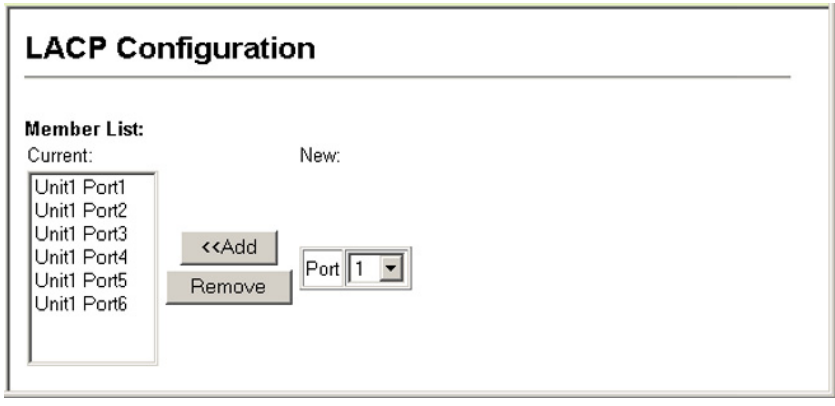

**Figure 3-95 LACP Trunk Configuration**

**CLI** – The following example enables LACP for ports 1 to 6. Just connect these ports to LACP-enabled trunk ports on another switch to form a trunk.

```
Console(config)#interface ethernet 1/1 4-220
Console(config-if)#lacp
Console(config-if)#exit
Console(config)#interface ethernet 1/6
Console(config-if)#lacp
Console(config-if)#end
```
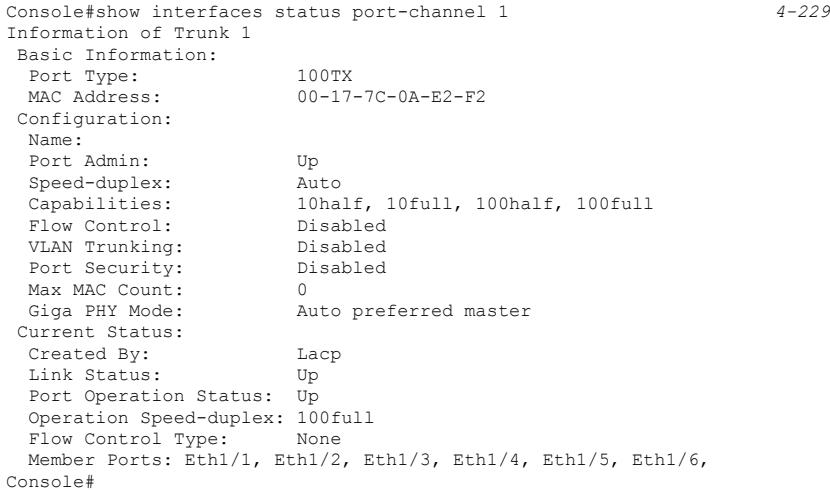

### **Configuring Parameters for LACP Group Members**

### **Dynamically Creating a Port Channel –**

Ports assigned to a common port channel must meet the following criteria:

- Ports must have the same LACP System Priority.
- Ports must have the same LACP port Admin Key.
- However, if the "port channel" Admin Key is set (page 4-142), then the port Admin Key must be set to the same value for a port to be allowed to join a channel group.

**Note** – If the port channel admin key (lacp admin key, [page 4-253\)](#page-624-0) is not set (through the CLI) when a channel group is formed (i.e., it has a null value of 0), this key is set to the same value as the port admin key used by the interfaces that joined the group (lacp admin key, as described in this section and on [page 4-252\)](#page-623-0).

### **Command Attributes**

*Set Port Actor –* This menu sets the local side of an aggregate link; i.e., the ports on this switch.

- **Port** Port number. (Range: 1-52)
- **System Priority** LACP system priority is used to determine link aggregation group (LAG) membership, and to identify this device to other switches during LAG negotiations. (Range: 0-65535; Default: 32768)
	- Ports must be configured with the same system priority to join the same LAG.
	- System priority is combined with the switch's MAC address to form the LAG identifier. This identifier is used to indicate a specific LAG during LACP negotiations with other systems.
- **Admin Key** The LACP administration key must be set to the same value for ports that belong to the same LAG. (Range: 0-65535; Default: 1)

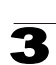

• **Port Priority** – If a link goes down, LACP port priority is used to select a backup link. (Range: 0-65535; Default: 32768)

*Set Port Partner* – This menu sets the remote side of an aggregate link; i.e., the ports on the attached device. The command attributes have the same meaning as those used for the port actor. However, configuring LACP settings for the partner only applies to its administrative state, not its operational state, and will only take effect the next time an aggregate link is established with the partner.

**Web** – Click Port, LACP, Aggregation Port. Set the System Priority, Admin Key, and Port Priority for the Port Actor. You can optionally configure these settings for the Port Partner. (Be aware that these settings only affect the administrative state of the partner, and will not take effect until the next time an aggregate link is formed with this device.) After you have completed setting the port LACP parameters, click Apply.

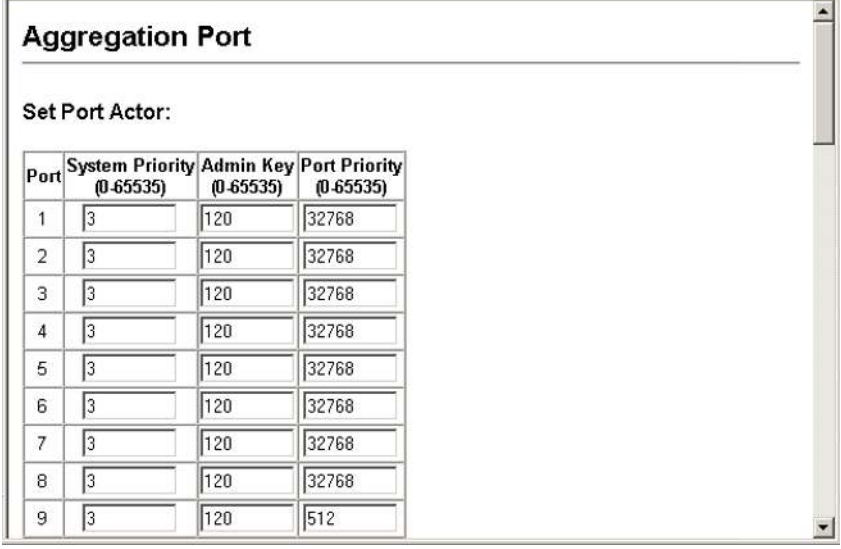

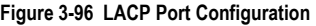

**CLI** – The following example configures LACP parameters for ports 1-4. Ports 1-4 are used as active members of the LAG.

```
Console(config)#interface ethernet 1/1 4-220
Console(config-if)#lacp actor system-priority 3 4-251
Console(config-if)#lacp actor admin-key 120 4-252
Console(config-if)#lacp actor port-priority 128
Console(config-if)#exit
Console(config)#interface ethernet 1/4
Console(config-if)#lacp actor system-priority 3
Console(config-if)#lacp actor admin-key 120
Console(config-if)#lacp actor port-priority 512
Console(config-if)#end
```
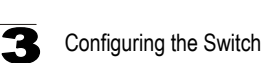

```
Console#show lacp sysid 4-255
Port Channel System Priority System MAC Address
-------------------------------------------------------------------------
          1 3 00-17-7C-0A-E2-F1<br>2 32768 00-17-7C-0A-E2-F1
                                 00-17-7C-0A-E2-F1
          3 32768 00-17-7C-0A-E2-F1<br>4 32768 00-17-7C-0A-E2-F1
                                 00-17-7C-0A-E2-F1
Console#show lacp 1 internal 4-255
Port Channel: 1
                     -------------------------------------------------------------------------
Oper Key: 120
Admin Key: 0
Eth 1/1
-------------------------------------------------------------------------
  LACPDUs Internal: 30 sec
  LACP System Priority: 3
 LACP Port Priority: 128<br>Admin Key: 120
 Admin Key:
  Oper Key: 120
  Admin State : defaulted, aggregation, long timeout, LACP-activity
  Oper State: distributing, collecting, synchronization, 
                      aggregation, long timeout, LACP-activity
.
.
.
```
#### **Configuring Parameters for LACP Groups**

Use the Aggregator page to configure system parameters which apply to specific LACP groups.

#### **Command Attributes**

**• Admin Key** – LACP administration key is used to identify a specific link aggregation group (LAG) during local LACP setup on the switch. (Range: 0-65535) Ports are only allowed to join the same LAG if (1) the LACP port system priority matches, (2) the LACP port admin key matches, and (3) the LACP port channel admin key matches (if configured).

If the port channel admin key is not set when a channel group is formed (that is, it has the null value of 0), this key is set to the same value as the port admin key used by the interfaces that joined the group. Note that when the LAG is no longer used, the port channel admin key is reset to 0.

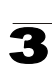

**Web** – Click Port, LACP, Aggregator. Set the Admin Key for the required LACP group, and click Apply.

#### Aggregator **Admin Key** Trunk  $(0.65535)$  $\nabla$  Enabled  $\overline{3}$ 1  $\Box$  Enabled  $\overline{0}$  $\overline{2}$  $\Box$  Enabled  $\boxed{0}$  $\overline{3}$ Enabled 0  $\overline{4}$  $\overline{5}$ Enabled 0 6 Enabled 0  $\overline{7}$  $\Box$  Enabled  $\boxed{0}$ 8  $\Box$  Enabled  $\boxed{0}$

#### **Figure 3-97 LACP Aggregation Group Configuration**

#### **CLI** – The following example sets the LACP admin key for port channel 1.

```
Console(config)#interface port-channel 1 4-220
Console(config-if)#lacp actor admin-key 3
Console(config-if)#
```
### **Displaying LACP Port Counters**

You can display statistics for LACP protocol messages.

#### **Table 3-8 LACP Port Counters**

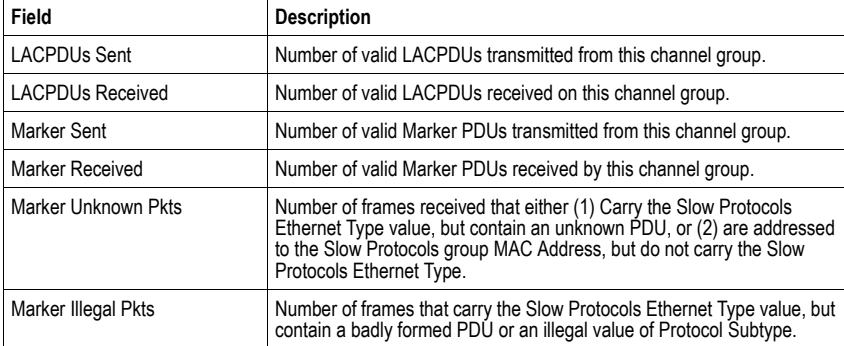

**Web** – Click Port, LACP, Port Counters Information. Select a member port to display the corresponding information.

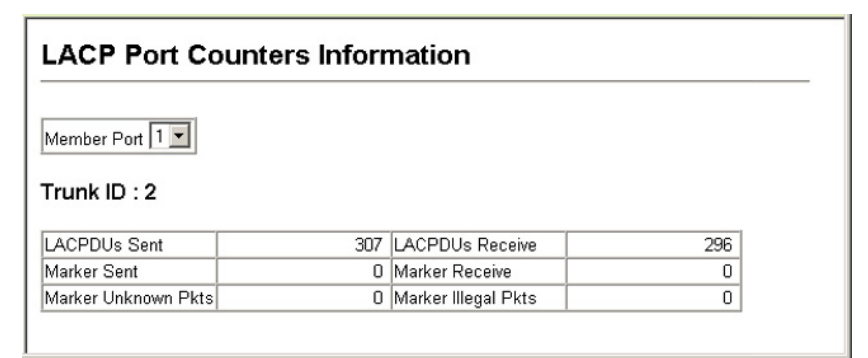

#### **Figure 3-98 LACP - Port Counters Information**

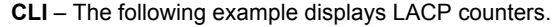

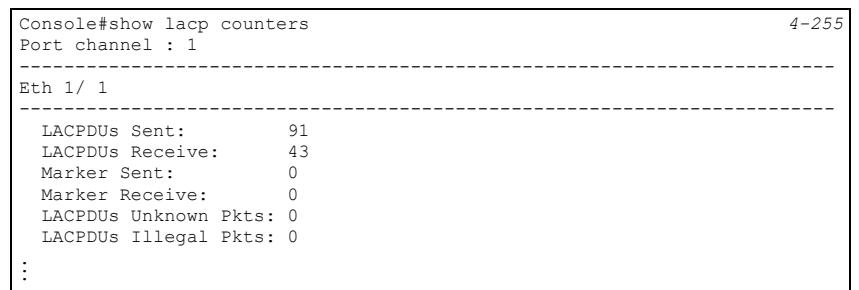

### **Displaying LACP Settings and Status for the Local Side**

You can display configuration settings and the operational state for the local side of an link aggregation.

| Field                       | <b>Description</b>                                                      |
|-----------------------------|-------------------------------------------------------------------------|
| Oper Key                    | Current operational value of the key for the aggregation port.          |
| Admin Key                   | Current administrative value of the key for the aggregation port.       |
| <b>LACPDUs Interval</b>     | Number of seconds before invalidating received LACPDU information.      |
| <b>LACP System Priority</b> | LACP system priority assigned to this port channel.                     |
| <b>LACP Port Priority</b>   | LACP port priority assigned to this interface within the channel group. |

**Table 3-9 LACP Internal Configuration Information** 

| Field                      | <b>Description</b>                                                                                                    |
|----------------------------|----------------------------------------------------------------------------------------------------|
| Admin State,<br>Oper State | Administrative or operational values of the actor's state parameters:<br>Expired – The actor's receive machine is in the expired state;<br>Defaulted - The actor's receive machine is using defaulted operational partner<br>information, administratively configured for the partner.<br>Distributing – If false, distribution of outgoing frames on this link is disabled; i.e.,<br>distribution is currently disabled and is not expected to be enabled in the absence<br>of administrative changes or changes in received protocol information.<br>• Collecting – Collection of incoming frames on this link is enabled; i.e., collection<br>is currently enabled and is not expected to be disabled in the absence of<br>administrative changes or changes in received protocol information.<br>• Synchronization – The System considers this link to be IN SYNC; i.e., it has<br>been allocated to the correct Link Aggregation Group, the group has been<br>associated with a compatible Aggregator, and the identity of the Link Aggregation<br>Group is consistent with the System ID and operational Key information<br>transmitted.<br>• Aggregation – The system considers this link to be aggregatable; i.e., a potential<br>candidate for aggregation.<br>• Long timeout – Periodic transmission of LACPDUs uses a slow transmission rate.<br>• LACP-Activity – Activity control value with regard to this link.<br>(0: Passive: 1: Active) |

**Table 3-9 LACP Internal Configuration Information** (Continued)

**Web** – Click Port, LACP, Port Internal Information. Select a port channel to display the corresponding information.

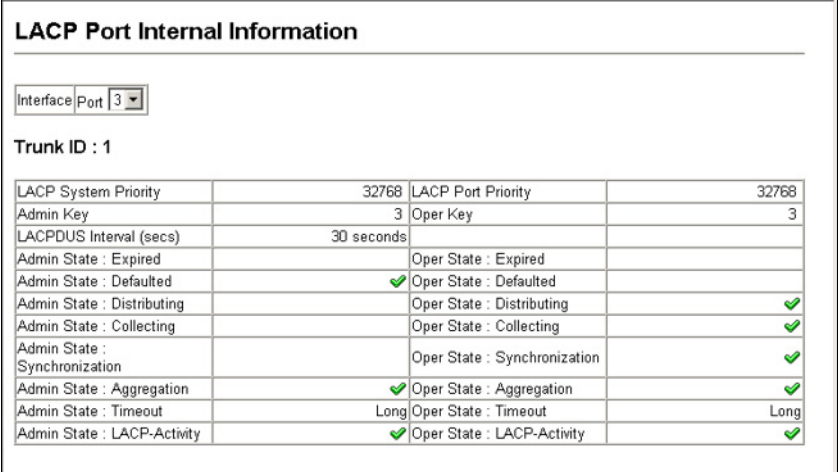

**Figure 3-99 LACP - Port Internal Information**

I

**CLI** – The following example displays the LACP configuration settings and operational state for the local side of port channel 1.

```
Console#show lacp 1 internal 4-255
Port channel : 1
                     -------------------------------------------------------------------------
Oper Key : 120
Admin Key : 0
Eth 1/1
-------------------------------------------------------------------------
  LACPDUs Internal: 30 sec
  LACP System Priority: 3
 LACP Port Priority: 128<br>Admin Kev: 120
 Admin Key: 120<br>Oper Key: 120
 Oper Key:
  Admin State : defaulted, aggregation, long timeout, LACP-activity
 Oper State: distributing, collecting, synchronization,
                        aggregation, long timeout, LACP-activity
.
.
.
```
### **Displaying LACP Settings and Status for the Remote Side**

You can display configuration settings and the operational state for the remote side of an link aggregation.

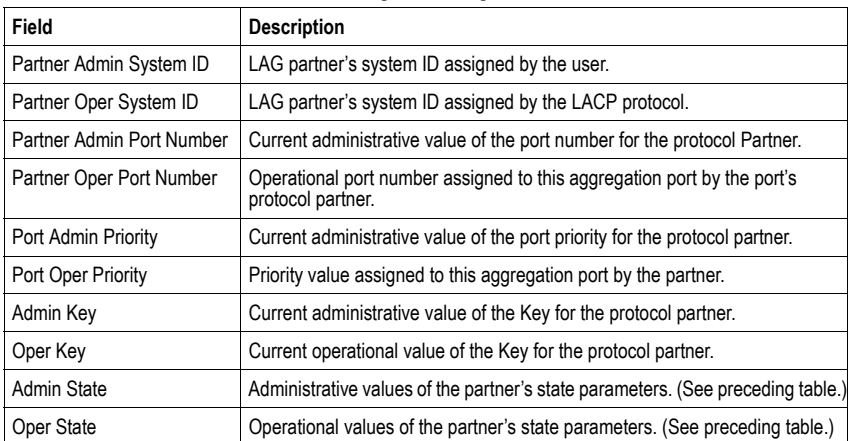

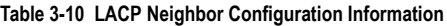

**Web** – Click Port, LACP, Port Neighbors Information. Select a port channel to display the corresponding information.

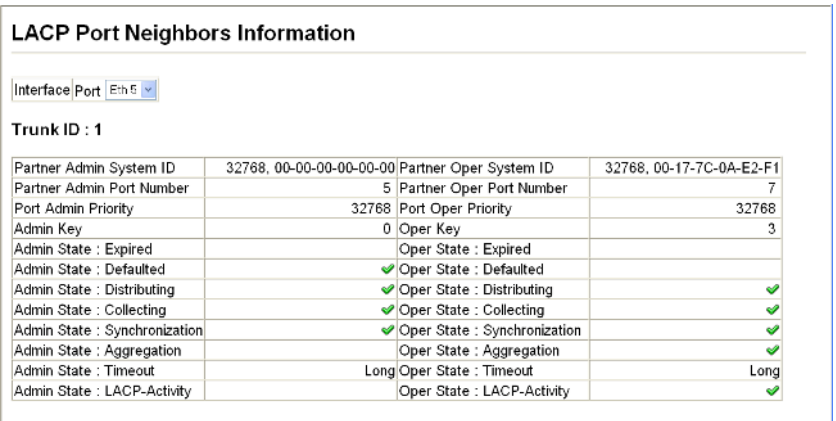

#### **Figure 3-100 LACP - Port Neighbors Information**

**CLI** – The following example displays the LACP configuration settings and operational state for the remote side of port channel 1.

```
Console#show lacp 1 neighbors 4-255
Port channel 1 neighbors
-------------------------------------------------------------------------
Eth 1/1
-------------------------------------------------------------------------
  Partner Admin System ID: 32768, 00-00-00-00-00-00
 Partner Oper System ID: 3, 00-17-7C-0A-E3-21
  Partner Admin Port Number: 5
 Partner Oper Port Number: 3<br>Port Admin Priority: 32768
 Port Admin Priority: 327<br>Port Oper Priority: 128
 Port Oper Priority:
 Admin Key: 0<br>Oper Key: 0<br>120
 Oper Key:
  Admin State: defaulted, distributing, collecting,
 synchronization, long timeout,<br>Oper State: \alpha distributing, collecting, sync
                            distributing, collecting, synchronization,
                              aggregation, long timeout, LACP-activity
...
```
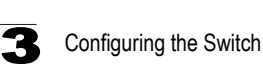

# **Setting Broadcast Storm Thresholds**

Broadcast storms may occur when a device on your network is malfunctioning, or if application programs are not well designed or properly configured. If there is too much broadcast traffic on your network, performance can be severely degraded or everything can come to complete halt.

You can protect your network from broadcast storms by setting a threshold for broadcast traffic. Any broadcast packets exceeding the specified threshold will then be dropped.

### **Command Usage**

- Broadcast Storm Control is enabled by default.
- Broadcast control does not effect IP multicast traffic.
- Due to an ASIC chip limitation, the supported storm control modes include:
	- broadcast
	- broadcast + multicast
	- broadcast + multicast + unknown unicast

This means that when mulicast storm control is enabled, broadcast storm control is also enabled (using the threshold value set by the multicast storm control command). And when unknown unicast storm control is enabled, both broadcast and multicast storm control are also enabled (using the threshold value set by the unknown unicast storm control command).

• The storm control feature provided on this configuration page is a hardware level control function. Traffic storms can also be controlled at the software level using automatic storm control which triggers various control responses. This control type is only supported by the Command Line Interface as described under ["Automatic](#page-604-0)  [Traffic Control Commands" on page 4-233.](#page-604-0) However, note that only one of these control types can be applied to a port. Enabling hardware-level storm control on a port will disable automatic storm control on that port.

#### **Command Attributes**

- **Port** Port number
- **ï Type** Indicates the port type. (100BASE-TX, 1000BASE-T, or SFP)
- **Protect Status** Enables or disables broadcast storm control. (Default: Enabled)
- **ï Threshold** Threshold level as a rate; i.e., kilobits per second. (Range: 64-100000 kilobits per second for Fast Ethernet ports; 64-1000000 kilobits per second for Gigabit ports; Default: 64 kilobits per second)
- $\cdot$  Trunk Shows if a port is a trunk member.

**Web** – Click Port, Port/Trunk Broadcast Control. Set the threshold, mark the Enabled field for the desired interface and click Apply.

|                  |            | <b>Port Broadcast Control</b> |     |                                                                                                    |  |
|------------------|------------|-------------------------------|-----|----------------------------------------------------------------------------------------------------|--|
|                  |            |                               |     | For a 100 Mbps port, the threshold range is 64 to 100000 kilobits per second.<br>For a 1 Gbps port, the threshold range is 64 to 1000000 kilobits per second. |  |
| Port             | Type       |                               |     | Protect Status Threshold (64-1000000) Trunk                                                                                                    |  |
| ĭ.               | 100Base-TX | $\Gamma$ Enabled              | 64  | (kbits/sec)                                                                                                    |  |
| $\overline{2}$   | 100Base-TX | $\nabla$ Enabled              | 500 | (kbits/sec)                                                                                                    |  |
| 3                | 100Base-TX | $\nabla$ Enabled              | 64  | (kbits/sec)                                                                                                    |  |
| $\overline{4}$   | 100Base-TX | $\nabla$ Enabled              | 64  | (kbits/sec)                                                                                                    |  |
| 5                | 100Base-TX | $\nabla$ Enabled              | 64  | (kbits/sec)                                                                                                    |  |
| $6 \overline{6}$ | 100Base-TX | $\nabla$ Enabled              | 64  | (kbits/sec)                                                                                                    |  |
| 7                | 100Base-TX | $\nabla$ Enabled              | 64  | (kbits/sec)                                                                                                    |  |
| 8                | 100Base-TX | $\nabla$ Enabled              | 64  | (kbits/sec)                                                                                                    |  |
| 9                | 100Base-TX | $\nabla$ Enabled              | 64  | (kbits/sec)                                                                                                    |  |

**Figure 3-101 Port Broadcast Control**

**CLI** – Specify any interface, and then enter the threshold. The following disables broadcast storm control for port 1, and then sets broadcast suppression at 500 kilobits per second for port 2.

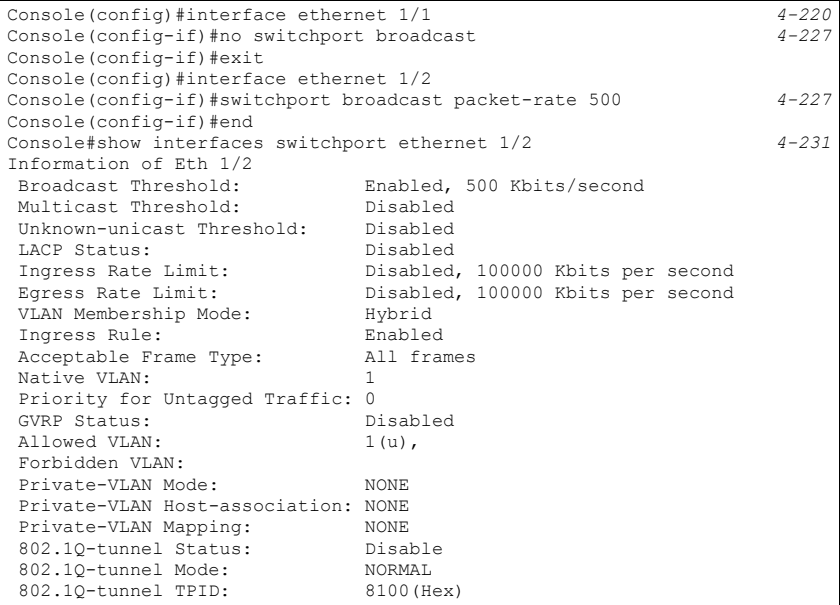

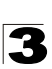

# **Setting Multicast Storm Thresholds**

You can protect your network from excess multicast traffic by setting thresholds for each port. Any multicast packets exceeding the specified threshold will then be dropped.

### **Command Usage**

- Multicast Storm Control is disabled by default.
- Due to an ASIC chip limitation, the supported storm control modes include:
	- broadcast
	- broadcast + multicast
	- broadcast + multicast + unknown unicast

This means that when mulicast storm control is enabled, broadcast storm control is also enabled (using the threshold value set by the multicast storm control command). And when unknown unicast storm control is enabled, both broadcast and multicast storm control are also enabled (using the threshold value set by the unknown unicast storm control command).

• The storm control feature provided on this configuration page is a hardware level control function. Traffic storms can also be controlled at the software level using automatic storm control which triggers various control responses. This control type is only supported by the Command Line Interface as described under ["Automatic](#page-604-0)  [Traffic Control Commands" on page 4-233.](#page-604-0) However, note that only one of these control types can be applied to a port. Enabling hardware-level storm control on a port will disable automatic storm control on that port.

### **Command Attributes**

- **Port** Port number. (Range: 1-52)
- **Type** Indicates the port type. (100BASE-TX, 1000BASE-T, or SFP)
- ï **Protect Status** Enables or disables multicast storm control. (Default: Disabled)
- **ï Threshold** Threshold as percentage of port bandwidth. (Range: 64-100000 kilobits per second for Fast Ethernet ports; 64-1000000 kilobits per second for Gigabit ports; Default: 64 kilobits per second)
- **Trunk** Shows if port is a trunk member.

**Web** – Click Configuration, Port, Port Multicast Control or Trunk Multicast Control. Check the Enabled box for any interface, set the threshold, and click Apply.

|                  |            | <b>Port Multicast Control</b> |     |                                                                                                    |  |
|------------------|------------|-------------------------------|-----|----------------------------------------------------------------------------------------------------|--|
|                  |            |                               |     | For a 100 Mbps port, the threshold range is 64 to 100000 kilobits per second.<br>For a 1 Gbps port, the threshold range is 64 to 1000000 kilobits per second. |  |
| Port             | Type       |                               |     | Protect Status Threshold (64-1000000) Trunk                                                                                                    |  |
| 1                | 100Base-TX | $\nabla$ Enabled              | 600 | (kbits/sec)                                                                                                    |  |
| $\overline{2}$   | 100Base-TX | $\Gamma$ Enabled              | 64  | (kbits/sec)                                                                                                    |  |
| 3                | 100Base-TX | $\Box$ Enabled                | 64  | (kbits/sec)                                                                                                    |  |
| $\overline{4}$   | 100Base-TX | □ Enabled                     | 64  | (kbits/sec)                                                                                                    |  |
| 5                | 100Base-TX | $\Box$ Enabled                | 64  | (kbits/sec)                                                                                                    |  |
| $6 \overline{6}$ | 100Base-TX | $\Box$ Enabled                | 64  | (kbits/sec)                                                                                                    |  |
| 7                | 100Base-TX | $\Box$ Enabled                | 64  | (kbits/sec)                                                                                                    |  |
| 8                | 100Base-TX | $\Box$ Enabled                | 64  | (kbits/sec)                                                                                                    |  |
| 9                | 100Base-TX | $\Box$ Enabled                | 64  | (kbits/sec)                                                                                                    |  |

**Figure 3-102 Port Multicast Control**

**CLI** – Specify any interface, and then enter the threshold. The following example sets the multicast threshold at 600 packets per second for port 1.

```
Console(config)#interface ethernet 1/1 4-220
Console(config-if)#switchport multicast packet-rate 600
Console(config-if)#
```
# **Setting Unknown Unicast Storm Thresholds**

You can protect your network from excess unknown unicast traffic by setting thresholds for each port. Any multicast packets exceeding the specified threshold will then be dropped.

#### **Command Usage**

- Due to an ASIC chip limitation, the supported storm control modes include:
	- broadcast
	- broadcast + multicast
	- broadcast + multicast + unknown unicast

This means that when mulicast storm control is enabled, broadcast storm control is also enabled (using the threshold value set by the multicast storm control command). And when unknown unicast storm control is enabled, both broadcast and multicast storm control are also enabled (using the threshold value set by the unknown unicast storm control command).

• The storm control feature provided on this configuration page is a hardware level control function. Traffic storms can also be controlled at the software level using

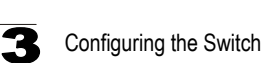

automatic storm control which triggers various control responses. This control type is only supported by the Command Line Interface as described under ["Automatic](#page-604-0)  [Traffic Control Commands" on page 4-233.](#page-604-0) However, note that only one of these control types can be applied to a port. Enabling hardware-level storm control on a port will disable automatic storm control on that port.

#### **Command Attributes**

- ï **Port** Port number. (Range: 1-52)
- ï **Type**  Indicates the port type. (100BASE-TX, 1000BASE-T, or 1000BASE-SFP)
- ï **Protect Status** Enables or disables unknown unicast storm control. (Default: Disabled)
- **ï Threshold** Threshold as percentage of port bandwidth. (Range: 64-100000 kilobits per second for Fast Ethernet ports; 64-1000000 kilobits per second for Gigabit ports; Default: 64 kilobits per second)
- **Trunk** Shows if port is a trunk member.

**Web** – Click Configuration, Port, Port Unknown Unicast Control or Trunk Unknown Unicast Control. Check the Enabled box for any interface, set the threshold, and click Apply.

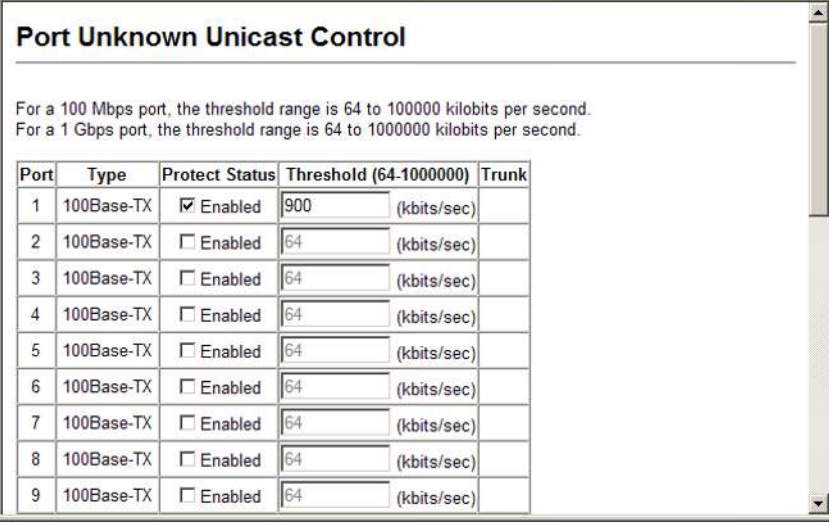

#### **Figure 3-103 Port Unknown Unicast Control**

**CLI** – Specify any interface, and then enter the threshold. The following example sets the unknown unicast threshold at 900 packets per second for port 1.

```
Console(config)#interface ethernet 1/1 4-220
Console(config-if)#switchport unknown-unicast packet-rate 900
Console(config-if)#
```
# **Configuring Port Mirroring**

You can mirror traffic from any source port to a target port for real-time analysis. You can then attach a logic analyzer or RMON probe to the target port and study the traffic crossing the source port in a completely unobtrusive manner.

#### **Command Usage**

- Monitor port speed should match or exceed source port speed, otherwise traffic may be dropped from the monitor port.
- All mirror sessions must share the same destination port.
- When mirroring port traffic, the target port must be included in the same VLAN as the source port when using MSTP (see ["Spanning Tree Algorithm Configuration"](#page-241-0)  [on page 3-188](#page-241-0)).

### **Command Attributes**

- **· Mirror Sessions** Displays a list of current mirror sessions.
- **Source Port** The port whose traffic will be monitored. (Range: 1-52)
- **Type** Allows you to select which traffic to mirror to the target port, Rx (receive), Tx (transmit), or Both. (Default: Rx)
- Target Port The port that will mirror the traffic on the source port. (Range: 1-52)

**Web** – Click Port, Mirror Port Configuration. Specify the source port, the traffic type to be mirrored, and the monitor port, then click Add.

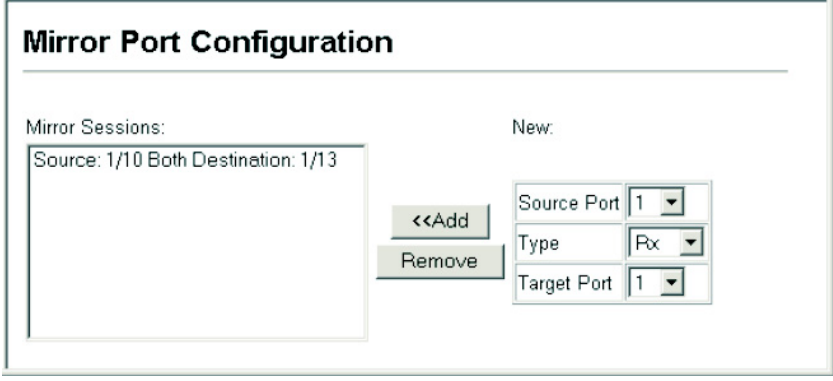

**Figure 3-104 Mirror Port Configuration**

**CLI** – Use the interface command to select the monitor port, then use the port monitor command to specify the source port and traffic type.

```
Console(config)#interface ethernet 1/10 4-220
Console(config-if)#port monitor ethernet 1/13 tx 4-260
Console(config-if)#
```
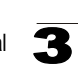

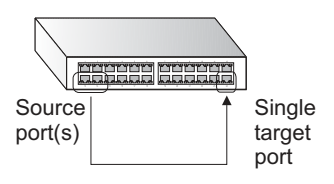

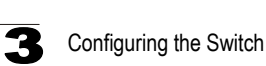

# **Configuring MAC Address Mirroring**

You can mirror traffic matching a specified source address from any port on the switch, except for the target port, to a target port for real-time analysis. You can then attach a logic analyzer or RMON probe to the target port and study the traffic crossing the source port in a completely unobtrusive manner.

#### **Command Usage**

- When mirroring traffic from a MAC address, ingress traffic with the specified source address entering any port in the switch, other than the target port, will be mirrored to the destination port.
- All mirror sessions must share the same destination port.
- Spanning Tree BPDU packets are not mirrored to the target port.
- When mirroring port traffic, the target port must be included in the same VLAN as the source port when using MSTP (see ["Spanning Tree Algorithm Configuration"](#page-241-0)  [on page 3-188](#page-241-0)).

#### **Command Attributes**

- **Mirror Sessions** Displays a list of current mirror sessions.
- ï **Source MAC Address**  MAC address in the form of xx-xx-xx-xx-xx-xx or xxxxxxxxxxxx.
- **Destination Port** The port that will mirror the traffic from the source port. (Range: 1-52)

**Web** – Click Port, MAC Mirror Configuration. Specify the source MAC address and destination port. Then click Add.

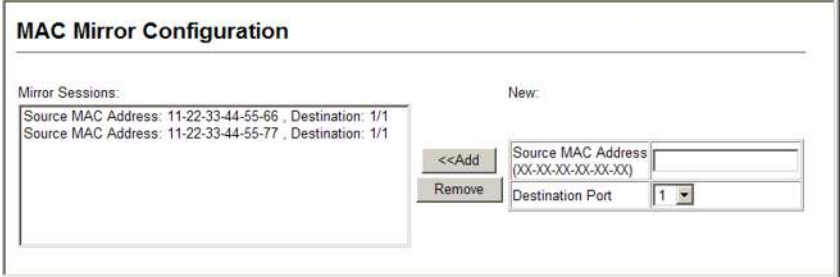

**Figure 3-105 MAC Address Mirror Configuration**

**CLI** – Use the interface command to select the monitor port, then use the port monitor command to specify the source MAC address to be mirrored.

```
Console(config)#interface ethernet 1/1 4-220
Console(config-if)#port monitor mac-address 11-22-33-44-55-66 4-260
Console(config-if)#port monitor mac-address 11-22-33-44-55-77 4-260
Console(config-if)#
```
# **Configuring Rate Limits**

This function allows the network manager to control the maximum rate for traffic received or transmitted on an interface. Rate limiting is configured on interfaces at the edge of a network to limit traffic into or out of the network. Packets that exceed the acceptable amount of traffic are dropped.

Rate limiting can be applied to individual ports or trunks. When an interface is configured with this feature, the traffic rate will be monitored by the hardware to verify conformity. Non-conforming traffic is dropped, conforming traffic is forwarded without any changes.

### **Rate Limit Configuration**

Use the rate limit configuration pages to apply rate limiting.

#### **Command Usage**

Input and output rate limits can be enabled or disabled for individual interfaces.

#### **Command Attributes**

- **Port/Trunk** Displays the port/trunk number.
- **Rate Limit Status** Enables or disables the rate limit. (Default: Disabled)
- **Rate Limit** Sets the rate limit level. (Range: 64 100000 kilobits per second for Fast Ethernet ports; 64 to 1000000 kilobits per second for Gigabit Ethernet ports)

**Web** – Click Port, Rate Limit, Input/Output Port/Trunk Configuration. Enable the Rate Limit Status for the required interfaces, then set the rate limit for the individual interfaces, and click Apply.

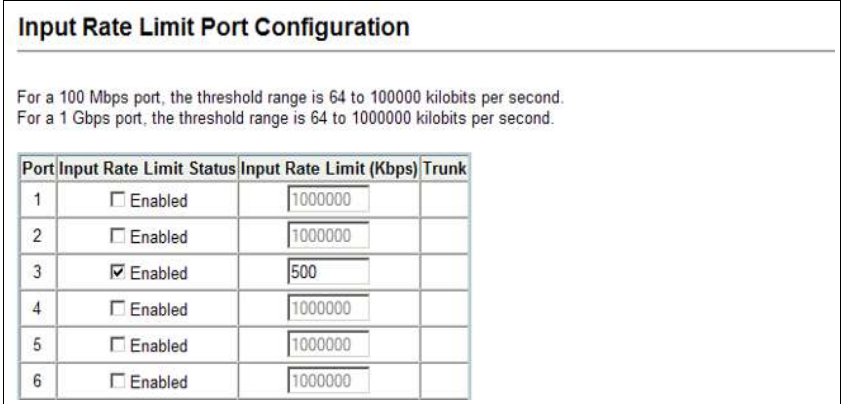

#### **Figure 3-106 Input Rate Limit Port Configuration**

**CLI -** This example sets the rate limit level for input traffic passing through port 3.

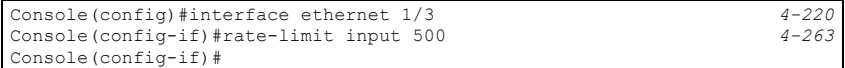

# **Showing Port Statistics**

You can display standard statistics on network traffic from the Interfaces Group and Ethernet-like MIBs, as well as a detailed breakdown of traffic based on the RMON MIB. Interfaces and Ethernet-like statistics display errors on the traffic passing through each port. This information can be used to identify potential problems with the switch (such as a faulty port or unusually heavy loading). RMON statistics provide access to a broad range of statistics, including a total count of different frame types and sizes passing through each port. All values displayed have been accumulated since the last system reboot, and are shown as counts per second. Statistics are refreshed every 60 seconds by default.

**Note:** RMON groups 2, 3 and 9 can only be accessed using SNMP management software such as HP OpenView.

| Parameter                         | <b>Description</b>                                                                                                    |
|-----------------------------------|----------------------------------------------------------------------------------------------------|
| <b>Interface Statistics</b>       |                                                                                                    |
| Received Octets                   | The total number of octets received on the interface, including framing<br>characters.                                                                                                    |
| <b>Received Unicast Packets</b>   | The number of subnetwork-unicast packets delivered to a higher-layer<br>protocol.                                                                                                    |
| <b>Received Multicast Packets</b> | The number of packets, delivered by this sub-layer to a higher (sub-)layer,<br>which were addressed to a multicast address at this sub-layer.                                                                                                    |
| <b>Received Broadcast Packets</b> | The number of packets, delivered by this sub-layer to a higher (sub-)layer,<br>which were addressed to a broadcast address at this sub-layer.                                                                                                    |
| <b>Received Discarded Packets</b> | The number of inbound packets which were chosen to be discarded even<br>though no errors had been detected to prevent their being deliverable to a<br>higher-layer protocol. One possible reason for discarding such a packet<br>could be to free up buffer space. |
| <b>Received Unknown Packets</b>   | The number of packets received via the interface which were discarded<br>because of an unknown or unsupported protocol.                                                                                                    |
| <b>Received Errors</b>            | The number of inbound packets that contained errors preventing them<br>from being deliverable to a higher-layer protocol.                                                                                                    |
| <b>Transmit Octets</b>            | The total number of octets transmitted out of the interface, including<br>framing characters.                                                                                                    |
| <b>Transmit Unicast Packets</b>   | The total number of packets that higher-level protocols requested be<br>transmitted to a subnetwork-unicast address, including those that were<br>discarded or not sent.                                                                                           |
| <b>Transmit Multicast Packets</b> | The total number of packets that higher-level protocols requested be<br>transmitted, and which were addressed to a multicast address at this<br>sub-layer, including those that were discarded or not sent.                                                        |
| <b>Transmit Broadcast Packets</b> | The total number of packets that higher-level protocols requested be<br>transmitted, and which were addressed to a broadcast address at this<br>sub-layer, including those that were discarded or not sent.                                                        |

**Table 3-11 Port Statistics**

 $\mathbf{R}$ 

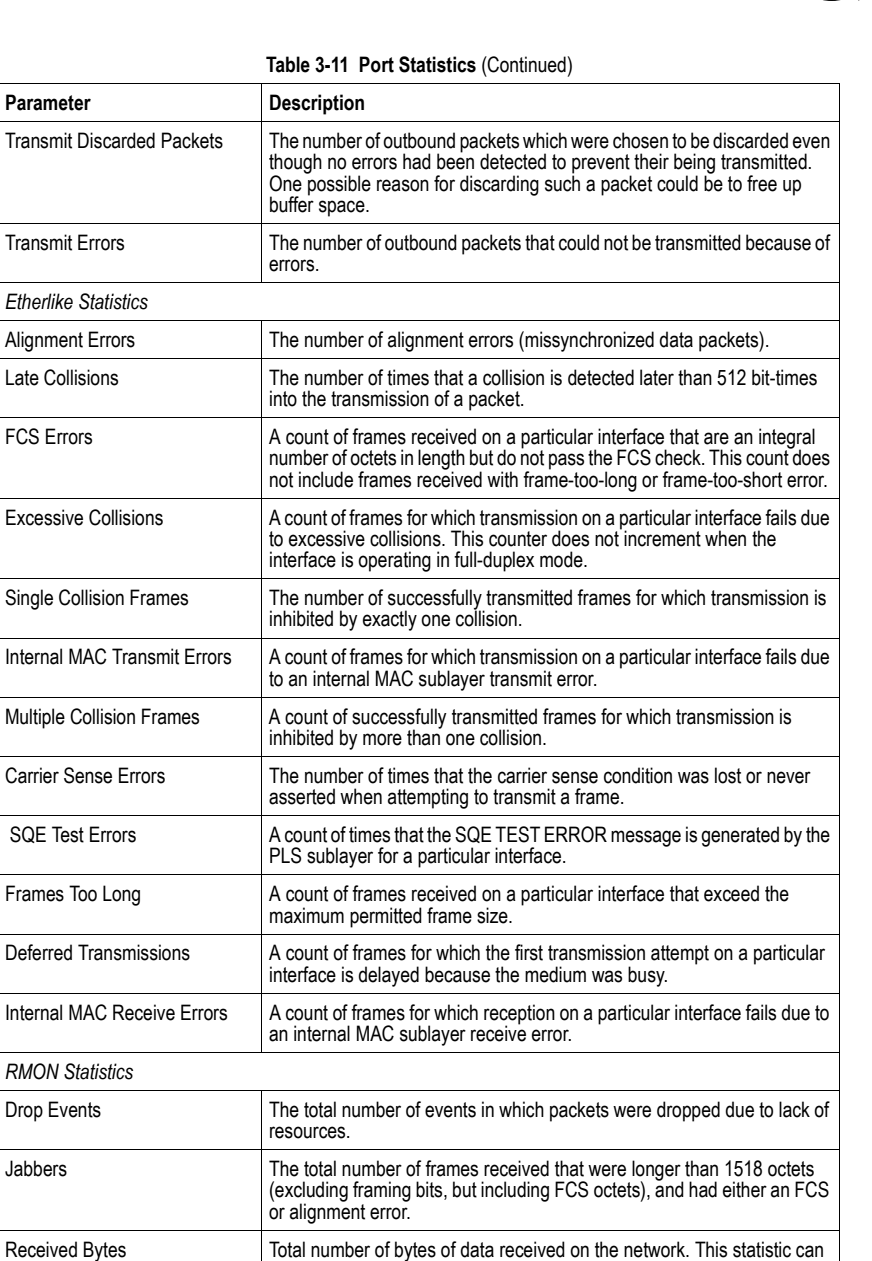

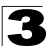

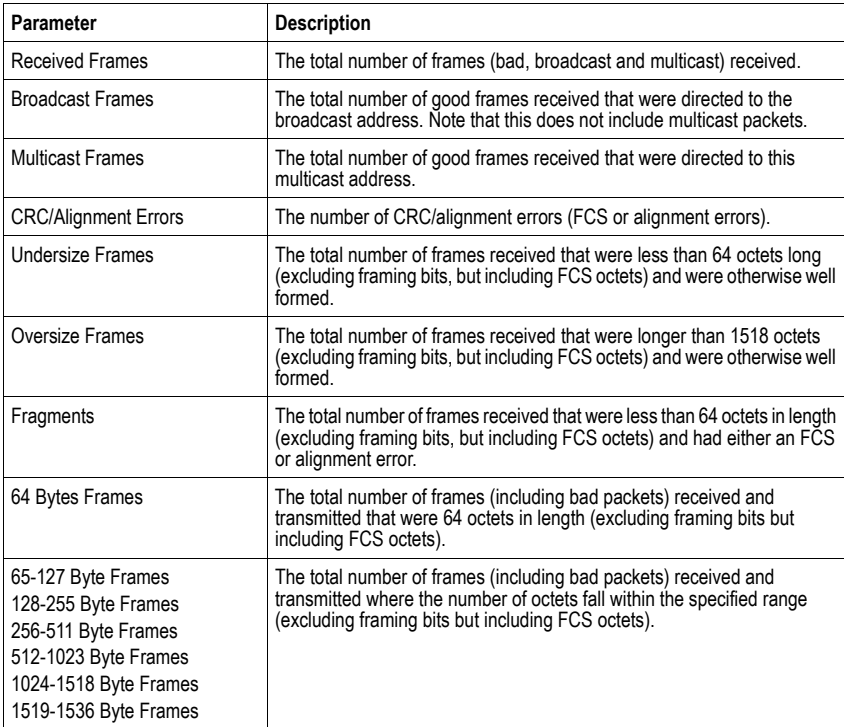

### **Table 3-11 Port Statistics** (Continued)

**Web** – Click Port, Port Statistics. Select the required interface, and click Query. You can also use the Refresh button at the bottom of the page to update the screen.

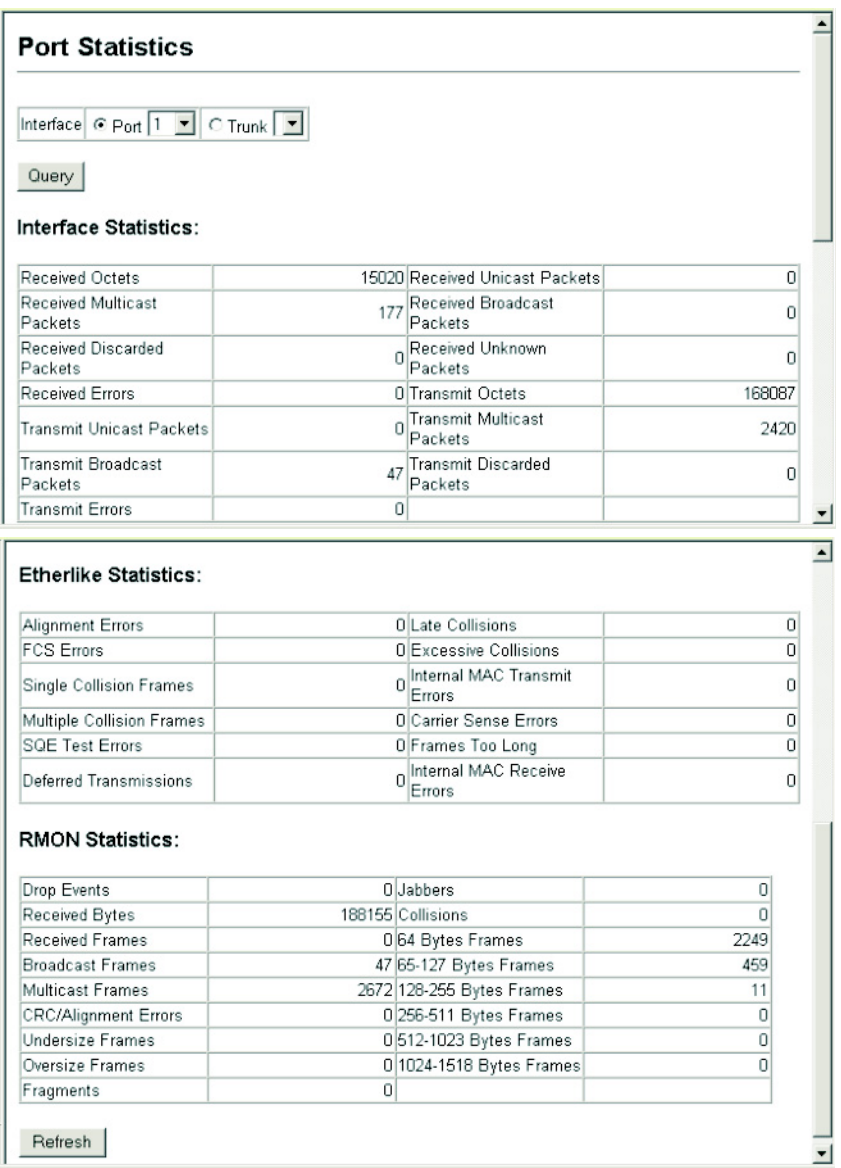

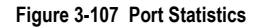

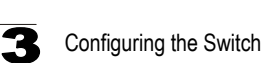

**CLI** – This example shows statistics for port 13.

```
Console#show interfaces counters ethernet 1/13 4-230
Ethernet 1/13
 Iftable stats:
  Octets input: 868453, Octets output: 3492122
  Unicast input: 7315, Unitcast output: 6658
  Discard input: 0, Discard output: 0
  Error input: 0, Error output: 0
  Unknown protos input: 0, QLen output: 0
 Extended iftable stats:
  Multi-cast input: 0, Multi-cast output: 17027
  Broadcast input: 231, Broadcast output: 7
 Ether-like stats:
  Alignment errors: 0, FCS errors: 0
  Single Collision frames: 0, Multiple collision frames: 0
  SQE Test errors: 0, Deferred transmissions: 0
  Late collisions: 0, Excessive collisions: 0
  Internal mac transmit errors: 0, Internal mac receive errors: 0
  Frame too longs: 0, Carrier sense errors: 0
  Symbol errors: 0
 RMON stats:
  Drop events: 0, Octets: 4422579, Packets: 31552
  Broadcast pkts: 238, Multi-cast pkts: 17033
  Undersize pkts: 0, Oversize pkts: 0
  Fragments: 0, Jabbers: 0
  CRC align errors: 0, Collisions: 0
  Packet size <= 64 octets: 25568, Packet size 65 to 127 octets: 1616
  Packet size 128 to 255 octets: 1249, Packet size 256 to 511 octets: 1449
  Packet size 512 to 1023 octets: 802, Packet size 1024 to 1518 octets: 871
Console#
```
# **Address Table Settings**

Switches store the addresses for all known devices. This information is used to pass traffic directly between the inbound and outbound ports. All the addresses learned by monitoring traffic are stored in the dynamic address table. You can also manually configure static addresses that are bound to a specific port.

## **Setting Static Addresses**

A static address can be assigned to a specific interface on this switch. Static addresses are bound to the assigned interface and will not be moved. When a static address is seen on another interface, the address will be ignored and will not be written to the address table.

### **Command Attributes**

- **Static Address Counts**<sup>9</sup> The number of manually configured addresses.
- **Current Static Address Table** Lists all the static addresses.
- **Interface** Port or trunk associated with the device assigned a static address.
- **MAC Address** Physical address of a device mapped to this interface.
- $\cdot$  VLAN ID of configured VLAN (1-4094).

**Web** – Click Address Table, Static Addresses. Specify the interface, the MAC address and VLAN, then click Add Static Address.

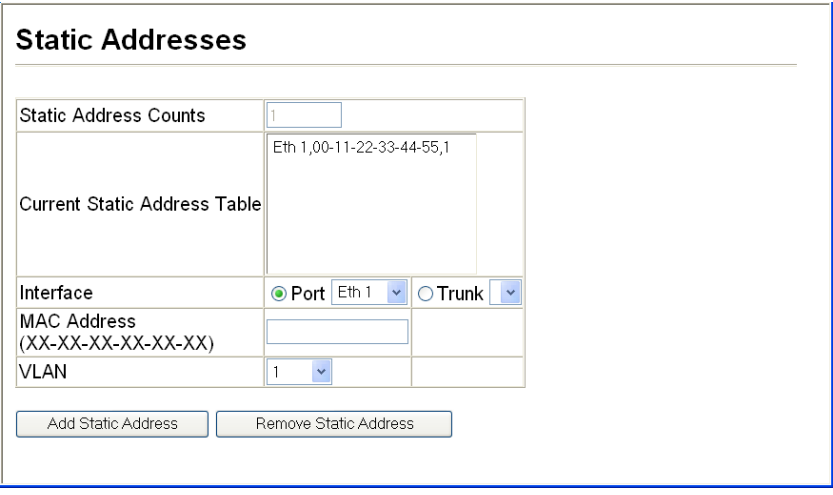

**Figure 3-108 Configuring a Static Address Table**

<sup>9.</sup> Web only.

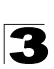

**CLI** – This example adds an address to the static address table, but sets it to be deleted when the switch is reset.

```
Console(config)#mac-address-table static 00-24-8c-0f-fa-dc 
 interface ethernet 1/1 vlan 1 delete-on-reset 4-264
Console(config)#
```
# **Displaying the Address Table**

The Dynamic Address Table contains the MAC addresses learned by monitoring the source address for traffic entering the switch. When the destination address for inbound traffic is found in the database, the packets intended for that address are forwarded directly to the associated port. Otherwise, the traffic is flooded to all ports.

### **Command Attributes**

- **Interface** Indicates a port or trunk.
- **MAC Address** Physical address associated with this interface.
- $\cdot$  VLAN ID of configured VLAN (1-4094).
- Address Table Sort Key You can sort the information displayed based on MAC address, VLAN or interface (port or trunk).
- **Dynamic Address Counts** The number of addresses dynamically learned.
- **Current Dynamic Address Table** Lists all the dynamic addresses.

**Web** – Click Address Table, Dynamic Addresses. Specify the search type (i.e., mark the Interface, MAC Address, or VLAN checkbox), select the method of sorting the displayed addresses, and then click Query.

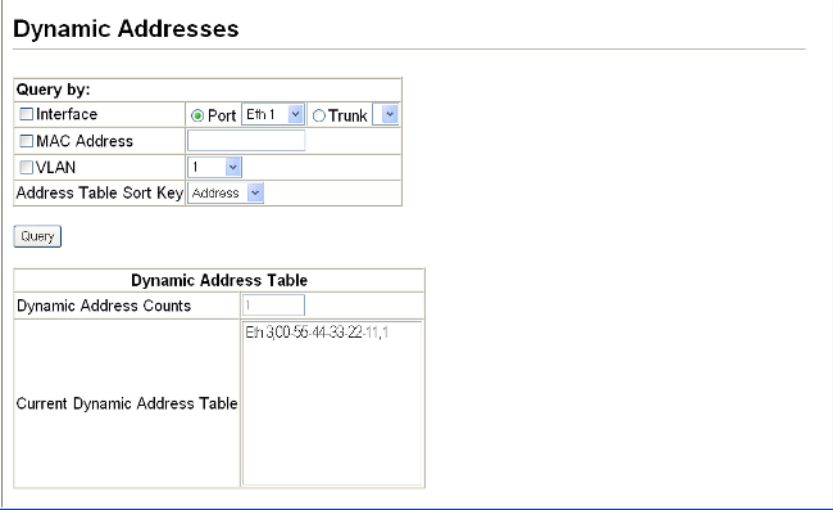

**Figure 3-109 Configuring a Dynamic Address Table**

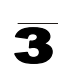

**CLI** – This example also displays the address table entries for port 1.

```
Console#show mac-address-table interface ethernet 1/1 4-266
 Interface MAC Address VLAN Type
  --------- ----------------- ---- -----------------
  Eth 1/ 1 00-11-22-33-44-55 1 Delete-on-reset
 Eth 1/ 1 00-55-44-33-22-11 2 Learned
Console#
```
# **Changing the Aging Time**

You can set the aging time for entries in the dynamic address table.

#### **Command Attributes**

- **Aging Status** Enables/disables the function.
- **Aging Time** The time after which a learned entry is discarded. (Range: 10-630 seconds; Default: 300 seconds)

**Web** – Click Address Table, Address Aging. Specify the new aging time, click Apply.

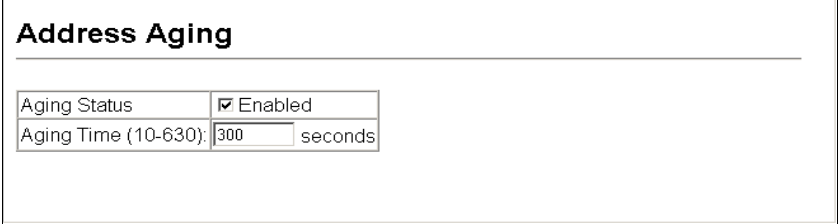

#### **Figure 3-110 Setting the Address Aging Time**

**CLI** – This example sets the aging time to 300 seconds.

```
Console(config)#mac-address-table aging-time 300 4-267
Console(config)#
```
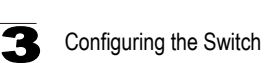

# <span id="page-241-0"></span>**Spanning Tree Algorithm Configuration**

The Spanning Tree Algorithm (STA) can be used to detect and disable network loops, and to provide backup links between switches, bridges or routers. This allows the switch to interact with other bridging devices (that is, an STA-compliant switch, bridge or router) in your network to ensure that only one route exists between any two stations on the network, and provide backup links which automatically take over when a primary link goes down.

The spanning tree algorithms supported by this switch include these versions:

- STP Spanning Tree Protocol (IEEE 802.1D)
- RSTP Rapid Spanning Tree Protocol (IEEE 802.1w)
- MSTP Multiple Spanning Tree Protocol (IEEE 802.1s)

**STP** – STP uses a distributed algorithm to select a bridging device (STP-compliant switch, bridge or router) that serves as the root of the spanning tree network. It selects a root port on each bridging device (except for the root device) which incurs the lowest path cost when forwarding a packet from that device to the root device. Then it selects a designated bridging device from each LAN which incurs the lowest path cost when forwarding a packet from that LAN to the root device. All ports connected to designated bridging devices are assigned as designated ports. After determining the lowest cost spanning tree, it enables all root ports and designated ports, and disables all other ports. Network packets are therefore only forwarded between root ports and designated ports, eliminating any possible network loops.

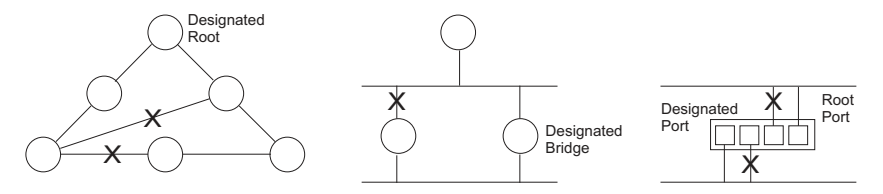

Once a stable network topology has been established, all bridges listen for Hello BPDUs (Bridge Protocol Data Units) transmitted from the Root Bridge. If a bridge does not get a Hello BPDU after a predefined interval (Maximum Age), the bridge assumes that the link to the Root Bridge is down. This bridge will then initiate negotiations with other bridges to reconfigure the network to reestablish a valid network topology.

**RSTP** – RSTP is designed as a general replacement for the slower, legacy STP. RSTP is also incorporated into MSTP. RSTP achieves much faster reconfiguration (i.e., around 1 to 3 seconds, compared to 30 seconds or more for STP) by reducing the number of state changes before active ports start learning, predefining an alternate route that can be used when a node or port fails, and retaining the forwarding database for ports insensitive to changes in the tree structure when reconfiguration occurs.

**MSTP** – When using STP or RSTP, it may be difficult to maintain a stable path between all VLAN members. Frequent changes in the tree structure can easily isolate some of the group members. MSTP (which is based on RSTP for fast convergence) is designed to support independent spanning trees based on VLAN groups. Using multiple spanning trees can provide multiple forwarding paths and enable load balancing. One or more VLANs can be grouped into a Multiple Spanning Tree Instance (MSTI). MSTP builds a separate Multiple Spanning Tree (MST) for each instance to maintain connectivity among each of the assigned VLAN groups. MSTP then builds a Internal Spanning Tree (IST) for the Region containing all commonly configured MSTP bridges.

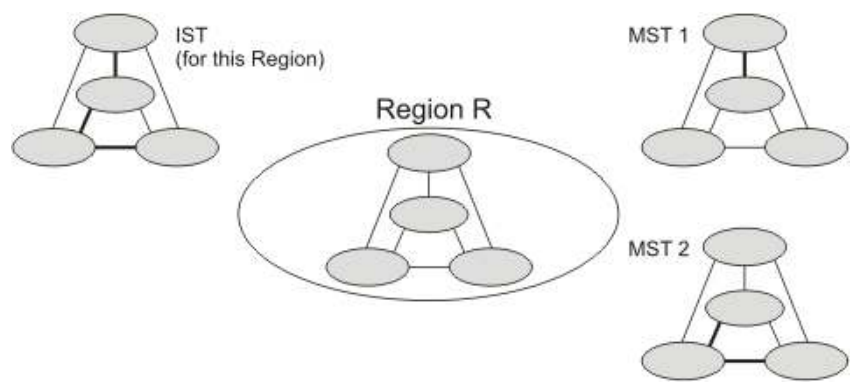

An MST Region consists of a group of interconnected bridges that have the same MST Configuration Identifiers (including the Region Name, Revision Level and Configuration Digest – see ["Configuring Multiple Spanning Trees" on page 3-206](#page-259-0)). An MST Region may contain multiple MSTP Instances. An Internal Spanning Tree (IST) is used to connect all the MSTP switches within an MST region. A Common Spanning Tree (CST) interconnects all adjacent MST Regions, and acts as a virtual bridge node for communications with STP or RSTP nodes in the global network.

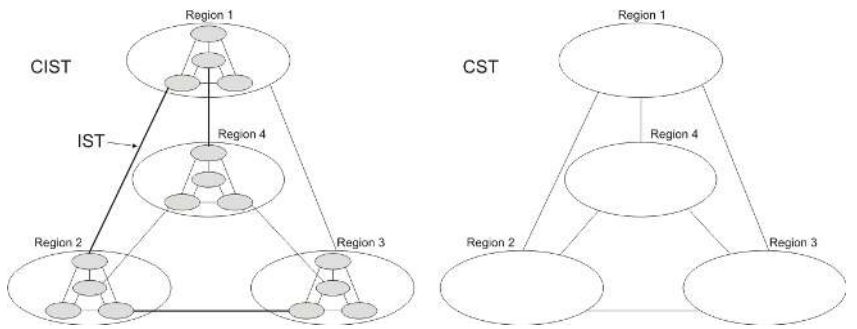

MSTP connects all bridges and LAN segments with a single Common and Internal Spanning Tree (CIST). The CIST is formed as a result of the running spanning tree algorithm between switches that support the STP, RSTP, MSTP protocols.

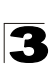

Once you specify the VLANs to include in a Multiple Spanning Tree Instance (MSTI), the protocol will automatically build an MSTI tree to maintain connectivity among each of the VLANs. MSTP maintains contact with the global network because each instance is treated as an RSTP node in the Common Spanning Tree (CST).

# **Configuring Port and Trunk Loopback Detection**

When Port Loopback Detection is enabled and a port receives it's own BPDU, the detection agent drops the loopback BPDU, sends an SNMP trap, and places the port in discarding mode. This loopback state can be released manually or automatically. If the port is configured for automatic loopback release, then the port will only be returned to the forwarding state if one of the following conditions is satisfied:

- The port receives any other BPDU except for it's own, or;
- The port's link status changes to link down and then link up again, or;
- The port ceases to receive it's own BPDUs in a forward delay interval.
- **Notes: 1.** If Port Loopback Detection is not enabled and a port receives it's own BPDU, then the port will drop the loopback BPDU according to IEEE Standard 802.1w-2001 9.3.4 (Note 1).
	- **2.** Port Loopback Detection will not be active if Spanning Tree is disabled on the switch.
	- **3.** When configured for manual release mode, then a link down / up event will not release the port from the discarding state.

### **Field Attributes**

- **ï Port –** Indicates the interface to be configured. (Range: 1-52)
- **ï Status –** Enables Loopback Detection on this interface. (Default: Enabled)
- **ï Trap –** Enables SNMP trap notification for loopback events on this port. (Default: Disabled)
- **ï Release Mode –** Configures the port for automatic or manual loopback release. (Default: Auto)
- **ï Release –** Allows a port to be manually released from discard mode. This is only available if the port is configured for manual release mode.
- **ï Trunk –** Indicates if this port is a trunk member.

**Web** – Click Spanning Tree, Port Loopback Detection or Trunk Loopback Detection. Modify the required attributes, then click Apply.

|      | <b>Port Loopback Detection</b> |                          |               |                         |                              |  |
|------|--------------------------------|--------------------------|---------------|-------------------------|------------------------------|--|
| Port | <b>Status</b>                  | Trap                     |               |                         | Release Model Release  Trunk |  |
| 1    |                                | □ Fnabled □ Fnabled      | Auto          | $\checkmark$            | Release                      |  |
| 2    |                                | <b>ØEnabled ØEnabled</b> | Auto          | $\checkmark$            | Release                      |  |
| 3    | <b>ØEnabled ØEnabled</b>       |                          | Auto          | $\overline{\mathbf{v}}$ | Release                      |  |
| 4    |                                | <b>ØEnabled ØEnabled</b> | Manual $\vee$ |                         | Release                      |  |
| 5    |                                | <b>ØFnabled ØFnabled</b> | Manual V      |                         | Release                      |  |
| 6    |                                | <b>ØEnabled □Enabled</b> | Auto          | $\overline{\mathbf{v}}$ | Release                      |  |
| 7    |                                | <b>ØEnabled □Enabled</b> | Auto          | $\checkmark$            | Release                      |  |
| 8    | <b>ØEnabled DEnabled</b>       |                          | Auto          | $\checkmark$            | Release                      |  |
| я    | <b>ØFnahled DEnahled</b>       |                          | Auto.         | $\checkmark$            | <b>Belease</b>               |  |

**Figure 3-111 Configuring Port Loopback Detection**

**CLI** – This command enables loopback detection for port 1/5, configures automatic release-mode, and enables SNMP trap notification for detected loopback BPDUs.

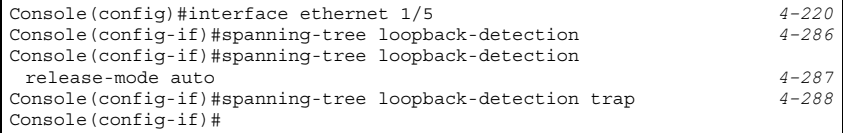

# **Displaying Global Settings for STA**

You can display a summary of the current bridge STA information that applies to the entire switch using the STA Information screen.

#### **Field Attributes**

- ï **Spanning Tree State** Shows if the switch is enabled to participate in an STA-compliant network.
- **Bridge ID** A unique identifier for this bridge, consisting of the bridge priority, the MST Instance ID 0 for the Common Spanning Tree when spanning tree mode is set to MSTP ([page 3-194\)](#page-247-0), and MAC address (where the address is taken from the switch system).
- Max Age The maximum time (in seconds) a device can wait without receiving a configuration message before attempting to reconfigure. All device ports (except for designated ports) should receive configuration messages at regular intervals. Any port that ages out STA information (provided in the last configuration message) becomes the designated port for the attached LAN. If it is a root port, a new root port is selected from among the device ports attached to the network. (References to "ports" in this section mean "interfaces," which includes both ports and trunks.)
- Hello Time Interval (in seconds) at which the root device transmits a configuration message.

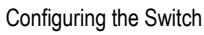

- ï **Forward Delay** The maximum time (in seconds) the root device will wait before changing states (i.e., discarding to learning to forwarding). This delay is required because every device must receive information about topology changes before it starts to forward frames. In addition, each port needs time to listen for conflicting information that would make it return to a discarding state; otherwise, temporary data loops might result.
- ï **Designated Root** The priority and MAC address of the device in the Spanning Tree that this switch has accepted as the root device.
	- **Root Port** The number of the port on this switch that is closest to the root. This switch communicates with the root device through this port. If there is no root port, then this switch has been accepted as the root device of the Spanning Tree network.
	- **Root Path Cost** The path cost from the root port on this switch to the root device.
- **Configuration Changes** The number of times the Spanning Tree has been reconfigured.
- **Last Topology Change** Time since the Spanning Tree was last reconfigured.

These additional parameters are only displayed for the CLI:

- **Spanning Tree Mode** Specifies the type of spanning tree used on this switch:
	- **STP**: Spanning Tree Protocol (IEEE 802.1D)
	- **RSTP**: Rapid Spanning Tree (IEEE 802.1w)
	- **MSTP**: Multiple Spanning Tree (IEEE 802.1s)
- **Instance** Instance identifier of this spanning tree. (This is always 0 for the CIST.)
- **VLANs Configuration** VLANs assigned to the CIST.
- **Priority** Bridge priority is used in selecting the root device, root port, and designated port. The device with the highest priority becomes the STA root device. However, if all devices have the same priority, the device with the lowest MAC address will then become the root device.
- **Root Hello Time** Interval (in seconds) at which this device transmits a configuration message.
- **Root Maximum Age** The maximum time (in seconds) this device can wait without receiving a configuration message before attempting to reconfigure. All device ports (except for designated ports) should receive configuration messages at regular intervals. If the root port ages out STA information (provided in the last configuration message), a new root port is selected from among the device ports attached to the network. (References to "ports" in this section means "interfaces," which includes both ports and trunks.)
- ï **Root Forward Delay** The maximum time (in seconds) this device will wait before changing states (i.e., discarding to learning to forwarding). This delay is required because every device must receive information about topology changes before it starts to forward frames. In addition, each port needs time to listen for conflicting information that would make it return to a discarding state; otherwise, temporary data loops might result.
- Max Hops The max number of hop counts for the MST region.

- **Remaining Hops** The remaining number of hop counts for the MST instance.
- **Transmission Limit** The minimum interval between the transmission of consecutive RSTP/MSTP BPDUs.
- Path Cost Method The path cost is used to determine the best path between devices. The path cost method is used to determine the range of values that can be assigned to each interface.
- **Flooding Behavior** Shows if the system is configured to flood BPDUs to all other ports on the switch or just to all other ports in the same VLAN when spanning tree is disabled globally on the switch or disabled on a specific port.

**Web** – Click Spanning Tree, STA, Information.

| <b>STA Information</b>      |                              |                                          |                    |  |  |
|-----------------------------|------------------------------|------------------------------------------|--------------------|--|--|
| <b>Spanning Tree:</b>       |                              |                                          |                    |  |  |
| Spanning Tree State Enabled |                              | <b>Designated Root</b>                   | 32768.00177C0AE2F1 |  |  |
| Bridge ID                   | 32768.00177C0AE2F1 Root Port |                                          | 0                  |  |  |
| Max Age                     | 20                           | Root Path Cost                           | 0                  |  |  |
| Hello Time                  | 2                            | Configuration Changes 0                  |                    |  |  |
| Forward Delay               | 15                           | Last Topology Change 0 d 0 h 24 min 43 s |                    |  |  |

**Figure 3-112 Displaying Spanning Tree Information**

**CLI** – This command displays global STA settings, followed by settings for each port.

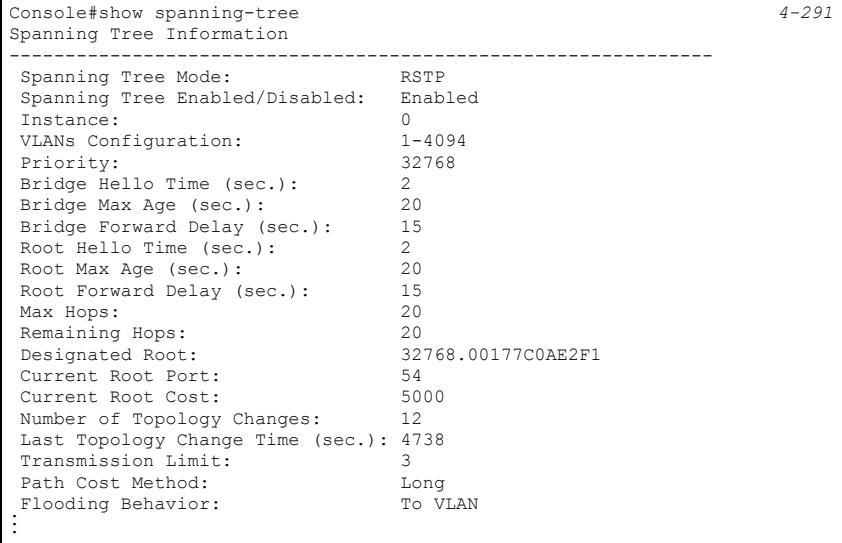

**Note:** The current root port and current root cost display as zero when this device is not connected to the network.

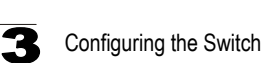

<span id="page-247-0"></span>Global settings apply to the entire switch.

### **Command Usage**

• Spanning Tree Protocol<sup>10</sup>

Uses RSTP for the internal state machine, but sends only 802.1D BPDUs. This creates one spanning tree instance for the entire network. If multiple VLANs are implemented on a network, the path between specific VLAN members may be inadvertently disabled to prevent network loops, thus isolating group members. When operating multiple VLANs, we recommend selecting the MSTP option.

- Rapid Spanning Tree Protocol<sup>[10](#page-247-1)</sup> RSTP supports connections to either STP or RSTP nodes by monitoring the incoming protocol messages and dynamically adjusting the type of protocol messages the RSTP node transmits, as described below:
	- STP Mode If the switch receives an 802.1D BPDU (i.e., STP BPDU) after a port's migration delay timer expires, the switch assumes it is connected to an 802.1D bridge and starts using only 802.1D BPDUs.
	- RSTP Mode If RSTP is using 802.1D BPDUs on a port and receives an RSTP BPDU after the migration delay expires, RSTP restarts the migration delay timer and begins using RSTP BPDUs on that port.
- Multiple Spanning Tree Protocol

MSTP generates a unique spanning tree for each instance. This provides multiple pathways across the network, thereby balancing the traffic load, preventing wide-scale disruption when a bridge node in a single instance fails, and allowing for faster convergence of a new topology for the failed instance.

- To allow multiple spanning trees to operate over the network, you must configure a related set of bridges with the same MSTP configuration, allowing them to participate in a specific set of spanning tree instances.
- A spanning tree instance can exist only on bridges that have compatible VLAN instance assignments.
- Be careful when switching between spanning tree modes. Changing modes stops all spanning-tree instances for the previous mode and restarts the system in the new mode, temporarily disrupting user traffic.

### **Command Attributes**

### *Basic Configuration of Global Settings*

- ï **Spanning Tree State** Enables/disables STA on this switch. (Default: Enabled)
- **Spanning Tree Type** Specifies the type of spanning tree used on this switch:
	- **STP**: Spanning Tree Protocol (IEEE 802.1D); i.e., when this option is selected, the switch will use RSTP set to STP forced compatibility mode).
	- **RSTP**: Rapid Spanning Tree (IEEE 802.1w); RSTP is the default.
	- **MSTP**: Multiple Spanning Tree (IEEE 802.1s);

<span id="page-247-1"></span><sup>10.</sup> STP and RSTP BPDUs are transmitted as untagged frames, and will cross any VLAN boundaries.

- **Priority** Bridge priority is used in selecting the root device, root port, and designated port. The device with the highest priority becomes the STA root device. However, if all devices have the same priority, the device with the lowest MAC address will then become the root device. (Note that lower numeric values indicate higher priority.)
	- Default: 32768
	- Range: 0-61440, in steps of 4096
	- Options: 0, 4096, 8192, 12288, 16384, 20480, 24576, 28672, 32768, 36864, 40960, 45056, 49152, 53248, 57344, 61440
- **Spanning Tree BPDU Flooding** Configures the system to flood BPDUs to all other ports on the switch or just to all other ports in the same VLAN when spanning tree is disabled globally on the switch or disabled on a specific port.
	- To VLAN: Floods BPDUs to all other ports within the receiving port's native VLAN (i.e., as determined by port's PVID). This is the default.
	- To All: Floods BPDUs to all other ports on the switch.

The setting has no effect if BPDU flooding is disabled on a port ([see "Configuring](#page-254-0)  [Interface Settings for STA" on page 3-201\)](#page-254-0).

### *Root Device Configuration*

- **Hello Time** Interval (in seconds) at which the root device transmits a configuration message.
	- Default: 2
	- Minimum: 1
	- Maximum: The lower of 10 or [(Max. Message Age / 2) -1]
- **Maximum Age** The maximum time (in seconds) a device can wait without receiving a configuration message before attempting to reconfigure. All device ports (except for designated ports) should receive configuration messages at regular intervals. Any port that ages out STA information (provided in the last configuration message) becomes the designated port for the attached LAN. If it is a root port, a new root port is selected from among the device ports attached to the network. (References to "ports" in this section mean "interfaces," which includes both ports and trunks.)
	- Default: 20
	- Minimum: The higher of 6 or  $[2 \times (Hello Time + 1)].$
	- Maximum: The lower of 40 or [2 x (Forward Delay 1)]
- **Forward Delay** The maximum time (in seconds) this device will wait before changing states (i.e., discarding to learning to forwarding). This delay is required because every device must receive information about topology changes before it starts to forward frames. In addition, each port needs time to listen for conflicting information that would make it return to a discarding state; otherwise, temporary data loops might result.
	- Default: 15
	- Minimum: The higher of 4 or  $[(Max. Message Age / 2) + 1]$
	- Maximum: 30

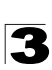

### *Configuration Settings for RSTP*

The following attributes apply to both RSTP and MSTP:

- Path Cost Method The path cost is used to determine the best path between devices. The path cost method is used to determine the range of values that can be assigned to each interface.
	- Long: Specifies 32-bit based values that range from 1-200,000,000. (This is the default.)
	- Short: Specifies 16-bit based values that range from 1-65535.
- ï **Transmission Limit** The maximum transmission rate for BPDUs is specified by setting the minimum interval between the transmission of consecutive protocol messages. (Range: 1-10; Default: 3)

#### *Configuration Settings for MSTP*

- **Max Instance Numbers** The maximum number of MSTP instances to which this switch can be assigned.
- ï **Configuration Digest** An MD5 signature key that contains the VLAN ID to MST ID mapping table. In other words, this key is a mapping of all VLANs to the CIST.
- **Region Revision**<sup>11</sup> The revision for this MSTI. (Range: 0-65535; Default: 0)
- **Region Name**<sup>11</sup> The name for this MSTI. (Maximum length: 32 characters; switch's MAC address)
- **Maximum Hop Count** The maximum number of hops allowed in the MST region before a BPDU is discarded. (Range: 1-40; Default: 20)

<sup>11.</sup> The MST name and revision number are both required to uniquely identify an MST region.

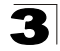

**Web** – Click Spanning Tree, STA, Configuration. Modify the required attributes, and click Apply.

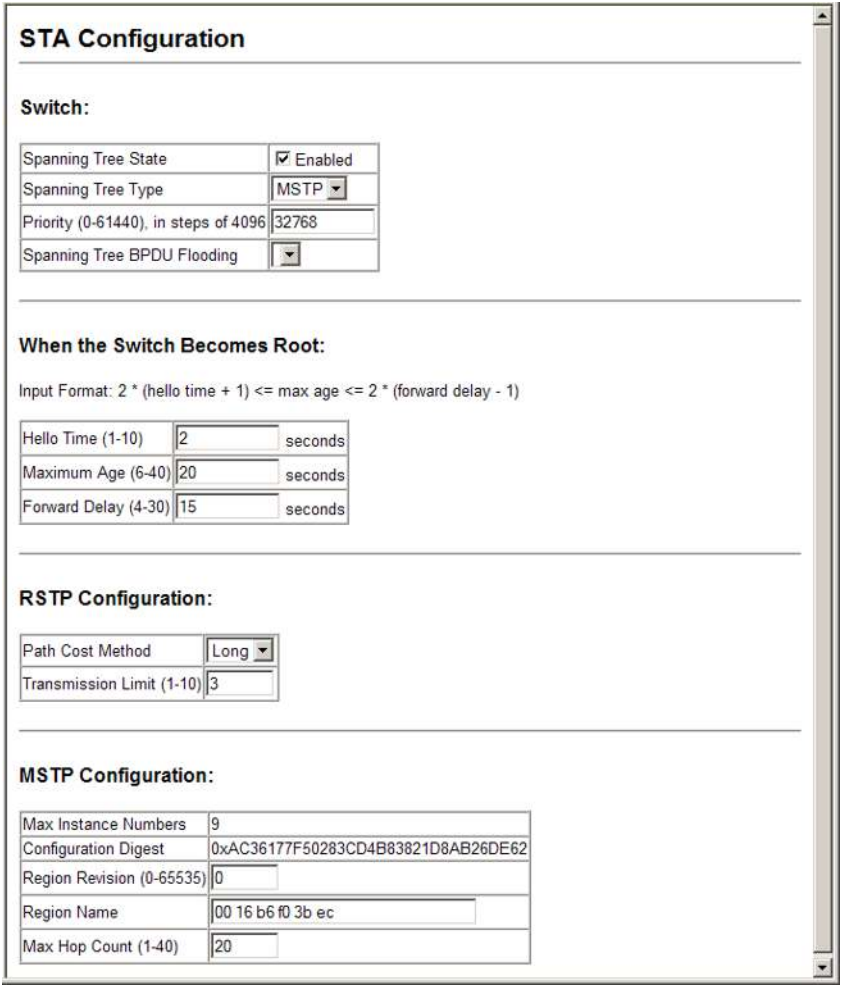

### **Figure 3-113 Configuring Spanning Tree**

**CLI** – This example enables Spanning Tree Protocol, sets the mode to RSTP, and then configures the STA and RSTP parameters.

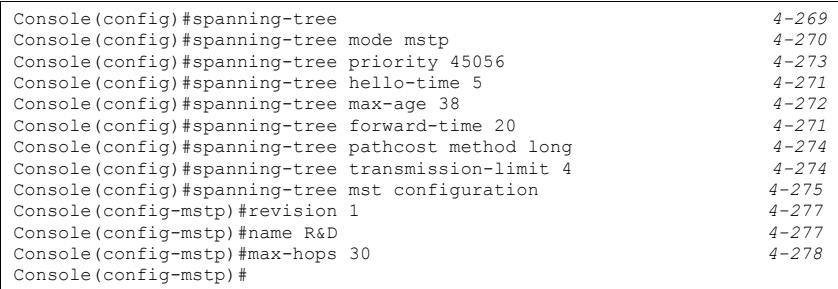

# **Displaying Interface Settings for STA**

The STA Port Information and STA Trunk Information pages display the current status of ports and trunks in the Spanning Tree.

### **Field Attributes**

- **· Spanning Tree** Shows if STA has been enabled on this interface.
- **BPDU Flooding** Shows if BPDUs will be flooded to other ports when spanning tree is disabled globally on the switch or disabled on a specific port.
- **· STA Status** Displays current state of this port within the Spanning Tree:
	- **Discarding** Port receives STA configuration messages, but does not forward packets.
	- ï **Learning** Port has transmitted configuration messages for an interval set by the Forward Delay parameter without receiving contradictory information. Port address table is cleared, and the port begins learning addresses.
	- **Forwarding** Port forwards packets, and continues learning addresses.

The rules defining port status are:

- A port on a network segment with no other STA compliant bridging device is always forwarding.
- If two ports of a switch are connected to the same segment and there is no other STA device attached to this segment, the port with the smaller ID forwards packets and the other is discarding.
- All ports are discarding when the switch is booted, then some of them change state to learning, and then to forwarding.
- ï **Forward Transitions**  The number of times this port has transitioned from the Learning state to the Forwarding state.
- **Designated Cost** The cost for a packet to travel from this port to the root in the current Spanning Tree configuration. The slower the media, the higher the cost.
- ï **Designated Bridge**  The bridge priority and MAC address of the device through which this port must communicate to reach the root of the Spanning Tree.
- **Designated Port** The port priority and number of the port on the designated bridging device through which this switch must communicate with the root of the Spanning Tree.
- Oper Path Cost The contribution of this port to the path cost of paths towards the spanning tree root which include this port.
- **Oper Link Type** The operational point-to-point status of the LAN segment attached to this interface. This parameter is determined by manual configuration or by auto-detection, as described for Admin Link Type in STA Port Configuration on [page 3-201](#page-254-0).
- ï **Oper Edge Port** This parameter is initialized to the setting for Admin Edge Port in STA Port Configuration on [page 3-201](#page-254-0) (i.e., true or false), but will be set to false if a BPDU is received, indicating that another bridge is attached to this port.
- **Port Role** Roles are assigned according to whether the port is part of the active topology connecting the bridge to the root bridge (i.e., **root** port), connecting a LAN through the bridge to the root bridge (i.e., **designated** port), is the MSTI regional root (i.e., **master** port), or is an **alternate** or **backup** port that may provide connectivity if other bridges, bridge ports, or LANs fail or are removed. The role is set to disabled (i.e., **disabled** port) if a port has no role within the spanning tree.

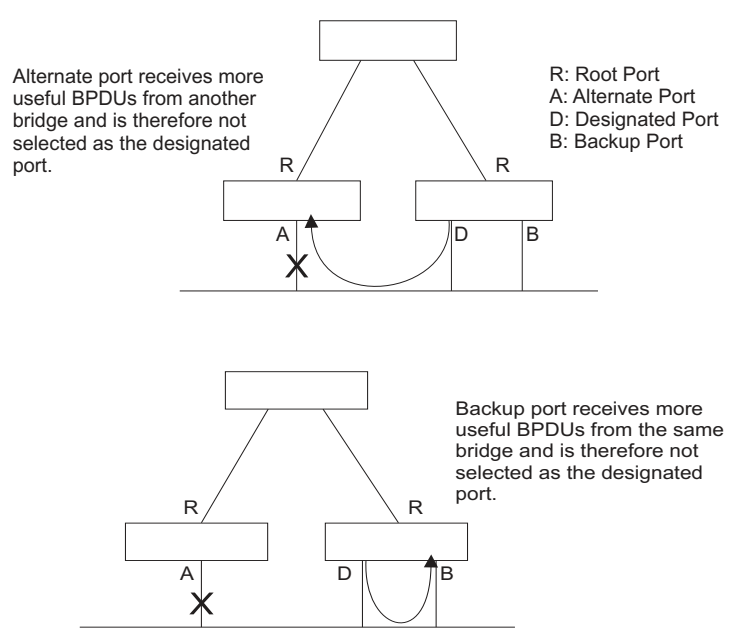

**• Trunk Member** – Indicates if a port is a member of a trunk. (STA Port Information only)

These additional parameters are only displayed for the CLI:

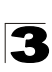

- **Admin Status** Shows if this interface is enabled.
- External Admin Path Cost The path cost for the IST. This parameter is used by the STA to determine the best path between devices. Therefore, lower values should be assigned to ports attached to faster media, and higher values assigned to ports with slower media. (Path cost takes precedence over port priority.)
- **Internal Admin Path Cost** The path cost for the MST. See the preceding item.
- **Priority** Defines the priority used for this port in the Spanning Tree Algorithm. If the path cost for all ports on a switch is the same, the port with the highest priority (i.e., lowest value) will be configured as an active link in the Spanning Tree. This makes a port with higher priority less likely to be blocked if the Spanning Tree Algorithm is detecting network loops. Where more than one port is assigned the highest priority, the port with the lowest numeric identifier will be enabled.
- **Designated Root** The priority and MAC address of the device in the Spanning Tree that this switch has accepted as the root device.
- ï **Fast Forwarding** This field provides the same information as Admin Edge port, and is only included for backward compatibility with earlier products.
- **Admin Edge Port** You can enable this option if an interface is attached to a LAN segment that is at the end of a bridged LAN or to an end node. Since end nodes **cannot** cause forwarding loops, they can pass directly through to the spanning tree forwarding state. Specifying Edge Ports provides quicker convergence for devices such as workstations or servers, retains the current forwarding database to reduce the amount of frame flooding required to rebuild address tables during reconfiguration events, does not cause the spanning tree to reconfigure when the interface changes state, and also overcomes other STA-related timeout problems. However, remember that Edge Port should only be enabled for ports connected to an end-node device.
- **Admin Link Type** The link type attached to this interface.
	- Point-to-Point A connection to exactly one other bridge.
	- Shared A connection to two or more bridges.
	- Auto The switch automatically determines if the interface is attached to a point-to-point link or to shared media.

**Web** – Click Spanning Tree, STA, Port Information or STA Trunk Information.

|      | <b>STA Port Information</b> |          |                               |                        |                    |                      |                    |                              |                      |                      |                                                                                                    |                 |
|------|-----------------------------|----------|-------------------------------|------------------------|--------------------|----------------------|--------------------|------------------------------|----------------------|----------------------|----------------------------------------------------------------------------------------------------|-----------------|
| Port | Spanning BPDU<br>Tree       | Flooding | <b>STA</b><br>Status          | Forward<br>Transitions | Designated<br>Cost | Designated<br>Bridge | Designated<br>Port | Oper<br>Path<br>Cost         | Oper<br>Link<br>Type | Oper<br>Edge<br>Port | Port Role                                                                                                    | Trunk<br>Member |
|      |                             |          | Ensber   Enatted   Distanting |                        | v                  | 53798.0017700AE3H    | 138.1              | 2070707                      |                      | Chare: Engber        | Lisa:led                                                                                                    |                 |
|      |                             |          | Ensberg Enacted Discarcing    |                        | U                  | 53798.0017700AE3FT   | 138.3              | Bututut   Shared  Ensbied    |                      |                      | Lisa:led                                                                                                    |                 |
|      |                             |          | Fretole:   Fracto HEowacing   |                        | n                  | 32730.00 7700AF2E1   | 120.3              | 1000001                      |                      |                      | $\frac{50\text{ }\mathrm{m}}{\mathrm{F}\mathrm{cm} \mathrm{t}}$<br>$\boxed{\text{F}$ refers $\boxed{\text{D} \text{m}}$ ignates |                 |
| 4.   | Enabe:                      |          | Enabled Discarcing            |                        | U                  | 52798.0017700AE3FT   | 138.4              | 3070707                      | Trane:               | Enable:              | Lisa:led                                                                                                    |                 |
|      | Enable:                     |          | Enabled Discarcing            |                        | u                  | 52798.0017700AE3L1   | 138.7              | Bututut   Share:  Ensble:    |                      |                      | Lisa:led                                                                                                    |                 |
|      | Enable:                     |          | Enacled Discarcing            | $\ddot{\phantom{1}}$   | u                  | 53798.00177C0AE3FT   | 138.9              | (2000000) (Shared Hansbled H |                      |                      | Lisa:led                                                                                                    |                 |

**Figure 3-114 Displaying Spanning Tree Port Information**

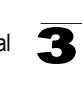

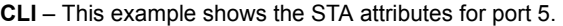

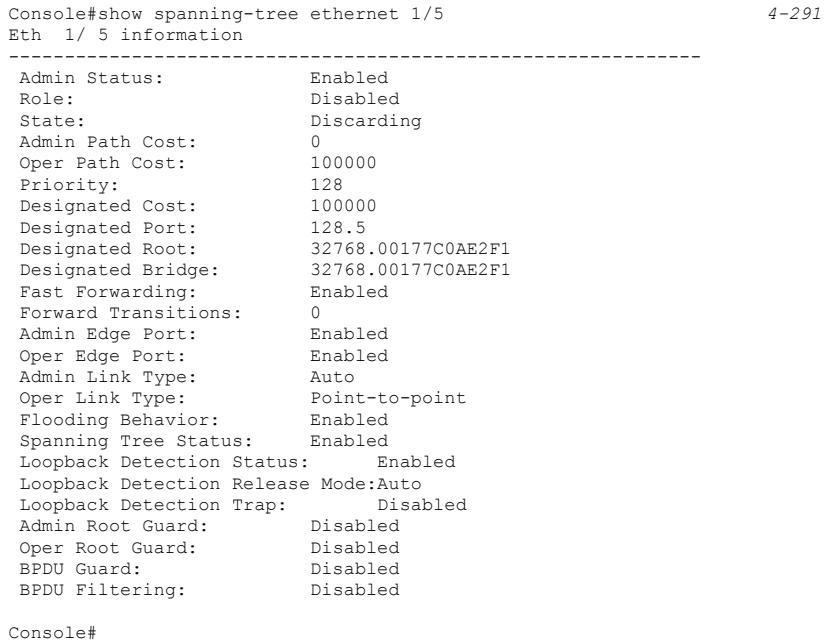

# <span id="page-254-0"></span>**Configuring Interface Settings for STA**

You can configure RSTP and MSTP attributes for specific interfaces, including port priority, path cost, link type, and edge port. You may use a different priority or path cost for ports of the same media type to indicate the preferred path, link type to indicate a point-to-point connection or shared-media connection, and edge port to indicate if the attached device can support fast forwarding. (References to "ports" in this section means "interfaces," which includes both ports and trunks.)

### **Command Attributes**

The following attributes are read-only and cannot be changed:

- **STA State** Displays current state of this port within the Spanning Tree. (See [Displaying Interface Settings for STA](#page-251-0) on [page 3-198](#page-251-0) for additional information.)
	- **Discarding** Port receives STA configuration messages, but does not forward packets.
	- **Learning** Port has transmitted configuration messages for an interval set by the Forward Delay parameter without receiving contradictory information. Port address table is cleared, and the port begins learning addresses.
	- **Forwarding** Port forwards packets, and continues learning addresses.
- **Trunk** Indicates if a port is a member of a trunk. (STA Port Configuration only)

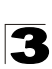

The following interface attributes can be configured:

- ï **Spanning Tree** Enables/disables STA on this interface. (Default: Enabled).
- **BPDU Flooding** Enables/disables the flooding of BPDUs to other ports when global spanning tree is disabled ([page 3-194\)](#page-247-0) or when spanning tree is disabled on specific port. When flooding is enabled, BPDUs are flooded to all other ports on the switch or to all other ports within the receiving port's native VLAN as specified by the Spanning Tree BPDU Flooding attribute ([page 3-194\)](#page-247-0).
- **Priority** Defines the priority used for this port in the Spanning Tree Protocol. If the path cost for all ports on a switch are the same, the port with the highest priority (i.e., lowest value) will be configured as an active link in the Spanning Tree. This makes a port with higher priority less likely to be blocked if the Spanning Tree Protocol is detecting network loops. Where more than one port is assigned the highest priority, the port with lowest numeric identifier will be enabled.
	- $\cdot$  Default: 128
	- $\cdot$  Range: 0-240, in steps of 16
- ï **Admin Path Cost** This parameter is used by the STA to determine the best path between devices. Therefore, lower values should be assigned to ports attached to faster media, and higher values assigned to ports with slower media. (Path cost takes precedence over port priority.)

(Range: 0 for auto-configuration, 1-65535 for the short path cost method<sup>12</sup>, 1-200,000,000 for the long path cost method)

By default, the system automatically detects the speed and duplex mode used on each port, and configures the path cost according to the values shown below. Path cost "0" is used to indicate auto-configuration mode. When the short path cost method is selected and the default path cost recommended by the IEEE 8021w standard exceeds 65,535, the default is set to 65,535.

<span id="page-255-0"></span>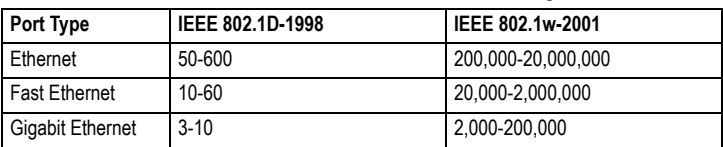

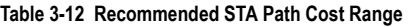

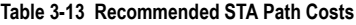

<span id="page-255-1"></span>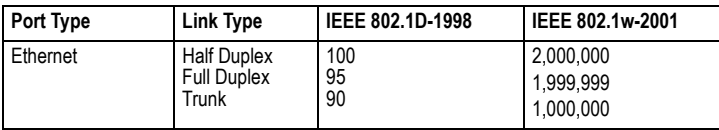

<sup>12.</sup> Refer to ["Configuring Global Settings for STA" on page 3-194](#page-247-0) for information on setting the path cost method.

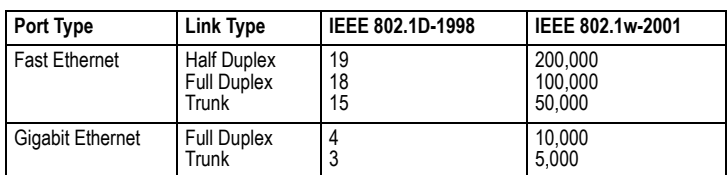

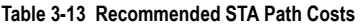

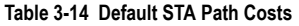

<span id="page-256-0"></span>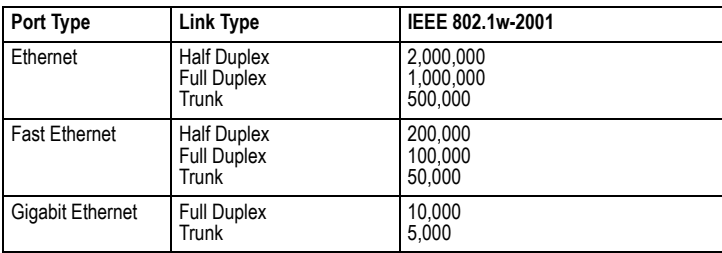

- **Admin Link Type** The link type attached to this interface.
	- Point-to-Point A connection to exactly one other bridge.
	- Shared A connection to two or more bridges.
	- Auto The switch automatically determines if the interface is attached to a point-to-point link or to shared media. (This is the default setting.)
- **Root Guard** STA allows a bridge with a lower bridge identifier (or same identifier and lower MAC address) to take over as the root bridge at any time. Root Guard can be used to ensure that the root bridge is not formed at a suboptimal location. Root Guard should be enabled on any designated port connected to low-speed bridges which could potentially overload a slower link by taking over as the root port and forming a new spanning tree topology. It could also be used to form a border around part of the network where the root bridge is allowed. (Default: Disabled)
- **Migration** If at any time the switch detects STP BPDUs, including Configuration or Topology Change Notification BPDUs, it will automatically set the selected interface to forced STP-compatible mode. However, you can also use the Protocol Migration button to manually re-check the appropriate BPDU format (RSTP or STP-compatible) to send on the selected interfaces. (Default: Disabled)

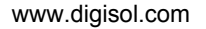

**Web** – Click Spanning Tree, STA, Port Configuration or Trunk Configuration. Modify the required attributes, then click Apply.

 $\blacktriangle$ 

#### **STA Port Configuration**

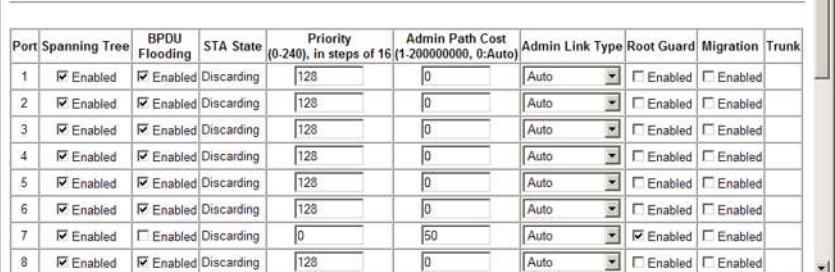

**Figure 3-115 Configuring Spanning Tree per Port**

### **CLI** – This example sets STA attributes for port 7.

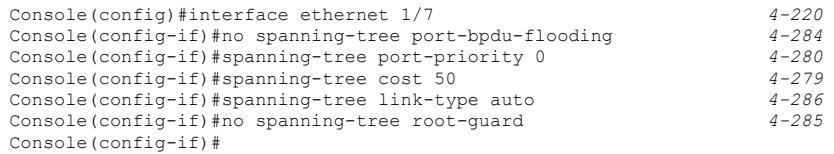

# **Spanning Tree Edge Port Configuration**

You can enable some STA options when an interface is attached to a LAN segment that is at the end of a bridged LAN or is attached to an end node.

### **Command Attributes**

The following interface attributes can be configured:

- ï **Admin Edge Port** (Fast Forwarding) Since end nodes **cannot** cause forwarding loops, they can pass directly through to the spanning tree forwarding state. Specifying Edge Ports provides quicker convergence for devices such as workstations or servers, retains the current forwarding database to reduce the amount of frame flooding required to rebuild address tables during reconfiguration events, does not cause the spanning tree to initiate reconfiguration when the interface changes state, and also overcomes other STA-related timeout problems. However, remember that Edge Port should only be enabled for ports connected to an end-node device. (Default: Enabled)
	- **Enabled** Manually configures a port as an Edge Port.
	- **Disabled** Disables the Edge Port setting.
	- **Auto** The port will be automatically configured as an edge port if the edge delay time expires without receiving any RSTP or MSTP BPDUs. Note that edge delay time (802.1D-2004 17.20.4) equals the protocol migration time if a port's

link type is point-to-point; otherwise it equals the spanning-tree's maximum age (see ["Configuring Global Settings for STA" on page 3-194\)](#page-247-0).

An interface cannot function as an edge port under the following conditions:

- If spanning tree mode is set to STP [\(page 3-194](#page-247-0)), edge-port mode can be manually enabled or set to auto, but will have no effect.
- If loopback detection is enabled ([page 3-191\)](#page-244-0) and a loopback BPDU is detected, the interface cannot function as an edge port until the loopback state is released.
- If an interface is in forwarding state and its role changes, the interface cannot continue to function as an edge port even if the edge delay time has expired. If the port does not receive any BPDUs after the edge delay timer expires, its role changes to designated port and it immediately enters forwarding state (see ["Displaying Interface Settings for STA" on page 3-198](#page-251-0)).

The edge delay time equals the protocol migration time when the port link type is point-to-point (which is 3 seconds as defined in IEEE 802.3D-2004 17.20.4), otherwise it equals the maximum age for configuration messages (see ["Displaying Global Settings for STA" on page 3-191\)](#page-244-0).

- **BPDU Guard** This feature protects edge ports from receiving BPDUs. It prevents loops by shutting down an edge port when a BPDU is received instead of putting it into the spanning tree discarding state. In a valid configuration, configured edge ports should not receive BPDUs. If an edge port receives a BPDU an invalid configuration exists, such as a connection to an unauthorized device. The BPDU guard feature provides a secure response to invalid configurations because an administrator must manually enable the port. (Default: Disabled)
- **BPDU Filter** BPDU filtering allows you to avoid transmitting BPDUs on configured edge ports that are connected to end nodes. By default, STA sends BPDUs to all ports regardless of whether administrative edge is enabled on a port. BDPU filtering is configured on a per-port basis. (Default: Disabled)

**Web** – Click Spanning Tree, STA, Port/Trunk Edge Port Configuration. Modify the required attributes, then click Apply.

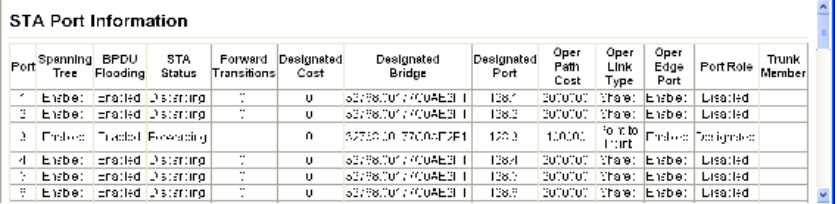

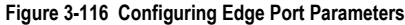

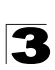

**CLI** – This example sets edge port attributes for port 5.

```
Console(config)#interface ethernet 1/5 4-220
Console(config-if)#spanning-tree edge-port 4-281
Console(config-if)#spanning-tree bpdu-guard 4-284
Console(config-if)#spanning-tree bpdu-filter
Console(config-if)#
```
# **Configuring Multiple Spanning Trees**

MSTP generates a unique spanning tree for each instance. This provides multiple pathways across the network, thereby balancing the traffic load, preventing wide-scale disruption when a bridge node in a single instance fails, and allowing for faster convergence of a new topology for the failed instance.

By default all VLANs are assigned to the Internal Spanning Tree (MST Instance 0) that connects all bridges and LANs within the MST region. This switch supports up to 9 instances. You should try to group VLANs which cover the same general area of your network. However, remember that you must configure all bridges within the same MSTI Region (page 3-133) with the same set of instances, and the same instance (on each bridge) with the same set of VLANs. Also, note that RSTP treats each MSTI region as a single node, connecting all regions to the Common Spanning Tree.

To use multiple spanning trees:

- 1. Set the spanning tree type to MSTP (STA Configuration, page 3-130).
- 2. Enter the spanning tree priority for the selected MST instance (MSTP VLAN Configuration).
- 3. Add the VLANs that will share this MSTI (MSTP VLAN Configuration). Note: All VLANs are automatically added to the IST (Instance 0).

**Note:** All VLANs are automatically added to the IST (Instance 0).

To ensure that the MSTI maintains connectivity across the network, you must configure a related set of bridges with the same MSTI settings.

### **Command Attributes**

- **MST Instance** Instance identifier of this spanning tree. (Default: 0)
- ï **Priority**  The priority of a spanning tree instance. (Range: 0-61440 in steps of 4096; Options: 0, 4096, 8192, 12288, 16384, 20480, 24576, 28672, 32768, 36864, 40960, 45056, 49152, 53248, 57344, 61440; Default: 32768)
- VLANs in MST Instance VLANs assigned to this instance.
- **MST ID** Instance identifier to configure. (Range: 0-57; Default: 0)
- **VLAN ID** VLAN to assign to this selected MST instance. (Range: 1-4094)

The other global attributes are described under "[Displaying Global Settings for STA](#page-244-0)," [page 3-191](#page-244-0). The attributes displayed by the CLI for individual interfaces are described under ["Displaying Interface](#page-251-0)  [Settings for STA,](#page-251-0)" [page 3-198](#page-251-0)

**Web** – Click Spanning Tree, MSTP, VLAN Configuration. Select an instance identifier from the list, set the instance priority, and click Apply. To add the VLAN members to an MSTI instance, enter the instance identifier, the VLAN identifier, and click Add.

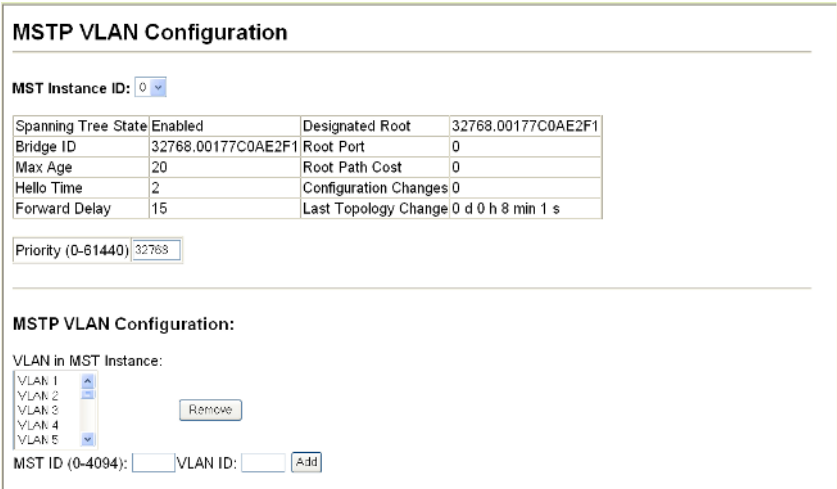

#### **Figure 3-117 Configuring Multiple Spanning Trees**

**CLI** – This example sets the priority for MSTI 1, and adds VLANs 1-5 to this MSTI.

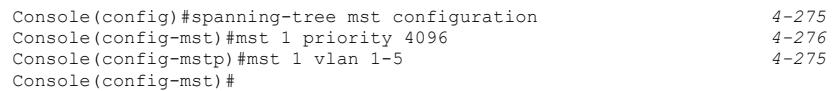

**CLI** – This displays STA settings for instance 1, followed by settings for each port.

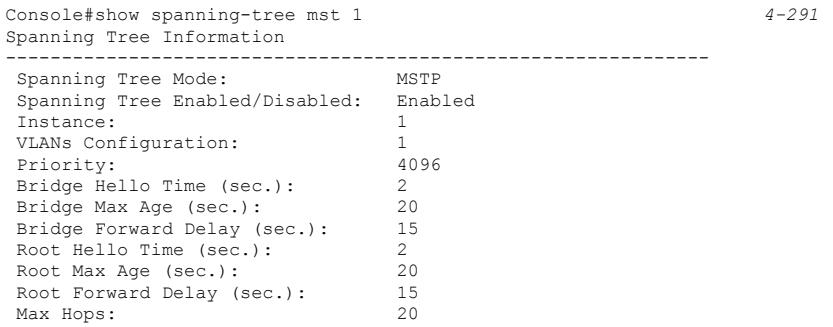

Remaining Hops: 20<br>Designated Root: 32 Designated Root: 32768.1.00177C0AE2F1 Current Root Port: 0 Current Root Cost: 0 Number of Topology Changes: 5 Last Topology Change Time (sec.): 164 Transmission Limit: 3<br>Path Cost Method: 5<br>Long Path Cost Method: Long Flooding Behavior: To VLAN --------------------------------------------------------------- Eth 1/ 1 Information --------------------------------------------------------------- Admin Status: Enabled Role: Disabled<br>State: Discardi Discarding External Admin Path Cost: 0 Internal Admin Path Cost: 0 External Oper Path Cost: 100000 Internal Oper Path Cost: 100000 Priority: 128 Designated Cost: 0 Designated Port: 128.1 Designated Root: 32768.1.00177C0AE2F1 Designated Bridge: 32768.1.00177C0AE2F1 Fast Forwarding: Enabled Forward Transitions: 0 Admin Edge Port: Enabled Oper Edge Port: Enabled Admin Link Type: Auto Oper Link Type: Point-to-point Flooding Behavior: Enabled Spanning Tree Status: Enabled Loopback Detection Status: Enabled Loopback Detection Release Mode:Auto Loopback Detection Trap: Disabled Admin Root Guard: Disabled Oper Root Guard: Disabled BPDU Guard: Disabled BPDU Filtering: Disabled

# **Displaying Interface Settings for MSTP**

The MSTP Port Information and MSTP Trunk Information pages display the current status of ports and trunks in the selected MST instance.

### **Command Attributes**

**MST Instance ID** – Instance identifier to configure. (Range: 0-4094; Default: 0)

**Note:** The other attributes are described under ["Displaying Interface Settings for STA" on](#page-251-0)  [page 3-198](#page-251-0)

**Web** – Click Spanning Tree, MSTP, Port or Trunk Information. Select the required MST instance to display the current spanning tree values.

|    | <b>MSTP Port Information</b>   |                        |                    |                      |           |                           |                         |                   |                  |                 |
|----|--------------------------------|------------------------|--------------------|----------------------|-----------|---------------------------|-------------------------|-------------------|------------------|-----------------|
|    | MST instance ID: $ \mathbb{Y}$ |                        |                    |                      |           |                           |                         |                   |                  |                 |
|    | Port STA Status                | Forward<br>Transitions | Designated<br>Cost | Designated<br>Bridge | Port      | Designated Oper Path Cost | Oper<br>Link Type       | Oper<br>Edge Port | PortRole         | Trunk<br>Member |
|    | Discosion [                    | 0.                     | 0.                 | 32730.00 7700AF2E1   | 26.1      | 00000                     | Point-b-Ford Freibed.   |                   | <b>Directo L</b> |                 |
| ۰  | Discretaing                    | n.                     | 0.                 | 32730.00 7700AF2E1   | na n      | 00000                     | Point official Endicor  |                   | <b>Disadol</b>   |                 |
| s. | Discretairy.                   | Ω.                     | Ω.                 | 32730.00 7700AF2E1   | 28.5      | 00000                     | Point official Endirect |                   | <b>Directo L</b> |                 |
| ے  | Discretaing                    | 0.                     | 0.                 | 32733.00.7700AF2E1   | Oğiel     | 00000                     | Point-b-Ford: Emboral   |                   | <b>Disactor</b>  |                 |
| 5. | Disconsing.                    | 0.                     | 0.                 | 32730.00 7700AF2E1   | 965.      | 00000                     | Point-b-Ford Freboot    |                   | <b>Directed</b>  |                 |
| 6. | Discretaing                    | 0.                     | 0.                 | 32730.00 7700AF2E1   | 06 B.     | 00000                     | Point official Embodi   |                   | <b>Disadol</b>   |                 |
| Ŧ  | Forwarding:                    | 1                      | Ω.                 | 32730.00 7700AF2E1   | 287       | 00000                     | Point-b-Ford Freboot    |                   | Doctionnation    |                 |
| п  | Discretaing [                  | n.                     | 0.                 | 32730.00 7700AF2F1   | naid      | 00000                     | Point-b-Ford Freboot    |                   | <b>Director</b>  |                 |
| Ω. | Discretaing [                  | $\overline{0}$         | 0.                 | 32730.00 7700AF2E1   | 06 O.     | 00000                     | Point-b-Ford Freboot    |                   | <b>Directed</b>  |                 |
| Ω. | Discretaing                    | 0.                     | 0.                 | 32730.00 7700AF2E1   | 120. 0    | 00000                     | Point-b-Ford Findoro    |                   | <b>Disadol</b>   |                 |
| 1. | Discretaing                    | n.                     | Ω.                 | 32730.00.7700AF2E1   | $120 - 1$ | 00000                     | Point-p-Form   Findero  |                   | <b>Disactor</b>  |                 |
| ο. | Discreteir g                   | 0.                     | 0.                 | 32733.00.7700AF2E1   | 1201.01   | 00000                     | Point-b-Ford: Embolo    |                   | <b>Director</b>  |                 |
| s. | Discretaing                    | 0.                     | 0.                 | 32730.00 7700AF2E1   | 1201.3    | 00000                     | Point-b-Ford Freboot    |                   | <b>Directo L</b> |                 |
| ے  | Discretaing                    | 0.                     | 0.                 | 32730.00 7700AF2E1   | 120 €     | 00000                     | Point official Embodi   |                   | <b>Disadol</b>   |                 |
| 5. | Discretaing                    | n.                     | Ω.                 | 32730.00 7700AF2E1   | 120 5     | 00000                     | Point-b-Ford Freboot    |                   | <b>Director</b>  |                 |
| 6. | Disconsituti                   | n.                     | n.                 | 32730.00 7700AF2E1   | 120 B     | 00000                     | Point-b-Ford Freboot    |                   | <b>Director</b>  |                 |

**Figure 3-118 Displaying MSTP Interface Settings**

**CLI** – This displays STA settings for instance 0, followed by settings for each port. The settings for instance 0 are global settings that apply to the IST, the settings for other instances only apply to the local spanning tree.

```
Console#show spanning-tree mst 0 4-291
Spanning Tree Information
---------------------------------------------------------------
Spanning Tree Mode: MSTP
 Spanning Tree Enabled/Disabled: Enabled
Instance: 0<br>VLANs Configuration: 1-4094<br>Priority: 32768
VLANs Configuration:<br>Priority:
 Priority: 32768
 Bridge Hello Time (sec.): 2
 Bridge Max Age (sec.): 20
 Bridge Forward Delay (sec.): 15
Root Hello Time (sec.):<br>
Root Max Age (sec.): 20
 Root Max Age (sec.): 20
 Root Forward Delay (sec.): 15
 Max Hops: 20
Remaining Hops: 20<br>Designated Root: 32
                                    32768.0.00177C0AE2F1<br>26
 Current Root Port: 26
 Current Root Cost: 100000
 Number of Topology Changes: 4
 Last Topology Change Time (sec.): 539
 Transmission Limit: 3
 Path Cost Method: Long
 Flooding Behavior: To VLAN
---------------------------------------------------------------
Eth 1/ 1 Information
---------------------------------------------------------------
 Admin Status: Enabled
 Role: Disabled
State: Discarding
 External Admin Path Cost: 0
 Internal Admin Path Cost: 0
External Oper Path Cost: 100000<br>Internal Oper Path Cost: 100000
 Internal Oper Path Cost: 100000
 Priority: 128
 Designated Cost: 100000
 Designated Port: 128.1
 Designated Root: 32768.0.00177C0AE2F1
 Designated Bridge: 32768.0.00177C0AE2F1
 Fast Forwarding: Enabled
 Forward Transitions: 0
 Admin Edge Port: Enabled
 Oper Edge Port: Enabled
 Admin Link Type: Auto
 Oper Link Type: Point-to-point
 Flooding Behavior: Enabled
 Spanning Tree Status: Enabled
 Loopback Detection Status: Enabled
 Loopback Detection Release Mode:Auto
 Loopback Detection Trap: Disabled
 Admin Root Guard: Disabled
 Oper Root Guard: Disabled
 BPDU Guard: Disabled
 BPDU Filtering: Disabled ...
```
# **Configuring Interface Settings for MSTP**

You can configure the STA interface settings for an MST Instance using the MSTP Port Configuration and MSTP Trunk Configuration pages.

# **Field Attributes**

The following attributes are read-only and cannot be changed:

- **STA State** Displays current state of this port within the Spanning Tree. (See ["Displaying Interface Settings for STA" on page 3-198](#page-251-0) for additional information.)
	- **Discarding** Port receives STA configuration messages, but does not forward packets.
	- **Learning** Port has transmitted configuration messages for an interval set by the Forward Delay parameter without receiving contradictory information. Port address table is cleared, and the port begins learning addresses.
	- **Forwarding** Port forwards packets, and continues learning addresses.
- **Trunk** Indicates if a port is a member of a trunk. (STA Port Configuration only)

The following interface attributes can be configured:

- **MST Instance ID** Instance identifier to configure. (Default: 0)
- **Priority** Defines the priority used for this port in the Spanning Tree Protocol. If the path cost for all ports on a switch are the same, the port with the highest priority (i.e., lowest value) will be configured as an active link in the Spanning Tree. This makes a port with higher priority less likely to be blocked if the Spanning Tree Protocol is detecting network loops. Where more than one port is assigned the highest priority, the port with lowest numeric identifier will be enabled. (Default: 128; Range: 0-240, in steps of 16)
- **Admin MST Path Cost** This parameter is used by the MSTP to determine the best path between devices. Therefore, lower values should be assigned to ports attached to faster media, and higher values assigned to ports with slower media. (Path cost takes precedence over port priority.) Note that when the Path Cost Method is set to short (page 3-63), the maximum path cost is 65,535.

By default, the system automatically detects the speed and duplex mode used on each port, and configures the path cost according to the values shown below. Path cost "0" is used to indicate auto-configuration mode. When the short path cost method is selected and the default path cost recommended by the IEEE 8021w standard exceeds 65,535, the default is set to 65,535

The recommended range is listed in [Table 3-12 on page 3-202.](#page-255-0) The recommended path cost is listed in [Table 3-13 on page 3-202.](#page-255-1)

The default path costs are listed in [Table 3-14 on page 3-203.](#page-256-0)

**Web** – Click Spanning Tree, MSTP, Port Configuration or Trunk Configuration. Enter the priority and path cost for an interface, and click Apply.

#### **MSTP Port Configuration**

|   | MST Instance ID: 0 H |          |                                                                            |  |
|---|----------------------|----------|----------------------------------------------------------------------------|--|
|   | Port STA State       | Priority | Admin MST Path Cost Trunl<br>(0-240), in steps of 16 (1-200000000, 0:Auto) |  |
| 1 | Discarding           | 128      | In                                                                         |  |
| 2 | Discarding           | 128      | lo                                                                         |  |
| 3 | Discarding 128       |          | lo                                                                         |  |
| 4 | Discarding 128       |          | lo                                                                         |  |
| 5 | Forwarding 128       |          | lo                                                                         |  |
| 6 | Discarding 128       |          | lo                                                                         |  |
| 7 | Discarding 128       |          | lo.                                                                        |  |
| 8 | Discarding           | 128      | lo                                                                         |  |
| 9 | Discarding           | 128      | lo.                                                                        |  |

**Figure 3-119 Displaying MSTP Interface Settings**

```
CLI – This example sets the MSTP attributes for port 4.
```

```
Console(config)#interface ethernet 1/4 
Console(config-if)#spanning-tree mst port-priority 0 
Console(config-if)#spanning-tree mst cost 50
Console(config-if)
```
# **VLAN Configuration**

# **IEEE 802.1Q VLANs**

In large networks, routers are used to isolate broadcast traffic for each subnet into separate domains. This switch provides a similar service at Layer 2 by using VLANs to organize any group of network nodes into separate broadcast domains. VLANs confine broadcast traffic to the originating group, and can eliminate broadcast storms in large networks. This also provides a more secure and cleaner network environment.

An IEEE 802.1Q VLAN is a group of ports that can be located anywhere in the network, but communicate as though they belong to the same physical segment.

VLANs help to simplify network management by allowing you to move devices to a new VLAN without having to change any physical connections. VLANs can be easily organized to reflect departmental groups (such as Marketing or R&D), usage groups (such as e-mail), or multicast groups (used for multimedia applications such as videoconferencing).

VLANs provide greater network efficiency by reducing broadcast traffic, and allow you to make network changes without having to update IP addresses or IP subnets. VLANs inherently provide a high level of network security since traffic must pass through a configured Layer 3 link to reach a different VLAN.

This switch supports the following VLAN features:

- Up to 255 VLANs based on the IEEE 802.1Q standard
- Distributed VLAN learning across multiple switches using explicit or implicit tagging and GVRP protocol
- Port overlapping, allowing a port to participate in multiple VLANs
- End stations can belong to multiple VLANs
- Passing traffic between VLAN-aware and VLAN-unaware devices
- Priority tagging
- **Note:** The switch allows 255 user-manageable VLANs. One extra, unmanageable VLAN (VLAN ID 4093) is maintained for IP clustering.

# **Assigning Ports to VLANs**

Before enabling VLANs for the switch, you must first assign each port to the VLAN group(s) in which it will participate. By default all ports are assigned to VLAN 1 as untagged ports. Add a port as a tagged port if you want it to carry traffic for one or more VLANs, and any intermediate network devices or the host at the other end of the connection supports VLANs. Then assign ports on the other VLAN-aware network devices along the path that will carry this traffic to the same VLAN(s), either manually or dynamically using GVRP. However, if you want a port on this switch to participate in one or more VLANs, but none of the intermediate network devices nor the host at the other end of the connection supports VLANs, then you should add this port to the VLAN as an untagged port.

**Note:** VLAN-tagged frames can pass through VLAN-aware or VLAN-unaware network interconnection devices, but the VLAN tags should be stripped off before passing it on to any end-node host that does not support VLAN tagging.

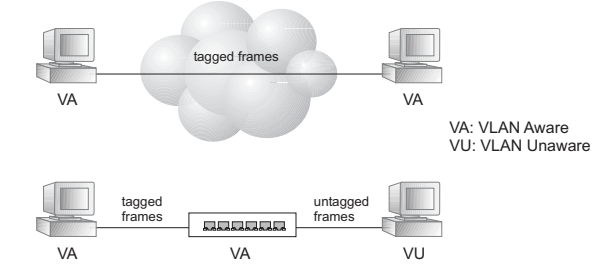

**VLAN Classification** – When the switch receives a frame, it classifies the frame in one of two ways. If the frame is untagged, the switch assigns the frame to an associated VLAN (based on the default VLAN ID of the receiving port). But if the frame is tagged, the switch uses the tagged VLAN ID to identify the port broadcast domain of the frame.

**Port Overlapping** – Port overlapping can be used to allow access to commonly shared network resources among different VLAN groups, such as file servers or printers. Note that if you implement VLANs which do not overlap, but still need to communicate, you can connect them by enabled routing on this switch.

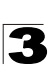

**Untagged VLANs** – Untagged (or static) VLANs are typically used to reduce broadcast traffic and to increase security. A group of network users assigned to a VLAN form a broadcast domain that is separate from other VLANs configured on the switch. Packets are forwarded only between ports that are designated for the same VLAN. Untagged VLANs can be used to manually isolate user groups or subnets. However, you should use IEEE 802.3 tagged VLANs with GVRP whenever possible to fully automate VLAN registration.

<span id="page-267-0"></span>**Automatic VLAN Registration** – GVRP (GARP VLAN Registration Protocol) defines a system whereby the switch can automatically learn the VLANs to which each end station should be assigned. If an end station (or its network adapter) supports the IEEE 802.1Q VLAN protocol, it can be configured to broadcast a message to your network indicating the VLAN groups it wants to join. When this switch receives these messages, it will automatically place the receiving port in the specified VLANs, and then forward the message to all other ports. When the message arrives at another switch that supports GVRP, it will also place the receiving port in the specified VLANs, and pass the message on to all other ports. VLAN requirements are propagated in this way throughout the network. This allows GVRP-compliant devices to be automatically configured for VLAN groups based solely on endstation requests.

To implement GVRP in a network, first add the host devices to the required VLANs (using the operating system or other application software), so that these VLANs can be propagated onto the network. For both the edge switches attached directly to these hosts, and core switches in the network, enable GVRP on the links between these devices. You should also determine security boundaries in the network and disable GVRP on the boundary ports to prevent advertisements from being propagated, or forbid those ports from joining restricted VLANs.

**Note:** If you have host devices that do not support GVRP, you should configure static or untagged VLANs for the switch ports connected to these devices (as described in ["Adding Static Members to VLANs \(VLAN Index\)" on page 3-220](#page-273-0)). But you can still enable GVRP on these edge switches, as well as on the core switches in the network.

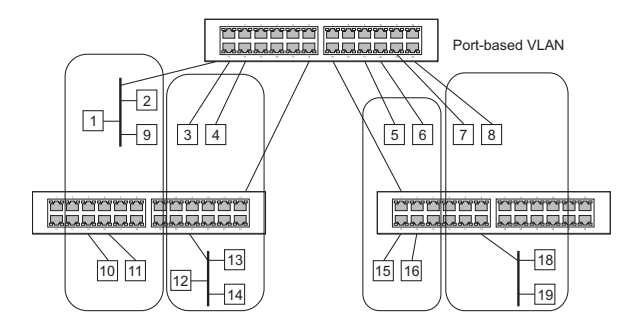

# **Forwarding Tagged/Untagged Frames**

If you want to create a small port-based VLAN for devices attached directly to a single switch, you can assign ports to the same untagged VLAN. However, to participate in a VLAN group that crosses several switches, you should create a VLAN for that group and enable tagging on all ports.

Ports can be assigned to multiple tagged or untagged VLANs. Each port on the switch is therefore capable of passing tagged or untagged frames. When forwarding a frame from this switch along a path that contains any VLAN-aware devices, the switch should include VLAN tags. When forwarding a frame from this switch along a path that does not contain any VLAN-aware devices (including the destination host), the switch must first strip off the VLAN tag before forwarding the frame. When the switch receives a tagged frame, it will pass this frame onto the VLAN(s) indicated by the frame tag. However, when this switch receives an untagged frame from a VLAN-unaware device, it first decides where to forward the frame, and then inserts a VLAN tag reflecting the ingress port's default VID.

# **Enabling or Disabling GVRP** (Global Setting)

GARP VLAN Registration Protocol (GVRP) defines a way for switches to exchange VLAN information in order to register VLAN members on ports across the network. VLANs are dynamically configured based on join messages issued by host devices and propagated throughout the network. GVRP must be enabled to permit automatic VLAN registration, and to support VLANs which extend beyond the local switch. (Default: Disabled)

**Web** – Click VLAN, 802.1Q VLAN, GVRP Status. Enable or disable GVRP, click Apply

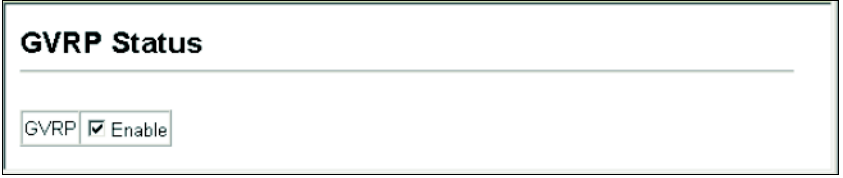

# **Figure 3-120 Globally Enabling GVRP**

**CLI** – This example enables GVRP for the switch.

```
Console(config)#bridge-ext gvrp 4-294
Console(config)#
```
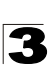

# **Displaying Basic VLAN Information**

The VLAN Basic Information page displays basic information on the VLAN type supported by the switch.

### **Field Attributes**

- VLAN Version Number<sup>13</sup> The VLAN version used by this switch as specified in the IEEE 802.1Q standard.
- Maximum VLAN ID Maximum VLAN ID recognized by this switch.
- **· Maximum Number of Supported VLANs** Maximum number of VLANs that can be configured on this switch.

**Web** – Click VLAN, 802.1Q VLAN, Basic Information.

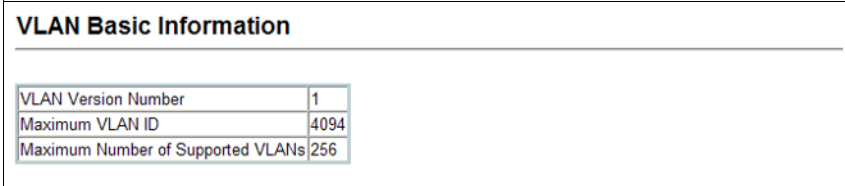

#### **Figure 3-121 Displaying Basic VLAN Information**

**CLI** – Enter the following command.

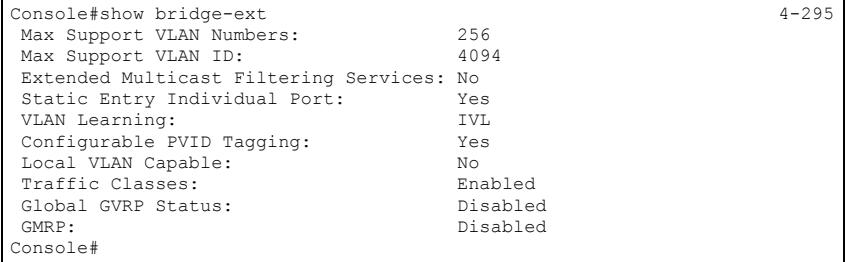

<sup>13.</sup> Web Only.

# **Displaying Current VLANs**

The VLAN Current Table shows the current port members of each VLAN and whether or not the port supports VLAN tagging. Ports assigned to a large VLAN group that crosses several switches should use VLAN tagging. However, if you just want to create a small port-based VLAN for one or two switches, you can disable tagging.

### **Command Attributes** (Web)

- $\cdot$  VLAN ID ID of configured VLAN (1-4094).
- **Up Time at Creation** Time this VLAN was created (i.e., System Up Time).
- **Status** Shows how this VLAN was added to the switch.
	- - **Dynamic GVRP**: Automatically learned via GVRP.
	- - **Permanent**: Added as a static entry.
- **Egress Ports** Shows all the VLAN port members.
- **Untagged Ports** Shows the untagged VLAN port members.

**Web** – Click VLAN, 802.1Q VLAN, Current Table. Select any ID from the scroll-down list.

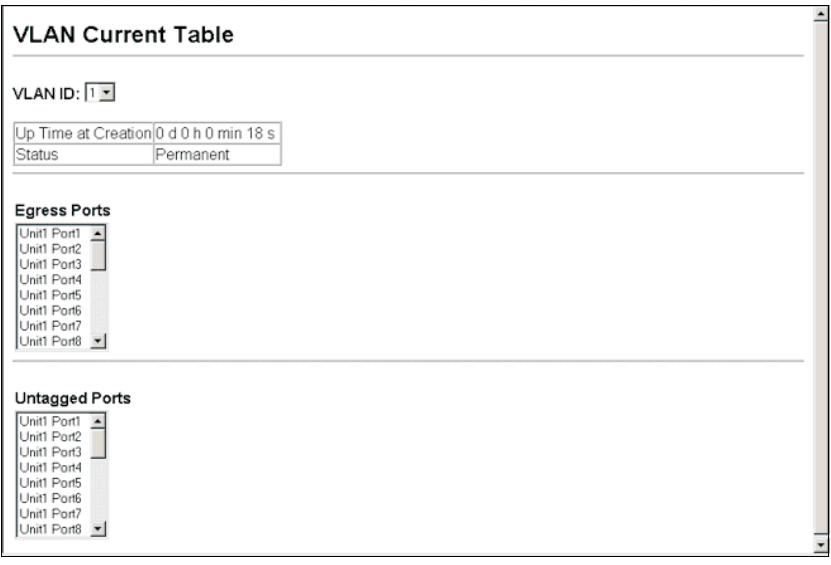

#### **Figure 3-122 Displaying Current VLANs**

### **Command Attributes** (CLI)

- VLAN ID of configured VLAN (1-4094, no leading zeroes).
- **Type** Shows how this VLAN was added to the switch.
	- - **Dynamic**: Automatically learned via GVRP.
	- - **Static**: Added as a static entry.

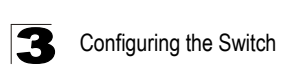

- **Name** Name of the VLAN (1-100 characters).
- **Status** Shows if this VLAN is enabled or disabled.
	- - **Active**: VLAN is operational.
	- - **Suspend**: VLAN is suspended; i.e., does not pass packets.
- **Ports / Port channel** Shows the VLAN interface members.

**CLI** – Current VLAN information can be displayed with the following command.

```
Console#show vlan id 1 4-307
Vlan ID: 1
Type: Static
Name: DefaultVlan
Status: Active
Ports/Port Channels: Eth1/ 1(S) Eth1/ 2(S) Eth1/ 3(S) Eth1/ 4(S) Eth1/ 5(S)
                   Eth1/ 6(S) Eth1/ 7(S) Eth1/ 8(S) Eth1/ 9(S) Eth1/10(S)
                   Eth1/11(S) Eth1/12(S) Eth1/13(S) Eth1/14(S) Eth1/15(S)
                   Eth1/16(S) Eth1/17(S) Eth1/18(S) Eth1/19(S) Eth1/20(S)
                   Eth1/21(S) Eth1/22(S) Eth1/23(S) Eth1/24(S) Eth1/25(S)
                   Eth1/26(S) Eth1/27(S) Eth1/28(S) Eth1/29(S) Eth1/30(S)
                   Eth1/31(S) Eth1/32(S) Eth1/33(S) Eth1/34(S) Eth1/35(S)
                   Eth1/36(S) Eth1/37(S) Eth1/38(S) Eth1/39(S) Eth1/40(S)
                   Eth1/41(S) Eth1/42(S) Eth1/43(S) Eth1/44(S) Eth1/45(S)
                   Eth1/46(S) Eth1/47(S) Eth1/48(S) Eth1/49(S) Eth1/50(S)
                   Eth1/51(S) Eth1/52(S)
Console#
```
# <span id="page-271-0"></span>**Creating VLANs**

Use the VLAN Static List to create or remove VLAN groups. To propagate information about VLAN groups used on this switch to external network devices, you must specify a VLAN ID for each of these groups.

### **Command Attributes**

- Current Lists all the current VLAN groups created for this system. Up to 255 VLAN groups can be defined. VLAN 1 is the default untagged VLAN. VLAN 4093 is reserved for switch clustering and is not user-configurable or removable.
- **New** Allows you to specify the name and numeric identifier for a new VLAN group. (The VLAN name is only used for management on this system; it is not added to the VLAN tag.)
- VLAN ID ID of configured VLAN (1-4094, no leading zeroes).
- **VLAN Name** Name of the VLAN (1-100 characters, no spaces).
- **Status** (Web) Enables or disables the specified VLAN.
	- - **Enabled**: VLAN is operational.
	- - **Disabled**: VLAN is suspended; i.e., does not pass packets.
- **State** (CLI) Enables or disables the specified VLAN.
	- - **Active**: VLAN is operational.
	- - **Suspend**: VLAN is suspended; i.e., does not pass packets.
- **Add** Adds a new VLAN group to the current list.
- **Remove** Removes a VLAN group from the current list. If any port is assigned to this group as untagged, it will be reassigned to VLAN group 1 as untagged.

**Web** – Click VLAN, 802.1Q VLAN, Static List. To create a new VLAN, enter the VLAN ID and VLAN name, mark the Enable checkbox to activate the VLAN, and then click Add.

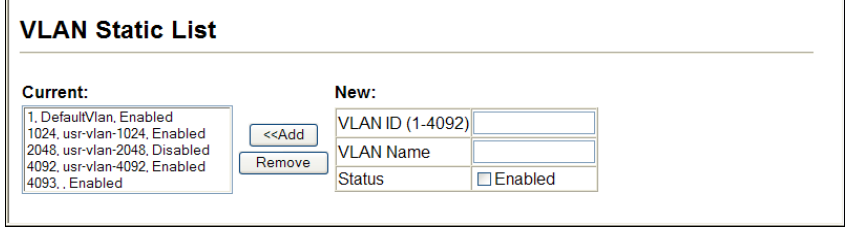

**Figure 3-123 Configuring a VLAN Static List**

#### **CLI** – This example creates a new VLAN.

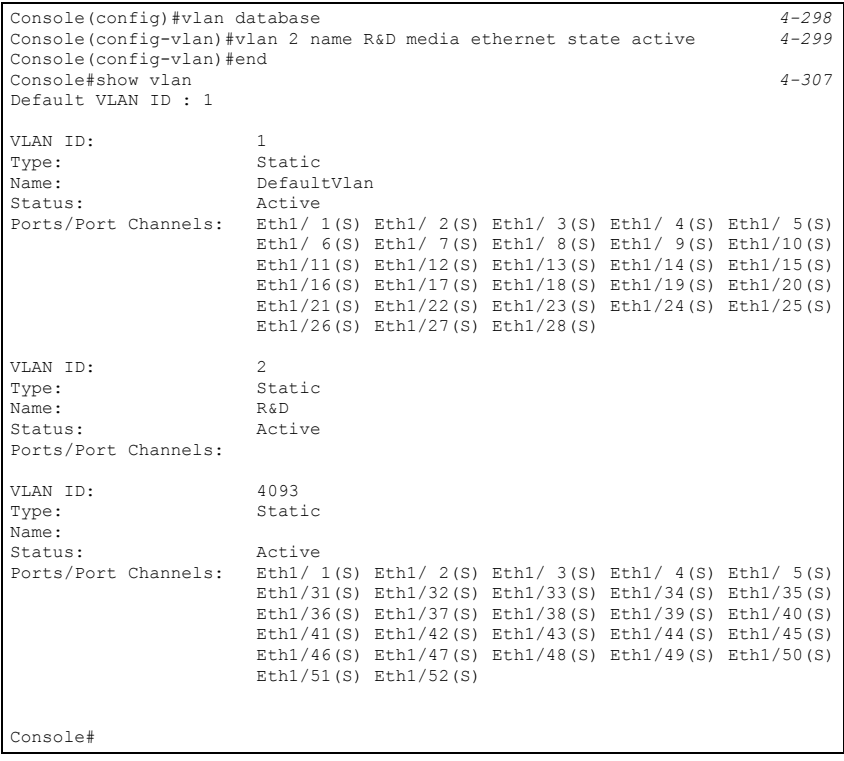

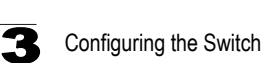

# <span id="page-273-0"></span>**Adding Static Members to VLANs** (VLAN Index)

Use the VLAN Static Table to configure port members for the selected VLAN index. Assign ports as tagged if they are connected to 802.1Q VLAN compliant devices, or untagged they are not connected to any VLAN-aware devices. Or configure a port as forbidden to prevent the switch from automatically adding it to a VLAN via the GVRP protocol.

- **Notes: 1.** You can also use the VLAN Static Membership by Port page to configure VLAN groups based on the port index ([page 3-222](#page-275-0)). However, note that this configuration page can only add ports to a VLAN as tagged members.
	- **2.** VLAN 1 is the default untagged VLAN containing all ports on the switch, and can only be modified by first reassigning the default port VLAN ID as described under ["Configuring VLAN Behavior for Interfaces" on page 3-223.](#page-276-0)

### **Command Attributes**

- $\cdot$  VLAN ID of configured VLAN (1-4094).
- **Name** Name of the VLAN (1-100 characters).
- **Status** Enables or disables the specified VLAN.
	- **Enable**: VLAN is operational.
	- **Disable**: VLAN is suspended; i.e., does not pass packets.
- **Port** Port identifier.
- **Membership Type** Select VLAN membership for each interface by marking the appropriate radio button for a port or trunk:
	- **Tagged**: Interface is a member of the VLAN. All packets transmitted by the port will be tagged, that is, carry a tag and therefore carry VLAN or CoS information.
	- **Untagged**: Interface is a member of the VLAN. All packets transmitted by the port will be untagged, that is, not carry a tag and therefore not carry VLAN or CoS information. Note that an interface must be assigned to at least one group as an untagged port.
	- **Forbidden**: Interface is forbidden from automatically joining the VLAN via GVRP. For more information, see "Automatic VLAN Registration" on page [3-214](#page-267-0).
	- **None**: Interface is not a member of the VLAN. Packets associated with this VLAN will not be transmitted by the interface.
	- **Trunk Member** Indicates if a port is a member of a trunk. To add a trunk to the selected VLAN, use the last table on the VLAN Static Table page.

**Web** – Click VLAN, 802.1Q VLAN, Static Table. Select a VLAN ID from the scroll-down list. Modify the VLAN name and status if required. Select the membership type by marking the appropriate radio button in the list of ports or trunks. Click Apply.

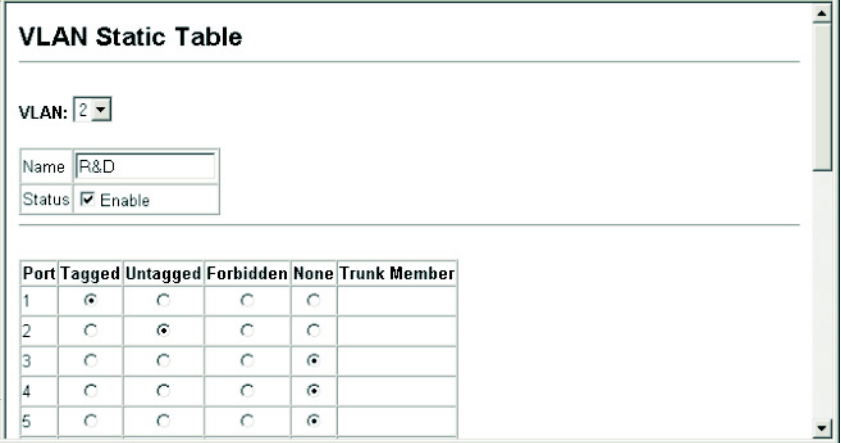

#### **Figure 3-124 Configuring a VLAN Static Table**

**CLI** – The following example adds tagged and untagged ports to VLAN 2.

```
Console(config)#interface ethernet 1/1 4-220
Console(config-if)#switchport allowed vlan add 2 tagged
Console(config-if)#exit
Console(config)#interface ethernet 1/2
Console(config-if)#switchport allowed vlan add 2 untagged
Console(config-if)#exit
Console(config)#interface ethernet 1/13
Console(config-if)#switchport allowed vlan add 2 tagged
Console(config-if)#
```
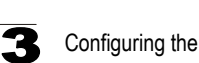

# <span id="page-275-0"></span>**Adding Static Members to VLANs** (Port Index)

Use the VLAN Static Membership by Port menu to assign VLAN groups to the selected interface as a tagged member.

### **Command Attributes**

- **Interface** Port or trunk identifier.
- **Member** VLANs for which the selected interface is a tagged member.
- Non-Member VLANs for which the selected interface is not a tagged member.

**Web** – Open VLAN, 802.1Q VLAN, Static Membership by Port. Select an interface from the scroll-down box (Port or Trunk). Click Query to display membership information for the interface. Select a VLAN ID, and then click Add to add the interface as a tagged member, or click Remove to remove the interface. After configuring VLAN membership for each interface, click Apply.

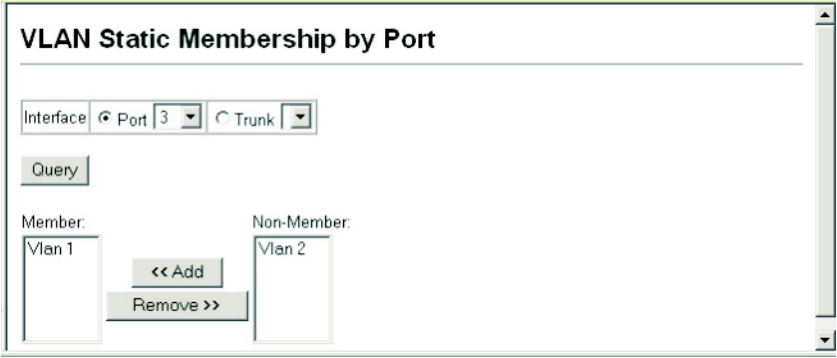

**Figure 3-125 VLAN Static Membership by Port**

**CLI** – This example adds Port 3 to VLAN 1 as a tagged port, and removes Port 3 from VLAN 2.

```
Console(config)#interface ethernet 1/3 4-220
Console(config-if)#switchport allowed vlan add 1 tagged
Console(config-if)#switchport allowed vlan remove 2
Console(config-if)#
```
# <span id="page-276-0"></span>**Configuring VLAN Behavior for Interfaces**

You can configure VLAN behavior for specific interfaces, including the default VLAN identifier (PVID), accepted frame types, ingress filtering, GVRP status, and GARP timers.

# **Command Usage**

- **GVRP** GARP VLAN Registration Protocol defines a way for switches to exchange VLAN information in order to automatically register VLAN members on interfaces across the network.
- **GARP** Group Address Registration Protocol is used by GVRP to register or deregister client attributes for client services within a bridged LAN. The default values for the GARP timers are independent of the media access method or data rate. These values should not be changed unless you are experiencing difficulties with GVRP registration/deregistration.

# **Command Attributes**

- **PVID** VLAN ID assigned to untagged frames received on the interface. (Default: 1)
	- If an interface is not a member of VLAN 1 and you assign its PVID to this VLAN, the interface will automatically be added to VLAN 1 as an untagged member. For all other VLANs, the PVID must be defined first, then the status of the VLAN can be configured as a tagged or untagged member.
- **Acceptable Frame Type** Sets the interface to accept all frame types, including tagged or untagged frames, or only tagged frames. When set to receive all frame types, any received frames that are untagged are assigned to the default VLAN. (Options: All, Tagged; Default: All)
- **Ingress Filtering** Determines how to process frames tagged for VLANs for which the ingress port is not a member. (Default: Enabled)
	- Ingress filtering only affects tagged frames.
	- If ingress filtering is disabled and a port receives frames tagged for VLANs for which it is not a member, these frames will be flooded to all other ports (except for those VLANs explicitly forbidden on this port).
	- If ingress filtering is enabled and a port receives frames tagged for VLANs for which it is not a member, these frames will be discarded.
	- Ingress filtering does not affect VLAN independent BPDU frames, such as GVRP or STP. However, they do affect VLAN dependent BPDU frames, such as GMRP.
- ï **GVRP Status** Enables/disables GVRP for the interface. GVRP must be globally enabled for the switch before this setting can take effect. (See ["Displaying Bridge](#page-70-0)  [Extension Capabilities" on page 3-17](#page-70-0).) When disabled, any GVRP packets received on this port will be discarded and no GVRP registrations will be propagated from other ports. (Default: Disabled)
- GARP Join Timer<sup>14</sup> The interval between transmitting requests/queries to participate in a VLAN group. (Range: 20-1000 centiseconds; Default: 20)

<span id="page-276-1"></span><sup>14.</sup> Timer settings must follow this rule: 2 x (join timer) < leave timer < leaveAll timer

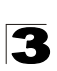

- **GARP Leave Timer**<sup>[14](#page-276-1)</sup> The interval a port waits before leaving a VLAN group. This time should be set to more than twice the join time. This ensures that after a Leave or LeaveAll message has been issued, the applicants can rejoin before the port actually leaves the group. (Range: 60-3000 centiseconds; Default: 60)
- **GARP LeaveAll Timer**<sup>[14](#page-276-1)</sup> The interval between sending out a LeaveAll query message for VLAN group participants and the port leaving the group. This interval should be considerably larger than the Leave Time to minimize the amount of traffic generated by nodes rejoining the group.

(Range: 500-18000 centiseconds; Default: 1000)

- Mode Indicates VLAN membership mode for an interface. (Default: Hybrid)
	- **Access** Sets the port to operate as an untagged interface. All frames are sent untagged.
	- **1Q Trunk** Specifies a port as an end-point for a VLAN trunk. A trunk is a direct link between two switches, so the port transmits tagged frames that identify the source VLAN. Note that frames belonging to the port's default VLAN (i.e., associated with the PVID) are also transmitted as tagged frames.
	- **Hybrid** Specifies a hybrid VLAN interface. The port may transmit tagged or untagged frames.
- **Trunk Member** Indicates if a port is a member of a trunk. To add a trunk to the selected VLAN, use the last table on the VLAN Static Table page.

**Web** – Click VLAN, 802.1Q VLAN, Port Configuration or Trunk Configuration. Fill in the required settings for each interface, click Apply.

| Port           | <b>PVID</b> | Acceptable<br><b>Frame Type</b> | Ingress<br><b>Filtering</b> | GVRP<br><b>Status</b> | <b>GARP Join</b><br>Timer(Centi<br>Seconds)(20-<br>1000) | <b>GARP Leave</b><br><b>Timer(Centi</b><br>Seconds)(60-<br>3000) | <b>GARP LeaveAll</b><br><b>Timer(Centi</b><br>Seconds)(500.<br>18000) | Mode                                      | Trunk<br>Member |
|----------------|-------------|---------------------------------|-----------------------------|-----------------------|----------------------------------------------------------|------------------------------------------------------------------|-----------------------------------------------------------------------|-------------------------------------------|-----------------|
| 1              |             | ALL                             | $\nabla$ Enabled            | <b>F</b> Enabled      | 20                                                       | 60                                                               | 1000                                                                  | $\overline{\phantom{a}}$<br>Hybrid        |                 |
| $\overline{2}$ |             | ۰<br>ALL                        | $\nabla$ Enabled            | <b>F</b> Enabled      | 20                                                       | 60                                                               | 1000                                                                  | $\blacksquare$<br>Hybrid                  |                 |
| 3              | 13          | $\overline{\phantom{0}}$<br>ALL | $\nabla$ Enabled            | <b>Enabled</b>        | 20                                                       | 90                                                               | 2000                                                                  | ×<br>Hybrid                               |                 |
| $\overline{4}$ |             | $\overline{\phantom{0}}$<br>ALL | $\nabla$ Enabled            | <b>Enabled</b>        | 20                                                       | 60                                                               | 1000                                                                  | $\overline{\phantom{a}}$<br>Hybrid        |                 |
| 5              |             | ×<br>ALL                        | $\nabla$ Enabled            | Enabled               | 20                                                       | 60                                                               | 1000                                                                  | $\overline{\phantom{a}}$<br>Hybrid        |                 |
| 6              |             | $\overline{\phantom{a}}$<br>ALL | $\nabla$ Enabled            | <b>Enabled</b>        | 20                                                       | 60                                                               | 1000                                                                  | $\overline{\phantom{a}}$<br>Hybrid        |                 |
| $\overline{7}$ |             | ALL<br>$\overline{\phantom{0}}$ | $\nabla$ Enabled            | <b>F</b> Enabled      | 20                                                       | 60                                                               | 1000                                                                  | $\overline{\phantom{a}}$<br><b>Hybrid</b> |                 |
| 8              |             | ALL                             | $\nabla$ Enabled            | <b>Enabled</b>        | 20                                                       | 60                                                               | 1000                                                                  | ×<br>Hybrid                               |                 |

**Figure 3-126 Configuring VLANs per Port**

**CLI** – This example sets port 3 to accept only tagged frames, assigns PVID 3 as the native VLAN ID, enables GVRP, sets the GARP timers, and then sets the switchport mode to hybrid.

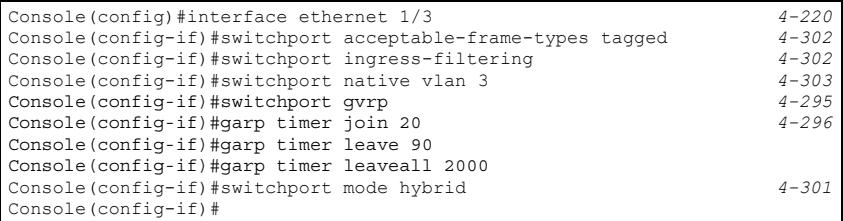

# **Configuring IEEE 802.1Q Tunneling**

IEEE 802.1Q Tunneling (QinQ) is designed for service providers carrying traffic for multiple customers across their networks. QinQ tunneling is used to maintain customer-specific VLAN and Layer 2 protocol configurations even when different customers use the same internal VLAN IDs. This is accomplished by inserting Service Provider VLAN (SPVLAN) tags into the customer's frames when they enter the service provider's network, and then stripping the tags when the frames leave the network.

A service provider's customers may have specific requirements for their internal VLAN IDs and number of VLANs supported. VLAN ranges required by different customers in the same service-provider network might easily overlap, and traffic passing through the infrastructure might be mixed. Assigning a unique range of VLAN IDs to each customer would restrict customer configurations, require intensive processing of VLAN mapping tables, and could easily exceed the maximum VLAN limit of 4096.

QinQ tunneling uses a single Service Provider VLAN (SPVLAN) for customers who have multiple VLANs. Customer VLAN IDs are preserved and traffic from different customers is segregated within the service provider's network even when they use the same customer-specific VLAN IDs. QinQ tunneling expands VLAN space by using a VLAN-in-VLAN hierarchy, preserving the customer's original tagged packets, and adding SPVLAN tags to each frame (also called double tagging).

A port configured to support QinQ tunneling must be set to tunnel port mode. The Service Provider VLAN (SPVLAN) ID for the specific customer must be assigned to the QinQ tunnel access port on the edge switch where the customer traffic enters the service provider's network. Each customer requires a separate SPVLAN, but this VLAN supports all of the customer's internal VLANs. The QinQ tunnel uplink port that passes traffic from the edge switch into the service provider's metro network must also be added to this SPVLAN. The uplink port can be added to multiple SPVLANs to carry inbound traffic for different customers onto the service provider's network.

When a double-tagged packet enters another trunk port in an intermediate or core switch in the service provider's network, the outer tag is stripped for packet

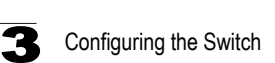

processing. When the packet exits another trunk port on the same core switch, the same SPVLAN tag is again added to the packet.

When a packet enters the trunk port on the service provider's egress switch, the outer tag is again stripped for packet processing. However, the SPVLAN tag is not added when it is sent out the tunnel access port on the edge switch into the customer's network. The packet is sent as a normal IEEE 802.1Q-tagged frame, preserving the original VLAN numbers used in the customer's network.

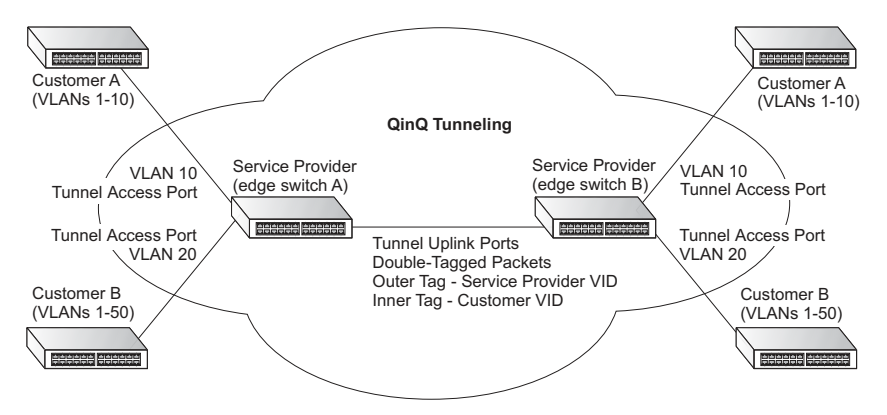

*Layer 2 Flow for Packets Coming into a Tunnel Access Port*

A QinQ tunnel port may receive either tagged or untagged packets. No matter how many tags the incoming packet has, it is treated as tagged packet.

The ingress process does source and destination lookups. If both lookups are successful, the ingress process writes the packet to memory. Then the egress process transmits the packet. Packets entering a QinQ tunnel port are processed in the following manner:

- 1. New SPVLAN tags are added to all incoming packets, no matter how many tags they already have. The ingress process constructs and inserts the outer tag (SPVLAN) into the packet based on the default VLAN ID and Tag Protocol Identifier (TPID, that is, the ether-type of the tag). This outer tag is used for learning and switching packets. The priority of the inner tag is copied to the outer tag if it is a tagged or priority tagged packet.
- 2. After successful source and destination lookup, the ingress process sends the packet to the switching process with two tags. If the incoming packet is untagged, the outer tag is an SPVLAN tag, and the inner tag is a dummy tag (8100 0000). If the incoming packet is tagged, the outer tag is an SPVLAN tag, and the inner tag is a CVLAN tag.
- 3. After packet classification through the switching process, the packet is written to memory with one tag (an outer tag) or with two tags (both an outer tag and inner tag).
- 4. The switch sends the packet to the proper egress port.

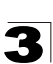

5. If the egress port is an untagged member of the SPVLAN, the outer tag will be stripped. If it is a tagged member, the outgoing packets will have two tags.

# *Layer 2 Flow for Packets Coming into a Tunnel Uplink Port*

An uplink port receives one of the following packets:

- Untagged
- One tag (CVLAN or SPVLAN)
- Double tag (CVLAN + SPVLAN)

The ingress process does source and destination lookups. If both lookups are successful, the ingress process writes the packet to memory. Then the egress process transmits the packet. Packets entering a QinQ uplink port are processed in the following manner:

- 1. If incoming packets are untagged, the PVID VLAN native tag is added.
- 2. If the ether-type of an incoming packet (single or double tagged) is not equal to the TPID of the uplink port, the VLAN tag is determined to be a Customer VLAN (CVLAN) tag. The uplink port's PVID VLAN native tag is added to the packet. This outer tag is used for learning and switching packets within the service provider's network. The TPID must be configured on a per port basis, and the verification cannot be disabled.
- 3. If the ether-type of an incoming packet (single or double tagged) is equal to the TPID of the uplink port, no new VLAN tag is added. If the uplink port is not the member of the outer VLAN of the incoming packets, the packet will be dropped when ingress filtering is enabled. If ingress filtering is not enabled, the packet will still be forwarded. If the VLAN is not listed in the VLAN table, the packet will be dropped.
- 4. After successful source and destination lookups, the packet is double tagged. The switch uses the TPID of 0x8100 to indicate that an incoming packet is double-tagged. If the outer tag of an incoming double-tagged packet is equal to the port TPID and the inner tag is 0x8100, it is treated as a double-tagged packet. If a single-tagged packet has 0x8100 as its TPID, and port TPID is not 0x8100, a new VLAN tag is added and it is also treated as double-tagged packet.
- 5. If the destination address lookup fails, the packet is sent to all member ports of the outer tag's VLAN.
- 6. After packet classification, the packet is written to memory for processing as a single-tagged or double-tagged packet.
- 7. The switch sends the packet to the proper egress port.
- 8. If the egress port is an untagged member of the SPVLAN, the outer tag will be stripped. If it is a tagged member, the outgoing packet will have two tags.

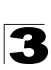

### *Configuration Limitations for QinQ*

- The native VLAN of uplink ports should not be used as the SPVLAN. If the SPVLAN is the uplink port's native VLAN, the uplink port must be an untagged member of the SPVLAN. Then the outer SPVLAN tag will be stripped when the packets are sent out. Another reason is that it causes non-customer packets to be forwarded to the SPVLAN.
- Static trunk port groups are compatible with QinQ tunnel ports as long as the QinQ configuration is consistent within a trunk port group.
- The native VLAN (VLAN 1) is not normally added to transmitted frames. Avoid using VLAN 1 as an SPVLAN tag for customer traffic to reduce the risk of misconfiguration. Instead, use VLAN 1 as a management VLAN instead of a data VLAN in the service provider network.
- There are some inherent incompatibilities between Layer 2 and Layer 3 switching:
	- Tunnel ports do not support IP Access Control Lists.
	- Layer 3 Quality of Service (QoS) and other QoS features containing Layer 3 information are not supported on tunnel ports.
	- Spanning tree bridge protocol data unit (BPDU) filtering is automatically disabled on a tunnel port.

### *General Configuration Guidelines for QinQ*

- 1. Configure the switch to QinQ mode (see ["Enabling QinQ Tunneling on the](#page-282-0)  [Switch" on page 3-229](#page-282-0)).
- 2. Set the Tag Protocol Identifier (TPID) value of the tunnel access port. This step is required if the attached client is using a nonstandard 2-byte ethertype to identify 802.1Q tagged frames. The default ethertype value is 0x8100. (See ["Enabling](#page-282-0)  [QinQ Tunneling on the Switch" on page 3-229.](#page-282-0))
- 3. Create a Service Provider VLAN, also referred to as an SPVLAN (see ["Creating](#page-271-0)  [VLANs" on page 3-218\)](#page-271-0).
- 4. Configure the QinQ tunnel access port to 802.1Q Tunnel mode (see ["Adding an](#page-283-0)  [Interface to a QinQ Tunnel" on page 3-230](#page-283-0)).
- 5. Configure the QinQ tunnel access port to join the SPVLAN as an untagged member (see ["Adding Static Members to VLANs \(VLAN Index\)" on page 3-220\)](#page-273-0).
- 6. Configure the SPVLAN ID as the native VID on the QinQ tunnel access port (see ["Configuring VLAN Behavior for Interfaces" on page 3-223](#page-276-0)).
- 7. Configure the QinQ tunnel uplink port to 802.1Q Tunnel Uplink mode (see ["Adding an Interface to a QinQ Tunnel" on page 3-230\)](#page-283-0).
- 8. Configure the QinQ tunnel uplink port to join the SPVLAN as a tagged member (see ["Adding Static Members to VLANs \(VLAN Index\)" on page 3-220](#page-273-0)).

# <span id="page-282-0"></span>**Enabling QinQ Tunneling on the Switch**

The switch can be configured to operate in normal VLAN mode or IEEE 802.1Q (QinQ) tunneling mode which is used for passing Layer 2 traffic across a service provider's metropolitan area network. You can also globally set the Tag Protocol Identifier (TPID) value of the tunnel port if the attached client is using a nonstandard 2-byte ethertype to identify 802.1Q tagged frames.

#### **Command Usage**

- Use the TPID field to set a custom 802.1Q ethertype value on the selected interface. This feature allows the switch to interoperate with third-party switches that do not use the standard 0x8100 ethertype to identify 802.1Q-tagged frames. For example, if 0x1234 is set as the custom 802.1Q ethertype on a trunk port, incoming frames containing that ethertype are assigned to the VLAN contained in the tag following the ethertype field, as they would be with a standard 802.1Q trunk. Frames arriving on the port containing any other ethertype are looked upon as untagged frames, and assigned to the native VLAN of that port.
- All ports on the switch will be set to the same ethertype.

#### **Command Attributes**

- ï **802.1Q Tunnel Status** Sets the switch to QinQ mode, and allows the QinQ tunnel port to be configured. The default is for the switch to function in normal mode.
- **802.1Q Ethernet Type** The Tag Protocol Identifier (TPID) specifies the ethertype of incoming packets on a tunnel port. (Range: hexadecimal 0800-FFFF; Default: 8100)

**Web** – Click VLAN, 802.1Q VLAN, 802.1Q Tunnel Status. Check the Enabled box, set the TPID of the ports if the client is using a non-standard ethertype to identify 802.1Q tagged frames, and click Apply.

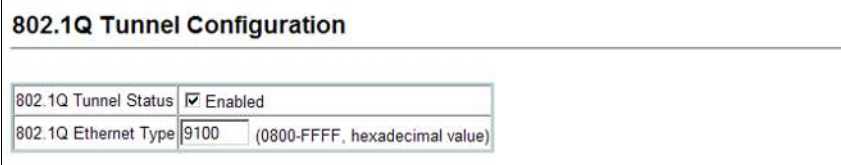

**Figure 3-127 802.1Q Tunnel Status and Ethernet Type**

**CLI** – This example sets the switch to operate in QinQ mode.

```
Console(config)#dot1q-tunnel system-tunnel-control 4-309
Console(config-if)#switchport dot1q-tunnel tpid 9100 4-311
Console(config)#exit
Console#show dot1q-tunnel 4-311
Current double-tagged status of the system is Enabled
The dot1q-tunnel mode of the set interface 1/1 is Access mode, TPID is 0x9100.
The dot1q-tunnel mode of the set interface 1/2 is Uplink mode, TPID is 0x9100.
The dot1q-tunnel mode of the set interface 1/3 is Normal mode, TPID is 0x9100.
The dot1q-tunnel mode of the set interface 1/4 is Normal mode, TPID is 0x9100.
The dot1q-tunnel mode of the set interface 1/5 is Normal mode, TPID is 0x9100.
.
.
.
```
### <span id="page-283-0"></span>**Adding an Interface to a QinQ Tunnel**

Follow the guidelines in the preceding section to set up a QinQ tunnel on the switch.

### **Command Usage**

- Use the VLAN Port Configuration or VLAN Trunk Configuration screen to set the access port on the edge switch to 802.1Q Tunnel mode.
- Use the 802.1Q Tunnel Configuration screen to set the switch to QinQ mode before configuring a tunnel port (see ["Enabling QinQ Tunneling on the Switch" on page](#page-282-0)  [3-229](#page-282-0)). Also set the Tag Protocol Identifier (TPID) value of the tunnel port if the attached client is using a nonstandard 2-byte ethertype to identify 802.1Q tagged frames (see ["Enabling QinQ Tunneling on the Switch" on page 3-229\)](#page-282-0).

### **Command Attributes**

**Mode** – Set the VLAN membership mode of the port.

- **None** The port operates in its normal VLAN mode. (This is the default.)
- ï **802.1Q Tunnel** Configures IEEE 802.1Q tunneling (QinQ) for a client access port to segregate and preserve customer VLAN IDs for traffic crossing the service provider network.
- ï **802.1Q Tunnel Uplink** Configures IEEE 802.1Q tunneling (QinQ) for an uplink port to another device within the service provider network.
- Trunk Member Shows if a port is a member or a trunk.

**Web** – Click VLAN, 802.1Q VLAN, 802.1Q Tunnel Configuration or Tunnel Trunk Configuration. Set the mode for a tunnel access port to 802.1Q Tunnel and a tunnel uplink port to 802.1Q Tunnel Uplink. Click Apply.

|                | 802.1Q Tunnel Port Configuration |                         |                 |
|----------------|----------------------------------|-------------------------|-----------------|
| Port           | Mode                             |                         | Trunk<br>Member |
| 1              | 802.1Q Tunnel                    | $\overline{\mathbf{v}}$ |                 |
| 2              | 802.10 Tunnel Uplink V           |                         |                 |
| 3              | None                             | $\ddotmark$             |                 |
| $\overline{4}$ | None                             | $\ddotmark$             |                 |
| 5              | None                             | $\ddotmark$             |                 |
| 6              | None                             | $\ddotmark$             |                 |
| 7              | None                             | Ÿ                       |                 |
| 8              | None                             | $\ddotmark$             |                 |
| 9              | None                             | $\ddotmark$             |                 |

**Figure 3-128 Tunnel Port Configuration**

**CLI** – This example sets port 1 to tunnel access mode, indicates that the TPID used for 802.1Q tagged frames is 9100 hexadecimal, and sets port 2 to tunnel uplink mode.

```
Console(config)#interface ethernet 1/1 4-220
Console(config-if)#switchport dot1q-tunnel mode access 4-310
Console(config-if)#interface ethernet 1/2
Console(config-if)#switchport dot1q-tunnel mode uplink 4-310
Console(config-if)#end
Console#show dot1q-tunnel 4-311
Current double-tagged status of the system is Enabled
The dot1q-tunnel mode of the set interface 1/1 is Access mode, TPID is 0x9100.
The dot1q-tunnel mode of the set interface 1/2 is Uplink mode, TPID is 0x8100.
The dot1q-tunnel mode of the set interface 1/3 is Normal mode, TPID is 0x8100.
The dot1q-tunnel mode of the set interface 1/4 is Normal mode, TPID is 0x8100.
The dot1q-tunnel mode of the set interface 1/5 is Normal mode, TPID is 0x8100.
The dot1q-tunnel mode of the set interface 1/6 is Normal mode, TPID is 0x8100.
The dot1q-tunnel mode of the set interface 1/7 is Normal mode, TPID is 0x9100.
.
.
.
```
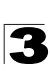

# **Traffic Segmentation**

If tighter security is required for passing traffic from different clients through downlink ports on the local network and over uplink ports to the service provider, port-based traffic segmentation can be used to isolate traffic for individual client sessions.

Traffic belonging to each client is isolated to the allocated downlink ports. But the switch can be configured to either isolate traffic passing across a client's allocated uplink ports from the uplink ports assigned to other clients, or to forward traffic through the uplink ports used by other clients, allowing different clients to share access to their uplink ports where security is less likely to be compromised.

# **Configuring Global Settings for Traffic Segmentation**

Use the Traffic Segmentation Status page to enable traffic segmentation, and to block or forward traffic between uplink ports assigned to different client sessions.

### **Command Attributes**

- **· Traffic Segmentation Status** Enables port-based traffic segmentation. (Default: Disabled)
- ï **Uplink-to-Uplink** Specifies whether or not traffic can be forwarded between uplink ports assigned to different client sessions. (Default: Blocking)

**Web** – Click VLAN, Traffic Segmentation, Status. Set the traffic segmentation status or uplink-to-uplink forwarding mode, and click Apply.

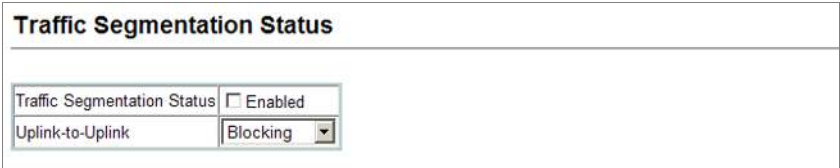

**Figure 3-129 Traffic Segmentation Status Configuration**

**CLI** – This example enables traffic segmentation and allows traffic to be forwarded across the uplink ports assigned to different client sessions.

```
Console(config)#pvlan 4-312
Console(config)#pvlan up-to-up forwarding 4-315
Console(config)#exit
Console#show pvlan 4-315
Private VLAN Status : Capabled Uplink-to-Uplink Mode : Capabled Forwarding
Uplink-to-Uplink Mode :
Session Uplink Ports Downlink Ports
                 --------- ------------------------------ -----------------------------
   1
Console#
```
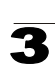

# **Configuring Traffic Segmentation Sessions**

Use the Traffic Segmentation Session Configuration page to create a client session, and assign the downlink and uplink ports to service the traffic associated with each session.

# **Command Attributes**

- **Session ID** Traffic segmentation session. (Range: 1-15)
- **Direction** Uplink or downlink interface.
- **· Interface** Port or trunk used for assigned traffic segmentation session.

Due to switch ASIC limitations, ports 1-8, 9-16, 17-24 are grouped together when any of the group members are configured as an uplink or downlink interface.

**Web** – Click VLAN, Traffic Segmentation, Session Configuration. Set the session number, specify whether an uplink or downlink is to be used, select the interface, and click Apply.

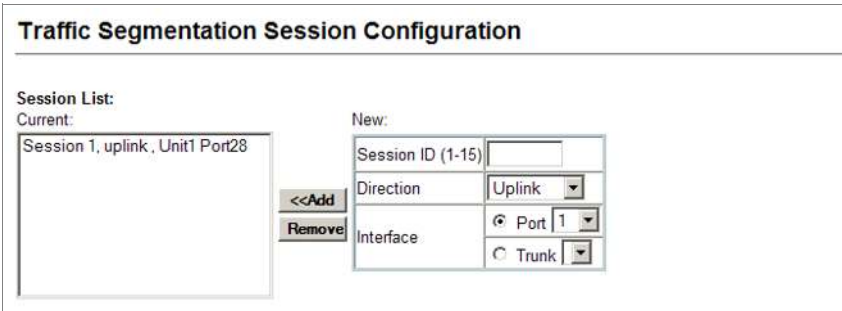

**Figure 3-130 Traffic Segmentation Session Configuration**

**CLI** – This example enables traffic segmentation and allows traffic to be forwarded across the uplink ports assigned to different client sessions.

```
Console(config)#pvlan session 1 uplink ethernet 1/24 downlink ethernet 1/14-314
Console(config)#exit
Console#show pvlan 4-315
Private VLAN Status : Enabled<br>
Uplink-to-Uplink Mode : Forwarding
Uplink-to-Uplink Mode :
 Session Uplink Ports Downlink Ports
--------- ------------------------------ -----------------------------
   1 Ethernet 1/24 Ethernet 1/1
                                  Ethernet 1/2
                                  Ethernet 1/3
                                  Ethernet 1/4
 Ethernet 1/5
 Ethernet 1/6
                                  Ethernet 1/7
                                  Ethernet 1/8
Console#
```
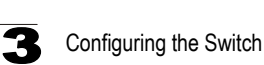

# **Private VLANs**

Private VLANs provide port-based security and isolation of local ports contained within different private VLAN groups. This switch supports two types of private VLANs – primary and community groups. A primary VLAN contains promiscuous ports that can communicate with all other ports in the associated private VLAN groups, while a community (or secondary) VLAN contains community ports that can only communicate with other hosts within the community VLAN and with any of the promiscuous ports in the associated primary VLAN. The promiscuous ports are designed to provide open access to an external network such as the Internet, while the community ports provide restricted access to local users.

Multiple primary VLANs can be configured on this switch, and multiple community VLANs can be associated with each primary VLAN. (Note that private VLANs and normal VLANs can exist simultaneously within the same switch.)

To configure primary/secondary associated groups, follow these steps:

- 1. Use the Private VLAN Configuration menu ([page 3-235\)](#page-288-0) to designate one or more community VLANs, and the primary VLAN that will channel traffic outside of the VLAN groups.
- 2. Use the Private VLAN Association menu ([page 3-236\)](#page-289-0) to map the secondary (i.e., community) VLAN(s) to the primary VLAN.
- 3. Use the Private VLAN Port Configuration menu ([page 3-238\)](#page-291-0) to set the port type to promiscuous (i.e., having access to all ports in the primary VLAN), or host (i.e., having access restricted to community VLAN members, and channeling all other traffic through promiscuous ports). Then assign any promiscuous ports to a primary VLAN and any host ports a community VLAN.

# **Displaying Current Private VLANs**

The Private VLAN Information page displays information on the private VLANs configured on the switch, including primary and community VLANs, and their assigned interfaces.

### **Command Attributes**

- **VLAN ID** ID of configured VLAN (1-4094), and VLAN type.
- **Primary VLAN** The VLAN with which the selected VLAN ID is associated. A primary VLAN displays its own ID, and a community VLAN displays the associated primary VLAN.
- **Ports List** The list of ports (and assigned port type) in the selected private VLAN.
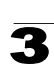

**Web** – Click VLAN, Private VLAN, Information. Select the desired port from the VLAN ID drop-down menu.

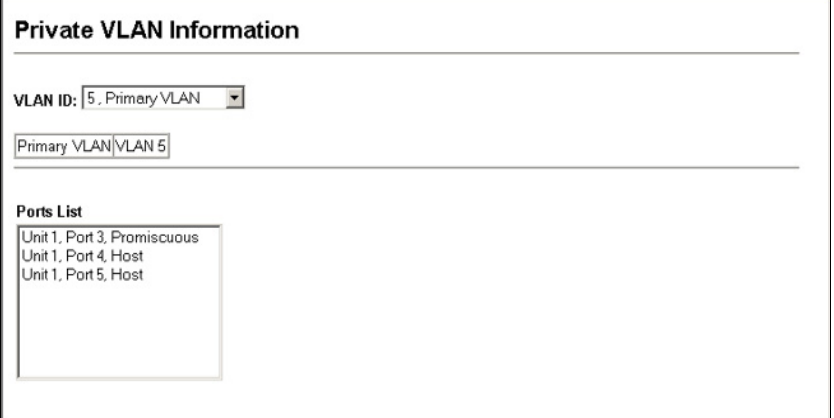

#### **Figure 3-131 Private VLAN Information**

**CLI** – This example shows the switch configured with primary VLAN 5 and secondary VLAN 6. Port 3 has been configured as a promiscuous port and mapped to VLAN 5, while ports 4 and 5 have been configured as a host ports and are associated with VLAN 6. This means that traffic for port 4 and 5 can only pass through port 3.

```
Console#show vlan private-vlan 4-320
Primary Secondary Type Interfaces
  -------- ----------- ---------- --------------------------------------
 5 primary Eth1/ 3
 5 6 community Eth1/ 4 Eth1/ 5
Console#
```
#### **Configuring Private VLANs**

The Private VLAN Configuration page is used to create/remove primary or community VLANs.

## **Command Attributes**

- $\cdot$  VLAN ID ID of configured VLAN (2-4094).
- **Type** There are three types of private VLANs:
	- **Primary VLANs** Conveys traffic between promiscuous ports, and to community ports within secondary (or community) VLANs.
	- **Community VLANs** Conveys traffic between community ports, and to their promiscuous ports in the associated primary VLAN.
- **Current** Displays a list of the currently configured VLANs.

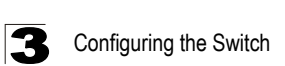

**Web** – Click VLAN, Private VLAN, Configuration. Enter the VLAN ID number, select Primary, Isolated or Community type, then click Add. To remove a private VLAN from the switch, highlight an entry in the Current list box and then click Remove. Note that all member ports must be removed from the VLAN before it can be deleted.

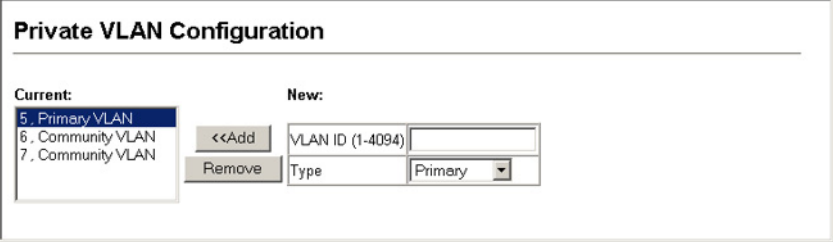

**Figure 3-132 Private VLAN Configuration**

**CLI** – This example configures VLAN 5 as a primary VLAN, and VLAN 6 as a community VLAN.

```
Console(config)#vlan database 4-298
Console(config-vlan)#private-vlan 5 primary 4-317
Console(config-vlan)#private-vlan 6 community
Console(config-vlan)#
```
#### **Associating VLANs**

Each community VLAN must be associated with a primary VLAN.

#### **Command Attributes**

- **Primary VLAN ID** ID of primary VLAN (2-4094).
- **Association** Community VLANs associated with the selected primary VLAN.
- **Non-Association** Community VLANs not associated with the selected VLAN.

**Web** – Click VLAN, Private VLAN, Association. Select the required primary VLAN from the scroll-down box, highlight one or more community VLANs in the Non-Association list box, and click Add to associate these entries with the selected primary VLAN. (A community VLAN can only be associated with one primary VLAN.)

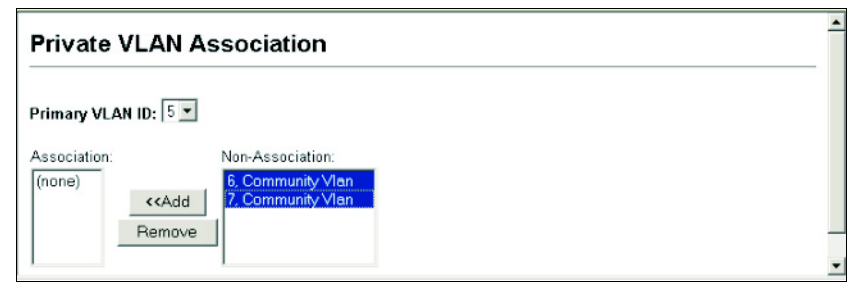

**Figure 3-133 Private VLAN Association**

#### **CLI** – This example associates community VLANs 6 and 7 with primary VLAN 5.

```
Console(config)#vlan database 4-298
Console(config-vlan)#private-vlan 5 association 6 4-318
Console(config-vlan)#private-vlan 5 association 7 4-318
Console(config)#
```
#### **Displaying Private VLAN Interface Information**

Use the Private VLAN Port Information and Private VLAN Trunk Information menus to display the interfaces associated with private VLANs.

#### **Command Attributes**

- **Port/Trunk** The switch interface.
- **PVLAN Port Type** Displays private VLAN port types.
	- **Normal**  The port is not configured in a private VLAN.
	- **Host** The port is a community port and can only communicate with other ports in its own community VLAN, and with the designated promiscuous port(s). Or the port is an isolated port that can only communicate with the lone promiscuous port within its own isolated VLAN.
	- **Promiscuous** A promiscuous port can communicate with all the interfaces within a private VLAN.
- **Primary VLAN** Conveys traffic between promiscuous ports, and between promiscuous ports and community ports within the associated secondary VLANs.
- **Community VLAN** A community VLAN conveys traffic between community ports, and from community ports to their designated promiscuous ports.
- **Trunk** The trunk identifier. (Port Information only)

**Web** – Click VLAN, Private VLAN, Port Information or Trunk Information.

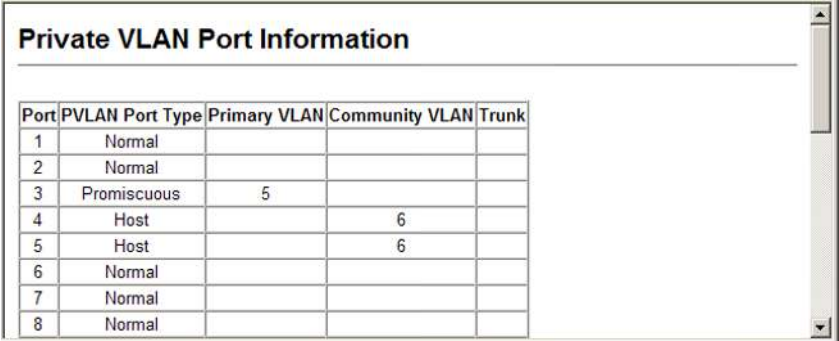

**Figure 3-134 Private VLAN Port Information**

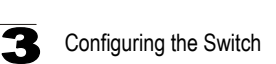

**CLI** – This example shows the switch configured with primary VLAN 5 and community VLAN 6. Port 3 has been configured as a promiscuous port and mapped to VLAN 5, while ports 4 and 5 have been configured as host ports and associated with VLAN 6. This means that traffic for port 4 and 5 can only pass through port 3.

```
Console#show vlan private-vlan 4-320
Primary Secondary Type Interfaces
-------- ----------- ---------- ------------------------------
   5 primary<br>5 6 community
                 community Eth1/ 4 Eth1/ 5
Console#
```
## **Configuring Private VLAN Interfaces**

Use the Private VLAN Port Configuration and Private VLAN Trunk Configuration menus to set the private VLAN interface type, and assign the interfaces to a private VI AN.

#### **Command Attributes**

- **Port/Trunk** The switch interface.
- **PVLAN Port Type** Sets the private VLAN port types.
	- **Normal**  The port is not assigned to a private VLAN.
	- **Host** The port is a community port. A community port can communicate with other ports in its own community VLAN and with designated promiscuous port(s).
	- **Promiscuous** A promiscuous port can communicate with all interfaces within a private VLAN.
- **Primary VLAN** Conveys traffic between promiscuous ports, and between promiscuous ports and community ports within the associated secondary VLANs. If PVLAN type is "Promiscuous," then specify the associated primary VLAN.
- Community VLAN A community VLAN conveys traffic between community ports, and from community ports to their designated promiscuous ports. Set PVLAN Port Type to "Host," and then specify the associated Community VLAN.
- **Trunk** The trunk identifier. (Port Information only)

**Web** – Click VLAN, Private VLAN, Port Configuration or Trunk Configuration. Set the PVLAN Port Type for each port that will join a private VLAN. Assign promiscuous ports to a primary VLAN. Assign host ports to a community VLAN. After all the ports have been configured, click Apply.

|                | <b>Private VLAN Port Configuration</b> |                                                            |                                                        |  |  |
|----------------|----------------------------------------|------------------------------------------------------------|--------------------------------------------------------|--|--|
|                |                                        |                                                            |                                                        |  |  |
|                |                                        |                                                            | Port PVLAN Port Type Primary VLAN Community VLAN Trunk |  |  |
|                | Normal                                 | $(none)$ $\blacktriangleright$                             | $(none)$ $\blacktriangleright$                         |  |  |
| $\overline{2}$ | Normal                                 | $ $ (none)<br>$\overline{\phantom{a}}$                     | (none) $\blacktriangledown$                            |  |  |
| 3              | Promiscuous -                          | 5                                                          | $(none)$ $\rightarrow$                                 |  |  |
| 4              | Host                                   | (none) $\blacktriangledown$<br>▼                           | 6                                                      |  |  |
| 5              | Host                                   | (none)<br>$\blacktriangledown$                             | 6<br>۰                                                 |  |  |
| 6              | Normal                                 | (none) $\blacktriangleright$<br>$\blacktriangledown$       | $(none)$ $\rightarrow$                                 |  |  |
| 7              | Normal                                 | $\overline{\phantom{a}}$<br>$(none)$ $\blacktriangleright$ | (none)                                                 |  |  |
| 8              | Normal                                 | $(none)$ $\neq$<br>۰                                       | (none)                                                 |  |  |

**Figure 3-135 Private VLAN Port Configuration**

**CLI** – This example shows the switch configured with primary VLAN 5 and secondary VLAN 6. Port 3 has been configured as a promiscuous port and mapped to VLAN 5, while ports 4 and 5 have been configured as a host ports and associated with VLAN 6. This means that traffic for port 4 and 5 can only pass through port 3.

```
Console(config)#interface ethernet 1/3
Console(config-if)#switchport mode private-vlan promiscuous 4-318
Console(config-if)#switchport private-vlan mapping 5
Console(config-if)#exit
Console(config)#interface ethernet 1/4
Console(config-if)#switchport mode private-vlan host 4-318
Console(config-if)#switchport private-vlan host-association 6
Console(config-if)#exit
Console(config)#interface ethernet 1/5
Console(config-if)#switchport mode private-vlan host
Console(config-if)#switchport private-vlan host-association 6
Console(config-if)#
```
# **Protocol VLANs**

The network devices required to support multiple protocols cannot be easily grouped into a common VLAN. This may require non-standard devices to pass traffic between different VLANs in order to encompass all the devices participating in a specific protocol. This kind of configuration deprives users of the basic benefits of VLANs, including security and easy accessibility.

To avoid these problems, you can configure this switch with protocol-based VLANs that divide the physical network into logical VLAN groups for each required protocol. When a frame is received at a port, its VLAN membership can then be determined based on the protocol type being used by the inbound packets.

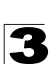

# **Command Usage**

- To configure protocol-based VLANs, follow these steps:
	- 1. First configure VLAN groups for the protocols you want to use [\(page 3-218](#page-271-0)). Although not mandatory, we suggest configuring a separate VLAN for each major protocol running on your network. Do not add port members at this time.
	- 2. Create a protocol group for each of the protocols you want to assign to a VLAN using the Protocol VLAN Configuration page.
	- 3. Then map the protocol for each interface to the appropriate VLAN using the Protocol VLAN Port Configuration page.
- When MAC-based, IP subnet-based, and protocol-based VLANs are supported concurrently, priority is applied in this sequence, and then port-based VLANs last.

# **Configuring Protocol VLAN Groups**

Use the Protocol VLAN Configuration menu to create or remove protocol groups.

## **Command Attributes**

- **Protocol Group ID** Protocol Group ID assigned to the Protocol VLAN Group. (Range: 1-2147483647)
- ï **Frame Type** Choose either Ethernet, RFC 1042, or LLC Other as the frame type used by this protocol.
- **Protocol Type** Specifies the protocol type to match. The available options are IP, ARP, and RARP. If LLC Other is chosen for the Frame Type, the only available Protocol Type is IPX Raw
- **Note:** Traffic which matches IP Protocol Ethernet Frames is mapped to the VLAN (VLAN 1) that has been configured with the switch's administrative IP. IP Protocol Ethernet traffic must not be mapped to another VLAN or you will lose administrative network connectivity to the switch. If lost in this manner, network access can be regained by removing the offending Protocol VLAN rule via the console. Alternately, the switch can be power-cycled, however all unsaved configuration changes will be lost.

**Web** – Click VLAN, Protocol VLAN, Configuration. Enter a protocol group ID, frame type and protocol type, then click Apply.

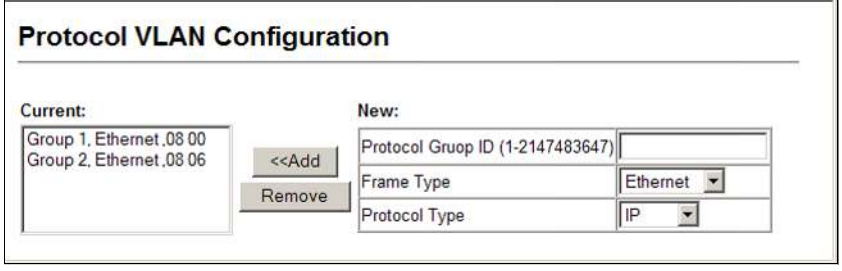

**Figure 3-136 Protocol VLAN Configuration**

**CLI** – This example creates protocol group 1 for Ethernet frames using the IP protocol, and group 2 for Ethernet frames using the ARP protocol.

```
Console(config)#protocol-vlan protocol-group 1 
add frame-type ethernet protocol-type ip 4-322
Console(config)#protocol-vlan protocol-group 2 
 add frame-type ethernet protocol-type arp
Console(config)#
```
3

# **Mapping Protocols to VLANs**

Use the Protocol VLAN System Configuration menu to map a Protocol VLAN Group to a VLAN.

#### **Command Usage**

- When creating a protocol-based VLAN, only assign interfaces using this configuration screen. If you assign interfaces using any of the other VLAN menus such as the VLAN Static Table ([page 3-220\)](#page-273-0) or VLAN Static Membership by Port menu ([page 3-222\)](#page-275-0), these interfaces will admit traffic of any protocol type into the associated VLAN.
- When a frame enters a port that has been assigned to a protocol VLAN, it is processed in the following manner:
	- If the frame is tagged, it will be processed according to the standard rules applied to tagged frames.
	- If the frame is untagged and the protocol type matches, the frame is forwarded to the appropriate VLAN.
	- If the frame is untagged but the protocol type does not match, the frame is forwarded to the default VLAN for this interface.

#### **Command Attributes**

- **Protocol Group ID** Protocol Group ID assigned to the Protocol VLAN Group. (Range: 1-2147483647)
- **VLAN ID** VLAN to which matching protocol traffic is forwarded. (Range: 1-4094)

**Web** – Click VLAN, Protocol VLAN, System Configuration. Enter a protocol group ID, the corresponding VLAN ID, and click Apply.

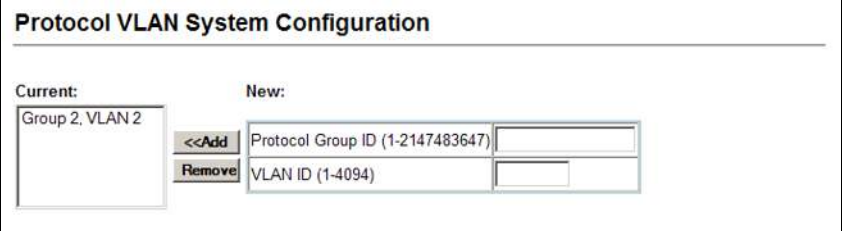

**Figure 3-137 Protocol VLAN System Configuration**

**CLI** – This example shows the switch configured with Protocol Group 2 mapped to VI AN $2$ 

```
Console(config)#protocol-vlan protocol-group 2 vlan 2 4-322
Console(config)#
```
# **Configuring VLAN Mirroring**

You can mirror traffic from one or more source VLANs to a target port for real-time analysis. You can then attach a logic analyzer or RMON probe to the target port and study the traffic crossing the source VLAN(s) in a completely unobtrusive manner.

# **Command Usage**

- All active ports in a source VLAN are monitored for ingress traffic only.
- All VLAN mirror sessions must share the same target port.
- When VLAN mirroring and port mirroring are both enabled, they must use the same target port.
- When VLAN mirroring and port mirroring are both enabled, the target port can receive a mirrored packet twice; once from the source mirror port and again from the source mirrored VLAN.
- The target port receives traffic from all monitored source VLANs and can become congested. Some mirror traffic may therefore be dropped from the target port.

**Note:** Spanning Tree BPDU packets are not mirrored to the target port.

## **Command Attributes**

- **Mirror Sessions** Displays a list of current mirror sessions.
- **Source VLAN** A VLAN whose traffic will be monitored. (Range: 1-4094)
- **Target Port** The destination port that receives the mirrored traffic from the source VLAN. (Range: 1-52)

**Web** – Click VLAN, VLAN Mirror Configuration. Select the source VLAN, select a target port that is not a member of the source VLAN, and click Apply.

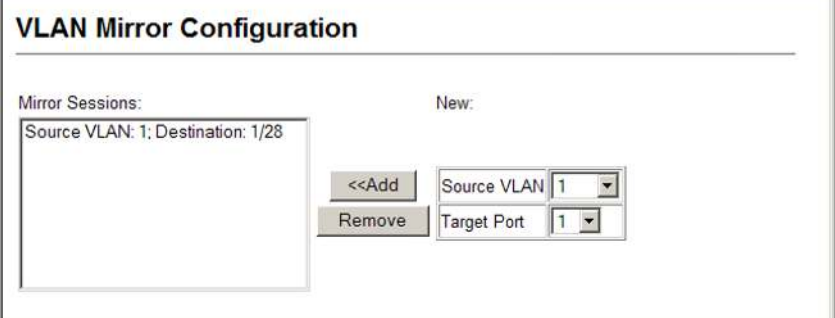

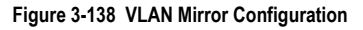

## **CLI** – This example mirrors all traffic entering VLAN 1 to port 28.

```
Console(config)#interface ethernet 1/1 4-220
Console(config-if)#port monitor vlan 1
Console(config-if)#
```
3

# **Configuring IP Subnet VLANs**

When using port-based classification, all untagged frames received by a port are classified as belonging to the VLAN whose VID (PVID) is associated with that port.

When IP subnet-based VLAN classification is enabled, the source address of untagged ingress frames are checked against the IP subnet-to-VLAN mapping table. If an entry is found for that subnet, these frames are assigned to the VLAN indicated in the entry. If no IP subnet is matched, the untagged frames are classified as belonging to the receiving port's VLAN ID (PVID).

# **Command Usage**

- Each IP subnet can be mapped to only one VLAN ID. An IP subnet consists of an IP address and a mask.
- When an untagged frame is received by a port, the source IP address is checked against the IP subnet-to-VLAN mapping table, and if an entry is found, the corresponding VLAN ID is assigned to the frame. If no mapping is found, the PVID of the receiving port is assigned to the frame.
- The IP subnet cannot be a broadcast or multicast IP address.
- When MAC-based, IP subnet-based, and protocol-based VLANs are supported concurrently, priority is applied in this sequence, and then port-based VLANs last.

# **Command Attributes**

- ï **IP Address** The IP address for a subnet. Valid IP addresses consist of four decimal numbers, 0 to 255, separated by periods.
- **Subnet Mask** This mask identifies the host address bits of the IP subnet.
- **VLAN ID** VLAN to which matching IP subnet traffic is forwarded. (Range: 1-4094)

**Web** – Click VLAN, IP Subnet VLAN, Configuration. Enter the IP address, subnet mask, and the VLAN to which matching frames will be forwarded. Then click Apply.

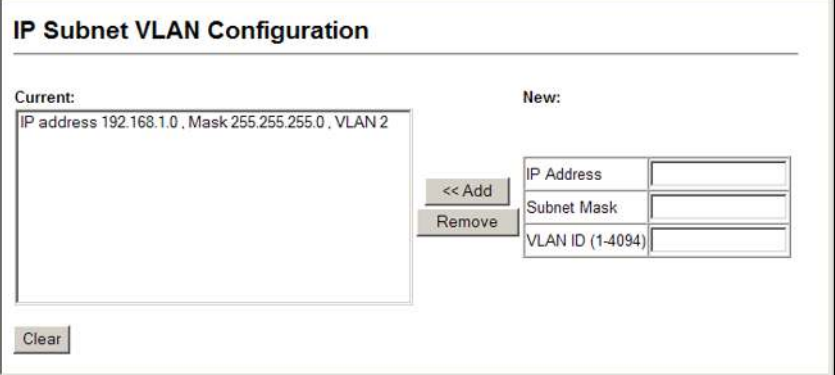

**Figure 3-139 IP Subnet VLAN Configuration**

**CLI** – This example maps all traffic from the IP subnet of 192.168.2.0 to VLAN 2.

```
Console(config)#subnet-vlan subnet 192.168.1.0 255.255.255.0 vlan 2 4-325
Console(config)#
```
# **Configuring MAC-based VLANs**

The MAC-based VLAN feature assigns VLAN IDs to ingress untagged frames according to source MAC addresses.

When MAC-based VLAN classification is enabled, untagged frames received by a port are assigned to the VLAN which is mapped to the frame's source MAC address. When no MAC address is matched, untagged frames are assigned to the receiving port's native VLAN ID (PVID).

## **Command Usage**

- The MAC-to-VLAN mapping applies to all ports on the switch.
- Source MAC addresses can be mapped to only one VLAN ID.
- Configured MAC addresses cannot be broadcast or multicast addresses.
- When MAC-based, IP subnet-based, and protocol-based VLANs are supported concurrently, priority is applied in this sequence, and then port-based VLANs last.

## **Command Attributes**

- **MAC Address** A source MAC address which is to be mapped to a specific VLAN. The MAC address must be specified in the format xx-xx-xx-xx-xx-xx.
- **VLAN ID** VLAN to which ingress traffic matching the specified source MAC address is forwarded. (Range: 1-4094)

**Web** – Click VLAN, MAC-based VLAN, Configuration. Enter the MAC address, the VLAN to which matching frames will be forwarded, and then click Apply.

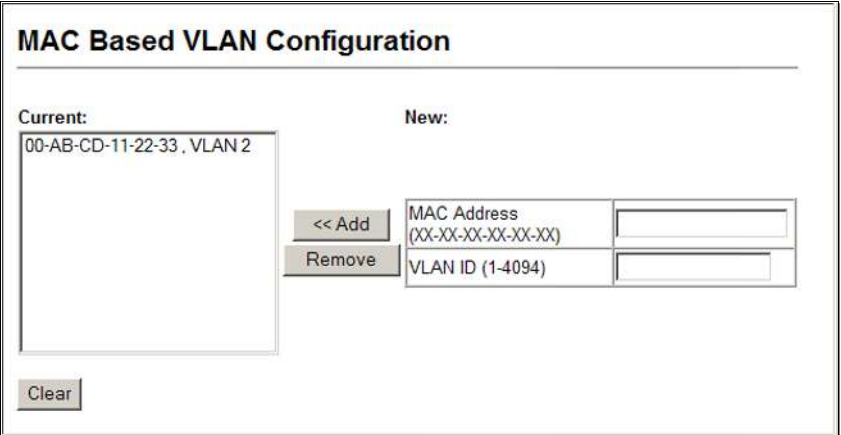

**Figure 3-140 MAC-based VLAN Configuration**

**CLI** – This example maps all traffic matching the specified address to VLAN 2.

```
Console(config)#mac-vlan mac-address 00-ab-cd-11-22-33 vlan 2 4-326
Console(config)#
```
# **Link Layer Discovery Protocol**

Link Layer Discovery Protocol (LLDP) is used to discover basic information about neighboring devices on the local broadcast domain. LLDP is a Layer 2 protocol that uses periodic broadcasts to advertise information about the sending device. Advertised information is represented in Type Length Value (TLV) format according to the IEEE 802.1ab standard, and can include details such as device identification, capabilities and configuration settings. LLDP also defines how to store and maintain information gathered about the neighboring network nodes it discovers.

Link Layer Discovery Protocol - Media Endpoint Discovery (LLDP-MED) is an extension of LLDP intended for managing endpoint devices such as Voice over IP phones and network switches. The LLDP-MED TLVs advertise information such as network policy, power, inventory, and device location details. LLDP and LLDP-MED information can be used by SNMP applications to simplify troubleshooting, enhance network management, and maintain an accurate network topology.

# **Setting LLDP Timing Attributes**

Use the LLDP Configuration screen to set attributes for general functions such as globally enabling LLDP on the switch, setting the message ageout time, and setting the frequency for broadcasting general advertisements or reports about changes in the LLDP MIB.

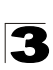

# **Command Attributes**

- **LLDP** Enables LLDP globally on the switch. (Default: Enabled)
- **Transmission Interval** Configures the periodic transmit interval for LLDP advertisements. (Range: 5-32768 seconds; Default: 30 seconds)

This attribute must comply with the following rule:

(Transmission Interval  $*$  Hold Time Multiplier)  $\leq$  65536, and Transmission Interval >= (4 \* Delay Interval)

**• Hold Time Multiplier** – Configures the time-to-live (TTL) value sent in LLDP advertisements as shown in the formula below. (Range: 2-10; Default: 4) The time-to-live tells the receiving LLDP agent how long to retain all information pertaining to the sending LLDP agent if it does not transmit updates in a timely manner.

TTL in seconds is based on the following rule: (Transmission Interval  $*$  Holdtime Multiplier)  $\leq 65536$ . Therefore, the default TTL is 4\*30 = 120 seconds.

• **Delay Interval** – Configures a delay between the successive transmission of advertisements initiated by a change in local LLDP MIB variables. (Range: 1-8192 seconds; Default: 2 seconds)

The transmit delay is used to prevent a series of successive LLDP transmissions during a short period of rapid changes in local LLDP MIB objects, and to increase the probability that multiple, rather than single changes, are reported in each transmission.

This attribute must comply with the rule:  $(4 * Delay Interval) \leq Transmission Interval$ 

**• Reinitialization Delay** – Configures the delay before attempting to re-initialize after LLDP ports are disabled or the link goes down. (Range: 1-10 seconds; Default: 2 seconds)

When LLDP is re-initialized on a port, all information in the remote systems LLDP MIB associated with this port is deleted.

**• Notification Interval** – Configures the allowed interval for sending SNMP notifications about LLDP MIB changes. (Range: 5-3600 seconds; Default: 5 seconds)

This parameter only applies to SNMP applications which use data stored in the LLDP MIB for network monitoring or management.

Information about changes in LLDP neighbors that occur between SNMP notifications is not transmitted. Only state changes that exist at the time of a notification are included in the transmission. An SNMP agent should therefore periodically check the value of lldpStatsRemTableLastChangeTime to detect any lldpRemTablesChange notification-events missed due to throttling or transmission loss.

• MED Fast Start Count – Configures the amount of LLDP MED Fast Start LLDPDUs to transmit during the activation process of the LLDP-MED Fast Start mechanism. (Range: 1-10 packets; Default: 4 packets)

The MED Fast Start Count parameter is part of the timer which ensures that the LLDP-MED Fast Start mechanism is active for the port. LLDP-MED Fast Start is critical to the timely startup of LLDP, and therefore integral to the rapid availability of Emergency Call Service.

**Web** – Click LLDP, Configuration. Enable LLDP, modify any of the timing parameters as required, and click Apply.

# **LLDP Configuration**

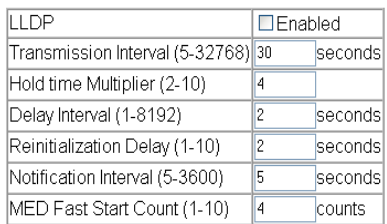

Note: The Transmission Interval must be greater than or equal to 4 times delay interval.

#### **Figure 3-141 LLDP Configuration**

**CLI** – This example sets several attributes which control basic LLDP message timing.

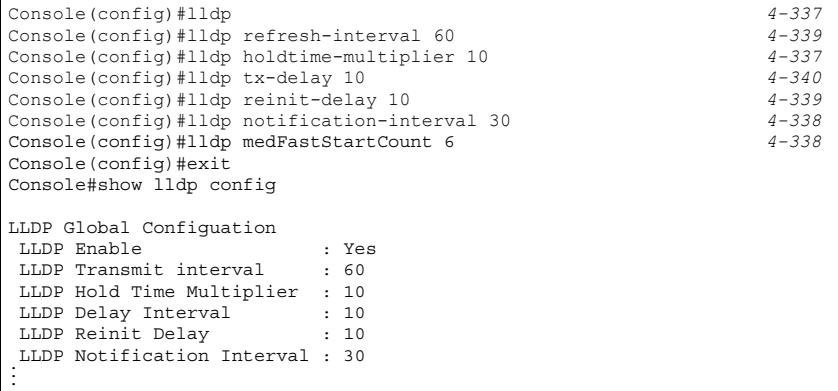

# **Configuring LLDP Interface Attributes**

Use the LLDP Port/Trunk Configuration to specify the message attributes for individual interfaces, including whether messages are transmitted, received, or both transmitted and received, whether SNMP notifications are sent, and the type of information advertised.

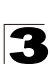

# **Command Attributes**

- ï **Admin Status** Enables LLDP message transmit and receive modes for LLDP Protocol Data Units. (Options: Tx only, Rx only, TxRx, Disabled; Default: TxRx)
- **SNMP Notification** Enables the transmission of SNMP trap notifications about LLDP and LLDP-MED changes. (Default: Enabled)

This option sends out SNMP trap notifications to designated target stations at the interval specified by the Notification Interval in the preceding section. Trap notifications include information about state changes in the LLDP MIB (IEEE 802.1AB), the LLDP-MED MIB (ANSI/TIA-1057), or vendor-specific LLDP-EXT-DOT1 and LLDP-EXT-DOT3 MIBs.

For information on defining SNMP trap destinations, see ["Specifying Trap](#page-105-0)  [Managers and Trap Types" on page 3-52](#page-105-0).

Information about additional changes in LLDP neighbors that occur between SNMP notifications is not transmitted. Only state changes that exist at the time of a trap notification are included in the transmission. An SNMP agent should therefore periodically check the value of lldpStatsRemTableLastChangeTime to detect any lldpRemTablesChange notification-events missed due to throttling or transmission loss.

- **TLV Type** Configures the information included in the TLV field of advertised messages.
	- **Port Description** The port description is taken from the ifDescr object in RFC 2863, which includes information about the manufacturer, the product name, and the version of the interface hardware/software.
	- **System Description** The system description is taken from the sysDescr object in RFC 3418, which includes the full name and version identification of the system's hardware type, software operating system, and networking software.
	- **Management Address** The management address protocol packet includes the IPv4 address of the switch. If no management address is available, the address should be the MAC address for the CPU or for the port sending this advertisement.

The management address TLV may also include information about the specific interface associated with this address, and an object identifier indicating the type of hardware component or protocol entity associated with this address. The interface number and OID are included to assist SNMP applications in the performance of network discovery by indicating enterprise specific or other starting points for the search, such as the Interface or Entity MIB.

Since there are typically a number of different addresses associated with a Layer 3 device, an individual LLDP PDU may contain more than one management address TLV.

Every management address TLV that reports an address that is accessible on a port and protocol VLAN through the particular port should be accompanied by a port and protocol VLAN TLV that indicates the VLAN identifier (VID) associated with the management address reported by this TLV.

**- System Name** – The system name is taken from the sysName object in RFC 3418, which contains the system's administratively assigned name. To

configure the system name, see ["Displaying System Information" on page 3-13](#page-66-0).

- **System Capabilities** The system capabilities identifies the primary function(s) of the system and whether or not these primary functions are enabled. The information advertised by this TLV is described in IEEE 802.1AB.
- **ï MED TLV Type** Configures the information included in the MED TLV field of advertised messages.
	- **Port Capabilities** This option advertises LLDP-MED TLV capabilities, allowing Media Endpoint and Connectivity Devices to efficiently discover which LLDP-MED related TLVs are supported on the switch.
	- **Network Policy** This option advertises network policy configuration information, aiding in the discovery and diagnosis of VLAN configuration mismatches on a port. Improper network policy configurations frequently result in voice quality degradation or complete service disruption.
	- **Location** This option advertises location identification details.
	- **Extended Power** This option advertises extended Power-over-Ethernet capability details, such as power availability from the switch, and power state of the switch, including whether the switch is operating from primary or backup power (the Endpoint Device could use this information to decide to enter power conservation mode). Note that this device does not support PoE capabilities.
	- **Inventory** This option advertises device details useful for inventory management, such as manufacturer, model, software version and other pertinent information.
- **MED Notification** Enables the transmission of SNMP trap notifications about LLDP-MED changes. (Default: Enabled)
- **ï Trunk** The trunk identifier. (Port Information only)

**Web** – Click LLDP, Port/Trunk Configuration. Set the LLDP transmit/receive mode, specify whether or not to send SNMP trap messages, select the information to advertise in LLDP messages, select the information to advertise in MED-TLV messages and specify whether or not to send MED notifications. Then click Apply.

|                | Port Admin Status SNMP Notification |  | <b>TLV Type</b>  |                                                                       | <b>MED TLV Type</b>                           |                                                   | <b>MED Notification Trunk</b>               |                  |  |
|----------------|-------------------------------------|--|------------------|-----------------------------------------------------------------------|-----------------------------------------------|---------------------------------------------------|---------------------------------------------|------------------|--|
|                | TxRx                                |  | <b>₩</b> Enabled | Port Description<br>System Description<br>Management Address          | V System Name<br>System Capabilities          | V Network Policy V Inventory<br>$\nabla$ Location | Ⅳ Port Capabilities <i>W</i> Extended Power | <b>F</b> Enabled |  |
| $\overline{2}$ | TxRx                                |  | $\nabla$ Enabled | Port Description<br>Ⅳ System Description<br>Management Address        | V System Name<br><b>Ⅳ</b> System Capabilities | ■ Network Policy ■ Inventory<br><b>F</b> Location | □ Port Capabilities □ Extended Power        | Enabled          |  |
| 3.             | TxRx                                |  | <b>Ⅳ</b> Enabled | Port Description<br>System Description<br>Management Address          | <b>Ⅳ</b> System Name<br>Ⅳ System Capabilities | □ Network Policy □ Inventory<br><b>F</b> Location | <b>□ Port Capabilities ■ Extended Power</b> | Finabled         |  |
|                | Tx Rx                               |  | <b>⊮</b> Enabled | Port Description<br><b>▽</b> System Description<br>Management Address | <b>Ⅳ</b> System Name<br>Ⅳ System Capabilities | ■ Network Policy ■ Inventory<br><b>L</b> ocation  | <b>□ Port Capabilities ■ Extended Power</b> | <b>Enabled</b>   |  |
| 5              | <b>TxRx</b>                         |  | <b>Ⅳ</b> Enabled | Port Description<br>Ⅳ System Description<br>Management Address        | V System Name<br>Ⅳ System Capabilities        | Network Policy   Inventory<br>Location            | □ Port Capabilities □ Extended Power        | Enabled          |  |

**Figure 3-142 LLDP Port Configuration**

**CLI** – This example sets the interface to both transmit and receive LLDP messages, enables SNMP trap messages, enables MED notification, and specifies the TLV, MED-TLV, dot1-TLV and dot3-TLV parameters to advertise.

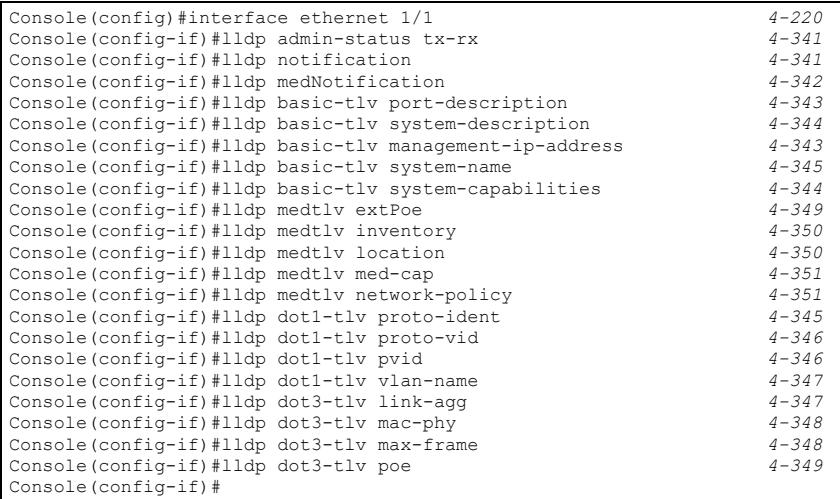

# **Displaying LLDP Local Device Information**

Use the LLDP Local Device Information screen to display information about the switch, such as its MAC address, chassis ID, management IP address, and port information.

# **Field Attributes**

## *Global Settings*

**• Chassis Type** – Identifies the chassis containing the IEEE 802 LAN entity associated with the transmitting LLDP agent. There are several ways in which a chassis may be identified and a chassis ID subtype is used to indicate the type of component being referenced by the chassis ID field.

<span id="page-303-0"></span>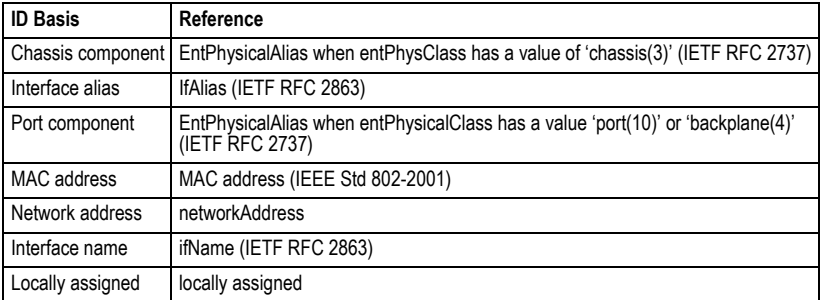

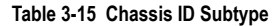

- Chassis ID An octet string indicating the specific identifier for the particular chassis in this system.
- **System Name** An string that indicates the system's administratively assigned name (see ["Displaying System Information" on page 3-13\)](#page-66-0).
- **System Description** A textual description of the network entity. This field is also displayed by the **show system** command.
- **System Capabilities Supported** The capabilities that define the primary function(s) of the system.

<span id="page-304-0"></span>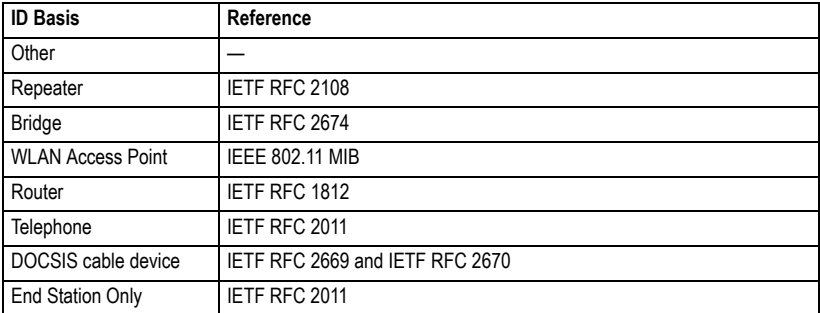

#### **Table 3-16 System Capabilities**

- ï **System Capabilities Enabled** The primary function(s) of the system which are currently enabled. Refer to the preceding table.
- **Management Address** The management address protocol packet includes the IPv4 address of the switch. If no management address is available, the address should be the MAC address for the CPU or for the port sending this advertisement.

#### *Interface Settings*

The attributes listed below apply to both port and trunk interface types. When a trunk is listed, the descriptions apply to the first port of the trunk.

- **Port Description** A string that indicates the port's description. If RFC 2863 is implemented, the ifDescr object should be used for this field.
- **Port ID** A string that contains the specific identifier for the port from which this LLDPDU was transmitted.

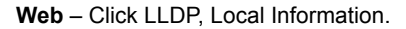

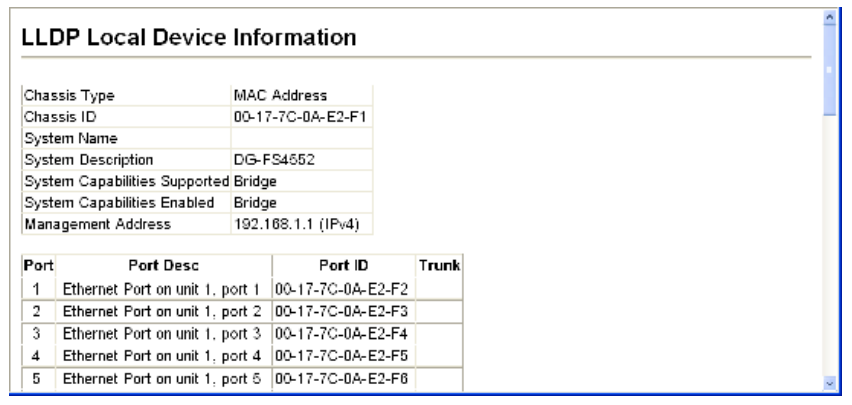

#### **Figure 3-143 LLDP Local Device Information**

**CLI** – This example displays LLDP information for the local switch.

```
Console#show lldp info local-device 4-354
  LLDP Local System Information
   Chassis Type : MAC Address
   Chassis ID : 00-17-7C-0A-E2-F1
  System Name : 
  System Description : DG-FS4552
  System Capabilities Support : Bridge
  System Capabilities Enable : Bridge
   Management Address : 192.168.0.101 (IPv4)
  LLDP Port Information
 Interface |PortID Type PortID PortDesc
 --------- + ---------------- ----------------- ---------------------------
Eth 1/1 | MAC Address 00-17-7C-0A-E2-F2 Ethernet Port on unit 1, port 1<br>
Eth 1/2 | MAC Address 00-17-7C-0A-E2-F3 Ethernet Port on unit 1, port 2<br>
Eth 1/3 | MAC Address 00-17-7C-0A-E2-F4 Ethernet Port on unit 1, port 3
Eth 1/4 | MAC Address 00-17-7C-0A-E2-F5 Ethernet Port on unit 1, port 4<br>
Eth 1/5 | MAC Address 00-17-7C-0A-E2-F6 Ethernet Port on unit 1, port 5<br>
:
```
This example displays detailed information for a specific port on the local switch.

```
Console#show lldp info local-device ethernet 1/1 4-354
LLDP Port Information Detail
 Port : Eth 1/1
 Port Type : MAC Address
Port ID : 00-17-7C-0A-E2-F2
 Port Desc : Ethernet Port on unit 1, port 1
Console#
```
# **Displaying LLDP Remote Port Information**

Use the LLDP Remote Port/Trunk Information screen to display information about devices connected directly to the switch's ports which are advertising information through LLDP.

## **Field Attributes**

- ï **Local Port** The local port to which a remote LLDP-capable device is attached.
- Chassis ID An octet string indicating the specific identifier for the particular chassis in this system.
- **Port ID** A string that contains the specific identifier for the port from which this LLDPDU was transmitted.
- **Port Name** A string that indicates the port's description. If RFC 2863 is implemented, the ifDescr object should be used for this field.
- ï **System Name** An string that indicates the system's administratively assigned name.

**Web** – Click LLDP, Remote Port/Trunk Information.

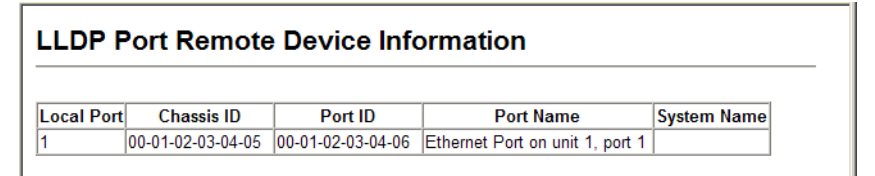

## **Figure 3-144 LLDP Remote Port Information**

**CLI** – This example displays LLDP information for remote devices attached to this switch which are advertising information through LLDP.

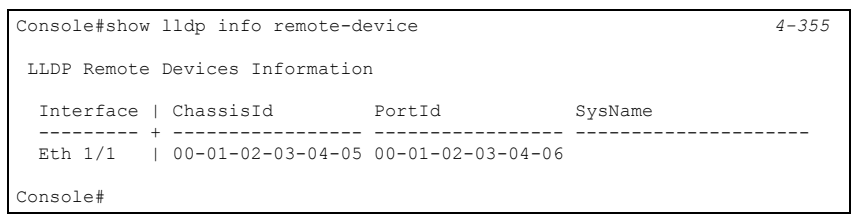

# **Displaying LLDP Remote Information Details**

Use the LLDP Remote Information Details screen to display detailed information about an LLDP-enabled device connected to a specific port on the local switch.

# **Field Attributes**

- **Local Port** The local port to which a remote LLDP-capable device is attached.
- Chassis Type Identifies the chassis containing the IEEE 802 LAN entity associated with the transmitting LLDP agent. There are several ways in which a chassis may be identified and a chassis ID subtype is used to indicate the type of

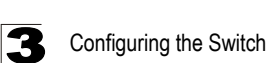

component being referenced by the chassis ID field. (See [Table 3-15, "Chassis ID](#page-303-0)  [Subtype," on page 3-250.](#page-303-0))

- Chassis ID An octet string indicating the specific identifier for the particular chassis in this system.
- **Port Type** Indicates the basis for the identifier that is listed in the Port ID field.

| <b>ID Basis</b>   | Reference                                                                                          |
|-------------------|----------------------------------------------------------------------------------------------------|
| Interface alias   | IfAlias (IETF RFC 2863)                                                                            |
| Chassis component | EntPhysicalAlias when entPhysClass has a value of 'chassis(3)' (IETF RFC 2737)                     |
| Port component    | EntPhysicalAlias when entPhysicalClass has a value 'port(10)' or 'backplane(4)'<br>(IETF RFC 2737) |
| MAC address       | MAC address (IEEE Std 802-2001)                                                                    |
| Network address   | networkAddress                                                                                     |
| Interface name    | ifName (IETF RFC 2863)                                                                             |
| Agent circuit ID  | agent circuit ID (IETF RFC 3046)                                                                   |
| Locally assigned  | locally assigned                                                                                   |

**Table 3-17 Port ID Subtype**

- **Port Description** A string that indicates the port's description. If RFC 2863 is implemented, the ifDescr object should be used for this field.
- **Port ID** A string that contains the specific identifier for the port from which this LLDPDU was transmitted.
- **System Name** An string that indicates the system's assigned name.
- **System Description** A textual description of the network entity.
- **System Capabilities Supported** The capabilities that define the primary function(s) of the system. (See [Table 3-16, "System Capabilities," on page 3-251](#page-304-0).)
- ï **System Capabilities Enabled** The primary function(s) of the system which are currently enabled. (See [Table 3-16, "System Capabilities," on page 3-251.](#page-304-0))
- **Management Address** The IPv4 address of the remote device. If no management address is available, the address should be the MAC address for the CPU or for the port sending this advertisement.

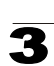

**Web** – Click LLDP, Remote Information Details. Select an interface from the drop down lists, and click Query.

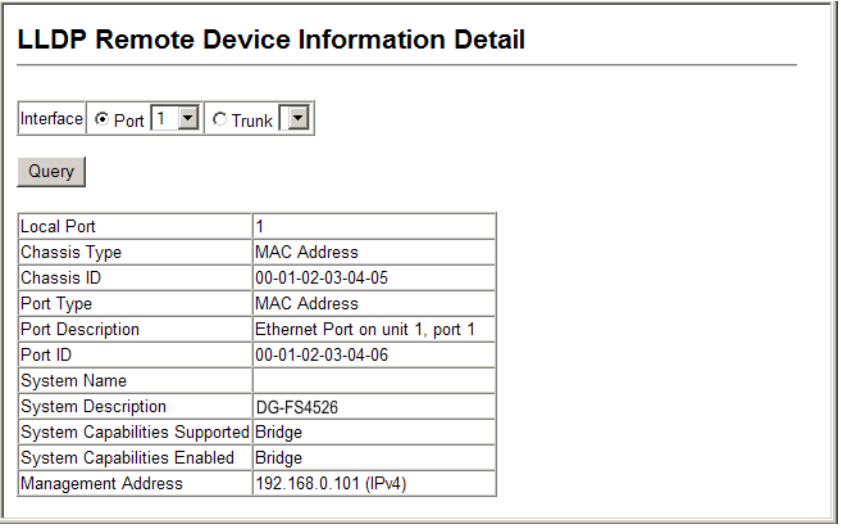

#### **Figure 3-145 LLDP Remote Information Details**

**CLI** – This example displays LLDP information for an LLDP-enabled remote device attached to a specific port on this switch.

```
Console#show lldp info remote-device detail ethernet 1/1 4-355
 LLDP Remote Devices Information Detail
---------------------------------------------------------------
 Local PortName : Eth 1/1
 Chassis Type : MAC Address
 Chassis Id : 00-01-02-03-04-05 
 PortID Type : MAC Address
 PortID : 00-01-02-03-04-06SysName :<br>SysDescr :
                    : DG-FS4526
 PortDescr : Ethernet Port on unit 1, port 1
  SystemCapSupported : Bridge 
  SystemCapEnabled : Bridge 
  Remote Management Address : 
    00-01-02-03-04-05 (MAC Address) 
Console#
```
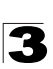

# **Displaying Device Statistics**

Use the LLDP Device Statistics screen to display general statistics for LLDP-capable devices attached to the switch, and for LLDP protocol messages transmitted or received on all local interfaces.

## **Field Attributes**

#### *General Statistics on Remote Devices*

- **Neighbor Entries List Last Updated** The time the LLDP neighbor entry list was last updated.
- **New Neighbor Entries Count** The number of LLDP neighbors for which the remote TTL has not yet expired.
- Neighbor Entries Deleted Count The number of LLDP neighbors which have been removed from the LLDP remote systems MIB for any reason.
- **Neighbor Entries Dropped Count** The number of times which the remote database on this switch dropped an LLDPDU because of insufficient resources.
- Neighbor Entries Age-out Count The number of times that a neighbor's information has been deleted from the LLDP remote systems MIB because the remote TTL timer has expired.

#### *Interface Statistics on LLDP Protocol Messages*

- **Num Frames Recvd** Number of LLDP PDUs received.
- **Num Frames Sent** Number of LLDP PDUs transmitted.
- **Num Frames Discarded** Number of frames discarded because they did not conform to the general validation rules as well as any specific usage rules defined for the particular TLV.

**Web** – Click LLDP, Device Statistics.

|                                | <b>LLDP Device Statistics</b>            |     |                                                            |  |
|--------------------------------|------------------------------------------|-----|------------------------------------------------------------|--|
|                                | Neighbor Entries List Last Updated 75974 |     |                                                            |  |
|                                | New Neighbor Entries Count               |     |                                                            |  |
| Neighbor Entries Deleted Count |                                          |     |                                                            |  |
| Neighbor Entries Dropped Count |                                          |     |                                                            |  |
| Neighbor Entries Age-out Count |                                          |     |                                                            |  |
| <b>LLDP Port Statistics</b>    |                                          |     |                                                            |  |
|                                |                                          |     | Port Num Frames Recvd Num Frames Sent Num Frames Discarded |  |
|                                | 590                                      | 591 |                                                            |  |
| n                              | O                                        |     |                                                            |  |
| 3                              | 0                                        |     |                                                            |  |
|                                | $\Omega$                                 |     |                                                            |  |
| 5                              | $\theta$                                 |     |                                                            |  |

**Figure 3-146 LLDP Device Statistics**

**CLI** – This example displays LLDP statistics received from all LLDP-enabled remote devices connected directly to this switch.

```
switch#show lldp info statistics 4-356
 LLDP Device Statistics
  Neighbor Entries List Last Updated : 2450279 seconds
 New Neighbor Entries Count : 1<br>Neighbor Entries Deleted Count : 0
 Neighbor Entries Deleted Count
Neighbor Entries Dropped Count : 0
Neighbor Entries Ageout Count : 0
  Interface | NumFramesRecvd NumFramesSent NumFramesDiscarded
  --------- + -------------- ------------- ------------------
Eth 1/1 | 10 11 0<br>
Eth 1/2 | 0 0 0
Eth 1/3 | 0 0 0 0
 Eth 1/4 | 0 0 0 0
 Eth 1/5 | 0 0 0 0
```
# **Displaying Detailed Device Statistics**

Use the LLDP Device Statistics Details screen to display detailed statistics for LLDP-capable devices attached to specific interfaces on the switch.

#### **Field Attributes**

- **Frames Discarded** Number of frames discarded because they did not conform to the general validation rules as well as any specific usage rules defined for the particular TLV.
- **Frames Invalid** A count of all LLDPDUs received with one or more detectable errors.
- **Erames Received** Number of LLDP PDUs received.
- **Frames Sent** Number of LLDP PDUs transmitted.
- ï **TLVs Unrecognized** A count of all TLVs not recognized by the receiving LLDP local agent.
- ï **TLVs Discarded** A count of all LLDPDUs received and then discarded due to insufficient memory space, missing or out-of-sequence attributes, or any other reason.
- ï **Neighbor Ageouts** A count of the times that a neighbor's information has been deleted from the LLDP remote systems MIB because the remote TTL timer has expired.

**Web** – Click LLDP, Device Statistics Details.

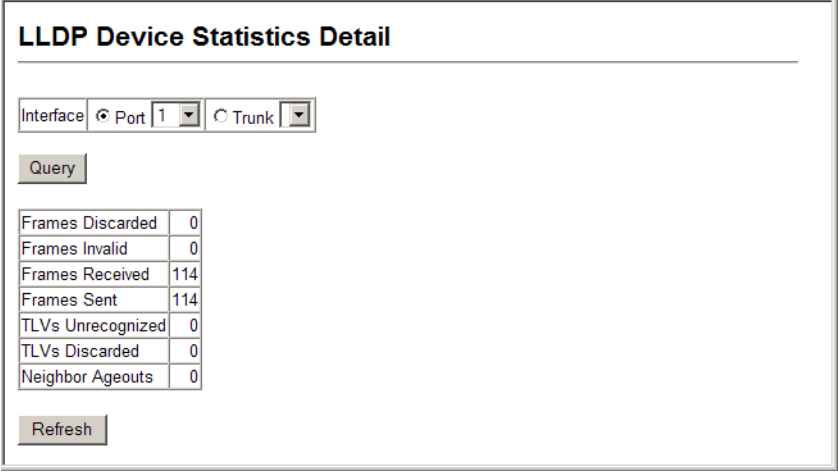

#### **Figure 3-147 LLDP Device Statistics Details**

**CLI** – This example displays detailed LLDP statistics for an LLDP-enabled remote device attached to a specific port on this switch.

```
switch#show lldp info statistics detail ethernet 1/1 4-356
 LLDP Port Statistics Detail
 PortName : Eth 1/1Frames Discarded : 0<br>Frames Invalid : 0
 Frames Invalid
 Frames Received : 12<br>Frames Sent : 13
 Frames Sent
  TLVs Unrecognized : 0
  TLVs Discarded : 0
  Neighbor Ageouts : 0
switch#
```
# **Class of Service Configuration**

Class of Service (CoS) allows you to specify which data packets have greater precedence when traffic is buffered in the switch due to congestion. This switch supports CoS with four priority queues for each port. Data packets in a port's high-priority queue will be transmitted before those in the lower-priority queues. You can set the default priority for each interface, and configure the mapping of frame priority tags to the switch's priority queues.

# **Layer 2 Queue Settings**

## **Setting the Default Priority for Interfaces**

You can specify the default port priority for each interface on the switch. All untagged packets entering the switch are tagged with the specified default port priority, and then sorted into the appropriate priority queue at the output port.

# **Command Usage**

- This switch provides four priority queues for each port. It uses Weighted Round Robin to prevent head-of-queue blockage.
- The default priority applies for an untagged frame received on a port set to accept all frame types (i.e, receives both untagged and tagged frames). This priority does not apply to IEEE 802.1Q VLAN tagged frames. If the incoming frame is an IEEE 802.1Q VLAN tagged frame, the IEEE 802.1p User Priority bits will be used.
- If the output port is an untagged member of the associated VLAN, these frames are stripped of all VLAN tags prior to transmission.

# **Command Attributes**

- **Default Priority**<sup>15</sup> The priority that is assigned to untagged frames received on the specified interface. (Range: 0-7; Default: 0)
- ï **Number of Egress Traffic Classes** The number of queue buffers provided for each port.

<sup>15.</sup> CLI displays this information as "Priority for untagged traffic."

**Web** – Click Priority, Default Port Priority or Default Trunk Priority. Modify the default priority for any interface, then click Apply.

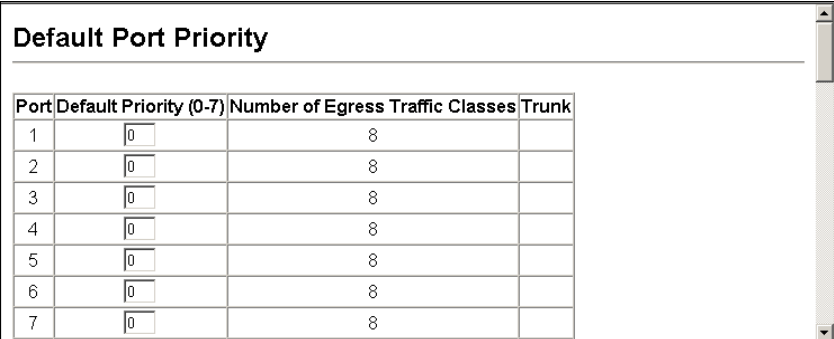

#### **Figure 3-148 Port Priority Configuration**

**CLI** – This example assigns a default priority of 5 to port 3.

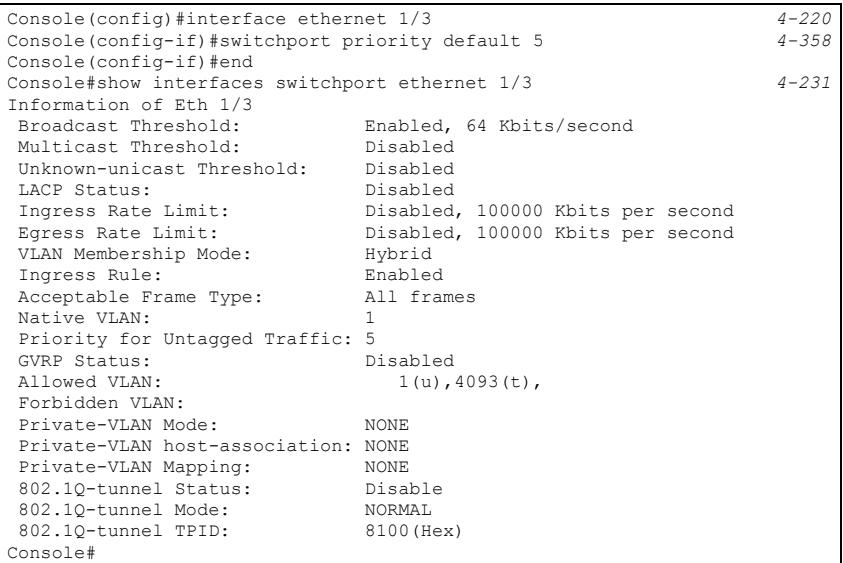

# <span id="page-314-0"></span>**Mapping CoS Values to Egress Queues**

This switch processes Class of Service (CoS) priority tagged traffic by using four priority queues for each port, with service schedules based on strict or Weighted Round Robin (WRR). Up to eight separate traffic priorities are defined in IEEE 802.1p. The default priority levels are assigned according to recommendations in the IEEE 802.1p standard as shown in the following table.

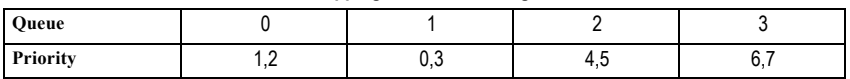

#### **Table 3-18 Mapping CoS Values to Egress Queues**

The priority levels recommended in the IEEE 802.1p standard for various network applications are shown in the following table. However, you can map the priority levels to the switch's output queues in any way that benefits application traffic for your own network.

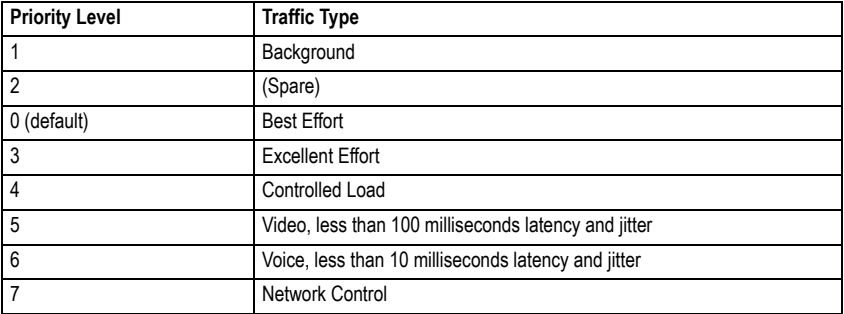

#### **Table 3-19 CoS Priority Levels**

#### **Command Attributes**

- **Priority** CoS value. (Range: 0-7, where 7 is the highest priority)
- **Traffic Class**<sup>16</sup> Output queue buffer. (Range: 0-3, where 3 is the highest CoS priority queue)

<sup>16.</sup> CLI shows Queue ID.

**Web** – Click Priority, Traffic Classes. Assign priorities to the traffic classes (i.e., output queues), then click Apply.

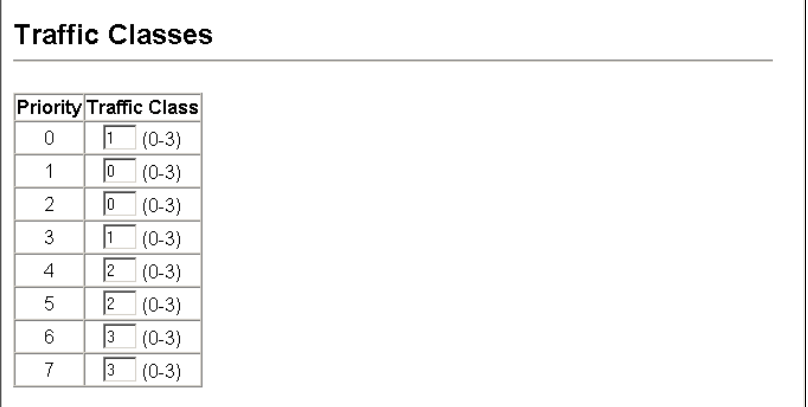

#### **Figure 3-149 Traffic Classes**

**CLI** – The following example shows how to change the CoS assignments.

```
Console(config)#interface ethernet 1/1 4-220
Console(config-if)#queue cos-map 0 0 4-359
Console(config-if)#queue cos-map 1 1
Console(config-if)#queue cos-map 2 2
Console(config-if)#end
Console#show queue cos-map ethernet 1/1 4-361
Information of Eth 1/1
 CoS Value: 0 1 2 3 4 5 6 7
 Priority Queue: 0 1 2 1 2 2 3 3
Console#
```
Mapping specific values for CoS priorities is implemented as an interface configuration command, but any changes will apply to the all interfaces on the switch.

#### **Selecting the Queue Mode**

You can set the switch to service the queues based on a strict rule that requires all traffic in a higher priority queue to be processed before lower priority queues are serviced, or use Weighted Round-Robin (WRR) queuing that specifies a relative weight of each queue.

#### **Command Usage**

- Strict priority requires all traffic in a higher priority queue to be processed before lower priority queues are serviced.
- WRR uses a relative weighting for each queue which determines the amount of packets the switch transmits every time it services each queue before moving on to the next queue. Thus, a queue weighted 8 will be allowed to transmit up to 8 packets, after which the next lower priority queue will be serviced according to it's weighting. This prevents the head-of-line blocking that can occur with strict priority queuing.

## **Command Attributes**

- **WRR** Weighted Round-Robin shares bandwidth at the egress ports by using scheduling weights with default values of 1, 2, 4, 8 for queues 0 through 3, respectively. (This is the default selection.)
- **Strict** Services the egress queues in sequential order, transmitting all traffic in the higher priority queues before servicing lower priority queues.

**Web** – Click Priority, Queue Mode. Select Strict or WRR, then click Apply.

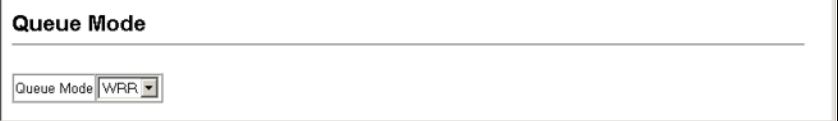

#### **Figure 3-150 Queue Mode**

**CLI** – The following sets the queue mode to strict priority service mode.

```
Console(config)#queue mode strict 4-357
Console(config)#exit
Console#show queue mode 4-360
Queue mode: strict
Console#
```
## **Displaying the Service Weight for Traffic Classes**

This switch uses the Weighted Round Robin (WRR) algorithm to determine the frequency at which it services each priority queue. As described in ["Mapping CoS](#page-314-0)  [Values to Egress Queues" on page 3-261](#page-314-0), the traffic classes are mapped to one of the four egress queues provided for each port. This weight sets the limit for the number of packets the switch will transmit each time the queue is serviced, and subsequently affects the response time for software applications assigned a specific priority value.

**Note:** This switch does not allow the queue service weights to be set. The weights are fixed as 1, 2, 4, 8, for queues 0 through 3 respectively.

## **Command Attributes**

- **WRR Setting Table**<sup>17</sup> Displays a list of weights for each traffic class (i.e., queue).
- Weight Value Displays the weight for each traffic class.

<sup>17.</sup> CLI shows Queue ID.

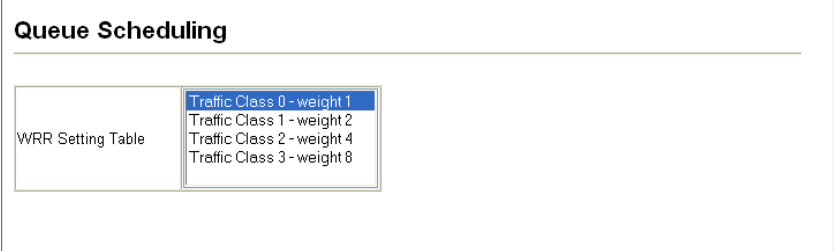

#### **Figure 3-151 Displaying Queue Scheduling**

**CLI** – The following example shows how to display the WRR weights assigned to each of the priority queues.

```
Console#show queue bandwidth 4-360
Queue ID Weight
    -------- ------
    \begin{matrix}0\\1\end{matrix}\frac{2}{4}\begin{array}{ccc} 2 & & 4 \\ 3 & & 8 \end{array} 3 8
Console
```
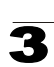

# **Layer 3/4 Priority Settings**

# **Mapping Layer 3/4 Priorities to CoS Values**

This switch supports one method of prioritizing layer 3/4 traffic to meet application requirements. Traffic priorities can be specified in the IP header of a frame, using the priority bits in the Type of Service (ToS) octet or the number of the TCP/UDP port. If the priority bits are used, the ToS octet may contain six bits for Differentiated Services Code Point (DSCP) service. When these service is enabled, the priorities are mapped to a Class of Service value by the switch, and the traffic then sent to the corresponding output queue.

Because different priority information may be contained in the traffic, this switch maps priority values to the output queues in the following manner – The precedence for priority mapping is IP DSCP Priority and then Default Port Priority.

# **Enabling IP DSCP Priority**

The switch allows you to enable or disable the IP DSCP priority.

#### **Command Attributes**

- **IP DSCP Priority Status** The following options are:
	- **Disabled**  Disables the priority service. (Default Setting: Disabled)
	- **IP DSCP**  Maps layer 3/4 priorities using Differentiated Services Code Point Mapping.

**Web** – Click Priority, IP DSCP Priority Status. Select IP DSCP from the drop down menu, then click Apply.

# **IP DSCP Priority Status**

IP DSCP Priority Status Disabled ▼

#### **Figure 3-152 IP DSCP Priority Status**

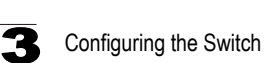

**CLI** – The following example globally enables DSCP Priority service on the switch.

```
Console(config)#map ip dscp 4-362
Console(config)#end
Console#show map ip dscp 4-364
dscp Mapping Status: Enabled
  DSCP COS
  ---- ---
    0 1
   \begin{array}{ccc} 1 & 0 \\ 2 & 0 \end{array}\overline{0} 3 0
...
```
#### **Mapping DSCP Priority**

The DSCP is six bits wide, allowing coding for up to 64 different forwarding behaviors. The DSCP retains backward compatibility with the three precedence bits so that non-DSCP compliant devices will not conflict with the DSCP mapping. Based on network policies, different kinds of traffic can be marked for different kinds of forwarding. The DSCP default mapping is defined in the following table. Note that all the DSCP values that are not specified are mapped to CoS value 0.

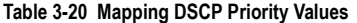

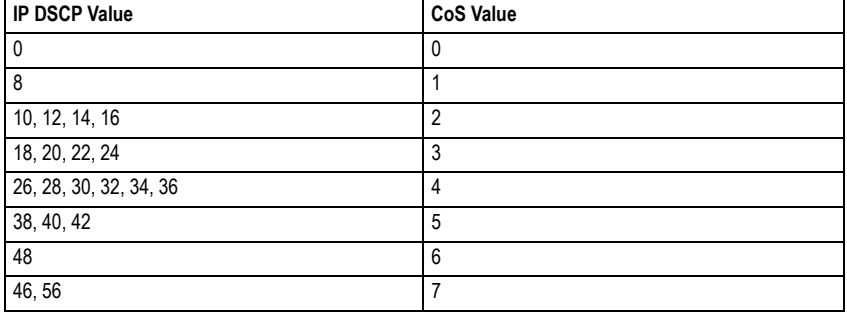

#### **Command Attributes**

- **DSCP Priority Table –** Shows the DSCP Priority to CoS map.
- ï **Class of Service Value** Maps a CoS value to the selected DSCP Priority value. Note that "0" represents low priority and "7" represent high priority.

**Note:** IP DSCP settings apply to all interfaces.

**Web** – Click Priority, IP DSCP Priority. Select an entry from the DSCP table, enter a value in the Class of Service Value field, then click Apply.

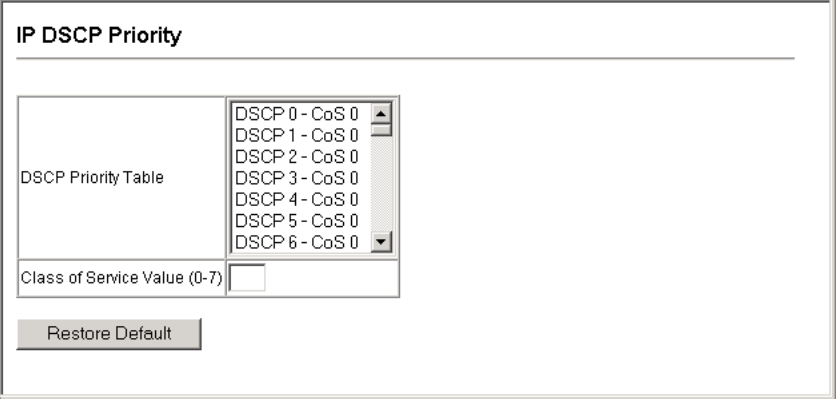

**Figure 3-153 Mapping IP DSCP Priority Values**

**CLI** – The following example globally enables DSCP Priority service on the switch, maps DSCP value 0 to CoS value 1 (on port 1), and then displays the DSCP Priority settings.

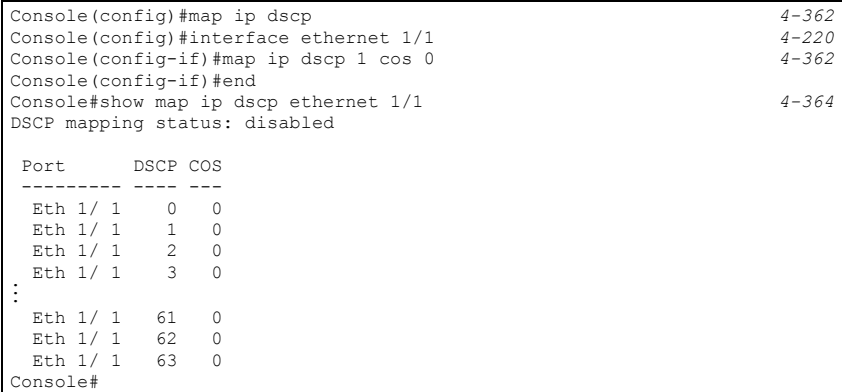

Mapping specific values for IP DSCP is implemented as an interface configuration command, but any changes will apply to the all interfaces on the switch.

# **Quality of Service**

3

The commands described in this section are used to configure Quality of Service (QoS) classification criteria and service policies. Differentiated Services (DiffServ) provides policy-based management mechanisms used for prioritizing network resources to meet the requirements of specific traffic types on a per hop basis. Each packet is classified upon entry into the network based on access lists, IP Precedence, DSCP values, or VLAN lists. Using access lists allows you select traffic based on Layer 2, Layer 3, or Layer 4 information contained in each packet. Based on configured network policies, different kinds of traffic can be marked for different kinds of forwarding.

All switches or routers that access the Internet rely on class information to provide the same forwarding treatment to packets in the same class. Class information can be assigned by end hosts, or switches or routers along the path. Priority can then be assigned based on a general policy, or a detailed examination of the packet. However, note that detailed examination of packets should take place close to the network edge so that core switches and routers are not overloaded.

Switches and routers along the path can use class information to prioritize the resources allocated to different traffic classes. The manner in which an individual device handles traffic in the DiffServ architecture is called per-hop behavior. All devices along a path should be configured in a consistent manner to construct a consistent end-to-end QoS solution.

- **Notes: 1.** You can configure up to 16 rules per Class Map. You can also include multiple classes in a Policy Map.
	- **2.** You should create a Class Map before creating a Policy Map. Otherwise, you will not be able to select a Class Map from the Policy Rule Settings screen (see [page 3-273\)](#page-326-0).

# **Configuring Quality of Service Parameters**

To create a service policy for a specific category or ingress traffic, follow these steps:

- 1. Use the "Class Map" to designate a class name for a specific category of traffic.
- 2. Edit the rules for each class to specify a type of traffic based on an access list, a DSCP or IP Precedence value, or a VLAN.
- 3. Use the "Policy Map" to designate a policy name for a specific manner in which ingress traffic will be handled.
- 4. Add one or more classes to the Policy Map. Assign policy rules to each class by "setting" the QoS value to be assigned to the matching traffic class. The policy rule can also be configured to monitor the average flow and burst rate, and drop any traffic that exceeds the specified rate, or just reduce the DSCP service level for traffic exceeding the specified rate.
- 5. Use the "Service Policy" to assign a policy map to a specific interface.

# **Configuring a Class Map**

A class map is used for matching packets to a specified class.

#### **Command Usage**

- To configure a Class Map, follow these steps:
	- Open the Class Map page, and click Add Class.
	- When the Class Configuration page opens, fill in the "Class Name" field, and click Add.
	- When the Match Class Settings page opens, specify type of traffic for this class based on an access list, a DSCP or IP Precedence value, or a VLAN, and click the Add button next to the field for the selected traffic criteria. You can specify up to 16 items to match when assigning ingress traffic to a class map.
- The class map is used with a policy map ([page 3-271\)](#page-324-0) to create a service policy [\(page 3-274](#page-327-0)) for a specific interface that defines packet classification, service tagging, and bandwidth policing. Note that one or more class maps can be assigned to a policy map.

#### **Command Attributes**

#### *Class Map*

- Modify Name and Description Configures the name and a brief description of a class map. (Range: 1-16 characters for the name; 1-64 characters for the description)
- ï **Edit Rules**  Opens the "Match Class Settings" page for the selected class entry. Modify the criteria used to classify ingress traffic on this page.
- ï **Add Class**  Opens the "Class Configuration" page. Enter a class name and description on this page, and click Add to open the "Match Class Settings" page. Enter the criteria used to classify ingress traffic on this page.
- **Remove Class Removes the selected class.**

#### *Class Configuration*

- ï **Class Name**  Name of the class map. (Range: 1-16 characters)
- ï **Type**  Only one match command is permitted per class map, so the match-any field refers to the criteria specified by the lone match command.
- **Description** A brief description of a class map. (Range: 1-64 characters)
- Add Adds the specified class.
- **Back** Returns to previous page with making any changes.

#### *Match Class Settings*

- **Class Name** List of class maps.
- **ACL List** Name of an access control list. Any type of ACL can be specified, including standard or extended IP ACLs and MAC ACLs. (Range: 1-16 characters)
- $\cdot$  **IP DSCP** A DSCP value. (Range: 0-63)
- **IP Precedence** An IP Precedence value. (Range: 0-7)

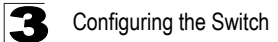

- **VLAN** A VLAN. (Range:1-4094)
- Add Adds specified criteria to the class. Up to 16 items are permitted per class.
- **Remove** Deletes the selected criteria from the class.

**Web** – Click QoS, DiffServ, then click Add Class to create a new class, or Edit Rules to change the rules of an existing class.

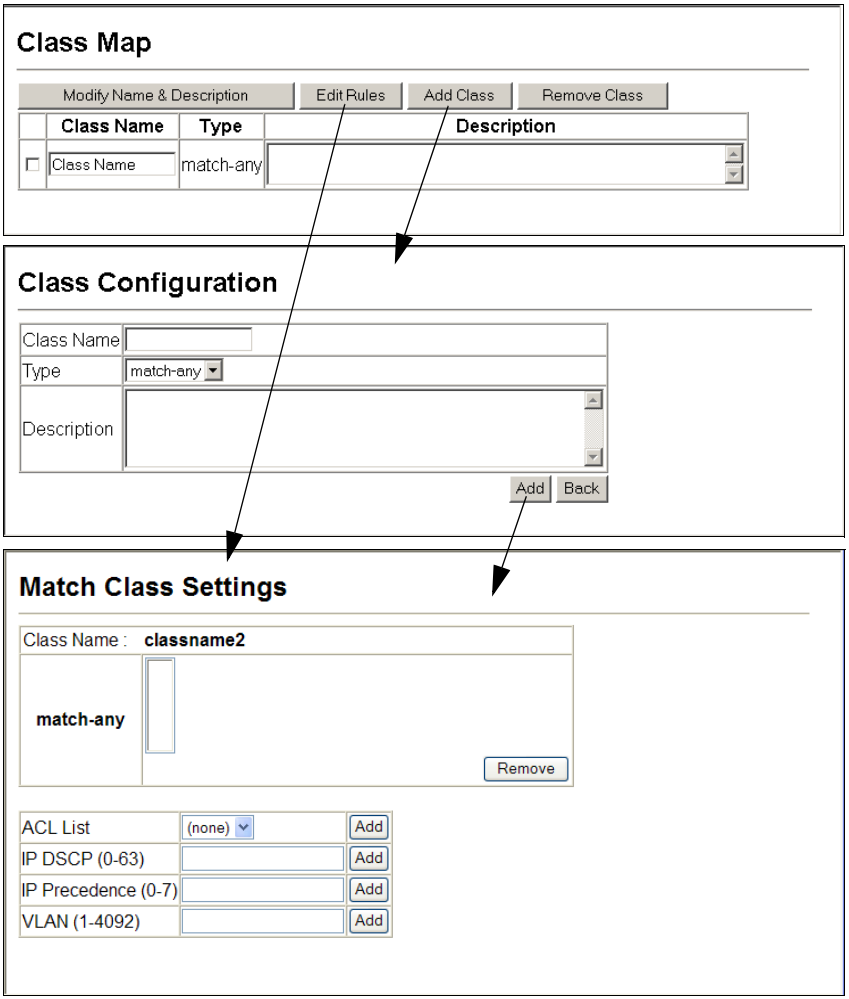

**Figure 3-154 Configuring Class Maps**
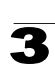

**CLI -** This example creates a class map call "rd\_class," and sets it to match packets marked for DSCP service value 3.

```
Console(config)#class-map rd_class match-any 4-366
Console(config-cmap)#match ip dscp 3 4-367
Console(config-cmap)#
```
### **Creating QoS Policies**

This function creates a policy map that can be attached to multiple interfaces.

#### **Command Usage**

- To configure a Policy Map, follow these steps:
	- Create a Class Map as described on [page 3-269](#page-322-0).
	- Open the Policy Map page, and click Add Policy.
	- When the Policy Configuration page opens, fill in the "Policy Name" field, and click Add.
	- When the Policy Rule Settings page opens, select a class name from the scroll-down list (Class Name field). Configure a policy for traffic that matches criteria defined in this class by setting the quality of service that an IP packet will receive (in the Action field), defining the maximum throughput and burst rate (in the Meter field), and the action that results from a policy violation (in the Exceed field). Then finally click Add to register the new policy.
- ï A policy map can contain multiple class statements that can be applied to the same interface with the Service Policy Settings ([page 3-274\)](#page-327-0). You can configure up to 64 policers (i.e., meters or class maps) for each of the following access list types: MAC ACL, IP ACL (including Standard ACL and Extended ACL). Also, note that the maximum number of classes that can be applied to a policy map is 16.

Policing is based on a token bucket, where bucket depth (i.e., the maximum burst before the bucket overflows) is specified by the "Burst" field, and the average rate at which tokens are removed from the bucket is specified by the "Rate" option.

• After using the policy map to define packet classification, service tagging, and bandwidth policing, it must be assigned to a specific interface by a service policy [\(page 3-274](#page-327-0)) to take effect.

#### **Command Attributes**

#### *Policy Map*

- ï **Modify Name and Description**  Configures the name and a brief description of a policy map. (Range: 1-16 characters for the name; 1-64 characters for the description)
- ï **Edit Classes**  Opens the "Policy Rule Settings" page for the selected class entry. Modify the criteria used to service ingress traffic on this page.
- **Add Policy** Opens the "Policy Configuration" page. Enter a policy name and description on this page, and click Add to open the "Policy Rule Settings" page. Enter the criteria used to service ingress traffic on this page.
- **Remove Policy** Deletes a specified policy.

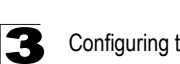

#### *Policy Configuration*

- **Policy Name** Name of policy map. (Range: 1-16 characters)
- **Description** A brief description of a policy map. (Range: 1-64 characters)
- **Add** Adds the specified policy.
- **Back** Returns to previous page with making any changes.

#### *Policy Rule Settings*

- *Class Settings -*
- Class Name Name of class map.
- **Action** Shows the service provided to ingress traffic by setting a CoS, DSCP, or IP Precedence value in a matching packet (as specified in Match Class Settings on [page 3-269](#page-322-0)).
- **Meter** The maximum throughput and burst rate.
	- **Rate (kbps)**  Rate in kilobits per second.
	- **Burst (byte)**  Burst in bytes.
- **Exceed Action** Specifies whether the traffic that exceeds the specified rate will be dropped or the DSCP service level will be reduced.
- **Example Class Deletes a class.**

#### *- Policy Options -*

- ï **Class Name**  Name of class map.
- **Action** Configures the service provided to ingress traffic by setting a CoS, DSCP, or IP Precedence value in a matching packet (as specified in Match Class Settings on [page 3-269](#page-322-0)). (Range - CoS: 0-7, DSCP: 0-63, IP Precedence: 0-7, IPv6 DSCP: 0-63)
- ï **Meter**  Check this to define the maximum throughput, burst rate, and the action that results from a policy violation.
	- **Rate (kbps)**  Rate in kilobits per second. (Range: 1-100000 kbps or maximum port speed, whichever is lower)
	- **Burst (byte)**  Burst in bytes. (Range: 64-1522)
- **Exceed** Specifies whether the traffic that exceeds the specified rate or burst will be dropped or the DSCP service level will be reduced.
	- **Set**  Decreases DSCP priority for out of conformance traffic. (Range: 0-63).
	- **Drop**  Drops out of conformance traffic.
- **Add** Adds the specified criteria to the policy map.

**Web** – Click QoS, DiffServ, Policy Map to display the list of existing policy maps. To add a new policy map click Add Policy. To configure the policy rule settings click Edit Classes.

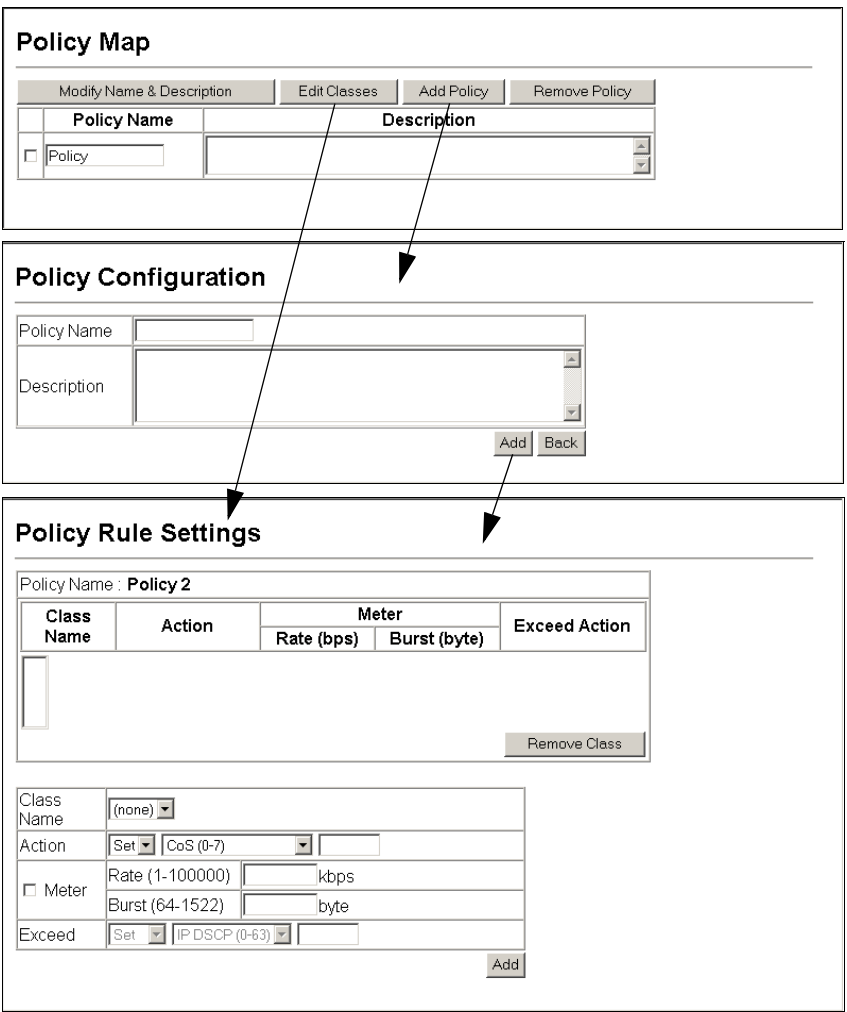

**Figure 3-155 Configuring Policy Maps**

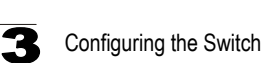

**CLI** – This example creates a policy map called "rd-policy," sets the average bandwidth the 1 Mbps, the burst rate to 1522 bps, and the response to reduce the DSCP value for violating packets to 0.

```
Console(config)#policy-map rd_policy#3 4-369
Console(config-pmap)#class rd_class#3 4-369
Console(config-pmap-c)#set ip dscp 4
Console(config-pmap-c)#police 100000 1522 exceed-action 
set ip dscp 0 4-371
Console(config-pmap-c)#
```
#### <span id="page-327-0"></span>**Attaching a Policy Map to Ingress Queues**

This function binds a policy map to the ingress queue of a particular interface.

#### **Command Usage**

- ï You must first define a class map, then define a policy map, and finally bind the service policy to the required interface.
- You can only bind one policy map to an interface.
- The current firmware does not allow you to bind a policy map to an egress queue.

#### **Command Attributes**

- **Ports** Specifies a port.
- **Ingress** Applies the rule to ingress traffic.
- **Enabled** Check this to enable a policy map on the specified port.
- Policy Map Select the appropriate policy map from the scroll-down box.

**Web** – Click QoS, DiffServ, Service Policy Settings. Check Enabled and choose a Policy Map for a port from the scroll-down box, then click Apply.

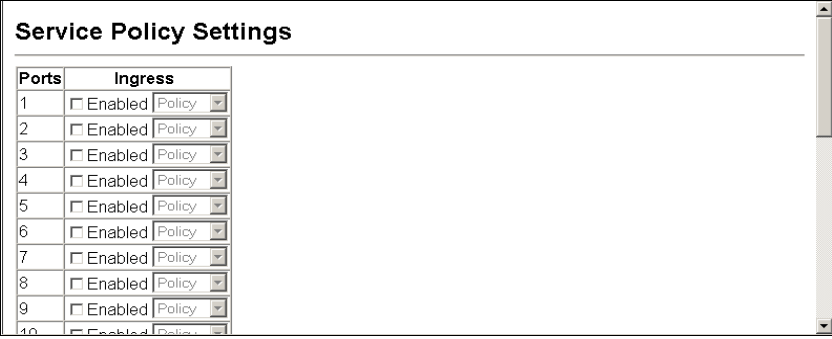

#### **Figure 3-156 Service Policy Settings**

**CLI** - This example applies a service policy to an ingress interface.

```
Console(config)#interface ethernet 1/5 4-372
Console(config-if)#service-policy input rd_policy#3 4-372
Console(config-if)#
```
# **VoIP Traffic Configuration**

When IP telephony is deployed in an enterprise network, it is recommended to isolate the Voice over IP (VoIP) network traffic from other data traffic. Traffic isolation can provide higher voice quality by preventing excessive packet delays, packet loss, and jitter. This is best achieved by assigning all VoIP traffic to a single Voice VLAN.

The use of a Voice VLAN has several advantages. It provides security by isolating the VoIP traffic from other data traffic. End-to-end QoS policies and high priority can be applied to the VoIP VLAN traffic across the network, guaranteeing the bandwidth it needs. The VLAN isolation also protects against disruptive broadcast and multicast traffic that can seriously affect voice quality.

The switch allows you to specify a Voice VLAN for the network and set a CoS priority for the VoIP traffic. VoIP traffic can be detected on switch ports by using the source MAC address of packets, or by using LLDP (IEEE 802.1AB) to discover connected VoIP devices. When VoIP traffic is detected on a configured port, the switch automatically assigns the port as a tagged member the Voice VLAN. Alternatively, switch ports can be manually configured.

#### **Configuring VoIP Traffic**

To configure the switch for VoIP traffic, first enable the automatic detection of VoIP devices attached to switch ports, then set the Voice VLAN ID for the network. The Voice VLAN aging time can also be set to remove a port from the Voice VLAN when VoIP traffic is no longer received on the port.

- **Auto Detection Status** Enables the automatic detection of VoIP traffic on switch ports. (Default: Disabled)
- **Voice VLAN ID** Sets the Voice VLAN ID for the network. Only one Voice VLAN is supported and it must already be created on the switch. (Range: 1-4094)
- **Voice VLAN Aging Time** The time after which a port is removed from the Voice VLAN when VoIP traffic is no longer received on the port. (Range: 5-43200 minutes; Default: 1440 minutes).
- **Note:** The Voice VLAN ID cannot be modified when the global Auto Detection Status is enabled.

**Web** – Click QoS, VoIP Traffic Setting, Configuration. Enable Auto Detection, specify the Voice VLAN ID, the set the Voice VLAN Aging Time. Click Apply.

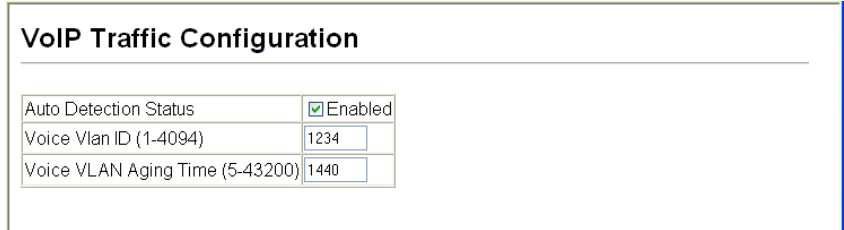

#### **Figure 3-157 Configuring VoIP Traffic**

**CLI** – This example enables VoIP traffic detection and specifies the Voice VLAN ID as 1234, then sets the VLAN aging time to 3000 seconds.

```
Console(config)#voice vlan 1234 4-328
Console(config)#voice vlan aging 3000 4-329
Console(config)#
```
#### **Configuring VoIP Traffic Ports**

To configure ports for VoIP traffic, you need to set the mode (Auto or Manual), specify the discovery method to use, and set the traffic priority. You can also enable security filtering to ensure that only VoIP traffic is forwarded on the Voice VLAN.

- **Mode** Specifies if the port will be added to the Voice VLAN when VoIP traffic is detected. (Default: None)
	- **None** The Voice VLAN feature is disabled on the port. The port will not detect VoIP traffic or be added to the Voice VLAN.
	- **Auto** The port will be added as a tagged member to the Voice VLAN when VoIP traffic is detected on the port. You must select a method for detecting VoIP traffic, either OUI or 802.1ab (LLDP). When OUI is selected, be sure to configure the MAC address ranges in the Telephony OUI list.
	- **Manual** The Voice VLAN feature is enabled on the port, but the port must be manually added to the Voice VLAN.
- **Security** Enables security filtering that discards any non-VoIP packets received on the port that are tagged with the voice VLAN ID. VoIP traffic is identified by source MAC addresses configured in the Telephony OUI list, or through LLDP that discovers VoIP devices attached to the switch. Packets received from non-VoIP sources are dropped. (Default: Disabled)
- **Discovery Protocol** Selects a method to use for detecting VoIP traffic on the port. (Default: OUI)
	- **OUI** Traffic from VoIP devices is detected by the Organizationally Unique Identifier (OUI) of the source MAC address. OUI numbers are assigned to manufacturers and form the first three octets of a device MAC address. MAC

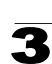

address OUI numbers must be configured in the Telephony OUI list so that the switch recognizes the traffic as being from a VoIP device.

- **802.1ab** Uses LLDP to discover VoIP devices attached to the port. LLDP checks that the "telephone bit" in the system capability TLV is turned on. See ["Link Layer Discovery Protocol" on page 3-245](#page-298-0) for more information on LLDP.
- **Priority** Defines a CoS priority for port traffic on the Voice VLAN. The priority of any received VoIP packet is overwritten with the new priority when the Voice VLAN feature is active for the port.

**Web** – Click QoS, VoIP Traffic Setting, Port Configuration. Set the mode for a VoIP traffic port, select the detection mechanism to use, and specify the VoIP traffic priority. Click Apply.

|       |            |                             | <b>VoIP Traffic Port Configuration</b>                     |    |
|-------|------------|-----------------------------|------------------------------------------------------------|----|
|       |            |                             |                                                            |    |
| Portl | Mode       |                             | Security Discovery Protocol Priority (0-6)                 |    |
|       | v<br>Auto  |                             | $\Box$ Enabled $\Box$ OUI $\Box$ 802.1ab                   | 6  |
| 2     | Manual v   |                             | $\Box$ Enabled $\Box$ OUI $\Box$ 802.1ab                   | 6  |
| 3     | Auto<br>v  |                             | $\Box$ Enabled $\Box$ OUI $\Box$ 802.1ab                   | 6  |
| 4     | v<br>Auto  |                             | <b><math>\Box</math></b> Enabled $\Box$ OUI $\Box$ 802.1ab | 6  |
| 5     | ∣Auto<br>v |                             | $□$ Enabled $□$ OUI $□$ 802.1ab                            | 6  |
| 6     | None       |                             | $\Box$ Enabled $\Box$ OUI $\Box$ 802.1ab                   | 6  |
| 7.    | None       |                             | $\Box$ Enabled $\Box$ OUI $\Box$ 802.1ab                   | 6  |
| 8     | None       |                             | $\Box$ Enabled $\Box$ OUI $\Box$ 802.1ab                   | 6  |
| 9     | None       |                             | $\Box$ Enabled $\Box$ OUI $\Box$ 802.1ab                   | 6  |
| 10    | None       | П                           | Enabled $\Box$ OUI $\Box$ 802.1ab                          | 6  |
| 11    | None<br>v  | Enabled<br><b>The State</b> | ☑ ଠ∪ା ⊡<br>802.1ab                                         | 6  |
| 12    | None.      |                             | v II EnabledLM OULER02 1ab                                 | ĥ. |

**Figure 3-158 VoIP Traffic Port Configuration**

**CLI** – This example configures VoIP traffic settings for port 2 and displays the current Voice VLAN status.

```
Console(config)#interface ethernet 1/2 
Console(config-if)#switchport voice vlan auto 4-331
Console(config-if)#switchport voice vlan security
Console(config-if)#switchport voice vlan rule oui 4-331
Console(config-if)#switchport voice vlan priority 5 4-333
Console(config-if)#exit
Console#show voice vlan status 4-333
Global Voice VLAN Status
Voice VLAN Status : Enabled<br>Voice VLAN ID : 1234
Voice VLAN ID
Voice VLAN aging time : 1440 minutes
Voice VLAN Port Summary
Port Mode Security Rule Priority
-------- -------- -------- --------- --------
Eth 1/ 1 Auto Enabled OUI 6
Eth 1/ 2 Auto Enabled OUI 5
Eth 1/ 3 Manual Enabled OUI 5
Eth 1/ 4 Auto Enabled OUI
Eth 1/ 5 Disabled Disabled OUI 6
Eth 1/6 Disabled Disabled OUI 6
Eth 1/ 7 Disabled Disabled OUI 6
Eth 1/8 Disabled Disabled OUI 6<br>Fith 1/9 Disabled Disabled OUI 6
Eth 1/ 9 Disabled Disabled OUI 6
Eth 1/10 Disabled Disabled OUI 6
```
#### **Configuring Telephony OUI**

VoIP devices attached to the switch can be identified by the manufacturer's Organizational Unique Identifier (OUI) in the source MAC address of received packets. OUI numbers are assigned to manufacturers and form the first three octets of device MAC addresses. The MAC OUI numbers for VoIP equipment can be configured on the switch so that traffic from these devices is recognized as VoIP.

- Telephony OUI Specifies a MAC address range to add to the list. Enter the MAC address in format 01-23-45-67-89-AB.
- **Mask** Identifies a range of MAC addresses. Selecting a mask of FF-FF-FF-00-00-00 identifies all devices with the same OUI (the first three octets). Other masks restrict the MAC address range. Selecting FF-FF-FF-FF-FF-FF specifies a single MAC address. (Default: FF-FF-FF-00-00-00)
- **Description** User-defined text that identifies the VoIP devices.

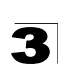

**Web** – Click QoS, VoIP Traffic Setting, OUI Configuration. Enter a MAC address that specifies the OUI for VoIP devices in the network. Select a mask from the pull-down list to define a MAC address range. Enter a description for the devices, then click Add.

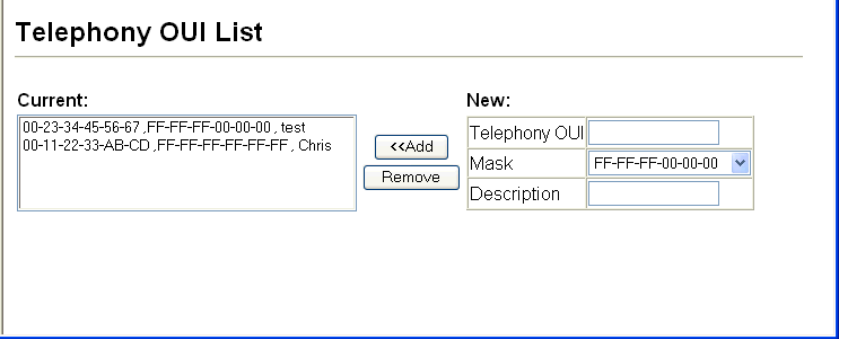

**Figure 3-159 Telephony OUI List**

**CLI** – This example adds an identifier to the list, then displays the current list

```
Console(config)#voice vlan mac-address 00-e0-bb-00-00-00 mask
 ff-ff-ff-00-00-00 description old phones 4-330
Console(config)#exit
Console#show voice vlan oui 4-333
OUIAddress Mask Description
00-e0-bb-00-00-00 FF-FF-FF-00-00-00 old phones
00-11-22-33-44-55 FF-FF-FF-00-00-00 new phones
00-98-76-54-32-10 FF-FF-FF-FF-FF-FF Chris' phone
Console#
```
# **Multicast Filtering**

Multicasting is used to support real-time applications such as videoconferencing or streaming audio. A multicast server does not have to establish a separate connection with each client. It merely broadcasts its service to the network, and any hosts that want to receive the multicast register with their local multicast switch/ router. Although this approach reduces the network overhead required by a multicast server, the broadcast traffic must be carefully pruned at every multicast switch/router it passes through to ensure that traffic is only passed on to the hosts which subscribed to this service.

This switch can use Internet Group Management Protocol (IGMP) to filter multicast traffic. IGMP Snooping can be used to passively monitor or "snoop" on exchanges between attached hosts and an IGMP-enabled device, most commonly a

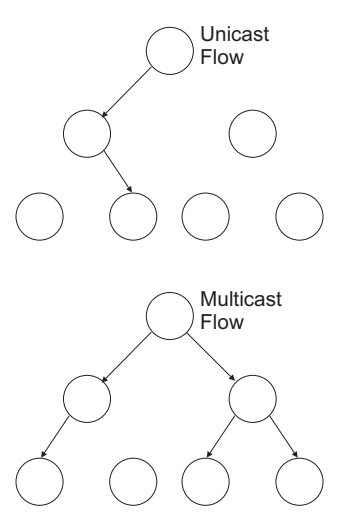

multicast router. In this way, the switch can discover the ports that want to join a multicast group, and set its filters accordingly.

If there is no multicast router attached to the local subnet, multicast traffic and query messages may not be received by the switch. In this case (Layer 2) IGMP Query can be used to actively ask the attached hosts if they want to receive a specific multicast service. IGMP Query thereby identifies the ports containing hosts requesting to join the service and sends data out to those ports only. It then propagates the service request up to any neighboring multicast switch/router to ensure that it will continue to receive the multicast service.

The purpose of IP multicast filtering is to optimize a switched network's performance, so multicast packets will only be forwarded to those ports containing multicast group hosts or multicast routers/switches, instead of flooding traffic to all ports in the subnet (VLAN).

You can also configure a single network-wide multicast VLAN shared by hosts residing in other standard or private VLAN groups, preserving security and data isolation (see ["Multicast VLAN Registration" on page 3-295](#page-348-0)).

# **Layer 2 IGMP** (Snooping and Query)

IGMP Snooping and Query – If multicast routing is not supported on other switches in your network, you can use IGMP Snooping and Query [\(page 3-282](#page-335-0)) to monitor IGMP service requests passing between multicast clients and servers, and dynamically configure the switch ports which need to forward multicast traffic.

When using IGMPv3 snooping, service requests from IGMP Version 1, 2 or 3 hosts are all forwarded to the upstream router as IGMPv3 reports. The primary enhancement provided by IGMPv3 snooping is in keeping track of information about the specific multicast sources which downstream IGMPv3 hosts have requested or refused. The switch maintains information about both multicast groups and channels, where a group indicates a multicast flow for which the hosts have not requested a specific source (the only option for IGMPv1 and v2 hosts unless statically configured on the switch), and a channel indicates a flow for which the hosts have requested service from a specific source.

Only IGMPv3 hosts can request service from a specific multicast source. When downstream hosts request service from a specific source for a multicast service, these sources are all placed in the Include list, and traffic is forwarded to the hosts from each of these sources. IGMPv3 hosts may also request that service be forwarded from all sources except for those specified. In this case, traffic is filtered from sources in the Exclude list, and forwarded from all other available sources.

- **Notes: 1.** When the switch is configured to use IGMPv3 snooping, the snooping version may be downgraded to version 2 or version 1, depending on the version of the IGMP query packets detected on each VLAN.
	- **2.** IGMP snooping will not function unless a multicast router port is enabled on the switch. This can be accomplished in one of two ways. A static router port can be manually configured (see "Specifying Static Interfaces for a Multicast Router" on [page 3-287\)](#page-340-0). Using this method, the router port is never timed out, and will continue to function until explicitly removed. The other method relies on the switch to dynamically create multicast routing ports whenever multicast routing protocol packets or IGMP query packets are detected on a port.
	- **3.** A maximum of up to 255 multicast entries can be maintained for IGMP snooping, and 255 entries for Multicast Routing, when both of these features are enabled. If the table's capacity is exceeded, the IGMPv3 snooping will not support multicast source filtering, but will forward multicast traffic from all relevant sources to the requesting hosts.

Static IGMP Router Interface – If IGMP snooping cannot locate the IGMP querier, you can manually designate a known IGMP querier (i.e., a multicast router/switch) connected over the network to an interface on your switch ([page 3-287\)](#page-340-0). This interface will then join all the current multicast groups supported by the attached router/switch to ensure that multicast traffic is passed to all appropriate interfaces within the switch.

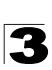

Static IGMP Host Interface – For multicast applications that you need to control more carefully, you can manually assign a multicast service to specific interfaces on the switch [\(page 3-289](#page-342-0)).

#### <span id="page-335-0"></span>**Configuring IGMP Snooping and Query Parameters**

You can configure the switch to forward multicast traffic intelligently. Based on the IGMP query and report messages, the switch forwards traffic only to the ports that request multicast traffic. This prevents the switch from broadcasting the traffic to all ports and possibly disrupting network performance.

#### **Command Usage**

- **IGMP Snooping** This switch can passively snoop on IGMP Query and Report packets transferred between IP multicast routers/switches and IP multicast host groups to identify the IP multicast group members. It simply monitors the IGMP packets passing through it, picks out the group registration information, and configures the multicast filters accordingly.
- **Note:** Unknown multicast traffic is flooded to all ports in the VLAN for several seconds when first received. If a multicast router port exists on the VLAN, the traffic will be filtered by subjecting it to IGMP snooping. If no router port exists on the VLAN or the multicast filtering table is already full, the switch will continue flooding the traffic into the VI AN
- **· IGMP Querier** A router, or multicast-enabled switch, can periodically ask their hosts if they want to receive multicast traffic. If there is more than one router/switch on the LAN performing IP multicasting, one of these devices is elected "querier" and assumes the role of querying the LAN for group members. It then propagates the service requests on to any upstream multicast switch/router to ensure that it will continue to receive the multicast service.
- **Note:** Multicast routers use this information from IGMP snooping and query reports, along with a multicast routing protocol such as DVMRP or PIM, to support IP multicasting across the Internet.
- **IGMP Leave Proxy** This function is only effective if IGMP snooping is enabled. IGMP leave proxy suppresses all unnecessary IGMP leave messages so that the non-querier switch forwards an IGMP leave packet only when the last dynamic member port leaves a multicast group.

The leave-proxy feature does not function when a switch is set as the querier. When the switch a non-queier, the receiving port is not the last dynamic member port in the group, the receiving port is not a router port, and no IGMPv1 member port exists in the group, the switch will generate and send a GS-query to the member port which received the leave message, and then start the last member query timer for that port.

When the conditions in the preceding item all apply, except that the receiving port is a router port, then the switch will not send a GS-query, but will immediately start the last member query timer for that port.

#### **Command Attributes**

- **· IGMP Status** When enabled, the switch will monitor network traffic to determine which hosts want to receive multicast traffic. This is also referred to as IGMP Snooping. (Default: Enabled)
- **Act as IGMP Querier** When enabled, the switch can serve as the Querier, which is responsible for asking hosts if they want to receive multicast traffic. This feature is not supported for IGMPv3 snooping. (Default: Disabled)
- **· IGMP Leave Proxy Status** Suppresses leave messages unless received from the last member port in the group. (Default: Disabled)
- **IGMP Query Count** Sets the maximum number of queries issued for which there has been no response before the switch takes action to drop a client from the multicast group. (Range: 2-10; Default: 2)
- **IGMP Query Interval** Sets the frequency at which the switch sends IGMP host-query messages. (Range: 60-125 seconds; Default: 125)
- **· IGMP Report Delay** Sets the time between receiving an IGMP Report for an IP multicast address on a port before the switch sends an IGMP Query out of that port and removes the entry from its list. (Range: 5-25 seconds; Default: 10)
- **IGMP Query Timeout** The time the switch waits after the previous querier stops before it considers the router port (i.e., the interface which had been receiving query packets) to have expired. (Range: 300-500 seconds; Default: 300)
- **IGMP Version** Sets the protocol version for compatibility with other devices on the network. (Range: 1-3; Default: 2)

**Notes: 1.** All systems on the subnet must support the same version.

**2.** Some attributes are only enabled for IGMPv2 and/or v3, including Act as IGMP Querier, IGMP Report Delay and IGMP Query Timeout.

**Web** – Click IGMP Snooping, IGMP Configuration. Adjust the IGMP settings as required, and then click Apply. (The default settings are shown below.)

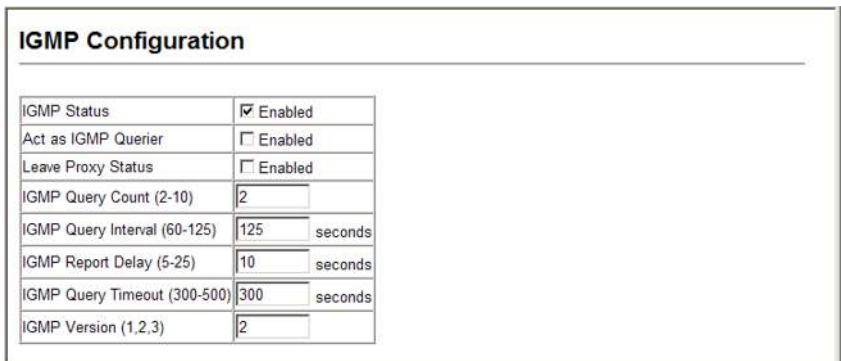

#### **Figure 3-160 IGMP Configuration**

**CLI** – This example modifies the settings for multicast filtering, and then displays the current status.

```
Console(config)#ip igmp snooping 4-375
Console(config)#ip igmp snooping querier
Console(config)#ip igmp snooping leave-proxy 4-377
Console(config)#ip igmp snooping query-count 10 4-380
Console(config)#ip igmp snooping query-interval 100
Console(config)#ip igmp snooping query-max-response-time 20 4-381
Console(config)#ip igmp snooping router-port-expire-time 300 4-382
Console(config)#ip igmp snooping version 2
Console(config)#exit
Console#show ip igmp snooping 4-377
 Service status: Enabled
 Querier status: Enabled
 Leave proxy status: Enabled
 Query count: 10
 Query interval: 100 sec
 Query max response time: 20 sec
 Router port expire time: 300 sec
 Immediate Leave Processing: Disabled on all VLAN
 IGMP snooping version: Version 2
Console#
```
#### **Enabling IGMP Immediate Leave**

The switch can be configured to immediately delete a member port of a multicast service if a leave packet is received at that port and the immediate-leave function is enabled for the parent VLAN. This allows the switch to remove a port from the multicast forwarding table without first having to send an IGMP group-specific query to that interface.

#### **Command Usage**

- If immediate leave is *not* used, a multicast router (or querier) will send a group-specific query message when an IGMPv2/v3 group leave message is received. The router/querier stops forwarding traffic for that group only if no host replies to the query within the specified timeout period. Note that the timeout period is determined by the IGMP Query Report Delay (see "Configuring IGMP Snooping and Query Parameters" on [page 3-282](#page-335-0)).
- If immediate leave is enabled, the switch assumes that only one host is connected to the interface. Therefore, immediate leave should only be enabled on an interface if it is connected to only one IGMP-enabled device, either a service host or a neighbor running IGMP snooping.
- Immediate leave is only effective if IGMP snooping is enabled, and IGMPv2 or IGMPv3 snooping is used.
- Immediate leave does not apply to a port if the switch has learned that a multicast router is attached to it.
- Immediate leave can improve bandwidth usage for a network which frequently experiences many IGMP host add and leave requests.

#### **Command Attributes**

- VLAN ID VLAN Identifier. (Range: 1-4094).
- ï **Immediate Leave** Sets the status for immediate leave on the specified VLAN. (Default: Disabled)

**Web** – Click IGMP Snooping, IGMP Immediate Leave. Select the VLAN interface to configure, set the status for immediate leave, and click Apply.

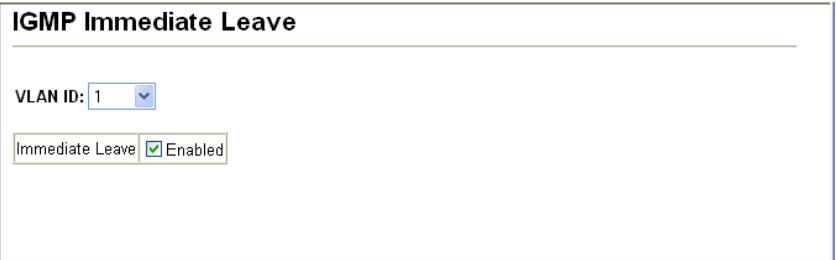

**Figure 3-161 IGMP Immediate Leave**

**CLI** – This example enables IGMP immediate leave for VLAN 1 and then displays the current IGMP snooping status.

```
Console(config)#interface vlan 1
Console(config-if)#ip igmp snooping immediate-leave 4-377
Console(config-if)#end
Console#show ip igmp snooping 4-377
 Service Status: Enabled
 Querier Status: Disabled
Leave proxy status: Enabled<br>Ouery Count: 2
Query Count: 2<br>
Ouery Interval: 25 sec
 Query Interval:
  Query Max Response Time: 10 sec
 Router Port Expire Time: 300 sec
 Immediate Leave Processing: Enabled on VLAN 1,
  IGMP Snooping Version: Version 2
Console#
```
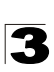

Configuring the Switch

#### **Displaying Interfaces Attached to a Multicast Router**

Multicast routers that are attached to ports on the switch use information obtained from IGMP, along with a multicast routing protocol such as DVMRP or PIM, to support IP multicasting across the Internet. These routers may be dynamically discovered by the switch or statically assigned to an interface on the switch.

You can use the Multicast Router Port Information page to display the ports on this switch attached to a neighboring multicast router/switch for each VLAN ID.

#### **Command Attributes**

- $\cdot$  VLAN ID ID of configured VLAN (1-4094).
- **Multicast Router List** Multicast routers dynamically discovered by this switch or those that are statically assigned to an interface on this switch.

**Web** – Click IGMP Snooping, Multicast Router Port Information. Select the required VLAN ID from the scroll-down list to display the associated multicast routers.

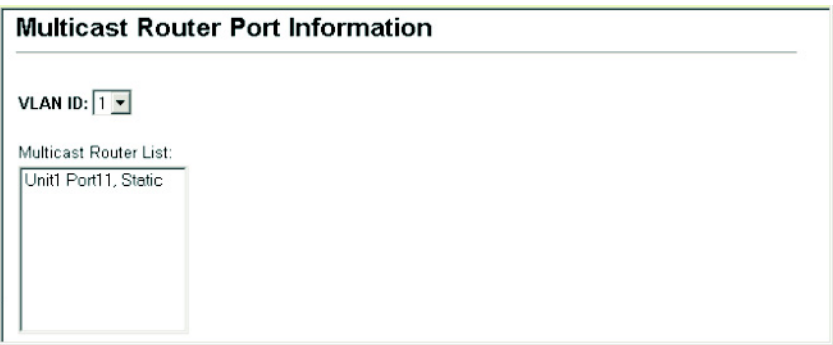

**Figure 3-162 Displaying Multicast Router Port Information**

**CLI** – This example shows that Port 11 has been statically configured as a port attached to a multicast router.

```
Console#show ip igmp snooping mrouter vlan 1 4-384
 VLAN M'cast Router Port Type
 - --------------------- -----<br>Rth 1/11 S
              Eth 1/11 Static
Console#
```
### <span id="page-340-0"></span>**Specifying Static Interfaces for a Multicast Router**

Depending on your network connections, IGMP snooping may not always be able to locate the IGMP querier. Therefore, if the IGMP querier is a known multicast router/ switch connected over the network to an interface (port or trunk) on your switch, you can manually configure the interface (and a specified VLAN) to join all the current multicast groups supported by the attached router. This can ensure that multicast traffic is passed to all the appropriate interfaces within the switch.

### **Command Attributes**

- **Interface** Activates the Port or Trunk scroll down list.
- **VLAN ID** Selects the VLAN to propagate all multicast traffic coming from the attached multicast router.
- ï **Port** or **Trunk** Specifies the interface attached to a multicast router.

**Web** – Click IGMP Snooping, Static Multicast Router Port Configuration. Specify the interfaces attached to a multicast router, indicate the VLAN which will forward all the corresponding multicast traffic, and then click Add. After you have finished adding interfaces to the list, click Apply.

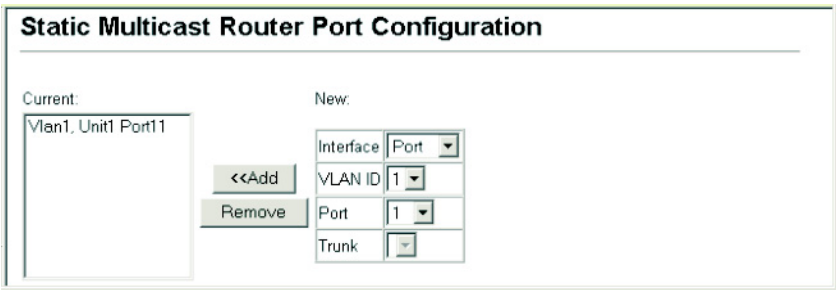

**Figure 3-163 Static Multicast Router Port Configuration**

**CLI** – This example configures port 1 as a multicast router port within VLAN 1.

```
Console(config)#ip igmp snooping vlan 1 mrouter ethernet 1/1 4-383
Console(config)#exit
Console#show ip igmp snooping mrouter vlan 1 4-384
 VLAN M'cast Router Port Type
  ---- ------------------ -------
    1 Eth 1/1 Static
Console#
```
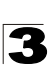

### **Displaying Port Members of Multicast Services**

You can display the port members associated with a specified VLAN and multicast service.

#### **Command Attributes**

- **VLAN ID** Selects the VLAN for which to display port members. (Range: 1-4094)
- **Multicast IP Address** The IP address for a specific multicast service.
- **Multicast Group Port List** Shows the interfaces that have already been assigned to the selected VLAN to propagate a specific multicast service.

**Web** – Click IGMP Snooping, IP Multicast Registration Table. Select a VLAN ID and the IP address for a multicast service from the scroll-down lists. The switch will display all the interfaces that are propagating this multicast service.

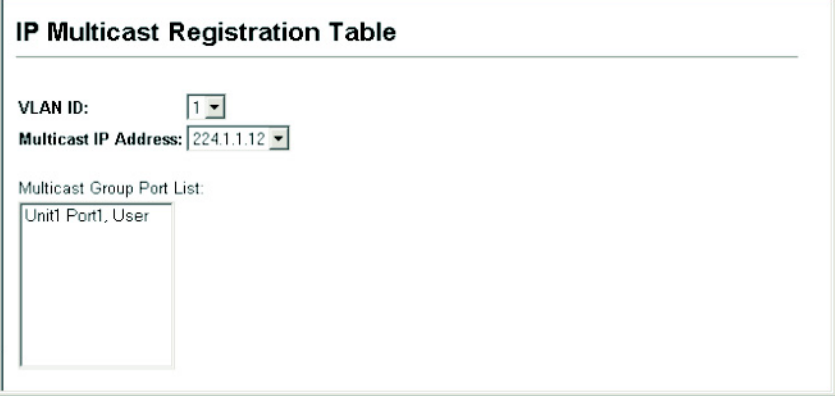

**Figure 3-164 IP Multicast Registration Table**

**CLI** – This example displays all the known multicast services supported on VLAN 1, along with the ports propagating the corresponding services. The Type field shows if this entry was learned dynamically or was statically configured.

```
Console#show mac-address-table multicast vlan 1 4-379
 VLAN M'cast IP addr. Member ports Type
 ---- --------------- ------------ --<br>1 224.1.1.12 Eth1/12
 1 224.1.1.12 Eth1/12 USER
 1 224.1.2.3 Eth1/12 IGMP
Console#
```
#### <span id="page-342-0"></span>**Assigning Ports to Multicast Services**

Multicast filtering can be dynamically configured using IGMP Snooping and IGMP Query messages as described in "Configuring IGMP snooping and Query Parameters" on page 3-133. For certain applications that require tighter control, you may need to statically configure a multicast service on the switch. First add all the ports attached to participating hosts to a common VLAN, and then assign the multicast service to that VLAN group.

#### **Command Usage**

- Static multicast addresses are never aged out.
- When a multicast address is assigned to an interface in a specific VLAN, the corresponding traffic can only be forwarded to ports within that VLAN.

#### **Command Attributes**

- **Interface** Activates the Port or Trunk scroll down list.
- **VLAN ID** Selects the VLAN to propagate all multicast traffic coming from the attached multicast router/switch. (Range: 1-4094)
- **Multicast IP** The IP address for a specific multicast service
- ï **Port** or **Trunk** Specifies the interface attached to a multicast router/switch.

**Web** – Click IGMP Snooping, IGMP Member Port Table. Specify the interface attached to a multicast service (via an IGMP-enabled switch or multicast router), indicate the VLAN that will propagate the multicast service, specify the multicast IP address, and click Add. After you have completed adding ports to the member list, click Apply.

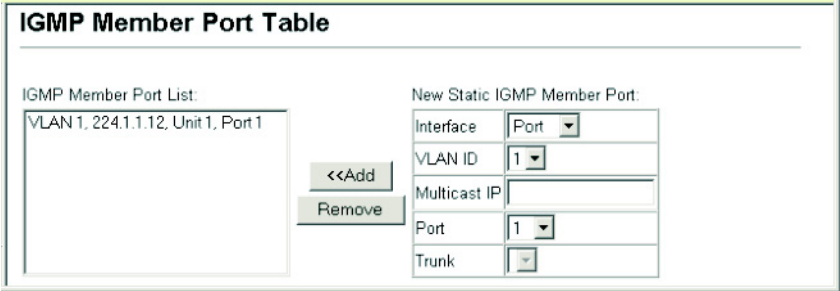

**Figure 3-165 IGMP Member Port Table**

**CLI** – This example assigns a multicast address to VLAN 1, and then displays all the known multicast services supported on VLAN 1.

```
Console(config)#ip igmp snooping vlan 1 static 224.1.1.12 
ethernet 1/12 4-375
Console(config)#exit
Console#show mac-address-table multicast vlan 1 4-379
 VLAN M'cast IP addr. Member ports Type
  ---- --------------- ------------ -------
   1 224.1.1.12 Eth1/12 USER
   1 224.1.2.3 Eth1/12 IGMP
Console#
```
# **IGMP Filtering and Throttling**

In certain switch applications, the administrator may want to control the multicast services that are available to end users. For example, an IP/TV service based on a specific subscription plan. The IGMP filtering feature fulfills this requirement by restricting access to specified multicast services on a switch port, and IGMP throttling limits the number of simultaneous multicast groups a port can join.

IGMP filtering enables you to assign a profile to a switch port that specifies multicast groups that are permitted or denied on the port. An IGMP filter profile can contain one or more, or a range of multicast addresses; but only one profile can be assigned to a port. When enabled, IGMP join reports received on the port are checked against the filter profile. If a requested multicast group is permitted, the IGMP join report is forwarded as normal. If a requested multicast group is denied, the IGMP join report is dropped.

IGMP throttling sets a maximum number of multicast groups that a port can join at the same time. When the maximum number of groups is reached on a port, the switch can take one of two actions; either "deny" or "replace". If the action is set to deny, any new IGMP join reports will be dropped. If the action is set to replace, the switch randomly removes an existing group and replaces it with the new multicast group.

**Note:** IGMP filtering and throttling only applies to dynamically learned multicast groups. It does not apply to statically configured groups.

### **Enabling IGMP Filtering and Throttling**

To implement IGMP filtering and throttling on the switch, you must first enable the feature globally and create IGMP profile numbers.

- **IGMP Filter** Enables IGMP filtering and throttling globally for the switch. (Default: Disabled)
- ï **IGMP Profile** Creates IGMP profile numbers. (Range: 1-4294967295)

**Web** – Click IGMP Snooping, IGMP Filter Configuration. Create a profile group by entering a number in the text box and clicking Add. Enable the IGMP filter status, then click Apply.

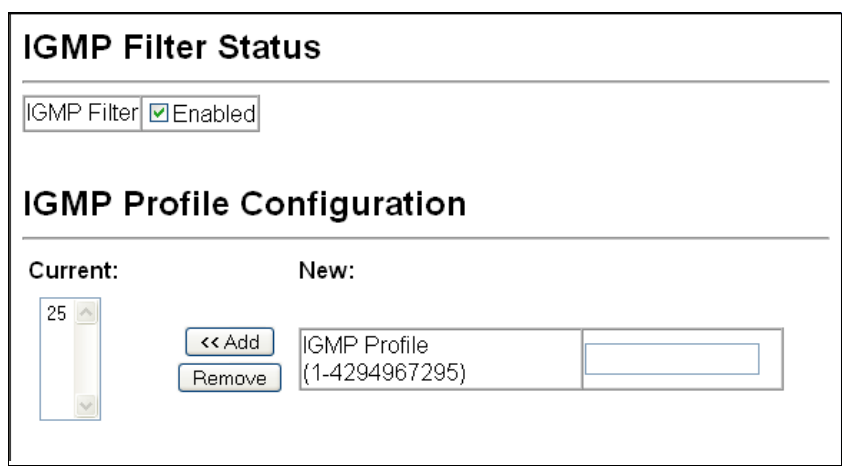

#### **Figure 3-166 Enabling IGMP Filtering and Throttling**

**CLI** – This example enables IGMP filtering and creates a profile number. It then displays the current status and the existing profile numbers.

```
Console(config)#ip igmp filter 4-385
Console(config)#ip igmp profile 19
Console(config)#end
Console#show ip igmp profile 4-390
IGMP Profile 19
IGMP Profile 25
Console#
```
#### **Configuring IGMP Filter Profiles**

When you have created an IGMP profile number, you can then configure the multicast groups to filter and set the access mode.

#### **Command Usage**

- Each profile has only one access mode; either permit or deny.
- When the access mode is set to permit, IGMP join reports are processed when a multicast group falls within the controlled range. When the access mode is set to deny, IGMP join reports are only processed when the multicast group is not in the controlled range.

- **Profile ID** Selects an existing profile number to configure. After selecting an ID number, click the Query button to display the current configuration.
- **Access Mode** Sets the access mode of the profile; either permit or deny. (Default: Deny)

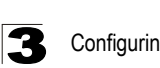

- ï **New Multicast Address Range List** Specifies multicast groups to include in the profile. Specify a multicast group range by entering a start and end IP address. Specify a single multicast group by entering the same IP address for the start and end of the range. Click the Add button to add a range to the current list.
- **Current Multicast Address Range List** Lists multicast groups currently included in the profile. Select an entry and click the Remove button to delete it from the list.

**Web** – Click IGMP Snooping, IGMP Filter Profile Configuration. Select the profile number you want to configure; then click Query to display the current settings. Specify the access mode for the profile and then add multicast groups to the profile list. Click Apply.

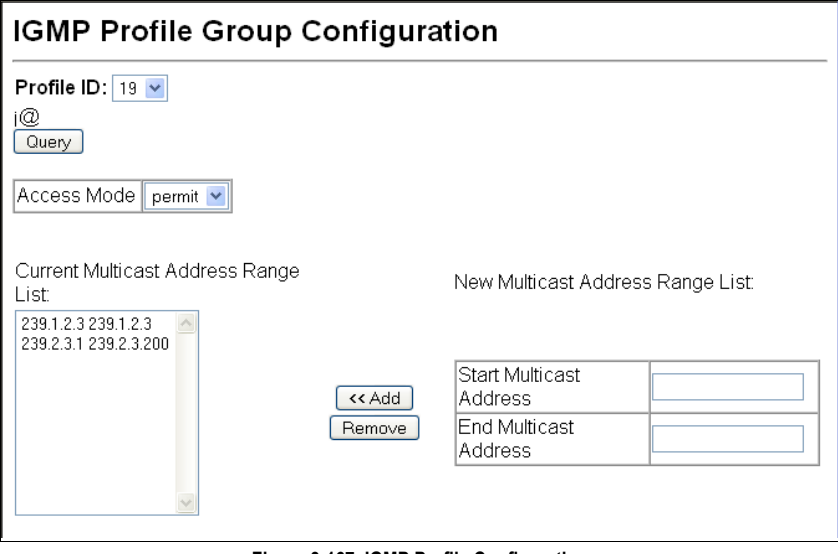

**Figure 3-167 IGMP Profile Configuration**

**CLI** – This example configures profile number 19 by setting the access mode to "permit" and then specifying a range of multicast groups that a user can join. The current profile configuration is then displayed.

```
Console(config)#ip igmp profile 19 4-386
Console(config-igmp-profile)#permit 4-386
Console(config-igmp-profile)#range 239.1.2.3
Console(config-igmp-profile)#range 239.2.3.1 239.2.3.200
Console(config-igmp-profile)#end
Console#show ip igmp profile 19 4-390
IGMP Profile 19
 permit
 range 239.1.2.3 239.1.2.3
 range 239.2.3.1 239.2.3.200
Console#
```
### **Configuring IGMP Filtering and Throttling for Interfaces**

Once you have configured IGMP profiles, you can assign them to interfaces on the switch. Also you can set the IGMP throttling number to limit the number of multicast groups an interface can join at the same time.

#### **Command Usage**

- Only one profile can be assigned to an interface.
- An IGMP profile or throttling setting can also be applied to a trunk interface. When ports are configured as trunk members, the trunk uses the settings applied to the first port member in the trunk.
- IGMP throttling sets a maximum number of multicast groups that a port can join at the same time. When the maximum number of groups is reached on a port, the switch can take one of two actions; either "deny" or "replace". If the action is set to deny, any new IGMP join reports will be dropped. If the action is set to replace, the switch randomly removes an existing group and replaces it with the new multicast group.

- **Profile** Selects an existing profile number to assign to an interface.
- **Max Multicast Groups** Sets the maximum number of multicast groups an interface can join at the same time. (Range: 0-255; Default: 255)
- ï **Current Multicast Groups** Displays the current multicast groups the interface has joined.
- **Throttling Action Mode** Sets the action to take when the maximum number of multicast groups for the interface has been exceeded. (Default: Deny)
	- **deny** The new multicast group join report is dropped.
	- **replace** The new multicast group replaces an existing group.
- **Throttling Status** Indicates if the throttling action has been implemented on the interface. (Options: True or False)
- $\cdot$  Trunk Indicates if a port is a trunk member.

**Web** – Click IGMP Snooping, IGMP Filter/Throttling Port Configuration or IGMP Filter/Throttling Trunk Configuration. Select a profile to assign to an interface, then set the throttling number and action. Click Apply.

|                | Port Profile | Max Multicast<br>Groups (0 256) | <b>Current Multicast</b><br>Groups | <b>Throttling Action Mode</b>   | Throttling<br><b>Status</b> | Trunk |
|----------------|--------------|---------------------------------|------------------------------------|---------------------------------|-----------------------------|-------|
| 1              | $19 -$       | h <sub>4</sub>                  | 0                                  | $\checkmark$<br>deny            | True                        |       |
| $\overline{2}$ | $19 -$       | 256                             | $\mathbf 0$                        | $\checkmark$<br>deny            | False                       |       |
| 3              | $19 -$       | 256                             | $\mathbf{0}$                       | $\checkmark$<br>deny            | False                       |       |
| 4              | $19 -$       | 256                             | $\theta$                           | $\ddotmark$<br>deny             | False                       |       |
| 5              | $19 - $      | 256                             | $\Omega$                           | $\checkmark$<br>deny            | False                       |       |
| 6              | $19 - $      | 256                             | $\mathbf{0}$                       | $\checkmark$<br>deny            | False                       |       |
| 7              | $19 -$       | 256                             | $\mathbf 0$                        | $\checkmark$<br>deny            | False                       |       |
| 8              | $19 - $      | 256                             | $\cup$                             | $\overline{\mathbf{v}}$<br>deny | False                       |       |
| 9              | $19 -$       | 256                             | $\theta$                           | $\ddotmark$<br>deny             | False                       |       |
| 10             | $19 -$       | 256                             | 0                                  | $\checkmark$<br>deny            | False                       |       |
| 11             | $19 -$       | 256                             | $\Omega$                           | $\checkmark$<br>deny            | False                       |       |
| 12             | $19 -$       | 256                             | $\Omega$                           | $\checkmark$<br>deny            | False                       |       |

**Figure 3-168 IGMP Filter and Throttling Port Configuration**

CLI – This example assigns IGMP profile number 19 to port 1, and then sets the throttling number and action. The current IGMP filtering and throttling settings for the interface are then displayed.

```
Console(config)#interface ethernet 1/1 4-220
Console(config-if)#ip igmp filter 19 4-387
Console(config-if)#ip igmp max-groups 64 4-388
Console(config-if)#ip igmp max-groups action deny
Console(config-if)#end
Console#show ip igmp filter interface ethernet 1/1 4-389
Information of Eth 1/1
 IGMP Profile 19
  permit
  range 239.1.2.3 239.1.2.3
  range 239.2.3.1 239.2.3.200
Console#show ip igmp throttle interface ethernet 1/1 4-390
Information of Eth 1/1
  status : TRUE
  action : deny
  max multicast groups : 64
  current multicast groups: 0
Console#
```
# <span id="page-348-0"></span>**Multicast VLAN Registration**

Multicast VLAN Registration (MVR) is a protocol that controls access to a single network-wide VLAN most commonly used for transmitting multicast traffic (such as television channels or video-on-demand) across a service provider's network. Any multicast traffic entering an MVR VLAN is sent to all attached subscribers. This protocol can significantly reduce the processing overhead required to dynamically monitor and establish the distribution tree for a normal multicast VLAN. This makes it possible to support common multicast services over a wide part of the network without having to use any multicast routing protocol.

MVR maintains the user isolation and data security provided by VLAN segregation by passing only multicast traffic into other VLANs to which the subscribers belong. Even though common multicast streams are passed onto different VLAN groups from the MVR VLAN, users in different IEEE 802.1Q or private VLANs cannot exchange any information (except through upper-level routing services).

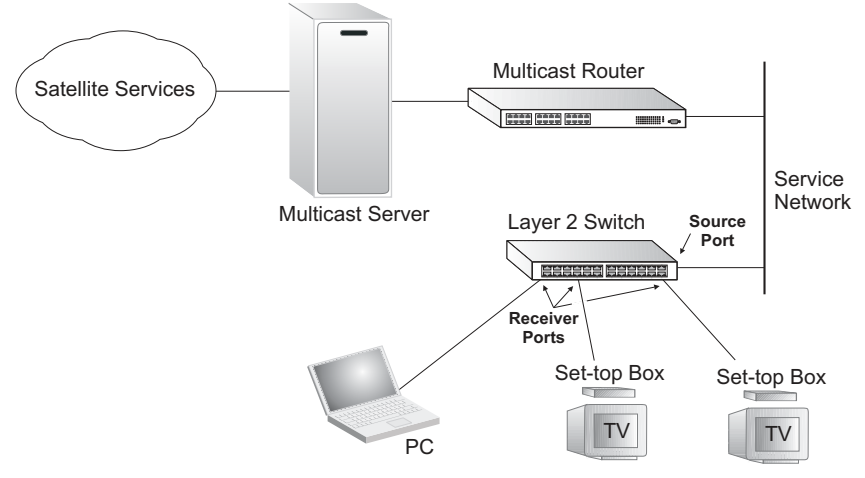

#### *General Configuration Guidelines for MVR*

- 1. Enable MVR globally on the switch, select the MVR VLAN, and add the multicast groups that will stream traffic to attached hosts (see ["Configuring Global MVR](#page-349-0)  [Settings" on page 3-296](#page-349-0)).
- 2. Set the interfaces that will join the MVR as source ports or receiver ports (see ["Configuring MVR Interface Status" on page 3-300](#page-353-0)).
- 3. Enable IGMP Snooping to a allow a subscriber to dynamically join or leave an MVR group (see ["Configuring IGMP Snooping and Query Parameters" on](#page-335-0)  [page 3-282](#page-335-0)). Note that only IGMP version 2 or 3 hosts can issue multicast join or leave messages.
- 4. For multicast streams that will run for a long term and be associated with a stable set of hosts, you can statically bind the multicast group to the participating interfaces (see ["Assigning Static Multicast Groups to Interfaces" on page 3-302](#page-355-0)).

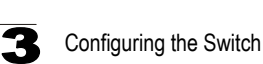

# <span id="page-349-0"></span>**Configuring Global MVR Settings**

The global settings for Multicast VLAN Registration (MVR) include enabling or disabling MVR for the switch, selecting the VLAN that will serve as the sole channel for common multicast streams supported by the service provider, and assigning the multicast group address for each of these services to the MVR VLAN.

#### **Command Usage**

IGMP snooping and MVR share a maximum number of 255 groups. Any multicast streams received in excess of this limitation will be flooded to all ports in the associated VLAN.

- **MVR Status** When MVR is enabled on the switch, any multicast data associated with an MVR group is sent from all designated source ports, and to all receiver ports that have registered to receive data from that multicast group. (Default: Disabled)
- **MVR Running Status** Indicates whether or not all necessary conditions in the MVR environment are satisfied. (Running status is true as long as MVR Status is enabled, and the specified MVR VLAN exists.)
- **MVR VLAN** Identifier of the VLAN that serves as the channel for streaming multicast services using MVR. MVR source ports should be configured as members of the MVR VLAN (see ["Adding Static Members to VLANs \(VLAN Index\)"](#page-273-0)  [on page 3-220](#page-273-0)), but MVR receiver ports should not be manually configured as members of this VLAN. (Range: 1-4094; Default: 1)
- **MVR Group IP** IP address for an MVR multicast group. (Range: 224.0.1.0 -239.255.255.255; Default: no groups are assigned to the MVR VLAN) The IP address range of 224.0.0.0 to 239.255.255.255 is used for multicast streams. MVR group addresses cannot fall within the reserved IP multicast address range of 224.0.0.x.
- ï **Count** The number of contiguous MVR group addresses. (Range: 1-255; Default: 0)

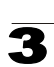

**Web** – Click MVR, Configuration. Enable MVR globally on the switch, select the MVR VLAN, add the multicast groups that will stream traffic to attached hosts, and then click Apply.

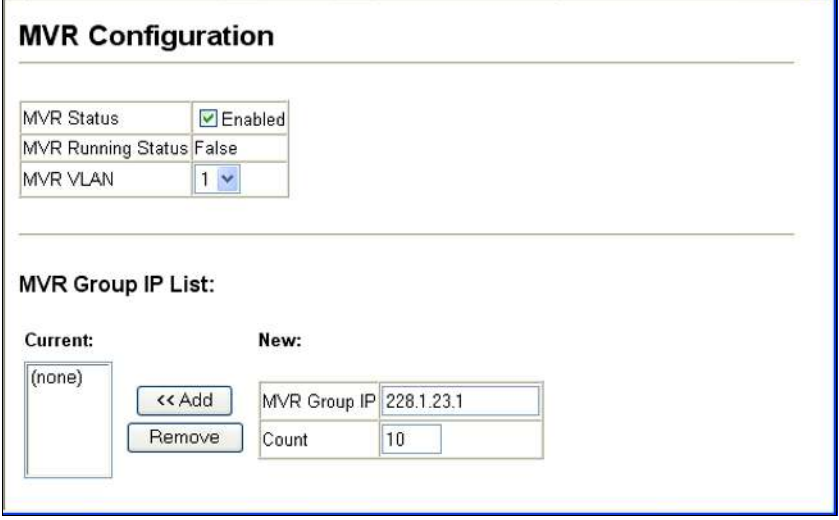

**Figure 3-169 MVR Global Configuration**

**CLI** – This example first enables IGMP snooping, enables MVR globally, and then configures a range of MVR group addresses.

```
Console(config)#ip igmp snooping 4-375
Console(config)#mvr 4-392
Console(config)#mvr group 228.1.23.1 10
Console(config)#
```
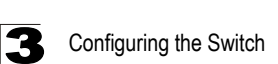

# **Displaying MVR Interface Status**

You can display information about the interfaces attached to the MVR VLAN.

#### **Field Attributes**

- **Type** Shows the MVR port type.
- **Oper Status** Shows the link status.
- ï **MVR Status** Shows the MVR status. MVR status for source ports is "ACTIVE" if MVR is globally enabled on the switch. MVR status for receiver ports is "ACTIVE" only if there are subscribers receiving multicast traffic from one of the MVR groups, or a multicast group has been statically assigned to an interface.
- **· Immediate Leave** Shows if immediate leave is enabled or disabled.
- $\cdot$  Trunk Member<sup>18</sup> Shows if port is a trunk member.

**Web** – Click MVR, Port or Trunk Information.

| <b>Port Information</b> |                                                                |                 |            |                                                     |  |  |  |
|-------------------------|----------------------------------------------------------------|-----------------|------------|-----------------------------------------------------|--|--|--|
|                         |                                                                |                 |            |                                                     |  |  |  |
| Portl                   | Type                                                           |                 |            | Oper Status MVR Status Immediate Leave Trunk Member |  |  |  |
| 1                       | Non-MVR                                                        | Down            | Inactive   | Disabled                                            |  |  |  |
| 2                       | Non-MVR                                                        | Down            | Inactive   | Disabled                                            |  |  |  |
| 3                       | Non-MVR                                                        | Down            | Inactive   | Disabled                                            |  |  |  |
| 4                       | Non-MVR                                                        | Down            | Inactive   | Disabled                                            |  |  |  |
| 5                       | Non-MVR                                                        | Up              | Inactive   | Disabled                                            |  |  |  |
| 6                       | Non-MVR                                                        | Down            | Inactive   | Disabled                                            |  |  |  |
| 7                       | Non-MVR                                                        | Down            | Inactive   | Disabled                                            |  |  |  |
| 8                       | Non-MVR                                                        | Down            | Inactive   | Disabled                                            |  |  |  |
| 9                       | Non-MVR                                                        | Down            | Inactive   | Disabled                                            |  |  |  |
| 10                      | Non-MVR                                                        | Down            | Inactive   | Disabled                                            |  |  |  |
| 11                      | Non-MVR                                                        | Down            | Inactive   | Disabled                                            |  |  |  |
| $4^{\circ}$             | $\mathbb{R}$ is a $\mathbb{R}$ in $\mathbb{R}$ in $\mathbb{R}$ | <b>December</b> | he e etimo | Die ekted                                           |  |  |  |

**Figure 3-170 MVR Port Information**

**CLI** – This example shows information about interfaces attached to the MVR VLAN.

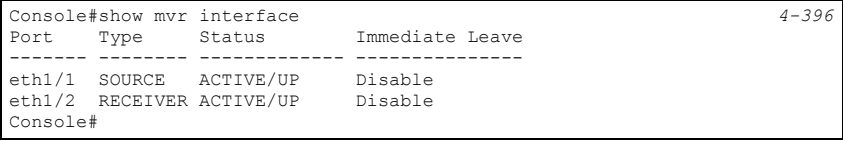

<sup>18.</sup> Port Information only.

## **Displaying Port Members of Multicast Groups**

You can display the multicast groups assigned to the MVR VLAN either through IGMP snooping or static configuration.

#### **Field Attributes**

- Group IP Multicast groups assigned to the MVR VLAN.
- ï **Group Port List** Shows the interfaces with subscribers for multicast services provided through the MVR VLAN.

**Web** – Click MVR, Group IP Information.

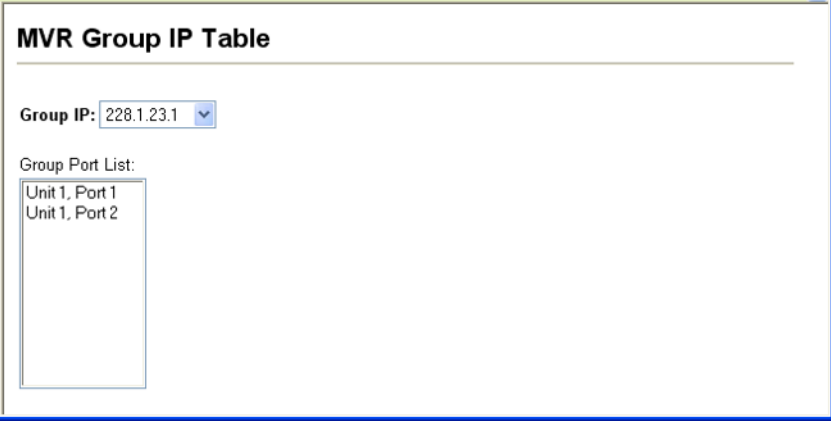

**Figure 3-171 MVR Group IP Information**

**CLI** – This example following shows information about the interfaces associated with multicast groups assigned to the MVR VLAN.

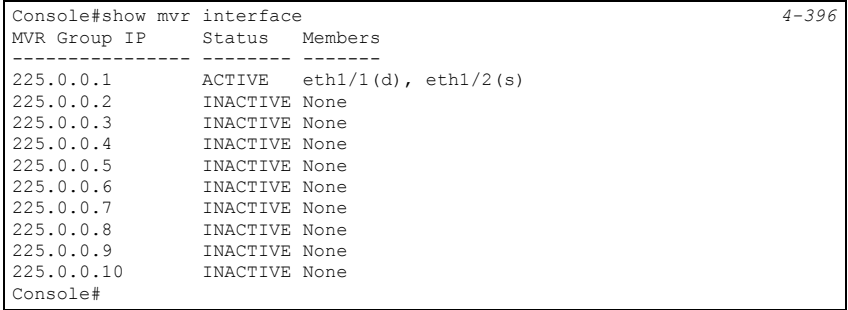

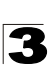

# <span id="page-353-0"></span>**Configuring MVR Interface Status**

Each interface that participates in the MVR VLAN must be configured as an MVR source port or receiver port. If only one subscriber attached to an interface is receiving multicast services, you can enable the immediate leave function.

#### **Command Usage**

- A port which is not configured as an MVR receiver or source port can use IGMP snooping to join or leave multicast groups using the standard rules for multicast filtering.
- Receiver ports can belong to different VLANs, but should not be configured as a member of the MVR VLAN. IGMP snooping can be used to allow a receiver port to dynamically join or leave multicast groups within an MVR VLAN. Multicast groups can also be statically assigned to a receiver port (see ["Assigning Static Multicast](#page-355-0)  [Groups to Interfaces" on page 3-302](#page-355-0)). However, if a receiver port is statically configured as a member of an MVR VLAN, its MVR status will be inactive. Also, note that VLAN membership for MVR receiver ports cannot be set to trunk mode (see ["Configuring VLAN Behavior for Interfaces" on page 3-223](#page-276-0)).
- One or more interfaces may be configured as MVR source ports. A source port is able to both receive and send data for multicast groups which it has joined through IGMP snooping or which have been statically assigned (see ["Assigning Static](#page-355-0)  [Multicast Groups to Interfaces" on page 3-302](#page-355-0)).
- Immediate leave applies only to receiver ports. When enabled, the receiver port is immediately removed from the multicast group identified in the leave message. When immediate leave is disabled, the switch follows the standard rules by sending a group-specific query to the receiver port and waiting for a response to determine if there are any remaining subscribers for that multicast group before removing the port from the group list.
	- Using immediate leave can speed up leave latency, but should only be enabled on a port attached to one multicast subscriber to avoid disrupting services to other group members attached to the same interface.
	- Immediate leave does not apply to multicast groups which have been statically assigned to a port.

- **MVR Type** The following interface types are supported:
	- Source An uplink port that can send and receive multicast data for the groups assigned to the MVR VLAN. Note that the source port must be manually configured as a member of the MVR VLAN (see ["Adding Static Members to](#page-273-0)  [VLANs \(VLAN Index\)" on page 3-220](#page-273-0)).
	- Receiver A subscriber port that can receive multicast data sent through the MVR VLAN. Any port configured as an receiver port will be dynamically added to the MVR VLAN when it forwards an IGMP report or join message from an attached host requesting any of the designated multicast services supported by the MVR VI AN.

- Non-MVR An interface that does not participate in the MVR VLAN. (This is the default type.)
- **· Immediate Leave** Configures the switch to immediately remove an interface from a multicast stream as soon as it receives a leave message for that group. (This option only applies to an interface configured as an MVR receiver.)
- **Trunk**<sup>19</sup> Shows if port is a trunk member.

**Web** – Click MVR, Port or Trunk Configuration.

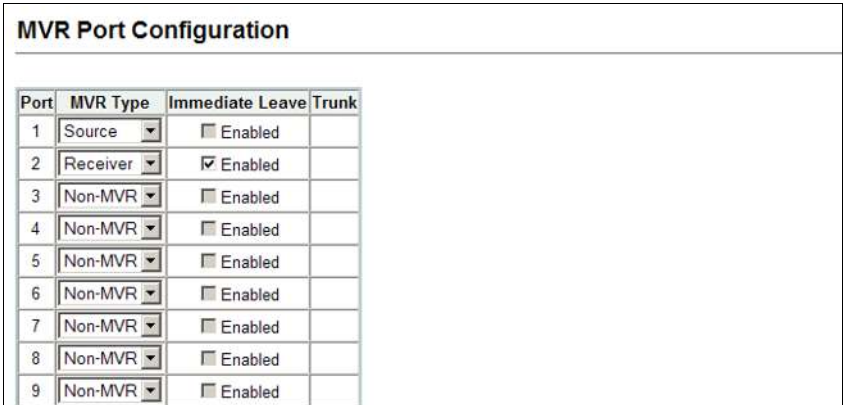

**Figure 3-172 MVR Port Configuration**

**CLI** – This example configures an MVR source port and receiver port, and then enables immediate leave on the receiver port.

```
Console(config)#interface ethernet 1/1 
Console(config-if)#mvr type source 4-394
Console(config-if)#exit
Console(config)#interface ethernet 1/2
Console(config-if)#mvr type receiver 4-394
Console(config-if)#mvr immediate
Console(config-if)#
```
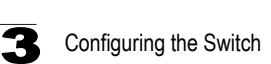

### <span id="page-355-0"></span>**Assigning Static Multicast Groups to Interfaces**

For multicast streams that will run for a long term and be associated with a stable set of hosts, you can statically bind the multicast group to the participating interfaces.

#### **Command Usage**

- Any multicast groups that use the MVR VLAN must be statically assigned to it under the MVR Configuration menu (see["Configuring Global MVR Settings" on](#page-349-0)  [page 3-296](#page-349-0)).
- The IP address range from 224.0.0.0 to 239.255.255.255 is used for multicast streams. MVR group addresses cannot fall within the reserved IP multicast address range of 224.0.0.x.

#### **Command Attributes**

- **Interface** Indicates a port or trunk.
- **Member** Shows the IP addresses for MVR multicast groups which have been statically assigned to the selected interface.
- Non-Member Shows the IP addresses for all MVR multicast groups which have not been statically assigned to the selected interface.

**Web** – Click MVR, Group Member Configuration. Select a port or trunk from the "Interface" field, and click Query to display the assigned multicast groups. Select a multicast address from the displayed lists, and click the Add or Remove button to modify the Member list.

# **MVR Static Group Member** Interface | © Port  $\boxed{1}$  | O Trunk  $\boxed{1}$ Query Member Non-Member (none) (none) << Add Remove >>

#### **Figure 3-173 MVR Group Member Configuration**

**CLI** – This example statically assigns a multicast group to a receiver port.

```
Console(config)#interface ethernet 1/2 
Console(config-if)#mvr group 228.1.23.1 4-394
Console(config-if)#
```
# <span id="page-356-0"></span>**Configuring MVR Receiver VLAN and Group Addresses**

Multicast traffic forwarded to subscribers is normally stripped of frame tags to prevent hosts from discovering the identity of the MVR VLAN. An MVR Receiver VLAN and the multicast services supported by this VLAN can be configured to hide the MVR VLAN, while allowing multicast traffic with frame tags to be forwarded to subscribers.

If a port is manually assigned to the reciever VLAN as a tagged member, multicast traffic forwarded to the subscriber will also carry tags.

#### **Command Attributes**

- **MVR Receiver VLAN** Allows multicast traffic to be forwarded from the specified Receiver VLAN without revealing the identity of the MVR VLAN in tagged frames. (Range: 1-4094)
- **MVR Receiver Group IP Address** Specifies groups to be managed through the receiver VLAN.

**Web** – Click MVR, Receiver Configuration. Select a VLAN from the "MVR Receiver VLAN" field, enter the required multicast groups in the member list, and then click the Add or Remove button to modify the list.

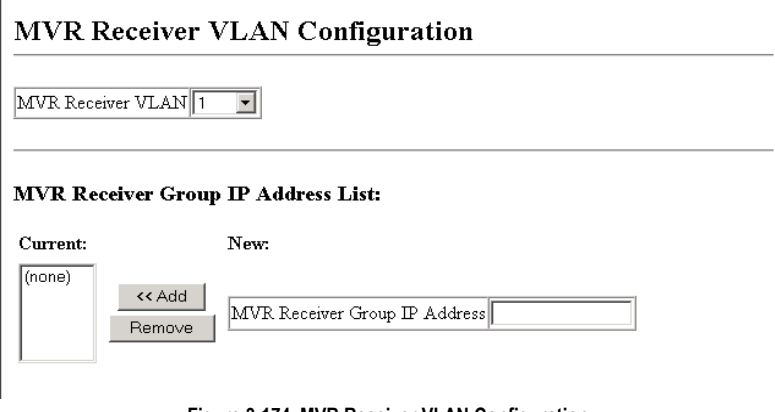

# **Figure 3-174 MVR Receiver VLAN Configuration**

**CLI** – This example configures the MVR receiver group and two MVR receiver groups.

```
Console(config)#mvr receiver-vlan 2 4-392
Console(config)#mvr receiver-group 224.0.1.1
Console(config)#mvr receiver-group 224.0.1.2
Console(config)#
```
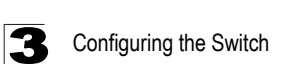

## **Displaying MVR Receiver Groups**

Interfaces assigned to the MVR receiver groups can be displayed using the Receiver Group IP Information page.

#### **Field Attributes**

- **Group IP Address** Multicast groups assigned to the MVR Receiver VLAN.
- ï **Group Port List** Interfaces with subscribers for multicast services provided through the MVR Receiver VLAN.

**Web** – Click MVR, Receiver Group IP Information. Select a receiver group multicast address from the "Group IP Address" field to show the interfaces which have joined the selected group.

### MVR Receiver Group IP Address Table

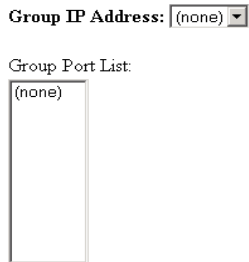

**Figure 3-175 MVR Receiver Group Address Table**

**CLI** – This example shows the interfaces which have joined MVR receiver groups, and the status of MVR traffic for each group.

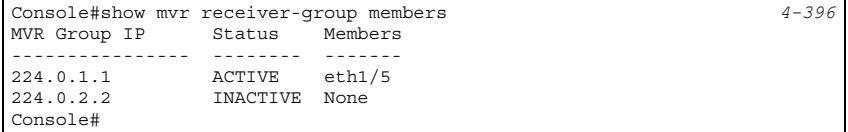

# **Configuring Static MVR Receiver Group Members**

You can statically assign a multicast reciever group to the selected interface using the Receiver Group Member Configuration page.

#### **Field Attributes**

- **Interface** Indicates a port or trunk.
- **Group Address List** Multicast receiver groups assigned to the selected interface. Note that the displayed multicast services have been configured as a receiver group to be managed through the MVR receiver VLAN (see ["Configuring](#page-356-0)  [MVR Receiver VLAN and Group Addresses" on page 3-303\)](#page-356-0).

**Web** – Click MVR, Receiver Group Member Configuration. Select a port or trunk from the "Interface" field, select a multicast group address from the member list, and then click the Add or Remove button to modify the list.

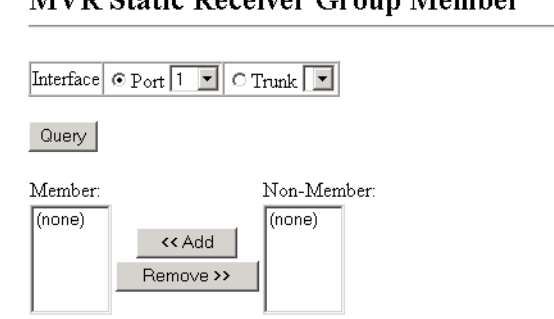

## **MVD Stotio Departure Crops Mombon**

**Figure 3-176 Static MVR Receiver Group Member Configuration**

**CLI** – This example sets the type of a port as an MVR receiver, and then statically assigns an MVR receiver group to the MVR receiver VLAN.

```
Console(config)#interface ethernet 1/8
Console(config-if)#mvr type receiver 4-394
onsole(config-if)#mvr static-reciever-group 225.0.1.6
onsole(config-if)#
```
# **Domain Name Service**

The Domain Naming System (DNS) service on this switch allows host names to be mapped to IP addresses using static table entries or by redirection to other name servers on the network. When a client device designates this switch as a DNS server, the client will attempt to resolve host names into IP addresses by forwarding DNS queries to the switch, and waiting for a response.

You can manually configure entries in the DNS table used for mapping domain names to IP addresses, configure default domain names, or specify one or more name servers to use for domain name to address translation.

# **Configuring General DNS Service Parameters**

### **Command Usage**

- To enable DNS service on this switch, first configure one or more name servers, and then enable domain lookup status.
- To append domain names to incomplete host names received from a DNS client (i.e., not formatted with dotted notation), you can specify a default domain name or a list of domain names to be tried in sequential order.
- $\cdot$  If there is no domain list, the default domain name is used. If there is a domain list, the system will search it for a corresponding entry. If none is found, the default domain name is used.
- When an incomplete host name is received by the DNS service on this switch and a domain name list has been specified, the switch will work through the domain list, appending each domain name in the list to the host name, and checking with the specified name servers for a match.
- When more than one name server is specified, the servers are queried in the specified sequence until a response is received, or the end of the list is reached with no response.
- Note that if all name servers are deleted, DNS will automatically be disabled.

- **Domain Lookup Status** Enables DNS host name-to-address translation.
- **Default Domain Name**<sup>20</sup> Defines the default domain name appended to incomplete host names. (Range: 1-64 alphanumeric characters)
- ï **Domain Name List20** Defines a list of domain names that can be appended to incomplete host names. (Range: 1-64 alphanumeric characters. 1-5 names)
- **Name Server List** Specifies the address of one or more domain name servers to use for name-to-address resolution. (Range: 1-6 IP addresses)

<sup>20.</sup> Do not include the initial dot that separates the host name from the domain name.
$\mathbf{R}$ 

**Web** – Select DNS, General Configuration. Set the default domain name or list of domain names, specify one or more name servers to use to use for address resolution, enable domain lookup status, and click Apply.

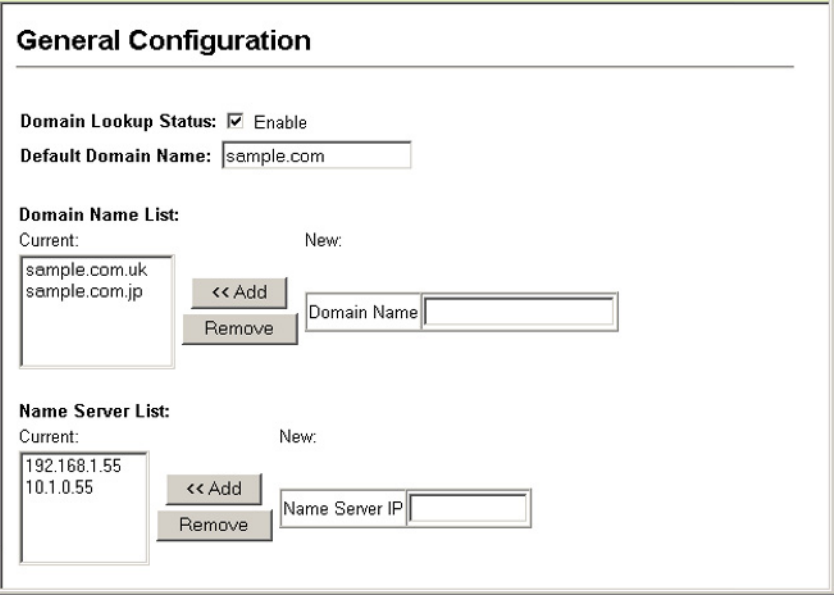

**Figure 3-177 DNS General Configuration**

**CLI -** This example sets a default domain name and a domain list. However, remember that if a domain list is specified, the default domain name is not used.

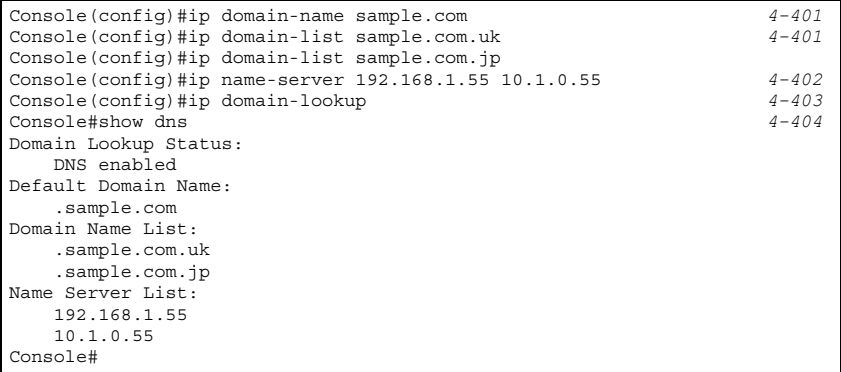

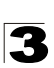

# **Configuring Static DNS Host to Address Entries**

You can manually configure static entries in the DNS table that are used to map domain names to IP addresses.

### **Command Usage**

- Static entries may be used for local devices connected directly to the attached network, or for commonly used resources located elsewhere on the network.
- Servers or other network devices may support one or more connections via multiple IP addresses. If more than one IP address is associated with a host name in the static table or via information returned from a name server, a DNS client can try each address in succession, until it establishes a connection with the target device.

### **Field Attributes**

- **Host Name** Name of a host device that is mapped to one or more IP addresses. (Range: 1-64 characters)
- **IP Address** Internet address(es) associated with a host name. (Range: 1-8 addresses)

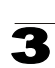

**Web** – Select DNS, Static Host Table. Enter a host name and one or more corresponding addresses, then click Apply.

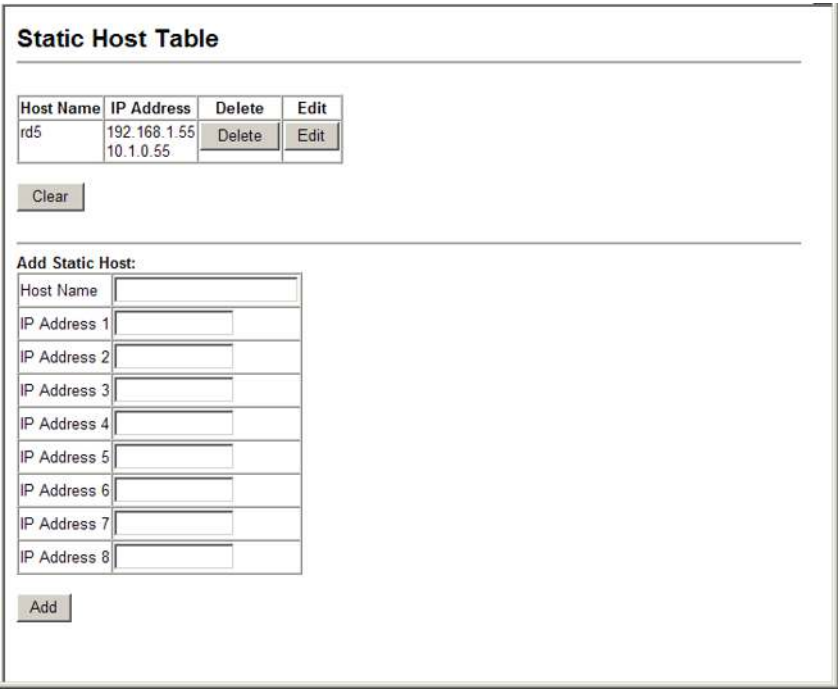

#### **Figure 3-178 DNS Static Host Table**

**CLI -** This example maps two address to a host name, and then configures an alias host name for the same addresses.

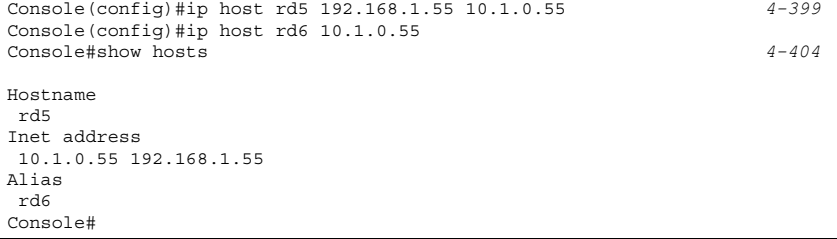

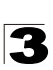

# **Displaying the DNS Cache**

You can display entries in the DNS cache that have been learned via the designated name servers.

### **Field Attributes**

- No The entry number for each resource record.
- Flag The flag is always "4" indicating a cache entry and therefore unreliable.
- **Type** This field includes ADDRESS which specifies the host address for the owner, and CNAME which specifies an alias.
- **IP** The IP address associated with this record.
- $\cdot$  TTL The time to live reported by the name server.
- **Domain** The domain name associated with this record.

### **Web** – Select DNS, Cache.

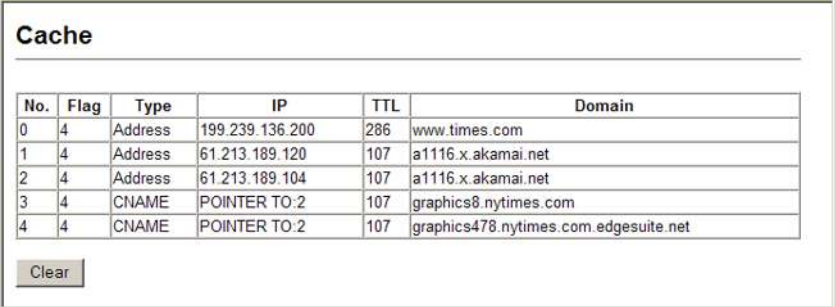

#### **Figure 3-179 DNS Cache**

#### **CLI -** This example displays all the resource records learned from the designated name servers.

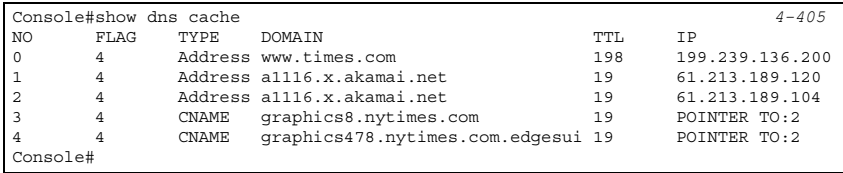

# **Switch Clustering**

IP Clustering is a method of grouping switches together to enable centralized management through a single unit. Switches that support clustering can be grouped together regardless of physical location or switch type, as long as they are connected to the same local network.

## **Command Usage**

- A switch cluster has a "Commander" unit that is used to manage all other "Member" switches in the cluster. The management station can use both Telnet and the web interface to communicate directly with the Commander through its IP address, while the Commander manages Member switches using cluster "internal" IP addresses.
- Clustered switches must be in the same Ethernet broadcast domain.
- Once a switch has been configured to be a cluster Commander, it automatically discovers other cluster-enabled switches in the network. These "Candidate" switches only become cluster Members when manually selected by the administrator through the management station.
- There can be up to 100 candidates and 36 member switches in one cluster.
- A switch can only be a member of one cluster.
- After the Commander and Members have been configured, any switch in the cluster can be managed from the web agent by choosing the desired Member ID from the Cluster drop down menu. To connect to the Member switch from the Commander CLI prompt, use the **rcommand** (see page [4-83\)](#page-454-0) .

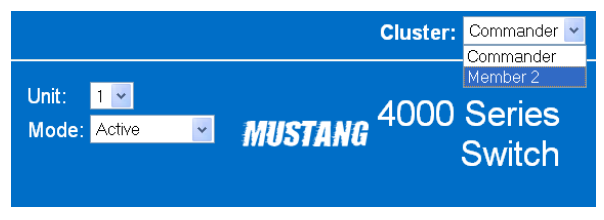

**Figure 3-180 Cluster Member Choice**

# **Configuring General Settings for Clusters**

To create a switch cluster, first be sure that clustering is enabled on the switch (the default is enabled), then set the switch as a Cluster Commander. Set a Cluster IP Pool that does not conflict with the network IP subnet. Cluster IP addresses are assigned to switches when they become Members and are used for communication between Member switches and the Commander.

## **Command Attributes**

- ï **Cluster Status** Enables or disables clustering on the switch. (Default: Enabled)
- ï **Cluster Commander** Enables or disables the switch as a cluster Commander. (Default: Disabled)

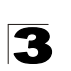

- **Role** Indicates the current role of the switch in the cluster; either Commander, Member, or Candidate. (Default: Candidate)
- Cluster IP Pool An "internal" IP address pool that is used to assign IP addresses to Member switches in the cluster. Internal cluster IP addresses are in the form 10.*x.x.member-ID*. Only the base IP address of the pool needs to be set since Member IDs can only be between 1 and 36. Note that you cannot change the cluster IP pool when the switch is currently in Commander mode. Commander mode must first be disabled. (Default: 10.254.254.1)
- **Number of Members** The current number of Member switches in the cluster.
- ï **Number of Candidates** The current number of Candidate switches discovered in the network that are available to become Members.

**Web** – Click Cluster, Configuration.

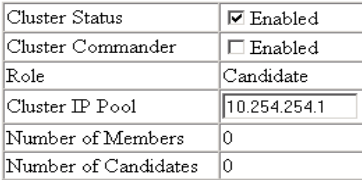

# **Cluster Configuration**

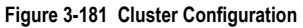

**CLI** – This example first enables clustering on the switch, sets the switch as the cluster Commander, and then configures the cluster IP pool.

```
Console(config)#cluster 4-81
Console(config)#cluster commander 4-81
Console(config)#cluster ip-pool 10.2.3.4 4-82
Console(config)#exit
Console#show cluster 4-84
Role: commander
Interval heartbeat: 30
Heartbeat loss count: 3
Number of Members: 0
Number of Candidates: 0
Console#
```
# **Cluster Member Configuration**

Adds Candidate switches to the cluster as Members.

#### **Command Attributes**

- **Member ID** Specify a Member ID number for the selected Candidate switch. (Range: 1-36)
- **MAC Address** Select a discovered switch MAC address from the Candidate Table, or enter a specific MAC address of a known switch.

**Web** – Click Cluster, Member Configuration.

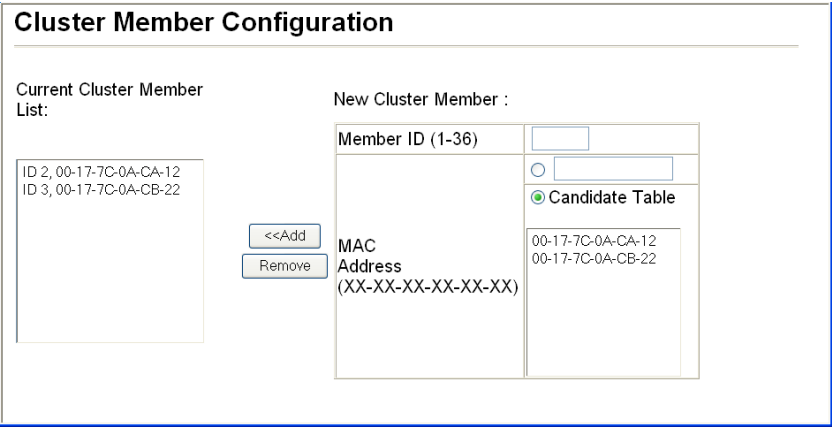

**Figure 3-182 Cluster Member Configuration**

**CLI** – This example creates a new cluster Member by specifying the Candidate switch MAC address and setting a Member ID.

```
Console(config)#cluster member mac-address 00-17-7C-0A-E4-31 id 5 4-83
Console(config)#end
Console#show cluster candidates 4-84
Cluster Candidates:
                            Description
--------------- ----------------- ------------------------------------
ACTIVE MEMBER 00-17-7C-0A-E4-31 DG-FS4552
             00-17-7C-0A-E3-a6 DG-FS4552
Console#
```
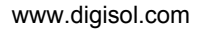

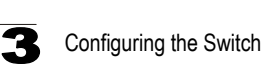

# **Displaying Information on Cluster Members**

Use the Cluster Member Information page to display information on current cluster Member switches.

#### **Command Attributes**

- **Member ID** The ID number of the Member switch. (Range: 1-36)
- **Role** Indicates the current status of the switch in the cluster.
- **IP Address** The internal cluster IP address assigned to the Member switch.
- MAC Address The MAC address of the Member switch.
- **Description** The system description string of the Member switch.

**Web** – Click Cluster, Member Information.

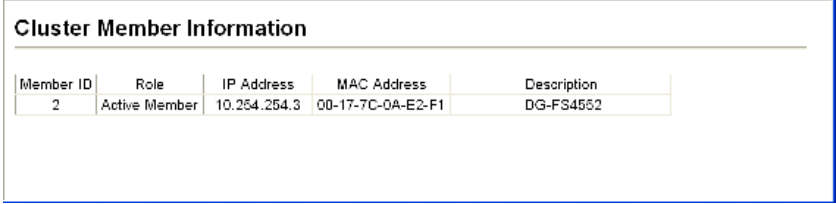

#### **Figure 3-183 Cluster Member Information**

**CLI** – This example shows information about cluster Member switches.

```
Vty-0#show cluster members 4-84
Cluster Members:<br>ID: 1
ID: 1
Role: Active member
IP Address: 10.254.254.2
MAC Address: 00-17-7c-0a-e2-f1
Description: DG-FS4552
Vty-0#
```
# **Cluster Candidate Information**

Use the Cluster Candidate Information page to display information about discovered switches in the network that are already cluster Members or are available to become cluster Members.

#### **Command Attributes**

- **Role** Indicates the current status of Candidate switches in the network.
- **MAC Address** The MAC address of the Candidate switch.
- **Description** The system description string of the Candidate switch.

**Web** – Click Cluster, Candidate Information.

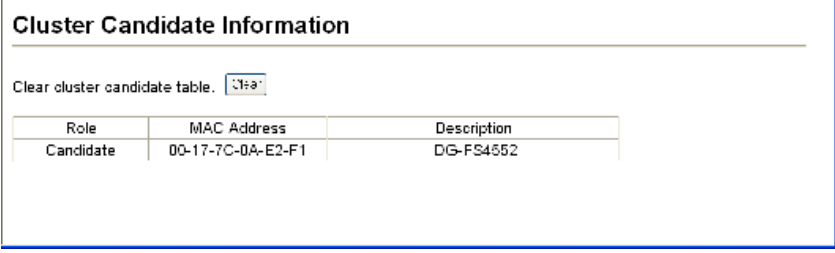

#### **Figure 3-184 Cluster Candidate Information**

**CLI** – This example shows information about cluster Candidate switches.

```
Vty-0#show cluster candidates 4-84
Cluster Candidates:<br>Role Mac
                               Description
  --------------- ----------------- -----------------------------------------
ACTIVE MEMBER 00-17-7c-0a-e5-51 DG-FS4552
CANDIDATE 00-17-7c-0a-e2-f1 DG-FS4552
Vty-0#
```
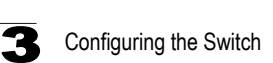

# **UPnP**

Universal Plug and Play (UPnP) is a set of protocols that allows devices to connect seamlessly and simplifies the deployment of home and office networks. UPnP achieves this by issuing UPnP device control protocols designed upon open, Internet-based communication standards.

The first step in UPnP networking is discovery. When a device is added to the network, the UPnP discovery protocol allows that device to broadcast its services to control points on the network. Similarly, when a control point is added to the network, the UPnP discovery protocol allows that control point to search for UPnP enabled devices on the network.

Once a control point has discovered a device its next step is to learn more about the device and its capabilities by retrieving the device's description from the URL provided by the device in the discovery message. After a control point has retrieved a description of the device, it can send actions to the device's service. To do this, a control point sends a suitable control message to the control URL for the service (provided in the device description).

When a device is known to the control point, periodic event notification messages are sent. A UPnP description for a service includes a list of actions the service responds to and a list of variables that model the state of the service at run time.

If a device has a URL for presentation, then the control point can retrieve a page from this URL, load the page into a web browser, and depending on the capabilities of the page, allow a user to control the device and/or view device status.

*Using UPnP under Windows XP* – To access or manage the switch with the aid of UPnP under Windows XP, open My Network Places in the Explore file manager. An entry for "DG-FS4552" will appear in the list of discovered devices. Double-click on this entry to access the switch's web management interface. Or right-click on the entry and select "Properties" to display a list of device attributes advertised through UPnP.

# **UPnP Configuration**

Use the UPnP Configuration page to enable or disable UPnP, and to set advertisement and time out values.

### **Command Attributes**

- **UPNP Status** Enables/disables UPnP on the device. (Default: Disabled)
- **Advertising Duration** This sets the duration of which a device will advertise its status to the control point. (Range: 60-86400 seconds; Default: 100 seconds)
- ï **TTL Value**  Sets the time-to-live (TTL) value for UPnP messages transmitted by the device. (Range: 1-255; Default: 4)

**Web** – Click UPNP, Configuration and enter the desired variables.

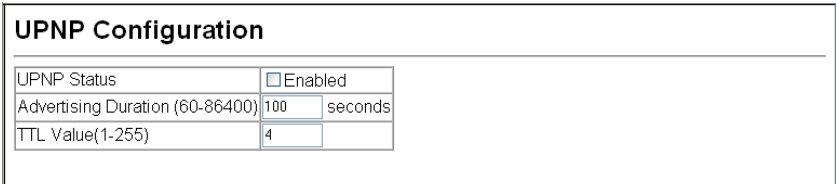

### **Figure 3-185 UPnP Configuration**

**CLI** – This example enables UPnP, sets the device advertise duration to 200 seconds, the device TTL to 6, and displays information about basic UPnP configuration.

```
Console(config)#upnp device 4-85
Console(config)#upnp device advertise duration 200 4-86
Console(config)#upnp device ttl 6 4-85
Console(config)#end
Console#show upnp 4-86
UPnP global settings:
 Status: Enabled
 Advertise duration: 200
 TTL: 6
Console#
```
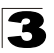

**3** Configuring the Switch

# **Chapter 4: Command Line Interface**

This chapter describes how to use the Command Line Interface (CLI).

# **Using the Command Line Interface**

# **Accessing the CLI**

When accessing the management interface for the switch over a direct connection to the server's console port, or via a Telnet connection, the switch can be managed by entering command keywords and parameters at the prompt. Using the switch's command-line interface (CLI) is very similar to entering commands on a UNIX system.

# **Console Connection**

To access the switch through the console port, perform these steps:

- 1. At the console prompt, enter the user name and password. (The default user names are "admin" and "guest" with corresponding passwords of "admin" and "guest.") When the administrator user name and password is entered, the CLI displays the "Console#" prompt and enters privileged access mode (i.e., Privileged Exec). But when the guest user name and password is entered, the CLI displays the "Console>" prompt and enters normal access mode (i.e., Normal Exec).
- 2. Enter the necessary commands to complete your desired tasks.
- 3. When finished, exit the session with the "quit" or "exit" command.

After connecting to the system through the console port, the login screen displays:

```
User Access Verification
Username: admin
Password:
      CLI session with the DG-FS4552 is opened.
      To end the CLI session, enter [Exit].
Console#
```
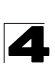

# **Telnet Connection**

Telnet operates over the IP transport protocol. In this environment, your management station and any network device you want to manage over the network must have a valid IP address. Valid IP addresses consist of four numbers, 0 to 255, separated by periods. Each address consists of a network portion and host portion. For example, the IP address assigned to this switch, 10.1.0.1, with subnet mask 255.255.255.0, consists of a network portion (10.1.0) and a host portion (1).

**Note:** The IP address for this switch is obtained via DHCP by default.

To access the switch through a Telnet session, you must first set the IP address for the Master unit, and set the default gateway if you are managing the switch from a different IP subnet. For example,

```
Console(config)#interface vlan 1
Console(config-if)#ip address 10.1.0.254 255.255.255.0
Console(config-if)#exit
Console(config)#ip default-gateway 10.1.0.254
```
If your corporate network is connected to another network outside your office or to the Internet, you need to apply for a registered IP address. However, if you are attached to an isolated network, then you can use any IP address that matches the network segment to which you are attached.

After you configure the switch with an IP address, you can open a Telnet session by performing these steps:

- 1. From the remote host, enter the Telnet command and the IP address of the device you want to access.
- 2. At the prompt, enter the user name and system password. The CLI will display the "Vty-*n*#" prompt for the administrator to show that you are using privileged access mode (i.e., Privileged Exec), or "Vty-*n*>" for the guest to show that you are using normal access mode (i.e., Normal Exec), where *n* indicates the number of the current Telnet session.
- 3. Enter the necessary commands to complete your desired tasks.
- 4. When finished, exit the session with the "quit" or "exit" command.

After entering the Telnet command, the login screen displays:

```
Username: admin
Password:
      CLI session with the DG-FS4552 is opened.
      To end the CLI session, enter [Exit].
Vty-0#
```
**Note:** You can open up to four sessions to the device via Telnet.

# **Entering Commands**

This section describes how to enter CLI commands.

## **Keywords and Arguments**

A CLI command is a series of keywords and arguments. Keywords identify a command, and arguments specify configuration parameters. For example, in the command "show interfaces status ethernet 1/5," **show interfaces** and **status** are keywords, **ethernet** is an argument that specifies the interface type, and **1/5** specifies the unit/port.

You can enter commands as follows:

- To enter a simple command, enter the command keyword.
- To enter multiple commands, enter each command in the required order. For example, to enable Privileged Exec command mode, and display the startup configuration, enter:

```
Console>enable
Console#show startup-config
```
• To enter commands that require parameters, enter the required parameters after the command keyword. For example, to set a password for the administrator, enter:

Console(config)#**username admin password 0 smith**

# **Minimum Abbreviation**

The CLI will accept a minimum number of characters that uniquely identify a command. For example, the command "configure" can be entered as **con**. If an entry is ambiguous, the system will prompt for further input.

# **Command Completion**

If you terminate input with a Tab key, the CLI will print the remaining characters of a partial keyword up to the point of ambiguity. In the "logging history" example, typing **log** followed by a tab will result in printing the command up to "**logging**."

# **Getting Help on Commands**

You can display a brief description of the help system by entering the **help** command. You can also display command syntax by using the "?" character to list keywords or parameters.

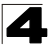

# **Showing Commands**

If you enter a "?" at the command prompt, the system will display the first level of keywords for the current command class (Normal Exec or Privileged Exec) or configuration class (Global, ACL, Interface, Line or VLAN Database). You can also display a list of valid keywords for a specific command. For example, the command "**show ?**" displays a list of possible show commands:

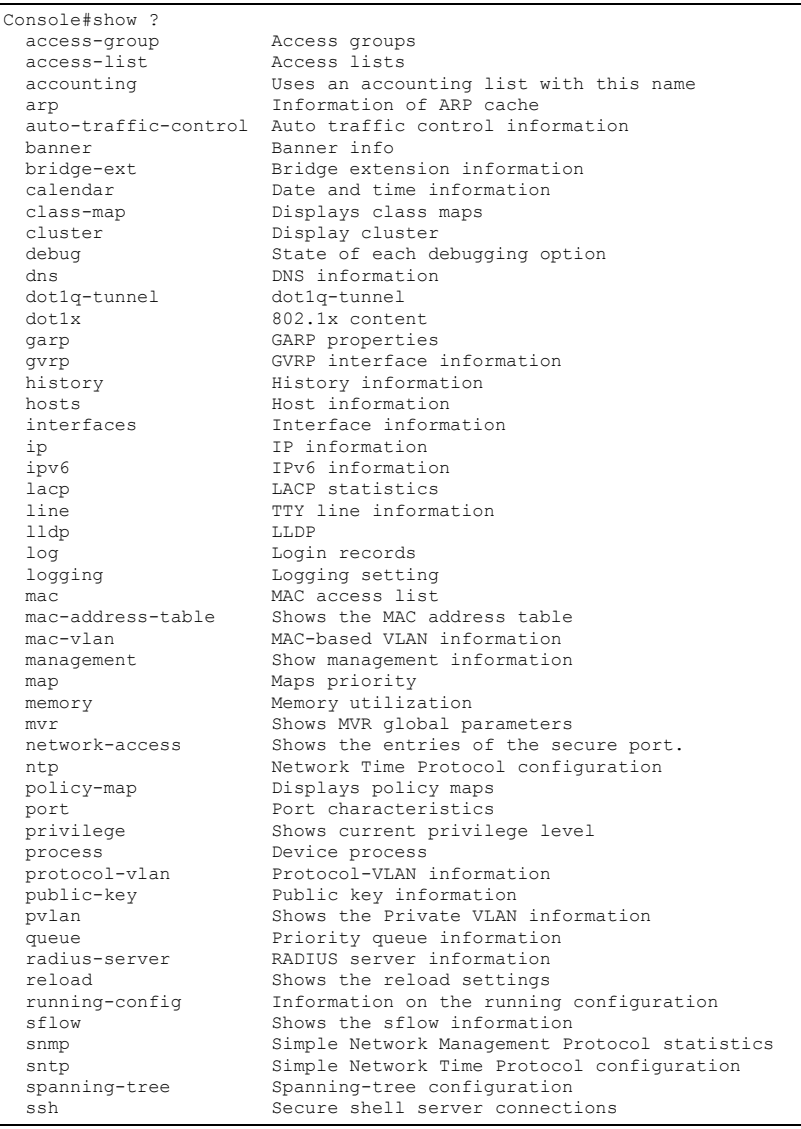

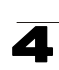

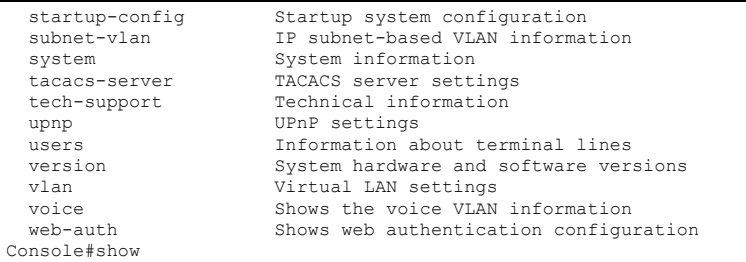

The command "**show interfaces ?**" will display the following information:

```
Console#show interfaces ?
  brief brief interface description
 counters Interface counters information
 status Interface status information
  switchport Interface switchport information
Console#show interfaces
```
# **Partial Keyword Lookup**

If you terminate a partial keyword with a question mark, alternatives that match the initial letters are provided. (Remember not to leave a space between the command and question mark.) For example "**s?**" shows all the keywords starting with "s."

```
Console#show s?<br>sflow
startup-config subnet-vlan system
Console#show s
```
snmp sntp sntp spanning-tree ssh

# **Negating the Effect of Commands**

For many configuration commands you can enter the prefix keyword "**no**" to cancel the effect of a command or reset the configuration to the default value. For example, the **logging** command will log system messages to a host server. To disable logging, specify the **no logging** command. This guide describes the negation effect for all applicable commands.

# **Using Command History**

The CLI maintains a history of commands that have been entered. You can scroll back through the history of commands by pressing the up arrow key. Any command displayed in the history list can be executed again, or first modified and then executed.

Using the **show history** command displays a longer list of recently executed commands.

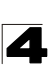

# <span id="page-377-0"></span>**Understanding Command Modes**

The command set is divided into Exec and Configuration classes. Exec commands generally display information on system status or clear statistical counters. Configuration commands, on the other hand, modify interface parameters or enable certain switching functions. These classes are further divided into different modes. Available commands depend on the selected mode. You can always enter a question mark "**?**" at the prompt to display a list of the commands available for the current mode. The command classes and associated modes are displayed in the following table:

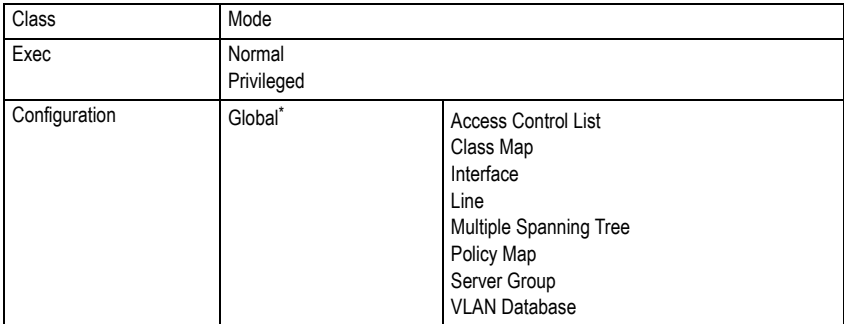

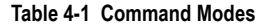

\* You must be in Privileged Exec mode to access the Global configuration mode. You must be in Global Configuration mode to access any of the other configuration modes.

# **Exec Commands**

When you open a new console session on the switch with the user name and password "guest," the system enters the Normal Exec command mode (or guest mode), displaying the "Console>" command prompt. Only a limited number of the commands are available in this mode. You can access all commands only from the Privileged Exec command mode (or administrator mode). To access Privilege Exec mode, open a new console session with the user name and password "admin." The system will now display the "Console#" command prompt. You can also enter Privileged Exec mode from within Normal Exec mode, by entering the **enable** command, followed by the privileged level password "super" ([page 4-110](#page-481-0)).

To enter Privileged Exec mode, enter the following user names and passwords:

```
Username: admin
Password: [admin login password]
      CLI session with the DG-FS4552 is opened.
     To end the CLI session, enter [Exit].
Console#
```

```
4
```

```
Username: guest
Password: [guest login password]
     CLI session with the DG-FS4552 is opened.
    To end the CLI session, enter [Exit].
Console>enable
Password: [privileged level password]
Console#
```
# **Configuration Commands**

Configuration commands are privileged level commands used to modify switch settings. These commands modify the running configuration only and are not saved when the switch is rebooted. To store the running configuration in non-volatile storage, use the **copy running-config startup-config** command.

The configuration commands are organized into different modes:

- Global Configuration These commands modify the system level configuration, and include commands such as **hostname** and **snmp-server community**.
- Access Control List Configuration These commands are used for packet filtering.
- Class Map Configuration Creates a DiffServ class map for a specified traffic type.
- Interface Configuration These commands modify the port configuration such as **speed-duplex** and **negotiation**.
- Line Configuration These commands modify the console port and Telnet configuration, and include command such as **parity** and **databits**.
- Multiple Spanning Tree Configuration These commands configure settings for the selected multiple spanning tree instance.
- Policy Map Configuration Creates a DiffServ policy map for multiple interfaces.
- Server Group Configuration Adds security servers to defined lists.
- VLAN Configuration Includes the command to create VLAN groups.

To enter the Global Configuration mode, enter the command **configure** in Privileged Exec mode. The system prompt will change to "Console(config)#" which gives you access privilege to all Global Configuration commands.

```
Console#configure
Console(config)#
```
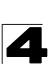

To enter the other modes, at the configuration prompt type one of the following commands. Use the **exit** or **end** command to return to the Privileged Exec mode.

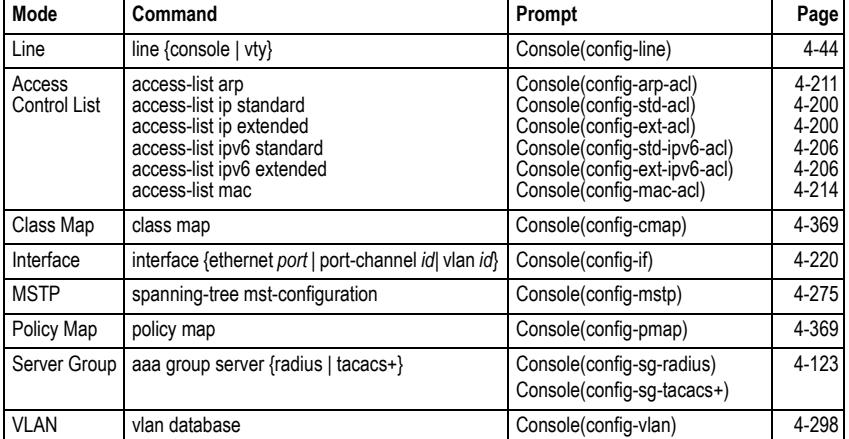

#### **Table 4-2 Configuration Modes**

For example, you can use the following commands to enter interface configuration mode, and then return to Privileged Exec mode

```
Console(config)#interface ethernet 1/5
.
.
.
Console(config-if)#exit
Console(config)#
```
# **Command Line Processing**

Commands are not case sensitive. You can abbreviate commands and parameters as long as they contain enough letters to differentiate them from any other currently available commands or parameters. You can use the Tab key to complete partial commands, or enter a partial command followed by the "?" character to display a list of possible matches. You can also use the following editing keystrokes for command-line processing:

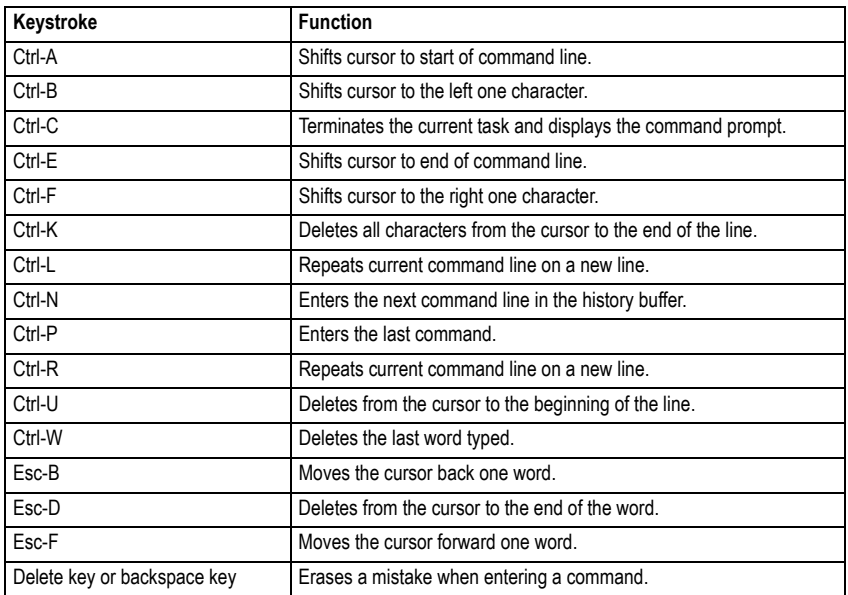

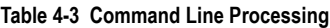

# **Command Groups**

The system commands can be broken down into the functional groups shown below.

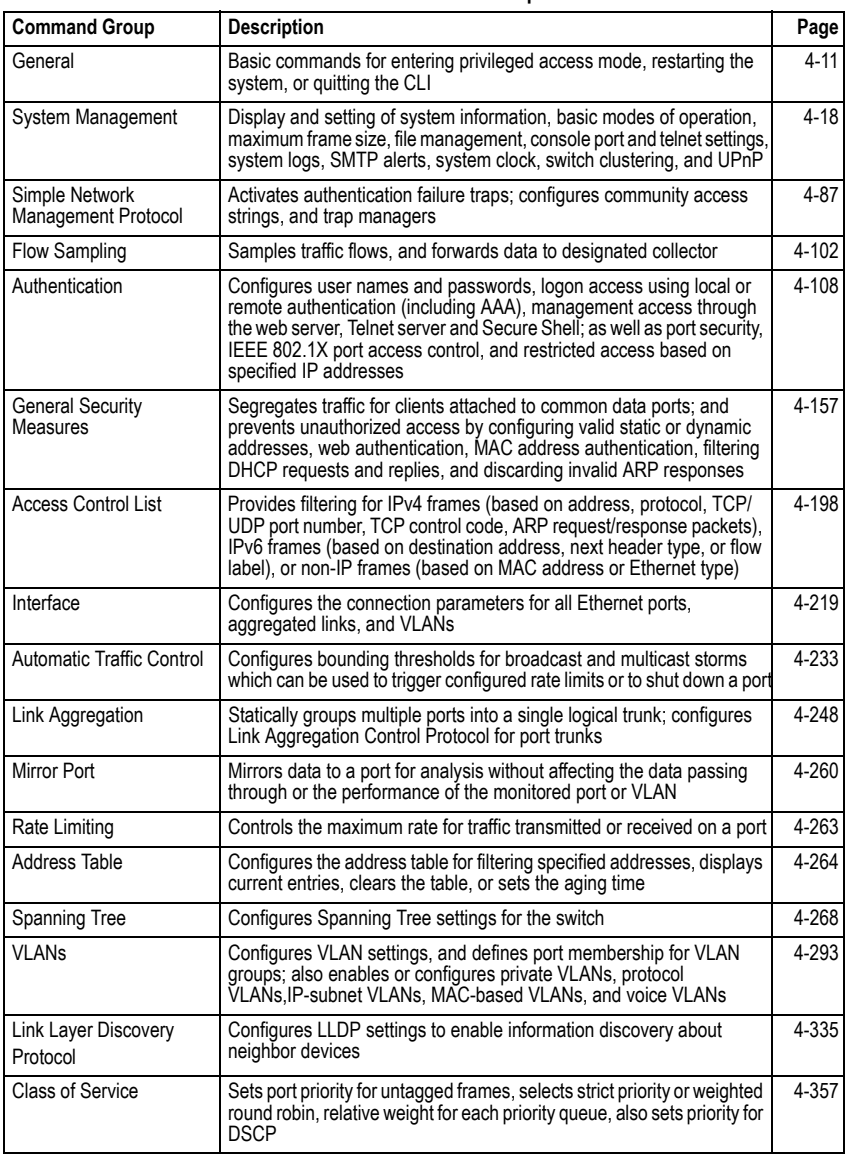

### **Table 4-4 Command Groups**

 $\mathbf{I}$ 

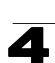

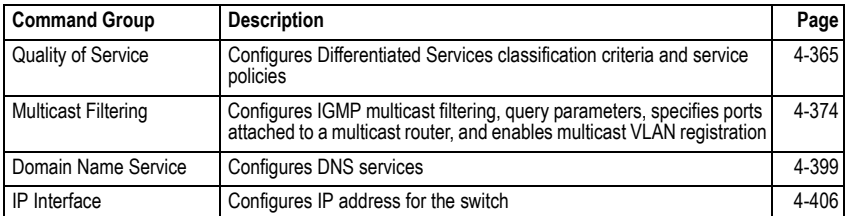

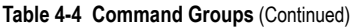

The access mode shown in the following tables is indicated by these abbreviations:

**ACL** (Access Control List Configuration) **NE** (Normal Exec) **CM** (Class Map Configuration) **PE** (Privileged Exec) **GC** (Global Configuration) **PM** (Policy Map Configuration) **IC** (Interface Configuration) **SG** (Server Group) **LC** (Line Configuration) **VC** (VLAN Database Configuration) **MST** (Multiple Spanning Tree)

# <span id="page-382-0"></span>**General Commands**

These commands are used to control the command access mode, configuration mode, and other basic functions.

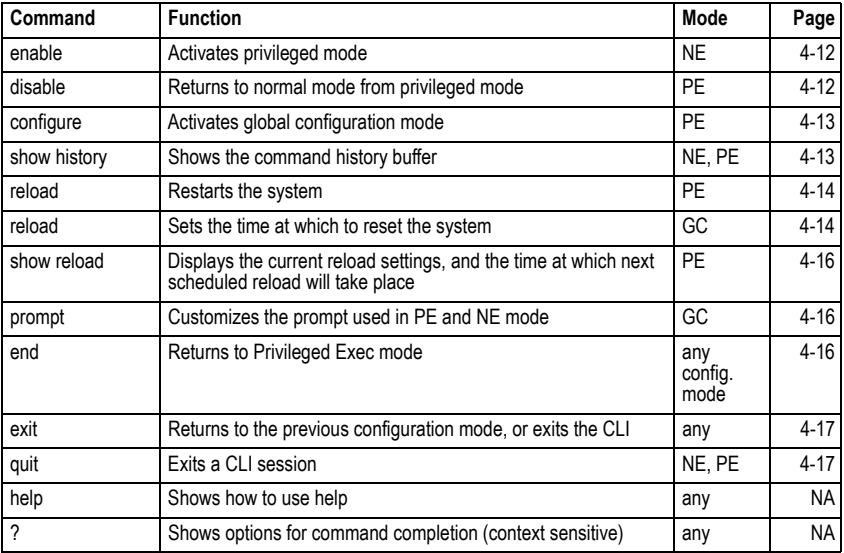

#### **Table 4-5 General Commands**

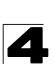

#### <span id="page-383-0"></span>**enable**

This command activates Privileged Exec mode. In privileged mode, additional commands are available, and certain commands display additional information. See ["Understanding Command Modes" on page 4-6](#page-377-0).

### **Syntax**

#### **enable** [*level*]

*level* - Privilege level to log into the device.

The device has two predefined privilege levels: 0: Normal Exec, 15: Privileged Exec. Enter level 15 to access Privileged Exec mode.

#### **Default Setting**

Level 15

#### **Command Mode**

Normal Exec

#### **Command Usage**

- ï "super" is the default password required to change the command mode from Normal Exec to Privileged Exec. (To set this password, see the **enable password** command on page [4-110.](#page-481-0))
- The "#" character is appended to the end of the prompt to indicate that the system is in privileged access mode.

#### **Example**

```
Console>enable
Password: [privileged level password]
Console#
```
#### **Related Commands**

[disable \(4-12\)](#page-383-1) [enable password \(4-110\)](#page-481-0)

#### <span id="page-383-1"></span>**disable**

This command returns to Normal Exec mode from privileged mode. In normal access mode, you can only display basic information on the switch's configuration or Ethernet statistics. To gain access to all commands, you must use the privileged mode. See ["Understanding Command Modes" on page 4-6.](#page-377-0)

#### **Command Mode**

Privileged Exec

#### **Command Usage**

The ">" character is appended to the end of the prompt to indicate that the system is in normal access mode.

### **Example**

```
Console#disable
Console>
```
#### **Related Commands**

[enable \(4-12\)](#page-383-0)

#### <span id="page-384-0"></span>**configure**

This command activates Global Configuration mode. You must enter this mode to modify any settings on the switch. You must also enter Global Configuration mode prior to enabling some of the other configuration modes, including Interface Configuration, Line Configuration, and VLAN Database Configuration, and Multiple Spanning Tree Configuration. See ["Understanding Command Modes" on page 4-6](#page-377-0).

#### **Command Mode**

Privileged Exec

#### **Example**

```
Console#configure
Console(config)#
```
#### **Related Commands**

[end \(4-16\)](#page-387-1)

#### <span id="page-384-1"></span>**show history**

This command shows the contents of the command history buffer.

#### **Command Mode**

Normal Exec, Privileged Exec

#### **Command Usage**

The history buffer size is fixed at 10 Execution commands and 10 Configuration commands.

#### **Example**

In this example, the show history command lists the contents of the command history buffer:

```
Console#show history
Execution command history:
 2 config
 1 show history
Configuration command history:
 4 interface vlan 1
 3 exit
 2 interface vlan 1
 1 end
Console#
```
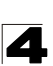

The **!** command repeats commands from the Execution command history buffer when you are in Normal Exec or Privileged Exec Mode, and commands from the Configuration command history buffer when you are in any of the configuration modes. In this example, the **!2** command repeats the second command in the Execution history buffer (**config**).

```
Console#!2
Console#config
Console(config)#
```
### **Related Commands**

[terminal history \(4-55\)](#page-426-0)

<span id="page-385-0"></span>**reload** (Privileged Exec)

This command restarts the system immediately.

#### **Command Mode**

Privileged Exec

#### **Command Usage**

- This command resets the entire system.
- When the system is restarted, it will always run the Power-On Self-Test. It will also retain all configuration information stored in non-volatile memory by the **copy running-config startup-config** command.

#### **Example**

This example shows how to reset the switch:

```
Console#reload
System will be restarted, continue <y/n y
```
#### <span id="page-385-1"></span>**reload** (Global Configuration)

This command restarts the system at a specified time, after a specified delay, or at a periodic interval. You can reboot the system immediately, or you can configure the switch to reset after a specified amount of time. Use the **cancel** option to remove a configured setting.

#### **Syntax**

**reload** {**at** *hour minute* [{*month day* | *day month*} [*year*]] | **in** {**hour** *hours* **| minute** *minutes |* **hour** *hours* **minute** *minutes*} *|*  **regularity** *hour minute* [**period** {**daily** | **weekly** *day-of-week* | **monthly** *day*}] | **cancel** [**at** | **in** | **regularity**]}

- **reload at** A specified time at which to reload the switch.
	- *hour* The hour at which to reload. (Range: 0-23)
	- *minute* The minute at which to reload. (Range: 0-59)
	- *month* The month at which to reload. (january ... december)
	- *day* The day of the month at which to reload. (Range: 1-31)
	- *year* The year at which to reload. (Range: 2001-2050)

- **reload in** An interval after which to reload the switch.
	- *hours* The number of hours, combined with the minutes, before the switch resets. (Range: 0-576)
	- *minutes* The number of minutes, combined with the hours, before the switch resets. (Range: 0-59)
- **reload regularity** A periodic interval at which to reload the switch.
	- *hour* The hour at which to reload. (Range: 0-23)
	- *minute* The minute at which to reload. (Range: 0-59)
	- *day-of-week* Day of the week at which to reload. (Range: monday ... saturday)
	- *day* Day of the month at which to reload. (Range: 1-31)
- **reload cancel** Cancels the specified reload option.

## **Default Setting**

None

## **Command Mode**

Global Configuration

### **Command Usage**

- This command resets the entire system.
- Any combination of reload options may be specified. If the same option is re-specified, the previous setting will be overwritten.
- When the system is restarted, it will always run the Power-On Self-Test. It will also retain all configuration information stored in non-volatile memory by the **copy running-config startup-config** command (See ["copy" on page 4-37](#page-408-0)).

## **Example**

This example shows how to reset the switch after 30 minutes:

```
Console(config)#reload in minute 30
***
*** --- Rebooting at January 1 02:10:43 2007 ---
***
Are you sure to reboot the system at the specified time? \langle \gamma / n \rangle
```
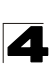

#### <span id="page-387-0"></span>**show reload**

This command displays the current reload settings, and the time at which next scheduled reload will take place.

#### **Command Mode**

Privileged Exec

#### **Example**

```
Console#show reload
Reloading switch in time: 0 hours 29 minutes.
The switch will be rebooted at January 1 02:11:50 2001.
Remaining Time: 0 days, 0 hours, 29 minutes, 52 seconds.
Console#
```
#### <span id="page-387-2"></span>**prompt**

This command customizes the CLI prompt. Use the **no** form to restore the default prompt.

#### **Syntax**

#### **prompt** *string* **no prompt**

*string* - Any alphanumeric string to use for the CLI prompt. (Maximum length: 255 characters)

#### **Default Setting**

Console

#### **Command Mode**

Global Configuration

#### **Example**

```
Console(config)#prompt RD2
RD2(config)#
```
#### <span id="page-387-1"></span>**end**

This command returns to Privileged Exec mode.

#### **Command Mode**

Global Configuration, Interface Configuration, Line Configuration, VLAN Database Configuration, and Multiple Spanning Tree Configuration

#### **Example**

This example shows how to return to the Privileged Exec mode from the Interface Configuration mode:

```
Console(config-if)#end
Console#
```
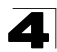

## <span id="page-388-0"></span>**exit**

This command returns to the previous configuration mode or exit the configuration program.

#### **Command Mode**

Any

## **Example**

This example shows how to return to the Privileged Exec mode from the Global Configuration mode, and then quit the CLI session:

```
Console(config)#exit
Console#exit
Press ENTER to start session
User Access Verification
Username:
```
### <span id="page-388-1"></span>**quit**

This command exits the configuration program.

#### **Command Mode**

Normal Exec, Privileged Exec

### **Command Usage**

The **quit** and **exit** commands can both exit the configuration program.

## **Example**

This example shows how to quit a CLI session:

```
Console#quit
Press ENTER to start session
User Access Verification
Username:
```
# <span id="page-389-0"></span>**System Management Commands**

These commands are used to control system logs, passwords, user names, browser configuration options, and display or configure a variety of other system information.

| <b>Command Group</b> | <b>Function</b>                                                                                | Page     |
|----------------------|------------------------------------------------------------------------------------------------|----------|
| Device Designation   | Configures information that uniquely identifies this switch                                    | $4 - 18$ |
| Banner Information   | Configures administrative contact, device identification and location                          | $4 - 19$ |
| <b>System Status</b> | Displays system configuration, active managers, and version information                        | $4 - 29$ |
| Frame Size           | Enables support for jumbo frames                                                               | $4 - 35$ |
| File Management      | Manages code image or switch configuration files                                               | $4 - 36$ |
| Line                 | Sets communication parameters for the serial port, including baud rate and<br>console time-out | $4 - 44$ |
| Event Logging        | Controls logging of error messages                                                             | $4 - 57$ |
| <b>SMTP Alerts</b>   | Configures SMTP email alerts                                                                   | 4-63     |
| Time (System Clock)  | Sets the system clock automatically via NTP/SNTP server or manually                            | $4 - 67$ |
| Switch Clustering    | Configures management of multiple devices via a single IP address                              | $4 - 80$ |
| <b>UPnP</b>          | Sets Universal Plug-and-Play parameters used to advertise the switch                           | 4-84     |

**Table 4-6 System Management Commands**

# <span id="page-389-1"></span>**Device Designation Commands**

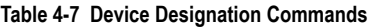

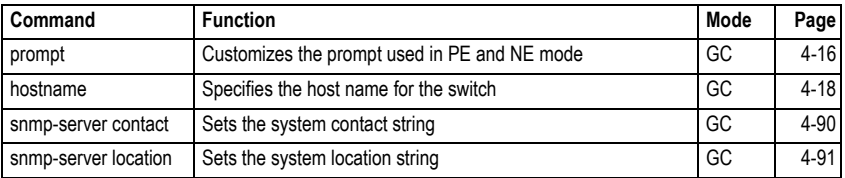

#### <span id="page-389-2"></span>**hostname**

This command specifies or modifies the host name for this device. Use the **no** form to restore the default host name.

#### **Syntax**

## **hostname** *name* **no hostname**

*name* - The name of this host. (Maximum length: 255 characters)

#### **Default Setting**

None

## **Command Mode**

Global Configuration

## **Example**

```
Console(config)#hostname RD#1
Console(config)#
```
# <span id="page-390-0"></span>**Banner Information Commands**

These commands are used to configure and manage administrative information about the switch, its exact data center location, details of the electrical and network circuits that supply the switch, as well as contact information for the network administrator and system manager. This information is only available via the CLI and is automatically displayed before login as soon as a console or telnet connection has been established.

| Command                                | <b>Function</b>                                                                             | Mode   | Page     |
|----------------------------------------|---------------------------------------------------------------------------------------------|--------|----------|
| banner configure                       | Configures the banner information that is displayed before login                            | GC     | $4 - 20$ |
| banner configure<br>company            | Configures the Company information that is displayed by banner                              | GC     | $4 - 21$ |
| banner configure<br>dc-power-info      | Configures the DC Power information that is displayed by<br>banner                          | GC     | $4 - 22$ |
| banner configure<br>department         | Configures the Department information that is displayed by<br>banner                        | GC     | $4 - 22$ |
| banner configure<br>equipment-info     | Configures the Equipment information that is displayed by<br>banner                         | GC     | $4 - 23$ |
| banner configure<br>equipment-location | Configures the Equipment Location information that is displayed<br>by banner                | GC     | $4 - 24$ |
| banner configure<br>ip-lan             | Configures the IP and LAN information that is displayed by<br>banner                        | GC     | $4 - 24$ |
| banner configure<br>lp-number          | Configures the LP Number information that is displayed by<br>banner                         | GC     | $4 - 25$ |
| banner configure<br>manager-info       | Configures the Manager contact information that is displayed by<br>hanner                   | GC     | $4 - 26$ |
| banner configure<br>mux                | Configures the MUX information that is displayed by banner                                  | GC     | $4 - 26$ |
| banner configure<br>note               | Configures miscellaneous information that is displayed by<br>banner under the Notes heading | GC     | $4 - 27$ |
| show banner                            | Displays all banner information                                                             | NE, PE | 4-28     |

**Table 4-8 Banner Commands**

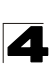

#### <span id="page-391-0"></span>**banner configure**

This command is used to interactively specify administrative information for this device.

#### **Syntax**

**banner configure**

#### **Default Setting**

None

### **Command Mode**

Global Configuration

#### **Command Usage**

The administrator can batch-input all details for the switch with one command. When the administrator finishes typing the company name and presses the enter key, the script prompts for the next piece of information, and so on, until all information has been entered. Pressing enter without inputting information at any prompt during the script's operation will leave the field empty. Spaces can be used during script mode because pressing the enter key signifies the end of data input. The delete and left-arrow keys terminate the script. The use of the backspace key during script mode is not supported. If, for example, a mistake is made in the company name, it can be corrected with the **banner configure company** command.

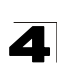

### **Example**

```
Console(config)#banner configure
Company: DIGISOL
Responsible department: R&D Dept
Name and telephone to Contact the management people
Manager1 name: Sr. Network Admin
 phone number: 123-555-1212
Manager2 name: Jr. Network Admin
 phone number: 123-555-1213
Manager3 name: Night-shift Net Admin / Janitor
 phone number: 123-555-1214
The physical location of the equipment.
City and street address: 12 Straight St. Motown, Zimbabwe
Information about this equipment:
Manufacturer: DIGISOL
ID: 123_unique_id_number
Floor: 2
Row: 7
Rack: 29
Shelf in this rack: 8
Information about DC power supply.
Floor: 2
Row: 7
Rack: 25
Electrical circuit: : ec-177743209-xb
Number of LP:12
Position of the equipment in the MUX:1/23
IP LAN:192.168.1.1
Note: This is a random note about this managed switch and can contain 
miscellaneous information.
Console(config)#
```
#### <span id="page-392-0"></span>**banner configure company**

This command is used to configure company information displayed in the banner. Use the **no** form to remove the company name from the banner display.

#### **Syntax**

#### **banner configure company** *name* **no banner configure company**

*name* - The name of the company. (Maximum length: 32 characters)

### **Default Setting**

None

#### **Command Mode**

Global Configuration

#### **Command Usage**

Input strings cannot contain spaces. The **banner configure company** command interprets spaces as data input boundaries. The use of underscores ( \_ ) or other unobtrusive non-letter characters is suggested for situations where white space is necessary for clarity.

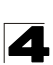

## **Example**

```
Console(config)#banner configure company DIGISOL
Console(config)#
```
#### <span id="page-393-0"></span>**banner configure dc-power-info**

This command is use to configure DC power information displayed in the banner. Use the **no** form to restore the default setting.

#### **Syntax**

## **banner configure dc-power-info floor** *floor-id* **row** *row-id* **rack** *rack-id* **electrical-circuit** *ec-id*

**no banner configure dc-power-info** [**floor** | **row** | **rack** | **electrical-circuit**]

- *floor-id* The floor number.
- *row-id* The row number.
- *rack-id* The rack number.
- *ec-id* The electrical circuit ID.

Maximum length of each parameter: 32 characters

#### **Default Setting**

None

#### **Command Mode**

Global Configuration

#### **Command Usage**

Input strings cannot contain spaces. The **banner configure dc-power-info** command interprets spaces as data input boundaries. The use of underscores ( \_ ) or other unobtrusive non-letter characters is suggested for situations where white space is necessary for clarity.

#### **Example**

```
Console(config)#banner configure floor 3 row 15 rack 24 
 electrical-circuit 48v-id_3.15.24.2
Console(config)#
```
#### <span id="page-393-1"></span>**banner configure department**

This command is used to configure the department information displayed in the banner. Use the **no** form to restore the default setting.

#### **Syntax**

**banner configure department** *dept***-***name* **no banner configure company**

*dept-name* - The name of the department. (Maximum length: 32 characters)

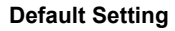

None

#### **Command Mode**

Global Configuration

#### **Command Usage**

Input strings cannot contain spaces. The **banner configure department** command interprets spaces as data input boundaries. The use of underscores ( \_ ) or other unobtrusive non-letter characters is suggested for situations where white space is necessary for clarity.

#### **Example**

```
Console(config)#banner configure department R&D
Console(config)#
```
#### <span id="page-394-0"></span>**banner configure equipment-info**

This command is used to configure the equipment information displayed in the banner. Use the **no** form to restore the default setting.

#### **Syntax**

**banner configure equipment-info manufacturer-id** *mfr-id* **floor** *floor-id* **row** *row-id* **rack** *rack-id* **shelf-rack** *sr-id* **manufacturer** *mfr-name* **no banner configure equipment-info** [**floor** | **manufacturer** | **manufacturer-id** | **rack** | **row** | **shelf-rack**]

- *mfr-id* The name of the device model number.
- *floor-id* The floor number
- *row-id* The row number.
- *rack-id* The rack number.
- *sr-id* The shelf number in the rack
- *mfr-name* The name of the device manufacturer.

Maximum length of each parameter: 32 characters

#### **Default Setting**

None

#### **Command Mode**

Global Configuration

### **Command Usage**

Input strings cannot contain spaces. The **banner configure equipment-info** command interprets spaces as data input boundaries. The use of underscores ( \_ ) or other unobtrusive non-letter characters is suggested for situations where white space is necessary for clarity.

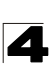

### **Example**

```
Console(config)#banner configure equipment-info manufacturer-id DG-FS4552 
 floor 3 row 10 rack 15 shelf-rack 12 manufacturer DIGISOL
Console(config)#
```
#### <span id="page-395-0"></span>**banner configure equipment-location**

This command is used to configure the equipment location information displayed in the banner. Use the **no** form to restore the default setting.

#### **Syntax**

#### **banner configure equipment-location** *location* **no banner configure equipment-location**

*location* - The address location of the device. (Maximum length: 32 characters)

#### **Default Setting**

None

### **Command Mode**

Global Configuration

#### **Command Usage**

Input strings cannot contain spaces. The **banner configure equipment-location** command interprets spaces as data input boundaries. The use of underscores  $($   $)$  or other unobtrusive non-letter characters is suggested for situations where white space is necessary for clarity.

#### **Example**

```
Console(config)#banner configure equipment-location 
 710 Network Path, Indianapolis
Console(config)#
```
#### <span id="page-395-1"></span>**banner configure ip-lan**

This command is used to configure the device IP address and subnet mask information displayed in the banner. Use the **no** form to restore the default setting.

#### **Syntax**

**banner configure ip-lan** *ip-mask* **no banner configure ip-lan**

*ip-mask* - The IP address and subnet mask of the device. (Maximum length: 32 characters)

#### **Default Setting**

None
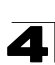

# **Command Mode**

Global Configuration

#### **Command Usage**

Input strings cannot contain spaces. The **banner configure ip-lan** command interprets spaces as data input boundaries. The use of underscores ( \_ ) or other unobtrusive non-letter characters is suggested for situations where white space is necessary for clarity.

# **Example**

```
Console(config)#banner configure ip-lan 192.168.1.1/255.255.255.0
Console(config)#
```
#### **banner configure lp-number**

This command is used to configure the LP number information displayed in the banner. Use the **no** form to restore the default setting.

#### **Syntax**

# **banner configure lp-number** *lp-num* **no banner configure lp-number**

*lp-num* - The LP number. (Maximum length: 32 characters)

# **Default Setting**

None

#### **Command Mode**

Global Configuration

#### **Command Usage**

Input strings cannot contain spaces. The **banner configure lp-number** command interprets spaces as data input boundaries. The use of underscores ( \_ ) or other unobtrusive non-letter characters is suggested for situations where white space is necessary for clarity.

```
Console(config)#banner configure lp-number 12
Console(config)#
```
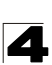

# **banner configure manager-info**

This command is used to configure the manager contact information displayed in the banner. Use the **no** form to restore the default setting.

#### **Syntax**

# **banner configure manager-info**

**name** *mgr1-name* **phone-number** *mgr1-number* [**name2** *mgr2-name* **phone-number** *mgr2-number* | **name3** *mgr3-name* **phone-number** *mgr3-number*] **no banner configure manager-info** [**name1** | **name2** *|* **name3**]

- *mgr1-name* The name of the first manager.
- *mgr1-number* The phone number of the first manager.
- *mgr2-name* The name of the second manager.
- *mgr2-number* The phone number of the second manager.
- *mgr3-name* The name of the third manager.
- *mgr3-number* The phone number of the third manager.

Maximum length of each parameter: 32 characters

#### **Default Setting**

None

#### **Command Mode**

Global Configuration

#### **Command Usage**

Input strings cannot contain spaces. The **banner configure manager-info** command interprets spaces as data input boundaries. The use of underscores ( \_ ) or other unobtrusive non-letter characters is suggested for situations where white space is necessary for clarity.

# **Example**

```
Console(config)#banner configure manager-info name Albert_Einstein 
 phone-number 123-555-1212 name2 Lamar phone-number 123-555-1219
Console(config)#
```
#### **banner configure mux**

This command is used to configure the mux information displayed in the banner. Use the **no** form to restore the default setting.

#### **Syntax**

**banner configure mux** *muxinfo* **no banner configure mux**

*muxinfo* - The circuit and PVC to which the switch is connected. (Maximum length: 32 characters)

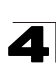

#### **Default Setting**

None

#### **Command Mode**

Global Configuration

#### **Command Usage**

Input strings cannot contain spaces. The **banner configure mux** command interprets spaces as data input boundaries. The use of underscores ( \_ ) or other unobtrusive non-letter characters is suggested for situations where white space is necessary for clarity.

#### **Example**

Console(config)#banner configure mux telco-8734212kx\_PVC-1/23 Console(config)#

#### **banner configure note**

This command is used to configure the note displayed in the banner. Use the **no** form to restore the default setting.

#### **Syntax**

# **banner configure note** *note-info* **no banner configure note**

*note-info* - Miscellaneous information that does not fit the other banner categories, or any other information of importance to users of the switch CLI. (Maximum length: 150 characters)

#### **Default Setting**

None

#### **Command Mode**

Global Configuration

#### **Command Usage**

Input strings cannot contain spaces. The **banner configure note** command interprets spaces as data input boundaries. The use of underscores ( \_ ) or other unobtrusive non-letter characters is suggested for situations where white space is necessary for clarity.

```
Console(config)#banner configure note !!!!!ROUTINE_MAINTENANCE_firmware-
 upgrade_0100-0500_GMT-0500_20071022!!!!!_20min_network_impact_expected
Console(config)#
```
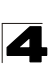

#### **show banner**

This command displays all banner information.

#### **Command Mode**

Normal Exec, Privileged Exec

```
Console#show banner
WARNING - MONITORED ACTIONS AND ACCESSES
R&D_Dept
Albert_Einstein - 123-555-1212
Steve = 123-555-9876Lamar - 123-555-3322
Station's information:
710_Network_Path,Indianapolis
DIGISOL - DG-FS4552
Floor / Row / Rack / Sub-Rack
7 / 10 / 15 / 6
DC power supply:
Power Source A: Floor / Row / Rack / Electrical circuit
3 / 15 / 24 / 48V-id_3.15.24.2
Number of LP: 4
Position MUX: telco-9734212kx_PVC-1/23
IP LAN: 216.241.132.3/255.255.255.0
Note: 
!!!!!!ROUTINE MAINTENANCE firmware-upgrade 0100--0500 GMT-0500 20071022!!!
!! 20min network impact expected
Console#
```
# **System Status Commands**

This section describes commands used to display system information.

| Command             | Mode<br><b>Function</b>                                                                                                    |  | Page     |
|---------------------|----------------------------------------------------------------------------------------------------|--|----------|
| show startup-config | Displays the contents of the configuration file (stored in flash)<br>memory) that is used to start up the system                       |  | 4-29     |
| show running-config | Displays the configuration data currently in use                                                                                       |  | $4 - 30$ |
| show system         | Displays system information                                                                                                    |  | $4 - 33$ |
| show users          | NE. PE<br>Shows all active console, SSH, Telnet and web sessions,<br>including user name, idle time, and IP address of network clients |  | $4 - 33$ |
| show version        | NE, PE<br>Displays version information for the system                                                                                  |  | $4 - 34$ |

**Table 4-9 System Status Commands**

# <span id="page-400-0"></span>**show startup-config**

This command displays the configuration file stored in non-volatile memory that is used to start up the system.

# **Command Mode**

Privileged Exec

# **Command Usage**

- **Use this command in conjunction with the show running-config command to** compare the information in running memory to the information stored in non-volatile memory.
- This command displays settings for key command modes. Each mode group is separated by "!" symbols, and includes the configuration mode command, and corresponding commands. This command displays the following information:
	- Switch's MAC address
	- SNTP server settings
	- SNMP community strings
	- Users (names and access levels)
	- VLAN database (VLAN ID, name and state)
	- VLAN configuration settings for each interface
	- Multiple spanning tree instances (name and interfaces)
	- IP address configured for the switch
	- Spanning tree settings
	- Interface settings
	- Any configured settings for the console port and Telnet

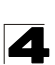

Command Line Interface

# **Example**

```
Console#show startup-config
!<stackingDB>00</stackingDB>
!<stackingMac>01_00-17-7c-0a-e2-f1_02</stackingMac>
!
!
sntp server 0.0.0.0 0.0.0.0 0.0.0.0
!
snmp-server community public ro
snmp-server community private rw
!
username admin access-level 15
username admin password 7 21232f297a57a5a743894a0e4a801fc3
username guest access-level 0
username guest password 7 084e0343a0486ff05530df6c705c8bb4
enable password level 15 7 1b3231655cebb7a1f783eddf27d254ca
!
vlan database
 vlan 1 name DefaultVlan media ethernet state active
 vlan 4093 media ethernet state active
!
spanning-tree mst configuration
!
interface vlan 1
 ip address dhcp
!
interface vlan 4093
!
interface ethernet 1/1
 switchport allowed vlan add 1 untagged
switchport allowed vlan add 4093 tagged
line console
 silent-time 0
!
line VTY
!
end
!
Console#
```
# **Related Commands**

[show running-config \(4-30\)](#page-401-0)

#### <span id="page-401-0"></span>**show running-config**

This command displays the configuration information currently in use.

#### **Command Mode**

Privileged Exec

# **Command Usage**

- **Use this command in conjunction with the show startup-config command to** compare the information in running memory to the information stored in non-volatile memory.
- This command displays settings for key command modes. Each mode group

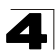

is separated by "!" symbols, and includes the configuration mode command, and corresponding commands. This command displays the following information:

- Switch's MAC address
- SNTP server settings
- SNMP community strings
- Users (names and access levels)
- VLAN database (VLAN ID, name and state)
- VLAN configuration settings for each interface
- Multiple spanning tree instances (name and interfaces)
- IP address configured for the switch
- Spanning tree settings
- Interface settings
- Any configured settings for the console port and Telnet

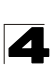

Command Line Interface

# **Example**

```
Console#show running-config
!<stackingDB>00</stackingDB>
!<stackingMac>01_00-17-7c-0a-e2-f1_02</stackingMac>
!
!
sntp server 0.0.0.0 0.0.0.0 0.0.0.0
!
snmp-server community public ro
snmp-server community private rw
!
username admin access-level 15
username admin password 7 21232f297a57a5a743894a0e4a801fc3
username guest access-level 0
username guest password 7 084e0343a0486ff05530df6c705c8bb4
enable password level 15 7 1b3231655cebb7a1f783eddf27d254ca
!
vlan database
 vlan 1 name DefaultVlan media ethernet state active
 vlan 4093 media ethernet state active
!
spanning-tree mst configuration
!
interface vlan 1
 ip address dhcp
!
interface vlan 4093
!
interface ethernet 1/1
 switchport allowed vlan add 1 untagged
switchport allowed vlan add 4093 tagged
line console
 silent-time 0
!
line VTY
!
end
!
Console#
```
# **Related Commands**

[show startup-config \(4-29\)](#page-400-0)

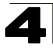

#### <span id="page-404-0"></span>**show system**

This command displays system information.

#### **Command Mode**

Normal Exec, Privileged Exec

#### **Command Usage**

- For a description of the items shown by this command, refer to "Displaying [System Information" on page 3-13.](#page-66-0)
- The POST results should all display "PASS." If any POST test indicates "FAIL," contact your distributor for assistance.

#### **Example**

```
Console#show system
System Description: DG-FS4552
System OID String: 1.3.6.1.4.1.36293.1.1.1.5
System Information
 System Up Time: 0 days, 2 hours, 52 minutes, and 32.16 seconds
 System Name: [NONE]
System Location: [NONE]<br>
System Contact: [NONE]<br>
MAC Address (Unit1): 00-17-7C-0A-E2-F1
Web Server: Enabled
 Web Server Port: 80
 Web Secure Server: Enabled
 Web Secure Server Port: 443<br>Telnet Server: Enable
Telnet Server:
 Telnet Server Port:<br>Jumbo Frame:
                            23<br>Disabled
DUMMY Test 1 ................. PASS
UART Loopback Test ........... PASS
DRAM Test .................... PASS
Timer Test ................... PASS
Console#
```
#### <span id="page-404-1"></span>**show users**

Shows all active console and Telnet sessions, including user name, idle time, and IP address of Telnet client.

#### **Command Mode**

Normal Exec, Privileged Exec

# **Command Usage**

The session used to execute this command is indicated by a "\*" symbol next to the Line (i.e., session) index number.

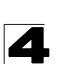

#### **Example**

```
Console#show users
 Username accounts:
  Username Privilege Public-Key
 -------- --------- ----------<br>admin 15 None
    admin 15 None<br>quest 0 None
 guest 0 None
steve 15 RSA
 Online users:
  Line Username Idle time (h:m:s) Remote IP addr.
  ----------- -------- ----------------- ---------------
     0 console admin 0:14:14
* 1 VTY 0 admin 0:00:00 192.168.1.19
 2 SSH 1 steve 0:00:06 192.168.1.19
 Web online users:
  Line Remote IP addr Username Idle time (h:m:s).
  ----------- -------------- -------- ------------------
 1 HTTP 192.168.1.19 admin 0:00:00
Console#
```
#### <span id="page-405-0"></span>**show version**

This command displays hardware and software version information for the system.

#### **Command Mode**

Normal Exec, Privileged Exec

#### **Command Usage**

See ["Displaying Switch Hardware/Software Versions" on page 3-15](#page-68-0) for detailed information on the items displayed by this command.

```
Console#show version
Unit 1
 Serial Number: 923000547
 Hardware Version: R01
 Chip Device ID: Marvell 98DX106-B0, 88E6095[F]
EPLD Version: 0.05<br>Number of Ports: 52
Number of Ports:
Main Power Status: Up
 Redundant Power Status: Not present
Agent (Master)<br>Unit ID:
Unit ID: 1
 Loader Version: 1.0.2.0
 Boot ROM Version: 1.2.0.1
 Operation Code Version: 1.3.4.0
Console#
```
# **Frame Size Commands**

This section describes commands used to configure the Ethernet frame size on the switch.

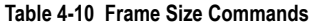

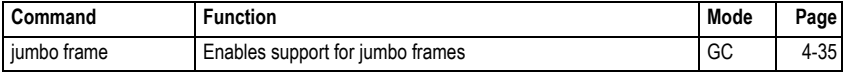

# <span id="page-406-0"></span>**jumbo frame**

This command enables support for jumbo frames. Use the **no** form to disable it.

# **Syntax**

[**no**] **jumbo frame**

# **Default Setting**

Disabled

# **Command Mode**

Global Configuration

# **Command Usage**

- This switch provides more efficient throughput for large sequential data transfers by supporting jumbo frames up to 10 KB for the Gigabit Ethernet ports. Compared to standard Ethernet frames that run only up to 1.5 KB, using jumbo frames significantly reduces the per-packet overhead required to process protocol encapsulation fields.
- To use jumbo frames, both the source and destination end nodes (such as a computer or server) must support this feature. Also, when the connection is operating at full duplex, all switches in the network between the two end nodes must be able to accept the extended frame size. And for half-duplex connections, all devices in the collision domain would need to support jumbo frames.
- ï The current setting for jumbo frames can be displayed with the **[show system](#page-404-0)** command ([page 4-33](#page-404-0)).

```
Console(config)#jumbo frame
Console(config)#
```
# **File Management Commands**

# **Managing Firmware**

Firmware can be uploaded and downloaded to or from an FTP/TFTP server. By saving run-time code to a file on an FTP/TFTP server, that file can later be downloaded to the switch to restore operation. The switch can also be set to use new firmware without overwriting the previous version.

When downloading run-time code, the destination file name can be specified to replace the current image, or the file can be first downloaded using a different name from the current run-time code file, and then the new file set as the startup file.

# **Saving or Restoring Configuration Settings**

Configuration settings can be uploaded and downloaded to and from an FTP/TFTP server. The configuration file can be later downloaded to restore switch settings.

The configuration file can be downloaded under a new file name and then set as the startup file, or the current startup configuration file can be specified as the destination file to directly replace it. Note that the file "Factory\_Default\_Config.cfg" can be copied to the FTP/TFTP server, but cannot be used as the destination on the switch.

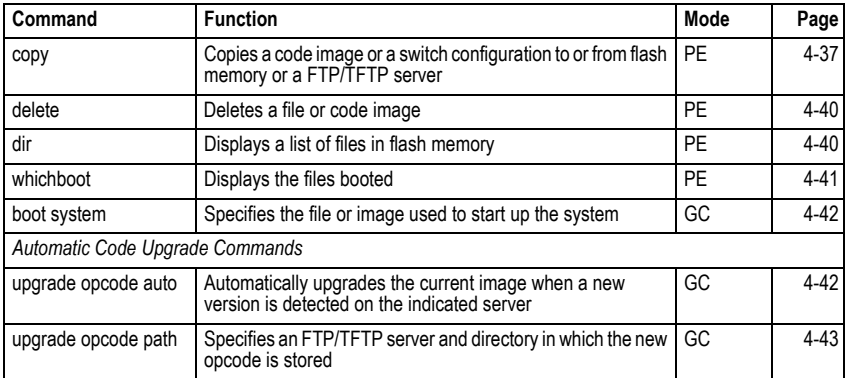

#### **Table 4-11 Flash/File Commands**

# <span id="page-408-0"></span>**copy**

This command moves (uploads/downloads) a code image or configuration file between the switch's flash memory and an FTP/TFTP server. It can also download a diagnostics file or loader file from an FTP/TFTP server. When you save the system code or configuration settings to a file on an FTP/TFTP server, that file can later be downloaded to the switch to restore system operation. The success of the file transfer depends on the accessibility of the FTP/TFTP server and the quality of the network connection.

# **Syntax**

**copy file** {**file** | **ftp** | **running-config** | **startup-config** | **tftp**} **copy running-config** {**file** | **ftp** | **startup-config** | **tftp**} **copy startup-config** {**file** | **ftp** | **running-config** | **tftp**} **copy ftp** {**file** | **running-config** | **startup-config** | **https-certificate | public-key**}

**copy tftp** {**add-to-running-config** | **file** | **running-config** | **startup-config** | **https-certificate | public-key**}

**copy unit file**

- **add-to-running-config** Keyword that adds the settings listed in the specified file to the running configuration.
- **file** Keyword that allows you to copy to/from a file.
- ftp Keyword that allows you to copy to/from an FTP server.
- **running-config** Keyword that allows you to copy to/from the current running configuration.
- **· startup-config** The configuration used for system initialization.
- **tftp** Keyword that allows you to copy to/from a TFTP server.
- **https-certificate** Copies an HTTPS certificate from an TFTP server to the switch.
- **public-key** Keyword that allows you to copy a SSH key from a TFTP server. (["Secure Shell Commands" on page 4-136](#page-507-0))

# **Default Setting**

None

# **Command Mode**

Privileged Exec

# **Command Usage**

- The system prompts for data required to complete the copy command.
- $\cdot$  The destination file name should not contain slashes ( $\circ$  or  $\prime$ ), the leading letter of the file name should not be a period (.), and the maximum length for file names on the FTP/TFTP server is 127 characters or 31 characters for files on the switch. (Valid characters: A-Z, a-z, 0-9, ".", "-", " ")
- Due to the size limit of the flash memory, the switch supports only two operation code files.

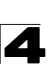

- The maximum number of user-defined configuration files depends on available memory.
- You can use "Factory Default Config.cfg" as the source to copy from the factory default configuration file, but you cannot use it as the destination.
- To replace the startup configuration, you must use **startup-config** as the destination.
- The Boot ROM and Loader can be downloaded from an FTP/TFTP server, but cannot be uploaded from the switch to a file server.
- For information on specifying an https-certificate, see "Replacing the Default [Secure-site Certificate" on page 3-89](#page-142-0). For information on configuring the switch to use HTTPS for a secure connection, see ["ip http secure-server" on](#page-504-0)  [page 4-133](#page-504-0).
- When logging into an FTP server, the interface prompts for a user name and password configured on the remote server. Note that "anonymous" is set as the default user name.

#### **Example**

The following example shows how to download new firmware from a TFTP server:

```
Console#copy tftp file
TFTP server ip address: 10.1.0.19
Choose file type:
 1. config: 2. opcode: <1-2>: 2
Source file name: V3.1.16.20.BIX
Destination file name: V311620
\Write to FLASH Programming.
-Write to FLASH finish.
Success.
Console#
```
The following example shows how to upload the configuration settings to a file on the TFTP server:

```
Console#copy file tftp
Choose file type:
 1. config: 2. opcode: <1-2>: 1
Source file name: startup
TFTP server ip address: 10.1.0.99
Destination file name: startup.01
TFTP completed.
Success.
Console#
```
The following example shows how to copy the running configuration to a startup file.

```
Console#copy running-config file
destination file name: startup
Write to FLASH Programming.
\Write to FLASH finish.
Success.
Console#
```
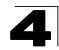

The following example shows how to download a configuration file:

```
Console#copy tftp startup-config
TFTP server ip address: 10.1.0.99
Source configuration file name: startup.01
Startup configuration file name [startup]:
Write to FLASH Programming.
\Write to FLASH finish.
Success.
Console#
```
This example shows how to copy a secure-site certificate from an TFTP server. It then reboots the switch to activate the certificate:

```
Console#copy tftp https-certificate
TFTP server ip address: 10.1.0.19
Source certificate file name: SS-certificate
Source private file name: SS-private
Private password: ********
Success.
Console#reload
System will be restarted, continue <y/n>? y
```
This example shows how to copy a public-key used by SSH from a TFTP server. Note that public key authentication via SSH is only supported for users configured locally on the switch:

```
Console#copy tftp public-key
TFTP server IP address: 192.168.1.19
Choose public key type:
 1. RSA: 2. DSA: <1-2>: 1
Source file name: steve.pub
Username: steve
TFTP Download
Success.
Write to FLASH Programming.
Success.
Console#
```
This example shows how to copy a file to an FTP server.

```
Console#copy ftp file
FTP server IP address: 169.254.1.11
User[anonymous]: admin
Password[]: *****
Choose file type:
 1. config: 2. opcode: 4. diag: 5. loader: <1,2,4,5>: 2
Source file name: BLANC.BIX
Destination file name: BLANC.BIX
Console#
```
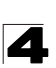

# <span id="page-411-0"></span>**delete**

This command deletes a file or image.

# **Syntax**

#### **delete** *filename*

*filename* - Name of the configuration file or image name.

#### **Command Mode**

Privileged Exec

#### **Command Usage**

- If the file type is used for system startup, then this file cannot be deleted.
- "Factory Default Config.cfg" cannot be deleted.

# **Example**

This example shows how to delete the test2.cfg configuration file from flash memory.

```
Console#delete test2.cfg
Console#
```
#### **Related Commands**

[dir \(4-40\)](#page-411-1) [delete public-key \(4-140\)](#page-511-0)

#### <span id="page-411-1"></span>**dir**

This command displays a list of files in flash memory.

#### **Syntax**

**dir** {{**boot-rom:** | **config:** | **opcode:**} [:*filename*]}

The type of file or image to display includes:

- **boot-rom** Boot ROM (or diagnostic) image file.
- **config** Switch configuration file.
- **opcode** Run-time operation code image file.
- *filename* Name of the configuration file or code image.

#### **Default Setting**

None

#### **Command Mode**

Privileged Exec

#### **Command Usage**

ï If you enter the command **dir** without any parameters, the system displays all files.

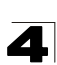

• File information is shown below:

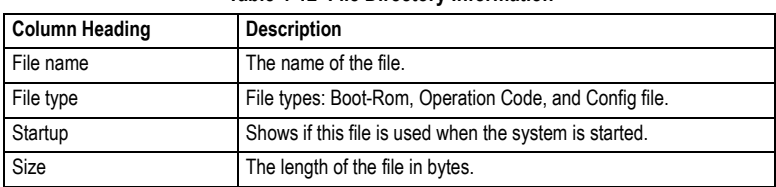

#### **Table 4-12 File Directory Information**

# **Example**

The following example shows how to display all file information:

```
Console#dir
     File name File type Startup Size (byte)
  ------------------------------------- -------------- ------- -----------
Hint + 1. Diag_V1.0.0.3.BIX Boot-Rom Image N 1316056
 Diag_V1.2.1.0.bix Boot-Rom Image Y 1329392
 V2.0.0.1 Operation Code N 4168416
 V2.0.1.0.bix Operation Code Y 4263420
 Factory_Default_Config.cfg Config File N 455
 startup1.cfg Config File Y 4386
                                   ---------------------------------------------------------------------------
                                                                 Total free space: 3801088
Console#
```
# <span id="page-412-0"></span>**whichboot**

This command displays which files were booted when the system powered up.

# **Command Mode**

Privileged Exec

# **Example**

This example shows the information displayed by the **whichboot** command. See the table under the **dir** command for a description of the file information displayed by this command.

```
Console#whichboot
                          File name File type Startup Size (byte)
        ------------------------------------- -------------- ------- -----------
 Unit1:
 Diag_V1.2.1.0.bix Boot-Rom Image Y 1329392
 V2.0.1.0.bix Operation Code Y 4263420
 startup1.cfg Config File Y 4386
Console#
```
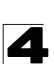

# <span id="page-413-0"></span>**boot system**

This command specifies the image used to start up the system.

# **Syntax**

# **boot system** {**boot-rom**| **config** | **opcode**}: *filename*

The type of file or image to set as a default includes:

- **boot-rom**\* Boot ROM.
- **config**\* Configuration file.
- **opcode**\* Run-time operation code.
- *filename* Name of the configuration file or code image.
- \* The colon (:) is required.

#### **Default Setting**

None

# **Command Mode**

Global Configuration

#### **Command Usage**

- $\cdot$  A colon (:) is required after the specified file type.
- If the file contains an error, it cannot be set as the default file.

#### **Example**

```
Console(config)#boot system config: startup
Console(config)#
```
# **Related Commands**

[dir \(4-40\)](#page-411-1) [whichboot \(4-41\)](#page-412-0)

#### <span id="page-413-1"></span>**upgrade opcode auto**

This command automatically upgrades the current operational code when a new version is detected on the server indicated by the **[upgrade opcode path](#page-414-0)** command. Use the **no** form of this command to restore the default setting.

#### **Syntax**

[**no**] **upgrade opcode auto**

#### **Default Setting**

Disabled

# **Command Mode**

Global Configuration

#### **Command Usage**

- This command is used to enable or disable automatic upgrade of the operational code. When the switch starts up and automatic image upgrade is enabled by this command, the switch will follow these steps when it boots up:
	- 1. It will search for a new version of the image at the location specified by **[upgrade opcode path](#page-414-0)** command ([page 4-43](#page-414-0)). The name for the new image stored on the FTP/TFTP server must be DG-FS4552.bix. If the switch detects a code version newer than the one currently in use, it will download the new image. If two code images are already stored in the switch, the image not set to start up the system will be overwritten by the new version.
	- 2. After the image has been downloaded, the switch will send a trap message to log whether or not the upgrade operation was successful.
	- 3. It sets the new version as the startup image.
	- 4. It then restarts the system to start using the new image.
- ï Any changes made to the default setting can be displayed with the **[show](#page-401-0)  [running-config](#page-401-0)** ([page 4-30\)](#page-401-0) or **[show startup-config](#page-400-0)** [\(page 4-29\)](#page-400-0) commands.

# **Example**

```
Console(config)#upgrade opcode auto
Console(config)#upgrade opcode path tftp://192.168.0.1/sm24/
Console(config)#
```
If a new image is found at the specified location, the following type of messages will be displayed during bootup.

```
...
Automatic Upgrade is looking for a new image
New image detected: current version 1.1.1.0; new version 1.1.1.2
Image upgrade in progress
The switch will restart after upgrade succeeds
Downloading new image
Flash programming started
Flash programming completed
The switch will now restart
```
# <span id="page-414-0"></span>**upgrade opcode path**

This command specifies an FTP/TFTP server and directory in which the new opcode is stored. Use the **no** form of this command to clear the current setting.

# **Syntax**

**upgrade opcode path** *opcode-dir-url* **no upgrade opcode path** 

*opcode-dir-url* - The location of the new code.

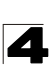

# **Default Setting**

None

# **Command Mode**

Global Configuration

# **Command Usage**

- $\cdot$  This command is used in conjunction with the **[upgrade opcode auto](#page-413-1)** command [\(page 4-42\)](#page-413-1) to facilitate automatic upgrade of new operational code stored at the location indicated by this command.
- The name for the new image stored on the FTP/TFTP server must be DG-FS4552.bix. However, note that file name is not to be included in this command.
- When specifying a TFTP server, the following syntax must be used, where *filedir* indicates the path to the directory containing the new image: tftp://192.168.0.1[/filedir]/
- When specifying an FTP server, the following syntax must be used, where *filedir* indicates the path to the directory containing the new image: ftp://[username[:password@]]192.168.0.1[/filedir]/

If the user name is omitted, "Anonymous" will be used for the connection. If the password is omitted a null string ("") will be used for the connection.

# **Example**

This shows how to specify a TFTP server where new code is stored.

```
Console(config)#upgrade opcode path tftp://192.168.0.1/sm24/
Console(config)#
```
This shows how to specify an FTP server where new code is stored.

```
Console(config)#upgrade opcode path ftp://admin:billy@192.168.0.1/sm24/
Console(config)#
```
# **Line Commands**

You can access the onboard configuration program by attaching a VT100 compatible device to the server's serial port. These commands are used to set communication parameters for the serial port or Telnet (i.e., a virtual terminal).

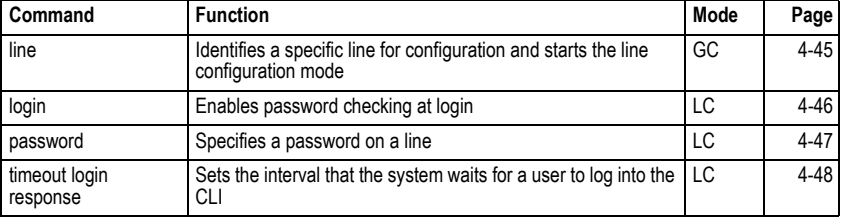

# **Table 4-13 Line Commands**

\* These commands only apply to the serial port.

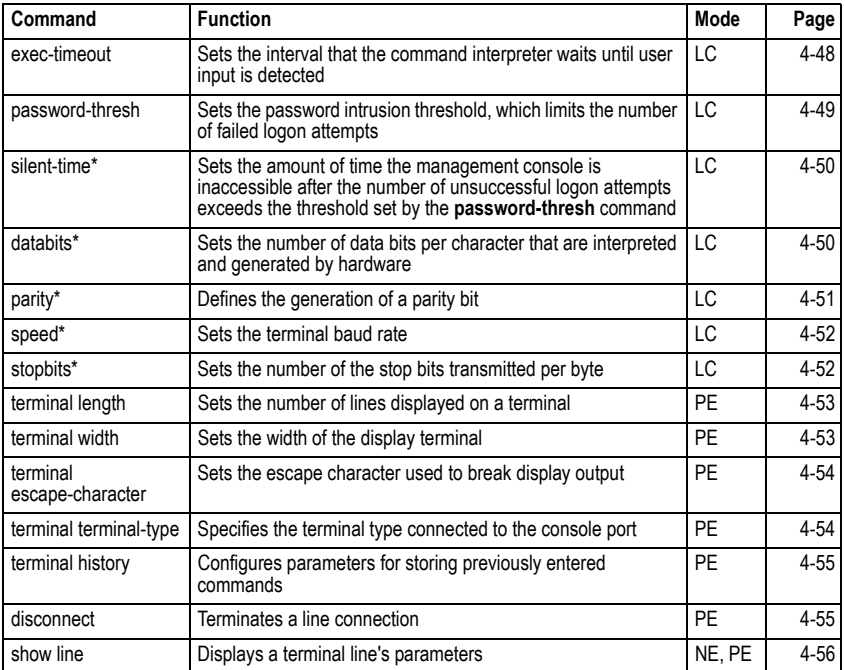

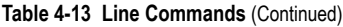

\* These commands only apply to the serial port.

# <span id="page-416-0"></span>**line**

This command identifies a specific line for configuration, and to process subsequent line configuration commands.

# **Syntax**

**line** {**console** | **vty**}

- **console** Console terminal line.
- **vty** Virtual terminal for remote console access (i.e., Telnet).

# **Default Setting**

There is no default line.

# **Command Mode**

Global Configuration

# **Command Usage**

Telnet is considered a virtual terminal connection and will be shown as "VTY" in screen displays such as **show users**. However, the serial communication parameters (e.g., databits) do not affect Telnet connections.

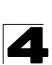

# **Example**

To enter console line mode, enter the following command:

```
Console(config)#line console
Console(config-line)#
```
# **Related Commands**

[show line \(4-56\)](#page-427-0) [show users \(4-33\)](#page-404-1)

# <span id="page-417-0"></span>**login**

This command enables password checking at login. Use the **no** form to disable password checking and allow connections without a password.

# **Syntax**

**login** [**local**] **no login**

> **local** - Selects local password checking. Authentication is based on the user name specified with the **username** command.

# **Default Setting**

login local

# **Command Mode**

Line Configuration

# **Command Usage**

- There are three authentication modes provided by the switch itself at login:
	- **login** selects authentication by a single global password as specified by the **password** line configuration command. When using this method, the management interface starts in Normal Exec (NE) mode.
	- **login local** selects authentication via the user name and password specified by the **username** command (i.e., default setting). When using this method, the management interface starts in Normal Exec (NE) or Privileged Exec (PE) mode, depending on the user's privilege level (0 - NE, 8/15 - PE).
	- **no login** selects no authentication. When using this method, the management interface starts in Normal Exec (NE) mode.
- This command controls login authentication via the switch itself. To configure user names and passwords for remote authentication servers, you must use the RADIUS or TACACS software installed on those servers.

```
Console(config-line)#login local
Console(config-line)#
```
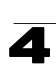

# **Related Commands**

[username \(4-109\)](#page-480-0) [password \(4-47\)](#page-418-0)

#### <span id="page-418-0"></span>**password**

This command specifies the password for a line. Use the **no** form to remove the password.

#### **Syntax**

**password** {**0** | **7**} *password* **no password**

- ${0 \mid 7}$  0 means plain password, 7 means encrypted password
- *password* Character string that specifies the line password. (Maximum length: 8 characters plain text, 32 encrypted, case sensitive)

#### **Default Setting**

No password is specified.

#### **Command Mode**

Line Configuration

#### **Command Usage**

- When a connection is started on a line with password protection, the system prompts for the password. If you enter the correct password, the system shows a prompt. You can use the **password-thresh** command to set the number of times a user can enter an incorrect password before the system terminates the line connection and returns the terminal to the idle state.
- The encrypted password is required for compatibility with legacy password settings (i.e., plain text or encrypted) when reading the configuration file during system bootup or when downloading the configuration file from an FTP/ TFTP server. There is no need for you to manually configure encrypted passwords.

# **Example**

```
Console(config-line)#password 0 secret
Console(config-line)#
```
# **Related Commands**

[login \(4-46\)](#page-417-0) [password-thresh \(4-49\)](#page-420-0)

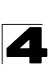

#### <span id="page-419-0"></span>**timeout login response**

This command sets the interval that the system waits for a user to log into the CLI. Use the **no** form to restore the default.

#### **Syntax**

**timeout login response** [*seconds*] **no timeout login response**

*seconds* - Integer that specifies the timeout interval. (Range: 0 - 300 seconds; 0: disabled)

# **Default Setting**

- CLI: Disabled (0 seconds)
- Telnet: 600 seconds

#### **Command Mode**

Line Configuration

#### **Command Usage**

- If a login attempt is not detected within the timeout interval, the connection is terminated for the session.
- $\cdot$  This command applies to both the local console and Telnet connections.
- The timeout for Telnet cannot be disabled.
- Using the command without specifying a timeout restores the default setting.

# **Example**

To set the timeout to two minutes, enter this command:

```
Console(config-line)#timeout login response 120
Console(config-line)#
```
#### **Related Commands**

[silent-time \(4-50\)](#page-421-0) exec-timeout (4-14)

#### <span id="page-419-1"></span>**exec-timeout**

This command sets the interval that the system waits until user input is detected. Use the **no** form to restore the default.

#### **Syntax**

**exec-timeout** [*seconds*] **no exec-timeout**

*seconds* - Integer that specifies the number of seconds. (Range: 0-65535 seconds; 0: no timeout)

#### **Default Setting**

10 minutes

# **Command Mode**

Line Configuration

# **Command Usage**

- If user input is detected within the timeout interval, the session is kept open; otherwise the session is terminated.
- This command applies to both the local console and Telnet connections.
- The timeout for Telnet cannot be disabled.
- Using the command without specifying a timeout restores the default setting.

# **Example**

To set the timeout to two minutes, enter this command:

```
Console(config-line)#exec-timeout 120
Console(config-line)#
```
# **Related Commands**

[silent-time \(4-50\)](#page-421-0) [timeout login response \(4-48\)](#page-419-0)

#### <span id="page-420-0"></span>**password-thresh**

This command sets the password intrusion threshold which limits the number of failed logon attempts. Use the **no** form to remove the threshold value.

# **Syntax**

**password-thresh** [*threshold*] **no password-thresh**

*threshold* - The number of allowed password attempts. (Range: 1-120; 0: no threshold)

# **Default Setting**

The default value is three attempts.

# **Command Mode**

Line Configuration

# **Command Usage**

- When the logon attempt threshold is reached, the system interface becomes silent for a specified amount of time before allowing the next logon attempt. (Use the **silent-time** command to set this interval.) When this threshold is reached for Telnet, the Telnet logon interface shuts down.
- This command applies to both the local console and Telnet connections.

# **Example**

To set the password threshold to five attempts, enter this command:

```
Console(config-line)#password-thresh 5
Console(config-line)#
```
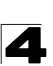

# **Related Commands**

[silent-time \(4-50\)](#page-421-0) timeout login response (4-13)

#### <span id="page-421-0"></span>**silent-time**

This command sets the amount of time the management console is inaccessible after the number of unsuccessful logon attempts exceeds the threshold set by the **password-thresh** command. Use the **no** form to remove the silent time value.

#### **Syntax**

**silent-time** [*seconds*] **no silent-time**

> *seconds* - The number of seconds to disable console response. (Range: 0-65535; 0: no silent-time)

#### **Default Setting**

The default value is no silent-time.

#### **Command Mode**

Line Configuration

#### **Example**

To set the silent time to 60 seconds, enter this command:

```
Console(config-line)#silent-time 60
Console(config-line)#
```
# **Related Commands**

[password-thresh \(4-49\)](#page-420-0)

#### <span id="page-421-1"></span>**databits**

This command sets the number of data bits per character that are interpreted and generated by the console port. Use the **no** form to restore the default value.

#### **Syntax**

**databits** {**7** | **8**} **no databits**

- 7 Seven data bits per character.
- 8 Eight data bits per character.

# **Default Setting**

8 data bits per character

#### **Command Mode**

Line Configuration

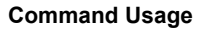

The **databits** command can be used to mask the high bit on input from devices that generate 7 data bits with parity. If parity is being generated, specify 7 data bits per character. If no parity is required, specify 8 data bits per character.

#### **Example**

To specify 7 data bits, enter this command:

```
Console(config-line)#databits 7
Console(config-line)#
```
# **Related Commands**

[parity \(4-51\)](#page-422-0)

#### <span id="page-422-0"></span>**parity**

This command defines the generation of a parity bit. Use the **no** form to restore the default setting.

#### **Syntax**

**parity** {**none** | **even** | **odd**} **no parity**

- none No parity
- **even** Even parity
- ï **odd** Odd parity

# **Default Setting**

No parity

# **Command Mode**

Line Configuration

#### **Command Usage**

Communication protocols provided by devices such as terminals and modems often require a specific parity bit setting.

# **Example**

To specify no parity, enter this command:

```
Console(config-line)#parity none
Console(config-line)#
```
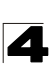

# <span id="page-423-0"></span>**speed**

This command sets the terminal line's baud rate. This command sets both the transmit (to terminal) and receive (from terminal) speeds. Use the **no** form to restore the default setting.

# **Syntax**

**speed** *bps* **no speed**

> *bps* - Baud rate in bits per second. (Options: 9600, 19200, 38400 bps)

# **Default Setting**

9600

# **Command Mode**

Line Configuration

# **Command Usage**

Set the speed to match the baud rate of the device connected to the serial port. Some baud rates available on devices connected to the port might not be supported. The system indicates if the speed you selected is not supported.

# **Example**

To specify 38400 bps, enter this command:

```
Console(config-line)#speed 38400
Console(config-line)#
```
# <span id="page-423-1"></span>**stopbits**

This command sets the number of the stop bits transmitted per byte. Use the **no** form to restore the default setting.

# **Syntax**

**stopbits** {**1** | **2**}

- 1 One stop bit
- 2 Two stop bits

# **Default Setting**

1 stop bit

# **Command Mode**

Line Configuration

# **Example**

To specify 2 stop bits, enter this command:

```
Console(config-line)#stopbits 2
Console(config-line)#
```
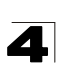

#### <span id="page-424-0"></span>**terminal length**

This command sets the number of lines displayed on a terminal. Use the **no** form to restore the default setting.

#### **Syntax**

**terminal length** *screen-length* **no terminal length** 

*screen-length* – The number of lines displayed on a terminal. (Range: 0-512, where 0 means no pause for output displays)

# **Default Setting**

24

# **Command Mode**

Privileged Exec

#### **Example**

Console#terminal length 20 Console#

#### <span id="page-424-1"></span>**terminal width**

This command sets the number of characters displayed across a terminal. Use the **no** form to restore the default setting.

#### **Syntax**

**terminal width** *characters* **no terminal width** 

*characters* – The number of characters displayed across a terminal. (Range: 0-80)

#### **Default Setting**

80

# **Command Mode**

Privileged Exec

```
Console#terminal width 70
Console#
```
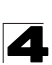

#### <span id="page-425-0"></span>**terminal escape-character**

This command sets the escape character used to break display output. Use the **no** form to restore the default setting.

#### **Syntax**

# **terminal escape-character** {*character* | **ASCII-number** *ASCII-number*} **no terminal escape-character**

- *characters* The escape character.
- ASCII-number ASCII decimal equivalent of the escape character. (Range: 0-255)

#### **Default Setting**

27 (ASCII equivalent of the backspace key)

#### **Command Mode**

Privileged Exec

#### **Command Usage**

Both Ctrl-C and the escape character specified by this command can be used to break off screen output. Ctrl-C can also be used to break off the current command-line input string.

#### **Example**

```
Console#terminal escape-character *
Console#
```
#### <span id="page-425-1"></span>**terminal terminal-type**

This command specifies the terminal type connected to the console port. Use the **no** form to restore the default setting.

#### **Syntax**

**terminal terminal-type** {**ansi-bbs** | **vt-100** | **vt-102**} **no terminal terminal-type** 

- **ansi-bbs** ANSI-BBS
- $\cdot$  vt-100 VT100
- $\cdot$  vt-102 VT102

#### **Default Setting**

VT100

# **Command Mode**

Privileged Exec

#### **Command Usage**

This command specifies the terminal type connected to the console port, or the terminal emulation type used by a computer connected to the console port.

# **Example**

```
Console#terminal terminal-type vt-102
Console#
```
#### <span id="page-426-1"></span>**terminal history**

This command configures parameters for storing previously entered commands. Use the **no** form to restore the default setting.

# **Syntax**

**terminal history** [**size** *number-of-lines*] **no terminal history** [**size**]

#### **Default Setting**

Enabled 10 lines

# **Command Mode**

Privileged Exec

#### **Command Usage**

- Use this command without the **size** keyword to enable the command history buffer. Use the **size** keyword to set the size of the command history buffer.
- The default history buffer size is fixed at 10 Execution commands and 10 Configuration commands.

#### **Example**

```
Console#terminal history size 20
Console#
```
# **Related Commands**

[show history \(4-13\)](#page-384-0)

#### <span id="page-426-0"></span>**disconnect**

This command terminates an SSH, Telnet, or console connection.

#### **Syntax**

#### **disconnect** *session-id*

*session-id* – The session identifier for an SSH, Telnet or console connection. (Range: 0-4)

#### **Command Mode**

Privileged Exec

#### **Command Usage**

Specifying session identifier "0" will disconnect the console connection. Specifying any other identifiers for an active session will disconnect an SSH or Telnet connection.

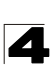

# **Example**

```
Console#disconnect 1
Console#
```
# **Related Commands**

```
show ssh (4-143)
show users (4-33)
```
#### <span id="page-427-0"></span>**show line**

This command displays the terminal line's parameters.

#### **Syntax**

**show line** [**console** | **vty**]

- **console** Console terminal line.
- **vty** Virtual terminal for remote console access (i.e., Telnet).

#### **Default Setting**

Shows all lines

#### **Command Mode**

Normal Exec, Privileged Exec

#### **Example**

To show all lines, enter this command:

```
Console#show line
 Terminal Configuration for this session:
  Length: 24
  Width: 80
  History size: 10
  Escape character(ASCII-number): 27
  Terminal type: VT100
 Console Configuration:
  Password Threshold: 3 times
  Interactive Timeout: 65535 sec
  Login Timeout: Disabled
 Silent Time: Disabled<br>Raudrate: 9600
 Baudrate:
 Databits: 8<br>Parity: None
 Parity: No. No. 1
 Stopbits:
 VTY Configuration:
  Password Threshold: 3 times
  Interactive Timeout: 600 sec
  Login Timeout: 300 sec
```
# **Event Logging Commands**

| Command          | <b>Function</b>                                                            |    | Page     |
|------------------|----------------------------------------------------------------------------|----|----------|
| logging on       | Controls logging of error messages                                         |    | $4 - 57$ |
| logging history  | Limits syslog messages saved to switch memory based on<br>severity         | GC | $4 - 58$ |
| logging host     | Adds a syslog server host IP address that will receive logging<br>messages | GC | $4 - 59$ |
| logging facility | Sets the facility type for remote logging of syslog messages               | GC | $4 - 59$ |
| logging trap     | Limits syslog messages saved to a remote server based on<br>severity       | GC | 4-60     |
| clear log        | Clears messages from the logging buffer                                    | PE | 4-60     |
| show logging     | PF<br>Displays the state of logging                                        |    | $4 - 61$ |
| show log         | PE<br>Displays log messages                                                |    | 4-62     |

**Table 4-14 Event Logging Commands**

# <span id="page-428-0"></span>**logging on**

This command controls logging of error messages, sending debug or error messages to switch memory. The **no** form disables the logging process.

# **Syntax**

[**no**] **logging on**

# **Default Setting**

None

# **Command Mode**

Global Configuration

# **Command Usage**

The logging process controls error messages saved to switch memory or sent to remote syslog servers. You can use the **logging history** command to control the type of error messages that are stored in memory. You can use the **logging trap** command to control the type of error messages that are sent to specified syslog servers.

# **Example**

```
Console(config)#logging on
Console(config)#
```
# **Related Commands**

```
logging history (4-58)
logging trap (4-60)
clear log (4-60)
```
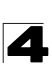

# <span id="page-429-0"></span>**logging history**

This command limits syslog messages saved to switch memory based on severity. The **no** form returns the logging of syslog messages to the default level.

#### **Syntax**

**logging history** {**flash** | **ram**} *level* **no logging history** {**flash** | **ram**}

- **flash** Event history stored in flash memory (i.e., permanent memory).
- **ram** Event history stored in temporary RAM (i.e., memory flushed on power reset).
- *level* One of the levels listed below. Messages sent include the selected level down to level 0. (Range: 0-7)

| Level           | <b>Severity Name</b> | <b>Description</b>                                                                          |
|-----------------|----------------------|---------------------------------------------------------------------------------------------|
| $\overline{7}$  | debugging            | Debugging messages                                                                          |
| $6\phantom{1}6$ | informational        | Informational messages only                                                                 |
| 5               | notifications        | Normal but significant condition, such as cold start                                        |
| $\overline{4}$  | warnings             | Warning conditions (e.g., return false, unexpected return)                                  |
| $\overline{3}$  | errors               | Error conditions (e.g., invalid input, default used)                                        |
| $\overline{2}$  | critical             | Critical conditions (e.g., memory allocation, or free<br>memory error - resource exhausted) |
| $\overline{1}$  | alerts               | Immediate action needed                                                                     |
| $\overline{0}$  | emergencies          | System unusable                                                                             |

**Table 4-15 Logging Levels**

\* There are only Level 2, 5 and 6 error messages for the current firmware release.

#### **Default Setting**

Flash: errors (level 3 - 0) RAM: debugging (level 7 - 0)

#### **Command Mode**

Global Configuration

#### **Command Usage**

The message level specified for flash memory must be a higher priority (i.e., numerically lower) than that specified for RAM.

```
Console(config)#logging history ram 0
Console(config)#
```
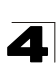

# <span id="page-430-0"></span>**logging host**

This command adds a syslog server host IP address that will receive logging messages. Use the **no** form to remove a syslog server host.

# **Syntax**

[**no**] **logging host** *host-ip-address*

*host-ip-address* - The IP address of a syslog server.

# **Default Setting**

None

# **Command Mode**

Global Configuration

# **Command Usage**

- Use this command more than once to build up a list of host IP addresses.
- The maximum number of host IP addresses allowed is five.

# **Example**

```
Console(config)#logging host 10.1.0.3
Console(config)#
```
# <span id="page-430-1"></span>**logging facility**

This command sets the facility type for remote logging of syslog messages. Use the **no** form to return the type to the default.

# **Syntax**

# [**no**] **logging facility** *type*

*type* - A number that indicates the facility used by the syslog server to dispatch log messages to an appropriate service. (Range: 16-23)

# **Default Setting**

23

# **Command Mode**

Global Configuration

# **Command Usage**

The command specifies the facility type tag sent in syslog messages. (See RFC 3164.) This type has no effect on the kind of messages reported by the switch. However, it may be used by the syslog server to sort messages or to store messages in the corresponding database.

```
Console(config)#logging facility 19
Console(config)#
```
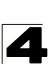

# <span id="page-431-0"></span>**logging trap**

This command enables the logging of system messages to a remote server, or limits the syslog messages saved to a remote server based on severity. Use this command without a specified level to enable remote logging. Use the **no** form to disable remote logging.

# **Syntax**

**logging trap** [*level*] **no logging trap**

> *level* - One of the level arguments listed below. Messages sent include the selected level up through level 0. (Refer to the table on [page 4-58.](#page-429-0))

# **Default Setting**

- **Enabled**
- $\cdot$  Level 7 0

# **Command Mode**

Global Configuration

# **Command Usage**

- Using this command with a specified level enables remote logging and sets the minimum severity level to be saved.
- Using this command without a specified level also enables remote logging, but restores the minimum severity level to the default.

# **Example**

```
Console(config)#logging trap 4
Console(config)#
```
# <span id="page-431-1"></span>**clear log**

This command clears messages from the log buffer.

# **Syntax**

#### **clear log** [**flash** | **ram**]

- **flash** Event history stored in flash memory (i.e., permanent memory).
- **ram** Event history stored in temporary RAM (i.e., memory flushed on power reset).

# **Default Setting**

Flash and RAM

# **Command Mode**

Privileged Exec

```
Console#clear log
Console#
```
# **Related Commands**

[show log \(4-62\)](#page-433-0)

# **show logging**

This command displays the configuration settings for logging messages to local switch memory, to an SMTP event handler, or to a remote syslog server.

# **Syntax**

# **show logging** {**flash** | **ram** | **sendmail**}

- **· flash** Displays settings for storing event messages in flash memory (i.e., permanent memory).
- **ram** Displays settings for storing event messages in temporary RAM (i.e., memory flushed on power reset).
- **sendmail** Displays settings for the SMTP event handler [\(page 4-65](#page-436-0)).

# **Default Setting**

None

# **Command Mode**

Privileged Exec

# **Example**

The following example shows that system logging is enabled, the message level for flash memory is "errors" (i.e., default level 3 - 0), the message level for RAM is "informational" (i.e., default level 7 - 0).

```
Console#show logging flash
Syslog logging: Enabled
History logging in FLASH: level errors
Console#show logging ram
Syslog logging: Enabled
History logging in RAM: level informational
Console#
```
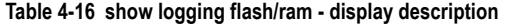

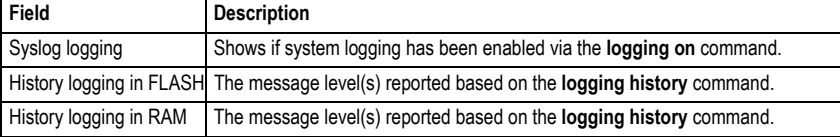

# **Related Commands**

[show logging sendmail \(4-65\)](#page-436-0)

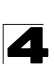

### <span id="page-433-0"></span>**show log**

This command displays the system and event messages stored in memory.

# **Syntax**

# **show log** {**flash** | **ram**} [**login**]

- flash Event history stored in flash memory (i.e., permanent memory).
- **ram** Event history stored in temporary RAM (i.e., memory flushed on power reset).
- **login** Shows the login record only.

### **Default Setting**

None

### **Command Mode**

Privileged Exec

### **Command Usage**

This command shows the system and event messages stored in memory, including the time stamp, message level ([page 4-58](#page-429-0)), program module, function, and event number.

### **Example**

The following example shows sample messages stored in RAM.

```
Console#show log ram
[5] 00:01:06 2001-01-01
    "STA root change notification."
   level: 6, module: 6, function: 1, and event no.: 1
[4] 00:01:00 2001-01-01
    "STA root change notification."
   level: 6, module: 6, function: 1, and event no.: 1
[3] 00:00:54 2001-01-01
    "STA root change notification."
   level: 6, module: 6, function: 1, and event no.: 1
[2] 00:00:50 2001-01-01
   "STA topology change notification."
   level: 6, module: 6, function: 1, and event no.: 1
[1] 00:00:48 2001-01-01
    "VLAN 1 link-up notification."
   level: 6, module: 6, function: 1, and event no.: 1
Console#
```
# **SMTP Alert Commands**

These commands configure SMTP event handling, and forwarding of alert messages to the specified SMTP servers and email recipients.

| Command                               | <b>Function</b>                                       | Mode   | Page     |
|---------------------------------------|-------------------------------------------------------|--------|----------|
| logging sendmail host                 | SMTP servers to receive alert messages                | GC     | 4-63     |
| logging sendmail level                | Severity threshold used to trigger alert messages     | GC     | $4 - 64$ |
| logging sendmail<br>source-email      | Email address used for "From" field of alert messages | GC     | $4 - 64$ |
| logging sendmail<br>destination-email | Email recipients of alert messages                    | GC     | $4 - 65$ |
| logging sendmail                      | Enables SMTP event handling                           | GC     | $4 - 65$ |
| show logging sendmail                 | Displays SMTP event handler settings                  | NE, PE | $4 - 65$ |

**Table 4-17 SMTP Alert Commands**

# <span id="page-434-0"></span>**logging sendmail host**

This command specifies SMTP servers that will be sent alert messages. Use the **no** form to remove an SMTP server.

# **Syntax**

# [**no**] **logging sendmail host** *ip-address*

*ip-address* - IP address of an SMTP server that will be sent alert messages for event handling.

# **Default Setting**

None

# **Command Mode**

Global Configuration

# **Command Usage**

- You can specify up to three SMTP servers for event handing. However, you must enter a separate command to specify each server.
- To send email alerts, the switch first opens a connection, sends all the email alerts waiting in the queue one by one, and finally closes the connection.
- ï To open a connection, the switch first selects the server that successfully sent mail during the last connection, or the first server configured by this command. If it fails to send mail, the switch selects the next server in the list and tries to send mail again. If it still fails, the system will repeat the process at a periodic interval. (A trap will be triggered if the switch cannot successfully open a connection.)

```
Console(config)#logging sendmail host 192.168.1.200
Console(config)#
```
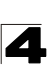

# <span id="page-435-0"></span>**logging sendmail level**

This command sets the severity threshold used to trigger alert messages.

# **Syntax**

### **logging sendmail level** *level*

*level* - One of the system message levels ([page 4-58\)](#page-429-0). Messages sent include the selected level down to level 0. (Range: 0-7; Default: 7)

### **Default Setting**

Level 7

### **Command Mode**

Global Configuration

### **Command Usage**

The specified level indicates an event threshold. All events at this level or higher will be sent to the configured email recipients. (For example, using Level 7 will report all events from level 7 to level 0.)

### **Example**

This example will send email alerts for system errors from level 4 through 0.

```
Console(config)#logging sendmail level 4
Console(config)#
```
# <span id="page-435-1"></span>**logging sendmail source-email**

This command sets the email address used for the "From" field in alert messages. Use the **no** form to delete the source email address.

# **Syntax**

### [**no**] **logging sendmail source-email** *email-address*

*email-address* - The source email address used in alert messages. (Range: 0-41 characters)

# **Default Setting**

None

### **Command Mode**

Global Configuration

# **Command Usage**

You may use an symbolic email address that identifies the switch, or the address of an administrator responsible for the switch.

# **Example**

This example will set the source email john@acme.com.

```
Console(config)#logging sendmail source-email john@acme.com
Console(config)#
```
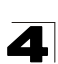

### <span id="page-436-1"></span>**logging sendmail destination-email**

This command specifies the email recipients of alert messages. Use the **no** form to remove a recipient.

### **Syntax**

### [**no**] **logging sendmail destination-email** *email-address*

*email-address* - The source email address used in alert messages. (Range: 1-41 characters)

### **Default Setting**

None

### **Command Mode**

Global Configuration

### **Command Usage**

You can specify up to five recipients for alert messages. However, you must enter a separate command to specify each recipient.

### **Example**

```
Console(config)#logging sendmail destination-email ted@this-company.com
Console(config)#
```
### <span id="page-436-2"></span>**logging sendmail**

This command enables SMTP event handling. Use the **no** form to disable this function.

### **Syntax**

[**no**] **logging sendmail**

#### **Default Setting**

Enabled

# **Command Mode**

Global Configuration

# **Example**

```
Console(config)#logging sendmail
Console(config)#
```
#### <span id="page-436-0"></span>**show logging sendmail**

This command displays the settings for the SMTP event handler.

#### **Command Mode**

Normal Exec, Privileged Exec

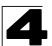

Command Line Interface

```
Console#show logging sendmail
SMTP servers
-----------------------------------------------
  1. 192.168.1.200
SMTP Minimum Severity Level: 4
SMTP destination email addresses
-----------------------------------------------
  1. geoff@acme.com
SMTP Source Email Address: john@acme.com
SMTP status: Enabled
Console#
```
# **Time Commands**

The system clock can be dynamically set by polling a set of specified time servers (NTP or SNTP). Maintaining an accurate time on the switch enables the system log to record meaningful dates and times for event entries. If the clock is not set, the switch will only record the time from the factory default set at the last bootup.

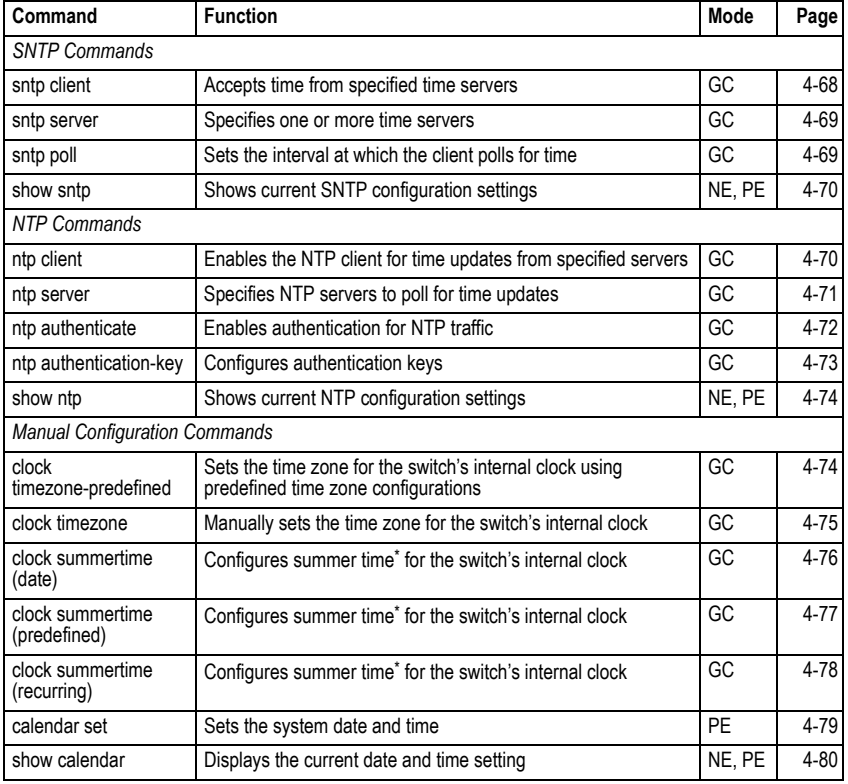

# **Table 4-18 Time Commands**

<span id="page-438-0"></span>\* Daylight savings time.

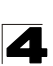

### <span id="page-439-0"></span>**sntp client**

This command enables SNTP client requests for time synchronization from NTP or SNTP time servers specified with the **sntp servers** command. Use the **no** form to disable SNTP client requests.

### **Syntax**

[**no**] **sntp client**

#### **Default Setting**

Disabled

#### **Command Mode**

Global Configuration

#### **Command Usage**

- The time acquired from time servers is used to record accurate dates and times for log events. Without SNTP, the switch only records the time starting from the factory default set at the last bootup (i.e., 00:00:00, Jan. 1, 2001).
- $\cdot$  This command enables client time requests to time servers specified via the **sntp servers** command. It issues time synchronization requests based on the interval set via the **sntp poll** command.

### **Example**

```
Console(config)#sntp server 10.1.0.19
Console(config)#sntp poll 60
Console(config)#sntp client
Console(config)#end
Console#show sntp
Current time: Dec 23 02:52:44 2002
Poll interval: 60
Current mode: unicast
SNTP status: Enabled
SNTP server: 10.1.0.19 0.0.0.0 0.0.0.0
Current server: 10.1.0.19
Console#
```
### **Related Commands**

[sntp server \(4-69\)](#page-440-0) [sntp poll \(4-69\)](#page-440-1) [show sntp \(4-70\)](#page-441-0)

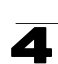

### <span id="page-440-0"></span>**sntp server**

This command sets the IP address of the servers to which SNTP time requests are issued. Use the this command with no arguments to clear all time servers from the current list.

# **Syntax**

**sntp server** [*ip1* [*ip2* [*ip3*]]]

*ip* - IP address of a time server (NTP or SNTP). (Range: 1-3 addresses)

# **Default Setting**

None

# **Command Mode**

Global Configuration

# **Command Usage**

This command specifies time servers from which the switch will poll for time updates when set to SNTP client mode. The client will poll the time servers in the order specified until a response is received. It issues time synchronization requests based on the interval set via the **sntp poll** command.

# **Example**

```
Console(config)#sntp server 10.1.0.19
Console(config)#
```
# **Related Commands**

[sntp client \(4-68\)](#page-439-0) [sntp poll \(4-69\)](#page-440-1) [show sntp \(4-70\)](#page-441-0)

# <span id="page-440-1"></span>**sntp poll**

This command sets the interval between sending time requests when the switch is set to SNTP client mode. Use the **no** form to restore to the default.

# **Syntax**

**sntp poll** *seconds* **no sntp poll**

*seconds* - Interval between time requests. (Range: 16-16384 seconds)

# **Default Setting**

16 seconds

# **Command Mode**

Global Configuration

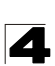

# **Example**

```
Console(config)#sntp poll 60
Console(config)#
```
# **Related Commands**

[sntp client \(4-68\)](#page-439-0)

#### <span id="page-441-0"></span>**show sntp**

This command displays the current time and configuration settings for the SNTP client, and indicates whether or not the local time has been properly updated.

### **Command Mode**

Normal Exec, Privileged Exec

### **Command Usage**

This command displays the current time, the poll interval used for sending time synchronization requests, and the current SNTP mode (i.e., unicast).

#### **Example**

```
Console#show sntp
Current time: Dec 23 05:13:28 2002
Poll interval: 16
Current mode: unicast
SNTP status : Enabled
SNTP server 137.92.140.80 0.0.0.0 0.0.0.0
Current server: 137.92.140.80
Console#
```
### <span id="page-441-1"></span>**ntp client**

This command enables NTP client requests for time synchronization from NTP time servers specified with the **ntp servers** command. Use the **no** form to disable NTP client requests.

### **Syntax**

[**no**] **ntp client**

### **Default Setting**

Disabled

### **Command Mode**

Global Configuration

### **Command Usage**

- The SNTP and NTP clients cannot be enabled at the same time. First disable the SNTP client before using this command.
- The time acquired from time servers is used to record accurate dates and times for log events. Without NTP, the switch only records the time starting from the factory default set at the last bootup (i.e., 00:00:00, Jan. 1, 2001).

• This command enables client time requests to time servers specified via the **ntp servers** command. It issues time synchronization requests based on the interval set via the **ntp poll** command.

# **Example**

```
Console(config)#ntp client
Console(config)#
```
# **Related Commands**

[sntp client \(4-68\)](#page-439-0) [ntp server \(4-71\)](#page-442-0)

# <span id="page-442-0"></span>**ntp server**

This command sets the IP addresses of the servers to which NTP time requests are issued. Use the **no** form of the command to clear a specific time server or all servers from the current list.

# **Syntax**

# **ntp server** *ip-address* [**version** *number*] [**key** *key-number*] **no ntp server** [*ip-address*]

- *ip-address* IP address of an NTP time server.
- *number* The NTP version number supported by the server. (Range: 1-3)
- *key-number* The number of an authentication key to use in communications with the server. (Range: 1-65535)

# **Default Setting**

Version number: 3

# **Command Mode**

Global Configuration

# **Command Usage**

- This command specifies time servers that the switch will poll for time updates when set to NTP client mode. It issues time synchronization requests based on the interval set with the **ntp poll** command. The client will poll all the time servers configured, the responses received are filtered and compared to determine the most reliable and accurate time update for the switch.
- You can configure up to 50 NTP servers on the switch. Re-enter this command for each server you want to configure.
- NTP authentication is optional. If enabled with the ntp authenticate command, you must also configure at least one key number using the **ntp authentication-key** command.
- Use the no form of this command without an argument to clear all configured servers in the list.

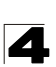

### **Example**

```
Console(config)#ntp server 192.168.3.20
Console(config)#ntp server 192.168.3.21
Console(config)#ntp server 192.168.4.22 version 2
Console(config)#ntp server 192.168.5.23 version 3 key 19
Console(config)#
```
#### **Related Commands**

[ntp client \(4-70\)](#page-441-1) [show ntp \(4-74\)](#page-445-0)

### <span id="page-443-0"></span>**ntp authenticate**

This command enables authentication for NTP client-server communications. Use the **no** form to disable authentication.

#### **Syntax**

[**no**] **ntp authenticate**

#### **Default Setting**

Disabled

#### **Command Mode**

Global Configuration

#### **Command Usage**

You can enable NTP authentication to ensure that reliable updates are received from only authorized NTP servers. The authentication keys and their associated key number must be centrally managed and manually distributed to NTP servers and clients. The key numbers and key values must match on both the server and client.

#### **Example**

```
Console(config)#ntp authenticate
Console(config)#
```
#### **Related Commands**

[ntp authentication-key \(4-73\)](#page-444-0)

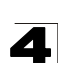

### <span id="page-444-0"></span>**ntp authentication-key**

This command configures authentication keys and key numbers to use when NTP authentication is enabled. Use the **no** form of the command to clear a specific authentication key or all keys from the current list.

### **Syntax**

### **ntp authentication-key** *number* **md5** *key* **no ntp authentication-key** [*number*]

- *number* The NTP authentication key ID number. (Range: 1-65535)
- **md5** Specifies that authentication is provided by using the message digest algorithm 5.
- *key* An MD5 authentication key string. The key string can be up to 32 case-sensitive printable ASCII characters (no spaces).

### **Default Setting**

None

### **Command Mode**

Global Configuration

### **Command Usage**

- The key number specifies a key value in the NTP authentication key list. Up to 255 keys can be configured on the switch. Re-enter this command for each server you want to configure.
- Note that NTP authentication key numbers and values must match on both the server and client.
- NTP authentication is optional. When enabled with the **ntp authenticate** command, you must also configure at least one key number using this command.
- Use the **no** form of this command without an argument to clear all authentication keys in the list.

# **Example**

```
Console(config)#ntp authentication-key 45 md5 thisiskey45
Console(config)#
```
# **Related Commands**

[ntp authenticate \(4-72\)](#page-443-0)

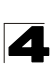

### <span id="page-445-0"></span>**show ntp**

This command displays the current time and configuration settings for the NTP client, and indicates whether or not the local time has been properly updated.

### **Command Mode**

Normal Exec, Privileged Exec

#### **Command Usage**

This command displays the current time, the poll interval used for sending time synchronization requests, and the current NTP mode (i.e., unicast).

# **Example**

```
Console#show ntp
Current Time : Jan 1 00:09:30 2001<br>Polling : 1024 seconds
                         : 1024 seconds<br>: unicast
Current Mode
NTP Status : Enabled 
NTP Authenticate Status : Enabled
Last Update NTP Server : 0.0.0.0 Port: 0
Last Update Time : Dec 31 00:00:00 2000 UTC
NTP Server 192.168.3.20 version 3
NTP Server 192.168.3.21 version 3
NTP Server 192.168.3.22 version 2
NTP Server 192.168.4.50 version 3 key 30
NTP Server 192.168.5.35 version 3 key 19
NTP Authentication-Key 12 md5 156S46Q24142414222711K66N80 7
NTP Authentication-Key 19 md5 Q33O16Q6338241J022S29Q731K7 7
NTP Authentication-Key 30 md5 D2V8777I51K1132K3552L26R6141O4 7
NTP Authentication-Key 45 md5 3U865531O13K38F0R8 7
NTP Authentication-Key 125 md5 A48S2810327947M76 7
Console#
```
#### <span id="page-445-1"></span>**clock timezone-predefined**

This command uses predefined time zone configurations to set the time zone for the switch's internal clock. Use the **no** form to restore the default.

#### **Syntax**

### **clock timezone-predefined** *offset*-*city* **no clock timezone-predefined**

- ï *offset* Select the offset from GMT. (Range: GMT-0100 GMT-1200; GMT-Greenwich-Mean-Time; GMT+0100 - GMT+1300)
- *city* Select the city associated with the chosen GMT offset. After the offset has been entered, use the tab-complete function to display the available city options.

### **Default Setting**

GMT-Greenwich-Mean-Time-Dublin,Edinburgh,Lisbon,London

#### **Command Mode**

Global Configuration

# **Command Usage**

This command sets the local time zone relative to the Coordinated Universal Time (UTC, formerly Greenwich Mean Time or GMT), based on the earth's prime meridian, zero degrees longitude. To display a time corresponding to your local time, you must indicate the number of hours and minutes your time zone is east (before) or west (after) of UTC.

# **Example**

```
Console(config)#clock timezone-predefined GMT-0930-Taiohae
Console(config)#
```
# **Related Commands**

[show sntp \(4-70\)](#page-441-0)

# <span id="page-446-0"></span>**clock timezone**

This command sets the time zone for the switch's internal clock.

# **Syntax**

### **clock timezone** *name* **hour** *hours* **minute** *minutes* {**before-utc** | **after-utc**}

- *name* Name of timezone, usually an acronym. (Range: 1-29 characters)
- *hours* Number of hours before/after UTC. (Range: 0-12 hours before; 0-13 hours after)
- *minutes* Number of minutes before/after UTC. (Range: 0-59 minutes)
- **before-utc** Sets the local time zone before (east) of UTC.
- **after-utc** Sets the local time zone after (west) of UTC.

# **Default Setting**

None

# **Command Mode**

Global Configuration

# **Command Usage**

This command sets the local time zone relative to the Coordinated Universal Time (UTC, formerly Greenwich Mean Time or GMT), based on the earth's prime meridian, zero degrees longitude. To display a time corresponding to your local time, you must indicate the number of hours and minutes your time zone is east (before) or west (after) of UTC.

### **Example**

```
Console(config)#clock timezone Japan hours 8 minute 0 after-UTC
Console(config)#
```
# **Related Commands**

[show sntp \(4-70\)](#page-441-0)

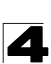

# <span id="page-447-0"></span>**clock summer-time** (date)

This command sets the start, end, and offset times of summer time (daylight savings time) for the switch on a one-time basis. Use the **no** form to disable summer time.

### **Syntax**

# **clock summer-time** *name* **date** *b-month b-day b-year b-hour b-minute e-month e-day e-year e-hour e-minute offset*

# **no clock summer-time**

- *ï name* Name of the time zone while summer time is in effect, usually an acronym. (Range: 1-30 characters)
- *ï b-month* The month when summer time will begin. (Options: **january** | **february** | **march** | **april** | **may** | **june** | **july** | **august** | **september** | **october** | **november** | **december**)
- *ï b-day* The day summer time will begin. (Options: **sunday** | **monday** | **tuesday** | **wednesday** | **thursday** | **friday** | **saturday**)
- *ï b-year-* The year summer time will begin.
- *b-hour* The hour summer time will begin. (Range: 0-23 hours)
- ï *b-minute* The minute summer time will begin. (Range: 0-59 minutes)
- *ï e-month* The month when summer time will end. (Options: **january** | **february** | **march** | **april** | **may** | **june** | **july** | **august** | **september** | **october** | **november** | **december**)
- *ï e-day* The day summer time will end. (Options: **sunday** | **monday** | **tuesday** | **wednesday** | **thursday** | **friday** | **saturday**)
- *ï e-year-* The year summer time will end.
- e-hour The hour summer time will end. (Range: 0-23 hours)
- ï *e-minute* The minute summer time will end. (Range: 0-59 minutes)
- *ï offset* Summer time offset from the regular time zone, in minutes. (Range: 0-99 minutes)

# **Default Setting**

Disabled

# **Command Mode**

Global Configuration

# **Command Usage**

- $\cdot$  In some countries or regions, clocks are adjusted through the summer months so that afternoons have more daylight and mornings have less. This is known as Summer Time, or Daylight Savings Time (DST). Typically, clocks are adjusted forward one hour at the start of spring and then adjusted backward in autumn.
- This command sets the summer-time time zone relative to the currently configured time zone. To specify a time corresponding to your local time when summer time is in effect, you must indicate the number of minutes your summer-time time zone deviates from your regular time zone.

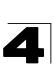

# **Example**

```
Console(config)#clock summer-time DEST date april 1 2007 23 23 april 23 
 2007 23 23 60
Console(config)#
```
### **Related Commands**

[show sntp \(4-70\)](#page-441-0)

### <span id="page-448-0"></span>**clock summer-time** (predefined)

This command configures the summer time (daylight savings time) status and settings for the switch using predefined configurations for several major regions of the world. Use the **no** form to disable summer time.

### **Syntax**

**clock summer-time** *name* **predefined** [**australia** | **europe** | **new-zealand** | **usa**]

### **no clock summer-time**

*name* - Name of the timezone while summer time is in effect, usually an acronym. (Range: 1-30 characters)

### **Default Setting**

Disabled

### **Command Mode**

Global Configuration

### **Command Usage**

- $\cdot$  In some countries or regions, clocks are adjusted through the summer months so that afternoons have more daylight and mornings have less. This is known as Summer Time, or Daylight Savings Time (DST). Typically, clocks are adjusted forward one hour at the start of spring and then adjusted backward in autumn.
- This command sets the summer-time time relative to the configured time zone. To specify the time corresponding to your local time when summer time is in effect, select the predefined summer-time time zone appropriate for your location, or manually configure summer time if these predefined configurations do not apply to your location (see **clock summer-time** (date) [on page 4-76](#page-447-0) or **clock summer-time** (recurring) [on page 4-78](#page-449-0)).

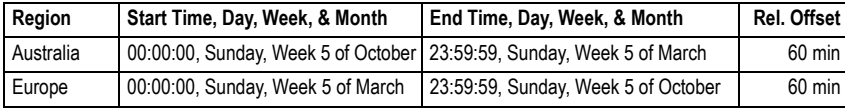

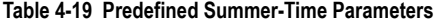

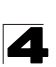

| Region     | Start Time, Day, Week, & Month                                                        | End Time, Day, Week, & Month         | Rel. Offset |
|------------|---------------------------------------------------------------------------------------|--------------------------------------|-------------|
|            | New Zealand   00:00:00, Sunday, Week 1 of October   23:59:59, Sunday, Week 3 of March |                                      | 60 min      |
| <b>USA</b> | 02:00:00, Sunday, Week 2 of March                                                     | 02:00:00, Sunday, Week 1 of November | 60 min      |

**Table 4-19 Predefined Summer-Time Parameters**

### **Example**

```
Console(config)#clock summer-time MESZ predefined europe
Console(config)#
```
# **Related Commands**

[show sntp \(4-70\)](#page-441-0)

### <span id="page-449-0"></span>**clock summer-time** (recurring)

This command allows the user to manually configure the start, end, and offset times of summer time (daylight savings time) for the switch on a recurring basis. Use the **no** form to disable summer-time.

### **Syntax**

**clock summer-time** *name* **recurring** *b-week b-day b*-*month b-hour b-minute e-week e-day e*-*month e-hour e-minute offset*

# **no clock summer-time**

- *ï name* Name of the timezone while summer time is in effect, usually an acronym. (Range: 1-30 characters)
- *ï b-week* The week of the month when summer time will begin. (Range: 1-5)
- *ï b-day* The day of the week when summer time will begin. (Options: **sunday** | **monday** | **tuesday** | **wednesday** | **thursday** | **friday** | **saturday**)
- *ï b-month* The month when summer time will begin. (Options: **january** | **february** | **march** | **april** | **may** | **june** | **july** | **august** | **september** | **october** | **november** | **december**)
- *b-hour* The hour when summer time will begin. (Range: 0-23 hours)
- *b-minute* The minute when summer time will begin. (Range: 0-59 minutes)
- *ï e-week* The week of the month when summer time will end. (Range: 1-5)
- ï *e-day* The day of the week summer time will end. (Options: **sunday** | **monday** | **tuesday** | **wednesday** | **thursday** | **friday** | **saturday**)
- *ï e-month* The month when summer time will end. (Options: **january** | **february** | **march** | **april** | **may** | **june** | **july** | **august** | **september** | **october** | **november** | **december**)
- ï *e-hour* The hour when summer time will end. (Range: 0-23 hours)
- ï *e-minute* The minute when summer time will end. (Range: 0-59 minutes)
- *ï offset*  Summer-time offset from the regular time zone, in minutes. (Range: 0-99 minutes)

# **Default Setting**

Disabled

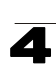

### **Command Mode**

Global Configuration

### **Command Usage**

- In some countries or regions, clocks are adjusted through the summer months so that afternoons have more daylight and mornings have less. This is known as Summer Time, or Daylight Savings Time (DST). Typically, clocks are adjusted forward one hour at the start of spring and then adjusted backward in autumn.
- This command sets the summer-time time zone relative to the currently configured time zone. To display a time corresponding to your local time when summer time is in effect, you must indicate the number of minutes your summer-time time zone deviates from your regular time zone.

# **Example**

```
Console(config)#clock summer-time MESZ recurring 1 friday june 23 59 3 
 saturday september 2 55 60
Console(config)#
```
# **Related Commands**

[show sntp \(4-70\)](#page-441-0)

### <span id="page-450-0"></span>**calendar set**

This command sets the system clock. It may be used if there is no time server on your network, or if you have not configured the switch to receive signals from a time server.

### **Syntax**

**calendar set** *hour min sec* {*day month year* | *month day year*}

- hour Hour in 24-hour format. (Range: 0-23)
- *min* Minute. (Range: 0-59)
- **sec** Second. (Range: 0-59)
- *day* Day of month. (Range: 1-31)
- ï *month* **january** | **february** | **march** | **april** | **may** | **june** | **july** | **august** | **september** | **october** | **november** | **december**
- ï *year* Year (4-digit). (Range: 2001-2100)

# **Default Setting**

None

# **Command Mode**

Privileged Exec

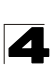

# **Example**

```
Console#calendar set 15 12 34 1 April 2004
Console#
```
### <span id="page-451-0"></span>**show calendar**

This command displays the system clock.

#### **Default Setting**

None

### **Command Mode**

Normal Exec, Privileged Exec

### **Example**

```
Console#show calendar
 15:12:43 April 1 2004
Console#
```
# **Switch Cluster Commands**

Switch Clustering is a method of grouping switches together to enable centralized management through a single unit. Switches that support clustering can be grouped together regardless of physical location or switch type, as long as they are connected to the same local network.

| Command                 | <b>Function</b>                                    | Mode      | Page     |
|-------------------------|----------------------------------------------------|-----------|----------|
| cluster                 | Configures clustering on the switch                | GC        | $4 - 81$ |
| cluster commander       | Configures the switch as a cluster Commander       | GC        | $4 - 81$ |
| cluster ip-pool         | Sets the cluster IP address pool for Members       | GC        | $4 - 82$ |
| cluster member          | Sets Candidate switches as cluster members         | GC        | $4 - 83$ |
| rcommand                | Provides configuration access to Member switches   | GC        | $4 - 83$ |
| show cluster            | Displays the switch clustering status              | <b>PF</b> | $4 - 84$ |
| show cluster members    | Displays current cluster Members                   | <b>PF</b> | $4 - 84$ |
| show cluster candidates | Displays current cluster Candidates in the network | <b>PE</b> | $4 - 84$ |

**Table 4-20 Switch Cluster Commands**

### *Using Switch Clustering*

- A switch cluster has a primary unit called the "Commander" which is used to manage all other "Member" switches in the cluster. The management station uses both Telnet and the web interface to communicate directly with the Commander through its IP address, while the Commander manages Member switches using the cluster's "internal" IP addresses.
- Once a switch has been configured to be a cluster Commander, it automatically discovers other cluster-enabled switches in the network. These "Candidate"

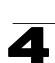

switches only become cluster Members when manually selected by the administrator through the management station.

**Note:** Cluster Member switches can be managed either through a Telnet connection to the Commander, or through a web management connection to the Commander. When using a console connection, from the Commander CLI prompt, use the **rcommand** (see [page 4-83\)](#page-454-1) to connect to the Member switch.

### <span id="page-452-0"></span>**cluster**

This command enables clustering on the switch. Use the **no** form to disable clustering.

### **Syntax**

[**no**] **cluster**

### **Default Setting**

Enabled

# **Command Mode**

Global Configuration

### **Command Usage**

- To create a switch cluster, first be sure that clustering is enabled on the switch (the default is enabled), then set the switch as a Cluster Commander. Set a Cluster IP Pool that does not conflict with any other IP subnets in the network. Cluster IP addresses are assigned to switches when they become Members and are used for communication between Member switches and the Commander.
- Switch clusters are limited to the same Ethernet broadcast domain.
- There can be up to 100 candidates and 36 member switches in one cluster.
- A switch can only be a Member of one cluster.
- Configured switch clusters are maintained across power resets and network changes.

# **Example**

```
Console(config)#cluster
Console(config)#
```
### <span id="page-452-1"></span>**cluster commander**

This command enables the switch as a cluster Commander. Use the **no** form to disable the switch as cluster Commander.

# **Syntax**

[**no**] **cluster commander**

# **Default Setting**

Disabled

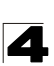

# **Command Mode**

Global Configuration

### **Command Usage**

- Once a switch has been configured to be a cluster Commander, it automatically discovers other cluster-enabled switches in the network. These "Candidate" switches only become cluster Members when manually selected by the administrator through the management station.
- Cluster Member switches can be managed through a Telnet connection to the Commander. From the Commander CLI prompt, use the **rcommand id** command to connect to the Member switch.

#### **Example**

```
Console(config)#cluster commander
Console(config)#
```
#### <span id="page-453-0"></span>**cluster ip-pool**

This command sets the cluster IP address pool. Use the **no** form to reset to the default address.

#### **Syntax**

### **cluster ip-pool** *ip-address*

#### **no cluster ip-pool**

*ip-address* - The base IP address for IP addresses assigned to cluster Members. The IP address must start 10.x.x.x.

#### **Default Setting**

10.254.254.1

#### **Command Mode**

Global Configuration

#### **Command Usage**

- An "internal" IP address pool is used to assign IP addresses to Member switches in the cluster. Internal cluster IP addresses are in the form 10.*x.x.member-ID*. Only the base IP address of the pool needs to be set since Member IDs can only be between 1 and 36.
- Set a Cluster IP Pool that does not conflict with addresses in the network IP subnet. Cluster IP addresses are assigned to switches when they become Members and are used for communication between Member switches and the Commander.
- You cannot change the cluster IP pool when the switch is currently in Commander mode. Commander mode must first be disabled.

```
Console(config)#cluster ip-pool 10.2.3.4
Console(config)#
```
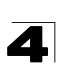

### <span id="page-454-0"></span>**cluster member**

This command configures a Candidate switch as a cluster Member. Use the **no** form to remove a Member switch from the cluster.

### **Syntax**

**cluster member mac-address** *mac-address* **id** *member-id* **no cluster member id** *member-id*

- *mac-address* The MAC address of the Candidate switch.
- *member-id* The ID number to assign to the Member switch. (Range: 1-36)

### **Default Setting**

No Members

#### **Command Mode**

Global Configuration

#### **Command Usage**

- The maximum number of cluster Members is 36.
- The maximum number of cluster Candidates is 100.

#### **Example**

```
Console(config)#cluster member mac-address 00-17-7C-0A-E3-a6 id 5
Console(config)#
```
#### <span id="page-454-1"></span>**rcommand**

This command provides access to a cluster Member CLI for configuration.

#### **Syntax**

**rcommand id** *member-id*

*member-id* - The ID number of the Member switch. (Range: 1-36)

#### **Command Mode**

Privileged Exec

#### **Command Usage**

- This command only operates through a Telnet connection to the Commander switch. Managing cluster Members using the local console CLI on the Commander is not supported.
- There is no need to enter the username and password for access to the Member switch CLI.

```
Vty-0#rcommand id 1
       CLI session with the DG-FS4552 is opened.
       To end the CLI session, enter [Exit].
Vty-0#
```
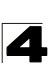

# <span id="page-455-0"></span>**show cluster**

This command shows the switch clustering configuration.

### **Command Mode**

Privileged Exec

### **Example**

```
Console#show cluster
Role: commander
Interval heartbeat: 30
Heartbeat loss count: 3
Number of Members: 1
Number of Candidates: 2
Console#
```
# <span id="page-455-1"></span>**show cluster members**

This command shows the current switch cluster members.

# **Command Mode**

Privileged Exec

# **Example**

```
Console#show cluster members
Cluster Members:<br>ID: 1
ID: 1
Role: Active member
IP Address: 10.254.254.2
MAC Address: 00-17-7c-0a-e2-f1
Description: DG-FS4552
Console#
```
# <span id="page-455-2"></span>**show cluster candidates**

This command shows the discovered Candidate switches in the network.

# **Command Mode**

Privileged Exec

#### **Example**

```
Console#show cluster candidates
Cluster Candidates:
Role Mac Description
--------------- ----------------- ---------------------------------------
ACTIVE MEMBER 00-17-7C-0A-E4-31 DG-FS4552
              CANDIDATE 00-17-7C-0A-E3-a6 DG-FS4552
Console#
```
# **UPnP Commands**

Universal Plug and Play (UPnP) is a set of protocols that allows devices to connect seamlessly and simplifies the deployment of home and office networks. UPnP achieves this by issuing UPnP device control protocols designed upon open, Internet-based communication standards.

The commands described in this section allow the switch to advertise itself as a UPnP compliant device. When discovered by a host device, basic information about this switch can be displayed, and the web management interface accessed.

| Command                           | <b>Function</b>                               | Mode      | Page     |
|-----------------------------------|-----------------------------------------------|-----------|----------|
| upnp device                       | Enables/disables UPnP on the network          | GC        | $4 - 85$ |
| upnp device ttl                   | Sets the time-to-live (TTL) value.            | GC        | $4 - 85$ |
| upnp device advertise<br>duration | Sets the advertisement duration of the device | GC        | $4 - 86$ |
| show upnp                         | Displays UPnP status and parameters           | <b>PE</b> | $4 - 86$ |

**Table 4-1. UPnP Commands**

# <span id="page-456-0"></span>**upnp device**

This command enables UPnP on the device. Use the **no** form to disable UPnP.

### **Syntax**

[**no**] **upnp device**

### **Default Setting**

Enabled

### **Command Mode**

Global Configuration

# **Command Usage**

You must enable UPnP before you can configure time-out settings for sending UPnP messages.

# **Example**

In the following example, UPnP is enabled on the device.

```
Console(config)#upnp device
Console(config)#
```
# **Related Commands**

[upnp device ttl \(4-85\)](#page-456-1) [upnp device advertise duration \(4-86\)](#page-457-0)

### <span id="page-456-1"></span>**upnp device ttl**

This command sets the time-to-live (TTL) value for sending of UPnP messages from the device.

# **Syntax**

### **upnp device ttl** *value*

*value* - The number of router hops a UPnP packet can travel before it is

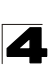

Command Line Interface

discarded. (Range:1-255)

### **Default Setting**

4

### **Command Mode**

Global Configuration

### **Command Usage**

UPnP devices and control points must be within the local network, that is within the TTL value for multicast messages.

### **Example**

In the following example, the TTL is set to 6.

```
Console(config)#upnp device ttl 6
Console(config)#
```
### <span id="page-457-0"></span>**upnp device advertise duration**

This command sets the duration for which a device will advertise its presence on the local network.

### **Syntax**

#### **upnp device advertise duration** *value*

*value* - A time out value expressed in seconds. (Range: 6-86400 seconds)

### **Default Setting**

100 seconds

#### **Command Mode**

Global Configuration

### **Example**

In the following example, the device advertise duration is set to 200 seconds.

```
Console(config)#upnp device advertise duration 200
Console(config)#
```
# **Related Commands**

[upnp device ttl \(4-85\)](#page-456-1)

#### <span id="page-457-1"></span>**show upnp**

This command displays the UPnP management status and time out settings.

### **Command Mode**

Privileged Exec

# **Example**

```
Console#show upnp
UPnP global settings:
Status: Enabled<br>Advertise duration: 200
Advertise duration:
 TTL: 20
Console#
```
# **SNMP Commands**

Controls access to this switch from management stations using the Simple Network Management Protocol (SNMP), as well as the error types sent to trap managers.

SNMP Version 3 also provides security features that cover message integrity, authentication, and encryption; as well as controlling user access to specific areas of the MIB tree. To use SNMPv3, first set an SNMP engine ID (or accept the default), specify read and write access views for the MIB tree, configure SNMP user groups with the required security model (i.e., SNMP v1, v2c or v3) and security level (i.e., authentication and privacy), and then assign SNMP users to these groups, along with their specific authentication and privacy passwords.

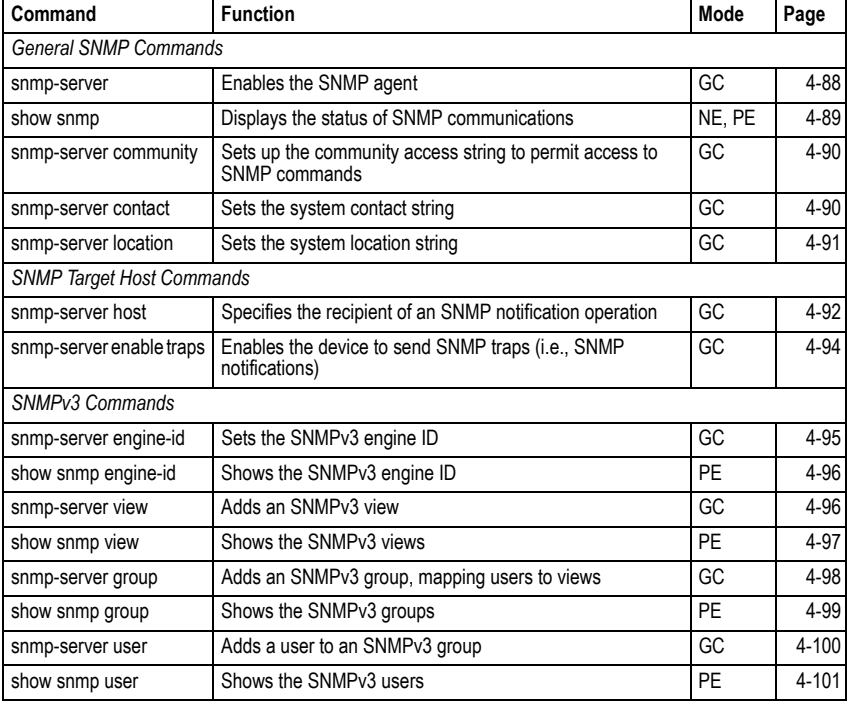

**Table 4-21 SNMP Commands**

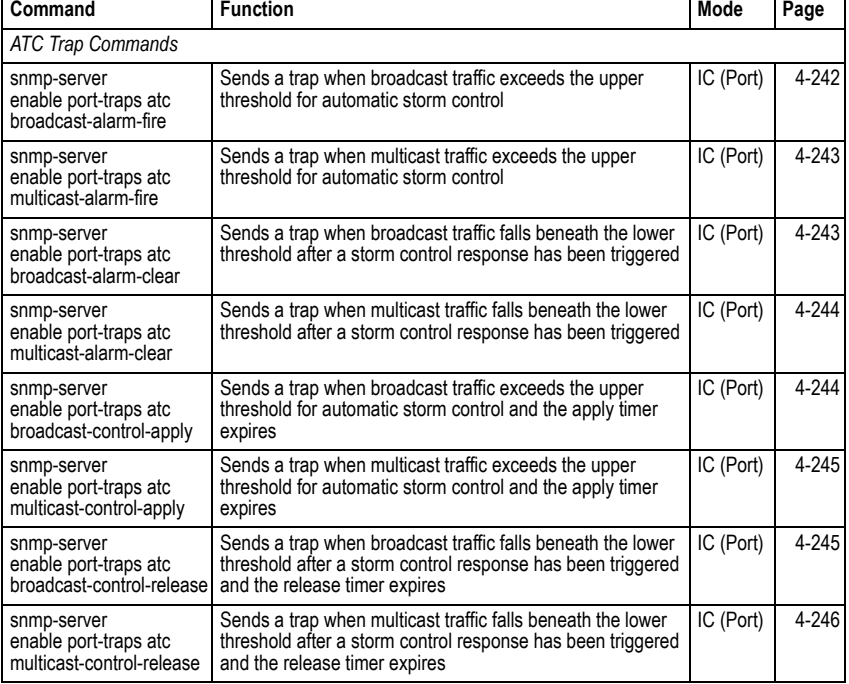

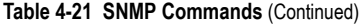

### <span id="page-459-0"></span>**snmp-server**

This command enables the SNMPv3 engine and services for all management clients (i.e., versions 1, 2c, 3). Use the **no** form to disable the server.

### **Syntax**

[**no**] **snmp-server**

# **Default Setting**

Enabled

# **Command Mode**

Global Configuration

```
Console(config)#snmp-server
Console(config)#
```
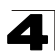

### <span id="page-460-0"></span>**show snmp**

This command can be used to check the status of SNMP communications.

### **Default Setting**

None

### **Command Mode**

Normal Exec, Privileged Exec

### **Command Usage**

This command provides information on the community access strings, counter information for SNMP input and output protocol data units, and whether or not SNMP logging has been enabled with the **snmp-server enable traps** command.

```
Console#show snmp
SNMP Agent: enabled
SNMP traps:
 Authentication: enable
   Link-up-down: enable
SNMP communities:
   1. private, and the privilege is read-write
    2. public, and the privilege is read-only
0 SNMP packets input
    0 Bad SNMP version errors
    0 Unknown community name
    0 Illegal operation for community name supplied
    0 Encoding errors
    0 Number of requested variables
    0 Number of altered variables
    0 Get-request PDUs
    0 Get-next PDUs
    0 Set-request PDUs
0 SNMP packets output
    0 Too big errors
    0 No such name errors
    0 Bad values errors
    0 General errors
    0 Response PDUs
    0 Trap PDUs
SNMP logging: disabled
Console#
```
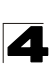

#### <span id="page-461-0"></span>**snmp-server community**

This command defines the SNMP v1 and v2c community access string. Use the **no** form to remove the specified community string.

### **Syntax**

### **snmp-server community** *string* [**ro**|**rw**] **no snmp-server community** *string*

- *string* Community string that acts like a password and permits access to the SNMP protocol. (Maximum length: 32 characters, case sensitive; Maximum number of strings: 5)
- **ro** Specifies read-only access. Authorized management stations are only able to retrieve MIB objects.
- **rw** Specifies read/write access. Authorized management stations are able to both retrieve and modify MIB objects.

### **Default Setting**

- public Read-only access. Authorized management stations are only able to retrieve MIB objects.
- private Read/write access. Authorized management stations are able to both retrieve and modify MIB objects.

#### **Command Mode**

Global Configuration

#### **Example**

```
Console(config)#snmp-server community alpha rw
Console(config)#
```
#### <span id="page-461-1"></span>**snmp-server contact**

This command sets the system contact string. Use the **no** form to remove the system contact information.

#### **Syntax**

# **snmp-server contact** *string* **no snmp-server contact**

*string* - String that describes the system contact information. (Maximum length: 255 characters)

#### **Default Setting**

None

### **Command Mode**

Global Configuration

```
Console(config)#snmp-server contact Paul
Console(config)#
```
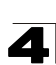

### **Related Commands**

[snmp-server location \(4-91\)](#page-462-0)

#### <span id="page-462-0"></span>**snmp-server location**

This command sets the system location string. Use the **no** form to remove the location string.

### **Syntax**

### **snmp-server location** *text* **no snmp-server location**

*text* - String that describes the system location. (Maximum length: 255 characters)

# **Default Setting**

None

# **Command Mode**

Global Configuration

#### **Example**

```
Console(config)#snmp-server location WC-19
Console(config)#
```
# **Related Commands**

[snmp-server contact \(4-90\)](#page-461-1)

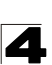

### <span id="page-463-0"></span>**snmp-server host**

This command specifies the recipient of a Simple Network Management Protocol notification operation. Use the **no** form to remove the specified host.

# **Syntax**

**snmp-server host** *host-addr* [**inform** [**retry** *retries* | **timeout** *seconds*]] *community-string* [**version** {**1** | **2c** | **3** {**auth** | **noauth** | **priv**} [**udp-port** *port*]} **no snmp-server host** *host-addr*

- *host-addr* Internet address of the host (the targeted recipient). (Maximum host addresses: 5 trap destination IP address entries)
- *ï* **inform** *-* Notifications are sent as inform messages. Note that this option is only available for version 2c and 3 hosts. (Default: traps are used)
	- *retries* The maximum number of times to resend an inform message if the recipient does not acknowledge receipt. (Range: 0-255; Default: 3)
	- *seconds*  The number of seconds to wait for an acknowledgment before resending an inform message. (Range: 0-2147483647 centiseconds; Default: 1500 centiseconds)
- *community-string* Password-like community string sent with the notification operation to SNMP V1 and V2c hosts. Although you can set this string using the **snmp-server host** command by itself, we recommend that you define this string using the **snmp-server community** command prior to using the **snmp-server host** command. (Maximum length: 32 characters)
- **version** Specifies whether to send notifications as SNMP Version 1, 2c or 3 traps. (Range: 1, 2c, 3; Default: 1)
	- **auth** | **noauth** | **priv** This group uses SNMPv3 with authentication, no authentication, or with authentication and privacy. See ["Simple Network](#page-102-0)  [Management Protocol" on page 3-49](#page-102-0) for further information about these authentication and encryption options.
- ï *port* Host UDP port to use. (Range: 1-65535; Default: 162)

# **Default Setting**

- Host Address: None
- Notification Type: Traps
- SNMP Version: 1
- $\cdot$  UDP Port: 162

# **Command Mode**

Global Configuration

# **Command Usage**

ï If you do not enter an **snmp-server host** command, no notifications are sent. In order to configure the switch to send SNMP notifications, you must enter at least one **snmp-server host** command. In order to enable multiple hosts, you must issue a separate **snmp-server host** command for each host.

- **·** The **snmp-server host** command is used in conjunction with the **snmp-server enable traps** command. Use the **snmp-server enable traps** command to enable the sending of traps or informs and to specify which SNMP notifications are sent globally. For a host to receive notifications, at least one **snmp-server enable traps** command and the **snmp-server host** command for that host must be enabled.
- ï Some notification types cannot be controlled with the **snmp-server enable traps** command. For example, some notification types are always enabled.
- Notifications are issued by the switch as trap messages by default. The recipient of a trap message does not send a response to the switch. Traps are therefore not as reliable as inform messages, which include a request for acknowledgement of receipt. Informs can be used to ensure that critical information is received by the host. However, note that informs consume more system resources because they must be kept in memory until a response is received. Informs also add to network traffic. You should consider these effects when deciding whether to issue notifications as traps or informs.

To send an inform to a SNMPv2c host, complete these steps:

- 1. Enable the SNMP agent ([page 4-88\)](#page-459-0).
- 2. Allow the switch to send SNMP traps; i.e., notifications ([page 4-94](#page-465-0)).
- 3. Specify the target host that will receive inform messages with the **snmp-server host** command as described in this section.
- 4. Create a view with the required notification messages ([page 4-96\)](#page-467-1).
- 5. Create a group that includes the required notify view [\(page 4-98](#page-469-0)).
- To send an inform to a SNMPv3 host, complete these steps:
- 1. Enable the SNMP agent ([page 4-88\)](#page-459-0).
- 2. Allow the switch to send SNMP traps; i.e., notifications ([page 4-94](#page-465-0)).
- 3. Specify the target host that will receive inform messages with the **snmp-server host** command as described in this section.
- 4. Create a view with the required notification messages ([page 4-96\)](#page-467-1).
- 5. Create a group that includes the required notify view [\(page 4-98](#page-469-0)).
- 6. Specify a remote engine ID where the user resides ([page 4-95](#page-466-0)).
- 7. Then configure a remote user [\(page 4-100\)](#page-471-0).
- The switch can send SNMP Version 1, 2c or 3 notifications to a host IP address, depending on the SNMP version that the management station supports. If the **snmp-server host** command does not specify the SNMP version, the default is to send SNMP version 1 notifications.
- If you specify an SNMP Version 3 host, then the community string is interpreted as an SNMP user name. If you use the V3 "auth" or "priv" options, the user name must first be defined with the **snmp-server user** command. Otherwise, the authentication password and/or privacy password will not exist, and the switch will not authorize SNMP access for the host. However, if you specify a V3 host with the "noauth" option, an SNMP user account will be generated, and the switch will authorize SNMP access for the host.

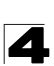

# **Example**

```
Console(config)#snmp-server host 10.1.19.23 batman
Console(config)#
```
### **Related Commands**

[snmp-server enable traps \(4-94\)](#page-465-0)

### <span id="page-465-0"></span>**snmp-server enable traps**

This command enables this device to send Simple Network Management Protocol traps or informs (i.e., SNMP notifications). Use the **no** form to disable SNMP notifications.

#### **Syntax**

#### [**no**] **snmp-server enable traps** [**authentication** | **link-up-down**]

- **authentication** Keyword to issue authentication failure notifications.
- $\cdot$  **link-up-down** Keyword to issue link-up or link-down notifications.

#### **Default Setting**

Issue authentication and link-up-down traps.

#### **Command Mode**

Global Configuration

### **Command Usage**

- **·** If you do not enter an **snmp-server enable traps** command, no notifications controlled by this command are sent. In order to configure this device to send SNMP notifications, you must enter at least one **snmp-server enable traps** command. If you enter the command with no keywords, both authentication and link-up-down notifications are enabled. If you enter the command with a keyword, only the notification type related to that keyword is enabled.
- The **snmp-server enable traps** command is used in conjunction with the **snmp-server host** command. Use the **snmp-server host** command to specify which host or hosts receive SNMP notifications. In order to send notifications, you must configure at least one **snmp-server host** command.
- The authentication, link-up, and link-down traps are legacy notifications, and therefore when used for SNMP Version 3 hosts, they must be enabled in conjunction with the corresponding entries in the Notify View assigned by the **[snmp-server group](#page-469-0)** command ([page 4-98](#page-469-0)).

#### **Example**

```
Console(config)#snmp-server enable traps link-up-down
Console(config)#
```
### **Related Commands**

[snmp-server host \(4-92\)](#page-463-0)

<span id="page-466-0"></span>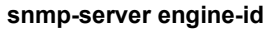

This command configures an identification string for the SNMPv3 engine. Use the **no** form to restore the default.

### **Syntax**

**snmp-server engine-id** {**local** | **remote** {*ip-address*}} *engineid-string* **no snmp-server engine-id** {**local** | **remote** {*ip-address*}}

- **local** Specifies the SNMP engine on this switch.
- **remote** Specifies an SNMP engine on a remote device.
- *ip-address* The Internet address of the remote device.
- *engineid-string* String identifying the engine ID. (Range: 10-64 hexadecimal characters representing 5-32 octets)

# **Default Setting**

A unique engine ID is automatically generated by the switch based on its MAC address.

# **Command Mode**

Global Configuration

# **Command Usage**

- An SNMP engine is an independent SNMP agent that resides either on this switch or on a remote device. This engine protects against message replay, delay, and redirection. The engine ID is also used in combination with user passwords to generate the security keys for authenticating and encrypting SNMPv3 packets.
- A remote engine ID is required when using SNMPv3 informs. (See **[snmp-server host](#page-463-0)** [on page 4-92.](#page-463-0)) The remote engine ID is used to compute the security digest for authenticating and encrypting packets sent to a user on the remote host. SNMP passwords are localized using the engine ID of the authoritative agent. For informs, the authoritative SNMP agent is the remote agent. You therefore need to configure the remote agent's SNMP engine ID before you can send proxy requests or informs to it.
- Trailing zeroes need not be entered to uniquely specify a engine ID. In other words, the value "123456789" is equivalent to "1234567890" because a trailing zero will be added to fill in the last octet if an odd number of hexadecimal characters is specified.
- A local engine ID is automatically generated that is unique to the switch. This is referred to as the default engine ID. If the local engine ID is deleted or changed, all SNMP users will be cleared. You will need to reconfigure all existing users ([page 4-100\)](#page-471-0).

```
Console(config)#snmp-server engine-id local 123456789
Console(config)#snmp-server engine-id remote 987654321 192.168.1.19
Console(config)#
```
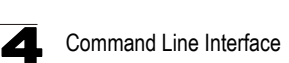

### **Related Commands**

[snmp-server host \(4-92](#page-463-0))

### <span id="page-467-0"></span>**show snmp engine-id**

This command shows the SNMP engine ID.

### **Command Mode**

Privileged Exec

#### **Example**

This example shows the default engine ID.

```
Console#show snmp engine-id
Local SNMP engineID: 8000002a8000000000e8666672
Local SNMP engineBoots: 1
Remote SNMP engineID<br>
80000000030004e2b316c54321<br>
192.168.1.19
80000000030004e2b316c54321 192.168.1.19
Console#
```
#### **Table 4-22 show snmp engine-id** - display description

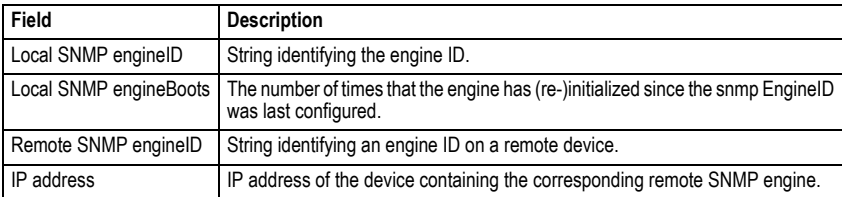

#### <span id="page-467-1"></span>**snmp-server view**

This command adds an SNMP view which controls user access to the MIB. Use the **no** form to remove an SNMP view.

#### **Syntax**

### **snmp-server view** *view-name oid-tree* {**included** | **excluded**} **no snmp-server view** *view-name*

- *ï view-name* Name of an SNMP view. (Range: 1-64 characters)
- ï *oid-tree* Object identifier of a branch within the MIB tree. Wild cards can be used to mask a specific portion of the OID string. (Refer to the examples.)
- **included** Defines an included view.
- **excluded** Defines an excluded view.

### **Default Setting**

defaultview (includes access to the entire MIB tree)

# **Command Mode**

Global Configuration
## **Command Usage Command Usage**

- Views are used in the **[snmp-server group](#page-469-0)** command to restrict user access to specified portions of the MIB tree.
- The predefined view "defaultview" includes access to the entire MIB tree.

## **Examples**

This view includes MIB-2.

```
Console(config)#snmp-server view mib-2 1.3.6.1.2.1 included
Console(config)#
```
This view includes the MIB-2 interfaces table, ifDescr. The wild card is used to select all the index values in this table.

```
Console(config)#snmp-server view ifEntry.2 1.3.6.1.2.1.2.2.1.*.2 included
Console(config)#
```
This view includes the MIB-2 interfaces table, and the mask selects all index entries.

```
Console(config)#snmp-server view ifEntry.a 1.3.6.1.2.1.2.2.1.1.* included
Console(config)#
```
## **show snmp view**

This command shows information on the SNMP views.

## **Command Mode**

Privileged Exec

#### **Example**

```
Console#show snmp view
View Name: mib-2
Subtree OID: 1.2.2.3.6.2.1
View Type: included
Storage Type: permanent
Row Status: active
View Name: defaultview
Subtree OID: 1
View Type: included
Storage Type: volatile
Row Status: active
Console#
```
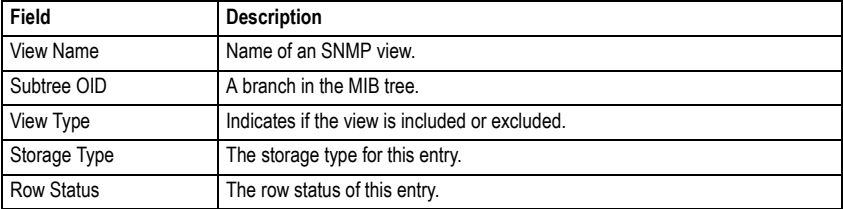

#### **Table 4-23 show snmp view** - display description

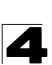

## <span id="page-469-0"></span>**snmp-server group**

This command adds an SNMP group, mapping SNMP users to SNMP views. Use the **no** form to remove an SNMP group.

## **Syntax**

**snmp-server group** *groupname* {**v1** | **v2c** | **v3** {**auth** | **noauth** | **priv**}} [**read** *readview*] [**write** *writeview*] [**notify** *notifyview*] **no snmp-server group** *groupname*

- *ï groupname* Name of an SNMP group. (Range: 1-32 characters)
- ï **v1** | **v2c** | **v3** Use SNMP version 1, 2c or 3.
- **auth** | **noauth** | **priv** This group uses SNMPv3 with authentication, no authentication, or with authentication and privacy. See ["Simple Network](#page-102-0)  [Management Protocol" on page 3-49](#page-102-0) for further information about these authentication and encryption options.
- *readview* Defines the view for read access. (1-64 characters)
- *writeview* Defines the view for write access. (1-64 characters)
- *notifyview* Defines the view for notifications. (1-64 characters)

## **Default Setting**

- Default groups: public<sup>21</sup> (read only), private<sup>22</sup> (read/write)
- *readview* Every object belonging to the Internet OID space (1.3.6.1).
- writeview Nothing is defined.
- *notifyview* Nothing is defined.

## **Command Mode**

Global Configuration

## **Command Usage**

- A group sets the access policy for the assigned users.
- When authentication is selected, the MD5 or SHA algorithm is used as specified in the **[snmp-server user](#page-471-0)** command.
- When privacy is selected, the DES 56-bit algorithm is used for data encryption.
- Note that the authentication, link-up and link-down messages are legacy traps and must therefore be enabled in conjunction with the **[snmp-server enable](#page-465-0)  [traps](#page-465-0)** command [\(page 4-94](#page-465-0)).

## **Example**

```
Console(config)#snmp-server group r&d v3 auth write daily
Console(config)#
```
21. No view is defined.

<sup>22.</sup> Maps to the defaultview.

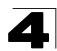

## **show snmp group**

Four default groups are provided – SNMPv1 read-only access and read/write access, and SNMPv2c read-only access and read/write access.

#### **Command Mode**

Privileged Exec

## **Example**

Console#show snmp group Group Name: r&d Security Model: v3 Read View: defaultview Write View: daily Notify View: none Storage Type: permanent Row Status: active Group Name: public Security Model: v1 Read View: defaultview Write View: none Notify View: none Storage Type: volatile Row Status: active Group Name: public Security Model: v2c Read View: defaultview Write View: none Notify View: none Storage Type: volatile Row Status: active Group Name: private Security Model: v1 Read View: defaultview Write View: defaultview Notify View: none Storage Type: volatile Row Status: active Group Name: private Security Model: v2c Read View: defaultview

Write View: defaultview Notify View: none Storage Type: volatile Row Status: active

Console#

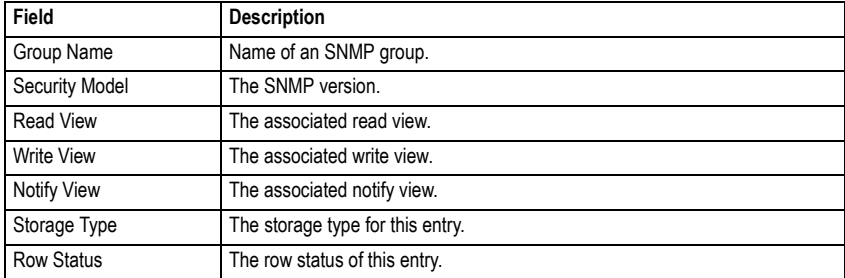

#### **Table 4-24 show snmp group** - display description

## <span id="page-471-0"></span>**snmp-server user**

This command adds a user to an SNMP group, restricting the user to a specific SNMP Read, Write, or Notify View. Use the **no** form to remove a user from an SNMP group.

## **Syntax**

4

**snmp-server user** *username groupname* [**remote** *ip-address*] {**v1** | **v2c** | **v3** [**encrypted**] [**auth** {**md5** | **sha**} *auth-password* [**priv des56** *priv-password*]] **no snmp-server user** *username* {**v1** | **v2c** | **v3** | **remote**}

- *username* Name of user connecting to the SNMP agent. (Range: 1-32 characters)
- *ï groupname* Name of an SNMP group to which the user is assigned. (Range: 1-32 characters)
- **remote** Specifies an SNMP engine on a remote device.
- *ip-address* The Internet address of the remote device.
- ï **v1** | **v2c** | **v3** Use SNMP version 1, 2c or 3.
- **encrypted** Accepts the password as encrypted input.
- **auth** Uses SNMPv3 with authentication.
- **md5** | **sha** Uses MD5 or SHA authentication.
- *auth-password* Authentication password. Enter as plain text if the **encrypted** option is not used. Otherwise, enter an encrypted password. (A minimum of eight characters is required.)
- **priv des56** Uses SNMPv3 with privacy with DES56 encryption.
- *priv-password* Privacy password. Enter as plain text if the **encrypted** option is not used. Otherwise, enter an encrypted password.

## **Default Setting**

None

## **Command Mode**

Global Configuration

## **Command Usage**

- The SNMP engine ID is used to compute the authentication/privacy digests from the password. You should therefore configure the engine ID with the **[snmp-server engine-id](#page-466-0)** command before using this configuration command.
- **EXEL Before you configure a remote user, use the [snmp-server engine-id](#page-466-0)** command ([page 4-95](#page-466-0)) to specify the engine ID for the remote device where the user resides. Then use the **snmp-server user** command to specify the user and the IP address for the remote device where the user resides. The remote agent's SNMP engine ID is used to compute authentication/privacy digests from the user's password. If the remote engine ID is not first configured, the **snmp-server user** command specifying a remote user will fail.
- SNMP passwords are localized using the engine ID of the authoritative agent. For informs, the authoritative SNMP agent is the remote agent. You therefore need to configure the remote agent's SNMP engine ID before you can send proxy requests or informs to it.

## **Example**

```
Console(config)#snmp-server user steve group r&d v3 auth md5 greenpeace 
 priv des56 einstien
Console(config)#snmp-server user mark group r&d remote 192.168.1.19 v3 
 auth md5 greenpeace priv des56 einstien
Console(config)#
```
## **show snmp user**

This command shows information on SNMP users.

## **Command Mode**

Privileged Exec

## **Example**

```
Console#show snmp user
EngineId: 800000ca030030f1df9ca00000
User Name: steve
Authentication Protocol: md5
Privacy Protocol: des56
Storage Type: nonvolatile
Row Status: active
SNMP remote user
EngineId: 80000000030004e2b316c54321
User Name: mark
Authentication Protocol: mdt
Privacy Protocol: des56
Storage Type: nonvolatile
Row Status: active
```
Console#

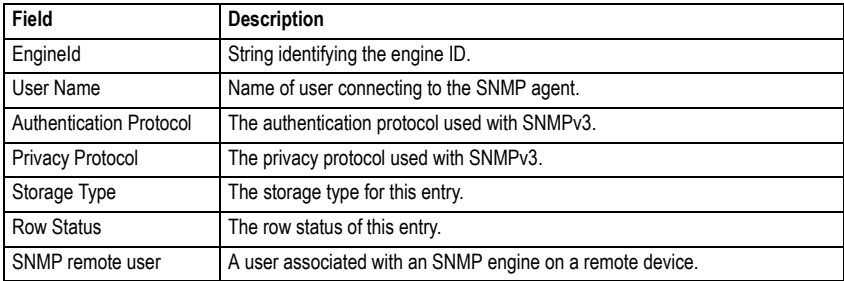

#### **Table 4-25 show snmp user** - display description

## **Flow Sampling Commands**

Flow sampling (sFlow) can be used with a remote sFlow Collector to provide an accurate, detailed and real-time overview of the types and levels of traffic present on the network. The sFlow Agent samples 1 out of *n* packets from all data traversing the switch, re-encapsulates the samples as sFlow datagrams and transmits them to the sFlow Collector. This sampling occurs at the internal hardware level where all traffic is seen, whereas traditional probes only have a partial view of traffic as it is sampled at the monitored interface. Moreover, the processor and memory load imposed by the sFlow agent is minimal since local analysis does not take place

| Command                   | <b>Function</b>                                                                                               | Mode      | Page      |
|---------------------------|----------------------------------------------------------------------------------------------------|-----------|-----------|
| sflow                     | Enables sFlow globally for the switch                                                                         | GC        | $4 - 103$ |
| sflow source <sup>*</sup> | Enables sFlow on the source ports to be monitored                                                             | IC        | $4 - 103$ |
| sflow sample*             | Configures the packet sampling rate                                                                           | IC        | 4-104     |
| sflow polling-interval    | Configures the interval at which counters are added to the<br>sample datagram                                 | IС        | 4-104     |
| sflow owner               | Configures the name of the receiver                                                                           | IC        | $4 - 105$ |
| sflow timeout             | Configures the length of time samples are sent to the<br>Collector before resetting all sFlow port parameters | IC        | $4 - 105$ |
| sflow destination         | Configures the IP address and UDP port used by the Collector   IC                                             |           | $4 - 106$ |
| sflow max-header-size     | Configures the maximum size of the sFlow datagram header                                                      | IC        | $4 - 106$ |
| sflow max-datagram-size   | Configures the maximum size of the sFlow datagram payload   IC                                                |           | 4-107     |
| show sflow                | Shows the global and interface settings for the sFlow process                                                 | <b>PE</b> | 4-107     |

**Table 4-26 sFlow Commands**

<span id="page-473-0"></span>Due to the switch's hardware design, these commands can only be enabled for specific port groups (1-8, 9-16, 17-24, 25-32, 33-48). However, sampling for each of the Gigabit combination ports (49-52) can be controlled individually.

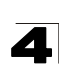

## <span id="page-474-0"></span>**sflow**

This command enables sFlow globally for the switch. Use the **no** form to disable this feature.

## **Syntax**

[**no**] **sflow** 

## **Default Setting**

Disabled

## **Command Mode**

Global Configuration

## **Command Usage**

Flow sampling must be enabled globally on the switch, as well as for those ports where it is required (see the **[sflow source](#page-474-1)** command on [page 4-103\)](#page-474-1).

## **Example**

Console(config)#sflow Console(config)#

## <span id="page-474-1"></span>**sflow source**

This command enables sFlow on the source ports to be monitored. Use the **no** form to disable sFlow on the specified ports.

## **Syntax**

[**no**] **sflow source**

## **Default Setting**

Disabled

## **Command Mode**

Interface Configuration (Ethernet)

## **Command Usage**

The 100BASE-TX ports are organized into groups of 8 based on a restriction in the switch ASIC (1-8, 9-16, 17-24, 25-32, 33-48). Selecting any port in one of these groups effectively configures all of the group members as an sFlow source port. However, the four Gigabit ports (49-52) can be independently configured as an sFlow source port.

## **Example**

This example enables flow control on ports 9 through 16.

```
Console(config)#interface ethernet 1/9
Console(config-if)#sflow source
Console(config-if)#
```
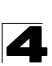

## <span id="page-475-0"></span>**sflow sample**

This command configures the packet sampling rate. Use the **no** form to restore the default rate.

## **Syntax**

**sflow sample** *rate* **no sflow sample**

> *rate* - The packet sampling rate, or the number of packets out of which one sample will be taken. (Range: 0-10000000, where 0 disables sampling)

#### **Default Setting**

Disabled

## **Command Mode**

Interface Configuration (Ethernet)

## **Example**

This example sets the sample rate to 1 out of every 100 packets.

```
Console(config)#interface ethernet 1/9
Console(config-if)#sflow sample 100
Console(config-if)#
```
## <span id="page-475-1"></span>**sflow polling-interval**

This command configures the interval at which counters are added to the sample datagram. Use the **no** form to restore the default polling interval.

#### **Syntax**

## **sflow polling-interval** *seconds* **no sflow polling-interval**

*seconds* - The interval at which the sFlow process adds counter values to the sample datagram. (Range: 0-10000000 seconds, where 0 disables this feature)

## **Default Setting**

Disabled

#### **Command Mode**

Interface Configuration (Ethernet)

#### **Example**

This example sets the polling interval to 10 seconds.

```
Console(config)#interface ethernet 1/9
Console(config-if)#sflow polling-interval 10
Console(config-if)#
```
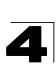

#### <span id="page-476-0"></span>**sflow owner**

This command configures the name of the receiver (i.e., sFlow Collector). Use the **no** form to remove this name.

## **Syntax**

**sflow owner** *name* **no sflow owner**

*name* - The name of the receiver. (Range: 1-256 characters)

## **Default Setting**

None

## **Command Mode**

Interface Configuration (Ethernet)

## **Example**

This example set the owner's name to Lamar.

```
Console(config)#interface ethernet 1/9
Console(config-if)#sflow owner Lamer
Console(config-if)#
```
## <span id="page-476-1"></span>**sflow timeout**

This command configures the length of time samples are sent to the Collector before resetting all sFlow port parameters. Use the **no** form to restore the default time out.

## **Syntax**

**sflow timeout** *seconds* **no sflow timeout**

*seconds* - The length of time the sFlow process continuously sends samples to the Collector before resetting all sFlow port parameters. (Range: 0-10000000 seconds, where 0 indicates no time out)

## **Default Setting**

Disabled

## **Command Mode**

Interface Configuration (Ethernet)

## **Command Usage**

The sFlow parameters affected by this command include the sampling interval, the receiver's name, address and UDP port, the time out, maximum header size, and maximum datagram size.

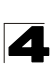

## **Example**

This example sets the time out to 1000 seconds.

```
Console(config)#interface ethernet 1/9
Console(config-if)#sflow timeout 10000
Console(config-if)#
```
## <span id="page-477-0"></span>**sflow destination**

This command configures the IP address and UDP port used by the Collector. Use the **no** form to restore the default settings.

## **Syntax**

**sflow destination ipv4** *ip-address* [*destination-udp-port*]

no sflow destination

- *ip-address* IP address of the sFlow Collector.
- destination-udp-port The UDP port on which the Collector is listening for sFlow streams. (Range: 0-65534)

## **Default Setting**

IP Address: null UDP Port: 6343

#### **Command Mode**

Interface Configuration (Ethernet)

## **Example**

This example configures the Collector's IP address, and uses the default UDP port.

```
Console(config)#interface ethernet 1/9
Console(config-if)#sflow destination ipv4 192.168.0.4
Console(config-if)#
```
## <span id="page-477-1"></span>**sflow max-header-size**

This command configures the maximum size of the sFlow datagram header. Use the **no** form to restore the default setting.

#### **Syntax**

**sflow max-header-size** *max-header-size* **no max-header-size**

*max-header-size* - The maximum size of the sFlow datagram header. (Range: 64-256 bytes)

## **Default Setting**

128 bytes

#### **Command Mode**

Interface Configuration (Ethernet)

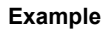

```
Console(config)#interface ethernet 1/9
Console(config-if)#sflow max-header-size 256
Console(config-if)#
```
## <span id="page-478-0"></span>**sflow max-datagram-size**

This command configures the maximum size of the sFlow datagram payload. Use the **no** form to restore the default setting.

#### **Syntax**

### **sflow max-datagram-size** *max-datagram-size* **no max-datagram-size**

*max-datagram-size* - The maximum size of the sFlow datagram payload. (Range: 200-1500 bytes)

#### **Default Setting**

1400 bytes

#### **Command Mode**

Interface Configuration (Ethernet)

#### **Example**

```
Console(config)#interface ethernet 1/9
Console(config-if)#sflow max-datagram-size 1500
Console(config-if)#
```
#### <span id="page-478-1"></span>**show sflow**

This command shows the global and interface settings for the sFlow process.

#### **Syntax**

**show sflow** [**interface** [*interface*]]

*interface*

- ï **ethernet** *unit*/*port*
	- *unit* Stack unit. (Range: 1)
	- *port* Port number. (Range: 1-52)

#### **Command Mode**

Privileged Exec

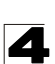

## **Example**

```
Console#show sflow
  sFlow global status : Enabled
Console#sh sf int e 1/9
 Interface of Ethernet 1/9 :
 Interface status : Enabled
 Owner name : Lamar
 Owner destination : 192.168.0.4
 Owner socket port : 6343
  Time out : 10000
   Maximum header size : 256
  Maximum datagram size : 1500
 Sample rate : 1/100
 Polling interval : 10
Console#
```
## <span id="page-479-0"></span>**Authentication Commands**

You can configure this switch to authenticate users logging into the system for management access using local or RADIUS authentication methods. You can also enable port-based authentication for network client access using IEEE 802.1X.

| <b>Command Group</b>           | <b>Function</b>                                                                | Page      |
|--------------------------------|--------------------------------------------------------------------------------|-----------|
| <b>User Accounts</b>           | Configures the basic user names and passwords for management<br>access         | 4-109     |
| <b>Authentication Sequence</b> | Defines logon authentication method and precedence                             | $4 - 113$ |
| <b>RADIUS Client</b>           | Configures settings for authentication via a RADIUS server                     | $4 - 115$ |
| TACACS+ Client                 | Configures settings for authentication via a TACACS+ server                    | 4-119     |
| AAA                            | Configures authentication, authorization, and accounting for<br>network access | $4 - 123$ |
| Web Server                     | Enables management access via a web browser                                    | 4-132     |
| <b>Telnet Server</b>           | Enables management access via Telnet                                           | $4 - 135$ |
| Secure Shell                   | Provides a secure replacement for Telnet                                       | 4-136     |
| Port Authentication            | Configures host authentication on specific ports using 802.1X                  | $4 - 145$ |
| Management IP Filter           | Configures IP addresses that are allowed management access                     | 4-155     |

**Table 4-27 Authentication Commands**

## <span id="page-480-0"></span>**User Account and Privilege Level Commands**

The basic commands required for management access are listed in this section. This switch also includes other options for password checking via the console or a Telnet connection ([page 4-44\)](#page-415-0), user authentication via a remote authentication server [\(page 4-108](#page-479-0)), and host access authentication for specific ports ([page 4-145\)](#page-516-0).

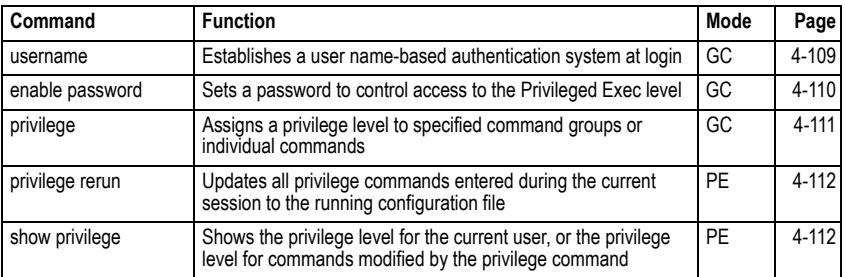

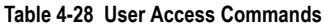

## <span id="page-480-1"></span>**username**

This command adds named users, requires authentication at login, specifies or changes a user's password (or specify that no password is required), or specifies or changes a user's access level. Use the **no** form to remove a user name.

## **Syntax**

## **username** *name* {**access-level** *level* | **nopassword** | **password** {**0** | **7**} *password*} **no username** *name*

- *name* The name of the user. (Maximum length: 8 characters, case sensitive. Maximum users: 16)
- **Exercess-level** *level* Specifies the user level. The device has three predefined privilege levels: **0**: Normal Exec, **8**: Manager, **15**: Privileged Exec.
- **nopassword** No password is required for this user to log in.
- ï {**0** | **7**} 0 means plain password, 7 means encrypted password.
- **password** *password* The authentication password for the user. (Maximum length: 8 characters plain text, 32 encrypted, case sensitive)

## **Default Setting**

- The default access level is Normal Exec.
- The factory defaults for the user names and passwords are:

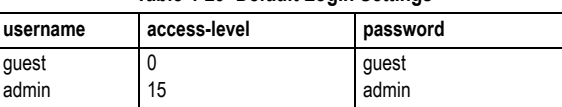

## **Table 4-29 Default Login Settings**

## **Command Mode**

Global Configuration

## **Command Usage**

- Privilege level 0 provides access to a limited number of the commands which display the current status of the switch, as well as several database clear and reset functions. Level 8 provides access to all display status and configuration commands, except for those controlling various authentication and security features. Level 15 provides full access to all commands.
- The encrypted password is required for compatibility with legacy password settings (i.e., plain text or encrypted) when reading the configuration file during system bootup or when downloading the configuration file from an FTP/ TFTP server. There is no need for you to manually configure encrypted passwords.

## **Example**

This example shows how to set the access level and password for a user.

```
Console(config)#username bob access-level 15
Console(config)#username bob password 0 smith
Console(config)#
```
## <span id="page-481-0"></span>**enable password**

After initially logging onto the system, you should set the Privileged Exec password. Remember to record it in a safe place. This command controls access to the Privileged Exec level from the Normal Exec level. Use the **no** form to reset the default password.

## **Syntax**

## **enable password** [**level** *level*] {**0** | **7**} *password* **no enable password** [**level** *level*]

- **level** level Level 15 for Privileged Exec. (Levels 0-14 are not used.)
- $\cdot$  {0 | 7} 0 means plain password, 7 means encrypted password.
- *password* password for this privilege level. (Maximum length: 8 characters plain text, 32 encrypted, case sensitive)

## **Default Setting**

- $\cdot$  The default is level 15.
- The default password is "super"

#### **Command Mode**

Global Configuration

## **Command Usage**

- You cannot set a null password. You will have to enter a password to change the command mode from Normal Exec to Privileged Exec with the **enable** command (page [4-12](#page-383-0)).
- The encrypted password is required for compatibility with legacy password

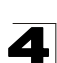

settings (i.e., plain text or encrypted) when reading the configuration file during system bootup or when downloading the configuration file from an FTP/ TFTP server. There is no need for you to manually configure encrypted passwords.

## **Example**

```
Console(config)#enable password level 15 0 admin
Console(config)#
```
## **Related Commands**

[enable \(4-12\)](#page-383-0) [authentication enable \(4-114\)](#page-485-0)

#### <span id="page-482-0"></span>**privilege**

This command assigns a privilege level to specified command groups or individual commands. Use the **no** form to restore the default setting.

#### **Syntax**

**privilege** *mode* [**all**] **level** *level command* **no privilege** *mode* [**all**] *command*

- ï *mode* The configuration mode containing the specified *command*. (See ["Understanding Command Modes" on page 4-6](#page-377-0) and ["Configuration](#page-378-0)  [Commands" on page 4-7](#page-378-0).)
- **all** Modifies the privilege level for all subcommands under the specified *command*.
- ï **level** *level* Specifies the privilege level for the specified *command*. This device has three predefined privilege levels: **0**: Normal Exec, **8**: Manager, **15**: Privileged Exec. (Range: 0-15)
- ï *command* Specifies any command contained within the specified *mode*.

#### **Default Setting**

Privilege level 0 provides access to a limited number of the commands which display the current status of the switch, as well as several database clear and reset functions. Level 8 provides access to all display status and configuration commands, except for those controlling various authentication and security features. Level 15 provides full access to all commands.

#### **Command Mode**

Global Configuration

#### **Example**

This example sets the privilege level for the ping command to Privileged Exec.

```
Console(config)#privilege exec level 15 ping
Console(config)#
```
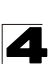

## <span id="page-483-1"></span>**privilege rerun**

This command updates all privilege commands entered during the current session to the running configuration.

## **Command Mode**

Privileged Exec

## **Command Usage**

Due to system limitations in the current software, **[privilege](#page-482-0)** commands [\(page 4-111\)](#page-482-0) entered during the current switch session will not be stored properly in the running-config file (see **[show running-config](#page-401-0)** on [page 4-30\)](#page-401-0). The **privilege rerun** command must therefore be used to correctly update these commands to the running-config file.

## **Example**

```
Console#privilege rerun
Console#
```
## <span id="page-483-0"></span>**show privilege**

This command shows the privilege level for the current user, or the privilege level for commands modified by the **[privilege](#page-482-0)** command (see [page 4-111\)](#page-482-0).

#### **Syntax**

## **show privilege** [**command**]

**command** - Displays the privilege level for all commands modified by the **[privilege](#page-482-0)** command.

#### **Command Mode**

Privileged Exec

#### **Example**

This example shows the privilege level for any command modified by the **[privilege](#page-482-0)** command.

```
Console#show privilege command
privilege line all level 0 accounting
privilege exec level 15 ping
Console(config)#
```
## <span id="page-484-0"></span>**Authentication Sequence**

Three authentication methods can be specified to authenticate users logging into the system for management access. The commands in this section can be used to define the authentication method and sequence.

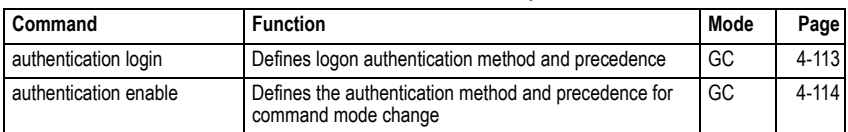

## **Table 4-30 Authentication Sequence**

## <span id="page-484-1"></span>**authentication login**

This command defines the login authentication method and precedence. Use the **no** form to restore the default.

## **Syntax**

## **authentication login** {[**local**] [**radius**] [**tacacs**]} **no authentication login**

- **· local** Use local password.
- **· radius** Use RADIUS server password.
- **tacacs** Use TACACS server password.

## **Default Setting**

Local

## **Command Mode**

Global Configuration

## **Command Usage**

- RADIUS uses UDP while TACACS+ uses TCP. UDP only offers best effort delivery, while TCP offers a connection-oriented transport. Also, note that RADIUS encrypts only the password in the access-request packet from the client to the server, while TACACS+ encrypts the entire body of the packet.
- RADIUS and TACACS+ logon authentication assigns a specific privilege level for each user name and password pair. The user name, password, and privilege level must be configured on the authentication server.
- You can specify three authentication methods in a single command to indicate the authentication sequence. For example, if you enter "**authentication login radius tacacs local**," the user name and password on the RADIUS server is verified first. If the RADIUS server is not available, then authentication is attempted on the TACACS+ server. If the TACACS+ server is not available, the local user name and password is checked.

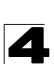

## **Example**

```
Console(config)#authentication login radius
Console(config)#
```
## **Related Commands**

[username](#page-480-1) - for setting the local user names and passwords [\(4-109\)](#page-480-1)

## <span id="page-485-0"></span>**authentication enable**

This command defines the authentication method and precedence to use when changing from Exec command mode to Privileged Exec command mode with the **[enable](#page-383-0)** command (see [page 4-12](#page-383-0)). Use the **no** form to restore the default.

#### **Syntax**

## **authentication enable** {[**local**] [**radius**] [**tacacs**]} **no authentication enable**

- **· local** Use local password only.
- ï **radius** Use RADIUS server password only.
- $\cdot$  tacacs Use TACACS server password.

## **Default Setting**

Local

## **Command Mode**

Global Configuration

#### **Command Usage**

- RADIUS uses UDP while TACACS+ uses TCP. UDP only offers best effort delivery, while TCP offers a connection-oriented transport. Also, note that RADIUS encrypts only the password in the access-request packet from the client to the server, while TACACS+ encrypts the entire body of the packet.
- RADIUS and TACACS+ logon authentication assigns a specific privilege level for each user name and password pair. The user name, password, and privilege level must be configured on the authentication server.
- You can specify three authentication methods in a single command to indicate the authentication sequence. For example, if you enter "**authentication enable radius tacacs local**," the user name and password on the RADIUS server is verified first. If the RADIUS server is not available, then authentication is attempted on the TACACS+ server. If the TACACS+ server is not available, the local user name and password is checked.

#### **Example**

```
Console(config)#authentication enable radius
Console(config)#
```
## **Related Commands**

[enable password](#page-481-0) - sets the password for changing command modes ([4-110](#page-481-0))

## <span id="page-486-0"></span>**RADIUS Client**

Remote Authentication Dial-in User Service (RADIUS) is a logon authentication protocol that uses software running on a central server to control access to RADIUS-aware devices on the network. An authentication server contains a database of multiple user name/password pairs with associated privilege levels for each user or group that require management access to a switch.

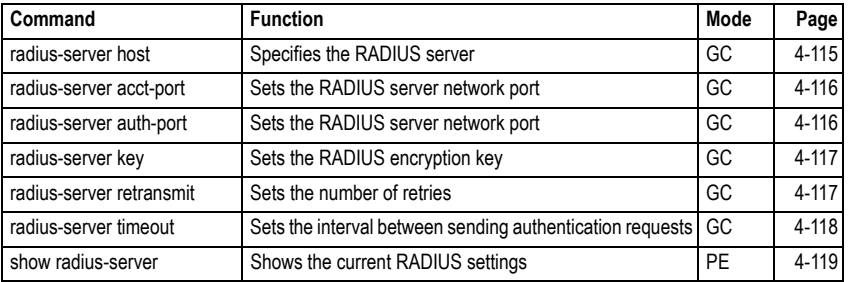

## **Table 4-31 RADIUS Client Commands**

## <span id="page-486-1"></span>**radius-server host**

This command specifies primary and backup RADIUS servers and authentication parameters that apply to each server. Use the **no** form to restore the default values.

## **Syntax**

[**no**] **radius-server** *index* **host** {*host-ip-address*} [**auth-port** *auth-port*] [**acct-port** *acct-port*] [**timeout** *timeout*] [**retransmit** *retransmit*] [**key** *key*]

- *index* Allows you to specify up to five servers. These servers are queried in sequence until a server responds or the retransmit period expires.
- *host-ip-address* IP address of server.
- *auth-port* RADIUS server UDP port used for authentication messages. (Range: 1-65535)
- *acct-port* RADIUS server UDP port used for accounting messages. (Range: 1-65535)
- *timeout* Number of seconds the switch waits for a reply before resending a request. (Range: 1-65535)
- *retransmit* Number of times the switch will try to authenticate logon access via the RADIUS server. (Range: 1-30)
- *key* Encryption key used to authenticate logon access for client. Do not use blank spaces in the string. (Maximum length: 48 characters)

## **Default Setting**

- ï **auth-port** 1812
- **acct-port** 1813
- **timeout** 5 seconds
- ï **retransmit** 2

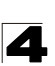

## **Command Mode**

Global Configuration

#### **Example**

```
Console(config)#radius-server 1 host 192.168.1.20 auth-port 181 timeout 
 10 retransmit 5 key green
Console(config)#
```
#### <span id="page-487-0"></span>**radius-server acct-port**

This command sets the RADIUS server network port for accounting messages. Use the **no** form to restore the default.

#### **Syntax**

## **radius-server acct-port** *port-number* **no radius-server acct-port**

*port-number* - RADIUS server UDP port used for accounting messages. (Range: 1-65535)

#### **Default Setting**

1813

#### **Command Mode**

Global Configuration

#### **Example**

```
Console(config)#radius-server acct-port 181
Console(config)#
```
## <span id="page-487-1"></span>**radius-server auth-port**

This command sets the RADIUS server network port for authentication messages. Use the **no** form to restore the default.

#### **Syntax**

**radius-server auth-port** *port-number* **no radius-server auth-port**

*port-number* - RADIUS server UDP port used for authentication messages. (Range: 1-65535)

#### **Default Setting**

1812

## **Command Mode**

Global Configuration

```
Console(config)#radius-server port 181
Console(config)#
```
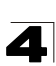

## <span id="page-488-0"></span>**radius-server key**

This command sets the RADIUS encryption key. Use the **no** form to restore the default.

## **Syntax**

**radius-server key** *key-string* **no radius-server key**

*key-string* - Encryption key used to authenticate logon access for client. Do not use blank spaces in the string. (Maximum length: 48 characters)

## **Default Setting**

None

#### **Command Mode**

Global Configuration

#### **Example**

```
Console(config)#radius-server key green
Console(config)#
```
## <span id="page-488-1"></span>**radius-server retransmit**

This command sets the number of retries. Use the **no** form to restore the default.

#### **Syntax**

## **radius-server retransmit** *number-of-retries* **no radius-server retransmit**

*number-of-retries* - Number of times the switch will try to authenticate logon access via the RADIUS server. (Range: 1-30)

#### **Default Setting**

 $\mathfrak{D}$ 

## **Command Mode**

Global Configuration

```
Console(config)#radius-server retransmit 5
Console(config)#
```
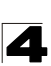

#### <span id="page-489-0"></span>**radius-server timeout**

This command sets the interval between transmitting authentication requests to the RADIUS server. Use the **no** form to restore the default.

#### **Syntax**

**radius-server timeout** *number-of-seconds* **no radius-server timeout**

*number-of-seconds* - Number of seconds the switch waits for a reply before resending a request. (Range: 1-65535)

#### **Default Setting**

5

## **Command Mode**

Global Configuration

```
Console(config)#radius-server timeout 10
Console(config)#
```
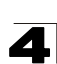

## <span id="page-490-1"></span>**show radius-server**

This command displays the current settings for the RADIUS server.

## **Default Setting**

None

## **Command Mode**

Privileged Exec

## **Example**

```
Console#show radius-server
Remote RADIUS Server Configuration:
Global Settings:
 Authentication Port : 1812
Accounting Port : 1813
Retransmit Times : 2<br>Request Timeout : 5 seconds
Attributes:
 NAS-IP-Address (4) : 192.168.1.1
Server 1:
Server IP Address : 10.1.2.3
 Authentication Port : 1812
Accounting Port : 1813
 Retransmit Times : 2
Request Timeout : 5 seconds
Radius server group:
 Group Name Member Index
 --------------------- -------------
radius 1
Console#
```
## <span id="page-490-0"></span>**TACACS+ Client**

Terminal Access Controller Access Control System (TACACS+) is a logon authentication protocol that uses software running on a central server to control access to TACACS-aware devices on the network. An authentication server contains a database of multiple user name/password pairs with associated privilege levels for each user or group that require management access to a switch.

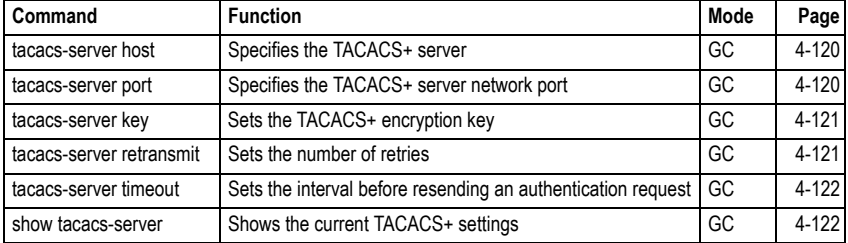

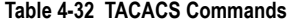

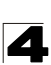

## <span id="page-491-0"></span>**tacacs-server host**

This command specifies the TACACS+ server. Use the **no** form to restore the default.

## **Syntax**

## [**no**] **tacacs-server** *index* **host** {*host-ip-address*} [**port** *port-number*] [**timeout** *timeout*] [**retransmit** *retransmit*] [**key** *key*]

- *index* Specifies the index number of the server. (Range: 1)
- *host-ip-address* IP address of the server.
- *port-number* The TACACS+ server TCP port used for authentication messages. (Range: 1-65535)
- *timeout* Number of seconds the switch waits for a reply before resending a request. (Range: 1-540 seconds)
- *retransmit* Number of times the switch will resend an authentication request to the TACACS+ server. (Range: 1-30)
- *key* Encryption key used to authenticate logon access for client. Do not use blank spaces in the string. (Maximum length: 20 characters)

## **Default Setting**

- $\cdot$  port 49
- **timeout** 5 seconds
- ï **retransmit** 2

## **Command Mode**

Global Configuration

#### **Example**

```
Console(config)#tacacs-server host 192.168.1.25
Console(config)#
```
#### <span id="page-491-1"></span>**tacacs-server port**

This command specifies the TACACS+ server network port. Use the **no** form to restore the default.

## **Syntax**

**tacacs-server port** *port-number* **no tacacs-server port**

*port-number* - TACACS+ server TCP port used for authentication messages. (Range: 1-65535)

#### **Default Setting**

49

**Command Mode** 

Global Configuration

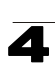

## **Example**

```
Console(config)#tacacs-server port 181
Console(config)#
```
#### <span id="page-492-0"></span>**tacacs-server key**

This command sets the TACACS+ encryption key. Use the **no** form to restore the default.

#### **Syntax**

**tacacs-server key** *key-string* **no tacacs-server key**

*key-string* - Encryption key used to authenticate logon access for the client. Do not use blank spaces in the string. (Maximum length: 48 characters)

#### **Default Setting**

None

## **Command Mode**

Global Configuration

#### **Example**

```
Console(config)#tacacs-server key green
Console(config)#
```
#### <span id="page-492-1"></span>**tacacs-server retransmit**

This command sets the number of retries. Use the **no** form to restore the default.

#### **Syntax**

## **tacacs-server retransmit** *number-of-retries* **no tacacs-server retransmit**

*number-of-retries* - Number of times the switch will try to authenticate logon access via the TACACS+ server. (Range: 1-30)

#### **Default Setting**

2

## **Command Mode**

Global Configuration

```
Console(config)#tacacs-server retransmit 5
Console(config)#
```
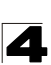

#### <span id="page-493-0"></span>**tacacs-server timeout**

This command sets the interval between transmitting authentication requests to the TACACS+ server. Use the **no** form to restore the default.

#### **Syntax**

**tacacs-server timeout** *number-of-seconds* **no tacacs-server timeout**

*number-of-seconds* - Number of seconds the switch waits for a reply before resending a request. (Range: 1-540)

#### **Default Setting**

5 seconds

#### **Command Mode**

Global Configuration

#### **Example**

```
Console(config)#tacacs-server timeout 10
Console(config)#
```
#### <span id="page-493-1"></span>**show tacacs-server**

This command displays the current settings for the TACACS+ server.

#### **Default Setting**

None

#### **Command Mode**

Privileged Exec

```
Console#show tacacs-server
Remote TACACS+ server configuration:
Global Settings:
 Communication Key with TACACS+ Server:
Server Port Number: 49<br>Retransmit Times : 2
Retransmit Times :
Request Times : 5
Server 1:
Server IP address: 1.2.3.4
Communication key with TACACS+ server: *****<br>Server port number: 49
Server port number:
Retransmit Times : 2<br>Request Times : 2
Request Times :
Tacacs server group:
                       Member Index
--------------------- -------------
tacacs+ 1
Console#
```
## <span id="page-494-0"></span>**AAA Commands**

<span id="page-494-1"></span>The Authentication, authorization, and accounting (AAA) feature provides the main framework for configuring access control on the switch. The AAA functions require the use of configured RADIUS or TACACS+ servers in the network.

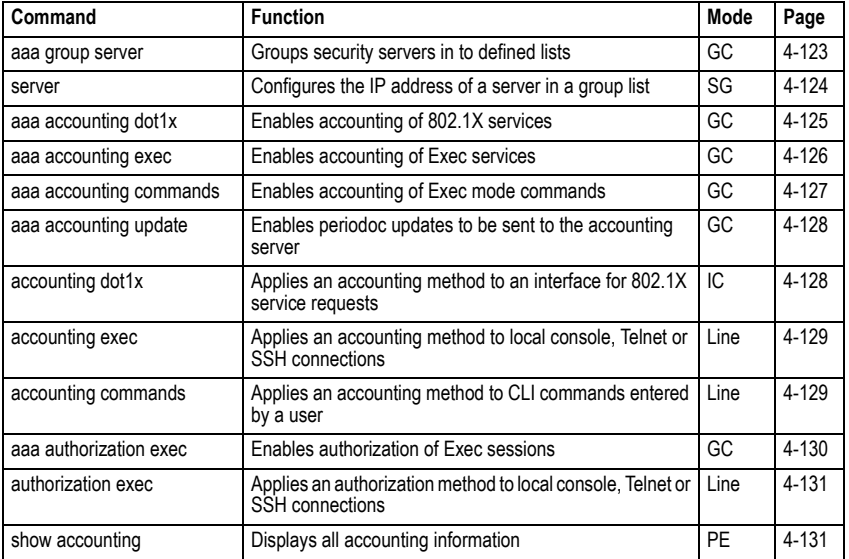

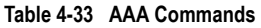

#### <span id="page-494-2"></span>**aaa group server**

Use this command to name a group of security server hosts. To remove a server group from the configuration list, enter the **no** form of this command.

## **Syntax**

## [**no**] **aaa group server** {**radius** | **tacacs+**} *group-name*

- **radius** Defines a RADIUS server group.
- **tacacs+** Defines a TACACS+ server group.
- *group-name* A text string that names a security server group. (Range: 1-7 characters)

## **Default Setting**

None

## **Command Mode**

Global Configuration

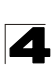

## **Example**

```
Console(config)#aaa group server radius tps
Console(config-sg-radius)#
```
#### <span id="page-495-0"></span>**server**

This command adds a security server to an AAA server group. Use the **no** form to remove the associated server from the group.

#### **Syntax**

[**no**] **server** {*index* | *ip-address*}

- *index* Specifies the server index. (Range: RADIUS 1-5, TACACS+ 1)
- *ip-address Specifies the host IP address of a server.*

#### **Default Setting**

None

#### **Command Mode**

Server Group Configuration

#### **Command Usage**

- When specifying the index for a RADIUS server, that server index must already be defined by the **[radius-server host](#page-486-1)** command (see [page 4-115](#page-486-1)).
- When specifying the index for a TACACS+ server, that server index must already be defined by the **[tacacs-server host](#page-491-0)** command (see [page 4-120\)](#page-491-0).

```
Console(config)#aaa group server radius tps
Console(config-sg-radius)#server 10.2.68.120
Console(config-sg-radius)#
```
## <span id="page-496-0"></span>**aaa accounting dot1x**

This command enables the accounting of requested 802.1X services for network access. Use the **no** form to disable the accounting service.

## **Syntax**

**aaa accounting dot1x** {**default** | *method-name*} **start-stop group** {**radius** | **tacacs+** |*server-group*}

**no aaa accounting dot1x** {**default** | *method-name*}

- **default** Specifies the default accounting method for service requests.
- *method-name Specifies an accounting method for service requests.* (Range: 1-255 characters)
- **start-stop** Records accounting from starting point and stopping point.
- **group** Specifies the server group to use.
	- **radius** Specifies all RADIUS hosts configure with the **[radius-server](#page-486-1)  [host](#page-486-1)** command described on [page 4-115](#page-486-1).
	- **tacacs+** Specifies all TACACS+ hosts configure with the **[tacacs-server](#page-491-0)  [host](#page-491-0)** command described on [page 4-120](#page-491-0).
	- *server-group* Specifies the name of a server group configured with the **[aaa group server](#page-494-2)** command described on [4-123.](#page-494-2) (Range: 1-255 characters)

## **Default Setting**

Accounting is not enabled No servers are specified

## **Command Mode**

Global Configuration

## **Command Usage**

Note that the **default** and *method-name* fields are only used to describe the accounting method(s) configured on the specified RADIUS or TACACS+ servers, and do not actually send any information to the servers about the methods to use.

```
Console(config)#aaa accounting dot1x default start-stop group radius
Console(config)#
```
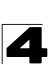

#### <span id="page-497-0"></span>**aaa accounting exec**

This command enables the accounting of requested Exec services for network access. Use the **no** form to disable the accounting service.

#### **Syntax**

**aaa accounting exec** {**default** | *method-name*} **start-stop group** {**radius** | **tacacs+** |*server-group*}

**no aaa accounting exec** {**default** | *method-name*}

- **default** Specifies the default accounting method for service requests.
- *method-name Specifies an accounting method for service requests.* (Range: 1-255 characters)
- **start-stop** Records accounting from starting point and stopping point.
- **group** Specifies the server group to use.
	- **radius** Specifies all RADIUS hosts configure with the **[radius-server](#page-486-1)  [host](#page-486-1)** command described on [page 4-115](#page-486-1).
	- **tacacs+** Specifies all TACACS+ hosts configure with the **[tacacs-server](#page-491-0)  [host](#page-491-0)** command described on [page 4-120](#page-491-0).
	- *server-group* Specifies the name of a server group configured with the **[aaa group server](#page-494-2)** command described on [4-123.](#page-494-2) (Range: 1-255 characters)

#### **Default Setting**

Accounting is not enabled No servers are specified

#### **Command Mode**

Global Configuration

#### **Command Usage**

- $\cdot$  This command runs accounting for Exec service requests for the local console and Telnet connections.
- ï Note that the **default** and *method-name* fields are only used to describe the accounting method(s) configured on the specified RADIUS or TACACS+ servers, and do not actually send any information to the servers about the methods to use.

```
Console(config)#aaa accounting exec default start-stop group tacacs+
Console(config)#
```
## <span id="page-498-0"></span>**aaa accounting commands**

This command enables the accounting of Exec mode commands. Use the **no** form to disable the accounting service.

## **Syntax**

**aaa accounting commands** *level* {**default** | *method-name*} **start-stop group** {**tacacs+** |*server-group*}

**no aaa accounting commands** *level* {**default** | *method-name*}

- *level* The privilege level for executing commands. (Range: 0-15)
- **default** Specifies the default accounting method for service requests.
- *method-name -* Specifies an accounting method for service requests. (Range: 1-255 characters)
- **start-stop** Records accounting from starting point and stopping point.
- **group** Specifies the server group to use.
	- **tacacs+** Specifies all TACACS+ hosts configure with the **[tacacs-server](#page-491-0)  [host](#page-491-0)** command described on [page 4-120](#page-491-0).
	- *server-group* Specifies the name of a server group configured with the **[aaa group server](#page-494-2)** command described on [4-123.](#page-494-2) (Range: 1-255 characters)

## **Default Setting**

Accounting is not enabled No servers are specified

## **Command Mode**

Global Configuration

## **Command Usage**

- The accounting of Exec mode commands is only supported by TACACS+ servers.
- ï Note that the **default** and *method-name* fields are only used to describe the accounting method(s) configured on the specified TACACS+ server, and do not actually send any information to the server about the methods to use.

```
Console(config)#aaa accounting commands 15 default start-stop group 
 tacacs+
Console(config)#
```
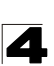

#### <span id="page-499-0"></span>**aaa accounting update**

This command enables the sending of periodic updates to the accounting server. Use the **no** form to disable accounting updates.

#### **Syntax**

## **aaa accounting update** [**periodic** *interval*] **no aaa accounting update**

*interval* - Sends an interim accounting record to the server at this interval. (Range: 1-2147483647 minutes)

#### **Default Setting**

1 minute

#### **Command Mode**

Global Configuration

#### **Command Usage**

- When accounting updates are enabled, the switch issues periodic interim accounting records for all users on the system.
- Using the command without specifying an interim interval enables updates, but does not change the current interval setting.

#### **Example**

```
Console(config)#aaa accounting update periodic 30
Console(config)#
```
#### <span id="page-499-1"></span>**accounting dot1x**

This command applies an accounting method for 802.1X service requests on an interface. Use the **no** form to disable accounting on the interface.

#### **Syntax**

**accounting dot1x** {**default** | *list-name*} **no accounting dot1x**

- ï **default** Specifies the default method list created with the **[aaa accounting](#page-496-0)  [dot1x](#page-496-0)** command ([page 4-125\)](#page-496-0).
- *list-name -* Specifies a method list created with the **[aaa accounting dot1x](#page-496-0)** command.

#### **Default Setting**

None

## **Command Mode**

Interface Configuration

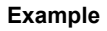

```
Console(config)#interface ethernet 1/2
Console(config-if)#accounting dot1x tps
Console(config-if)#
```
#### <span id="page-500-0"></span>**accounting exec**

This command applies an accounting method to local console or Telnet connections. Use the **no** form to disable accounting on the line.

#### **Syntax**

**accounting exec** {**default** | *list-name*} **no accounting exec**

- ï **default** Specifies the default method list created with the **[aaa accounting](#page-497-0)  [exec](#page-497-0)** command [\(page 4-126](#page-497-0)).
- ï *list-name* Specifies a method list created with the **[aaa accounting exec](#page-497-0)** command.

## **Default Setting**

None

#### **Command Mode**

Line Configuration

#### **Example**

```
Console(config)#line console
Console(config-line)#accounting exec tps
Console(config-line)#exit
Console(config)#line vty
Console(config-line)#accounting exec default
Console(config-line)#
```
#### <span id="page-500-1"></span>**accounting commands**

This command applies an accounting method to entered CLI commands. Use the **no** form to disable accounting for entered CLI commands.

#### **Syntax**

**accounting commands** *level* {**default** | *list-name*} **no accounting commands** *level*

- *level* The privilege level for executing commands. (Range: 0-15)
- ï **default** Specifies the default method list created with the **[aaa accounting](#page-498-0)  [commands](#page-498-0)** command [\(page 4-127](#page-498-0)).
- $\cdot$  *list-name Specifies a method list created with the aaa accounting* **[commands](#page-498-0)** command.

## **Default Setting**

None

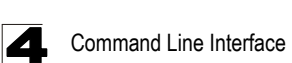

## **Command Mode**

Line Configuration

## **Example**

```
Console(config)#line console
Console(config-line)#accounting commands 15 default
Console(config-line)#
```
#### <span id="page-501-0"></span>**aaa authorization exec**

This command enables the authorization for Exec access. Use the **no** form to disable the authorization service.

#### **Syntax**

```
aaa authorization exec {default | method-name} group {tacacs+
  | server-group}
```
**no aaa authorization exec** {**default** | *method-name*}

- **default** Specifies the default authorization method for Exec access.
- *method-name Specifies an authorization method for Exec access.* (Range: 1-255 characters)
- **group** Specifies the server group to use.
	- **tacacs+** Specifies all TACACS+ hosts configured with the **[tacacs-server host](#page-491-0)** command described on [page 4-120.](#page-491-0)
	- *server-group* Specifies the name of a server group configured with the **[aaa group server](#page-494-2)** command described on [4-123.](#page-494-2) (Range: 1-255 characters)

#### **Default Setting**

Authorization is not enabled No servers are specified

#### **Command Mode**

Global Configuration

#### **Command Usage**

- This command performs authorization to determine if a user is allowed to run an Exec shell.
- AAA authentication must be enabled before authorization is enabled.
- If this command is issued without a specified named method, the default method list is applied to all interfaces or lines (where this authorization type applies), except those that have a named method explicitly defined.

```
Console(config)#aaa authorization exec default group tacacs+
Console(config)#
```
## <span id="page-502-0"></span>**authorization exec**

This command applies an authorization method to local console or Telnet connections. Use the **no** form to disable authorization on the line.

## **Syntax**

**authorization exec** {**default** | *list-name*} **no authorization exec**

- ï **default** Specifies the default method list created with the **[aaa](#page-501-0)  [authorization exec](#page-501-0)** command ([page 4-130\)](#page-501-0).
- ï *list-name* Specifies a method list created with the **[aaa authorization exec](#page-501-0)** command.

## **Default Setting**

None

## **Command Mode**

Line Configuration

## **Example**

```
Console(config)#line console
Console(config-line)#authorization exec tps
Console(config-line)#exit
Console(config)#line vty
Console(config-line)#authorization exec default
Console(config-line)#
```
## <span id="page-502-1"></span>**show accounting**

This command displays the current accounting settings per function and per port.

## **Syntax**

## **show accounting** [**commands** [*level*]] |

[[**dot1x** [**statistics** [**username** *user***-***name* | **interface** *interface*]] | **exec** [**statistics**] | **statistics**]

- **commands** Displays command accounting information.
- *ï level* Displays command accounting information for a specifiable command level.
- dot1x Displays dot1x accounting information.
- **exec** Displays Exec accounting records.
- **statistics** Displays accounting records.
- *user-name* Displays accounting records for a specifiable username.
- *interface*

## **ethernet** *unit*/*port*

- *unit* Stack unit. (Range: 1)
- *port* Port number. (Range: 1-52)

## **Default Setting**

None

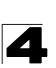

Command Line Interface

## **Command Mode**

Privileged Exec

## **Example**

```
Console#show accounting
Accounting type: dot1x
  Method list: default
  Group list: radius
  Interface:
  Method list: tps
  Group list: radius
  Interface: eth 1/2
Accounting type: Exec
  Method list: default
  Group list: radius
  Interface: vty
Console#
```
## <span id="page-503-0"></span>**Web Server Commands**

This section describes commands used to configure web browser management access to the switch.

**Table 4-34 Web Server Commands**

| Command               | <b>Function</b>                                                | Mode | Page      |
|-----------------------|----------------------------------------------------------------|------|-----------|
| ip http port          | Specifies the port to be used by the web browser interface     | GC   | $4 - 132$ |
| ip http server        | Allows the switch to be monitored or configured from a browser | GC   | $4 - 133$ |
| ip http secure-server | Enables HTTPS for encrypted communications                     | GC   | $4 - 133$ |
| ip http secure-port   | Specifies the UDP port number for HTTPS                        | GC   | $4 - 134$ |

## <span id="page-503-1"></span>**ip http port**

This command specifies the TCP port number used by the web browser interface. Use the **no** form to use the default port.

## **Syntax**

**ip http port** *port-number* **no ip http port**

*port-number* - The TCP port to be used by the browser interface. (Range: 1-65535)

## **Default Setting**

80

**Command Mode** 

Global Configuration
# **Example**

```
Console(config)#ip http port 769
Console(config)#
```
# **Related Commands**

[ip http server \(4-133\)](#page-504-0)

# <span id="page-504-0"></span>**ip http server**

This command allows this device to be monitored or configured from a browser. Use the **no** form to disable this function.

# **Syntax**

[**no**] **ip http server**

# **Default Setting**

Enabled

# **Command Mode**

Global Configuration

# **Example**

```
Console(config)#ip http server
Console(config)#
```
# **Related Commands**

[ip http port \(4-132\)](#page-503-0)

# <span id="page-504-1"></span>**ip http secure-server**

This command enables the secure hypertext transfer protocol (HTTPS) over the Secure Socket Layer (SSL), providing secure access (i.e., an encrypted connection) to the switch's web interface. Use the **no** form to disable this function.

# **Syntax**

[**no**] **ip http secure-server**

# **Default Setting**

Enabled

# **Command Mode**

Global Configuration

# **Command Usage**

- Both HTTP and HTTPS service can be enabled independently on the switch. However, you cannot configure the HTTP and HTTPS servers to use the same UDP port.
- If you enable HTTPS, you must indicate this in the URL that you specify in your browser: **https**://*device*[:*port-number*]

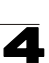

- When you start HTTPS, the connection is established in this way:
	- The client authenticates the server using the server's digital certificate.
	- The client and server negotiate a set of security protocols to use for the connection.
	- The client and server generate session keys for encrypting and decrypting data.
- The client and server establish a secure encrypted connection.

A padlock icon should appear in the status bar for Internet Explorer 5.x or above, Netscape 6.2 or above, and Mozilla Firefox 2.0.0.0 or above.

 $\cdot$  The following web browsers and operating systems currently support HTTPS:

| <b>Web Browser</b>               | <b>Operating System</b>                                                              |
|----------------------------------|--------------------------------------------------------------------------------------|
| Internet Explorer 5.0 or later   | Windows 98, Windows NT (with service pack 6a),<br>Windows 2000, Windows XP           |
| Netscape 6.2 or later            | Windows 98, Windows NT (with service pack 6a), Windows 2000, Windows XP, Solaris 2.6 |
| Mozilla Firefox 2.0.0.0 or later | Windows 2000, Windows XP, Linux                                                      |

**Table 4-35 HTTPS System Support**

• To specify a secure-site certificate, see "Replacing the Default Secure-site Certificate" on page [3-89](#page-142-0). Also refer to the **copy** command on [page 4-37](#page-408-0).

# **Example**

```
Console(config)#ip http secure-server
Console(config)#
```
# **Related Commands**

[ip http secure-port \(4-134\)](#page-505-0) copy tftp https-certificate ([4-37\)](#page-408-0)

# <span id="page-505-0"></span>**ip http secure-port**

This command specifies the UDP port number used for HTTPS connection to the switch's web interface. Use the **no** form to restore the default port.

# **Syntax**

**ip http secure-port** *port-number* **no ip http secure-port**

```
port-number – The UDP port used for HTTPS. 
(Range: 1-65535)
```
**Default Setting** 

443

**Command Mode** 

Global Configuration

# **Command Usage**

- You cannot configure the HTTP and HTTPS servers to use the same port.
- If you change the HTTPS port number, clients attempting to connect to the HTTPS server must specify the port number in the URL, in this format: **https://***device***:***port-number*

# **Example**

```
Console(config)#ip http secure-port 1000
Console(config)#
```
# **Related Commands**

[ip http secure-server \(4-133\)](#page-504-1)

# **Telnet Server Commands**

This section describes commands used to configure Telnet management access to the switch.

## **Table 4-36 Telnet Server Commands**

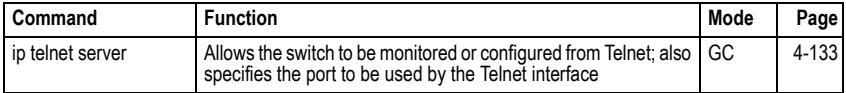

# **ip telnet server**

This command allows this device to be monitored or configured from Telnet. It also specifies the TCP port number used by the Telnet interface. Use the **no** form without the "port" keyword to disable this function. Use the **no** from with the "port" keyword to use the default port.

# **Syntax**

# **ip telnet server** [**port** *port-number*] **no telnet server** [**port**]

- port The TCP port used by the Telnet interface.
- *port-number* The TCP port number to be used by the browser interface. (Range: 1-65535)

# **Default Setting**

- Server: Enabled
- Server Port: 23

# **Command Mode**

Global Configuration

```
Console(config)#ip telnet server 
Console(config)#ip telnet server port 123
Console(config)#
```
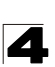

# **Secure Shell Commands**

This section describes the commands used to configure the SSH server. However, note that you also need to install a SSH client on the management station when using this protocol to configure the switch.

**Note:** The switch supports both SSH Version 1.5 and 2.0.

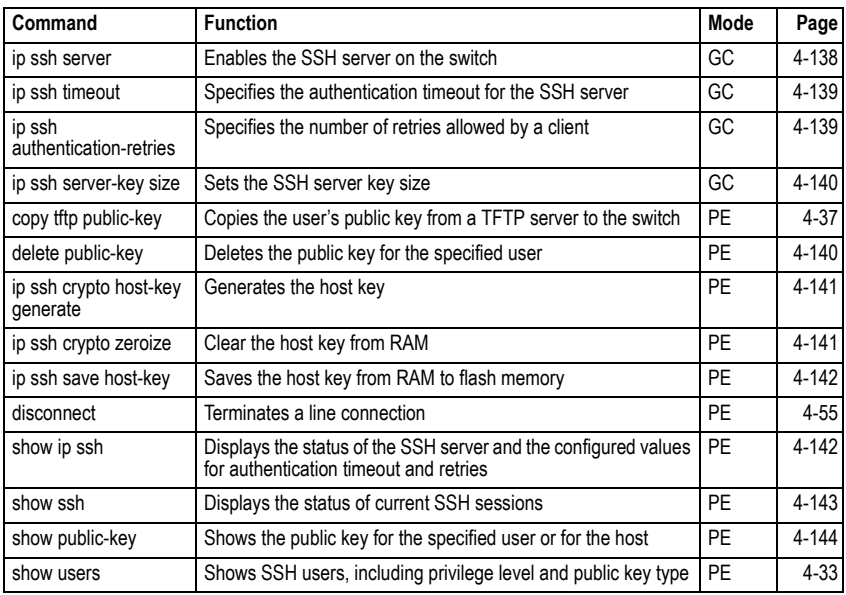

## **Table 4-37 SSH Commands**

# *Configuration Guidelines*

The SSH server on this switch supports both password and public key authentication. If password authentication is specified by the SSH client, then the password can be authenticated either locally or via a RADIUS or TACACS+ remote authentication server, as specified by the **[authentication login](#page-484-0)** command on [page 4-113.](#page-484-0) If public key authentication is specified by the client, then you must configure authentication keys on both the client and the switch as described in the following section. Note that regardless of whether you use public key or password authentication, you still have to generate authentication keys on the switch and enable the SSH server.

To use the SSH server, complete these steps:

- 1. Generate a Host Key Pair Use the **[ip ssh crypto host-key generate](#page-512-0)** command to create a host public/private key pair.
- 2. Provide Host Public Key to Clients Many SSH client programs automatically import the host public key during the initial connection setup with the switch.

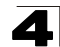

Otherwise, you need to manually create a known hosts file on the management station and place the host public key in it. An entry for a public key in the known hosts file would appear similar to the following example:

 10.1.0.54 1024 35 15684995401867669259333946775054617325313674890836547254 15020245593199868544358361651999923329781766065830956 10825913212890233 76546801726272571413428762941301196195566782 59566410486957427888146206 51941746772984865468615717739390164779355942303577413098022737087794545 24083971752646358058176716709574804776117

3. Import Client's Public Key to the Switch – Use the **copy tftp public-key**  command to copy a file containing the public key for all the SSH client's granted management access to the switch. (Note that these clients must be configured locally on the switch with the **[username](#page-480-0)** command as described on [page 4-109](#page-480-0).) The clients are subsequently authenticated using these keys. The current firmware only accepts public key files based on standard UNIX format as shown in the following example for an RSA Version 1 key:

 1024 35 1341081685609893921040944920155425347631641921872958921143173880 05553616163105177594083868631109291232226828519254374603100937187721199 69631781366277414168985132049117204830339254324101637997592371449011938 00609025394840848271781943722884025331159521348610229029789827213532671 31629432532818915045306393916643 steve@192.168.1.19

- 4. Set the Optional Parameters Set other optional parameters, including the authentication timeout, the number of retries, and the server key size.
- 5. Enable SSH Service Use the **[ip ssh server](#page-509-0)** command to enable the SSH server on the switch.
- *6. Authentication*  One of the following authentication methods is employed:

*Password Authentication (for SSH v1.5 or V2 Clients)*

- a) The client sends its password to the server.
- b) The switch compares the client's password to those stored in memory.
- c) If a match is found, the connection is allowed.
- **Note:** To use SSH with only password authentication, the host public key must still be given to the client, either during initial connection or manually entered into the known host file. However, you do not need to configure the client's keys.

*Public Key Authentication* – When an SSH client attempts to contact the switch, the SSH server uses the host key pair to negotiate a session key and encryption method. Only clients that have a private key corresponding to the public keys stored on the switch can access it. The following exchanges take place during this process:

## *Authenticating SSH v1.5 Clients*

- a) The client sends its RSA public key to the switch.
- b) The switch compares the client's public key to those stored in memory.
- c) If a match is found, the switch uses its secret key to generate a random 256-bit string as a challenge, encrypts this string with the user's public key, and sends it to the client.

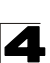

- d) The client uses its private key to decrypt the challenge string, computes the MD5 checksum, and sends the checksum back to the switch.
- e) The switch compares the checksum sent from the client against that computed for the original string it sent. If the two checksums match, this means that the client's private key corresponds to an authorized public key, and the client is authenticated.

# *Authenticating SSH v2 Clients*

- a) The client first queries the switch to determine if DSA public key authentication using a preferred algorithm is acceptable.
- b) If the specified algorithm is supported by the switch, it notifies the client to proceed with the authentication process. Otherwise, it rejects the request.
- c) The client sends a signature generated using the private key to the switch.
- d) When the server receives this message, it checks whether the supplied key is acceptable for authentication, and if so, it then checks whether the signature is correct. If both checks succeed, the client is authenticated.
- **Note:** The SSH server supports up to four client sessions. The maximum number of client sessions includes both current Telnet sessions and SSH sessions.

## <span id="page-509-0"></span>**ip ssh server**

This command enables the Secure Shell (SSH) server on this switch. Use the **no** form to disable this service.

# **Syntax**

[**no**] **ip ssh server**

## **Default Setting**

Disabled

# **Command Mode**

Global Configuration

# **Command Usage**

- The SSH server supports up to four client sessions. The maximum number of client sessions includes both current Telnet sessions and SSH sessions.
- The SSH server uses DSA or RSA for key exchange when the client first establishes a connection with the switch, and then negotiates with the client to select either DES (56-bit) or 3DES (168-bit) for data encryption.
- You must generate the host key before enabling the SSH server.

```
Console#ip ssh crypto host-key generate dsa
Console#configure
Console(config)#ip ssh server
Console(config)#
```
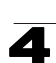

## **Related Commands**

[ip ssh crypto host-key generate \(4-141\)](#page-512-0) [show ssh \(4-143\)](#page-514-0)

## <span id="page-510-0"></span>**ip ssh timeout**

This command configures the timeout for the SSH server. Use the **no** form to restore the default setting.

## **Syntax**

## **ip ssh timeout** *seconds* **no ip ssh timeout**

*seconds* – The timeout for client response during SSH negotiation. (Range: 1-120)

## **Default Setting**

10 seconds

## **Command Mode**

Global Configuration

## **Command Usage**

The **timeout** specifies the interval the switch will wait for a response from the client during the SSH negotiation phase. Once an SSH session has been established, the timeout for user input is controlled by the **exec-timeout** command for vty sessions.

## **Example**

```
Console(config)#ip ssh timeout 60
Console(config)#
```
# **Related Commands**

[exec-timeout \(4-48\)](#page-419-0) [show ip ssh \(4-142\)](#page-513-1)

## <span id="page-510-1"></span>**ip ssh authentication-retries**

This command configures the number of times the SSH server attempts to reauthenticate a user. Use the **no** form to restore the default setting.

## **Syntax**

## **ip ssh authentication-retries** *count* **no ip ssh authentication-retries**

*count* – The number of authentication attempts permitted after which the interface is reset. (Range: 1-5)

# **Default Setting**

3

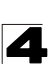

# **Command Mode**

Global Configuration

## **Example**

```
Console(config)#ip ssh authentication-retires 2
Console(config)#
```
## **Related Commands**

[show ip ssh \(4-142\)](#page-513-1)

#### <span id="page-511-0"></span>**ip ssh server-key size**

This command sets the SSH server key size. Use the **no** form to restore the default setting.

#### **Syntax**

**ip ssh server-key size** *key-size* **no ip ssh server-key size**

*key-size* – The size of server key. (Range: 512-896 bits)

## **Default Setting**

768 bits

#### **Command Mode**

Global Configuration

#### **Command Usage**

- The server key is a private key that is never shared outside the switch.
- The host key is shared with the SSH client, and is fixed at 1024 bits.

#### **Example**

```
Console(config)#ip ssh server-key size 512
Console(config)#
```
#### <span id="page-511-1"></span>**delete public-key**

This command deletes the specified user's public key.

#### **Syntax**

## **delete public-key** *username* [**dsa** | **rsa**]

- *ï username*  Name of an SSH user. (Range: 1-8 characters)
- $\cdot$  **dsa** DSA public key type.
- $\cdot$  **rsa** RSA public key type.

## **Default Setting**

Deletes both the DSA and RSA key.

## **Command Mode**

Privileged Exec

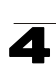

# **Example**

```
Console#delete public-key admin dsa
Console#
```
## <span id="page-512-0"></span>**ip ssh crypto host-key generate**

This command generates the host key pair (i.e., public and private).

## **Syntax**

## **ip ssh crypto host-key generate** [**dsa** | **rsa**]

- $\cdot$  **dsa** DSA (Version 2) key type.
- $\cdot$  **rsa** RSA (Version 1) key type.

## **Default Setting**

Generates both the DSA and RSA key pairs.

## **Command Mode**

Privileged Exec

## **Command Usage**

- The switch uses only RSA Version 1 for SSHv1.5 clients and DSA Version 2 for SSHv2 clients.
- ï This command stores the host key pair in memory (i.e., RAM). Use the **[ip ssh](#page-513-0)  [save host-key](#page-513-0)** command to save the host key pair to flash memory.
- Some SSH client programs automatically add the public key to the known hosts file as part of the configuration process. Otherwise, you must manually create a known hosts file and place the host public key in it.
- The SSH server uses this host key to negotiate a session key and encryption method with the client trying to connect to it.

# **Example**

```
Console#ip ssh crypto host-key generate dsa
Console#
```
## **Related Commands**

[ip ssh crypto zeroize \(4-141\)](#page-512-1) [ip ssh save host-key \(4-142\)](#page-513-0)

## <span id="page-512-1"></span>**ip ssh crypto zeroize**

This command clears the host key from memory (i.e. RAM).

## **Syntax**

**ip ssh crypto zeroize** [**dsa** | **rsa**]

- $\cdot$  **dsa** DSA key type.
- $\cdot$  **rsa** RSA key type.

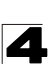

# **Default Setting**

Clears both the DSA and RSA key.

# **Command Mode**

Privileged Exec

# **Command Usage**

- ï This command clears the host key from volatile memory (RAM). Use the **no [ip ssh save host-key](#page-513-0)** command to clear the host key from flash memory.
- The SSH server must be disabled before you can execute this command.

# **Example**

```
Console#ip ssh crypto zeroize dsa
Console#
```
# **Related Commands**

[ip ssh crypto host-key generate \(4-141\)](#page-512-0) [ip ssh save host-key \(4-142\)](#page-513-0) no [ip ssh server \(4-138\)](#page-509-0)

## <span id="page-513-0"></span>**ip ssh save host-key**

This command saves host key from RAM to flash memory.

## **Syntax**

**ip ssh save host-key** [**dsa** | **rsa**]

- $\cdot$  **dsa** DSA key type.
- $\cdot$  **rsa** RSA key type.

# **Default Setting**

Saves both the DSA and RSA key.

# **Command Mode**

Privileged Exec

## **Example**

```
Console#ip ssh save host-key dsa
Console#
```
# **Related Commands**

[ip ssh crypto host-key generate \(4-141\)](#page-512-0)

## <span id="page-513-1"></span>**show ip ssh**

This command displays the connection settings used when authenticating client access to the SSH server.

## **Command Mode**

Privileged Exec

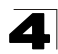

## **Example**

```
Console#show ip ssh
SSH Enabled - version 1.99
Negotiation timeout: 120 secs; Authentication retries: 3
Server key size: 768 bits
Console#
```
## <span id="page-514-0"></span>**show ssh**

This command displays the current SSH server connections.

## **Command Mode**

Privileged Exec

## **Example**

```
Console#show ssh
Connection Version State Username Encryption<br>0 2.0 Session-Started admin ctos aes128-cbc-hmac-md5
              2.0 Session-Started admin
                                                        stoc aes128-cbc-hmac-md5
Console#
```
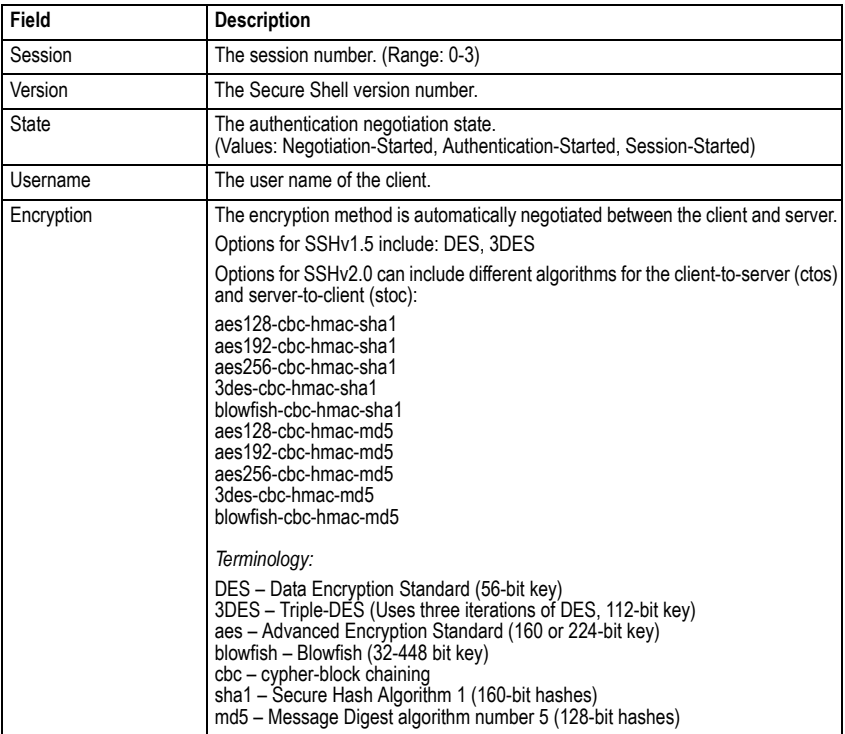

#### **Table 4-38 show ssh - display description**

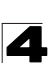

## <span id="page-515-0"></span>**show public-key**

This command shows the public key for the specified user or for the host.

## **Syntax**

## **show public-key** [**user** [*username*]| **host**]

*username* – Name of an SSH user. (Range: 1-8 characters)

## **Default Setting**

Shows all public keys.

#### **Command Mode**

Privileged Exec

## **Command Usage**

- If no parameters are entered, all keys are displayed. If the user keyword is entered, but no user name is specified, then the public keys for all users are displayed.
- When an RSA key is displayed, the first field indicates the size of the host key (e.g., 1024), the second field is the encoded public exponent (e.g., 35), and the last string is the encoded modulus. When a DSA key is displayed, the first field indicates that the encryption method used by SSH is based on the Digital Signature Standard (DSS), and the last string is the encoded modulus.

```
Console#show public-key host
Host:
RSA:
1024 35 
1568499540186766925933394677505461732531367489083654725415020245593199868
5443583616519999233297817660658309586108259132128902337654680172627257141
3428762941301196195566782595664104869574278881462065194174677298486546861
5717739390164779355942303577413098022737087794545240839717526463580581767
16709574804776117
DSA:
ssh-dss AAAB3NzaC1kc3MAAACBAPWKZTPbsRIB8ydEXcxM3dyV/yrDbKStIlnzD/Dg0h2Hxc 
YV44sXZ2JXhamLK6P8bvuiyacWbUW/a4PAtp1KMSdqsKeh3hKoA3vRRSy1N2XFfAKxl5fwFfv 
JlPdOkFgzLGMinvSNYQwiQXbKTBH0Z4mUZpE85PWxDZMaCNBPjBrRAAAAFQChb4vsdfQGNIjw
bvwrNLaQ77isiwAAAIEAsy5YWDC99ebYHNRj5kh47wY4i8cZvH+/p9cnrfwFTMU01VFDly3IR 
2G395NLy5Qd7ZDxfA9mCOfT/yyEfbobMJZi8oGCstSNOxrZZVnMqWrTYfdrKX7YKBw/Kjw6Bm 
iFq7O+jAhf1Dg45loAc27s6TLdtny1wRq/ow2eTCD5nekAAACBAJ8rMccXTxHLFAczWS7EjOy 
DbsloBfPuSAb4oAsyjKXKVYNLQkTLZfcFRu41bS2KV5LAwecsigF/+DjKGWtPNIQqabKgYCw2 
o/dVzX4Gg+yqdTlYmGA7fHGm8ARGeiG4ssFKy4Z6DmYPXFum1Yg0fhLwuHpOSKdxT3kk475S7 
w0W
Console#
```
# <span id="page-516-1"></span>**802.1X Port Authentication**

The switch supports IEEE 802.1X (dot1x) port-based access control that prevents unauthorized access to the network by requiring users to first submit credentials for authentication. Client authentication is controlled centrally by a RADIUS server using EAP (Extensible Authentication Protocol).

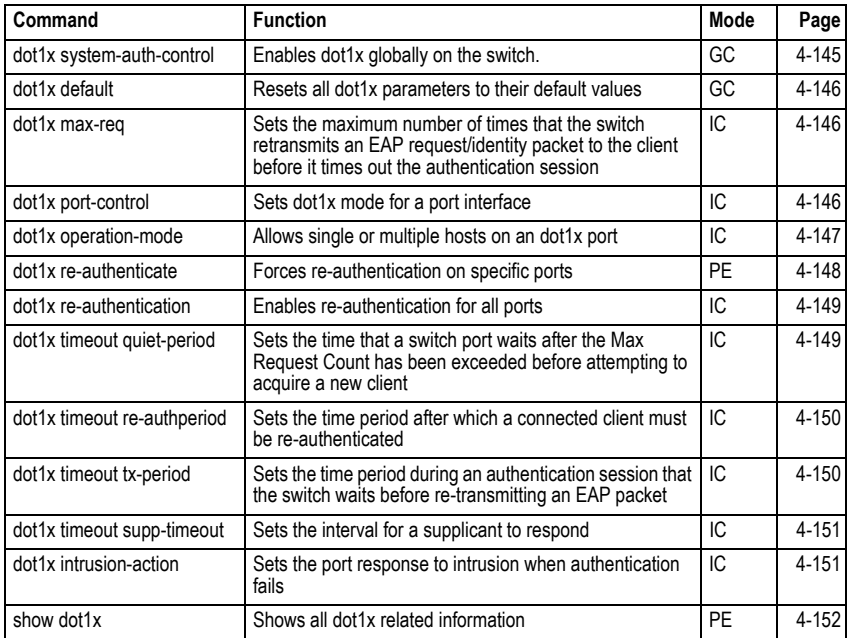

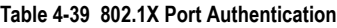

# <span id="page-516-0"></span>**dot1x system-auth-control**

This command enables 802.1X port authentication globally on the switch. Use the **no** form to restore the default.

# **Syntax**

[**no**] **dotx system-auth-control**

# **Default Setting**

Disabled

# **Command Mode**

Global Configuration

```
Console(config)#dot1x system-auth-control
Console(config)#
```
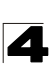

# <span id="page-517-0"></span>**dot1x default**

This command sets all configurable dot1x global and port settings to their default values.

## **Command Mode**

Global Configuration

## **Example**

```
Console(config)#dot1x default
Console(config)#
```
# <span id="page-517-1"></span>**dot1x max-req**

This command sets the maximum number of times the switch port will retransmit an EAP request/identity packet to the client before it times out the authentication session. Use the **no** form to restore the default.

## **Syntax**

## **dot1x max-req** *count* **no dot1x max-req**

*count –* The maximum number of requests (Range: 1-10)

## **Default**

 $\mathfrak{D}$ 

# **Command Mode**

Interface Configuration

## **Example**

```
Console(config)#interface eth 1/2
Console(config-if)#dot1x max-req 2
Console(config-if)#
```
## <span id="page-517-2"></span>**dot1x port-control**

This command sets the dot1x mode on a port interface. Use the **no** form to restore the default.

## **Syntax**

# **dot1x port-control** {**auto** | **force-authorized** | **force-unauthorized**} **no dot1x port-control**

- **auto** Requires a dot1x-aware connected client to be authorized by the RADIUS server. Clients that are not dot1x-aware will be denied access.
- **force-authorized** Configures the port to grant access to all clients, either dot1x-aware or otherwise.
- **force-unauthorized** Configures the port to deny access to all clients, either dot1x-aware or otherwise.

# **Default**

force-authorized

# **Command Mode**

Interface Configuration

# **Command Usage**

- 802.1X port authentication and port security cannot be configured together on the same port. Only one of these security mechanisms can be applied.
- 802.1X port authentication cannot be configured on trunk ports. In other words, a static trunk or dynamically configured trunk cannot be set to auto or force-unauthorized mode.
- When 802.1X authentication is enabled on a port, the MAC address learning function for this interface is disabled, and the addresses dynamically learned on this port are removed.
- Authenticated MAC addresses are stored as dynamic entries in the switch's secure MAC address table. Configured static MAC addresses are added to the secure address table when seen on a switch port. Static addresses are treated as authenticated without sending a request to a RADIUS server.
- When port status changes to down, all MAC addresses are cleared from the secure MAC address table. Static VLAN assignments are not restored.

# **Example**

```
Console(config)#interface eth 1/2
Console(config-if)#dot1x port-control auto
Console(config-if)#
```
# <span id="page-518-0"></span>**dot1x operation-mode**

This command allows single or multiple hosts (clients) to connect to an 802.1X-authorized port. Use the **no** form with no keywords to restore the default to single host. Use the **no** form with the **multi-host max-count** keywords to restore the default maximum count.

# **Syntax**

# **dot1x operation-mode** {**single-host** | **multi-host** [**max-count** *count*]} **no dot1x operation-mode** [**multi-host max-count**]

- **single-host** Allows only a single host to connect to this port.
- **multi-host** Allows multiple host to connect to this port.
- max-count Keyword for the maximum number of hosts.
	- *count* The maximum number of hosts that can connect to a port. (Range: 1-1024; Default: 5)

# **Default**

Single-host

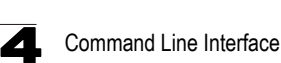

# **Command Mode**

Interface Configuration

## **Command Usage**

- The "max-count" parameter specified by this command is only effective if the dot1x mode is set to "auto" by the **dot1x port-control** command [\(page 4-146](#page-517-2)).
- In "multi-host" mode, only one host connected to a port needs to pass authentication for all other hosts to be granted network access. Similarly, a port can become unauthorized for all hosts if one attached host fails re-authentication or sends an EAPOL logoff message.

#### **Example**

```
Console(config)#interface eth 1/2
Console(config-if)#dot1x operation-mode multi-host max-count 10 
Console(config-if)#
```
## <span id="page-519-0"></span>**dot1x re-authenticate**

This command forces re-authentication on all ports or a specific interface.

## **Syntax**

### **dot1x re-authenticate** [*interface*]

*interface*

- ï **ethernet** *unit*/*port*
	- *unit* Stack unit. (Range: 1)
	- *port* Port number. (Range: 1-52)

#### **Command Mode**

Privileged Exec

#### **Command Usage**

The re-authentication process verifies the connected client's user ID and password on the RADIUS server. During re-authentication, the client remains connected the network and the process is handled transparently by the dot1x client software. Only if re-authentication fails is the port blocked or the user assigned to the Guest VLAN (see **[dot1x intrusion-action](#page-522-0)** [on page 4-151](#page-522-0)).

```
Console#dot1x re-authenticate
Console#
```
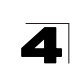

# <span id="page-520-0"></span>**dot1x re-authentication**

This command enables periodic re-authentication globally for all ports. Use the **no** form to disable re-authentication.

# **Syntax**

# [**no**] **dot1x re-authentication**

# **Command Mode**

Interface Configuration

# **Command Usage**

- The re-authentication process verifies the connected client's user ID and password on the RADIUS server. During re-authentication, the client remains connected the network and the process is handled transparently by the dot1x client software. Only if re-authentication fails is the port blocked or the user assigned to the Guest VLAN (see **[dot1x intrusion-action](#page-522-0)** [on page 4-151](#page-522-0)).
- The connected client is re-authenticated after the interval specified by the **dot1x timeout re-authperiod** command. The default is 3600 seconds.

# **Example**

```
Console(config)#interface eth 1/2
Console(config-if)#dot1x re-authentication
Console(config-if)#
```
# **Related Commands**

[dot1x timeout re-authperiod \(4-150\)](#page-521-0)

# <span id="page-520-1"></span>**dot1x timeout quiet-period**

This command sets the time that a switch port waits after the Max Request Count has been exceeded before attempting to acquire a new client. Use the **no** form to reset the default.

# **Syntax**

**dot1x timeout quiet-period** *seconds* **no dot1x timeout quiet-period**

*seconds -* The number of seconds. (Range: 1-65535)

# **Default**

60 seconds

# **Command Mode**

Interface Configuration

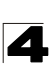

# **Example**

```
Console(config)#interface eth 1/2
Console(config-if)#dot1x timeout quiet-period 350
Console(config-if)#
```
## <span id="page-521-0"></span>**dot1x timeout re-authperiod**

This command sets the time period after which a connected client must be re-authenticated. Use the **no** form of this command to reset the default.

## **Syntax**

## **dot1x timeout re-authperiod** *seconds* **no dot1x timeout re-authperiod**

*seconds -* The number of seconds. (Range: 1-65535)

## **Default**

3600 seconds

#### **Command Mode**

Interface Configuration

#### **Example**

```
Console(config)#interface eth 1/2
Console(config-if)#dot1x timeout re-authperiod 300
Console(config-if)#
```
#### <span id="page-521-1"></span>**dot1x timeout tx-period**

This command sets the time that an interface on the switch waits during an authentication session before re-transmitting an EAP packet. Use the **no** form to reset to the default value.

#### **Syntax**

**dot1x timeout tx-period** *seconds* **no dot1x timeout tx-period**

*seconds -* The number of seconds. (Range: 1-65535)

## **Default**

30 seconds

## **Command Mode**

Interface Configuration

```
Console(config)#interface eth 1/2
Console(config-if)#dot1x timeout tx-period 300
Console(config-if)#
```
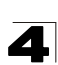

# <span id="page-522-1"></span>**dot1x timeout supp-timeout**

This command sets the time that an interface on the switch waits for a response to an EAP request from a client before re-transmitting an EAP packet. Use the **no** form to reset to the default value.

# **Syntax**

## **dot1x timeout supp-timeout** *seconds* **no dot1x timeout supp-timeout**

*seconds -* The number of seconds. (Range: 1-65535)

# **Default**

30 seconds

# **Command Mode**

Interface Configuration

# **Command Usage**

This command sets the timeout for EAP-request frames other than EAP-request/identity frames. If dot1x authentication is enabled on a port, the switch will initiate authentication when the port link state comes up. It will send an EAP-request/identity frame to the client to request its identity, followed by one or more requests for authentication information. It may also send other EAP-request frames to the client during an active connection as required for reauthentication.

# **Example**

```
Console(config)#interface eth 1/2
Console(config-if)#dot1x timeout supp-timeout 300
Console(config-if)#
```
# <span id="page-522-0"></span>**dot1x intrusion-action**

This command sets the port's response to a failed authentication, either to block all traffic, or to assign all traffic for the port to a guest VLAN. Use the **no** form to reset the default.

# **Syntax**

# **dot1x intrusion-action** {**block-traffic** | **guest-vlan**} **no dot1x intrusion-action**

# **Default**

block-traffic

# **Command Mode**

Interface Configuration

# **Command Usage**

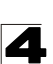

For guest VLAN assignment to be successful, the VLAN must be configured and set as active [\("vlan database" on page 4-298\)](#page-669-0) and assigned as the guest VLAN for the port [\("network-access guest-vlan" on page 4-166\)](#page-537-0).

# **Example**

```
Console(config)#interface eth 1/2
Console(config-if)#dot1x intrusion-action guest-vlan
Console(config-if)#
```
## <span id="page-523-0"></span>**show dot1x**

This command shows general port authentication related settings on the switch or a specific interface.

## **Syntax**

## **show dot1x** [**statistics**] [**interface** *interface*]

- **· statistics** Displays dot1x status for each port.
- *ï interface*
	- ï **ethernet** *unit*/*port*
		- *unit* Stack unit. (Range: 1)
		- *port* Port number. (Range: 1-52)

## **Command Mode**

Privileged Exec

# **Command Usage**

This command displays the following information:

- ï *Global 802.1X Parameters* Shows whether or not 802.1X port authentication is globally enabled on the switch.
- ï *802.1X Port Summary* Displays the port access control parameters for each interface, including the following items:
	- Status Administrative state for port access control.
	- Operation Mode Dot1x port control operation mode [\(page 4-147](#page-518-0)).
	- Mode Dot1x port control mode [\(page 4-146](#page-517-2)).
	- Authorized  $-$  Authorization status (yes or  $n/a$  not authorized).
- ï *802.1X Port Details* Displays the port access control parameters for each interface, including the following items:
	- reauth-enabled Periodic re-authentication [\(page 4-149](#page-520-0)).
	- reauth-period Time after which a connected client must be re-authenticated [\(page 4-150](#page-521-0)). - quiet-period – Time a port waits after Max Request Count is
		- exceeded before attempting to acquire a new client ([page 4-149\)](#page-520-1).
	- tx-period Time a port waits during authentication session before re-transmitting EAP packet [\(page 4-150](#page-521-1)).
	- supplicant-timeout Supplicant timeout.

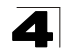

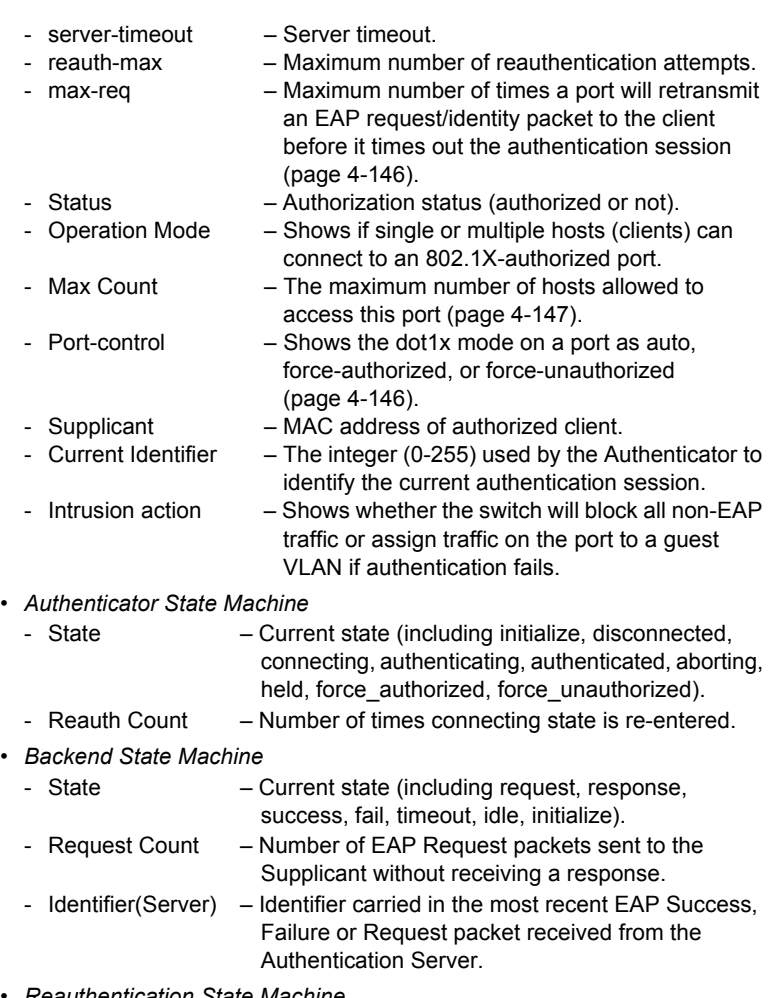

- ï *Reauthentication State Machine*
	- Current state (including initialize, reauthenticate).

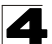

Command Line Interface

```
Console#show dot1x
Global 802.1X Parameters
 system-auth-control: enable
802.1X Port Summary
Port Name Status Operation Mode Mode and Authorized<br>1/1 disabled Single-Host ForceAuthorized n/a
                         Single-Host ForceAuthorized
1/2 enabled Single-Host auto yes<br>:
1/28 disabled Single-Host ForceAuthorized n/a
802.1X Port Details
802.1X is disabled on port 1/1
802.1X is enabled on port 1/2
 reauth-enabled: Enable
 reauth-period: 1800
 quiet-period: 30
 tx-period: 40
 supplicant-timeout: 30
server-timeout: 10<br>reauth-max: 2
 reauth-max: 2
 max-req: 5
Status Authorized
Operation mode Single-Host
Max count 5
Port-control Auto
Supplicant 00-24-8C-0f-fa-dc
Current Identifier 3<br>Intrusion action Guest VLAN
Intrusion action
Authenticator State Machine
State Authenticated
Reauth Count 0
Backend State Machine<br>State I
        Idle
Request Count 0
Identifier(Server) 2
Reauthentication State Machine<br>State Initialize
                    Initialize
```
# **Management IP Filter Commands**

This section describes commands used to configure IP management access to the switch.

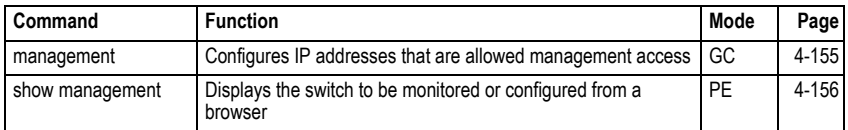

# **Table 4-40 IP Filter Commands**

# <span id="page-526-0"></span>**management**

This command specifies the client IP addresses that are allowed management access to the switch through various protocols. Use the **no** form to restore the default setting.

# **Syntax**

[**no**] **management** {**all-client** | **http-client** | **snmp-client** | **telnet-client**} *start-address* [*end-address*]

- *ï* **all-client**Adds IP address(es) to the SNMP, web and Telnet groups.
- **ï http-client**Adds IP address(es) to the web group.
- **ï snmp-client**Adds IP address(es) to the SNMP group.
- *ï* **telnet-client**Adds IP address(es) to the Telnet group.
- *ï start-address*  A single IP address, or the starting address of a range.
- *ï end-address*  The end address of a range.

# **Default Setting**

All addresses

# **Command Mode**

Global Configuration

# **Command Usage**

- If anyone tries to access a management interface on the switch from an invalid address, the switch will reject the connection, enter an event message in the system log, and send a trap message to the trap manager.
- IP address can be configured for SNMP, web and Telnet access respectively. Each of these groups can include up to five different sets of addresses, either individual addresses or address ranges.
- When entering addresses for the same group (i.e., SNMP, web or Telnet), the switch will not accept overlapping address ranges. When entering addresses for different groups, the switch will accept overlapping address ranges.
- You cannot delete an individual address from a specified range. You must delete the entire range, and reenter the addresses.
- You can delete an address range just by specifying the start address, or by specifying both the start address and end address.

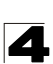

# **Example**

This example restricts management access to the indicated addresses.

```
Console(config)#management all-client 192.168.1.19
Console(config)#management all-client 192.168.1.25 192.168.1.30
Console(config)#
```
#### <span id="page-527-0"></span>**show management**

This command displays the client IP addresses that are allowed management access to the switch through various protocols.

## **Syntax**

## **show management** {**all-client** | **http-client** | **snmp-client** | **telnet-client**}

- *ï* **all-client**Adds IP address(es) to the SNMP, web and Telnet groups.
- http-client Adds IP address(es) to the web group.
- **· snmp-client** Adds IP address(es) to the SNMP group.
- *ï* **telnet-client**Adds IP address(es) to the Telnet group.

## **Command Mode**

Privileged Exec

```
Console#show management all-client
Management IP Filter
 HTTP-Client:
  Start IP address End IP address
-----------------------------------------------
1. 192.168.1.19 192.168.1.19
2. 192.168.1.25 192.168.1.30
 SNMP-Client:
  Start IP address End IP address
-----------------------------------------------
1. 192.168.1.19 192.168.1.19
2. 192.168.1.25 192.168.1.30
 TELNET-Client:
  Start IP address End IP address
-----------------------------------------------
1. 192.168.1.19 192.168.1.19<br>2. 192.168.1.25 192.168.1.30
2. 192.168.1.25
Console#
```
# **General Security Measures**

This switch supports many methods of segregating traffic for clients attached to each of the data ports, and for ensuring that only authorized clients gain access to the network. Private VLANs and port-based authentication using IEEE 802.1X are commonly used for these purposes. In addition to these methods, several other options of providing client security are described in this section. These include port-based authentication, which can be configured to allow network client access by specifying a fixed set of MAC addresses. The addresses assigned to DHCP clients can also be carefully controlled using static or dynamic bindings with the IP Source Guard and DHCP Snooping commands.

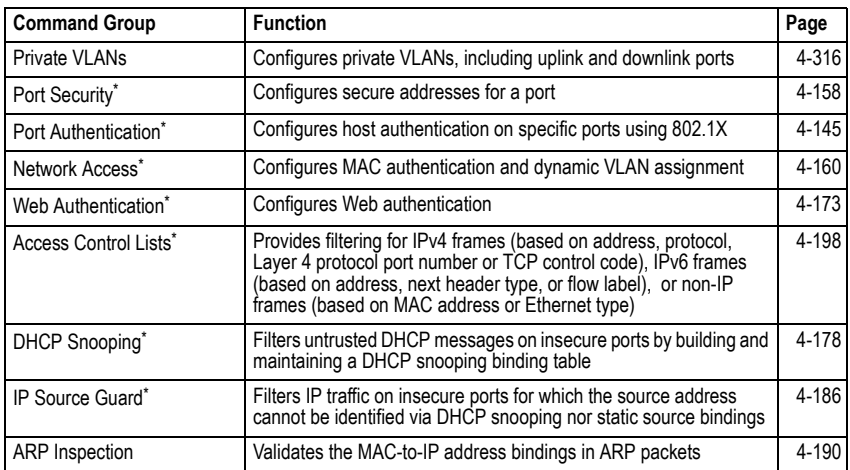

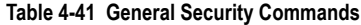

\* The priority of execution for these filtering commands is Port Security, Port Authentication, Network Access, Web Authentication, Access Control Lists, DHCP Snooping, and then IP Source Guard.

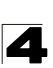

# <span id="page-529-0"></span>**Port Security Commands**

These commands can be used to enable port security on a port. When using port security, the switch stops learning new MAC addresses on the specified port when it has reached a configured maximum number. Only incoming traffic with source addresses already stored in the dynamic or static address table for this port will be authorized to access the network. The port will drop any incoming frames with a source MAC address that is unknown or has been previously learned from another port. If a device with an unauthorized MAC address attempts to use the switch port, the intrusion will be detected and the switch can automatically take action by disabling the port and sending a trap message.

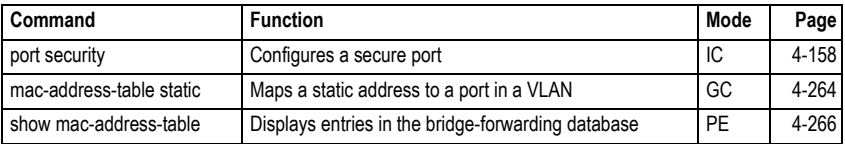

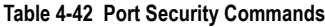

# <span id="page-529-1"></span>**port security**

This command enables or configures port security. Use the **no** form without any keywords to disable port security. Use the **no** form with the appropriate keyword to restore the default settings for a response to a security violation or for the maximum number of allowed addresses.

## **Syntax**

**port security** [**action** {**shutdown** | **trap** | **trap-and-shutdown**} | **max-mac-count** *address-count*]

## **no port security** [**action** | **max-mac-count**]

- **action** Response to take when port security is violated.
	- **shutdown** Disable port only.
	- **trap** Issue SNMP trap message only.
	- **trap-and-shutdown** Issue SNMP trap message and disable port.
- ï **max**-**mac**-**count**
	- *address-count* The maximum number of MAC addresses that can be learned on a port. (Range: 0 - 1024, where 0 means disabled)

## **Default Setting**

- Status: Disabled
- Action: None
- Maximum Addresses: 0

# **Command Mode**

Interface Configuration (Ethernet)

# **Command Usage**

- If you enable port security, the switch stops learning new MAC addresses on the specified port when it has reached a configured maximum number. Only incoming traffic with source addresses already stored in the dynamic or static address table will be accepted.
- **·** Use the **port security** command to enable security on a port. Then use the **port security action** command to set the response to a port security violation, and the **port security max-mac-count** command to set the maximum number of addresses allowed on a port.
- ï You can also manually add secure addresses with the **[mac-address-table](#page-635-0)  [static](#page-635-0)** command.
- A secure port has the following restrictions:
	- Cannot be connected to a network interconnection device.
	- Cannot be a trunk port.
- If a port is disabled due to a security violation, it must be manually re-enabled using the **no [shutdown](#page-597-0)** command.

# **Example**

The following example enables port security for port 5, and sets the response to a security violation to issue a trap message:

```
Console(config)#interface ethernet 1/5
Console(config-if)#port security
Console(config-if)#port security action trap
Console(config-if)#
```
# **Related Commands**

[shutdown \(4-226\)](#page-597-0) [mac-address-table static \(4-264\)](#page-635-0) [show mac-address-table \(4-266\)](#page-637-0)

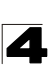

# <span id="page-531-0"></span>**Network Access** (MAC Address Authentication)

Network Access authentication controls access to the network by authenticating the MAC address of each host that attempts to connect to a switch port. Traffic received from a specific MAC address is forwarded by the switch only if the source MAC address is successfully authenticated by a central RADIUS server. While authentication for a MAC address is in progress, all traffic is blocked until authentication is completed. On successful authentication, the RADIUS server may optionally assign VLAN and QoS settings for the switch port.

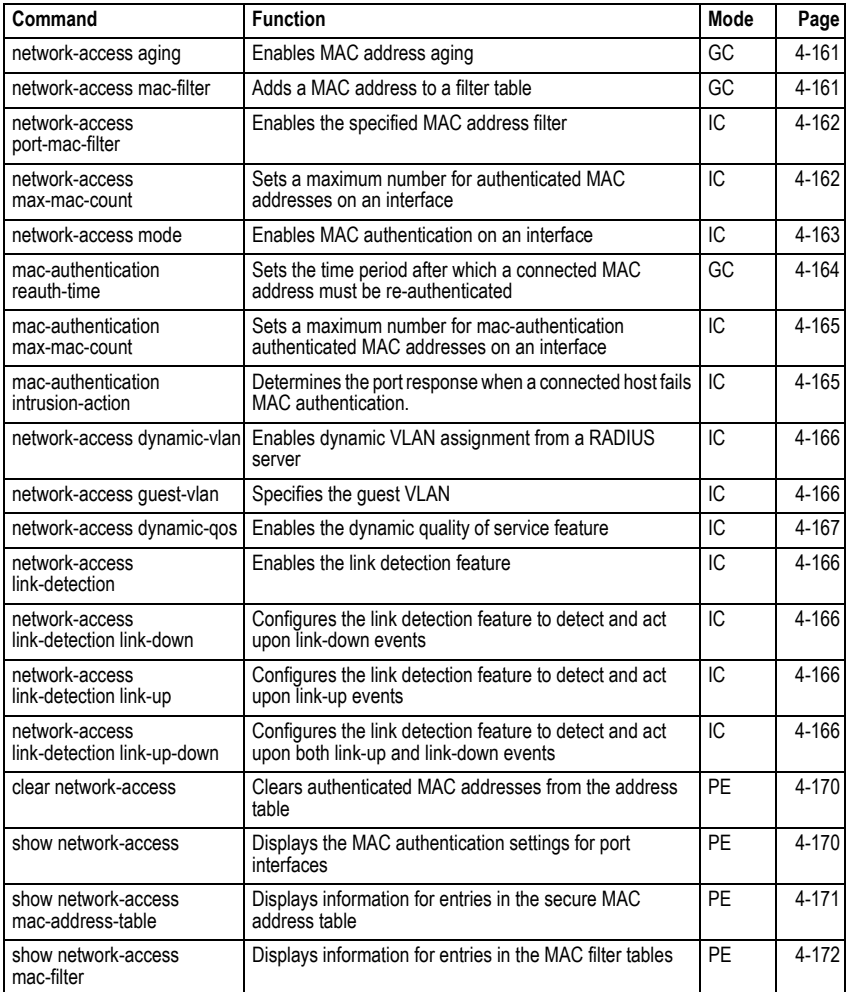

# **Table 4-43 Network Access**

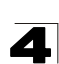

## <span id="page-532-0"></span>**network-access aging**

Use this command to enable aging for authenticated MAC addresses stored in the secure MAC address table. Use the **no** form of this command to disable address aging.

# **Syntax**

# [**no**] **network-access aging**

# **Default Setting**

Disabled

# **Command Mode**

Global Configuration

# **Command Usage**

- Authenticated MAC addresses are stored as dynamic entries in the switch's secure MAC address table and are removed when the aging time expires. The address aging time is determined by the **[mac-address-table aging-time](#page-638-0)** command ([page 4-267\)](#page-638-0).
- The maximum number of secure MAC addresses supported for the switch system is 1024.

# **Example**

```
Console(config-if)#network-access aging
Console(config-if)#
```
# <span id="page-532-1"></span>**network-access mac-filter**

Use this command to add a MAC address into a filter table. Use the **no** form of this command to remove the specified MAC address.

# **Syntax**

[**no**] **network-access mac-filter** *filter-id* **mac-address** *mac-address* [**mask** *mask-address*]

- *ï filter-id*  Specifies a MAC address filter table. (Range: 1-64)
- *mac-address* Specifies a MAC address entry. (Format: xx-xx-xx-xx-xx-xx)
- *mask* Specifies a MAC address bit mask for a range of addresses.

# **Default Setting**

Disabled

# **Command Mode**

Global Configuration

# **Command Usage**

• Specified addresses are exempt from network access authentication.

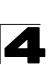

- This command is different from configuring static addresses with the **[mac-address-table static](#page-635-0)** command ([page 4-264\)](#page-635-0) in that it allows you configure a range of addresses when using a mask, and then to assign these addresses to one or more ports with the **[network-access port-mac-filter](#page-533-1)** command ([page 4-162\)](#page-533-1).
- Up to 64 filter tables can be defined.
- $\cdot$  There is no limitation on the number of entries that can entered in a filter table.

## **Example**

```
Console(config)#network-access mac-filter 1 mac-address 11-22-33-44-55-66
Console(config)#
```
#### <span id="page-533-1"></span>**network-access port-mac-filter**

Use this command to enable the specified MAC address filter. Use the **no** form of this command to disable the specified MAC address filter.

#### **Syntax**

## **network-access port-mac-filter** *filter-id* **no network-access port-mac-filter**

*filter-id* - Specifies a MAC address filter table. (Range: 1-64)

## **Default Setting**

None

#### **Command Mode**

Interface Configuration

### **Command Mode**

Only one filter table can be assigned to a port.

#### **Example**

```
Console(config)#interface ethernet 1/1
Console(config-if)#network-access port-mac-filter 1
Console(config-if)#
```
#### <span id="page-533-0"></span>**network-access max-mac-count**

Use this command to set the maximum number of MAC addresses that can be authenticated on a port interface via all forms of authentication. Use the **no** form of this command to restore the default.

#### **Syntax**

**network-access max-mac-count** *count* **no network-access max-mac-count**

*count* - The maximum number of authenticated MAC addresses allowed. (Range: 1 to 2048; 0 for unlimited)

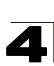

# **Default Setting**

2048

# **Command Mode**

Interface Configuration

# **Command Usage**

The maximum number of MAC addresses per port is 2048, and the maximum number of secure MAC addresses supported for the switch system is 1024. When the limit is reached, all new MAC addresses are treated as authentication failures.

# **Example**

```
Console(config-if)#network-access max-mac-count 5
Console(config-if)#
```
## <span id="page-534-0"></span>**network-access mode**

Use this command to enable network access authentication on a port. Use the **no** form of this command to disable network access authentication.

# **Syntax**

# [**no**] **network-access mode mac-authentication**

# **Default Setting**

Disabled

# **Command Mode**

Interface Configuration

# **Command Usage**

- When enabled on a port, the authentication process sends a Password Authentication Protocol (PAP) request to a configured RADIUS server. The username and password are both equal to the MAC address being authenticated.
- On the RADIUS server, PAP username and passwords must be configured in the MAC address format XX-XX-XX-XX-XX-XX (all in upper case).
- Authenticated MAC addresses are stored as dynamic entries in the switch's secure MAC address table and are removed when the aging time expires. The maximum number of secure MAC addresses supported for the switch system is 1024.
- Configured static MAC addresses are added to the secure address table when seen on a switch port. Static addresses are treated as authenticated without sending a request to a RADIUS server.
- MAC authentication, 802.1X, and port security cannot be configured together on the same port. Only one security mechanism can be applied.
- MAC authentication cannot be configured on trunk ports.

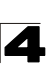

- When port status changes to down, all MAC addresses are cleared from the secure MAC address table. Static VLAN assignments are not restored.
- The RADIUS server may optionally return a VLAN identifier list. VLAN identifier list is carried in the "Tunnel-Private-Group-ID" attribute. The VLAN list can contain multiple VLAN identifiers in the format "1u,2t," where "u" indicates untagged VLAN and "t" tagged VLAN. The "Tunnel-Type" attribute should be set to "VLAN," and the "Tunnel-Medium-Type" attribute set to "802."

# **Example**

```
Console(config-if)#network-access mode mac-authentication
Console(config-if)#
```
# <span id="page-535-0"></span>**mac-authentication reauth-time**

Use this command to set the time period after which a connected MAC address must be re-authenticated. Use the **no** form of this command to restore the default value.

# **Syntax**

# **mac-authentication reauth-time** *seconds* **no mac-authentication reauth-time**

*seconds* - The reauthentication time period. (Range: 120-1000000 seconds)

# **Default Setting**

1800

## **Command Mode**

Global Configuration

## **Command Usage**

- The reauthentication time is a global setting and applies to all ports.
- When the reauthentication time expires for a secure MAC address it is reauthenticated with the RADIUS server. During the reauthentication process traffic through the port remains unaffected.

```
Console(config)#mac-authentication reauth-time 300
Console(config)#
```
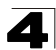

## <span id="page-536-0"></span>**mac-authentication intrusion-action**

Use this command to configure the port response to a host MAC authentication failure. Use the **no** form of this command to restore the default.

## **Syntax**

**mac-authentication intrusion-action** [**block traffic** | **pass traffic**] **no mac-authentication intrusion-action**

## **Default Setting**

Block Traffic

## **Command Mode**

Interface Configuration

## **Example**

```
Console(config-if)#mac-authentication intrusion-action block-traffic
Console(config-if)#
```
## <span id="page-536-1"></span>**mac-authentication max-mac-count**

Use this command to set the maximum number of MAC addresses that can be authenticated on a port via 802.1X authentication or MAC authentication. Use the **no** form of this command to restore the default.

## **Syntax**

## **mac-authentication max-mac-count** *count* **no mac-authentication max-mac-count**

*count -* The maximum number of 802.1X and MAC-authenticated MAC addresses allowed. (Range: 1-1024)

# **Default Setting**

1024

# **Command Mode**

Interface Configuration

```
Console(config-if)#mac-authentication max-mac-count 32
Console(config-if)#
```
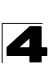

## <span id="page-537-1"></span>**network-access dynamic-vlan**

Use this command to enable dynamic VLAN assignment for an authenticated port. Use the **no** form to disable dynamic VLAN assignment.

## **Syntax**

## [**no**] **network-access dynamic-vlan**

## **Default Setting**

Enabled

## **Command Mode**

Interface Configuration

## **Command Usage**

- When enabled, the VLAN identifiers returned by the RADIUS server will be applied to the port, providing the VLANs have already been created on the switch. GVRP is not used to create the VLANs.
- The VLAN settings specified by the first authenticated MAC address are implemented for a port. Other authenticated MAC addresses on the port must have the same VLAN configuration, or they are treated as authentication failures.
- If dynamic VLAN assignment is enabled on a port and the RADIUS server returns no VLAN configuration, the authentication is still treated as a success.
- When the dynamic VLAN assignment status is changed on a port, all authenticated addresses are cleared from the secure MAC address table.

# **Example**

The following example enables dynamic VLAN assignment on port 1.

```
Console(config)#interface ethernet 1/1
Console(config-if)#network-access dynamic-vlan
Console(config-if)#
```
#### <span id="page-537-0"></span>**network-access guest-vlan**

Use this command to assign all traffic on a port to a guest VLAN when network access (MAC authentication) or 802.1X authentication is rejected. Use the **no** form of this command to disable guest VLAN assignment.

## **Syntax**

**network-access guest-vlan** *vlan-id* **no network-access guest-vlan**

*vlan-id* - VLAN ID (Range: 1-4094)

## **Default Setting**

Disabled

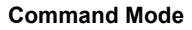

Interface Configuration

# **Command Usage**

- The VLAN to be used as the guest VLAN must be defined and set as active [\("vlan database" on page 4-298\)](#page-669-0).
- When used with 802.1X authentication, the intrusion-action must be set for 'guest-vlan' to be effective (see ["dot1x intrusion-action" on page 4-151\)](#page-522-0).

# **Example**

```
Console(config)#interface ethernet 1/1
Console(config-if)#network-access guest-vlan 25
Console(config-if)#
```
# <span id="page-538-0"></span>**network-access dynamic-qos**

Use this command to enable the dynamic QoS feature for an authenticated port. Use the **no** form to restore the default.

# **Syntax**

[**no**] **network-access dynamic-qos**

# **Default Setting**

Disabled

# **Command Mode**

Interface Configuration

# **Command Usage**

• The RADIUS server may optionally return dynamic QoS assignments to be applied to a switch port for an authenticated user. The "Filter-ID" attribute (attribute 11) can be configured on the RADIUS server to pass the following QoS information:

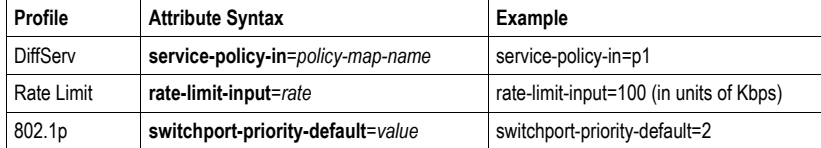

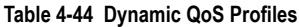

- When the last user logs off of a port with a dynamic QoS assignment, the switch restores the original QoS configuration for the port.
- When a user attempts to log into the network with a returned dynamic QoS profile that is different from users already logged on to the same port, the user is denied access.
- While a port has an assigned dynamic QoS profile, any manual QoS configuration changes only take effect after all users have logged off of the port.

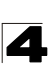

**Note:** Any configuration changes for dynamic QoS are not saved to the switch configuration file.

## **Example**

The following example enables the dynamic QoS feature on port 1.

```
Console(config)#interface ethernet 1/1
Console(config-if)#network-access dynamic-qos
Console(config-if)#
```
## **network-access link-detection**

Use this command to enable link detection for the selected port. Use the **no** form of this command to restore the default.

## **Syntax**

[**no**] **network-access link-detection**

## **Default Setting**

Disabled

## **Command Mode**

Interface Configuration

## **Example**

```
Console(config)#interface ethernet 1/1
Console(config-if)#network-access link-detection
Console(config-if)#
```
## **network-access link-detection link-down**

Use this command to detect link-down events. When detected, the switch can shut down the port, send an SNMP trap, or both. Use the **no** form of this command to disable this feature.

## **Syntax**

**network-access link-detection link-down action** [**shutdown** | **trap** | **trap-and-shutdown**] **no network-access link-detection**

## **Default Setting**

Disabled

## **Command Mode**

Interface Configuration
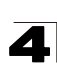

## **Example**

```
Console(config)#interface ethernet 1/1
Console(config-if)#network-access link-detection link-down action trap
Console(config-if)#
```
# **network-access link-detection link-up**

Use this command to detect link-up events. When detected, the switch can shut down the port, send an SNMP trap, or both. Use the **no** form of this command to disable this feature.

# **Syntax**

**network-access link-detection link-up action** [**shutdown** | **trap** | **trap-and-shutdown**] **no network-access link-detection**

# **Default Setting**

Disabled

# **Command Mode**

Interface Configuration

# **Example**

```
Console(config)#interface ethernet 1/1
Console(config-if)#network-access link-detection link-up action trap
Console(config-if)#
```
# **network-access link-detection link-up-down**

Use this command to detect link-up and link-down events. When either event is detected, the switch can shut down the port, send an SNMP trap, or both. Use the **no** form of this command to disable this feature.

# **Syntax**

# **network-access link-detection link-up-down action** [**shutdown** | **trap** | **trap-and-shutdown**] **no network-access link-detection**

**Default Setting**

Disabled

# **Command Mode**

Interface Configuration

```
Console(config)#interface ethernet 1/1
Console(config-if)#network-access link-detection link-up-down action trap
Console(config-if)#
```
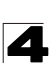

#### **clear network-access**

Use this command to clear entries from the secure MAC addresses table.

#### **Syntax**

#### **clear network-access mac-address-table** [**static** | **dynamic**] [**address** *mac-address*] [**interface** *interface*]

- **· static** Specifies static address entries.
- **· dynamic** Specifies dynamic address entries.
- *mac-address* Specifies a MAC address entry. (Format: xx-xx-xx-xx-xx-xx)
- *interface* Specifies a port interface.

#### **ethernet** *unit*/*port*

- *unit* This is unit 1.
- *port* Port number. (Range: 1-52)

## **Default Setting**

None

#### **Command Mode**

Privileged Exec

#### **Example**

```
Console#clear network-access mac-address-table interface ethernet 1/1
Console#
```
#### **show network-access**

Use this command to display the MAC authentication settings for port interfaces.

#### **Syntax**

#### **show network-access** [**interface** *interface*]

*interface* - Specifies a port interface.

**ethernet** *unit*/*port*

- *unit* This is unit 1.
- *port* Port number. (Range: 1-52)

## **Default Setting**

Displays the settings for all interfaces.

#### **Command Mode**

Privileged Exec

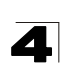

# **Example**

```
Console#show network-access interface ethernet 1/1
Global secure port information
Reauthentication Time : 1800
--------------------------------------------------
--------------------------------------------------
Port : 1/1
MAC Authentication : Disabled
MAC Authentication Intrusion action : Block traffic
MAC Authentication Maximum MAC Counts : 1024
Maximum MAC Counts (and the counts) (and the counts) in the country of the country of the Diagonal County of the Diagonal County of the Diagonal County of the Diagonal County of the County of the County of the County of th
Dynamic VLAN Assignment<br>Guest VLAN
                                                   : Disabled
Console#
```
#### **show network-access mac-address-table**

Use this command to display secure MAC address table entries.

#### **Syntax**

## **show network-access mac-address-table** [**static** | **dynamic**] [**address** *mac-address* [*mask*]] [**interface** *interface*] [**sort** {**address** | **interface**}]

- **· static** Specifies static address entries.
- **dynamic** Specifies dynamic address entries.
- ï *mac-address* Specifies a MAC address entry. (Format: xx-xx-xx-xx-xx-xx)
- *mask* Specifies a MAC address bit mask for filtering displayed addresses.
- *interface* Specifies a port interface.
	- **ethernet** *unit*/*port*
	- *unit* This is unit 1.
	- *port* Port number. (Range: 1-52)
- **· sort** Sorts displayed entries by either MAC address or interface.

#### **Default Setting**

Displays all entries.

#### **Command Mode**

Privileged Exec

#### **Command Usage**

When using a bit mask to filter displayed MAC addresses, a 1 means "care" and a 0 means "don't care". For example, a MAC of 00-00-01-02-03-04 and mask FF-FF-FF-00-00-00 would result in all MACs in the range 00-00-01-00-00-00 to 00-00-01-FF-FF-FF to be displayed. All other MACs would be filtered out.

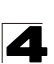

#### **Example**

```
Console#show network-access mac-address-table
---- ----------------- --------------- --------- -------------------------
Port MAC-Address RADIUS-Server Attribute Time
---- ----------------- --------------- --------- -------------------------
1/1 00-00-01-02-03-04 172.155.120.17 Static 2001y01m00d06h32m50s
1/1 00-00-01-02-03-05 172.155.120.17 Dynamic 2001y01m00d06h33m20s
1/1 00-00-01-02-03-06 172.155.120.17 Static 2001y01m00d06h35m10s
1/3 00-00-01-02-03-07 172.155.120.17 Dynamic 2001y01m00d06h34m20s
Console#
```
#### **show network-access mac-filter**

Use this command to display information for entries in the MAC filter tables.

#### **Syntax**

#### **show network-access mac-filter** [*filter-id*]

*filter-id* - Specifies a MAC address filter table. (Range: 1-64)

#### **Default Setting**

Displays all filters.

## **Command Mode**

Privileged Exec

```
Console#sh network-access mac-filter
Filter ID MAC Address MAC Mask
               --------- ----------------- -----------------
         1 00-00-01-02-03-08 FF-FF-FF-FF-FF-FF
Console#
```
# **Web Authentication**

Web authentication allows stations to authenticate and access the network in situations where 802.1X or Network Access authentication are infeasible or impractical. The web authentication feature allows unauthenticated hosts to request and receive a DHCP assigned IP address and perform DNS queries. All other traffic, except for HTTP protocol traffic, is blocked. The switch intercepts HTTP protocol traffic and redirects it to a switch-generated web page that facilitates user name and password authentication via RADIUS. Once authentication is successful, the web browser is forwarded on to the originally requested web page. Successful authentication is valid for all hosts connected to the port.

**Notes: 1.** RADIUS authentication must be activated and configured for the web authentication feature to work properly (see ["Configuring Local/Remote](#page-125-0)  [Logon Authentication" on page 3-72\)](#page-125-0).

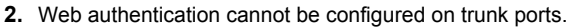

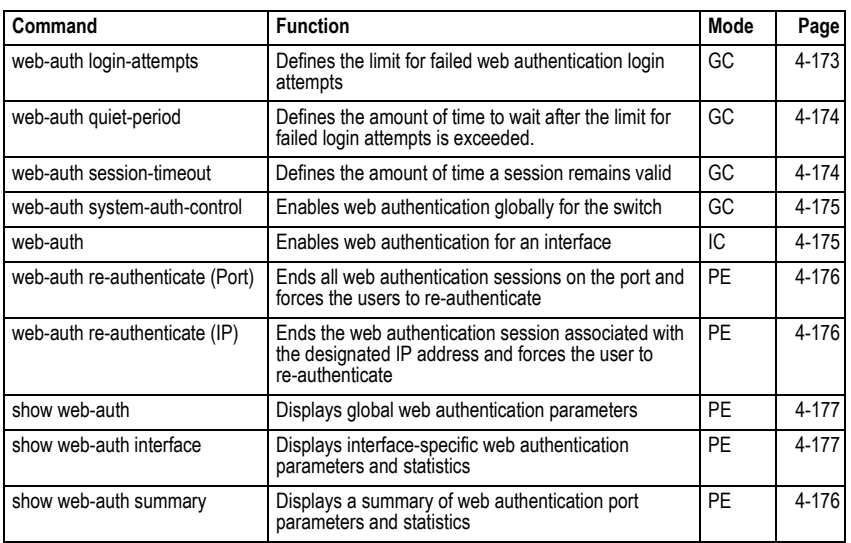

#### **Table 4-45 Web Authentication**

## <span id="page-544-0"></span>**web-auth login-attempts**

This command defines the limit for failed web authentication login attempts. After the limit is reached, the switch refuses further login attempts until the quiet time expires. Use the **no** form to restore the default.

## **Syntax**

**web-auth login-attempts** *count* **no web-auth login-attempts**

*count* - The limit of allowed failed login attempts. (Range: 1-3)

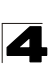

## **Default Setting**

3 login attempts

## **Command Mode**

Global Configuration

## **Example**

```
Console(config)#web-auth login-attempts 2
Console(config)#
```
#### <span id="page-545-0"></span>**web-auth quiet-period**

This command defines the amount of time a host must wait after exceeding the limit for failed login attempts, before it may attempt web authentication again. Use the **no** form to restore the default.

#### **Syntax**

## **web-auth quiet-period** *time* **no web-auth quiet period**

*time* - The amount of time the host must wait before attempting authentication again. (Range: 1-180 seconds)

#### **Default Setting**

60 seconds

## **Command Mode**

Global Configuration

#### **Example**

```
Console(config)#web-auth quiet-period 120
Console(config)#
```
## <span id="page-545-1"></span>**web-auth session-timeout**

This command defines the amount of time a web-authentication session remains valid. When the session timeout has been reached, the host is logged off and must re-authenticate itself the next time data transmission takes place. Use the **no** form to restore the default.

#### **Syntax**

#### **web-auth session-timeout** *timeout* **no web-auth session timeout**

*timeout* - The amount of time that an authenticated session remains valid. (Range: 300-3600 seconds)

## **Default Setting**

3600 seconds

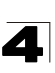

#### **Command Mode**

Global Configuration

#### **Example**

```
Console(config)#web-auth session-timeout 1800
Console(config)#
```
#### <span id="page-546-0"></span>**web-auth system-auth-control**

This command globally enables web authentication for the switch. Use the **no** form to restore the default.

#### **Syntax**

[**no**] **web-auth system-auth-control**

#### **Default Setting**

Disabled

## **Command Mode**

Global Configuration

#### **Command Usage**

Both **web-auth system-auth-control** for the switch and **web-auth** for an interface must be enabled for the web authentication feature to be active.

#### **Example**

```
Console(config)#web-auth system-auth-control
Console(config)#
```
## <span id="page-546-1"></span>**web-auth**

This command enables web authentication for an interface. Use the no form to restore the default.

#### **Syntax**

[**no**] **web-auth**

#### **Default Setting**

Disabled

#### **Command Mode**

Interface Configuration

#### **Command Usage**

Both **web-auth system-auth-control** for the switch and **web-auth** for a port must be enabled for the web authentication feature to be active.

```
Console(config-if)#web-auth
Console(confia-if)#
```
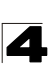

## <span id="page-547-0"></span>**web-auth re-authenticate** (Port)

This command ends all web authentication sessions connected to the port and forces the users to re-authenticate.

#### **Syntax**

## **web-auth re-authenticate interface** *interface*

*interface* - Specifies a port interface.

**ethernet** *unit*/*port*

- *unit* This is unit 1.
- *port* Port number. (Range: 1-52)

#### **Default Setting**

None

#### **Command Mode**

Privileged Exec

#### **Example**

```
Console#web-auth re-authenticate interface ethernet 1/2
Failed to reauth .
Console#
```
#### **web-auth re-authenticate** (IP)

This command ends the web authentication session associated with the designated IP address and forces the user to re-authenticate.

#### **Syntax**

#### **web-auth re-authenticate interface** *interface ip*

• *interface* - Specifies a port interface.

**ethernet** *unit*/*port*

- *unit* This is unit 1.
- *port* Port number. (Range: 1-52)
- *ip* IPv4 formatted IP address

#### **Default Setting**

None

# **Command Mode**

Privileged Exec

```
Console#web-auth re-authenticate interface ethernet 1/2 192.168.1.5
Failed to reauth port.
Console#
```
<span id="page-548-0"></span>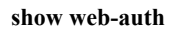

This command displays global web authentication parameters.

#### **Command Mode**

Privileged Exec

## **Example**

```
Console#show web-auth
Global Web-Auth Parameters
 System Auth Control : Enabled<br>Session Timeout : 3600
 Session Timeout : 36<br>Quiet Period : 60
 Quiet Period
  Max Login Attempts : 3
Console#
```
# <span id="page-548-1"></span>**show web-auth interface**

This command displays interface-specific web authentication parameters and statistics.

#### **Syntax**

#### **show web-auth interface** *interface*

*interface* - Specifies a port interface.

- ï **ethernet** *unit*/*port*
	- *unit* This is unit 1.
	- *port* Port number. (Range: 1-52)

## **Command Mode**

Privileged Exec

```
Console#show web-auth interface ethernet 1/2
Web Auth Status : Enabled
Host Summary
IP address Web-Auth-State Remaining-Session-Time
--------------- -------------- ----------------------
              Authenticated 295
              Authenticated 111
Console#
```
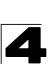

#### **show web-auth summary**

This command displays a summary of web authentication port parameters and statistics.

#### **Command Mode**

Privileged Exec

#### **Example**

```
Console#show web-auth summary
Global Web-Auth Parameters
 System Auth Control : Enabled
Port Status Authenticated Host Count
---- ------ ------------------------
1/ 1 Disabled<br>1/2 Enabled
           Enabled 8<br>Disabled 0
1/3 Disabled 0<br>1/4 Disabled 0
1/ 4 Disabled<br>1/ 5 Disabled
\begin{array}{ccc} 1/5 & \text{Disabled} & 0 \\ \vdots & \end{array}
```
# <span id="page-549-0"></span>**DHCP Snooping Commands**

DHCP snooping allows a switch to protect a network from rogue DHCP servers or other devices which send port-related information to a DHCP server. This information can be useful in tracking an IP address back to a physical port. This section describes commands used to configure DHCP snooping.

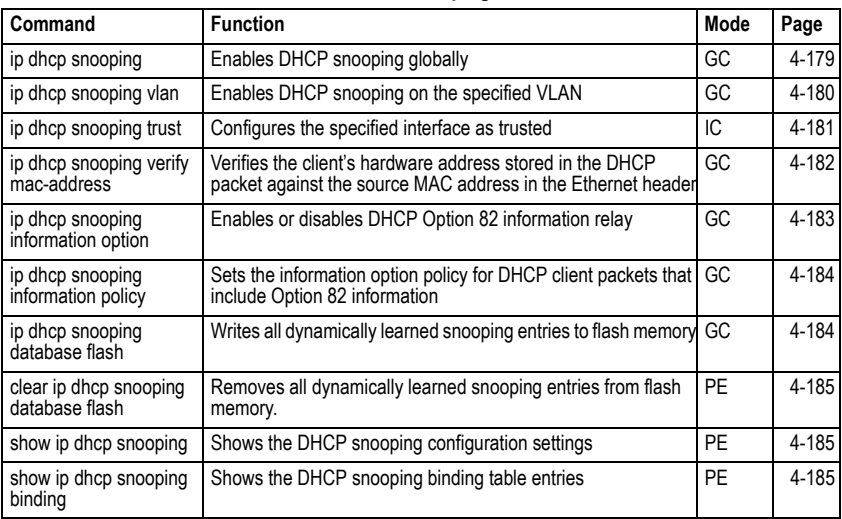

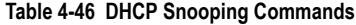

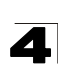

## <span id="page-550-0"></span>**ip dhcp snooping**

This command enables DHCP snooping globally. Use the **no** form to restore the default setting.

## **Syntax**

[**no**] **ip dhcp snooping**

# **Default Setting**

Disabled

## **Command Mode**

Global Configuration

# **Command Usage**

- Network traffic may be disrupted when malicious DHCP messages are received from an outside source. DHCP snooping is used to filter DHCP messages received on an insecure interface from outside the network or fire wall. When DHCP snooping is enabled globally by this command, and enabled on a VLAN interface by the **[ip dhcp snooping vlan](#page-551-0)** command [\(page 4-180](#page-551-0)), DHCP messages received on an untrusted interface (as specified by the **no [ip dhcp snooping trust](#page-552-0)** command, [page 4-181](#page-552-0)) from a device not listed in the DHCP snooping table will be dropped.
- When enabled, DHCP messages entering an untrusted interface are filtered based upon dynamic entries learned via DHCP snooping.
- Table entries are only learned for untrusted interfaces. Each entry includes a MAC address, IP address, lease time, VLAN identifier, and port identifier.
- When DHCP snooping is enabled, the rate limit for the number of DHCP messages that can be processed by the switch is 100 packets per second. Any DHCP packets in excess of this limit are dropped.
- Filtering rules are implemented as follows:
	- If the global DHCP snooping is disabled, all DHCP packets are forwarded.
	- If DHCP snooping is enabled globally, and also enabled on the VLAN where the DHCP packet is received, all DHCP packets are forwarded for a *trusted* port. If the received packet is a DHCP ACK message, a dynamic DHCP snooping entry is also added to the binding table.
	- If DHCP snooping is enabled globally, and also enabled on the VLAN where the DHCP packet is received, but the port is *not trusted*, it is processed as follows:
		- If the DHCP packet is a reply packet from a DHCP server (including OFFER, ACK or NAK messages), the packet is dropped.
		- \* If the DHCP packet is from a client, such as a DECLINE or RELEASE message, the switch forwards the packet only if the corresponding entry is found in the binding table.
		- \* If the DHCP packet is from client, such as a DISCOVER, REQUEST, INFORM, DECLINE or RELEASE message, the packet is forwarded if MAC address verification is disabled (as specified by the **[ip dhcp](#page-553-0)  [snooping verify mac-address](#page-553-0)** command, [page 4-182\)](#page-553-0). However, if

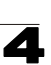

MAC address verification is enabled, then the packet will only be forwarded if the client's hardware address stored in the DHCP packet is the same as the source MAC address in the Ethernet header.

- \* If the DHCP packet is not a recognizable type, it is dropped.
- If a DHCP packet from a client passes the filtering criteria above, it will only be forwarded to trusted ports in the same VLAN.
- If a DHCP packet is from server is received on a trusted port, it will be forwarded to both trusted and untrusted ports in the same VLAN.
- If the DHCP snooping is globally disabled, all dynamic bindings are removed from the binding table.
- Additional considerations when the switch itself is a DHCP client The port(s) through which the switch submits a client request to the DHCP server must be configured as trusted (**[ip dhcp snooping trust](#page-552-0)**, [page 4-181\)](#page-552-0). Note that the switch will not add a dynamic entry for itself to the binding table when it receives an ACK message from a DHCP server. Also, when the switch sends out DHCP client packets for itself, no filtering takes place. However, when the switch receives any messages from a DHCP server, any packets received from untrusted ports are dropped.

## **Example**

This example enables DHCP snooping globally for the switch.

Console(config)#ip dhcp snooping Console(config)#

#### **Related Commands**

[ip dhcp snooping vlan \(4-180\)](#page-551-0) [ip dhcp snooping trust \(4-181\)](#page-552-0)

#### <span id="page-551-0"></span>**ip dhcp snooping vlan**

This command enables DHCP snooping on the specified VLAN. Use the **no** form to restore the default setting.

## **Syntax**

[**no**] **ip dhcp snooping vlan** *vlan-id*

*vlan-id* - ID of a configured VLAN (Range: 1-4094)

#### **Default Setting**

Disabled

#### **Command Mode**

Global Configuration

#### **Command Usage**

• When DHCP snooping enabled globally using the **[ip dhcp snooping](#page-550-0)** command ([page 4-179\)](#page-550-0), and enabled on a VLAN with this command, DHCP

packet filtering will be performed on any untrusted ports within the VLAN as specified by the **[ip dhcp snooping trust](#page-552-0)** command ([page 4-181\)](#page-552-0).

- When the DHCP snooping is globally disabled, DHCP snooping can still be configured for specific VLANs, but the changes will not take effect until DHCP snooping is globally re-enabled.
- When DHCP snooping is globally enabled, configuration changes for specific VLANs have the following effects:
	- If DHCP snooping is disabled on a VLAN, all dynamic bindings learned for this VLAN are removed from the binding table.

# **Example**

This example enables DHCP snooping for VLAN 1.

```
Console(config)#ip dhcp snooping vlan 1
Console(config)#
```
## **Related Commands**

[ip dhcp snooping \(4-179\)](#page-550-0) [ip dhcp snooping trust \(4-181\)](#page-552-0)

## <span id="page-552-0"></span>**ip dhcp snooping trust**

This command configures the specified interface as trusted. Use the **no** form to restore the default setting.

## **Syntax**

[**no**] **ip dhcp snooping trust**

## **Default Setting**

All interfaces are untrusted

## **Command Mode**

Interface Configuration (Ethernet, Port Channel)

## **Command Usage**

- A trusted interface is an interface that is configured to receive only messages from within the network. An untrusted interface is an interface that is configured to receive messages from outside the network or fire wall.
- Set all ports connected to DHCP servers within the local network or fire wall to trusted, and all other ports outside the local network or fire wall to untrusted.
- When DHCP snooping ia enabled globally using the **[ip dhcp snooping](#page-550-0)** command [\(page 4-179](#page-550-0)), and enabled on a VLAN with **[ip dhcp snooping vlan](#page-551-0)** command (page [4-180\)](#page-551-0), DHCP packet filtering will be performed on any untrusted ports within the VLAN according to the default status, or as specifically configured for an interface with the **no ip dhcp snooping trust** command.
- When an untrusted port is changed to a trusted port, all the dynamic DHCP snooping bindings associated with this port are removed.

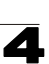

• Additional considerations when the switch itself is a DHCP client – The port(s) through which it submits a client request to the DHCP server must be configured as trusted.

#### **Example**

This example sets port 5 to untrusted.

```
Console(config)#interface ethernet 1/5
Console(config-if)#no ip dhcp snooping trust
Console(config-if)#
```
#### **Related Commands**

[ip dhcp snooping \(4-179\)](#page-550-0) [ip dhcp snooping vlan \(4-180\)](#page-551-0)

#### <span id="page-553-0"></span>**ip dhcp snooping verify mac-address**

This command verifies the client's hardware address stored in the DHCP packet against the source MAC address in the Ethernet header. Use the **no** form to disable this function.

#### **Syntax**

[**no**] **ip dhcp snooping verify mac-address**

#### **Default Setting**

Enabled

#### **Command Mode**

Global Configuration

#### **Command Usage**

If MAC address verification is enabled, and the source MAC address in the Ethernet header of the packet is not same as the client's hardware address in the DHCP packet, the packet is dropped.

#### **Example**

This example enables MAC address verification.

```
Console(config)#ip dhcp snooping verify mac-address
Console(config)#
```
#### **Related Commands**

[ip dhcp snooping \(4-179\)](#page-550-0) [ip dhcp snooping vlan \(4-180\)](#page-551-0)

[ip dhcp snooping trust \(4-181\)](#page-552-0)

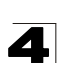

## <span id="page-554-0"></span>**ip dhcp snooping information option**

This command enables the DHCP Option 82 information relay for the switch. Use the **no** form to disable this function.

#### **Syntax**

[**no**] **ip dhcp snooping information option**

#### **Default Setting**

Disabled

#### **Command Mode**

Global Configuration

#### **Command Usage**

- DHCP provides a relay mechanism for sending information about the switch and its DHCP clients to the DHCP server. Known as DHCP Option 82, it allows compatible DHCP servers to use the information when assigning IP addresses, or to set other services or policies for clients.
- When the DHCP Snooping Information Option is enabled, the requesting client (or an intermediate relay agent that has used the information fields to describe itself) can be identified in the DHCP request packets forwarded by the switch and in reply packets sent back from the DHCP server, by the switch port to which they are connected rather than just their MAC address. DHCP client-server exchange messages are then forwarded directly between the server and client without having to flood them to the entire VLAN.
- DHCP snooping must be enabled on the switch for the DHCP Option 82 information to be inserted into packets.
- ï Use the **[ip dhcp snooping information option](#page-554-0)** command (page [4-183](#page-554-0)) to specify how to handle DHCP client request packets which already contain Option 82 information.

## **Example**

This example enables the DHCP Snooping Information Option.

```
Console(config)#ip dhcp snooping information option
Console(config)#
```
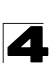

## <span id="page-555-0"></span>**ip dhcp snooping information policy**

This command sets the DHCP snooping information option policy for DHCP client packets that include Option 82 information.

## **Syntax**

## **ip dhcp snooping information policy** {**drop** | **keep** | **replace**}

- **t** drop Drops the client's request packet instead of relaying it.
- **Example 2 is a key perior in the Coption 82 information in the client request, and forwards** the packets to trusted ports.
- **replace** Replaces the Option 82 information in the client's request with information about the relay agent itself, inserts the relay agent's address (when DHCP snooping is enabled), and forwards the packets to trusted ports.

## **Default Setting**

replace

#### **Command Mode**

Global Configuration

#### **Command Usage**

When the switch receives DHCP packets from clients that already include DHCP Option 82 information, the switch can be configured to set the action policy for these packets. The switch can drop the DHCP packets, keep the existing information, or replace it with the switch's relay information.

#### **Example**

Console(config)#ip dhcp snooping information policy drop Console(config)#

## <span id="page-555-1"></span>**ip dhcp snooping database flash**

This command writes all dynamically learned snooping entries to flash memory.

#### **Command Mode**

Global Configuration

#### **Command Usage**

This command can be used to store the currently learned dynamic DHCP snooping entries to flash memory. These entries will be restored to the snooping table when the switch is reset. However, note that the lease time shown for a dynamic entry that has been restored from flash memory will no longer be valid.

```
Console(config)#ip dhcp snooping database flash
Console(config)#
```
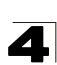

#### <span id="page-556-2"></span>**clear ip dhcp snooping database flash**

This command removes all dynamically learned snooping entries from flash memory.

#### **Command Mode**

Privileged Exec

## **Example**

```
Console(config)#ip dhcp snooping database flash
Console(config)#
```
## <span id="page-556-0"></span>**show ip dhcp snooping**

This command shows the DHCP snooping configuration settings.

## **Command Mode**

Privileged Exec

#### **Example**

```
Console#show ip dhcp snooping
Global DHCP Snooping status: disable 
DHCP Snooping Information Option Status: disable
DHCP Snooping Information Policy: replace
DHCP Snooping is configured on the following VLANs:
1
Verify Source Mac-Address: enable
Interface Trusted
---------- ----------
Eth 1/1 No<br>Eth 1/2 No
Eth 1/2Eth 1/3 No<br>Eth 1/4 No
Eth 1/4Eth 1/5 Yes
```
## <span id="page-556-1"></span>**show ip dhcp snooping binding**

This command shows the DHCP snooping binding table entries.

## **Command Mode**

Privileged Exec

```
Console#show ip dhcp snooping binding
MacAddress IpAddress Lease(sec) Type VLAN Interface
----------------- --------------- ---------- -------------------- ---- ---------
11-22-33-44-55-66 192.168.0.99 0 Static 1 Eth 1/5
Console#
```
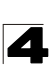

# **IP Source Guard Commands**

IP Source Guard is a security feature that filters IP traffic on network interfaces based on manually configured entries in the IP Source Guard table, or dynamic entries in the DHCP Snooping table when enabled (see ["DHCP Snooping](#page-549-0)  [Commands" on page 4-178\)](#page-549-0). IP source guard can be used to prevent traffic attacks caused when a host tries to use the IP address of a neighbor to access the network. This section describes commands used to configure IP Source Guard.

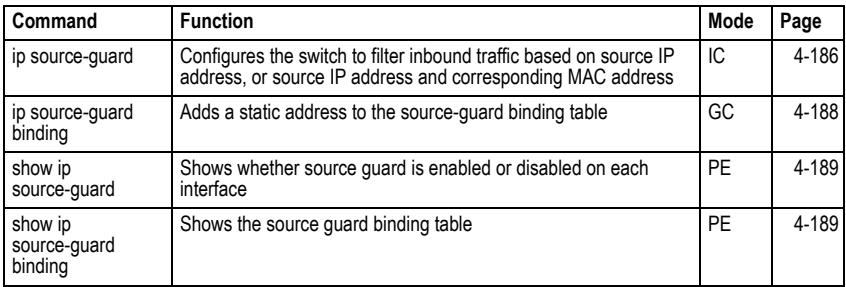

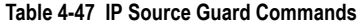

## <span id="page-557-0"></span>**ip source-guard**

This command configures the switch to filter inbound traffic based source IP address, or source IP address and corresponding MAC address. Use the **no** form to disable this function.

## **Syntax**

**ip source-guard** {**sip** | **sip-mac**} **no ip source-guard**

- *ï* **sip**Filters traffic based on IP addresses stored in the binding table.
- *ï* **sip-mac**Filters traffic based on IP addresses and corresponding MAC addresses stored in the binding table.

# **Default Setting**

Disabled

# **Command Mode**

Interface Configuration (Ethernet)

## **Command Usage**

- Source guard is used to filter traffic on an insecure port which receives messages from outside the network or fire wall, and therefore may be subject to traffic attacks caused by a host trying to use the IP address of a neighbor.
- Setting source guard mode to "sip" or "sip-mac" enables this function on the selected port. Use the "sip" option to check the VLAN ID, source IP address, and port number against all entries in the binding table. Use the "sip-mac" option to check these same parameters, plus the source MAC address. Use the **no source guard** command to disable this function on the selected port.

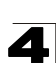

- When enabled, traffic is filtered based upon dynamic entries learned via DHCP snooping, or static addresses configured in the source guard binding table.
- Table entries include a MAC address, IP address, lease time, entry type (Static-IP-SG-Binding, Dynamic-DHCP-Binding, VLAN identifier, and port identifier.
- Static addresses entered in the source guard binding table with the **ip [source-guard binding](#page-559-0)** command [\(page 4-188](#page-559-0)) are automatically configured with an infinite lease time. Dynamic entries learned via DHCP snooping are configured by the DHCP server itself.
- If the IP source guard is enabled, an inbound packet's IP address (sip option) or both its IP address and corresponding MAC address (sip-mac option) will be checked against the binding table. If no matching entry is found, the packet will be dropped.
- Filtering rules are implemented as follows:
	- If DHCP snooping is disabled (see page [4-179\)](#page-550-0), IP source guard will check the VLAN ID, source IP address, port number, and source MAC address (for the sip-mac option). If a matching entry is found in the binding table and the entry type is static IP source guard binding, the packet will be forwarded.
	- If the DHCP snooping is enabled, IP source guard will check the VLAN ID, source IP address, port number, and source MAC address (for the sip-mac option). If a matching entry is found in the binding table and the entry type is static IP source guard binding, or dynamic DHCP snooping binding, the packet will be forwarded.
	- If IP source guard if enabled on an interface for which IP source bindings (dynamically learned via DHCP snooping or manually configured) are not yet configured, the switch will drop all IP traffic on that port, except for DHCP packets.

# **Example**

This example enables IP source guard on port 5.

```
Console(config)#interface ethernet 1/5
Console(config-if)#ip source-guard sip
Console(config-if)#
```
# **Related Commands**

- [ip source-guard binding \(4-188\)](#page-559-0)
- [ip dhcp snooping \(4-179\)](#page-550-0)
- [ip dhcp snooping vlan \(4-180\)](#page-551-0)

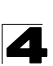

## <span id="page-559-0"></span>**ip source-guard binding**

This command adds a static address to the source-guard binding table. Use the **no** form to remove a static entry.

## **Syntax**

#### **ip source-guard binding** *mac-address* **vlan** *vlan-id ip-address*  **interface ethernet** *unit/port* **no ip source-guard binding** *mac-address* **vlan** *vlan-id*

- *mac-address* A valid unicast MAC address.
	- *vlan-id* ID of a configured VLAN (Range: 1-4094)
- ï *ip-address* A valid unicast IP address, including classful types A, B or C.
- *unit* Stack unit. (Range: 1)
- *port* Port number. (Range: 1-52)

## **Default Setting**

No configured entries

## **Command Mode**

Global Configuration

## **Command Usage**

- Table entries include a MAC address, IP address, lease time, entry type (Static-IP-SG-Binding, Dynamic-DHCP-Binding), VLAN identifier, and port identifier.
- All static entries are configured with an infinite lease time, which is indicated with a value of zero by the **[show ip source-guard](#page-560-0)** command ([page 4-189\)](#page-560-0).
- When source guard is enabled, traffic is filtered based upon dynamic entries learned via DHCP snooping, or static addresses configured in the source guard binding table with this command.
- Static bindings are processed as follows:
	- If there is no entry with same VLAN ID and MAC address, a new entry is added to binding table using the type of static IP source guard binding.
	- If there is an entry with same VLAN ID and MAC address, and the type of entry is static IP source guard binding, then the new entry will replace the old one.
	- If there is an entry with same VLAN ID and MAC address, and the type of the entry is dynamic DHCP snooping binding, then the new entry will replace the old one and the entry type will be changed to static IP source guard binding.

## **Example**

This example configures a static source-guard binding on port 5.

```
Console(config)#ip source-guard binding 11-22-33-44-55-66 vlan 1 
 192.168.0.99 interface ethernet 1/5
Console(config-if)#
```
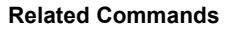

- [ip source-guard \(4-186\)](#page-557-0)
- [ip dhcp snooping \(4-179\)](#page-550-0)
- [ip dhcp snooping vlan \(4-180\)](#page-551-0)

#### <span id="page-560-0"></span>**show ip source-guard**

This command shows whether source guard is enabled or disabled on each interface.

## **Command Mode**

Privileged Exec

## **Example**

```
Console#show ip source-guard
Interface Filter-type
--------- -----------
Eth 1/1 DISABLED
Eth 1/2 DISABLED
Eth 1/3 DISABLED
Eth 1/4 DISABLED
Eth 1/5 SIP
Eth 1/6 DISABLED<br>:
```
#### <span id="page-560-1"></span>**show ip source-guard binding**

This command shows the source guard binding table.

## **Syntax**

#### **show ip source-guard binding** [**dhcp-snooping** | **static**]

- **dhcp-snooping** Shows dynamic entries configured with DHCP Snooping commands (see [page 4-178](#page-549-0))
- **static** Shows static entries configured with the **[ip source-guard binding](#page-559-0)** command (see [page 4-188\)](#page-559-0).

## **Command Mode**

Privileged Exec

```
Console#show ip source-guard binding
MacAddress IpAddress Lease(sec) Type VLAN Interface
----------------- --------------- ---------- -------------------- ---- ---------
11-22-33-44-55-66 192.168.0.99
Console#
```
# **ARP Inspection Commands**

ARP Inspection validates the MAC-to-IP address bindings in Address Resolution Protocol (ARP) packets. It protects against ARP traffic with invalid address bindings, which forms the basis for certain "man-in-the-middle" attacks. This is accomplished by intercepting all ARP requests and responses and verifying each of these packets before the local ARP cache is updated or the packet is forwarded to the appropriate destination, dropping any invalid ARP packets.

ARP Inspection determines the validity of an ARP packet based on valid IP-to-MAC address bindings stored in a trusted database – the DHCP snooping binding database. ARP Inspection can also validate ARP packets against user-configured ARP access control lists (ACLs) for hosts with statically configured IP addresses.

This section describes commands used to configure ARP Inspection.

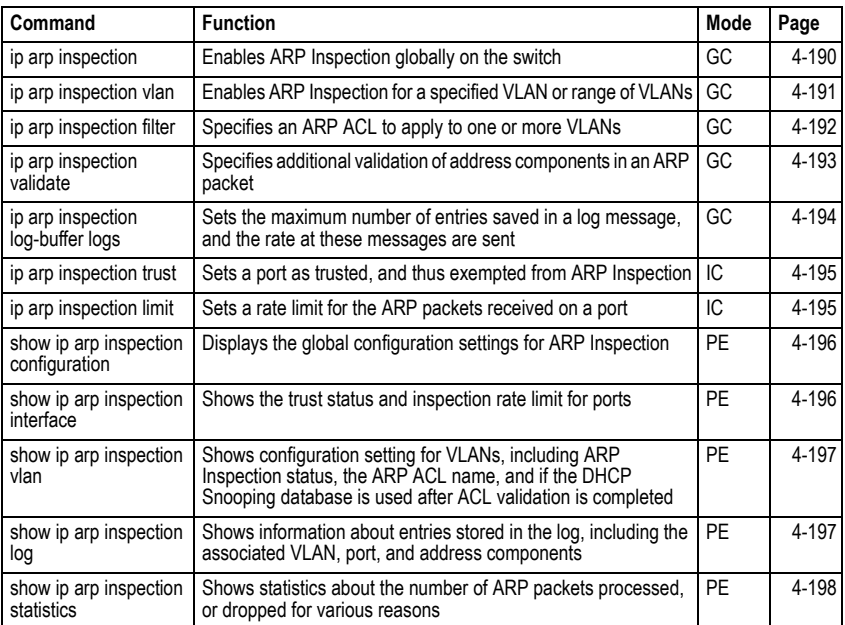

## **Table 4-48 ARP Inspection Commands**

# <span id="page-561-0"></span>**ip arp inspection**

This command enables ARP Inspection globally on the switch. Use the **no** form to disable this function.

## **Syntax**

[**no**] **ip arp inspection**

**Default Setting** 

Disabled

# **Command Mode**

Global Configuration

#### **Command Usage**

- When ARP Inspection is enabled globally with this command, it becomes active only on those VLANs where it has been enabled with the **[ip arp](#page-562-0)  [inspection vlan](#page-562-0)** command [\(page 4-191](#page-562-0)).
- When ARP Inspection is enabled globally and enabled on selected VLANs, all ARP request and reply packets on those VLANs are redirected to the CPU and their switching is handled by the ARP Inspection engine.
- When ARP Inspection is disabled globally, it becomes inactive for all VLANs, including those where ARP Inspection is enabled.
- When ARP Inspection is disabled, all ARP request and reply packets bypass the ARP Inspection engine and their manner of switching matches that of all other packets.
- Disabling and then re-enabling global ARP Inspection will not affect the ARP Inspection configuration for any VLANs.
- When ARP Inspection is disabled globally, it is still possible to configure ARP Inspection for individual VLANs. These configuration changes will only become active after ARP Inspection is globally enabled again.

## **Example**

```
Console(config)#ip arp inspection
Console(config)#
```
## <span id="page-562-0"></span>**ip arp inspection vlan**

This command enables ARP Inspection for a specified VLAN or range of VLANs. Use the **no** form to disable this function.

## **Syntax**

[**no**] **ip arp inspection vlan** {*vlan-id* | *vlan-range*}

- ï *vlan-id* VLAN ID. (Range: 1-4094)
- *vlan-range* A consecutive range of VLANs indicated by the use a hyphen, or a random group of VLANs with each entry separated by a comma.

## **Default Setting**

Disabled on all VLANs

## **Command Mode**

Global Configuration

## **Command Usage**

ï When ARP Inspection is enabled globally with the **[ip arp inspection](#page-561-0)** command ([page 4-190\)](#page-561-0), it becomes active only on those VLANs where it has been enabled with this command.

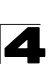

- When ARP Inspection is enabled globally and enabled on selected VLANs, all ARP request and reply packets on those VLANs are redirected to the CPU and their switching is handled by the ARP Inspection engine.
- When ARP Inspection is disabled globally, it becomes inactive for all VLANs, including those where ARP Inspection is enabled.
- When ARP Inspection is disabled, all ARP request and reply packets bypass the ARP Inspection engine and their manner of switching matches that of all other packets.
- Disabling and then re-enabling global ARP Inspection will not affect the ARP Inspection configuration for any VLANs.
- When ARP Inspection is disabled globally, it is still possible to configure ARP Inspection for individual VLANs. These configuration changes will only become active after ARP Inspection is globally enabled again.

#### **Example**

```
Console(config)#ip arp inspection vlan 1,2
Console(config)#
```
## <span id="page-563-0"></span>**ip arp inspection filter**

This command specifies an ARP ACL to apply to one or more VLANs. Use the **no** form to remove an ACL binding.

## **Syntax**

**ip arp inspection filter** *arp-acl-name* **vlan** {*vlan-id* | *vlan-range*} [**static**]

- *ï arp-acl-name* Name of an ARP ACL. (Maximum length: 16 characters)
- ï *vlan-id* VLAN ID. (Range: 1-4094)
- *vlan-range* A consecutive range of VLANs indicated by the use a hyphen, or a random group of VLANs with each entry separated by a comma.
- **static** ARP packets are only validated against the specified ACL, address bindings in the DHCP snooping database is not checked.

# **Default Setting**

ARP ACLs are not bound to any VLAN Static mode is not enabled

## **Command Mode**

Global Configuration

## **Command Usage**

- ARP ACLs are configured with the commands described on [page 4-210.](#page-581-0)
- If static mode is enabled, the switch compares ARP packets to the specified ARP ACLs. Packets matching an IP-to-MAC address binding in a permit or deny rule are processed accordingly. Packets not matching any of the ACL rules are dropped. Address bindings in the DHCP snooping database are not checked.

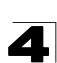

• If static mode is not enabled, packets are first validated against the specified ARP ACL. Packets matching a deny rule are dropped. All remaining packets are validated against the address bindings in the DHCP snooping database.

## **Example**

```
Console(config)#ip arp inspection filter sales vlan 1
Console(config)#
```
## <span id="page-564-0"></span>**ip arp inspection validate**

This command specifies additional validation of address components in an ARP packet. Use the **no** form to restore the default setting.

## **Syntax**

## **ip arp inspection validate** {**dst-mac** [**ip**] [**src-mac**] | **ip** [**src-mac**] | **src-mac**} **no ip arp inspection validate**

- **dst-mac** Checks the destination MAC address in the Ethernet header against the target MAC address in the ARP body. This check is performed for ARP responses. When enabled, packets with different MAC addresses are classified as invalid and are dropped.
- ip Checks the ARP body for invalid and unexpected IP addresses. Addresses include 0.0.0.0, 255.255.255.255, and all IP multicast addresses. Sender IP addresses are checked in all ARP requests and responses, while target IP addresses are checked only in ARP responses.
- *ï* **src-mac** Checks the source MAC address in the Ethernet header against the sender MAC address in the ARP body. This check is performed on both ARP requests and responses. When enabled, packets with different MAC addresses are classified as invalid and are dropped.

# **Default Setting**

No additional validation is performed

# **Command Mode**

Global Configuration

# **Command Usage**

By default, ARP Inspection only checks the IP-to-MAC address bindings specified in an ARP ACL or in the DHCP Snooping database.

```
Console(config)#ip arp inspection validate dst-mac
Console(config)#
```
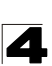

## <span id="page-565-0"></span>**ip arp inspection log-buffer logs**

This command sets the maximum number of entries saved in a log message, and the rate at which these messages are sent. Use the **no** form to restore the default settings.

## **Syntax**

#### **ip arp inspection log-buffer logs** *message-number* **interval** *seconds* **no ip arp inspection log-buffer logs**

- *message-number* The maximum number of entries saved in a log message. (Range: 0-256, where 0 means no events are saved)
- *seconds* The interval at which log messages are sent. (Range: 0-86400)

#### **Default Setting**

Message Number: 5 Interval: 1 second

#### **Command Mode**

Global Configuration

#### **Command Usage**

- ARP Inspection must be enabled with the **[ip arp inspection](#page-561-0)** command [\(page 4-190](#page-561-0)) before this command will be accepted by the switch.
- By default, logging is active for ARP Inspection, and cannot be disabled.
- When the switch drops a packet, it places an entry in the log buffer. Each entry contains flow information, such as the receiving VLAN, the port number, the source and destination IP addresses, and the source and destination MAC addresses.
- If multiple, identical invalid ARP packets are received consecutively on the same VLAN, then the logging facility will only generate one entry in the log buffer and one corresponding system message.
- The maximum number of entries that can be stored in the log buffer is determined by the *message-number* parameter. If the log buffer fills up before a message is sent, the oldest entry will be replaced with the newest one.
- The switch generates a system message on a rate-controlled basis determined by the *seconds* values. After the system message is generated, all entries are cleared from the log buffer.

```
Console(config)#ip arp inspection log-buffer logs 1 interval 10
Console(config)#
```
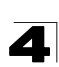

# <span id="page-566-0"></span>**ip arp inspection trust**

This command sets a port as trusted, and thus exempted from ARP Inspection. Use the **no** form to restore the default setting.

# **Syntax**

[**no**] **ip arp inspection trust**

# **Default Setting**

Untrusted

# **Command Mode**

Interface Configuration (Port)

# **Command Usage**

Packets arriving on untrusted ports are subject to any configured ARP Inspection and additional validation checks. Packets arriving on trusted ports bypass all of these checks, and are forwarded according to normal switching rules.

# **Example**

```
Console(config)#interface ethernet 1/1
Console(config-if)#ip arp inspection trust
Console(config-if)#
```
## <span id="page-566-1"></span>**ip arp inspection limit**

This command sets a rate limit for the ARP packets received on a port. Use the **no** form to restore the default setting.

# **Syntax**

# **ip arp inspection limit** {**rate** *pps* | **none**} **no ip arp inspection limit**

- *pps* The maximum number of ARP packets that can be processed by the CPU per second. (Range: 0-2048, where 0 means that no ARP packets can be forwarded)
- **none** There is no limit on the number of ARP packets that can be processed by the CPU.

# **Default Setting**

15

# **Command Mode**

Interface Configuration (Port)

# **Command Usage**

- This command only applies to untrusted ports.
- When the rate of incoming ARP packets exceeds the configured limit, the switch drops all ARP packets in excess of the limit.

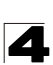

#### **Example**

```
Console(config)#interface ethernet 1/1
Console(config-if)#ip arp inspection limit 150
Console(config-if)#
```
#### <span id="page-567-0"></span>**show ip arp inspection configuration**

This command displays the global configuration settings for ARP Inspection.

#### **Command Mode**

Privileged Exec

#### **Example**

```
Console#show ip arp inspection configuration
ARP inspection global information:
Global IP ARP Inspection status : disabled
Log Message Interval : 10 s<br>
Log Message Number : 1
Log Message Number : 1
Need Additional Validation(s) : Yes
Additional Validation Type : Destination MAC address
Console#
```
#### <span id="page-567-1"></span>**show ip arp inspection interface**

This command shows the trust status and ARP Inspection rate limit for ports.

#### **Syntax**

**ip arp inspection interface** [*interface*]

*interface*

**ethernet** *unit*/*port*

- *unit* Stack unit. (Range: 1)
- *port* Port number. (Range: 1-52)

#### **Command Mode**

Privileged Exec

```
Console#show ip arp inspection interface ethernet 1/1
Port Number Trust Status Limit Rate (pps)
             ------------- -------------------- ------------------------------
Eth 1/1 trusted 150
Console#
```
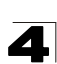

## <span id="page-568-0"></span>**show ip arp inspection vlan**

This command shows the configuration settings for VLANs, including ARP Inspection status, the ARP ACL name, and if the DHCP Snooping database is used after ARP ACL validation is completed.

#### **Syntax**

#### **show ip arp inspection vlan** [*vlan-id* | *vlan-range*]

- ï *vlan-id* VLAN ID. (Range: 1-4094)
- *vlan-range* A consecutive range of VLANs indicated by the use a hyphen, or a random group of VLANs with each entry separated by a comma.

#### **Command Mode**

Privileged Exec

#### **Example**

```
Console#show ip arp inspection vlan 1
VLAN ID DAI Status ACL Name ACL Status ACL Status ACL Status ACL Status ACL Status
                                            -------- --------------- -------------------- --------------------
1 disabled sales static
Console#
```
## <span id="page-568-1"></span>**show ip arp inspection log**

This command shows information about entries stored in the log, including the associated VLAN, port, and address components.

## **Command Mode**

Privileged Exec

```
Console#show ip arp inspection log
Total log entries number is 1
Num VLAN Port Src IP Address Dst IP Address Src MAC Address Dst MAC Address
--- ---- ---- -------------- -------------- --------------- ---------------
1 1 11 192.168.2.2 192.168.2.1 00-04-E2-A0-E2-7C FF-FF-FF-FF-FF-FF
Console#
```
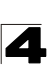

#### <span id="page-569-0"></span>**show ip arp inspection statistics**

This command shows statistics about the number of ARP packets processed, or dropped for various reasons.

#### **Command Mode**

Privileged Exec

#### **Example**

```
Console#show ip arp inspection log
Total log entries number is 1
Num VLAN Port Src IP Address Dst IP Address Src MAC Address Dst MAC Address
--- ---- ---- -------------- -------------- --------------- ---------------
Console#show ip arp inspection statistics
ARP packets received before rate limit \frac{150}{4} : 150
ARP packets dropped due to rate limt<br>Total ARP packets processed by ARP Inspection \cdot 150
Total ARP packets processed by ARP Inspection
ARP packets dropped by additional validation (source MAC address) : 0
ARP packets dropped by additional validation (destination MAC address): 0
ARP packets dropped by additional validation (IP address) : 0 : 0
ARP packets dropped by ARP ACLs<br>
ARP packets dropped by DHCP snooping<br>
: 0
ARP packets dropped by DHCP snooping
Console#
```
# **Access Control List Commands**

Access Control Lists (ACL) provide packet filtering for IPv4 frames (based on address, protocol, Layer 4 protocol port number or TCP control code), IPv6 frames (based on address, next header type, or flow label), or any frames (based on MAC address or Ethernet type). To filter packets, first create an access list, add the required rules, and then bind the list to a specific port. This section describes the Access Control List commands.

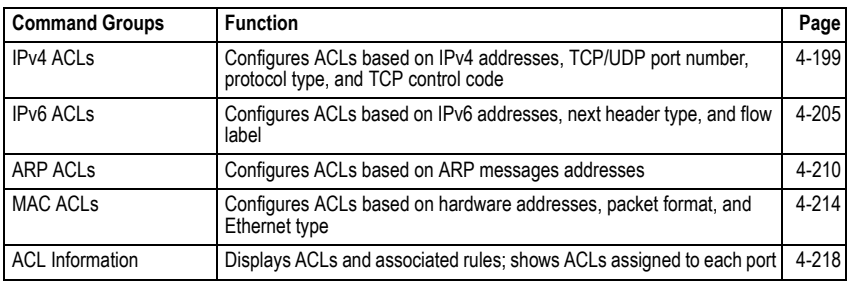

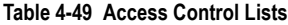

# <span id="page-570-0"></span>**IPv4 ACLs**

The commands in this section configure ACLs based on IP addresses, TCP/UDP port number, protocol type, and TCP control code. To configure IP ACLs, first create an access list containing the required permit or deny rules, and then bind the access list to one or more ports.

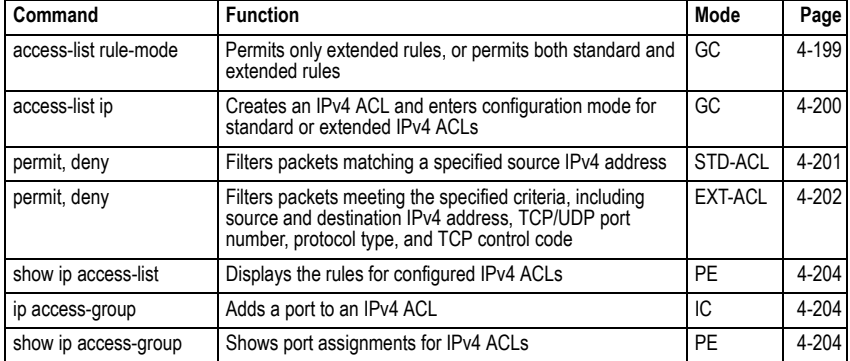

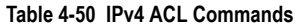

#### <span id="page-570-1"></span>**access-list rule-mode**

This command restricts access lists to only extended rules, or permits both standard and extended rules. Use the **no** form to restore the default setting.

## **Syntax**

## **access-list rule-mode** {**extended | mixed**} [**no**] **access-list rule-mode**

- **extended** The system only permits extended rules, each of which occupies the space of two standard rules.
- **· mixed** The system permits both standard and extended rules.

## **Default Setting**

Extended mode

## **Command Mode**

Global Configuration

## **Command Usage**

When the rule mode is set to mixed, the following features are not supported:

- When the rule mode is changed, the change must be saved in the startup configuration file, and the switch rebooted for the new mode to take effect.
- When using extended rule mode, each rule used in an ACL occupies the space of two standard rules.

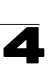

- When using mixed rule mode, either standard or extended rules can be used. However, the rules used in the same ACL must either be all standard or all extended rules. If standard rules are used for all ACLs, the maximum number of rules permitted by the system can be used.
- When using mixed rule mode, the following functions are not supported: DHCP Snooping, IP Source Guard, Web Authentication, Switch Cluster, UPnP, MAC-Based VLANs, and MVR.
- If the rule mode is changed from the default setting, the current status can be displayed with the **[show running-config](#page-401-0)** ([page 4-30\)](#page-401-0) and **[show](#page-400-0)  [startup-config](#page-400-0)** ([page 4-29](#page-400-0)) commands.

## **Example**

```
Console(config)#access-list rule-mode extended
Warning: This will take effect only after rebooting the switch.
Console(config)#
```
## <span id="page-571-0"></span>**access-list ip**

This command adds an IP access list and enters configuration mode for standard or extended IPv4 ACLs. Use the **no** form to remove the specified ACL.

## **Syntax**

[**no**] **access-list ip** {**standard** | **extended**} *acl-name*

- **standard** Specifies an ACL that filters packets based on the source IP address.
- **extended** Specifies an ACL that filters packets based on the source or destination IP address, and other more specific criteria.
- *acl-name* Name of the ACL. (Maximum length: 16 characters, no spaces)

## **Default Setting**

None

## **Command Mode**

Global Configuration

## **Command Usage**

- When you create a new ACL or enter configuration mode for an existing ACL, use the **permit** or **deny** command to add new rules to the bottom of the list. To create an ACL, you must add at least one rule to the list.
- ï To remove a rule, use the **no permit** or **no deny** command followed by the exact text of a previously configured rule.
- An ACL can contain up to 100 rules.

```
Console(config)#access-list ip standard david
Console(config-std-acl)#
```
## **Related Commands**

permit, deny [4-201](#page-572-0) [ip access-group \(4-204\)](#page-575-1) [show ip access-list \(4-204\)](#page-575-0)

## <span id="page-572-0"></span>**permit**, **deny** (Standard IPv4 ACL)

This command adds a rule to a Standard IPv4 ACL. The rule sets a filter condition for packets emanating from the specified source. Use the **no** form to remove a rule.

## **Syntax**

[**no**] {**permit | deny**} {**any** | *source bitmask |* **host** *source*}

- **any** Any source IP address.
- *source* Source IP address.
- *bitmask* Decimal number representing the address bits to match.
- host Keyword followed by a specific IP address.

## **Default Setting**

None

#### **Command Mode**

Standard IPv4 ACL

#### **Command Usage**

- New rules are appended to the end of the list.
- Address bitmasks are similar to a subnet mask, containing four integers from 0 to 255, each separated by a period. The binary mask uses 1 bits to indicate "match" and 0 bits to indicate "ignore." The bitmask is bitwise ANDed with the specified source IP address, and then compared with the address for each IP packet entering the port(s) to which this ACL has been assigned.

## **Example**

This example configures one permit rule for the specific address 10.1.1.21 and another rule for the address range 168.92.16.x – 168.92.31.x using a bitmask.

```
Console(config-std-acl)#permit host 10.1.1.21
Console(config-std-acl)#permit 168.92.16.0 255.255.240.0
```
#### **Related Commands**

[access-list ip \(4-200\)](#page-571-0)

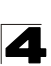

# <span id="page-573-0"></span>**permit**, **deny** (Extended IPv4 ACL)

This command adds a rule to an Extended IPv4 ACL. The rule sets a filter condition for packets with specific source or destination IP addresses, protocol types, source or destination protocol ports, or TCP control codes. Use the **no** form to remove a rule.

## **Syntax**

[**no**] {**permit | deny**} [*protocol*-*number |* **udp**]

{**any** | *source address-bitmask |* **host** *source*} {**any** | *destination address-bitmask |* **host** *destination*} [**precedence** *precedence*] [**tos** *tos*] [**dscp** *dscp*] [**source-port** *sport* [*bitmask*]] [**destination-port** *dport* [*port*-*bitmask*]]

## [**no**] {**permit | deny**} **tcp**

{**any** | *source address-bitmask |* **host** *source*} {**any** | *destination address-bitmask |* **host** *destination*} [**precedence** *precedence*] [**tos** *tos*] [**dscp** *dscp*] [**source-port** *sport* [*bitmask*]] [**destination-port** *dport* [*port*-*bitmask*]] [**control-flag** *control-flags flag-bitmask*]

- ï *protocol-number* A specific protocol number. (Range: 0-255)
- *source* Source IP address.
- *destination* Destination IP address.
- *address-bitmask* Decimal number representing the address bits to match.
- host Keyword followed by a specific IP address.
- *precedence* IP precedence level. (Range: 0-7)
- *tos* Type of Service level. (Range: 0-15)
- ï *dscp* DSCP priority level. (Range: 0-63)
- *sport* Protocol<sup>23</sup> source port number. (Range: 0-65535)
- *dport* Protocol<sup>[23](#page-573-1)</sup> destination port number. (Range: 0-65535)
- *port-bitmask* Decimal number representing the port bits to match. (Range: 0-65535)
- *control-flags* Decimal number (representing a bit string) that specifies flag bits in byte 14 of the TCP header. (Range: 0-63)
- *flag-bitmask* Decimal number representing the code bits to match.

# **Default Setting**

None

# **Command Mode**

Extended IPv4 ACL

<span id="page-573-1"></span><sup>23.</sup> Includes TCP, UDP or other protocol types.

# **Command Usage**

- All new rules are appended to the end of the list.
- Address bitmasks are similar to a subnet mask, containing four integers from 0 to 255, each separated by a period. The binary mask uses 1 bits to indicate "match" and 0 bits to indicate "ignore." The bitmask is bitwise ANDed with the specified source IP address, and then compared with the address for each IP packet entering the port(s) to which this ACL has been assigned.
- You can specify both Precedence and ToS in the same rule. However, if DSCP is used, then neither Precedence nor ToS can be specified.
- The control-code bitmask is a decimal number (representing an equivalent bit) mask) that is applied to the control code. Enter a decimal number, where the equivalent binary bit "1" means to match a bit and "0" means to ignore a bit. The following bits may be specified:
	- $1$  (fin) Finish
	- 2 (syn) Synchronize
	- 4 (rst) Reset
	- $8$  (psh)  $-$  Push
	- 16 (ack) Acknowledgement
	- 32 (urg) Urgent pointer

For example, use the code value and mask below to catch packets with the following flags set:

- SYN flag valid, use "control-code 2 2"
- Both SYN and ACK valid, use "control-code 18 18"
- SYN valid and ACK invalid, use "control-code 2 18"

## **Example**

This example accepts any incoming packets if the source address is within subnet 10.7.1.x. For example, if the rule is matched; i.e., the rule (10.7.1.0 & 255.255.255.0) equals the masked address (10.7.1.2 & 255.255.255.0), the packet passes through.

```
Console(config-ext-acl)#permit 10.7.1.1 255.255.255.0 any
Console(config-ext-acl)#
```
This allows TCP packets from class C addresses 192.168.1.0 to any destination address when set for destination TCP port 80 (i.e., HTTP).

```
Console(config-ext-acl)#permit 192.168.1.0 255.255.255.0 any 
 destination-port 80
Console(config-ext-acl)#
```
This permits all TCP packets from class C addresses 192.168.1.0 with the TCP control code set to "SYN."

```
Console(config-ext-acl)#permit tcp 192.168.1.0 255.255.255.0 any 
 control-flag 2 2
Console(config-ext-acl)#
```
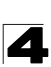

# **Related Commands**

[access-list ip \(4-200\)](#page-571-0)

#### <span id="page-575-0"></span>**show ip access-list**

This command displays the rules for configured IPv4 ACLs.

## **Syntax**

#### **show ip access-list** {**standard** | **extended**} [*acl-name*]

- **standard** Specifies a standard IP ACL.
- **extended** Specifies an extended IP ACL.
- *acl-name* Name of the ACL. (Maximum length: 16 characters, no spaces)

#### **Command Mode**

Privileged Exec

#### **Example**

```
Console#show ip access-list standard
IP standard access-list david:
  permit host 10.1.1.21
  permit 168.92.0.0 255.255.255.0
Console#
```
#### **Related Commands**

permit, deny [4-201](#page-572-0) [ip access-group \(4-204\)](#page-575-1)

#### <span id="page-575-1"></span>**ip access-group**

This command binds a port to an IPv4 ACL. Use the **no** form to remove the port.

#### **Syntax**

#### [**no**] **ip access-group** *acl-name* **in**

- *acl-name* Name of the ACL. (Maximum length: 16 characters, no spaces)
- **in** Indicates that this list applies to ingress packets.

#### **Default Setting**

None

#### **Command Mode**

Interface Configuration (Ethernet)

## **Command Usage**

- A port can only be bound to one ACL.
- If a port is already bound to an ACL and you bind it to a different ACL, the switch will replace the old binding with the new one.
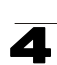

## **Example**

```
Console(config)#int eth 1/25
Console(config-if)#ip access-group david in
Console(config-if)#
```
#### **Related Commands**

[show ip access-list \(4-204\)](#page-575-0)

#### **show ip access-group**

This command shows the ports assigned to IPv4 ACLs.

#### **Command Mode**

Privileged Exec

#### **Example**

```
Console#show ip access-group
Interface ethernet 1/25
 IP access-list david in
Console#
```
#### **Related Commands**

[ip access-group \(4-204\)](#page-575-1)

## **IPv6 ACLs**

The commands in this section configure ACLs based on IPv6 addresses, next header type, and flow label. To configure IPv6 ACLs, first create an access list containing the required permit or deny rules, and then bind the access list to one or more ports.

| Command                | <b>Function</b>                                                                                                    | Mode                          | Page      |
|------------------------|----------------------------------------------------------------------------------------------------|-------------------------------|-----------|
| access-list ipv6       | Creates an IPv6 ACL and enters configuration mode for<br>standard or extended IPv6 ACLs                                 | GC                            | 4-206     |
| permit, deny           | Filters packets matching a specified source IPv6 address                                                                | IP <sub>v6</sub> -<br>STD-ACL | 4-207     |
| permit, deny           | Filters packets meeting the specified criteria, including<br>destination IPv6 address, next header type, and flow label | IP <sub>v6</sub> -<br>EXT-ACL | 4-208     |
| show ipv6 access-list  | Displays the rules for configured IPv6 ACLs                                                                             | PF                            | 4-209     |
| ipv6 access-group      | Adds a port to an IPv6 ACL                                                                                              | IС                            | 4-209     |
| show ipv6 access-group | Shows port assignments for IPv6 ACLs                                                                                    | PF                            | $4 - 210$ |

**Table 4-51 IPv6 ACL Commands**

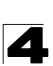

## <span id="page-577-0"></span>**access-list ipv6**

This command adds an IP access list and enters configuration mode for standard or extended IPv6 ACLs. Use the **no** form to remove the specified ACL.

## **Syntax**

[**no**] **access-list ipv6** {**standard** | **extended**} *acl-name*

- **standard** Specifies an ACL that filters packets based on the source IP address.
- **extended** Specifies an ACL that filters packets based on the destination IP address, and other more specific criteria.
- *acl-name* Name of the ACL. (Maximum length: 16 characters)

#### **Default Setting**

None

#### **Command Mode**

Global Configuration

#### **Command Usage**

- When you create a new ACL or enter configuration mode for an existing ACL, use the **permit** or **deny** command to add new rules to the bottom of the list. To create an ACL, you must add at least one rule to the list.
- ï To remove a rule, use the **no permit** or **no deny** command followed by the exact text of a previously configured rule.
- An ACL can contain up to 64 rules.

#### **Example**

```
Console(config)#access-list ipv6 standard david
Console(config-std-ipv6-acl)#
```
#### **Related Commands**

permit, deny [\(4-207](#page-578-0)) [ipv6 access-group \(4-209\)](#page-580-1) [show ipv6 access-list \(4-209\)](#page-580-0)

## <span id="page-578-0"></span>**permit**, **deny** (Standard IPv6 ACL)

This command adds a rule to a Standard IPv6 ACL. The rule sets a filter condition for packets emanating from the specified source. Use the **no** form to remove a rule.

## **Syntax**

## [**no**] {**permit | deny**}

{**any** *|* **host** *source-ipv6-address* | *source-ipv6-address*[*/prefix-length*]}

- **any** Any source IP address.
- host Keyword followed by a specific IP address.
- ï *source-ipv6-address* An IPv6 source address or network class. The address must be formatted according to RFC 2373 "IPv6 Addressing Architecture," using 8 colon-separated 16-bit hexadecimal values. One double colon may be used in the address to indicate the appropriate number of zeros required to fill the undefined fields.
- *prefix-length* A decimal value indicating how many contiguous bits (from the left) of the address comprise the prefix; i.e., the network portion of the address. (Range: 0-128)

## **Default Setting**

None

## **Command Mode**

Standard IPv6 ACL

## **Command Usage**

New rules are appended to the end of the list.

## **Example**

This example configures one permit rule for the specific address 2009:DB9:2229::79 and another rule for the addresses with the network prefix 2009:DB9:2229:5::/64.

```
Console(config-std-ipv6-acl)#permit host 2009:DB9:2229::79
Console(config-std-ipv6-acl)#permit 2009:DB9:2229:5::/64
Console(config-std-ipv6-acl)#
```
## **Related Commands**

[access-list ipv6 \(4-206\)](#page-577-0)

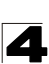

## <span id="page-579-0"></span>**permit**, **deny** (Extended IPv6 ACL)

This command adds a rule to an Extended IPv6 ACL. The rule sets a filter condition for packets with specific destination IP addresses, next header type, or flow label. Use the **no** form to remove a rule.

#### **Syntax**

## [**no**] {**permit | deny**}

{**any** | **host** *source-ipv6-address* | *source-ipv6-address*[*/prefix-lengLth*]} {**any** | *destination-ipv6-address*[*/prefix-length*]} [**dscp** *dscp*]

- **any** Any IP address (an abbreviation for the IPv6 prefix ::/0).
- host Keyword followed by a specific source IP address.
- ï *source-ipv6-address* An IPv6 source address or network class. The address must be formatted according to RFC 2373 "IPv6 Addressing Architecture," using 8 colon-separated 16-bit hexadecimal values. One double colon may be used in the address to indicate the appropriate number of zeros required to fill the undefined fields.
- *destination-ipv6-address* An IPv6 destination address or network class. The address must be formatted according to RFC 2373 "IPv6 Addressing Architecture," using 8 colon-separated 16-bit hexadecimal values. One double colon may be used in the address to indicate the appropriate number of zeros required to fill the undefined fields. (The switch only checks the first 64 bits of the destination address.)
- *prefix-length* A decimal value indicating how many contiguous bits (from the left) of the address comprise the prefix; i.e., the network portion of the address. (Range: 0-128 for source prefix, 0-8 for destination prefix)
- ï *dscp* DSCP traffic class. (Range: 0-63)

#### **Default Setting**

None

#### **Command Mode**

Extended IPv6 ACL

#### **Command Usage**

All new rules are appended to the end of the list.

#### **Example**

This example accepts any incoming packets if the destination address is 2009:DB9:2229::79/8.

```
Console(config-ext-ipv6-acl)#permit 2009:DB9:2229::79/8
Console(config-ext-ipv6-acl)#
```
This allows packets to any destination address when the DSCP value is 5.

```
Console(config-ext-ipv6-acl)#permit any dscp 5
Console(config-ext-ipv6-acl)#
```
## **Related Commands**

[access-list ipv6 \(4-206\)](#page-577-0)

## <span id="page-580-0"></span>**show ipv6 access-list**

This command displays the rules for configured IPv6 ACLs.

## **Syntax**

## **show ip access-list** {**standard** | **extended**} [*acl-name*]

- **standard** Specifies a standard IPv6 ACL.
- **extended** Specifies an extended IPv6 ACL.
- *acl-name* Name of the ACL. (Maximum length: 16 characters)

#### **Command Mode**

Privileged Exec

#### **Example**

```
Console#show ipv6 access-list standard
IPv6 standard access-list david:
  permit host 2009:DB9:2229::79
   permit 2009:DB9:2229:5::/64
Console#
```
#### **Related Commands**

permit, deny [\(4-207](#page-578-0)) [ipv6 access-group \(4-209\)](#page-580-1)

#### <span id="page-580-1"></span>**ipv6 access-group**

This command binds a port to an IPv6 ACL. Use the **no** form to remove the port.

## **Syntax**

[**no**] **ipv6 access-group** *acl-name* **in**

- *acl-name* Name of the ACL. (Maximum length: 16 characters)
- **in** Indicates that this list applies to ingress packets.

#### **Default Setting**

None

#### **Command Mode**

Interface Configuration (Ethernet)

## **Command Usage**

- A port can only be bound to one ACL.
- If a port is already bound to an ACL and you bind it to a different ACL, the switch will replace the old binding with the new one.
- IPv6 ACLs can only be applied to ingress packets.

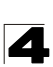

## **Example**

```
Console(config)#int eth 1/2
Console(config-if)#ipv6 access-group standard david in
Console(config-if)#
```
#### **Related Commands**

[show ipv6 access-list \(4-209\)](#page-580-0)

#### <span id="page-581-0"></span>**show ipv6 access-group**

This command shows the ports assigned to IPv6 ACLs.

#### **Command Mode**

Privileged Exec

#### **Example**

```
Console#show ip access-group
Interface ethernet 1/2
 IPv6 standard access-list david in
Console#
```
#### **Related Commands**

[ipv6 access-group \(4-209\)](#page-580-1)

## **ARP ACLs**

The commands in this section configure ACLs based on the IP or MAC address contained in ARP request and reply messages. To configure ARP ACLs, first create an access list containing the required permit or deny rules, and then bind the access list to one or more VLANs using the **[ip arp inspection vlan](#page-562-0)** command [\(page 4-191](#page-562-0)).

| <b>Command</b>       | <b>Function</b>                                                                                 | Mode      | Page      |
|----------------------|-------------------------------------------------------------------------------------------------|-----------|-----------|
| access-list arp      | Creates a ARP ACL and enters configuration mode                                                 | GC        | $4 - 211$ |
| permit, deny         | Filters packets matching a specified source or destination   ARP-ACL<br>address in ARP messages |           | 4-212     |
| show arp access-list | Displays the rules for configured ARP ACLs                                                      | <b>PE</b> | 4-213     |

**Table 4-52 ARP ACL Commands**

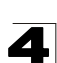

## <span id="page-582-0"></span>**access-list arp**

This command adds an ARP access list and enters ARP ACL configuration mode. Use the **no** form to remove the specified ACL.

## **Syntax**

[**no**] **access-list arp** *acl-name*

*acl-name* – Name of the ACL. (Maximum length: 16 characters)

## **Default Setting**

None

## **Command Mode**

Global Configuration

## **Command Usage**

- When you create a new ACL or enter configuration mode for an existing ACL, use the **permit** or **deny** command to add new rules to the bottom of the list. To create an ACL, you must add at least one rule to the list.
- ï To remove a rule, use the **no permit** or **no deny** command followed by the exact text of a previously configured rule.
- An ACL can contain up to 64 rules.

## **Example**

```
Console(config)#access-list arp factory
Console(config-arp-acl)#
```
## **Related Commands**

permit, deny [\(4-212](#page-583-0)) [show arp access-list \(4-213\)](#page-584-0)

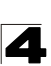

## <span id="page-583-0"></span>**permit**, **deny** (ARP ACL)

This command adds a rule to an ARP ACL. The rule filters packets matching a specified source or destination address in ARP messages. Use the **no** form to remove a rule.

## **Syntax**

[**no**] {**permit** | **deny**}

**ip** {**any** | **host** *source-ip* | *source-ip ip-address-bitmask*} **mac** {**any** | **host** *source-ip* | *source-ip ip-address-bitmask*} [**log**]

**Note:** This form indicates either request or response packets.

#### [**no**] {**permit** | **deny**} **request**

**ip** {**any** | **host** *source-ip* | *source-ip ip-address-bitmask*} **mac** {**any** | **host** *source-mac* | *source-mac mac-address-bitmask*} [**log**]

## [**no**] {**permit** | **deny**} **response**

**ip** {**any** | **host** *source-ip* | *source-ip ip-address-bitmask*} {**any** | **host** *destination-ip | destination-ip ip-address-bitmask*} **mac** {**any** | **host** *source-mac* | *source-mac mac-address-bitmask*} [**any** | **host** *destination-mac* | *destination-mac mac-address-bitmask*] [**log**]

- source-ip Source IP address.
- *destination-ip* Destination IP address with bitmask.
- ï *ip-address-bitmask*24 IPv4 number representing the address bits to match.
- source-mac Source MAC address.
- *destination-mac* Destination MAC address range with bitmask.
- *mac-address-bitmask*<sup>[24](#page-583-1)</sup> Bitmask for MAC address (in hexidecimal format).
- **log** Logs a packet when it matches the access control entry.

#### **Default Setting**

None

## **Command Mode**

ARP ACL

## **Command Usage**

New rules are added to the end of the list.

## **Example**

This rule permits packets from any source IP and MAC address to the destination subnet address 192.168.0.0.

```
Console(config-arp-acl)#$permit response ip any 192.168.0.0 255.255.0.0 mac 
any any
Console(config-mac-acl)#
```
<span id="page-583-1"></span>24. For all bitmasks, binary "1" means care and "0" means ignore.

## **Related Commands**

[access-list arp \(4-211\)](#page-582-0)

## <span id="page-584-0"></span>**show arp access-list**

This command displays the rules for configured ARP ACLs.

#### **Syntax**

**show arp access-list** [*acl-name*]

*acl-name* – Name of the ACL. (Maximum length: 16 characters)

#### **Command Mode**

Privileged Exec

#### **Example**

```
Console#show arp access-list
ARP access-list factory:
  permit response ip any 192.168.0.0 255.255.0.0 mac any any
Console#
```
#### **Related Commands**

permit, deny [4-212](#page-583-0)

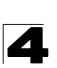

## **MAC ACLs**

The commands in this section configure ACLs based on hardware addresses, packet format, and Ethernet type. To configure MAC ACLs, first create an access list containing the required permit or deny rules, and then bind the access list to one or more ports.

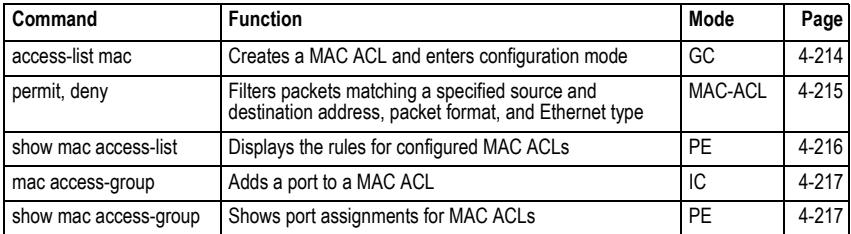

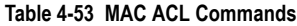

## <span id="page-585-0"></span>**access-list mac**

This command adds a MAC access list and enters MAC ACL configuration mode. Use the **no** form to remove the specified ACL.

## **Syntax**

#### [**no**] **access-list mac** *acl-name*

*acl-name* – Name of the ACL. (Maximum length: 16 characters)

## **Default Setting**

None

## **Command Mode**

Global Configuration

## **Command Usage**

- When you create a new ACL or enter configuration mode for an existing ACL, use the **permit** or **deny** command to add new rules to the bottom of the list. To create an ACL, you must add at least one rule to the list.
- ï To remove a rule, use the **no permit** or **no deny** command followed by the exact text of a previously configured rule.
- An ACL can contain up to 64 rules.

## **Example**

```
Console(config)#access-list mac jerry
Console(config-mac-acl)#
```
## **Related Commands**

permit, deny [\(4-215](#page-586-0)) [mac access-group \(4-217\)](#page-588-0) [show mac access-list \(4-216\)](#page-587-0)

## <span id="page-586-0"></span>**permit**, **deny** (MAC ACL)

This command adds a rule to a MAC ACL. The rule filters packets matching a specified MAC source or destination address (i.e., physical layer address), or Ethernet protocol type. Use the **no** form to remove a rule.

## **Syntax**

[**no**] {**permit** | **deny**}

{**any** | **host** *source* | *source address-bitmask*} {**any** | **host** *destination* | *destination address-bitmask*} [**cos** *cos cos-bitmask*] [**vid** *vid vid-bitmask*] [**ethertype** *protocol* [*protocol*-*bitmask*]]

**Note:** The default is for Ethernet II packets.

## [**no**] {**permit** | **deny**} **tagged-eth2**

{**any** | **host** *source* | *source address-bitmask*} {**any** | **host** *destination* | *destination address-bitmask*} [**cos** *cos cos-bitmask*] [**vid** *vid vid-bitmask*] [**ethertype** *protocol* [*protocol*-*bitmask*]]

## [**no**] {**permit** | **deny**} **untagged-eth2**

{**any** | **host** *source* | *source address-bitmask*} {**any** | **host** *destination* | *destination address-bitmask*} [**ethertype** *protocol* [*protocol*-*bitmask*]]

## [**no**] {**permit** | **deny**} **tagged-802.3**

{**any** | **host** *source* | *source address-bitmask*} {**any** | **host** *destination* | *destination address-bitmask*} [**cos** *cos cos-bitmask*] [**vid** *vid vid-bitmask*]

## [**no**] {**permit** | **deny**} **untagged-802.3**

{**any** | **host** *source* | *source address-bitmask*} {**any** | **host** *destination* | *destination address-bitmask*}

- **tagged-eth2** Tagged Ethernet II packets.
- untagged-eth2 Untagged Ethernet II packets.
- **tagged-802.3** Tagged Ethernet 802.3 packets.
- untagged-802.3 Untagged Ethernet 802.3 packets.
- **any** Any MAC source or destination address.
- host A specific MAC address.
- source Source MAC address.
- *destination* Destination MAC address range with bitmask.
- *address-bitmask*<sup>25</sup> Bitmask for MAC address (in hexidecimal format).
- ï **cos** Class-of-Service value (Range: 0-7)
- ï *cos-bitmask*[25](#page-586-1)Class-of-Service bitmask. (Range: 0-7)
- $\cdot$  vid VLAN ID. (Range: 1-4094)
- ï *vid-bitmask*[25](#page-586-1)VLAN bitmask. (Range: 1-4095)

<span id="page-586-1"></span><sup>25.</sup> For all bitmasks, "1" means care and "0" means ignore.

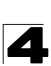

- *protocol* A specific Ethernet protocol number. (Range: 600-fff hex.)
- *protocol-bitmask*<sup>[25](#page-586-1)</sup> Protocol bitmask. (Range: 600-fff hex.)

## **Default Setting**

None

## **Command Mode**

MAC ACL

## **Command Usage**

- New rules are added to the end of the list.
- $\cdot$  The **ethertype** option can only be used to filter Ethernet II formatted packets.
- A detailed listing of Ethernet protocol types can be found in RFC 1060. A few of the more common types include the following:
	- 0800 IP
	- 0806 ARP
	- 8137 IPX

#### **Example**

This rule permits packets from any source MAC address to the destination address 00-e0-29-94-34-de where the Ethernet type is 0800.

```
Console(config-mac-acl)#permit any host 00-e0-29-94-34-de ethertype 0800
Console(config-mac-acl)#
```
#### **Related Commands**

```
access-list mac (4-214)
```
#### <span id="page-587-0"></span>**show mac access-list**

This command displays the rules for configured MAC ACLs.

#### **Syntax**

```
show mac access-list [acl-name]
```
*acl-name* – Name of the ACL. (Maximum length: 16 characters)

#### **Command Mode**

Privileged Exec

#### **Example**

```
Console#show mac access-list
MAC access-list jerry:
  permit any 00-e0-29-94-34-de ethertype 0800
Console#
```
#### **Related Commands**

```
permit, deny 4-215
mac access-group (4-217)
```
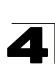

#### <span id="page-588-0"></span>**mac access-group**

This command binds a port to a MAC ACL. Use the **no** form to remove the port.

#### **Syntax**

#### **mac access-group** *acl-name* **in**

- *acl-name* Name of the ACL. (Maximum length: 16 characters)
- **in** Indicates that this list applies to ingress packets.

## **Default Setting**

None

## **Command Mode**

Interface Configuration (Ethernet)

#### **Command Usage**

- A port can only be bound to one ACL.
- If a port is already bound to an ACL and you bind it to a different ACL, the switch will replace the old binding with the new one.

#### **Example**

```
Console(config)#interface ethernet 1/2
Console(config-if)#mac access-group jerry in
Console(config-if)#
```
## **Related Commands**

[show mac access-list \(4-216\)](#page-587-0)

#### <span id="page-588-1"></span>**show mac access-group**

This command shows the ports assigned to MAC ACLs.

#### **Command Mode**

Privileged Exec

#### **Example**

```
Console#show mac access-group
Interface ethernet 1/5
 MAC access-list M5 in
Console#
```
#### **Related Commands**

[mac access-group \(4-217\)](#page-588-0)

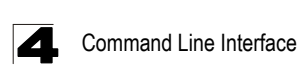

## **ACL Information**

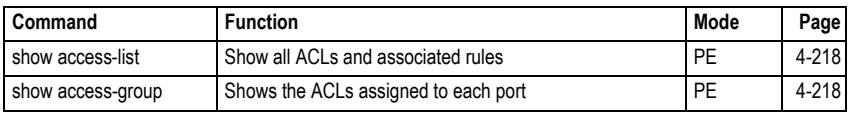

#### **Table 4-54 ACL Information**

## <span id="page-589-0"></span>**show access-list**

This command shows all ACLs and associated rules.

#### **Command Mode**

Privileged Exec

#### **Example**

```
Console#show access-list
IP standard access-list david:
  permit host 10.1.1.21
  permit 168.92.16.0 255.255.240.0
IP extended access-list bob:
  permit 10.7.1.1 255.255.255.0 any
  permit 192.168.1.0 255.255.255.0 any destination-port 80 80
  permit 192.168.1.0 255.255.255.0 any protocol tcp control-code 2 2
IP access-list jerry:
  permit any host 00-30-29-94-34-de ethertype 800 800
IP extended access-list A6:
  deny tcp any any control-flag 2 2
  permit any any
Console#
```
#### <span id="page-589-1"></span>**show access-group**

This command shows the port assignments of ACLs.

#### **Command Mode**

Privileged Executive

#### **Example**

```
Console#show access-group
Interface ethernet 1/1
 IP access-list jerry in
.
.
.
Interface ethernet 1/28
 IP access-list jerry in
Console#
```
## **Interface Commands**

These commands are used to display or set communication parameters for an Ethernet port, aggregated link, or VLAN.

| Command                             | <b>Function</b>                                                                                                    | Mode   | Page      |
|-------------------------------------|----------------------------------------------------------------------------------------------------|--------|-----------|
| interface                           | Configures an interface type and enters interface configuration<br>mode                                                                       | GC     | 4-220     |
| description                         | Adds a description to an interface configuration                                                                                              | IC     | 4-220     |
| speed-duplex                        | Configures the speed and duplex operation of a given interface<br>when autonegotiation is disabled                                            | IC     | 4-221     |
| negotiation                         | Enables autonegotiation of a given interface                                                                                                  | IC     | 4-222     |
| capabilities                        | Advertises the capabilities of a given interface for use in<br>autonegotiation                                                                | IC.    | $4 - 223$ |
| flowcontrol                         | Enables flow control on a given interface                                                                                                    | IC     | 4-224     |
| media-type                          | Forces port type selected for combination ports                                                                                               | IC     | 4-225     |
| giga-phy-mode                       | Forces two connected ports in to a master/slave configuration to<br>enable 1000BASE-T full duplex                                             | IC     | 4-225     |
| shutdown                            | Disables an interface                                                                                                    | IC.    | 4-226     |
| switchport packet-rate <sup>®</sup> | Configures storm control thresholds                                                                                                    | IC     | 4-227     |
| clear counters                      | Clears statistics on an interface                                                                                                    | PF     | 4-228     |
| show interfaces brief               | Displays a summary of key information, including operational<br>status, native VLAN ID, default priority, speed/duplex mode, and<br>port type | PF     | 4-228     |
| show interfaces status              | Displays status for the specified interface                                                                                                   | NE, PE | 4-229     |
| show interfaces<br>counters         | Displays statistics for the specified interfaces                                                                                              | NE, PE | 4-230     |
| show interfaces<br>switchport       | Displays the administrative and operational status of an<br>interface                                                                         | NE, PE | 4-231     |

**Table 4-55 Interface Commands**

\* Enabling hardware-level storm control with this command on a port will disable software-level automatic storm control on the same port if configured by the **[auto-traffic-control](#page-609-0)** command [\(page 4-238](#page-609-0)).

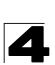

## <span id="page-591-0"></span>**interface**

This command configures an interface type and enters interface configuration mode. Use the **no** form to remove a trunk.

## **Syntax**

**interface** *interface* **no interface port-channel** *channel-id*

*interface*

- ï **ethernet** *unit*/*port*
	- *unit* Stack unit. (Range: 1)
	- *port* Port number. (Range: 1-52)
- ï **port-channel** *channel-id* (Range: 1-8)
- ï **vlan** *vlan-id* (Range: 1-4094)

## **Default Setting**

None

## **Command Mode**

Global Configuration

## **Example**

To specify port 24, enter the following command:

```
Console(config)#interface ethernet 1/24
Console(config-if)#
```
## <span id="page-591-1"></span>**description**

This command adds a description to an interface. Use the **no** form to remove the description.

## **Syntax**

## **description** *string* **no description**

*string* - Comment or a description to help you remember what is attached to this interface. (Range: 1-64 characters)

## **Default Setting**

None

## **Command Mode**

Interface Configuration (Ethernet, Port Channel)

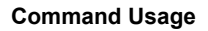

The description is displayed by the **[show interfaces status](#page-600-0)** command [\(page 4-229](#page-600-0)) and in the running-configuration file. An example of the value which a network manager might store in this object is the name of the manufacturer, and the product name.

## **Example**

The following example adds a description to port 24.

```
Console(config)#interface ethernet 1/24
Console(config-if)#description RD-SW#3
Console(config-if)#
```
#### <span id="page-592-0"></span>**speed-duplex**

This command configures the speed and duplex mode of a given interface when autonegotiation is disabled. Use the **no** form to restore the default.

#### **Syntax**

**speed-duplex** {**1000full** | **100full** | **100half** | **10full** | **10half**} **no speed-duplex**

- **1000full** Forces 1000 Mbps full-duplex operation
- **100full** Forces 100 Mbps full-duplex operation
- **100half** Forces 100 Mbps half-duplex operation
- **10full** Forces 10 Mbps full-duplex operation
- **10half** Forces 10 Mbps half-duplex operation

#### **Default Setting**

- Auto-negotiation is enabled by default.
- When auto-negotiation is disabled, the default speed-duplex setting for both 100BASE-TX and Gigabit Ethernet ports is 100full.

#### **Command Mode**

Interface Configuration (Ethernet, Port Channel)

#### **Command Usage**

- The 1000BASE-T standard does not support forced mode. Auto-negotiation should always be used to establish a connection over any 1000BASE-T port or trunk. If not used, the success of the link process cannot be guaranteed when connecting to other types of switches. However, this switch does provide a means of safely forcing a link to operate at 1000 Mbps, full-duplex using the **[giga-phy-mode](#page-596-0)** command [\(page 4-225](#page-596-0)).
- ï To force operation to the speed and duplex mode specified in a **speed-duplex** command, use the **no negotiation** command to disable auto-negotiation on the selected interface.
- **When using the negotiation** command to enable auto-negotiation, the optimal settings will be determined by the **capabilities** command. To set the

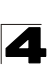

speed/duplex mode under auto-negotiation, the required mode must be specified in the capabilities list for an interface.

## **Example**

The following example configures port 5 to 100 Mbps, half-duplex operation.

```
Console(config)#interface ethernet 1/5
Console(config-if)#speed-duplex 100half
Console(config-if)#no negotiation
Console(config-if)#
```
#### **Related Commands**

[negotiation \(4-222\)](#page-593-0) [capabilities \(4-223\)](#page-594-0)

#### <span id="page-593-0"></span>**negotiation**

This command enables autonegotiation for a given interface. Use the **no** form to disable autonegotiation.

#### **Syntax**

[**no**] **negotiation**

#### **Default Setting**

Enabled

#### **Command Mode**

Interface Configuration (Ethernet, Port Channel)

#### **Command Usage**

- When auto-negotiation is enabled the switch will negotiate the best settings for a link based on the **capabilities** command. When auto-negotiation is disabled, you must manually specify the link attributes with the **speed-duplex** and **flowcontrol** commands.
- If autonegotiation is disabled, auto-MDI/MDI-X pin signal configuration will also be disabled for the RJ-45 ports.

#### **Example**

The following example configures port 11 to use autonegotiation.

```
Console(config)#interface ethernet 1/11
Console(config-if)#negotiation
Console(config-if)#
```
#### **Related Commands**

```
capabilities (4-223)
speed-duplex (4-221)
```
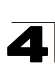

## <span id="page-594-0"></span>**capabilities**

This command advertises the port capabilities of a given interface during autonegotiation. Use the **no** form with parameters to remove an advertised capability, or the **no** form without parameters to restore the default values.

## **Syntax**

[**no**] **capabilities** {**1000full** | **100full** | **100half** | **10full** | **10half** | **flowcontrol** | **symmetric**}

- **1000full** Supports 1000 Mbps full-duplex operation
- **100full** Supports 100 Mbps full-duplex operation
- **100 half** Supports 100 Mbps half-duplex operation
- **10full** Supports 10 Mbps full-duplex operation
- **10half** Supports 10 Mbps half-duplex operation
- **flowcontrol** Supports flow control
- **symmetric** (Gigabit only) When specified, the port transmits and receives pause frames; when not specified, the port will auto-negotiate to determine the sender and receiver for asymmetric pause frames. (*The current switch ASIC only supports symmetric pause frames.*)

## **Default Setting**

- 100BASE-TX: 10half, 10full, 100half, 100full
- 1000BASE-T: 10half, 10full, 100half, 100full, 1000full
- $\cdot$  SFP: 1000full

## **Command Mode**

Interface Configuration (Ethernet, Port Channel)

## **Command Usage**

When auto-negotiation is enabled with the **negotiation** command, the switch will negotiate the best settings for a link based on the **capabilites** command. When auto-negotiation is disabled, you must manually specify the link attributes with the **speed-duplex** and **flowcontrol** commands.

## **Example**

The following example configures Ethernet port 25 capabilities to 100half, 100full and flow control.

```
Console(config)#interface ethernet 1/25
Console(config-if)#capabilities 100half
Console(config-if)#capabilities 100full 
Console(config-if)#capabilities flowcontrol
Console(config-if)#
```
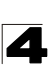

## **Related Commands**

[negotiation \(4-222\)](#page-593-0) [speed-duplex \(4-221\)](#page-592-0) [flowcontrol \(4-224\)](#page-595-0)

#### <span id="page-595-0"></span>**flowcontrol**

This command enables flow control. Use the **no** form to disable flow control.

## **Syntax**

[**no**] **flowcontrol**

#### **Default Setting**

Disabled

#### **Command Mode**

Interface Configuration (Ethernet, Port Channel)

#### **Command Usage**

- ï Flow control can eliminate frame loss by "blocking" traffic from end stations or segments connected directly to the switch when its buffers fill. When enabled, back pressure is used for half-duplex operation and IEEE 802.3-2005 (formally IEEE 802.3x) for full-duplex operation.
- ï To force flow control on or off (with the **flowcontrol** or **no flowcontrol** command), use the **no negotiation** command to disable auto-negotiation on the selected interface.
- When using the **negotiation** command to enable auto-negotiation, the optimal settings will be determined by the **capabilities** command. To enable flow control under auto-negotiation, "flowcontrol" must be included in the capabilities list for any port
- Avoid using flow control on a port connected to a hub unless it is actually required to solve a problem. Otherwise back pressure jamming signals may degrade overall performance for the segment attached to the hub.

#### **Example**

The following example enables flow control on port 5.

```
Console(config)#interface ethernet 1/5
Console(config-if)#flowcontrol
Console(config-if)#no negotiation 
Console(config-if)#
```
#### **Related Commands**

```
negotiation (4-222)
capabilities (flowcontrol, symmetric) (4-223)
```
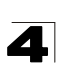

## <span id="page-596-1"></span>**media-type**

This command forces the port type selected for combination ports 49-52. Use the **no** form to restore the default mode.

## **Syntax**

**media-type** *mode* **no media-type**

*mode*

- **copper-forced** Always uses the built-in RJ-45 port.
- **· sfp-forced** Always uses the SFP port (even if module not installed).
- **· sfp-preferred-auto** Uses SFP port if both combination types are functioning and the SFP port has a valid link.

## **Default Setting**

sfp-preferred-auto

## **Command Mode**

Interface Configuration (Ethernet - Ports 49-52)

## **Example**

This forces the switch to use the built-in RJ-45 port for the combination port 25.

```
Console(config)#interface ethernet 1/49
Console(config-if)#media-type copper-forced
Console(config-if)#
```
## <span id="page-596-0"></span>**giga-phy-mode**

This command forces two connected ports in to a master/slave configuration to enable 1000BASE-T full duplex for Gigabit ports 49-52. Use the **no** form to restore the default mode.

## **Syntax**

#### **giga-phy-mode** *mode* **no giga-phy-mode**

*mode*

- **master** Sets the selected port as master.
- **· slave** Sets the selected port as slave.
- **auto-prefer-master** Uses master mode as the initial configuration setting regardless of the mode configured at the other end of the link.
- **auto-prefer-slave** Uses slave mode as the initial configuration regardless of the mode configured at the other end of the link.

## **Default Setting**

master

## **Command Mode**

Interface Configuration (Ethernet - Ports 49-52)

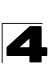

## **Command Usage**

- The 1000BASE-T standard does not support forced mode. Auto-negotiation should always be used to establish a connection over any 1000BASE-T port or trunk. If not used, the success of the link process cannot be guaranteed when connecting to other types of switches. However, this switch does provide a means of forcing a link to operate at 1000 Mbps, full-duplex using the **giga-phy-mode** command.
- To force 1000full operation requires the ports at both ends of a link to establish their role in the connection process as a master or slave. Before using this feature, auto-negotiation must first be disabled, and the Speed/Duplex attribute set to 1000full. Then select compatible Giga PHY modes at both ends of the link. Note that using one of the preferred modes ensures that the ports at both ends of a link will eventually cooperate to establish a valid master-slave relationship.

#### **Example**

This forces the switch port to master mode on port 49.

```
Console(config)#interface ethernet 1/49
Console(config-if)#no negotiation
Console(config-if)#speed-duplex 1000full
Console(config-if)#giga-phy-mode master
Console(config-if)#
```
#### <span id="page-597-0"></span>**shutdown**

This command disables an interface. To restart a disabled interface, use the **no** form.

#### **Syntax**

[**no**] **shutdown**

#### **Default Setting**

All interfaces are enabled.

#### **Command Mode**

Interface Configuration (Ethernet, Port Channel)

#### **Command Usage**

This command allows you to disable a port due to abnormal behavior (e.g., excessive collisions), and then reenable it after the problem has been resolved. You may also want to disable a port for security reasons.

#### **Example**

The following example disables port 5.

```
Console(config)#interface ethernet 1/5
Console(config-if)#shutdown
Console(config-if)#
```
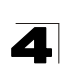

## <span id="page-598-0"></span>**switchport packet-rate**

This command configures broadcast, multicast and unknown unicast storm control. Use the **no** form to restore the default setting.

## **Syntax**

## **switchport** {**broadcast** | **multicast** | **unicast**} **packet-rate** *rate* **no switchport** {**broadcast** | **multicast** | **unicast**}

- **broadcast** Specifies storm control for broadcast traffic.
- **multicast** Specifies storm control for multicast traffic.
- **· unicast** Specifies storm control for unknown unicast traffic.
- *rate* Threshold level as a rate; i.e., kilobits per second. (Range: 64-100000 for 100 Mbps ports, 64-1000000 for 1 Gbps ports)

#### **Default Setting**

Broadcast Storm Control: Enabled, packet-rate limit: 64 kbps Multicast Storm Control: Disabled Unknown Unicast Storm Control: Disabled

#### **Command Mode**

Interface Configuration (Ethernet)

#### **Command Usage**

- When traffic exceeds the threshold specified for broadcast and multicast or unknown unicast traffic, packets exceeding the threshold are dropped until the rate falls back down beneath the threshold.
- Due to an ASIC chip limitation, the supported storm control modes include:
	- broadcast
	- broadcast + multicast
	- broadcast + multicast + unknown unicast

This means that when multicast storm control is enabled, broadcast storm control is also enabled (using the threshold value set by the multicast storm control command). And when unknown unicast storm control is enabled, broadcast and multicast storm control are also enabled (using the threshold value set by the unknown unicast storm control command).

- Traffic storms can be controlled at the hardware level using this command or at the software level using the **[auto-traffic-control](#page-609-0)** command [\(page 4-238](#page-609-0)). However, only one of these control types can be applied to a port. Enabling hardware-level storm control on a port will disable automatic storm control on that port.
- The rate limits set by this command are also used by automatic storm control when the control response is set to rate limiting by the **[auto-traffic-control](#page-611-0)  [action](#page-611-0)** command [\(page 4-240](#page-611-0)).

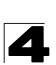

## **Example**

The following shows how to configure broadcast storm control at 500 kilobits per second:

```
Console(config)#interface ethernet 1/5
Console(config-if)#switchport broadcast packet-rate 500
Console(config-if)#
```
#### <span id="page-599-0"></span>**clear counters**

This command clears statistics on an interface.

#### **Syntax**

**clear counters** *interface*

*interface*

- ï **ethernet** *unit*/*port*
	- *unit* Stack unit. (Range: 1)
	- *port* Port number. (Range: 1-52)
- ï **port-channel** *channel-id* (Range: 1-8)

#### **Default Setting**

None

#### **Command Mode**

Privileged Exec

#### **Command Usage**

Statistics are only initialized for a power reset. This command sets the base value for displayed statistics to zero for the current management session. However, if you log out and back into the management interface, the statistics displayed will show the absolute value accumulated since the last power reset.

#### **Example**

The following example clears statistics on port 5.

```
Console#clear counters ethernet 1/5
Console#
```
## <span id="page-599-1"></span>**show interfaces brief**

This command displays a summary of key information, including operational status, native VLAN ID, default priority, speed/duplex mode, and port type for all ports.

#### **Command Mode**

Privileged Exec

## **Example**

```
Console#show interfaces brief
Console#sh interfaces brief
                                    Status PVID Pri Speed/Duplex Type Trunk
--------- ------------------ -------- ---- --- ------------- ------------ -----
Eth 1/ 1 Up 1 0 Auto-100full 100TX None
Eth 1/ 2 Down 1 0 Auto 100TX None
Eth 1/ 3 Down 1 0 Auto 100TX None
Eth 1/ 4 Down 1 0 Auto 100TX None
Eth 1/ 5 Down 1 0 Auto 100TX None
Eth 1/ 4<br>
Eth 1/ 5<br>
Eth 1/ 5<br>
Eth 1/ 6<br>
Eth 1/ 7<br>
Down 1 0 Auto 100TX<br>
Down 1 0 Auto 100TX<br>
None<br>
Eth 1/ 7<br>
Down 1 0 Auto 100TX<br>
None<br>
Eth 1/ 7<br>
Down 1 0 Auto 100TX<br>
None<br>
200TX<br>
None
                                     Eth 10 Auto 100TX None<br>
Eth 10 Auto 100TX None
                                                   1 0 Auto
Eth 1/ 8
```
## <span id="page-600-0"></span>**show interfaces status**

This command displays the status for an interface.

#### **Syntax**

#### **show interfaces status** [*interface*]

*interface*

- ï **ethernet** *unit*/*port*
	- *unit* Stack unit. (Range: 1)
	- *port* Port number. (Range: 1-52)
- ï **port-channel** *channel-id* (Range: 1-8)
- ï **vlan** *vlan-id* (Range: 1-4094)

## **Default Setting**

Shows the status for all interfaces.

#### **Command Mode**

Normal Exec, Privileged Exec

#### **Command Usage**

If no interface is specified, information on all interfaces is displayed. For a description of the items displayed by this command, see ["Displaying](#page-208-0)  [Connection Status" on page 3-155](#page-208-0).

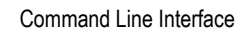

## **Example**

4

```
Console#show interfaces status ethernet 1/5
Information of Eth 1/5
 Basic Information:
 Port Type: 100TX
 Mac Address: 00-17-7C-0A-E2-F6
 Configuration:
 Name:
 Port Admin: Up<br>Speed-duplex: 100full
 Speed-duplex: 100full<br>Capabilities: 100full
 Capabilities: 100full
 Broadcast Storm: Enabled
  Broadcast Storm Limit: 64 Kbits/second
 Multicast Storm:
 Multicast Storm Limit: 64 Kbits/second<br>UnknownUnicast Storm: Disabled
 UnknownUnicast Storm:
  UnknownUnicast Storm Limit: 64 Kbits/second
 Flow Control: Disabled<br>
VLAN Trunking: Disabled
 VLAN Trunking: Disabled
 LACP: Disabled
 Port Security: Disabled
Max MAC Count: 0
 Port Security Action: None<br>Media Type: None
 Media Type:
  Giga PHY mode: Auto preferred master
 Current status:
  Link Status: Up
  Port Operation Status: Up
  Operation Speed-duplex: 100full
Flow Control Type: None<br>Console#show interfaces status vlan 1
Console#show interfaces status vlan 1
 Information of VLAN 1
 MAC Address: 00-17-7C-0A-E2-F1
Console#
```
#### <span id="page-601-0"></span>**show interfaces counters**

This command displays interface statistics.

#### **Syntax**

#### **show interfaces counters** [*interface*]

*interface*

- ï **ethernet** *unit*/*port*
	- *unit* Stack unit. (Range: 1)
	- *port* Port number. (Range: 1-52)
- ï **port-channel** *channel-id* (Range: 1-8)

## **Default Setting**

Shows the counters for all interfaces.

## **Command Mode**

Normal Exec, Privileged Exec

## **Command Usage**

If no interface is specified, information on all interfaces is displayed. For a description of the items displayed by this command, see ["Showing Port](#page-233-0)  [Statistics" on page 3-180](#page-233-0).

## **Example**

```
Console#show interfaces counters ethernet 1/7
Ethernet 1/7
  Iftable Stats:
   Octets Input: 335955, Octets Output: 359180
   Unicast Input: 0, Unicast Output: 0
   Discard Input: 0, Discard Output: 0
   Error Input: 0, Error Output: 0
   Unknown Protos Input: 0, QLen Output: 0
 Extended Iftable Stats:
  Multi-cast Input: 4642, Multi-cast Output: 4921
  Broadcast Input: 258, Broadcast Output: 6
  Ether-like Stats:
   Alignment Errors: 0, FCS Errors: 0
   Single Collision Frames: 0, Multiple Collision Frames: 0
   SQE Test Errors: 0, Deferred Transmissions: 0
   Late Collisions: 0, Excessive Collisions: 0
   Internal Mac Transmit Errors: 0, Internal Mac Receive Errors: 0
   Frames Too Long: 0, Carrier Sense Errors: 0
   Symbol Errors: 0
  RMON Stats:
   Drop Events: 0, Octets: 695199, Packets: 9827
  Broadcast PKTS: 264, Multi-cast PKTS: 9563
  Undersize PKTS: 0, Oversize PKTS: 0
  Fragments: 0, Jabbers: 0
   CRC Align Errors: 0, Collisions: 0
   Packet Size <= 64 Octets: 9261, Packet Size 65 to 127 Octets: 176
   Packet Size 128 to 255 Octets: 377, Packet Size 256 to 511 Octets: 13
   Packet Size 512 to 1023 Octets: 0, Packet Size 1024 to 1518 Octets: 0
Console#
```
## <span id="page-602-0"></span>**show interfaces switchport**

This command displays the administrative and operational status of the specified interfaces.

## **Syntax**

## **show interfaces switchport** [*interface*]

*interface*

- ï **ethernet** *unit*/*port*
	- *unit* Stack unit. (Range: 1)
	- *port* Port number. (Range: 1-52)
- ï **port-channel** *channel-id* (Range: 1-8)

## **Default Setting**

Shows all interfaces.

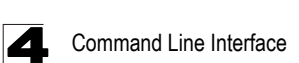

## **Command Mode**

Normal Exec, Privileged Exec

#### **Command Usage**

If no interface is specified, information on all interfaces is displayed.

#### **Example**

This example shows the configuration setting for port 24.

```
Console#show interfaces switchport ethernet 1/24
 Broadcast Threshold: Enabled, 64 Kbits/second
 Multicast Threshold: Disabled
 Unknown-unicast Threshold: Disabled
 LACP Status: Disabled
 Ingress Rate Limit: Disabled, 1000000 Kbits per second
 Egress Rate Limit: Disabled, 1000000 Kbits per second
 VLAN Membership Mode: Hybrid
 Ingress Rule: Enabled
 Acceptable Frame Type: All frames
Native VLAN: 1
Priority for Untagged Traffic: 0<br>GVRP Status: Disabled
GVRP Status:
Allowed VLAN: 1(u),4093(t),
 Forbidden VLAN:
 Private-VLAN Mode: NONE
 Private-VLAN host-association: NONE
Private-VLAN Mapping: NONE<br>802.1Q-tunnel Status: Disable
 802.1Q-tunnel Status: Disable
 802.1Q-tunnel Mode: NORMAL
 802.1Q-tunnel TPID: 8100(Hex)
Console#
```
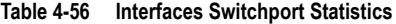

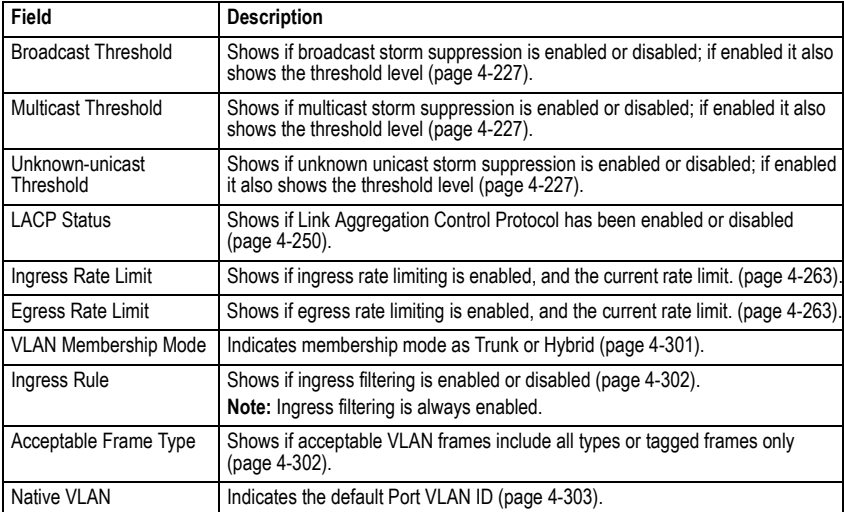

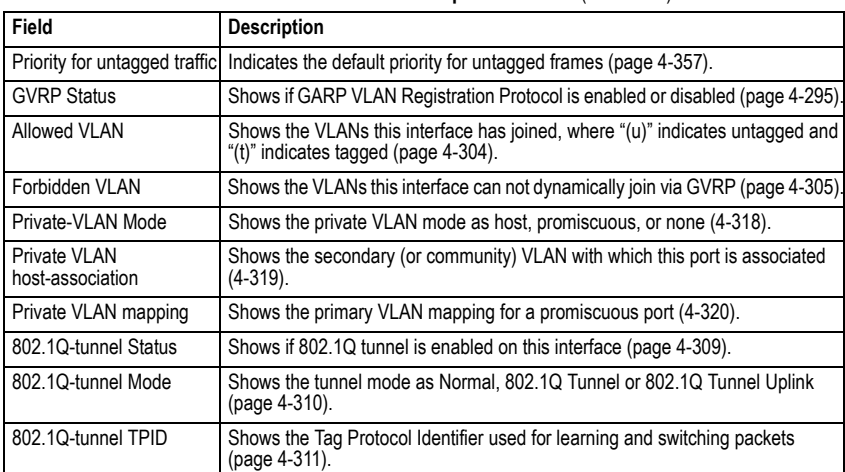

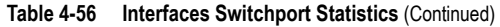

## **Automatic Traffic Control Commands**

Automatic Traffic Control (ATC) configures bounding thresholds for broadcast and multicast storms which can be used to trigger configured rate limits or to shut down a port.

| Command                                       | <b>Function</b>                                                                                                    | Mode      | Page  |
|-----------------------------------------------|----------------------------------------------------------------------------------------------------|-----------|-------|
| <b>Threshold Commands</b>                     |                                                                                                    |           |       |
| auto-traffic-control<br>apply-timer           | Sets the time at which to apply the control response after<br>ingress traffic has exceeded the upper threshold                      | GC        | 4-236 |
| auto-traffic-control<br>release-timer         | Sets the time at which to release the control response<br>after ingress traffic has fallen beneath the lower threshold              | GC        | 4-237 |
| auto-traffic-control*                         | Enables automatic traffic control for broadcast or multicast<br>storms                                                              | IC (Port) | 4-238 |
| auto-traffic-control<br>alarm-fire-threshold  | Sets the upper threshold for ingress traffic beyond which<br>a storm control response is triggered after the apply timer<br>expires | IC (Port) | 4-238 |
| auto-traffic-control<br>alarm-clear-threshold | Sets the lower threshold for ingress traffic beneath which<br>a cleared storm control trap is sent                                  | IC (Port) | 4-239 |
| auto-traffic-control action                   | Sets the control action to limit ingress traffic or shut down<br>the offending port                                                 | IC (Port) | 4-240 |
| auto-traffic-control<br>control-release       | Manually releases a control response                                                                                                | IC (Port) | 4-241 |
| auto-traffic-control<br>auto-control-release  | Automatically releases a control response                                                                                           | PE        | 4-242 |

**Table 4-57 ATC Commands**

| Command                                                           | <b>Function</b>                                                                                                    | Mode      | Page      |
|-------------------------------------------------------------------|----------------------------------------------------------------------------------------------------|-----------|-----------|
| <b>SNMP Trap Commands</b>                                         |                                                                                                    |           |           |
| snmp-server<br>enable port-traps atc<br>broadcast-alarm-fire      | Sends a trap when broadcast traffic exceeds the upper<br>threshold for automatic storm control                                                              | IC (Port) | 4-242     |
| snmp-server<br>enable port-traps atc<br>multicast-alarm-fire      | Sends a trap when multicast traffic exceeds the upper<br>threshold for automatic storm control                                                              | IC (Port) | $4 - 243$ |
| snmp-server<br>enable port-traps atc<br>broadcast-alarm-clear     | Sends a trap when broadcast traffic falls beneath the<br>lower threshold after a storm control response has been<br>triggered                               | IC (Port) | $4 - 243$ |
| snmp-server<br>enable port-traps atc<br>multicast-alarm-clear     | Sends a trap when multicast traffic falls beneath the lower<br>threshold after a storm control response has been<br>triggered                               | IC (Port) | 4-244     |
| snmp-server<br>enable port-traps atc<br>broadcast-control-apply   | Sends a trap when broadcast traffic exceeds the upper<br>threshold for automatic storm control and the apply timer<br>expires                               | IC (Port) | 4-244     |
| snmp-server<br>enable port-traps atc<br>multicast-control-apply   | Sends a trap when multicast traffic exceeds the upper<br>threshold for automatic storm control and the apply timer<br>expires                               | IC (Port) | 4-245     |
| snmp-server<br>enable port-traps atc<br>broadcast-control-release | Sends a trap when broadcast traffic falls beneath the<br>lower threshold after a storm control response has been<br>triggered and the release timer expires | IC (Port) | 4-245     |
| snmp-server<br>enable port-traps atc<br>multicast-control-release | Sends a trap when multicast traffic falls beneath the lower<br>threshold after a storm control response has been<br>triggered and the release timer expires | IC (Port) | 4-246     |
| <b>ATC Display Commands</b>                                       |                                                                                                    |           |           |
| show auto-traffic-control                                         | Shows global configuration settings for automatic storm<br>control                                                                                          | PE        | 4-246     |
| show auto-traffic-control<br>interface                            | Shows interface configuration settings and storm control<br>status for the specified port                                                                   | PF        | 4-247     |

**Table 4-57 ATC Commands** (Continued)

\* Enabling automatic storm control on a port will disable hardware-level storm control on the same port if configured by the **[switchport packet-rate](#page-598-0)** command ([page 4-227\)](#page-598-0).

## *Usage Guidelines*

ATC includes storm control for broadcast or multicast traffic. The control response for either of these traffic types is the same, as shown in the following diagrams.

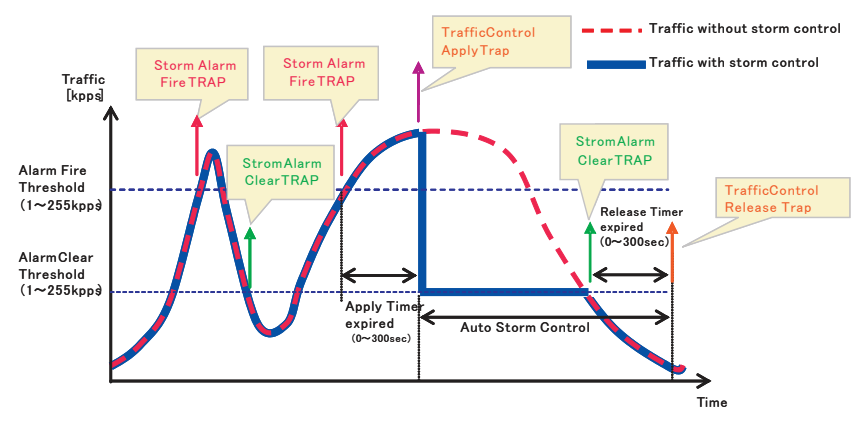

Storm control by limiting the traffic rate:

The key elements of this diagram are described below:

- Alarm Fire Threshold The highest acceptable traffic rate. When ingress traffic exceeds the threshold, ATC sends a Storm Alarm Fire Trap and logs it.
- When traffic exceeds the alarm fire threshold and the apply timer expires, a traffic control response is applied, and a Traffic Control Apply Trap is sent and logged.
- $\cdot$  Alarm Clear Threshold The lower threshold beneath which an control response can be automatically terminated after the release timer expires. When ingress traffic falls below this threshold, ATC sends a Storm Alarm Clear Trap and logs it.
- When traffic falls below the alarm clear threshold after the release timer expires, traffic control will be stopped and a Traffic Control Release Trap sent and logged.
- The traffic control response of rate limiting can be released automatically or manually. The control response of shuting down a port can only be released manually.

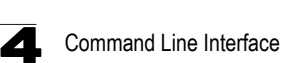

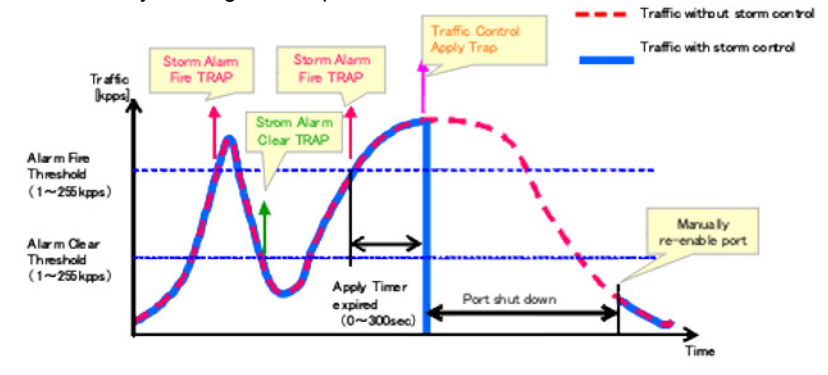

Storm control by shutting down a port:

The key elements of this diagram are the same as that described in the preceding diagram, except that automatic release of the control response is not provided. When traffic control is applied, you must manually re-enable the port.

#### *Functional Limitations*

Automatic storm control is a software level control function. Traffic storms can also be controlled at the hardware level using the **[switchport packet-rate](#page-598-0)** command [\(page 4-227](#page-598-0)). However, only one of these control types can be applied to a port. Enabling automatic storm control on a port will disable hardware-level storm control on that port.

#### <span id="page-607-0"></span>**auto-traffic-control apply-timer**

This command sets the time at which to apply the control response after ingress traffic has exceeded the upper threshold. Use the **no** form to restore the default setting.

#### **Syntax**

## **auto-traffic-control** {**broadcast** | **multicast**} **apply-timer** *seconds* **no auto-traffic-control** {**broadcast** | **multicast**} **apply-timer**

- **broadcast** Specifies automatic storm control for broadcast traffic.
- **multicast** Specifies automatic storm control for multicast traffic.
- *seconds* The interval after the upper threshold has been exceeded at which to apply the control response. (Range: 1-300 seconds)

## **Default Setting**

300 seconds

#### **Command Mode**

Global Configuration

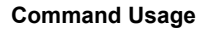

After the apply timer expires, a control action may be triggered as specified by the **[auto-traffic-control action](#page-611-0)** command ([page 4-240\)](#page-611-0) and a trap message sent as specified by the **[snmp-server enable port-traps atc](#page-615-1)  [broadcast-control-apply](#page-615-1)** command ([page 4-244](#page-615-1)) or **[snmp-server enable](#page-616-0)  [port-traps atc multicast-control-apply](#page-616-0)** command [\(page 4-245\)](#page-616-0).

#### **Example**

This example sets the apply timer to 200 seconds for all ports.

```
Console(config)#auto-traffic-control broadcast apply-timer 200
Console(config)#
```
#### <span id="page-608-0"></span>**auto-traffic-control release-timer**

This command sets the time at which to release the control response after ingress traffic has fallen beneath the lower threshold. Use the **no** form to restore the default setting.

#### **Syntax**

## **auto-traffic-control** {**broadcast** | **multicast**} **release-timer** *seconds* **no auto-traffic-control** {**broadcast** | **multicast**} **release-timer**

- **broadcast** Specifies automatic storm control for broadcast traffic.
- **multicast** Specifies automatic storm control for multicast traffic.
- *seconds* The time at which to release the control response after ingress traffic has fallen beneath the lower threshold. (Range: 1-900 seconds)

#### **Default Setting**

900 seconds

#### **Command Mode**

Global Configuration

#### **Command Usage**

This command sets the delay after which the control response can be terminated. The **[auto-traffic-control auto-control-release](#page-613-0)** command [\(page 4-242](#page-613-0)) must be used to enable or disable the automatic release.

#### **Example**

This example sets the release timer to 800 seconds for all ports.

```
Console(config)#auto-traffic-control broadcast release-timer 800
Console(config)#
```
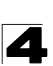

## <span id="page-609-0"></span>**auto-traffic-control**

This command enables automatic traffic control for broadcast or multicast storms. Use the **no** form to disable this feature.

#### **Syntax**

#### [**no**] **auto-traffic-control** {**broadcast** | **multicast**}

- **broadcast** Specifies automatic storm control for broadcast traffic.
- **multicast** Specifies automatic storm control for multicast traffic.

#### **Default Setting**

Disabled

#### **Command Mode**

Interface Configuration (Ethernet)

#### **Command Usage**

- Automatic storm control can be enabled for either broadcast or multicast traffic. It cannot be enabled for both of these traffic types at the same time.
- ï Automatic storm control is a software level control function. Traffic storms can also be controlled at the hardware level using the **[switchport packet-rate](#page-598-0)** command ([page 4-227\)](#page-598-0). However, only one of these control types can be applied to a port. Enabling automatic storm control on a port will disable hardware-level storm control on that port.

#### **Example**

This example enables automatic storm control for broadcast traffic on port 1.

```
Console(config)#interface ethernet 1/1
Console(config-if)#auto-traffic-control broadcast
Console(config-if)#
```
#### <span id="page-609-1"></span>**auto-traffic-control alarm-fire-threshold**

This command sets the upper threshold for ingress traffic beyond which a storm control response is triggered after the apply timer expires. Use the **no** form to restore the default setting.

#### **Syntax**

## **auto-traffic-control** {**broadcast** | **multicast**} **alarm-fire-threshold** *threshold* **no auto-traffic-control** {**broadcast** | **multicast**} **alarm-fire-threshold**

- **broadcast** Specifies automatic storm control for broadcast traffic.
- **multicast** Specifies automatic storm control for multicast traffic.
- *threshold* The upper threshold for ingress traffic beyond which a storm control response is triggered after the apply timer expires. (Range: 1-255 kilo-packets per second seconds)

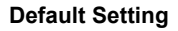

128 kilo-packets per seconds

## **Command Mode**

Interface Configuration (Ethernet)

## **Command Usage**

- Once the upper threshold is exceeded, a trap message may be sent if configured by the **[snmp-server enable port-traps atc broadcast-alarm-fire](#page-613-1)** command ([page 4-242\)](#page-613-1) or **[snmp-server enable port-traps atc](#page-614-0)  [multicast-alarm-fire](#page-614-0)** command [\(page 4-243](#page-614-0)).
- After the upper threshold is exceeded, the control timer must first expire as configured by the **[auto-traffic-control apply-timer](#page-607-0)** command ([page 4-236](#page-607-0)) before a control response is triggered if configured by the **[auto-traffic-control](#page-611-0)  [action](#page-611-0)** command [\(page 4-240](#page-611-0)).

## **Example**

This example sets the trigger threshold for automatic storm control for broadcast traffic on port 1.

```
Console(config)#interface ethernet 1/1
Console(config-if)#auto-traffic-control broadcast alarm-fire-threshold 255
Console(config-if)#
```
## <span id="page-610-0"></span>**auto-traffic-control alarm-clear-threshold**

This command sets the lower threshold for ingress traffic beneath which a cleared storm control trap is sent. Use the **no** form to restore the default setting.

## **Syntax**

## **auto-traffic-control** {**broadcast** | **multicast**} **alarm-clear-threshold** *threshold* **no auto-traffic-control** {**broadcast** | **multicast**} **alarm-clear-threshold**

- **broadcast** Specifies automatic storm control for broadcast traffic.
- **multicast** Specifies automatic storm control for multicast traffic.
- *threshold* The lower threshold for ingress traffic beneath which a cleared storm control trap is sent. (Range: 1-255 kilo-packets per second seconds)

## **Default Setting**

128 kilo-packets per seconds

## **Command Mode**

Interface Configuration (Ethernet)

## **Command Usage**

• Once the traffic rate falls beneath the lower threshold, a trap message may be sent if configured by the **[snmp-server enable port-traps atc](#page-614-1)** 

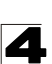

**[broadcast-alarm-clear](#page-614-1)** command [\(page 4-243](#page-614-1)) or **[snmp-server enable](#page-615-0)  [port-traps atc multicast-alarm-clear](#page-615-0)** command ([page 4-244\)](#page-615-0).

• If rate limiting has been configured as a control response, it will discontinued after the traffic rate has fallen beneath the lower threshold, and the release timer has expired. Note that if a port has been shut down by a control response, it will not be re-enabled by automatic traffic control. It can only be manually re-enabled using the **[auto-traffic-control control-release](#page-612-0)** command ([page 4-241\)](#page-612-0).

## **Example**

This example sets the clear threshold for automatic storm control for broadcast traffic on port 1.

```
Console(config)#interface ethernet 1/1
Console(config-if)#auto-traffic-control broadcast alarm-clear-threshold 
 155
Console(config-if)#
```
#### <span id="page-611-0"></span>**auto-traffic-control action**

This command sets the control action to limit ingress traffic or shut down the offending port. Use the **no** form to restore the default setting.

#### **Syntax**

## **auto-traffic-control** {**broadcast** | **multicast**} **action** {**rate-control** | **shutdown**} **no auto-traffic-control** {**broadcast** | **multicast**} **action**

- **broadcast** Specifies automatic storm control for broadcast traffic.
- **multicast** Specifies automatic storm control for multicast traffic.
- **rate-control** If a control response is triggered, the rate of ingress traffic is limited based on the threshold configured by the **[auto-traffic-control](#page-610-0)  [alarm-clear-threshold](#page-610-0)** command [\(page 4-239](#page-610-0)).
- **· shutdown** If a control response is triggered, the port is administratively disabled. A port disabled by automatic traffic control can only be manually re-enabled.

## **Default Setting**

rate-control

#### **Command Mode**

Interface Configuration (Ethernet)
# **Command Usage**

- When the upper threshold is exceeded and the apply timer expires, a control response will be triggered based on this command.
- When the control response is set to rate limiting by this command, the rate limits are determined by the **[auto-traffic-control alarm-clear-threshold](#page-610-0)** command ([page 4-239\)](#page-610-0).
- If the control response is to limit the rate of ingress traffic, it can be automatically terminated once the traffic rate has fallen beneath the lower threshold and the release timer has expired.
- If a port has been shut down by a control response, it will not be re-enabled by automatic traffic control. It can only be manually re-enabled using the **[auto-traffic-control control-release](#page-612-0)** command ([page 4-241\)](#page-612-0).

# **Example**

This example sets the control response for broadcast traffic on port 1.

```
Console(config)#interface ethernet 1/1
Console(config-if)#auto-traffic-control broadcast action shutdown
Console(config-if)#
```
# <span id="page-612-0"></span>**auto-traffic-control control-release**

This command manually releases a control response.

# **Syntax**

# **auto-traffic-control** {**broadcast** | **multicast**} **control-release**

- **broadcast** Specifies automatic storm control for broadcast traffic.
- **multicast** Specifies automatic storm control for multicast traffic.

# **Command Mode**

Privileged Exec

# **Command Usage**

This command can be used to manually stop a control response any time after the specified action has been triggered.

```
Console#auto-traffic-control broadcast control-release interface 
 ethernet 1/1
Console#
```
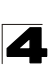

# **auto-traffic-control auto-control-release**

This command automatically releases a control response after the time specified in the **[auto-traffic-control release-timer](#page-608-0)** command ([page 4-237\)](#page-608-0) has expired.

#### **Syntax**

#### **auto-traffic-control** {**broadcast** | **multicast**} **auto-control-release**

- **broadcast** Specifies automatic storm control for broadcast traffic.
- **multicast** Specifies automatic storm control for multicast traffic.

#### **Command Mode**

Interface Configuration (Ethernet)

#### **Command Usage**

This command can be used to automatically stop a control response after the specified action has been triggered and the release timer has expired.

#### **Example**

```
Console(config)#interface ethernet 1/1
Console(config-if)#auto-traffic-control broadcast auto-control-release
Console(config-if)#
```
#### **snmp-server enable port-traps atc broadcast-alarm-fire**

This command sends a trap when broadcast traffic exceeds the upper threshold for automatic storm control. Use the **no** form to disable this trap.

#### **Syntax**

#### [**no**] **snmp-server enable port-traps atc broadcast-alarm-fire**

#### **Default Setting**

Disabled

#### **Command Mode**

Interface Configuration (Ethernet)

#### **Example**

```
Console(config)#interface ethernet 1/1
Console(config-if)#snmp-server enable port-traps atc broadcast-alarm-fire
Console(config-if)#
```
#### **Related Commands**

[auto-traffic-control alarm-fire-threshold \(4-238\)](#page-609-0)

# **snmp-server enable port-traps atc multicast-alarm-fire**

This command sends a trap when multicast traffic exceeds the upper threshold for automatic storm control. Use the **no** form to disable this trap.

# **Syntax**

# [**no**] **snmp-server enable port-traps atc multicast-alarm-fire**

# **Default Setting**

Disabled

# **Command Mode**

Interface Configuration (Ethernet)

# **Example**

```
Console(config)#interface ethernet 1/1
Console(config-if)#snmp-server enable port-traps atc multicast-alarm-fire
Console(config-if)#
```
# **Related Commands**

[auto-traffic-control alarm-fire-threshold \(4-238\)](#page-609-0)

# **snmp-server enable port-traps atc broadcast-alarm-clear**

This command sends a trap when broadcast traffic falls beneath the lower threshold after a storm control response has been triggered. Use the **no** form to disable this trap.

# **Syntax**

# [**no**] **snmp-server enable port-traps atc broadcast-alarm-clear**

# **Default Setting**

Disabled

# **Command Mode**

Interface Configuration (Ethernet)

# **Example**

```
Console(config)#interface ethernet 1/1
Console(config-if)#snmp-server enable port-traps atc broadcast-alarm-clear
Console(config-if)#
```
# **Related Commands**

[auto-traffic-control action \(4-240\)](#page-611-0) [auto-traffic-control alarm-clear-threshold \(4-239\)](#page-610-0)

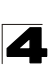

# **snmp-server enable port-traps atc multicast-alarm-clear**

This command sends a trap when multicast traffic falls beneath the lower threshold after a storm control response has been triggered. Use the **no** form to disable this trap.

# **Syntax**

# [**no**] **snmp-server enable port-traps atc multicast-alarm-clear**

# **Default Setting**

Disabled

# **Command Mode**

Interface Configuration (Ethernet)

# **Example**

```
Console(config)#interface ethernet 1/1
Console(config-if)#snmp-server enable port-traps atc multicast-alarm-clear
Console(config-if)#
```
# **Related Commands**

[auto-traffic-control action \(4-240\)](#page-611-0) [auto-traffic-control alarm-clear-threshold \(4-239\)](#page-610-0)

# **snmp-server enable port-traps atc broadcast-control-apply**

This command sends a trap when broadcast traffic exceeds the upper threshold for automatic storm control and the apply timer expires. Use the **no** form to disable this trap.

# **Syntax**

# [**no**] **snmp-server enable port-traps atc broadcast-control-apply**

# **Default Setting**

Disabled

# **Command Mode**

Interface Configuration (Ethernet)

# **Example**

```
Console(config)#interface ethernet 1/1
Console(config-if)#snmp-server enable port-traps atc 
 broadcast-control-apply
Console(config-if)#
```
# **Related Commands**

[auto-traffic-control alarm-fire-threshold \(4-238\)](#page-609-0) [auto-traffic-control apply-timer \(4-236\)](#page-607-0)

# **snmp-server enable port-traps atc multicast-control-apply**

This command sends a trap when multicast traffic exceeds the upper threshold for automatic storm control and the apply timer expires. Use the **no** form to disable this trap.

# **Syntax**

# [**no**] **snmp-server enable port-traps atc multicast-control-apply**

# **Default Setting**

Disabled

# **Command Mode**

Interface Configuration (Ethernet)

# **Example**

```
Console(config)#interface ethernet 1/1
Console(config-if)#snmp-server enable port-traps atc 
 multicast-control-apply
Console(config-if)#
```
# **Related Commands**

[auto-traffic-control alarm-fire-threshold \(4-238\)](#page-609-0) [auto-traffic-control apply-timer \(4-236\)](#page-607-0)

# **snmp-server enable port-traps atc broadcast-control-release**

This command sends a trap when broadcast traffic falls beneath the lower threshold after a storm control response has been triggered and the release timer expires. Use the **no** form to disable this trap.

# **Syntax**

# [**no**] **snmp-server enable port-traps atc broadcast-control-release**

# **Default Setting**

Disabled

# **Command Mode**

Interface Configuration (Ethernet)

```
Console(config)#interface ethernet 1/1
Console(config-if)#snmp-server enable port-traps atc 
 broadcast-control-release
Console(config-if)#
```
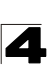

#### **Related Commands**

[auto-traffic-control alarm-clear-threshold \(4-239\)](#page-610-0) [auto-traffic-control action \(4-240\)](#page-611-0) [auto-traffic-control release-timer \(4-237\)](#page-608-0)

#### **snmp-server enable port-traps atc multicast-control-release**

This command sends a trap when multicast traffic falls beneath the lower threshold after a storm control response has been triggered and the release timer expires. Use the **no** form to disable this trap.

#### **Syntax**

# [**no**] **snmp-server enable port-traps atc multicast-control-release**

#### **Default Setting**

Disabled

#### **Command Mode**

Interface Configuration (Ethernet)

#### **Example**

```
Console(config)#interface ethernet 1/1
Console(config-if)#snmp-server enable port-traps atc 
multicast-control-release
Console(config-if)#
```
#### **Related Commands**

[auto-traffic-control alarm-clear-threshold \(4-239\)](#page-610-0) [auto-traffic-control action \(4-240\)](#page-611-0) [auto-traffic-control release-timer \(4-237\)](#page-608-0)

#### **show auto-traffic-control**

This command shows global configuration settings for automatic storm control.

#### **Command Mode**

Privileged Exec

```
Console#show auto-traffic-control
Storm-control: Broadcast
 Apply-timer (sec) : 300
 release-timer (sec) : 900
Storm-control: Multicast
 Apply-timer(sec) : 300
 release-timer(sec) : 900
Console#
```
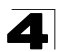

#### **show auto-traffic-control interface**

This command shows interface configuration settings and storm control status for the specified port.

#### **Syntax**

#### **show auto-traffic-control interface** [*interface*]

*interface*

#### **ethernet** *unit*/*port*

- *unit* Stack unit. (Range: 1)
- *port* Port number. (Range: 1-52)

#### **Command Mode**

Privileged Exec

```
Console#show auto-traffic-control interface e 1/1
Eth 1/1 Information
------------------------------------------------------------------------
Storm Control: Broadcast Multicast
State: Disabled Disabled Disabled Disabled Disabled Disabled Disabled Disabled Disabled Disabled Disabled Disabled Disabled Disabled Disabled Disabled Disabled Disabled Disabled Disabled Disabled Disabled Disabled Disabled
                                   Action: rate-control rate-control
Auto Release Control: Disabled Disabled Disabled Disabled 218
Alarm Fire Threshold(Kpps): 128<br>Alarm Clear Threshold(Kpps): 128 128 128
Alarm Clear Threshold(Kpps):128 128 128<br>Trap Storm Fire: Disabled 128 Disabled
Trap Storm Fire: Disabled Disabled
Trap Storm Clear: Disabled Disabled
Trap Traffic Apply: Disabled Disabled
Trap Traffic Release: Disabled Disabled
             ------------------------------------------------------------------------
Console#
```
# **Link Aggregation Commands**

Ports can be statically grouped into an aggregate link (i.e., trunk) to increase the bandwidth of a network connection or to ensure fault recovery. Or you can use the Link Aggregation Control Protocol (LACP) to automatically negotiate a trunk link between this switch and another network device. For static trunks, the switches have to comply with the Cisco EtherChannel standard. For dynamic trunks, the switches have to comply with LACP. This switch supports up to eight trunks. For example, a trunk consisting of two 1000 Mbps ports can support an aggregate bandwidth of 4 Gbps when operating at full duplex.

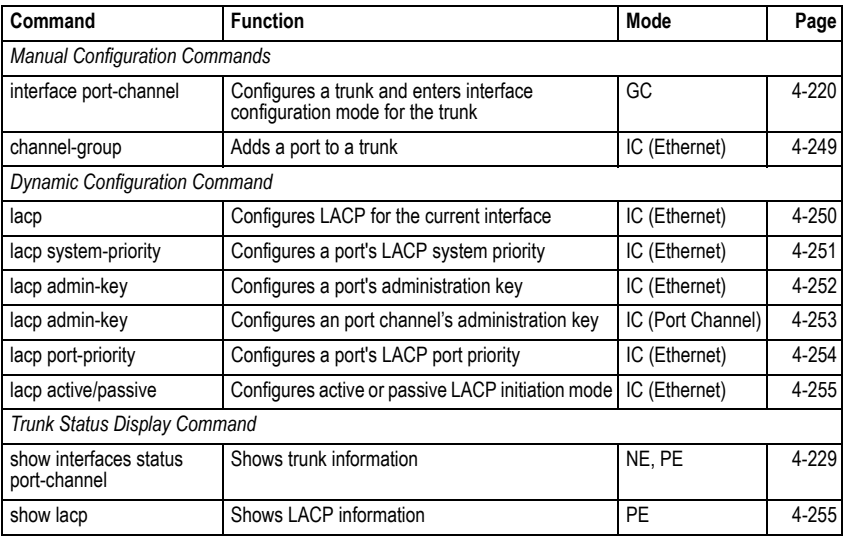

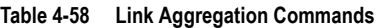

# **Guidelines for Creating Trunks**

*General Guidelines –*

- Finish configuring port trunks before you connect the corresponding network cables between switches to avoid creating a loop.
- A trunk can have up to eight ports.
- The ports at both ends of a connection must be configured as trunk ports.
- All ports in a trunk must be configured in an identical manner, including communication mode (i.e., speed, duplex mode and flow control), VLAN assignments, and CoS settings.
- Any of the 100BASE-TX ports can be trunked together. Any of the 1000BASE ports (Ports 49-52) can also be trunked together, including those of different media types.
- All the ports in a trunk have to be treated as a whole when moved from/to, added or deleted from a VLAN via the specified port-channel.

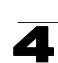

• STP, VLAN, and IGMP settings can only be made for the entire trunk via the specified port-channel.

# *Dynamically Creating a Port Channel –*

Ports assigned to a common port channel must meet the following criteria:

- Ports must have the same LACP system priority.
- Ports must have the same port admin key (Ethernet Interface).
- If the port channel admin key (lacp admin key Port Channel) is not set when a channel group is formed (i.e., it has the null value of 0), this key is set to the same value as the port admin key (lacp admin key - Ethernet Interface) used by the interfaces that joined the group.
- However, if the port channel admin key is set, then the port admin key must be set to the same value for a port to be allowed to join a channel group.
- If a link goes down, LACP port priority is used to select the backup link.

# <span id="page-620-0"></span>**channel-group**

This command adds a port to a trunk. Use the **no** form to remove a port from a trunk.

#### **Syntax**

**channel-group** *channel-id* **no channel-group**

*channel-id* - Trunk index (Range: 1-8)

# **Default Setting**

The current port will be added to this trunk.

#### **Command Mode**

Interface Configuration (Ethernet)

#### **Command Usage**

- When configuring static trunks, the switches must comply with the Cisco EtherChannel standard.
- **Use no channel-group** to remove a port group from a trunk.
- **·** Use **no interfaces port-channel** to remove a trunk from the switch.

# **Example**

The following example creates trunk 1 and then adds port 11:

```
Console(config)#interface port-channel 1
Console(config-if)#exit
Console(config)#interface ethernet 1/11
Console(config-if)#channel-group 1
Console(config-if)#
```
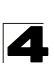

# <span id="page-621-0"></span>**lacp**

This command enables Link Aggregation Control Protocol (LACP) for the current interface. Use the **no** form to disable it.

# **Syntax**

[**no**] **lacp**

# **Default Setting**

Disabled

# **Command Mode**

Interface Configuration (Ethernet)

# **Command Usage**

- The ports on both ends of an LACP trunk must be configured for full duplex, and auto-negotiation.
- A trunk formed with another switch using LACP will automatically be assigned the next available port-channel ID.
- If the target switch has also enabled LACP on the connected ports, the trunk will be activated automatically.
- If more than eight ports attached to the same target switch have LACP enabled, the additional ports will be placed in standby mode, and will only be enabled if one of the active links fails.

# **Example**

The following shows LACP enabled on ports 11-13. Because LACP has also been enabled on the ports at the other end of the links, the **show interfaces status port-channel 1** command shows that Trunk 1 has been established.

```
Console(config)#interface ethernet 1/11
Console(config-if)#lacp
Console(config-if)#exit
Console(config)#interface ethernet 1/12
Console(config-if)#lacp
Console(config-if)#exit
Console(config)#interface ethernet 1/13
Console(config-if)#lacp
Console(config-if)#exit
Console(config)#exit
Console#show interfaces status port-channel 1
Information of Trunk 1
 Basic information:
 Port Type: 100TX
 Mac Address: 00-17-7C-0A-E2-F6
 Configuration:
  Name:
  Port Admin: Up
 Speed-duplex:<br>Capabilities:
 Capabilities: 10half, 10full, 100half, 100full
 Flow Control: Disabled
 VLAN Trunking:
 Port Security:
 Max MAC Count: 0<br>Giga PHY mode: Au
                        Auto preferred master
Current Status:
 Created by: LACP<br>Link Status: Up
 Link Status:
  Port Operation Status: Up
  Operation Speed-duplex: 100full
  Flow Control Type: None
  Member Ports: Eth1/11, Eth1/12, Eth1/13,
Console#
```
# <span id="page-622-0"></span>**lacp system-priority**

This command configures a port's LACP system priority. Use the **no** form to restore the default setting.

# **Syntax**

# **lacp** {**actor** | **partner**} **system-priority** *priority* **no lacp** {**actor** | **partner**} **system-priority**

- **actor** The local side an aggregate link.
- **partner** The remote side of an aggregate link.
- *priority* This priority is used to determine link aggregation group (LAG) membership, and to identify this device to other switches during LAG negotiations. (Range: 0-65535)

# **Default Setting**

32768

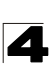

# **Command Mode**

Interface Configuration (Ethernet)

# **Command Usage**

- Port must be configured with the same system priority to join the same LAG.
- System priority is combined with the switch's MAC address to form the LAG identifier. This identifier is used to indicate a specific LAG during LACP negotiations with other systems.
- Once the remote side of a link has been established, LACP operational settings are already in use on that side. Configuring LACP settings for the partner only applies to its administrative state, not its operational state, and will only take effect the next time an aggregate link is established with the partner.

# **Example**

```
Console(config)#interface ethernet 1/5
Console(config-if)#lacp actor system-priority 3
Console(config-if)#
```
# <span id="page-623-0"></span>**lacp admin-key** (Ethernet Interface)

This command configures a port's LACP administration key. Use the **no** form to restore the default setting.

# **Syntax**

**lacp** {**actor** | **partner**} **admin-key** *key* [**no**] **lacp** {**actor** | **partner**} **admin-key**

- **actor** The local side an aggregate link.
- **partner** The remote side of an aggregate link.
- *key* The port admin key must be set to the same value for ports that belong to the same link aggregation group (LAG). (Range: 0-65535)

# **Default Setting**

 $\Omega$ 

# **Command Mode**

Interface Configuration (Ethernet)

# **Command Usage**

- Ports are only allowed to join the same LAG if (1) the LACP system priority matches, (2) the LACP port admin key matches, and (3) the LACP port channel key matches (if configured).
- If the port channel admin key (lacp admin key Port Channel) is not set when a channel group is formed (i.e., it has the null value of 0), this key is set to the same value as the port admin key (**lacp admin key** - Ethernet Interface) used by the interfaces that joined the group.

• Once the remote side of a link has been established, LACP operational settings are already in use on that side. Configuring LACP settings for the partner only applies to its administrative state, not its operational state, and will only take effect the next time an aggregate link is established with the partner.

# **Example**

```
Console(config)#interface ethernet 1/5
Console(config-if)#lacp actor admin-key 120
Console(config-if)#
```
# <span id="page-624-0"></span>**lacp admin-key** (Port Channel)

This command configures a port channel's LACP administration key string. Use the **no** form to restore the default setting.

# **Syntax**

#### **lacp** {**actor** | **partner**} **admin-key** *key* [**no**] **lacp** {**actor** | **partner**} **admin-key**

*key* - The port channel admin key is used to identify a specific link aggregation group (LAG) during local LACP setup on this switch. (Range: 0-65535)

# **Default Setting**

 $\Omega$ 

# **Command Mode**

Interface Configuration (Port Channel)

# **Command Usage**

- Ports are only allowed to join the same LAG if (1) the LACP system priority matches, (2) the LACP port admin key matches, and (3) the LACP port channel key matches (if configured).
- If the port channel admin key (lacp admin key Port Channel) is not set when a channel group is formed (i.e., it has the null value of 0), this key is set to the same value as the port admin key (**lacp admin key** - Ethernet Interface) used by the interfaces that joined the group. Note that when the LAG is no longer used, the port channel admin key is reset to 0.

```
Console(config)#interface port-channel 1
Console(config-if)#lacp actor admin-key 3
Console(config-if)#
```
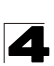

# <span id="page-625-0"></span>**lacp port-priority**

This command configures LACP port priority. Use the **no** form to restore the default setting.

# **Syntax**

**lacp** {**actor** | **partner**} **port-priority** *priority* **no lacp** {**actor** | **partner**} **port-priority**

- **actor** The local side an aggregate link.
- **partner** The remote side of an aggregate link.
- *priority* LACP port priority is used to select a backup link. (Range: 0-65535)

# **Default Setting**

32768

# **Command Mode**

Interface Configuration (Ethernet)

# **Command Usage**

- Setting a lower value indicates a higher effective priority.
- If an active port link goes down, the backup port with the highest priority is selected to replace the downed link. However, if two or more ports have the same LACP port priority, the port with the lowest physical port number will be selected as the backup port.
- Once the remote side of a link has been established, LACP operational settings are already in use on that side. Configuring LACP settings for the partner only applies to its administrative state, not its operational state, and will only take effect the next time an aggregate link is established with the partner.

# **Example**

Console(config)#interface ethernet 1/5 Console(config-if)#lacp actor port-priority 128

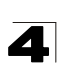

# <span id="page-626-1"></span>**lacp active/passive**

This command configures active or passive LACP initiation mode. Use the **no** form to restore the default setting.

# **Syntax**

**lacp** {**actor** | **partner**} {**active** | **passive**} **no lacp** {**actor** | **partner**}

- **actor** The local side of an aggregate link.
- **partner** The remote side of an aggregate link.
- **EXECT active** Enables active initiation of LACP negotiation on a port, automatically sending LACP negotiation packets.
- **passive** Enables passive initiation of LACP negotiation on a port, which starts negotiations only if an LACP device is detected at the other end of the link.

# **Default Setting**

active

# **Command Mode**

Interface Configuration (Ethernet)

# **Command Usage**

Regardless of the LACP initiation mode, if the target switch has also enabled LACP on the connected ports and negotiations are successfully completed, the trunk will be activated automatically.

# **Example**

```
Console(config)#interface ethernet 1/5
Console(config-if)#lacp actor active
Console(config-if)#
```
# <span id="page-626-0"></span>**show lacp**

This command displays LACP information.

# **Syntax**

# **show lacp** [*port-channel*] {**counters** | **internal** | **neighbors** | **sysid**}

- *port-channel* Local identifier for a link aggregation group. (Range: 1-8)
- **counters** Statistics for LACP protocol messages.
- **internal** Configuration settings and operational state for local side.
- **neighbors** Configuration settings and operational state for remote side.
- **sysid** Summary of system priority and MAC address for all channel groups.

# **Default Setting**

Port Channel: all

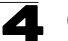

# **Command Mode**

Privileged Exec

```
Console#show lacp 1 counters
Port channel : 1 
-------------------------------------------------------------------------
Eth 1/ 1 
-------------------------------------------------------------------------
  LACPDUs Sent : 21 
  LACPDUs Received : 21 
  Marker Sent : 0 
  Marker Received : 0 
  LACPDUs Unknown Pkts : 0 
 LACPDUs Illegal Pkts : 0
```
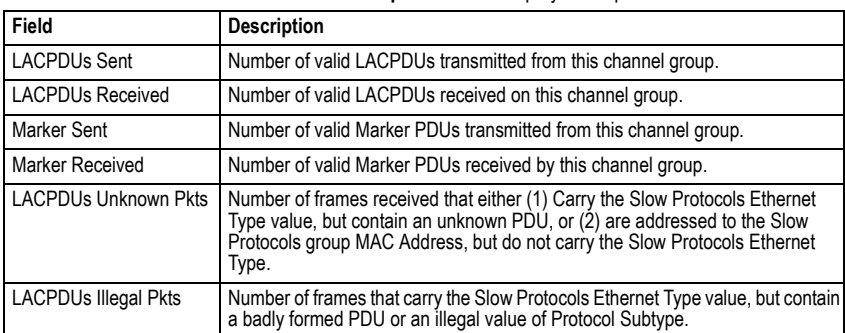

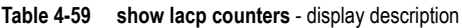

```
Console#show lacp 1 internal
Port channel : 1
                       -------------------------------------------------------------------------
Oper Key : 4
Admin Key : 0
Eth 1/1
-------------------------------------------------------------------------
  LACPDUs Internal : 30 sec
  LACP System Priority : 32768
  LACP Port Priority : 32768
  Admin Key : 4
  Oper Key : 4
  Admin State : defaulted, aggregation, long timeout, LACP-activity
  Oper State : distributing, collecting, synchronization, aggregation, 
long timeout, LACP-activity .
```
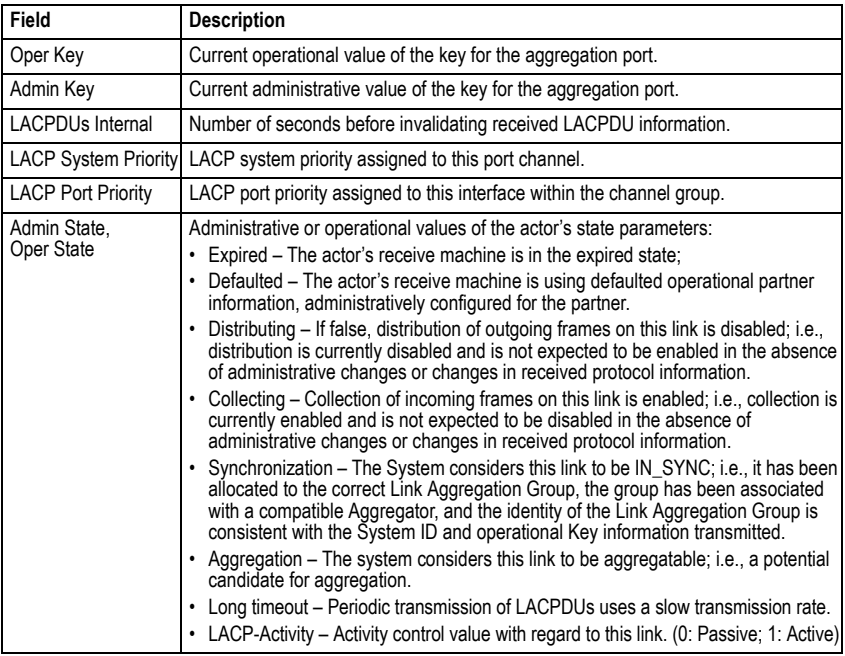

**Table 4-60 show lacp internal** - display description

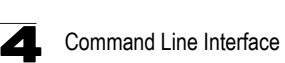

```
Console#show lacp 1 neighbors
Port channel 1 neighbors
-------------------------------------------------------------------------
Eth 1/1
-------------------------------------------------------------------------
  Partner Admin System ID : 32768, 00-00-00-00-00-00
  Partner Oper System ID : 32768, 00-00-00-00-00-01
  Partner Admin Port Number : 1
  Partner Oper Port Number : 1
  Port Admin Priority : 32768
  Port Oper Priority : 32768
  Admin Key : 0
  Oper Key : 4
  Admin State : defaulted, distributing, collecting, synchronization,
                 long timeout,
  Oper State : distributing, collecting, synchronization, aggregation, 
              long timeout, LACP-activity
```
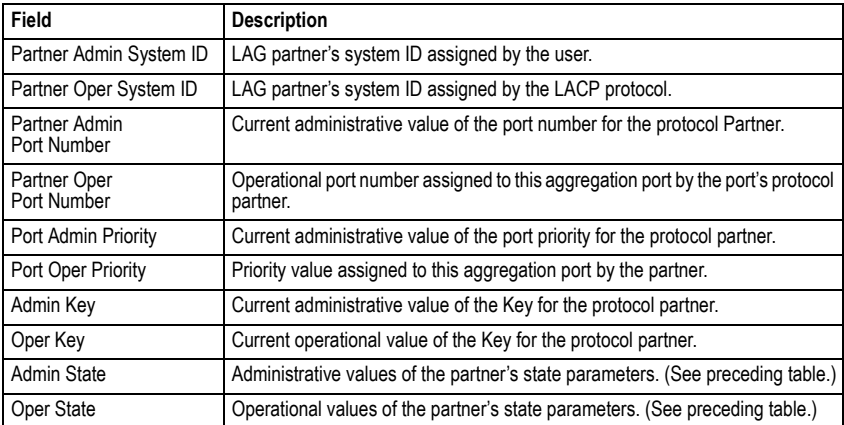

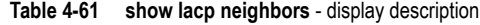

```
Console#show lacp sysid
Port Channel System Priority System MAC Address
   -------------------------------------------------------------------------
 1 32768 00-17-7C-0A-E2-F1
 2 32768 00-17-7C-0A-E2-F1
 3 32768 00-17-7C-0A-E2-F1
 4 32768 00-17-7C-0A-E2-F1
Console#
```
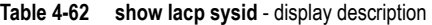

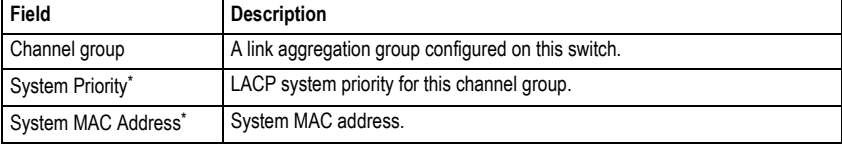

\* The LACP system priority and system MAC address are concatenated to form the LAG system ID.

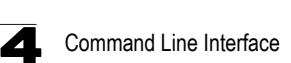

# **Mirror Port Commands**

This section describes how to mirror traffic from a source port to a target port.

| <b>Command</b>    | <b>Function</b>                           | Mode | Page      |
|-------------------|-------------------------------------------|------|-----------|
| port monitor      | Configures a mirror session               | ТC   | $4 - 260$ |
| show port monitor | Shows the configuration for a mirror port | PE   | $4 - 261$ |

**Table 4-63 Mirror Port Commands**

#### <span id="page-631-0"></span>**port monitor**

This command configures a mirror session. Use the **no** form to clear a mirror session.

#### **Syntax**

**port monitor** {*interface* [**rx** | **tx** | **both**] | **vlan** *vlan-id* | **mac-address** *mac-address*} **no port monitor** *interface*

- *interface* **ethernet** *unit/port* (source port)
	- *unit* Stack unit. (Range: 1)
	- *port* Port number. (Range: 1-52)
- **rx** Mirror received packets.
- **tx** Mirror transmitted packets.
- **both** Mirror both received and transmitted packets.
- ï *vlan-id* VLAN ID (Range: 1-4094)
- ï *mac-address* MAC address in the form of xx-xx-xx-xx-xx-xx or xxxxxxxxxxxx.

# **Default Setting**

- No mirror session is defined.
- When enabled for an interface, default mirroring is for both received and transmitted packets.
- When enabled for a VLAN or a MAC address, mirroring is restricted to received packets.

#### **Command Mode**

Interface Configuration (Ethernet, destination port)

# **Command Usage**

- You can mirror traffic to a destination port for real-time analysis. You can then attach a logic analyzer or RMON probe to the destination port and study the traffic crossing the source port in a completely unobtrusive manner.
- ï Set the destination port by specifying an Ethernet interface with the **interface** configuration command, and then use the port monitor command to specify the source of the traffic to mirror.

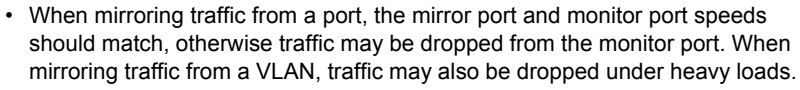

- When VLAN mirroring and port mirroring are both enabled, the target port can receive a mirrored packet twice; once from the source mirror port and again from the source mirror VLAN.
- When mirroring traffic from a MAC address, ingress traffic with the specified source address entering any port in the switch, other than the target port, will be mirrored to the destination port.
- Spanning Tree BPDU packets are not mirrored to the target port.
- You can create multiple mirror sessions, but all sessions must share the same destination port.

# **Example**

The following example configures the switch to mirror received packets from port 6 to 11:

```
Console(config)#interface ethernet 1/11
Console(config-if)#port monitor ethernet 1/6 rx
Console(config-if)#
```
# <span id="page-632-0"></span>**show port monitor**

This command displays mirror information.

# **Syntax**

**show port monitor** [*interface |* **vlan** *vlan-id |* **mac-address** *mac-address*]

- *interface* **ethernet** *unit/port* (source port)
	- *unit* Stack unit. (Range: 1)
	- *port* Port number. (Range: 1-52)
- ï *vlan-id* VLAN ID (Range: 1-4094)
- *mac-address* MAC address in the form of xx-xx-xx-xx-xx-xx or xxxxxxxxxxxx.

# **Default Setting**

Shows all sessions.

# **Command Mode**

Privileged Exec

# **Command Usage**

When the source is a port, this command displays the destination port, source port, and mirror mode (i.e., RX, TX, RX/TX). When the source is a VLAN, only the destination port and source VLAN are displayed. When the source is a MAC address, only the destination port and MAC address are displayed.

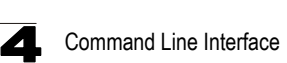

# **Example**

The following shows mirroring configured from port 6 to port 11:

```
Console(config)#interface ethernet 1/11
Console(config-if)#port monitor ethernet 1/6 rx
Console(config-if)#end
Console#show port monitor
Port Mirroring
-------------------------------------
 Destination port(listen port):Eth1/11
Source port(monitored port) :Eth1/6<br>Mode :RX
Mode
Console#
```
# **Rate Limit Commands**

This function allows the network manager to control the maximum rate for traffic transmitted or received on an interface. Rate limiting is configured on interfaces at the edge of a network to limit traffic into the network. Packets that exceed the acceptable amount of traffic are dropped.

Rate limiting can be applied to individual ports or trunks. When an interface is configured with this feature, the traffic rate will be monitored by the hardware to verify conformity. Non-conforming traffic is dropped.

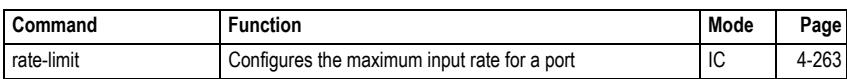

# **Table 4-64 Rate Limit Commands**

# <span id="page-634-0"></span>**rate-limit**

Use this command to define the rate limit level for a specific interface. Use this command without specifying a rate to restore the default rate limit level. Use the **no** form to restore the default status of disabled.

# **Syntax**

# **rate-limit** {**input** | **output**} [*rate*] **no rate-limit** {**input** | **output**}

- $\cdot$  input Input rate limit
- **output** Input rate limit
- rate The traffic rate limit level. Range: 64-100000 kilobits per second for 100 Mbps ports; 64-1000000 kilobits per second for 1 Gbps ports

# **Default Setting**

Input/Output Rate Limit Status: Disabled

Rate level: 100000 kilobits per second for 100 Mbps ports; 1000000 kilobits per second for 1 Gbps ports

# **Command Mode**

Interface Configuration (Ethernet, Port Channel)

```
Console(config)#interface ethernet 1/1
Console(config-if)#rate-limit input 2000
Console(config-if)#
```
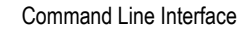

# **Address Table Commands**

These commands are used to configure the address table for filtering specified addresses, displaying current entries, clearing the table, or setting the aging time.

| Command                              | <b>Function</b>                                          | Mode      | Page  |
|--------------------------------------|----------------------------------------------------------|-----------|-------|
| mac-address-table static             | Maps a static address to a port in a VLAN                | GC        | 4-264 |
| clear mac-address-table<br>dynamic   | Removes any learned entries from the forwarding database | <b>PF</b> | 4-265 |
| show mac-address-table               | Displays entries in the bridge-forwarding database       | <b>PF</b> | 4-266 |
| mac-address-table<br>aging-time      | Sets the aging time of the address table                 | GC        | 4-267 |
| show mac-address-table<br>aging-time | Shows the aging time for the address table               | <b>PF</b> | 4-267 |

**Table 4-65 Address Table Commands**

# <span id="page-635-0"></span>**mac-address-table static**

This command maps a static address to a destination port in a VLAN. Use the **no** form to remove an address.

#### **Syntax**

# **mac-address-table static** *mac-address* **interface** *interface*

**vlan** *vlan-id* [*action*]

**no mac-address-table static** *mac-address* **vlan** *vlan-id*

- mac-address MAC address.
- *interface* 
	- ï **ethernet** *unit*/*port*
		- *unit* Stack unit. (Range: 1)
		- *port* Port number. (Range: 1-52)
	- ï **port-channel** *channel-id* (Range: 1-8)
- ï *vlan-id* VLAN ID (Range: 1-4094)
- *action* -
	- **delete-on-reset** Assignment lasts until the switch is reset.
	- **permanent** Assignment is permanent.

# **Default Setting**

No static addresses are defined. The default mode is **permanent**.

# **Command Mode**

Global Configuration

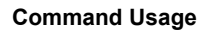

The static address for a host device can be assigned to a specific port within a specific VLAN. Use this command to add static addresses to the MAC Address Table. Static addresses have the following characteristics:

- Static addresses will not be removed from the address table when a given interface link is down.
- Static addresses are bound to the assigned interface and will not be moved. When a static address is seen on another interface, the address will be ignored and will not be written to the address table.
- A static address cannot be learned on another port until the address is removed with the **no** form of this command.

# **Example**

```
Console(config)#mac-address-table static 00-11-22-33-44-55 interface 
 ethernet 1/1 vlan 1 delete-on-reset
Console(config)#
```
# <span id="page-636-0"></span>**clear mac-address-table dynamic**

This command removes any learned entries from the forwarding database and clears the transmit and receive counts for any static or system configured entries.

# **Default Setting**

None

# **Command Mode**

Privileged Exec

```
Console#clear mac-address-table dynamic
Console#
```
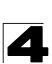

#### <span id="page-637-0"></span>**show mac-address-table**

This command shows classes of entries in the bridge-forwarding database.

#### **Syntax**

# **show mac-address-table** [**address** *mac-address* [*mask*]] [**interface** *interface*] [**vlan** *vlan-id*] [**sort** {**address** | **vlan** | **interface**}]

- *mac-address* MAC address.
- *mask* Bits to match in the address.
- *interface* 
	- ï **ethernet** *unit*/*port*
		- *unit* Stack unit. (Range: 1)
		- *port* Port number. (Range: 1-52)
	- ï **port-channel** *channel-id* (Range: 1-8)
- ï *vlan-id* VLAN ID (Range: 1-4094)
- **sort** Sort by address, vlan or interface.

#### **Default Setting**

None

#### **Command Mode**

Privileged Exec

#### **Command Usage**

- The MAC Address Table contains the MAC addresses associated with each interface. Note that the Type field may include the following types:
	- Learned Dynamic address entries
	- Permanent Static entry
	- Delete-on-reset Static entry to be deleted when system is reset
- The mask should be hexadecimal numbers (representing an equivalent bit mask) in the form xx-xx-xx-xx-xx-xx that is applied to the specified MAC address. Enter hexadecimal numbers, where an equivalent binary bit "0" means to match a bit and "1" means to ignore a bit. For example, a mask of 00-00-00-00-00-00 means an exact match, and a mask of FF-FF-FF-FF-FF-FF means "any."
- The maximum number of address entries is 8191.

```
Console#show mac-address-table
  Interface Mac Address Vlan Type
  --------- ----------------- ---- -----------------
 Eth 1/1 00-11-22-33-44-55 1 Delete-on-reset
 Trunk 2 00-11-22-55-44-33 1 Learned
Console#
```
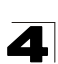

#### <span id="page-638-0"></span>**mac-address-table aging-time**

This command sets the aging time for entries in the address table. Use the **no** form to restore the default aging time.

#### **Syntax**

#### **mac-address-table aging-time** *seconds* **no mac-address-table aging-time**

*seconds* - Aging time. (Range: 10-30000 seconds; 0 to disable aging)

#### **Default Setting**

300 seconds

# **Command Mode**

Global Configuration

#### **Command Usage**

The aging time is used to age out dynamically learned forwarding information.

#### **Example**

```
Console(config)#mac-address-table aging-time 100
Console(config)#
```
#### <span id="page-638-1"></span>**show mac-address-table aging-time**

This command shows the aging time for entries in the address table.

#### **Default Setting**

None

# **Command Mode**

Privileged Exec

```
Console#show mac-address-table aging-time
 Aging time: 100 sec.
Console#
```
# **Spanning Tree Commands**

This section includes commands that configure the Spanning Tree Algorithm (STA) globally for the switch, and commands that configure STA for the selected interface.

| Command                               | <b>Function</b>                                                                                                    | Mode       | Page  |
|---------------------------------------|----------------------------------------------------------------------------------------------------|------------|-------|
| spanning-tree                         | Enables the spanning tree protocol                                                                                   | GC         | 4-269 |
| spanning-tree mode                    | Configures STP, RSTP or MSTP mode                                                                                    | GC         | 4-270 |
| spanning-tree forward-time            | Configures the spanning tree bridge forward time                                                                     | GC         | 4-271 |
| spanning-tree hello-time              | Configures the spanning tree bridge hello time                                                                       | GC         | 4-271 |
| spanning-tree max-age                 | Configures the spanning tree bridge maximum age                                                                      | GC         | 4-272 |
| spanning-tree priority                | Configures the spanning tree bridge priority                                                                         | GC         | 4-273 |
| spanning-tree<br>system-bpdu-flooding | Floods BPDUs to all other ports or just to all other ports in<br>the same VLAN when global spanning tree is disabled | GC         | 4-273 |
| spanning-tree<br>path-cost method     | Configures the path cost method for RSTP/MSTP                                                                        | GC         | 4-274 |
| spanning-tree<br>transmission-limit   | Configures the transmission limit for RSTP/MSTP                                                                      | GC         | 4-274 |
| spanning-tree<br>mst-configuration    | Changes to MSTP configuration mode                                                                                   | GC         | 4-275 |
| mst vlan                              | Adds VLANs to a spanning tree instance                                                                               | <b>MST</b> | 4-275 |
| mst priority                          | Configures the priority of a spanning tree instance                                                                  | <b>MST</b> | 4-276 |
| name                                  | Configures the name for the multiple spanning tree                                                                   | <b>MST</b> | 4-277 |
| revision                              | Configures the revision number for the multiple spanning<br>tree                                                     | <b>MST</b> | 4-277 |
| max-hops                              | Configures the maximum number of hops allowed in the<br>region before a BPDU is discarded                            | <b>MST</b> | 4-278 |
| spanning-tree<br>spanning-disabled    | Disables spanning tree for an interface                                                                              | IC         | 4-278 |
| spanning-tree cost                    | Configures the spanning tree path cost of an interface                                                               | IC         | 4-279 |
| spanning-tree port-priority           | Configures the spanning tree priority of an interface                                                                | IC         | 4-280 |
| spanning-tree edge-port               | Enables fast forwarding for edge ports                                                                               | IC         | 4-281 |
| spanning-tree portfast                | Sets an interface to fast forwarding                                                                                 | IC         | 4-282 |
| spanning-tree bpdu-filter             | Filters BPDUs for edge ports                                                                                         | IC         | 4-283 |
| spanning-tree bpdu-guard              | Shuts down an edge port if it receives a BPDU                                                                        | IC         | 4-284 |
| spanning-tree<br>port-bpdu-flooding   | Floods BPDUs to other ports when global spanning tree is<br>disabled                                                 | IC         | 4-284 |
| spanning-tree root-guard              | Prevents a designated port from passing superior BPDUs                                                               | IC         | 4-285 |
| spanning-tree link-type               | Configures the link type for RSTP/MSTP                                                                               | IC         | 4-286 |
| spanning-tree<br>loopback-detection   | Enables BPDU loopback detection for a port                                                                           | IC         | 4-286 |

**Table 4-66 Spanning Tree Commands**

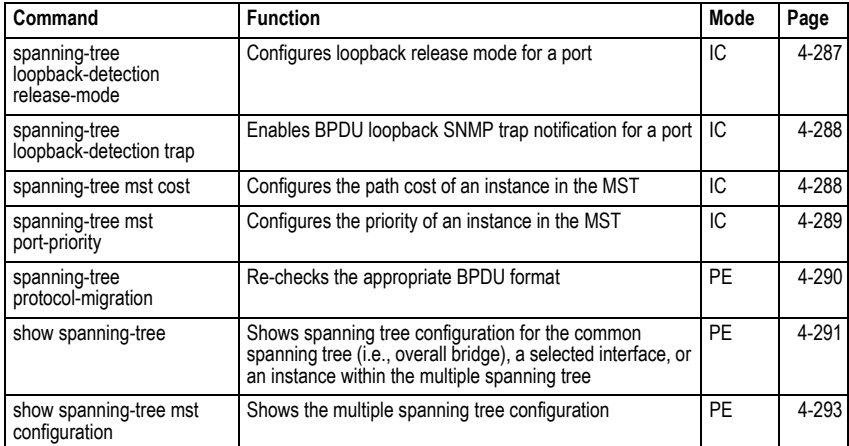

#### **Table 4-66 Spanning Tree Commands** (Continued)

#### <span id="page-640-0"></span>**spanning-tree**

This command enables the Spanning Tree Algorithm globally for the switch. Use the **no** form to disable it.

#### **Syntax**

[**no**] **spanning-tree**

#### **Default Setting**

Spanning tree is enabled.

#### **Command Mode**

Global Configuration

# **Command Usage**

The Spanning Tree Algorithm (STA) can be used to detect and disable network loops, and to provide backup links between switches, bridges or routers. This allows the switch to interact with other bridging devices (that is, an STA-compliant switch, bridge or router) in your network to ensure that only one route exists between any two stations on the network, and provide backup links which automatically take over when a primary link goes down.

# **Example**

This example shows how to enable the Spanning Tree Algorithm for the switch:

```
Console(config)#spanning-tree
Console(config)#
```
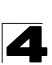

#### <span id="page-641-0"></span>**spanning-tree mode**

This command selects the spanning tree mode for this switch. Use the **no** form to restore the default.

#### **Syntax**

**spanning-tree mode** {**stp** | **rstp** | **mstp**} **no spanning-tree mode**

- stp Spanning Tree Protocol (IEEE 802.1D)
- **rstp** Rapid Spanning Tree Protocol (IEEE 802.1w)
- **mstp** Multiple Spanning Tree (IEEE 802.1s)

#### **Default Setting**

rstp

#### **Command Mode**

Global Configuration

#### **Command Usage**

• Spanning Tree Protocol

Uses RSTP for the internal state machine, but sends only 802.1D BPDUs.

- This creates one spanning tree instance for the entire network. If multiple VLANs are implemented on a network, the path between specific VLAN members may be inadvertently disabled to prevent network loops, thus isolating group members. When operating multiple VLANs, we recommend selecting the MSTP option.
- Rapid Spanning Tree Protocol

RSTP supports connections to either STP or RSTP nodes by monitoring the incoming protocol messages and dynamically adjusting the type of protocol messages the RSTP node transmits, as described below:

- STP Mode If the switch receives an 802.1D BPDU after a port's migration delay timer expires, the switch assumes it is connected to an 802.1D bridge and starts using only 802.1D BPDUs.
- RSTP Mode If RSTP is using 802.1D BPDUs on a port and receives an RSTP BPDU after the migration delay expires, RSTP restarts the migration delay timer and begins using RSTP BPDUs on that port.
- Multiple Spanning Tree Protocol
	- To allow multiple spanning trees to operate over the network, you must configure a related set of bridges with the same MSTP configuration, allowing them to participate in a specific set of spanning tree instances.
	- A spanning tree instance can exist only on bridges that have compatible VLAN instance assignments.
	- Be careful when switching between spanning tree modes. Changing modes stops all spanning-tree instances for the previous mode and restarts the system in the new mode, temporarily disrupting user traffic.

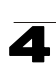

# **Example**

The following example configures the switch to use Rapid Spanning Tree:

```
Console(config)#spanning-tree mode rstp
Console(config)#
```
#### <span id="page-642-0"></span>**spanning-tree forward-time**

This command configures the spanning tree bridge forward time globally for this switch. Use the **no** form to restore the default.

#### **Syntax**

#### **spanning-tree forward-time** *seconds* **no** spanning-tree **forward-time**

*seconds* - Time in seconds. (Range: 4 - 30 seconds) The minimum value is the higher of 4 or  $\frac{1}{2}$  (max-age / 2) + 1.

#### **Default Setting**

15 seconds

#### **Command Mode**

Global Configuration

#### **Command Usage**

This command sets the maximum time (in seconds) the root device will wait before changing states (i.e., discarding to learning to forwarding). This delay is required because every device must receive information about topology changes before it starts to forward frames. In addition, each port needs time to listen for conflicting information that would make it return to the discarding state; otherwise, temporary data loops might result.

#### **Example**

```
Console(config)#spanning-tree forward-time 20
Console(config)#
```
#### <span id="page-642-1"></span>**spanning-tree hello-time**

This command configures the spanning tree bridge hello time globally for this switch. Use the **no** form to restore the default.

#### **Syntax**

# **spanning-tree hello-time** *time* **no spanning-tree hello-time**

*time* - Time in seconds. (Range: 1-10 seconds). The maximum value is the lower of 10 or [(max-age / 2) -1].

#### **Default Setting**

2 seconds

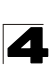

# **Command Mode**

Global Configuration

#### **Command Usage**

This command sets the time interval (in seconds) at which the root device transmits a configuration message.

#### **Example**

```
Console(config)#spanning-tree hello-time 5
Console(config)#
```
#### <span id="page-643-0"></span>**Related Commands**

spanning-tree forward-time [\(4-271\)](#page-642-0) spanning-tree max-age ([4-272\)](#page-643-0)

#### **spanning-tree max-age**

This command configures the spanning tree bridge maximum age globally for this switch. Use the **no** form to restore the default.

#### **Syntax**

#### **spanning-tree max-age** *seconds* **no spanning-tree max-age**

*seconds* - Time in seconds. (Range: 6-40 seconds) The minimum value is the higher of 6 or  $[2 \times (hello-time + 1)].$ The maximum value is the lower of 40 or [2 x (forward-time - 1)].

#### **Default Setting**

20 seconds

#### **Command Mode**

Global Configuration

#### **Command Usage**

This command sets the maximum time (in seconds) a device can wait without receiving a configuration message before attempting to reconfigure. All device ports (except for designated ports) should receive configuration messages at regular intervals. Any port that ages out STA information (provided in the last configuration message) becomes the designated port for the attached LAN. If it is a root port, a new root port is selected from among the device ports attached to the network.

#### **Example**

```
Console(config)#spanning-tree max-age 40
Console(config)#
```
#### **Related Commands**

spanning-tree forward-time [\(4-271\)](#page-642-0) spanning-tree hello-time ([4-271](#page-642-1))

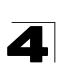

# <span id="page-644-0"></span>**spanning-tree priority**

This command configures the spanning tree priority globally for this switch. Use the **no** form to restore the default.

#### **Syntax**

**spanning-tree priority** *priority* **no spanning-tree priority**

*priority* - Priority of the bridge. (Range – 0-61440, in steps of 4096; Options: 0, 4096, 8192, 12288, 16384, 20480, 24576, 28672, 32768, 36864, 40960, 45056, 49152, 53248, 57344, 61440)

# **Default Setting**

32768

# **Command Mode**

Global Configuration

# **Command Usage**

Bridge priority is used in selecting the root device, root port, and designated port. The device with the highest priority (i.e., lower numeric value) becomes the STA root device. However, if all devices have the same priority, the device with the lowest MAC address will then become the root device.

#### **Example**

Console(config)#spanning-tree priority 40000 Console(config)#

#### <span id="page-644-1"></span>**spanning-tree system-bpdu-flooding**

This command configures the system to flood BPDUs to all other ports on the switch or just to all other ports in the same VLAN when spanning tree is disabled globally on the switch or disabled on a specific port. Use the **no** form to restore the default.

#### **Syntax**

# **spanning-tree system-bpdu-flooding** {**to-all** | **to-vlan**} **no spanning-tree system-bpdu-flooding**

- **to-all** Floods BPDUs to all other ports on the switch.
- **to-vlan** Floods BPDUs to all other ports within the receiving port's native VLAN (i.e., as determined by port's PVID).

# **Default Setting**

Floods to all other ports in the same VLAN.

#### **Command Mode**

Global Configuration

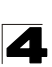

#### **Command Usage**

The **spanning-tree system-bpdu-flooding** command has no effect if BPDU flooding is disabled on a port (see the **[spanning-tree port-bpdu-flooding](#page-655-0)** command, [page 4-284\)](#page-655-0).

#### **Example**

```
Console(config)#spanning-tree system-bpdu-flooding
Console(config)#
```
#### <span id="page-645-0"></span>**spanning-tree pathcost method**

This command configures the path cost method used for Rapid Spanning Tree and Multiple Spanning Tree. Use the **no** form to restore the default.

#### **Syntax**

#### **spanning-tree pathcost method** {**long** | **short**} **no spanning-tree pathcost method**

- ï **long** Specifies 32-bit based values that range from 1-200,000,000. This method is based on the IEEE 802.1w Rapid Spanning Tree Protocol.
- **· short** Specifies 16-bit based values that range from 1-65535. This method is based on the IEEE 802.1 Spanning Tree Protocol.

#### **Default Setting**

Long method

#### **Command Mode**

Global Configuration

#### **Command Usage**

The path cost method is used to determine the best path between devices. Therefore, lower values should be assigned to ports attached to faster media, and higher values assigned to ports with slower media. Note that path cost (page [4-279\)](#page-650-0) takes precedence over port priority (page [4-280\)](#page-651-0).

#### **Example**

```
Console(config)#spanning-tree pathcost method long
Console(config)#
```
#### <span id="page-645-1"></span>**spanning-tree transmission-limit**

This command configures the minimum interval between the transmission of consecutive RSTP/MSTP BPDUs. Use the **no** form to restore the default.

#### **Syntax**

**spanning-tree transmission-limit** *count* **no spanning-tree transmission-limit**

*count* - The transmission limit in seconds. (Range: 1-10)

#### **Default Setting**

3

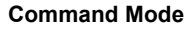

Global Configuration

#### **Command Usage**

This command limits the maximum transmission rate for BPDUs.

#### **Example**

```
Console(config)#spanning-tree transmission-limit 4
Console(config)#
```
#### <span id="page-646-0"></span>**spanning-tree mst-configuration**

This command changes to Multiple Spanning Tree (MST) configuration mode.

# **Default Setting**

- No VLANs are mapped to any MST instance.
- The region name is set the switch's MAC address.

#### **Command Mode**

Global Configuration

#### **Example**

```
Console(config)#spanning-tree mst configuration
Console(config-mstp)#
```
#### **Related Commands**

[mst vlan \(4-275\)](#page-646-1) [mst priority \(4-276\)](#page-647-0) [name \(4-277\)](#page-648-0) [revision \(4-277\)](#page-648-1) [max-hops \(4-278\)](#page-649-0)

#### <span id="page-646-1"></span>**mst vlan**

This command adds VLANs to a spanning tree instance. Use the **no** form to remove the specified VLANs. Using the **no** form without any VLAN parameters to remove all VI ANs

#### **Syntax**

[**no**] **mst** *instance-id* **vlan** *vlan-range*

- *instance-id* Instance identifier of the spanning tree. (Range: 0-4094)
- ï *vlan-range* Range of VLANs. (Range: 1-4094)

#### **Default Setting**

none

#### **Command Mode**

MST Configuration

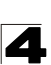

# **Command Usage**

- Use this command to group VLANs into spanning tree instances. MSTP generates a unique spanning tree for each instance. This provides multiple pathways across the network, thereby balancing the traffic load, preventing wide-scale disruption when a bridge node in a single instance fails, and allowing for faster convergence of a new topology for the failed instance.
- By default all VLANs are assigned to the Internal Spanning Tree (MSTI 0) that connects all bridges and LANs within the MST region. This switch supports up to 58 instances. You should try to group VLANs which cover the same general area of your network. However, remember that you must configure all bridges within the same MSTI Region (page [4-277\)](#page-648-0) with the same set of instances, and the same instance (on each bridge) with the same set of VLANs. Also, note that RSTP treats each MSTI region as a single node, connecting all regions to the Common Spanning Tree.

#### **Example**

```
Console(config-mstp)#mst 1 vlan 2-5
Console(config-mstp)#
```
#### <span id="page-647-0"></span>**mst priority**

This command configures the priority of a spanning tree instance. Use the **no** form to restore the default.

#### **Syntax**

**mst** *instance-id* **priority** *priority* **no mst** *instance-id* **priority**

• *instance-id* - Instance identifier of the spanning tree. (Range: 0-4094)

• *priority* - Priority of the a spanning tree instance. (Range: 0-61440 in steps of 4096; Options: 0, 4096, 8192, 12288, 16384, 20480, 24576, 28672, 32768, 36864, 40960, 45056, 49152, 53248, 57344, 61440)

#### **Default Setting**

32768

# **Command Mode**

MST Configuration

#### **Command Usage**

- MST priority is used in selecting the root bridge and alternate bridge of the specified instance. The device with the highest priority (i.e., lowest numerical value) becomes the MSTI root device. However, if all devices have the same priority, the device with the lowest MAC address will then become the root device.
- You can set this switch to act as the MSTI root device by specifying a priority of 0, or as the MSTI alternate device by specifying a priority of 16384.
#### **Example**

```
Console(config-mstp)#mst 1 priority 4096
Console(config-mstp)#
```
#### <span id="page-648-1"></span>**name**

This command configures the name for the multiple spanning tree region in which this switch is located. Use the **no** form to clear the name.

#### **Syntax**

#### **name** *name*

*name* - Name of the spanning tree.

#### **Default Setting**

Switch's MAC address

#### **Command Mode**

MST Configuration

#### **Command Usage**

The MST region name and revision number (page [4-277](#page-648-0)) are used to designate a unique MST region. A bridge (i.e., spanning-tree compliant device such as this switch) can only belong to one MST region. And all bridges in the same region must be configured with the same MST instances.

#### **Example**

```
Console(config-mstp)#name R&D
Console(config-mstp)#
```
#### **Related Commands**

[revision \(4-277\)](#page-648-0)

#### <span id="page-648-0"></span>**revision**

This command configures the revision number for this multiple spanning tree configuration of this switch. Use the **no** form to restore the default.

#### **Syntax**

**revision** *number*

*number* - Revision number of the spanning tree. (Range: 0-65535)

#### **Default Setting**

 $\Omega$ 

**Command Mode** 

MST Configuration

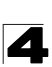

#### **Command Usage**

The MST region name (page [4-277](#page-648-1)) and revision number are used to designate a unique MST region. A bridge (i.e., spanning-tree compliant device such as this switch) can only belong to one MST region. And all bridges in the same region must be configured with the same MST instances.

#### **Example**

```
Console(config-mstp)#revision 1
Console(config-mstp)#
```
#### **Related Commands**

[name \(4-277\)](#page-648-1)

#### **max-hops**

This command configures the maximum number of hops in the region before a BPDU is discarded. Use the **no** form to restore the default.

#### **Syntax**

**max-hops** *hop-number*

*hop-number* - Maximum hop number for multiple spanning tree. (Range: 1-40)

#### **Default Setting**

 $20$ 

#### **Command Mode**

MST Configuration

#### **Command Usage**

An MSTI region is treated as a single node by the STP and RSTP protocols. Therefore, the message age for BPDUs inside an MSTI region is never changed. However, each spanning tree instance within a region, and the internal spanning tree (IST) that connects these instances use a hop count to specify the maximum number of bridges that will propagate a BPDU. Each bridge decrements the hop count by one before passing on the BPDU. When the hop count reaches zero, the message is dropped.

#### **Example**

```
Console(config-mstp)#max-hops 30
Console(config-mstp)#
```
## <span id="page-649-0"></span>**spanning-tree spanning-disabled**

This command disables the spanning tree algorithm for the specified interface. Use the **no** form to reenable the spanning tree algorithm for the specified interface.

#### **Syntax**

[**no**] **spanning-tree spanning-disabled**

# **Default Setting**

Enabled

# **Command Mode**

Interface Configuration (Ethernet, Port Channel)

# **Example**

This example disables the spanning tree algorithm for port 5.

```
Console(config)#interface ethernet 1/5
Console(config-if)#spanning-tree spanning-disabled
Console(config-if)#
```
## <span id="page-650-0"></span>**spanning-tree cost**

This command configures the spanning tree path cost for the specified interface. Use the **no** form to restore the default.

## **Syntax**

#### **spanning-tree cost** *cost* **no spanning-tree cost**

*cost* - The path cost for the port. (Range: 1-200,000,000) (Range: 0 for auto-configuration, 1-65535 for short path cost method26, 1-200,000,000 for long path cost method)

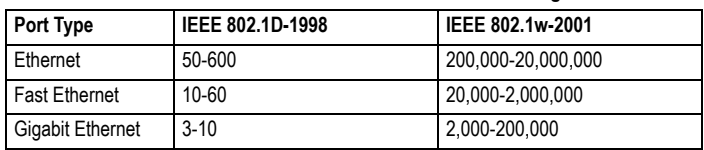

#### **Table 4-67 Recommended STA Path Cost Range**

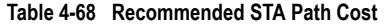

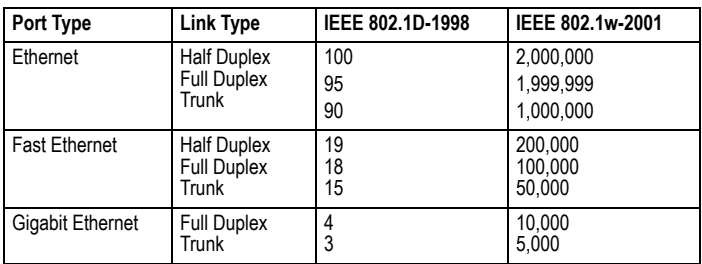

<sup>26.</sup> Use the **[spanning-tree pathcost method](#page-645-0)** command on [page 4-274](#page-645-0) to set the path cost method.

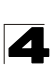

# **Default Setting**

By default, the system automatically detects the speed and duplex mode used on each port, and configures the path cost according to the values shown below. Path cost "0" is used to indicate auto-configuration mode. When the short path cost method is selected and the default path cost recommended by the IEEE 8021w standard exceeds 65,535, the default is set to 65,535.

<span id="page-651-0"></span>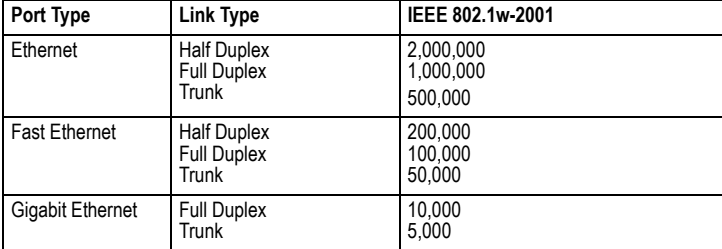

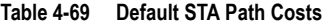

#### **Command Mode**

Interface Configuration (Ethernet, Port Channel)

#### **Command Usage**

- This command is used by the Spanning Tree Algorithm to determine the best path between devices. Therefore, lower values should be assigned to ports attached to faster media, and higher values assigned to ports with slower media.
- Path cost takes precedence over port priority.
- When the spanning-tree pathcost method ([page 4-274\)](#page-645-0) is set to short, the maximum value for path cost is 65,535.

#### **Example**

```
Console(config)#interface ethernet 1/5
Console(config-if)#spanning-tree cost 50
Console(config-if)#
```
#### **spanning-tree port-priority**

This command configures the priority for the specified interface. Use the **no** form to restore the default.

#### **Syntax**

# **spanning-tree port-priority** *priority* **no spanning-tree port-priority**

*priority* - The priority for a port. (Range: 0-240, in steps of 16)

## **Default Setting**

128

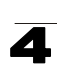

#### **Command Mode**

Interface Configuration (Ethernet, Port Channel)

#### **Command Usage**

- This command defines the priority for the use of a port in the Spanning Tree Algorithm. If the path cost for all ports on a switch are the same, the port with the highest priority (that is, lowest value) will be configured as an active link in the spanning tree.
- Where more than one port is assigned the highest priority, the port with lowest numeric identifier will be enabled.

#### **Example**

```
Console(config)#interface ethernet 1/5
Console(config-if)#spanning-tree port-priority 0
```
#### **Related Commands**

[spanning-tree cost \(4-279\)](#page-650-0)

#### <span id="page-652-0"></span>**spanning-tree edge-port**

This command specifies an interface as an edge port. Use the **no** form to restore the default.

#### **Syntax**

#### **spanning-tree edge-port** [**auto**] **no spanning-tree edge-port**

**auto** - Automatically determines if an interface is an edge port.

## **Default Setting**

Disabled

# **Command Mode**

Interface Configuration (Ethernet, Port Channel)

#### **Command Usage**

- You can enable this option if an interface is attached to a LAN segment that is at the end of a bridged LAN or to an end node. Since end nodes cannot cause forwarding loops, they can pass directly through to the spanning tree forwarding state. Specifying Edge Ports provides quicker convergence for devices such as workstations or servers, retains the current forwarding database to reduce the amount of frame flooding required to rebuild address tables during reconfiguration events, does not cause the spanning tree to initiate reconfiguration when the interface changes state, and also overcomes other STA-related timeout problems. However, remember that Edge Port should only be enabled for ports connected to an end-node device.
- $\cdot$  This command has the same effect as the **[spanning-tree portfast](#page-653-0)**.
- If the "auto" option is used, the port will be automatically configured as an edge port if the port state has transitioned from discarding to forwarding, and the

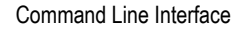

edge delay time expires without receiving any RSTP or MSTP BPDUs. Note that edge delay time (802.1D-2004 17.20.4) equals the protocol migration time if a port's link type is point-to-point; otherwise it equals the spanning-tree's maximum age ([page 4-272](#page-643-0)).

An interface cannot function as an edge port under the following conditions:

- If spanning tree mode is set to STP [\(page 4-270](#page-641-0)), edge-port mode can be manually enabled or set to auto, but will have no effect.
- If loopback detection is enabled ([page 4-286\)](#page-657-0) and a loopback BPDU is detected, the interface cannot function as an edge port until the loopback state is released ([page 4-286\)](#page-657-0).
- If an interface is in forwarding state and its role changes, the interface cannot continue to function as an edge port even if the edge delay time has expired.

If the port does not receive any BPDUs after the edge delay timer expires, its role changes to designated port and it immediately enters forwarding state (see ["Displaying Interface Settings for STA" on page 3-198\)](#page-251-0).

The edge delay time equals the protocol migration time when the port link type is point-to-point (which is 3 seconds as defined in IEEE 802.3D-2004 17.20.4), otherwise it equals the maximum age for configuration messages (see **[spanning-tree max-age](#page-643-0)** on [page 4-272\)](#page-643-0).

# **Example**

```
Console(config)#interface ethernet 1/5
Console(config-if)#spanning-tree edge-port
Console(config-if)#
```
## **Related Commands**

[spanning-tree portfast \(4-282\)](#page-653-0)

#### <span id="page-653-0"></span>**spanning-tree portfast**

This command sets an interface to fast forwarding. Use the **no** form to disable fast forwarding.

## **Syntax**

[**no**] **spanning-tree portfast**

## **Default Setting**

Disabled

## **Command Mode**

Interface Configuration (Ethernet, Port Channel)

## **Command Usage**

• This command is used to enable/disable the fast spanning-tree mode for the selected port. In this mode, ports skip the Discarding and Learning states, and proceed straight to Forwarding.

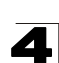

- Since end-nodes cannot cause forwarding loops, they can be passed through the spanning tree state changes more quickly than allowed by standard convergence time. Fast forwarding can achieve quicker convergence for end-node workstations and servers, and also overcome other STA related timeout problems. (Remember that fast forwarding should only be enabled for ports connected to a LAN segment that is at the end of a bridged LAN or for an end-node device.)
- This command is the same as **spanning-tree edge-port**, and is only included for backward compatibility with earlier products. Note that this command may be removed for future software versions.

# **Example**

```
Console(config)#interface ethernet 1/5
Console(config-if)#bridge-group 1 portfast
Console(config-if)#
```
## **Related Commands**

[spanning-tree edge-port \(4-281\)](#page-652-0)

#### **spanning-tree bpdu-filter**

This command filters all BPDUs received on an edge port. Use the **no** form to disable this feature.

#### **Syntax**

[**no**] **spanning-tree bpdu-filter**

## **Default Setting**

Disabled

## **Command Mode**

Interface Configuration (Ethernet, Port Channel)

# **Command Usage**

- This command filters all Bridge Protocol Data Units (BPDUs) received on an interface to save CPU processing time. This function is designed to work in conjunction with edge ports which should only connect end stations to the switch, and therefore do not need to process BPDUs. However, note that if a trunking port connected to another switch or bridging device is mistakenly configured as an edge port, and BPDU filtering is enabled on this port, this might cause a loop in the spanning tree.
- Before enabling BPDU Filter, the interface must first be configured as an edge port with the **[spanning-tree edge-port](#page-652-0)** or **[spanning-tree portfast](#page-653-0)** command.

#### **Example**

```
Console(config)#interface ethernet ethernet 1/5
Console(config-if)#spanning-tree edge-port
Console(config-if)#spanning-tree bpdu-filter
Console(config-if)#
```
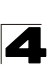

# **Related Commands**

[spanning-tree edge-port \(4-281\)](#page-652-0) [spanning-tree portfast \(4-282\)](#page-653-0)

## **spanning-tree bpdu-guard**

This command shuts down an edge port (i.e., an interface set for fast forwarding) if it receives a BPDU. Use the **no** form to disable this feature.

# **Syntax**

[**no**] **spanning-tree bpdu-guard**

# **Default Setting**

Disabled

## **Command Mode**

Interface Configuration (Ethernet, Port Channel)

## **Command Usage**

- An edge port should only be connected to end nodes which do not generate BPDUs. If a BPDU is received on an edge port, this indicates an invalid network configuration, or that the switch may be under attack by a hacker. If an interface is shut down by BPDU Guard, it must be manually re-enabled using the **no [spanning-tree spanning-disabled](#page-649-0)** command.
- Before enabling BPDU Guard, the interface must be configured as an edge port with the **[spanning-tree edge-port](#page-652-0)** or **[spanning-tree portfast](#page-653-0)** command. Also note that if the edge port attribute is disabled on an interface, BPDU Guard will also be disabled on that interface.

## **Example**

```
Console(config)#interface ethernet ethernet 1/5
Console(config-if)#spanning-tree edge-port
Console(config-if)#spanning-tree bpdu-guard
Console(config-if)#
```
## **Related Commands**

[spanning-tree edge-port \(4-281\)](#page-652-0) [spanning-tree portfast \(4-282\)](#page-653-0) [spanning-tree spanning-disabled \(4-278\)](#page-649-0)

## **spanning-tree port-bpdu-flooding**

This command floods BPDUs to other ports when spanning tree is disabled globally or disabled on a specific port. Use the **no** form to restore the default setting.

## **Syntax**

[**no**] **spanning-tree port-bpdu-flooding**

## **Default Setting**

Enabled

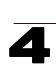

# **Command Mode**

Interface Configuration (Ethernet, Port Channel)

# **Command Usage**

- When enabled, BPDUs are flooded to all other ports on the switch or to all other ports within the receiving port's native VLAN as specified by the **[spanning-tree system-bpdu-flooding](#page-644-0)** command [\(page 4-273](#page-644-0)).
- ï The **[spanning-tree system-bpdu-flooding](#page-644-0)** command has no effect if BPDU flooding is disabled on a port by the **spanning-tree port-bpdu-flooding** command.

# **Example**

```
Console(config)#interface ethernet 1/5
Console(config-if)#spanning-tree port-bpdu-flooding
Console(config-if)#
```
## **spanning-tree root-guard**

This command prevents a designated port $27$  from taking superior BPDUs into account and allowing a new STP root port to be elected. Use the **no** form to disable this feature.

# **Syntax**

[**no**] **spanning-tree root-guard**

# **Default Setting**

Disabled

## **Command Mode**

Interface Configuration (Ethernet, Port Channel)

## **Command Usage**

- A bridge with a lower bridge identifier (or same identifier and lower MAC address) can take over as the root bridge at any time.
- When Root Guard is enabled, and the switch receives a superior BPDU on this port, it is set to the Discarding state until it stops receiving superior BPDUs for a fixed recovery period. While in the discarding state, no traffic is forwarded across the port.
- Root Guard can be used to ensure that the root bridge is not formed at a suboptimal location. Root Guard should be enabled on any designated port connected to low-speed bridges which could potentially overload a slower link by taking over as the root port and forming a new spanning tree topology. It could also be used to form a border around part of the network where the root bridge is allowed.
- When spanning tree is initialized globally on the switch or on an interface, the switch will wait for 20 seconds to ensure that the spanning tree has converged before enabling Root Guard.

<sup>27.</sup> See Port Role under ["Displaying Interface Settings for STA" on page 3-198.](#page-251-0)

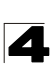

#### **Example**

```
Console(config)#interface ethernet ethernet 1/5
Console(config-if)#spanning-tree edge-port
Console(config-if)#spanning-tree root-guard
Console(config-if)#
```
#### **spanning-tree link-type**

This command configures the link type for Rapid Spanning Tree and Multiple Spanning Tree. Use the **no** form to restore the default.

#### **Syntax**

#### **spanning-tree link-type** {**auto** | **point-to-point** | **shared**} **no spanning-tree link-type**

- **auto** Automatically derived from the duplex mode setting.
- **point-to-point** Point-to-point link.
- **shared** Shared medium.

## **Default Setting**

auto

#### **Command Mode**

Interface Configuration (Ethernet, Port Channel)

#### **Command Usage**

- Specify a point-to-point link if the interface can only be connected to exactly one other bridge, or a shared link if it can be connected to two or more bridges.
- When automatic detection is selected, the switch derives the link type from the duplex mode. A full-duplex interface is considered a point-to-point link, while a half-duplex interface is assumed to be on a shared link.
- RSTP only works on point-to-point links between two bridges. If you designate a port as a shared link, RSTP is forbidden. Since MSTP is an extension of RSTP, this same restriction applies.

#### **Example**

```
Console(config)#interface ethernet 1/5
Console(config-if)#spanning-tree link-type point-to-point
Console(config-if)#
```
#### <span id="page-657-0"></span>**spanning-tree loopback-detection**

This command enables the detection and response to Spanning Tree loopback BPDU packets on the port. Use the **no** form to disable this feature.

#### **Syntax**

**spanning-tree loopback-detection no spanning-tree loopback-detection**

#### **Default Setting**

Enabled

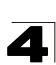

# **Command Mode**

Interface Configuration (Ethernet, Port Channel)

# **Command Usage**

- If Port Loopback Detection is not enabled and a port receives it's own BPDU, then the port will drop the loopback BPDU according to IEEE Standard 802.1W-2001 9.3.4 (Note 1).
- Port Loopback Detection will not be active if Spanning Tree is disabled on the switch.

# **Example**

```
Console(config)#interface ethernet 1/5
Console(config-if)#spanning-tree loopback-detection
```
# **spanning-tree loopback-detection release-mode**

This command configures the release mode for a port that was placed in the discarding state because a loopback BPDU was received. Use the **no** form to restore the default.

## **Syntax**

## **spanning-tree loopback-detection release-mode** {**auto** | **manual**} **no spanning-tree loopback-detection release-mode**

- **auto** Allows a port to automatically be released from the discarding state when the loopback state ends.
- **manual** The port can only be released from the discarding state manually.

## **Default Setting**

auto

## **Command Mode**

Interface Configuration (Ethernet, Port Channel)

## **Command Usage**

- If the port is configured for automatic loopback release, then the port will only be returned to the forwarding state if one of the following conditions is satisfied:
	- The port receives any other BPDU except for it's own, or;
	- The port's link status changes to link down and then link up again, or;
	- The port ceases to receive it's own BPDUs in a forward delay interval.
- If Port Loopback Detection is not enabled and a port receives it's own BPDU, then the port will drop the loopback BPDU according to IEEE Standard 802.1W-2001 9.3.4 (Note 1).
- Port Loopback Detection will not be active if Spanning Tree is disabled on the switch.
- When configured for manual release mode, then a link down / up event will not release the port from the discarding state.

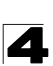

# **Example**

```
Console(config)#interface ethernet 1/5
Console(config-if)#spanning-tree loopback-detection release-mode manual
```
#### **spanning-tree loopback-detection trap**

This command enables SNMP trap notification for Spanning Tree loopback BPDU detections. Use the **no** form to restore the default.

#### **Syntax**

**spanning-tree loopback-detection trap no spanning-tree loopback-detection trap**

#### **Default Setting**

Disabled

#### **Command Mode**

Interface Configuration (Ethernet, Port Channel)

#### **Example**

```
Console(config)#interface ethernet ethernet 1/5
Console(config-if)#spanning-tree loopback-detection trap
```
#### <span id="page-659-0"></span>**spanning-tree mst cost**

This command configures the path cost on a spanning instance in the Multiple Spanning Tree. Use the **no** form to restore the default.

#### **Syntax**

**spanning-tree mst** *instance-id* **cost** *cost* **no spanning-tree mst** *instance-id* **cost**

- *instance-id* Instance identifier of the spanning tree. (Range: 0-4094, no leading zeroes)
- ï *cost* Path cost for an interface. (Range: 0 for auto-configuration, 1-65535 for short path cost method<sup>28</sup>, 1-200,000,000 for long path cost method)

The recommended path cost range is listed in Table 4-67 on page 4-279. The recommended path cost is listed in Table 4-68 on page 4-279.

#### **Default Setting**

By default, the system automatically detects the speed and duplex mode used on each port, and configures the path cost according to the values shown below. Path cost "0" is used to indicate auto-configuration mode. When the short path cost method is selected and the default path cost recommended by the IEEE 8021w standard exceeds 65,535, the default is set to 65,535. The default path costs are listed in [Table 4-69 on](#page-651-0)  [page 4-280](#page-651-0).

<sup>28.</sup> Use the [spanning-tree pathcost method](#page-645-0) command on [page 4-274](#page-645-0) to set the path cost method.

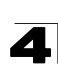

#### **Command Mode**

Interface Configuration (Ethernet, Port Channel)

#### **Command Usage**

- Each spanning-tree instance is associated with a unique set of VLAN IDs.
- This command is used by the multiple spanning-tree algorithm to determine the best path between devices. Therefore, lower values should be assigned to interfaces attached to faster media, and higher values assigned to interfaces with slower media.
- **Use the no spanning-tree mst cost** command to specify auto-configuration mode.
- Path cost takes precedence over interface priority.

#### **Example**

```
Console(config)#interface ethernet ethernet 1/5
Console(config-if)#spanning-tree mst 1 cost 50
Console(config-if)#
```
#### **Related Commands**

[spanning-tree mst port-priority \(4-289\)](#page-660-0)

#### <span id="page-660-0"></span>**spanning-tree mst port-priority**

This command configures the interface priority on a spanning instance in the Multiple Spanning Tree. Use the **no** form to restore the default.

#### **Syntax**

**spanning-tree mst** *instance-id* **port-priority** *priority* **no spanning-tree mst** *instance-id* **port-priority**

- *instance-id* Instance identifier of the spanning tree. (Range: 0-4094, no leading zeroes)
- *priority* Priority for an interface. (Range: 0-240 in steps of 16)

#### **Default Setting**

128

#### **Command Mode**

Interface Configuration (Ethernet, Port Channel)

#### **Command Usage**

- This command defines the priority for the use of an interface in the multiple spanning-tree. If the path cost for all interfaces on a switch are the same, the interface with the highest priority (that is, lowest value) will be configured as an active link in the spanning tree.
- Where more than one interface is assigned the highest priority, the interface with lowest numeric identifier will be enabled.

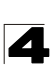

#### **Example**

```
Console(config)#interface ethernet ethernet 1/5
Console(config-if)#spanning-tree mst 1 port-priority 0
Console(config-if)#
```
#### **Related Commands**

[spanning-tree mst cost \(4-288\)](#page-659-0)

#### **spanning-tree protocol-migration**

This command re-checks the appropriate BPDU format to send on the selected interface.

#### **Syntax**

#### **spanning-tree protocol-migration** *interface*

*interface*

- ï **ethernet** *unit*/*port*
	- *unit* Stack unit. (Range: 1)
	- *port* Port number. (Range: 1-52)
- ï **port-channel** *channel-id* (Range: 1-8)

#### **Command Mode**

Privileged Exec

#### **Command Usage**

If at any time the switch detects STP BPDUs, including Configuration or Topology Change Notification BPDUs, it will automatically set the selected interface to forced STP-compatible mode. However, you can also use the **spanning-tree protocol-migration** command at any time to manually re-check the appropriate BPDU format to send on the selected interfaces (i.e., RSTP or STP-compatible).

#### **Example**

```
Console#spanning-tree protocol-migration eth 1/5
Console#
```
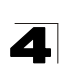

#### **show spanning-tree**

This command shows the configuration for the common spanning tree (CST) or for an instance within the multiple spanning tree (MST).

#### **Syntax**

#### **show spanning-tree** [*interface* | **mst** *instance-id*]

- *interface* 
	- ï **ethernet** *unit*/*port*
		- *unit* Stack unit. (Range: 1)
		- *port* Port number. (Range: 1-52)
	- ï **port-channel** *channel-id* (Range: 1-8)
- *instance-id* Instance identifier of the multiple spanning tree. (Range: 0-4094, no leading zeroes)

#### **Default Setting**

None

#### **Command Mode**

Privileged Exec

#### **Command Usage**

- ï Use the **show spanning-tree** command with no parameters to display the spanning tree configuration for the switch for the Common Spanning Tree (CST) and for every interface in the tree.
- ï Use the **show spanning-tree** *interface* command to display the spanning tree configuration for an interface within the Common Spanning Tree (CST).
- ï Use the **show spanning-tree mst** *instance-id* command to display the spanning tree configuration for an instance within the Multiple Spanning Tree (MST).
- For a description of the items displayed under "Spanning-tree information," see ["Configuring Global Settings for STA" on page 3-194.](#page-247-0) For a description of the items displayed for specific interfaces, see ["Displaying Interface Settings](#page-251-0)  [for STA" on page 3-198](#page-251-0).

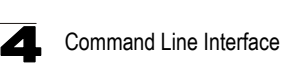

# **Example**

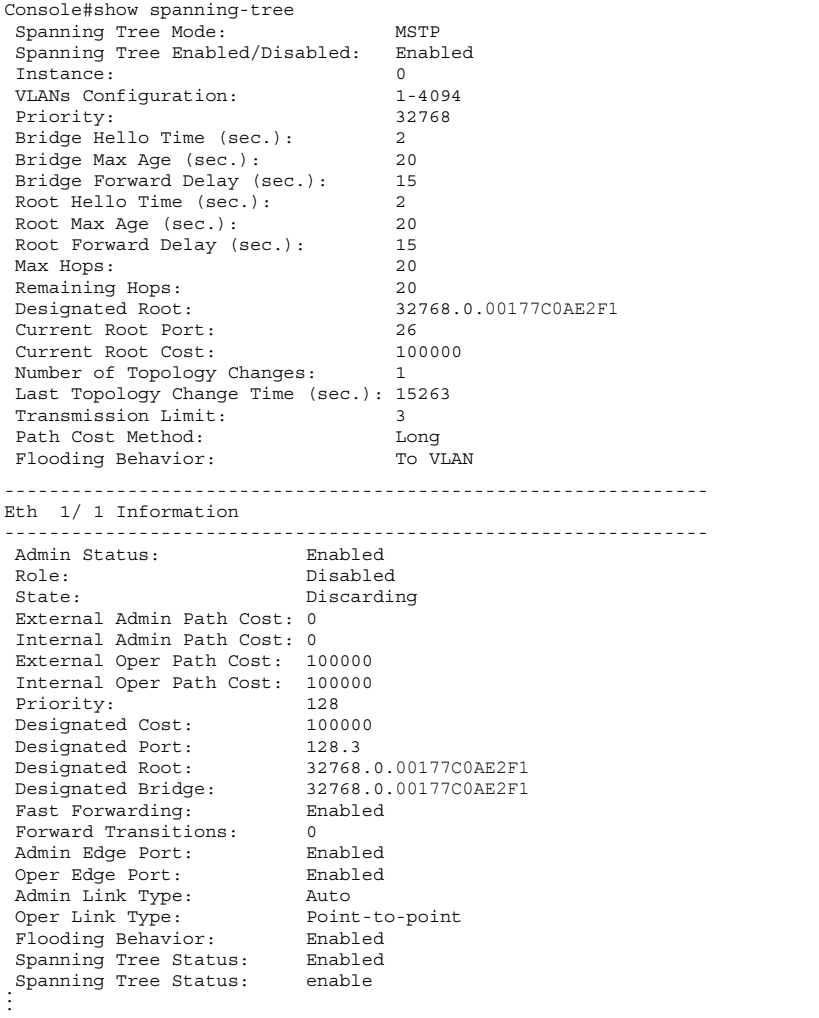

## **show spanning-tree mst configuration**

This command shows the configuration of the multiple spanning tree.

#### **Command Mode**

Privileged Exec

# **Example**

```
Console#show spanning-tree mst configuration
Mstp Configuration Information
--------------------------------------------------------------
 Configuration name: R&D
 Revision level:0
 Instance Vlans
        --------------------------------------------------------------
 0 1,3-4094
 1 2
Console#
```
# **VLAN Commands**

A VLAN is a group of ports that can be located anywhere in the network, but communicate as though they belong to the same physical segment. This section describes commands used to create VLAN groups, add port members, specify how VLAN tagging is used, and enable automatic VLAN registration for the selected interface.

| <b>Command Groups</b>                                 | <b>Function</b>                                                                                                    | Page  |
|-------------------------------------------------------|----------------------------------------------------------------------------------------------------|-------|
| <b>GVRP</b> and Bridge Extension                      | Configures GVRP settings that permit automatic VLAN learning;<br>shows the configuration for bridge extension MIB     | 4-294 |
| <b>Editing VLAN Groups</b>                            | Sets up VLAN groups, including name, VID and state                                                                    | 4-298 |
| Configuring VLAN<br>Interfaces                        | Configures VLAN interface parameters, including ingress and egress<br>tagging mode, ingress filtering, PVID, and GVRP | 4-300 |
| Displaying VLAN<br>Information                        | Displays VLAN groups, status, port members, and MAC addresses                                                         | 4-307 |
| Configuring 802.1Q<br>Tunneling                       | Configures 802.1Q Tunneling (QinQ Tunneling)                                                                          | 4-308 |
| Configuring Port-based<br><b>Traffic Segmentation</b> | Configures traffic segmentation for different client sessions based on<br>specified downlink and uplink ports         | 4-312 |
| <b>Configuring Private VLANs</b>                      | Configures private VLANs, including uplink and downlink ports                                                         | 4-316 |
| <b>Configuring Protocol VLANs</b>                     | Configures protocol-based VLANs based on frame type and protocol                                                      | 4-321 |
| <b>Configuring IP Subnet</b><br><b>VLANs</b>          | Configures IP Subnet-based VLANs                                                                                      | 4-324 |
| Configuring MAC Based<br><b>VLANs</b>                 | Configures MAC-based VLANs                                                                                            | 4-326 |
| <b>Configuring Voice VLANs</b>                        | Configures VoIP traffic detection and enables a Voice VLAN                                                            | 4-328 |

**Table 4-70 VLAN Command Groups**

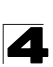

# <span id="page-665-0"></span>**GVRP and Bridge Extension Commands**

GARP VLAN Registration Protocol defines a way for switches to exchange VLAN information in order to automatically register VLAN members on interfaces across the network. This section describes how to enable GVRP for individual interfaces and globally for the switch, as well as how to display default configuration settings for the Bridge Extension MIB.

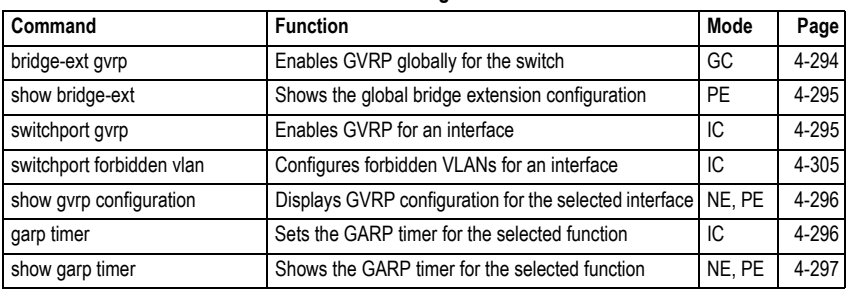

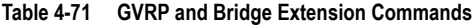

#### <span id="page-665-1"></span>**bridge-ext gvrp**

This command enables GVRP globally for the switch. Use the **no** form to disable it.

## **Syntax**

[**no**] **bridge-ext gvrp**

#### **Default Setting**

Disabled

## **Command Mode**

Global Configuration

## **Command Usage**

GVRP defines a way for switches to exchange VLAN information in order to register VLAN members on ports across the network. This function should be enabled to permit automatic VLAN registration, and to support VLANs which extend beyond the local switch.

#### **Example**

```
Console(config)#bridge-ext gvrp
Console(config)#
```
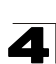

#### <span id="page-666-0"></span>**show bridge-ext**

This command shows the configuration for bridge extension commands.

#### **Default Setting**

None

#### **Command Mode**

Privileged Exec

#### **Command Usage**

See ["Displaying Basic VLAN Information" on page 3-216](#page-269-0) and ["Displaying](#page-70-0)  [Bridge Extension Capabilities" on page 3-17](#page-70-0) for a description of the displayed items.

#### **Example**

```
Console#show bridge-ext
Max support vlan numbers: 256<br>
Max support vlan ID: 2092
Max support vlan ID:
 Extended multicast filtering services: No
 Static entry individual port: Yes
 VLAN learning: IVL
 Configurable PVID tagging: Yes
Local VLAN capable: No<br>Traffic classes: Traffic classes: Finabled
 Traffic classes: Enabled
Global GVRP status:
GMRP: Disabled
Console#
```
## <span id="page-666-1"></span>**switchport gvrp**

This command enables GVRP for a port. Use the **no** form to disable it.

## **Syntax**

[**no**] **switchport gvrp**

## **Default Setting**

Disabled

## **Command Mode**

Interface Configuration (Ethernet, Port Channel)

## **Example**

```
Console(config)#interface ethernet 1/6
Console(config-if)#switchport gvrp
Console(config-if)#
```
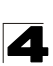

Command Line Interface

#### <span id="page-667-0"></span>**show gvrp configuration**

This command shows if GVRP is enabled.

#### **Syntax**

#### **show gvrp configuration** [*interface*]

*interface*

- ï **ethernet** *unit*/*port*
	- *unit* Stack unit. (Range: 1)
	- *port* Port number. (Range: 1-52)
- ï **port-channel** *channel-id* (Range: 1-8)

#### **Default Setting**

Shows both global and interface-specific configuration.

### **Command Mode**

Normal Exec, Privileged Exec

#### **Example**

```
Console#show gvrp configuration ethernet 1/6
Eth 1/ 6:
 GVRP configuration: Enabled
Console#
```
#### <span id="page-667-1"></span>**garp timer**

This command sets the values for the join, leave and leaveall timers. Use the **no** form to restore the timers' default values.

#### **Syntax**

**garp timer** {**join** | **leave** | **leaveall**} *timer-value* **no garp timer** {**join** | **leave** | **leaveall**}

- $\cdot$  {**join** | **leave** | **leaveall**} Which timer to set.
- *timer-value* Value of timer. Ranges: join: 20-1000 centiseconds leave: 60-3000 centiseconds leaveall: 500-18000 centiseconds

#### **Default Setting**

- join: 20 centiseconds
- leave: 60 centiseconds
- leaveall: 1000 centiseconds

#### **Command Mode**

Interface Configuration (Ethernet, Port Channel)

# **Command Usage**

- Group Address Registration Protocol is used by GVRP and GMRP to register or deregister client attributes for client services within a bridged LAN. The default values for the GARP timers are independent of the media access method or data rate. These values should not be changed unless you are experiencing difficulties with GMRP or GVRP registration/deregistration.
- Timer values are applied to GVRP for all the ports on all VLANs.
- Timer values must meet the following restrictions:
	- leave  $>=$  (2 x join)
	- leaveall > leave

**Note:** Set GVRP timers on all Layer 2 devices connected in the same network to the same values. Otherwise, GVRP may not operate successfully.

# **Example**

```
Console(config)#interface ethernet 1/1
Console(config-if)#garp timer join 100
Console(config-if)#
```
# **Related Commands**

[show garp timer \(4-297\)](#page-668-0)

## <span id="page-668-0"></span>**show garp timer**

This command shows the GARP timers for the selected interface.

## **Syntax**

## **show garp timer** [*interface*]

## *interface*

- ï **ethernet** *unit*/*port*
	- *unit* Stack unit. (Range: 1)
	- *port* Port number. (Range: 1-52)
- ï **port-channel** *channel-id* (Range: 1-8)

# **Default Setting**

Shows all GARP timers.

## **Command Mode**

Normal Exec, Privileged Exec

## **Example**

```
Console#show garp timer ethernet 1/1
Eth 1/ 1 GARP Timer Status:
 Join Timer: 20 centiseconds
 Leave Timer: 60 centiseconds
 Leaveall Timer: 1000 centiseconds
Console#
```
# **Related Commands**

[garp timer \(4-296\)](#page-667-1)

# <span id="page-669-0"></span>**Editing VLAN Groups**

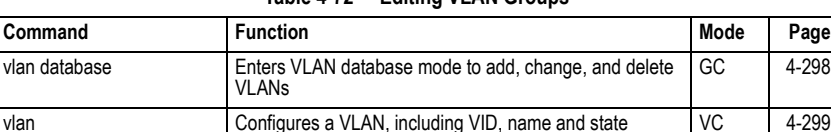

#### **Table 4-72 Editing VLAN Groups**

4-298

#### <span id="page-669-1"></span>**vlan database**

This command enters VLAN database mode. All commands in this mode will take effect immediately.

#### **Default Setting**

None

#### **Command Mode**

Global Configuration

#### **Command Usage**

- Use the VLAN database command mode to add, change, and delete VLANs. After finishing configuration changes, you can display the VLAN settings by entering the **show vlan** command.
- **Use the interface vlan** command mode to define the port membership mode and add or remove ports from a VLAN. The results of these commands are written to the running-configuration file, and you can display this file by entering the **show running-config** command.

#### **Example**

```
Console(config)#vlan database
Console(config-vlan)#
```
#### **Related Commands**

[show vlan \(4-307\)](#page-678-1)

# <span id="page-670-0"></span>**vlan**

This command configures a VLAN. Use the **no** form to restore the default settings or delete a VLAN.

# **Syntax**

# **vlan** *vlan-id* [**name** *vlan-name*] **media ethernet** [**state** {**active** | **suspend**}] **no vlan** *vlan-id* [**name** | **state**]

- *vlan-id* ID of configured VLAN. (Range: 1-4094, no leading zeroes)
- **name** Keyword to be followed by the VLAN name.
	- *vlan-name* ASCII string from 1 to 100 characters.
- **media ethernet** Ethernet media type.
- **state** Keyword to be followed by the VLAN state.
	- **active** VLAN is operational.
	- **suspend** VLAN is suspended. Suspended VLANs do not pass packets.

# **Default Setting**

By default only VLAN 1 exists and is active.

## **Command Mode**

VLAN Database Configuration

# **Command Usage**

- **no vlan** *vlan-id* deletes the VLAN.
- **no vlan** *vlan-id* **name** removes the VLAN name.
- ï **no vlan** *vlan-id* **state** returns the VLAN to the default state (i.e., active).
- You can configure up to 255 VLANs on the switch.
- **Note:** The switch allows 255 user-manageable VLANs. One extra, unmanageable VLAN (VLAN ID 4093) is maintained for switch clustering.

## **Example**

The following example adds a VLAN, using VLAN ID 105 and name RD5. The VLAN is activated by default.

```
Console(config)#vlan database
Console(config-vlan)#vlan 105 name RD5 media ethernet
Console(config-vlan)#
```
# **Related Commands**

[show vlan \(4-307\)](#page-678-1)

<span id="page-671-0"></span>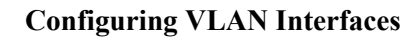

| Command                              | <b>Function</b>                                          | Mode | Page  |
|--------------------------------------|----------------------------------------------------------|------|-------|
| interface vlan                       | Enters interface configuration mode for a specified VLAN | GC   | 4-300 |
| switchport mode                      | Configures VLAN membership mode for an interface         | IC   | 4-301 |
| switchport<br>acceptable-frame-types | Configures frame types to be accepted by an interface    | IС   | 4-302 |
| switchport ingress-filtering         | Enables ingress filtering on an interface                | IC   | 4-302 |
| switchport native vlan               | Configures the PVID (native VLAN) of an interface        | IC   | 4-303 |
| switchport allowed vlan              | Configures the VLANs associated with an interface        | IC   | 4-304 |
| switchport gyrp                      | Enables GVRP for an interface                            | IC   | 4-295 |
| switchport forbidden vlan            | Configures forbidden VLANs for an interface              | IC   | 4-305 |
| switchport priority default          | Sets a port priority for incoming untagged frames        | IC   | 4-358 |
| vlan-trunking                        | Allows unknown VLANs to cross the switch                 | IС   | 4-305 |

**Table 4-73 Configuring VLAN Interfaces**

#### <span id="page-671-1"></span>**interface vlan**

This command enters interface configuration mode for VLANs, which is used to configure VLAN parameters for a physical interface.

#### **Syntax**

**interface vlan** *vlan-id*

*vlan-id* - ID of the configured VLAN. (Range: 1-4094, no leading zeroes)

## **Default Setting**

None

#### **Command Mode**

Global Configuration

#### **Example**

The following example shows how to set the interface configuration mode to VLAN 1, and then assign an IP address to the VLAN:

```
Console(config)#interface vlan 1
Console(config-if)#ip address 192.168.1.254 255.255.255.0
Console(config-if)#
```
# **Related Commands**

[shutdown \(4-226\)](#page-597-0)

# <span id="page-672-0"></span>**switchport mode**

This command configures the VLAN membership mode for a port. Use the **no** form to restore the default.

## **Syntax**

# **switchport mode** {**access** | **hybrid** | **trunk** | **private-vlan**} **no switchport mode**

- **access** Specifies an access VLAN interface. The port transmits and receives untagged frames only.
- **hybrid** Specifies a hybrid VLAN interface. The port may transmit tagged or untagged frames.
- **trunk** Specifies a port as an end-point for a VLAN trunk. A trunk is a direct link between two switches, so the port transmits tagged frames that identify the source VLAN. Note that frames belonging to the port's default VLAN (i.e., associated with the PVID) are also transmitted as tagged frames.
- **private-vlan** For an explanation of this command see "switchport mode" [private-vlan" on page 4-318](#page-689-0).

# **Default Setting**

All ports are in hybrid mode with the PVID set to VLAN 1.

# **Command Mode**

Interface Configuration (Ethernet, Port Channel)

## **Command Usage**

Access mode is mutually exclusive with VLAN trunking (see the **[vlan-trunking](#page-676-1)** command on [page 4-305\)](#page-676-1). If VLAN trunking is enabled on an interface, then that interface cannot be set to access mode, and vice versa.

# **Example**

The following shows how to set the configuration mode to port 1, and then set the switchport mode to hybrid:

```
Console(config)#interface ethernet 1/1
Console(config-if)#switchport mode hybrid
Console(confia-if)#
```
# **Related Commands**

[switchport acceptable-frame-types \(4-302\)](#page-673-0)

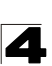

# <span id="page-673-0"></span>**switchport acceptable-frame-types**

This command configures the acceptable frame types for a port. Use the **no** form to restore the default.

## **Syntax**

# **switchport acceptable-frame-types** {**all** | **tagged**} **no switchport acceptable-frame-types**

- **i all** The port accepts all frames, tagged or untagged.
- **tagged** The port only receives tagged frames.

## **Default Setting**

All frame types

## **Command Mode**

Interface Configuration (Ethernet, Port Channel)

#### **Command Usage**

When set to receive all frame types, any received frames that are untagged are assigned to the default VLAN.

#### **Example**

The following example shows how to restrict the traffic received on port 1 to tagged frames:

```
Console(config)#interface ethernet 1/1
Console(config-if)#switchport acceptable-frame-types tagged
Console(config-if)#
```
## **Related Commands**

[switchport mode \(4-301\)](#page-672-0)

## <span id="page-673-1"></span>**switchport ingress-filtering**

This command enables ingress filtering for an interface.

## **Syntax**

[**no**] **switchport ingress-filtering**

## **Default Setting**

Enabled

## **Command Mode**

Interface Configuration (Ethernet, Port Channel)

## **Command Usage**

• Ingress filtering only affects tagged frames.

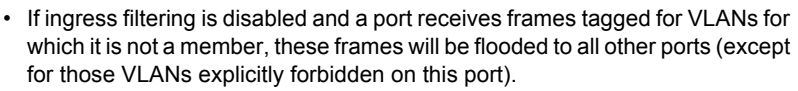

- If ingress filtering is enabled and a port receives frames tagged for VLANs for which it is not a member, these frames will be discarded.
- Ingress filtering does not affect VLAN independent BPDU frames, such as GVRP or STA. However, they do affect VLAN dependent BPDU frames, such as GMRP.

# **Example**

The following example shows how to select port 1 and then enable ingress filtering:

```
Console(config)#interface ethernet 1/1
Console(config-if)#switchport ingress-filtering
Console(config-if)#
```
#### <span id="page-674-0"></span>**switchport native vlan**

This command configures the PVID (i.e., default VLAN ID) for a port. Use the **no** form to restore the default.

#### **Syntax**

## **switchport native vlan** *vlan-id* **no switchport native vlan**

*vlan-id* - Default VLAN ID for a port. (Range: 1-4094, no leading zeroes)

## **Default Setting**

VI AN 1

## **Command Mode**

Interface Configuration (Ethernet, Port Channel)

## **Command Usage**

- If an interface is not a member of VLAN 1 and you assign its PVID to this VLAN, the interface will automatically be added to VLAN 1 as an untagged member. For all other VLANs, an interface must first be configured as an untagged member before you can assign its PVID to that group.
- **:** If acceptable frame types is set to **all** or switchport mode is set to **hybrid**, the PVID will be inserted into all untagged frames entering the ingress port.

## **Example**

The following example shows how to set the PVID for port 1 to VLAN 3:

```
Console(config)#interface ethernet 1/1
Console(config-if)#switchport native vlan 3
Console(config-if)#
```
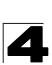

# <span id="page-675-0"></span>**switchport allowed vlan**

This command configures VLAN groups on the selected interface. Use the **no** form to restore the default.

# **Syntax**

**switchport allowed vlan** {**add** *vlan-list* [**tagged** | **untagged**] | **remove** *vlan-list*}

**no switchport allowed vlan**

- **add** *vlan-list* List of VLAN identifiers to add.
- **remove** *vlan-list* List of VLAN identifiers to remove.
- *vlan-list* Separate nonconsecutive VLAN identifiers with a comma and no spaces; use a hyphen to designate a range of IDs. Do not enter leading zeros. (Range: 1-4094).

## **Default Setting**

All ports are assigned to VLAN 1 by default. The default frame type is untagged.

#### **Command Mode**

Interface Configuration (Ethernet, Port Channel)

## **Command Usage**

- ï A port, or a trunk with switchport mode set to **hybrid**, must be assigned to a VLAN as untagged.
- ï If a trunk has switchport mode set to **trunk** (i.e., 1Q Trunk), then you can only assign an interface to VLAN groups as a tagged member.
- Frames are always tagged within the switch. The tagged/untagged parameter used when adding a VLAN to an interface tells the switch whether to keep or remove the tag from a frame on egress.
- ï If none of the intermediate network devices nor the host at the other end of the connection supports VLANs, the interface should be added to these VLANs as an untagged member. Otherwise, it is only necessary to add at most one VLAN as untagged, and this should correspond to the native VLAN for the interface.
- If a VLAN on the forbidden list for an interface is manually added to that interface, the VLAN is automatically removed from the forbidden list for that interface.

## **Example**

The following example shows how to add VLANs 1, 2, 5 and 6 to the allowed list as tagged VLANs for port 1:

```
Console(config)#interface ethernet 1/1
Console(config-if)#switchport allowed vlan add 1,2,5,6 tagged
Console(config-if)#
```
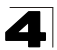

#### <span id="page-676-0"></span>**switchport forbidden vlan**

This command configures forbidden VLANs. Use the **no** form to remove the list of forbidden VLANs.

#### **Syntax**

#### **switchport forbidden vlan** {**add** *vlan-list* | **remove** *vlan-list*} **no switchport forbidden vlan**

- **add** *vlan-list* List of VLAN identifiers to add.
- **remove** *vlan-list* List of VLAN identifiers to remove
- *vlan-list* Separate nonconsecutive VLAN identifiers with a comma and no spaces; use a hyphen to designate a range of IDs. Do not enter leading zeros. (Range: 1-4094).

#### **Default Setting**

No VLANs are included in the forbidden list.

#### **Command Mode**

Interface Configuration (Ethernet, Port Channel)

#### **Command Usage**

- This command prevents a VLAN from being automatically added to the specified interface via GVRP.
- If a VLAN has been added to the set of allowed VLANs for an interface, then you cannot add it to the set of forbidden VLANs for that same interface.

## **Example**

The following example shows how to prevent port 1 from being added to VLAN 3:

```
Console(config)#interface ethernet 1/1
Console(config-if)#switchport forbidden vlan add 3
Console(config-if)#
```
#### <span id="page-676-1"></span>**vlan-trunking**

This command allows unknown VLAN groups to pass through the specified interface. Use the **no** form to disable this feature.

#### **Syntax**

[**no**] **vlan-trunking**

#### **Default Setting**

Disabled

#### **Command Mode**

Interface Configuration (Ethernet, Port Channel)

# **Command Usage**

4

• Use this command to configure a tunnel across one or more intermdiate switches which pass traffic for VLAN groups to which they do not belong.

The following figure shows VLANs 1 and 2 configured on switches A and B, with VLAN trunking being used to pass traffic for these VLAN groups across switches C, D and E.

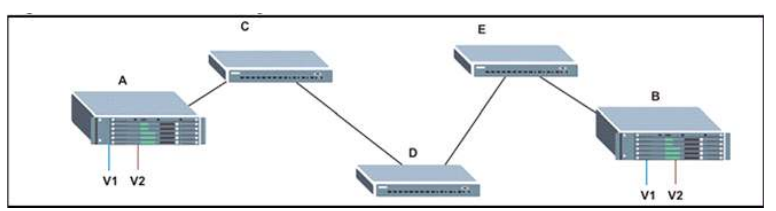

Without VLAN trunking, you would have to configure VLANs 1 and 2 on all intermediate switches – C, D and E; otherwise these switches would drop any frames with unknown VLAN group tags. However, by enabling VLAN trunking on the intermediate switch ports along the path connecting VLANs 1 and 2, you only need to create these VLAN groups in switches A and B. Switches C, D and E automatically allow frames with VLAN group tags 1 and 2 (groups that are unknown to those switches) to pass through their VLAN trunking ports.

- The following restrictions apply to this feature:
	- VLAN trunking can only be enabled on Gigabit Ethernet ports or trunks.
	- VLAN trunking is mutually exclusive with the "access" switchport mode (see the **[switchport mode](#page-672-0)** command on [page 4-301](#page-672-0)). If VLAN trunking is enabled on an interface, then that interface cannot be set to access mode, and vice versa.
- To prevent loops from forming in the spanning tree, all unknown VLANs will be bound to a single instance (either STP/RSTP or an MSTP instance, depending on the selected STA mode).
- If both VLAN trunking and ingress filtering are disabled on an interface, packets with unknown VLAN tags will still be allowed to enter this interface and will be flooded to all other ports where VLAN trunking is enabled. (In other words, VLAN trunking will still be effectively enabled for the unknown VLAN).

## **Example**

The following example enables VLAN trunking on ports 27 and 28 to establish a path across the switch for unknown VLAN groups:

```
Console(config)#interface ethernet 1/27
Console(config-if)#vlan-trunking
Console(config-if)#interface ethernet 1/28
Console(config-if)#vlan-trunking
Console(config-if)#
```
# <span id="page-678-0"></span>**Displaying VLAN Information**

| Command                     | <b>Function</b>                                                       | Mode   | Page      |
|-----------------------------|-----------------------------------------------------------------------|--------|-----------|
| show vlan                   | Shows VLAN information                                                | NE. PE | 4-307     |
| show interfaces status vlan | Displays status for the specified VLAN interface                      | NE. PE | 4-229     |
| show interfaces switchport  | Displays the administrative and operational status of an<br>interface | NE. PE | $4 - 231$ |

**Table 4-74 Show VLAN Commands**

#### <span id="page-678-1"></span>**show vlan**

This command shows VLAN information.

## **Syntax**

**show vlan** [**id** *vlan-id* | **name** *vlan-name* | **private-vlan** *private-vlan-type*]

- $\cdot$  **id** Keyword to be followed by the VLAN ID. *vlan-id* - ID of the configured VLAN. (Range: 1-4094, no leading zeroes)
- **name** Keyword to be followed by the VLAN name. *vlan-name* - ASCII string from 1 to 100 characters.
- **private-vlan** For an explanation of this command see "show vlan [private-vlan" on page 4-320](#page-691-0)

*private-vlan-type -* Indicates the private VLAN type. (Options: community, primary)

# **Default Setting**

Shows all VLANs.

# **Command Mode**

Normal Exec, Privileged Exec

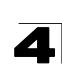

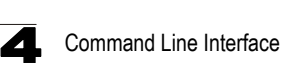

# **Example**

The following example shows how to display information for VLAN 1:

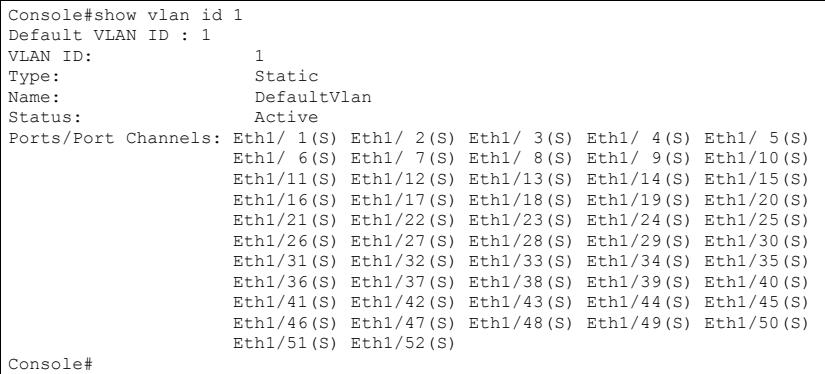

# <span id="page-679-0"></span>**Configuring IEEE 802.1Q Tunneling**

IEEE 802.1Q tunneling (QinQ tunneling) uses a single Service Provider VLAN (SPVLAN) for customers who have multiple VLANs. Customer VLAN IDs are preserved and traffic from different customers is segregated within the service provider's network even when they use the same customer-specific VLAN IDs. QinQ tunneling expands VLAN space by using a VLAN-in-VLAN hierarchy, preserving the customer's original tagged packets, and adding SPVLAN tags to each frame (also called double tagging).

This section describes commands used to configure QinQ tunneling.

| Command                               | <b>Function</b>                                                     | Mode | Page      |
|---------------------------------------|---------------------------------------------------------------------|------|-----------|
| dot1q-tunnel<br>system-tunnel-control | Configures the switch to operate in normal mode or QinQ<br>mode     | GC   | 4-309     |
| switchport dot1q-tunnel<br>mode       | Configures an interface as a QinQ tunnel port                       | IС   | $4 - 310$ |
| switchport dot1q-tunnel tpid          | Sets the Tag Protocol Identifier (TPID) value of a tunnel port   IC |      | $4 - 311$ |
| show dot1q-tunnel                     | Displays the configuration of QinQ tunnel ports                     | PF   | 4-311     |
| show interfaces switchport            | Displays port QinQ operational status                               | PE   | 4-231     |

**Table 4-75 IEEE 802.1Q Tunneling Commands**

# **General Configuration Guidelines for QinQ**

- 1. Configure the switch to QinQ mode (**dot1q-tunnel system-tunnel-control**, [page 4-309](#page-680-0)).
- 2. Create a SPVLAN (**vlan**, [page 4-299\)](#page-670-0).
- 3. Configure the QinQ tunnel access port to dot1Q-tunnel access mode (**[switchport dot1q-tunnel mode](#page-681-0)**, [page 4-310\)](#page-681-0).

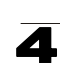

- 4. Set the Tag Protocol Identifier (TPID) value of the tunnel access port. This step is required if the attached client is using a nonstandard 2-byte ethertype to identify 802.1Q tagged frames. The standard ethertype value is 0x8100. (See **[switchport dot1q-tunnel tpid](#page-682-0)**, [page 4-311](#page-682-0).)
- 5. Configure the QinQ tunnel access port to join the SPVLAN as an untagged member (**[switchport allowed vlan](#page-675-0)**, [page 4-304](#page-675-0)).
- 6. Configure the SPVLAN ID as the native VID on the QinQ tunnel access port (**[switchport native vlan](#page-674-0)**, [page 4-303](#page-674-0)).
- 7. Configure the QinQ tunnel uplink port to dot1Q-tunnel uplink mode (**[switchport](#page-681-0)  [dot1q-tunnel mode](#page-681-0)**, [page 4-310\)](#page-681-0).
- 8. Configure the QinQ tunnel uplink port to join the SPVLAN as a tagged member (**[switchport allowed vlan](#page-675-0)**, [page 4-304\)](#page-675-0).

# **Limitations for QinQ**

- The native VLAN for the tunnel uplink ports and tunnel access ports cannot be the same. However, the same service VLANs can be set on both tunnel port types.
- IGMP Snooping should not be enabled on a tunnel access port.
- If the spanning tree protocol is enabled, be aware that a tunnel access or tunnel uplink port may be disabled if the spanning tree structure is automatically reconfigured to overcome a break in the tree. It is therefore advisable to disable spanning tree on these ports.

# <span id="page-680-0"></span>**dot1q-tunnel system-tunnel-control**

This command sets the switch to operate in QinQ mode. Use the **no** form to disable QinQ operating mode.

## **Syntax**

[**no**] **dot1q-tunnel system-tunnel-control**

# **Default Setting**

Disabled

# **Command Mode**

Global Configuration

## **Command Usage**

QinQ tunnel mode must be enabled on the switch for QinQ interface settings to be functional.

## **Example**

```
Console(config)#dot1q-tunnel system-tunnel-control
Console(config)#
```
## **Related Commands**

[show dot1q-tunnel](#page-682-1) [\(4-311](#page-682-1)) [show interfaces switchport \(4-231\)](#page-602-0)

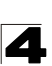

## <span id="page-681-0"></span>**switchport dot1q-tunnel mode**

This command configures an interface as a QinQ tunnel port. Use the **no** form to disable QinQ on the interface.

#### **Syntax**

## **switchport dot1q-tunnel mode** {**access** | **uplink**} **no switchport dot1q-tunnel mode**

- **access** Sets the port as an 802.1Q tunnel access port.
- $\cdot$  uplink Sets the port as an 802.1Q tunnel uplink port.

#### **Default Setting**

Disabled

#### **Command Mode**

Interface Configuration (Ethernet, Port Channel)

#### **Command Usage**

- QinQ tunneling must be enabled on the switch using the **dot1q-tunnel system-tunnel-control** command before the **switchport dot1q-tunnel mode** interface command can take effect.
- When a tunnel uplink port receives a packet from a customer, the customer tag (regardless of whether there are one or more tag layers) is retained in the inner tag, and the service provider's tag added to the outer tag.
- When a tunnel uplink port receives a packet from the service provider, the outer service provider's tag is stripped off, and the packet passed on to the VLAN indicated by the inner tag. If no inner tag is found, the packet is passed onto the native VLAN defined for the uplink port.

#### **Example**

```
Console(config)#interface ethernet 1/1
Console(config-if)#switchport dot1q-tunnel mode access
Console(config-if)#
```
#### **Related Commands**

```
show dot1q-tunnel (4-311)
show interfaces switchport (4-231)
```
<span id="page-682-0"></span>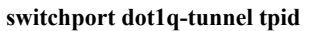

This command sets the Tag Protocol Identifier (TPID) value of a tunnel port. Use the **no** form to restore the default setting.

## **Syntax**

#### **switchport dot1q-tunnel tpid** *tpid* **no switchport dot1q-tunnel tpid**

*tpid* – Sets the ethertype value for 802.1Q encapsulation. This identifier is used to select a nonstandard 2-byte ethertype to identify 802.1Q tagged frames. The standard ethertype value is 0x8100. (Range: 0800-FFFF hexadecimal)

## **Default Setting**

0x8100

## **Command Mode**

Interface Configuration (Ethernet, Port Channel)

#### **Command Usage**

- Use the **switchport dot1q-tunnel tpid** command to set a custom 802.1Q ethertype value on the selected interface. This feature allows the switch to interoperate with third-party switches that do not use the standard 0x8100 ethertype to identify 802.1Q-tagged frames. For example, 0x1234 is set as the custom 802.1Q ethertype on a trunk port, incoming frames containing that ethertype are assigned to the VLAN contained in the tag following the ethertype field, as they would be with a standard 802.1Q trunk. Frames arriving on the port containing any other ethertype are looked upon as untagged frames, and assigned to the native VLAN of that port.
- All ports on the switch will be set to the same ethertype.

## **Example**

```
Console(config)#interface ethernet 1/1
Console(config-if)#switchport dot1q-tunnel tpid 9100
Console(config-if)#
```
#### **Related Commands**

[show interfaces switchport \(4-231\)](#page-602-0)

#### <span id="page-682-1"></span>**show dot1q-tunnel**

This command displays information about QinQ tunnel ports.

#### **Command Mode**

Privileged Exec

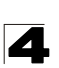

# **Example**

```
Console(config)#dot1q-tunnel system-tunnel-control
Console(config)#interface ethernet 1/1
Console(config-if)#switchport dot1q-tunnel mode access
Console(config-if)#interface ethernet 1/2
Console(config-if)#switchport dot1q-tunnel mode uplink
Console(config-if)#end
Console#show dot1q-tunnel
Current double-tagged status of the system is Enabled
The dot1q-tunnel mode of the set interface 1/1 is Access mode, TPID is 0x8100.
The dot1q-tunnel mode of the set interface 1/2 is Uplink mode, TPID is 0x8100.
The dot1q-tunnel mode of the set interface 1/3 is Normal mode, TPID is 0x8100.
.
.
.
```
#### **Related Commands**

[switchport dot1q-tunnel mode \(4-310](#page-681-0))

# <span id="page-683-0"></span>**Configuring Port-based Traffic Segmentation**

If tighter security is required for passing traffic from different clients through downlink ports on the local network and over uplink ports to the service provider, port-based traffic segmentation can be used to isolate traffic for individual client sessions.

Traffic belonging to each client is isolated to the allocated downlink ports. But the switch can be configured to either isolate traffic passing across a client's allocated uplink ports from the uplink ports assigned to other clients, or to forward traffic through the uplink ports used by other clients, allowing different clients to share access to their uplink ports where security is less likely to be compromised.

This section describes commands used to configure traffic segmentation.

| Command               | <b>Function</b>                                                                                                 | Mode | Page      |
|-----------------------|----------------------------------------------------------------------------------------------------|------|-----------|
| pylan                 | Enables traffic segmentation                                                                                    | GC   | 4-312     |
| pylan uplink/downlink | Configures uplink/downlink ports for client sessions                                                            | GC   | $4 - 313$ |
| pvlan session         | Creates a client session                                                                                        | GC   | 4-314     |
| pylan up-to-up        | Specifies whether or not traffic can be forwarded between<br>uplink ports assigned to different client sessions | GC   | $4 - 315$ |
| show pvlan            | Displays the traffic segmentation configuration settings                                                        | PE   | $4 - 315$ |

**Table 4-76 Traffic Segmentation Commands**

#### <span id="page-683-1"></span>**pvlan**

This command enables port-based traffic segmentation. Use the **no** form to disable this feature.

## **Syntax**

[**no**] **pvlan**

## **Default Setting**
4

Disabled

# **Command Mode**

Global Configuration

# **Command Usage**

• When traffic segmentation is enabled, the forwarding state for the uplink and downlink ports assigned to different client sessions is shown below.

| <b>Destination</b><br><b>Source</b>        | Session #1<br><b>Downlinks</b> | Session #1<br><b>Uplinks</b>         | Session #2<br><b>Downlinks</b> | Session #2<br><b>Uplinks</b> | Normal<br>Ports |
|--------------------------------------------|--------------------------------|--------------------------------------|--------------------------------|------------------------------|-----------------|
| <b>Session #1</b><br><b>Downlink Ports</b> | Blocking                       | Forwarding                           | Blocking                       | Blocking                     | Blocking        |
| Session #1<br><b>Uplink Ports</b>          | Forwarding                     | Forwarding                           | Blocking                       | Blocking/<br>Forwarding*     | Forwarding      |
| Session #2<br><b>Downlink Ports</b>        | Blocking                       | Blocking                             | Blocking                       | Forwarding                   | Blocking        |
| Session #2<br><b>Uplink Ports</b>          | Blocking                       | Blocking/<br>Forwarding <sup>*</sup> | Forwarding                     | Forwarding                   | Forwarding      |
| <b>Normal Ports</b>                        | Forwarding                     | Forwarding                           | Forwarding                     | Forwarding                   | Forwarding      |

**Table 4-77 Traffic Segmentation Forwarding**

\* The forwarding state for uplink-to-uplink ports is configured by the **[pvlan uplink/downlink](#page-684-0)** command [\(page 4-313](#page-684-0)).

• When traffic segmentation is disabled, all ports operate in normal forwarding mode based on the settings specified by other functions such as VLANs and spanning tree protocol.

# **Example**

```
Console(config)#pvlan
Console(config)#
```
# <span id="page-684-0"></span>**pvlan uplink/downlink**

This command configures uplink/downlink ports for traffic-segmentation client sessions. Use the **no** form to restore a port to normal operating mode.

# **Syntax**

[**no**] **pvlan** [**session** *session-id*] {**uplink** *interface-list* [**downlink** *interface-list*] | **downlink** *interface-list*}

- session-id Traffic segmentation session. (Range: 1-15)
- *interface-list* One or more uplink or downlink interfaces.
	- ï **ethernet** *unit*/*port*
		- *unit* Stack unit. (Range: 1)
		- *port* Port number. (Range: 1-52)
	- ï **port-channel** *channel-id* (Range: 1-8)

# **Default Setting**

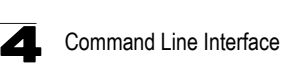

None

# **Command Mode**

Global Configuration

# **Command Usage**

- A port cannot be configured in both an uplink and downlink list.
- A port can only be assigned to one traffic-segmentation session.
- A downlink port can only communicate with an uplink port in the same session. Therefore, if an uplink port is not configured for a session, the assigned downlink ports will not be able to communicate with any other ports.
- If a downlink port is not configured for the session, the assigned uplink ports will operate as normal ports.
- Due to switch ASIC limitations, ports 1-8, 9-16, 17-24 are grouped together when any group member is configured as an uplink or downlink interface.

# **Example**

```
Console(config)#pvlan session 1 uplink ethernet 1/5 downlink ethernet 1/6
Console(config)#
```
# **pvlan session**

This command creates a traffic-segmentation client session. Use the **no** form to remove a client session.

# **Syntax**

[**no**] **pvlan session** *session-id*

*session-id* – Traffic segmentation session. (Range: 1-15)

# **Default Setting**

None

# **Command Mode**

Global Configuration

# **Command Usage**

- Use this command to create a new traffic-segmentation client session.
- ï Using the **no** form of this command will remove any assigned uplink or downlink ports, restoring these interfaces to normal operating mode.

```
Console(config)#pvlan session 1 
Console(config)#
```
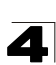

# **pvlan up-to-up**

This command specifies whether or not traffic can be forwarded between uplink ports assigned to different client sessions. Use the **no** form to restore the default.

# **Syntax**

# [**no**] **pvlan up-to-up** {**blocking** *|* **forwarding**}

- **blocking** Blocks traffic between uplink ports assigned to different sessions.
- **forwarding** Forwards traffic between uplink ports assigned to different sessions.

## **Default Setting**

Blocking

#### **Command Mode**

Global Configuration

# **Example**

This example enables forwarding of traffic between uplink ports assigned to different client sessions.

```
Console(config)#pvlan up-to-up
Console(config)#
```
#### **show pvlan**

This command displays the traffic segmentation configuration settings.

#### **Syntax**

**show pvlan** [**session** *session-id*]

*session-id* – Traffic segmentation session. (Range: 1-15)

#### **Command Mode**

Privileged Exec

```
Console#show pvlan
Private VLAN Status : Enabled
 Uplink-to-Uplink Mode : Blocking
 Session Uplink Ports Downlink Ports
  --------- ------------------------------ -----------------------------
       Ethernet 1/28
                                  Ethernet 1/10
                                  Ethernet 1/11
Console#
```
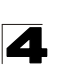

# **Configuring Private VLANs**

Private VLANs provide port-based security and isolation of local ports contained within different private VLAN groups. This switch supports two types of private VLANs – primary and community groups. A primary VLAN contains promiscuous ports that can communicate with all other ports in the associated private VLAN groups, while a community (or secondary) VLAN contains community ports that can only communicate with other hosts within the community VLAN and with any of the promiscuous ports in the associated primary VLAN. The promiscuous ports are designed to provide open access to an external network such as the Internet, while the community ports provide restricted access to local users.

Multiple primary VLANs can be configured on this switch, and multiple community VLANs can be associated with each primary VLAN. (Note that private VLANs and normal VLANs can exist simultaneously within the same switch.)

**Table 4-78 Private VLAN Commands**

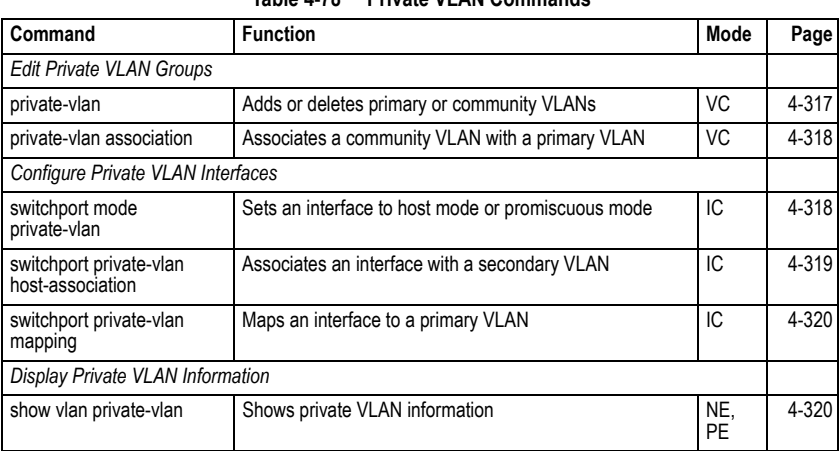

This section describes commands used to configure private VLANs.

To configure primary/community associated groups, follow these steps:

- 1. Use the **private-vlan** command to designate one or more community VLANs and the primary VLAN that will channel traffic outside of the community groups.
- 2. Use the **private-vlan association** command to map the community VLAN(s) to the primary VLAN.
- 3. Use the **switchport mode private-vlan** command to configure ports as promiscuous (i.e., having access to all ports in the primary VLAN) or host (i.e., community port).
- 4. Use the **switchport private-vlan host-association** command to assign a port to a community VLAN.
- 5. Use the **switchport private-vlan mapping** command to assign a port to a primary VLAN.

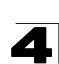

6. Use the **show vlan private-vlan** command to verify your configuration settings.

# <span id="page-688-0"></span>**private-vlan**

Use this command to create a primary or community private VLAN. Use the **no** form to remove the specified private VLAN.

# **Syntax**

**private-vlan** *vlan-id* {**community** | **primary**} **no private-vlan** *vlan-id*

- *vlan-id* ID of private VLAN. (Range: 1-4094, no leading zeroes).
- **community** A VLAN in which traffic is restricted to host members in the same VLAN and to promiscuous ports in the associate primary VLAN.
- **primary** A VLAN which can contain one or more community VLANs, and serves to channel traffic between community VLANs and other locations.

# **Default Setting**

None

# **Command Mode**

VLAN Configuration

# **Command Usage**

- Private VLANs are used to restrict traffic to ports within the same community, and channel traffic passing outside the community through promiscuous ports. When using community VLANs, they must be mapped to an associated "primary" VLAN that contains promiscuous ports.
- Port membership for private VLANs is static. Once a port has been assigned to a private VLAN, it cannot be dynamically moved to another VLAN via GVRP.
- Private VLAN ports cannot be set to trunked mode. (See "switchport mode" on page [4-301](#page-672-0).)

```
Console(config)#vlan database
Console(config-vlan)#private-vlan 2 primary
Console(config-vlan)#private-vlan 3 community
Console(config)#
```
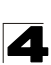

# <span id="page-689-0"></span>**private vlan association**

Use this command to associate a primary VLAN with a secondary (i.e., community) VLAN. Use the **no** form to remove all associations for the specified primary VLAN.

## **Syntax**

**private-vlan** *primary-vlan-id* **association** {*secondary-vlan-id* | **add** *secondary-vlan-id* | **remove** *secondary-vlan-id*}

#### **no private-vlan** *primary-vlan-id* **association**

- *primary-vlan-id* ID of primary VLAN. (Range: 1-4094, no leading zeroes).
- secondary-vlan-id ID of secondary (i.e, community) VLAN. (Range: 1-4094, no leading zeroes).

#### **Default Setting**

None

#### **Command Mode**

VLAN Configuration

#### **Command Usage**

Secondary VLANs provide security for group members. The associated primary VLAN provides a common interface for access to other network resources within the primary VLAN (e.g., servers configured with promiscuous ports) and to resources outside of the primary VLAN (via promiscuous ports).

#### **Example**

```
Console(config-vlan)#private-vlan 2 association 3
Console(config)#
```
#### <span id="page-689-1"></span>**switchport mode private-vlan**

Use this command to set the private VLAN mode for an interface. Use the **no** form to restore the default setting.

#### **Syntax**

# **switchport mode private-vlan** {**host** | **promiscuous**} **no switchport mode private-vlan**

- **host** This port type can subsequently be assigned to a community VLAN.
- **promiscuous** This port type can communicate with all other promiscuous ports in the same primary VLAN, as well as with all the ports in the associated secondary VLANs.

#### **Default Setting**

Normal VLAN

4

## **Command Mode**

Interface Configuration (Ethernet, Port Channel)

#### **Command Usage**

To assign a promiscuous port to a primary VLAN, use the **switchport private-vlan mapping** command. To assign a host port to a community VLAN, use the **private-vlan host association** command.

# **Example**

```
Console(config)#interface ethernet 1/2
Console(config-if)#switchport mode private-vlan promiscuous
Console(config-if)#exit
Console(config)#interface ethernet 1/3
Console(config-if)#switchport mode private-vlan host
Console(config-if)#
```
#### <span id="page-690-0"></span>**switchport private-vlan host-association**

Use this command to associate an interface with a secondary VLAN. Use the **no** form to remove this association.

#### **Syntax**

# **switchport private-vlan host-association** *secondary-vlan-id* **no switchport private-vlan host-association**

*secondary-vlan-id* - ID of secondary (i.e., community) VLAN. (Range: 1-4094, no leading zeroes).

#### **Default Setting**

None

#### **Command Mode**

Interface Configuration (Ethernet, Port Channel)

#### **Command Usage**

All ports assigned to a secondary (i.e., community) VLAN can pass traffic between group members, but must communicate with resources outside of the group via promiscuous ports in the associated primary VLAN.

```
Console(config)#interface ethernet 1/3
Console(config-if)#switchport private-vlan host-association 3
Console(config-if)#
```
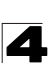

# <span id="page-691-0"></span>**switchport private-vlan mapping**

Use this command to map an interface to a primary VLAN. Use the **no** form to remove this mapping.

# **Syntax**

# **switchport private-vlan mapping** *primary-vlan-id* **no switchport private-vlan mapping**

*primary-vlan-id* – ID of primary VLAN. (Range: 1-4094, no leading zeroes).

#### **Default Setting**

None

#### **Command Mode**

Interface Configuration (Ethernet, Port Channel)

## **Command Usage**

Promiscuous ports assigned to a primary VLAN can communicate with any other promiscuous ports in the same VLAN, and with the group members within any associated secondary VLANs.

#### **Example**

```
Console(config)#interface ethernet 1/2
Console(config-if)#switchport private-vlan mapping 2
Console(config-if)#
```
#### <span id="page-691-1"></span>**show vlan private-vlan**

Use this command to show the private VLAN configuration settings on this switch.

#### **Syntax**

#### **show vlan private-vlan** [**community** | **primary**]

- **community** Displays all community VLANs, along with their associated primary VLAN and assigned host interfaces.
- **primary** Displays all primary VLANs, along with any assigned promiscuous interfaces.

# **Default Setting**

None

#### **Command Mode**

Privileged Executive

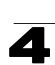

# **Example**

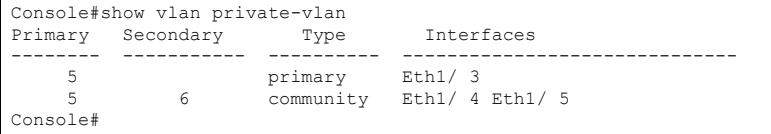

# <span id="page-692-0"></span>**Configuring Protocol-based VLANs**

The network devices required to support multiple protocols cannot be easily grouped into a common VLAN. This may require non-standard devices to pass traffic between different VLANs in order to encompass all the devices participating in a specific protocol. This kind of configuration deprives users of the basic benefits of VLANs, including security and easy accessibility.

To avoid these problems, you can configure this switch with protocol-based VLANs that divide the physical network into logical VLAN groups for each required protocol. When a frame is received at a port, its VLAN membership can then be determined based on the protocol type in use by the inbound packets.

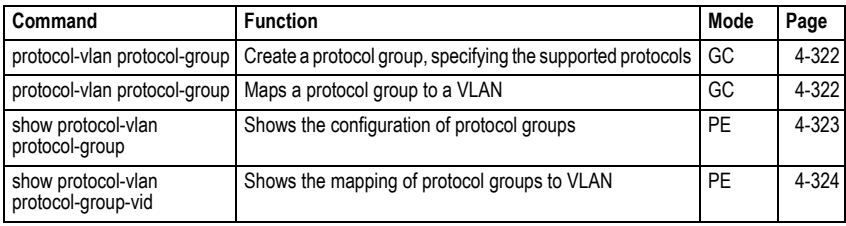

#### **Table 4-79 Protocol-based VLAN Commands**

To configure protocol-based VLANs, follow these steps:

- 1. First configure VLAN groups for the protocols you want to use [\(page 4-299](#page-670-0)). Although not mandatory, we suggest configuring a separate VLAN for each major protocol running on your network. Do not add port members at this time.
- 2. Create a protocol group for each of the protocols you want to assign to a VLAN using the **protocol-vlan protocol-group add** command.
- 3. Then map the protocol group to the appropriate VLAN using the **protocol-vlan protocol-group vlan** command.
- **Note:** Traffic which matches IP Protocol Ethernet Frames is mapped to the VLAN (VLAN 1) that has been configured with the switch's administrative IP. IP Protocol Ethernet traffic must not be mapped to another VLAN or you will lose administrative network connectivity to the switch. If lost in this manner, network access can be regained by removing the offending Protocol VLAN rule via the console. Alternately, the switch can be power-cycled, however all unsaved configuration changes will be lost.

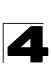

# <span id="page-693-0"></span>**protocol-vlan protocol-group** (Configuring Groups)

This command creates a protocol group, or adds specific protocols to a group. Only one frame type and protocol type can be added to a protocol group. Use the **no** form to remove a protocol group.

# **Syntax**

- **protocol-vlan protocol-group** *group-id* [{**add** | **remove**} **frame-type** *frame* **protocol-type** *protocol*]
- **no protocol-vlan protocol-group** *group-id*
	- *group-id* Group identifier of this protocol group. (Range: 1-2147483647)
	- *frame*<sup>29</sup> Frame type used by this protocol. (Options: ethernet, rfc-1042, llc-other)
	- *protocol* Protocol type. The only option for the lic-other frame type is ipx-raw. The options for all other frames types include: ip, arp, and rarp.

# **Default Setting**

No protocol groups are configured.

# **Command Mode**

Global Configuration

## **Example**

The following creates protocol group 2, and specifies Ethernet frames transmitting ARP protocol type traffic:

```
Console(config)#protocol-vlan protocol-group 2 add frame-type ethernet 
 protocol-type arp
Console(config)#
```
# <span id="page-693-1"></span>**protocol-vlan protocol-group** (Configuring VLANs)

This command globally maps a protocol group to a VLAN. Use the **no** form to remove the protocol mapping.

# **Syntax**

# **protocol-vlan protocol-group** *group-id* **vlan** *vlan-id* **no protocol-vlan protocol-group** *group-id* **vlan**

- *group-id* Group identifier of this protocol group. (Range: 1-2147483647)
- *vlan-id* VLAN to which matching protocol traffic is forwarded. (Range: 1-4094)

# **Default Setting**

No protocol groups are mapped to any VLANs.

# **Command Mode**

Global Configuration

<sup>29.</sup> SNAP frame types are not supported by this switch due to hardware limitations.

4

# **Command Usage**

- When creating a protocol-based VLAN, do not assign interfaces to the protocol VLAN via any of the standard VLAN commands. If you assign interfaces using any of the other VLAN commands (such as **[vlan](#page-670-0)** on [page 4-299](#page-670-0)), the switch will admit traffic of any protocol type into the associated VLAN.
- A maximum of 20 protocol VLAN groups can be defined on the switch.
- When a frame enters the switch that has protocol VLANs configured, it is processed in the following manner:
	- If the frame is tagged, it will be processed according to the standard rules applied to tagged frames.
	- If the frame is untagged and the protocol type matches, the frame is forwarded to the appropriate VLAN.
	- If the frame is untagged but the protocol type does not match, the frame is forwarded to the default VLAN for the interface.

# **Example**

The following example maps traffic matching the protocol type specified in protocol group 2 to VLAN 2.

```
Console(config)#protocol-vlan protocol-group 2 vlan 2
Console(config)#
```
# <span id="page-694-0"></span>**show protocol-vlan protocol-group**

This command shows the frame and protocol type associated with protocol groups.

#### **Syntax**

#### **show protocol-vlan protocol-group** [*group-id*]

*group-id* - Group identifier for a protocol group. (Range: 1-2147483647)

# **Default Setting**

All protocol groups are displayed.

#### **Command Mode**

Privileged Exec

# **Example**

This shows protocol group 2 configured for IP over RFC 1042:

```
Console#show protocol-vlan protocol-group
```

```
 ProtocolGroup ID Frame Type Protocol Type
------------------ ------------- ---------------
                2 RFC 1042 08 00
Console#
```
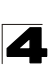

# <span id="page-695-0"></span>**show protocol-vlan protocol-group-vid**

This command shows the mapping from protocol groups to VLANs.

# **Syntax**

# **show protocol-vlan protocol-group-vid**

# **Default Setting**

The mapping for all protocol groups is displayed.

## **Command Mode**

Privileged Exec

# **Example**

This shows that traffic matching the specifications for protocol group 2 will be mapped to VLAN 2:

```
Console#show protocol-vlan protocol-group-vid
ProtocolGroup ID VLAN ID
-----------------<br>2
                       VLAN<sub>2</sub>
Console#
```
# **Configuring IP Subnet VLANs**

When using IEEE 802.1Q port-based VLAN classification, all untagged frames received by a port are classified as belonging to the VLAN whose VID (PVID) is associated with that port.

When IP subnet-based VLAN classification is enabled, the source address of untagged ingress frames are checked against the IP subnet-to-VLAN mapping table. If an entry is found for that subnet, these frames are assigned to the VLAN indicated in the entry. If no IP subnet is matched, the untagged frames are classified as belonging to the receiving port's VLAN ID (PVID).

| l Command        | <b>Function</b>                  | Mode | Page  |
|------------------|----------------------------------|------|-------|
| subnet-vlan      | Defines the IP Subnet VLANs      | GC   | 4-325 |
| show subnet-vlan | Displays IP Subnet VLAN settings | PE   | 4-325 |

**Table 4-80 IP Subnet VLAN Commands**

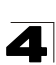

#### <span id="page-696-0"></span>**subnet-vlan**

This command configures IP Subnet VLAN assignments. Use the **no** form to remove an IP subnet-to-VLAN assignment.

# **Syntax**

# **subnet-vlan subnet** *ip-address mask* **vlan** *vlan-id* **no subnet-vlan subnet** {*ip-address mask* | **all**}

- *ip-address* The IP address that defines the subnet. Valid IP addresses consist of four decimal numbers, 0 to 255, separated by periods.
- *mask* This mask identifies the host address bits of the IP subnet.
- *vlan-id* VLAN to which matching IP subnet traffic is forwarded. (Range: 1-4094)

# **Default Setting**

None

# **Command Mode**

Global Configuration

# **Command Usage**

- Each IP subnet can be mapped to only one VLAN ID. An IP subnet consists of an IP address and a subnet mask.
- When an untagged frame is received by a port, the source IP address is checked against the IP subnet-to-VLAN mapping table, and if an entry is found, the corresponding VLAN ID is assigned to the frame. If no mapping is found, the PVID of the receiving port is assigned to the frame.
- The IP subnet cannot be a broadcast or multicast IP address.
- When MAC-based, IP subnet-based, and protocol-based VLANs are supported concurrently, priority is applied in this sequence, and then port-based VLANs last.

#### **Example**

The following example assigns traffic for the subnet 192.168.12.192, mask 255.255.255.224, to VLAN 4.

```
Console(config)#subnet-vlan subnet 192.168.12.192 255.255.255.224 vlan 4
Console(config)#
```
# <span id="page-696-1"></span>**show subnet-vlan**

This command displays IP Subnet VLAN assignments.

#### **Command Mode**

Privileged Exec

#### **Command Usage**

- Use this command to display subnet-to-VLAN mappings.
- The last matched entry is used if more than one entry can be matched.

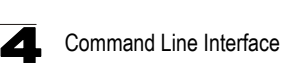

# **Example**

The following example displays all configured IP subnet-based VLANs.

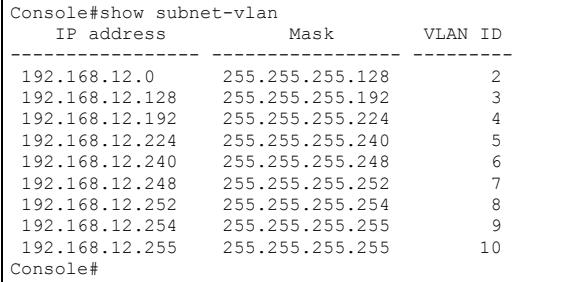

# **Configuring MAC Based VLANs**

When using IEEE 802.1Q port-based VLAN classification, all untagged frames received by a port are classified as belonging to the VLAN whose VID (PVID) is associated with that port.

When MAC-based VLAN classification is enabled, the source address of untagged ingress frames are checked against the MAC address-to-VLAN mapping table. If an entry is found for that address, these frames are assigned to the VLAN indicated in the entry. If no MAC address is matched, the untagged frames are classified as belonging to the receiving port's VLAN ID (PVID).

**Table 4-81 IP Subnet VLAN Commands**

| <b>Command</b>   | <b>Function</b>                  | Mode | Page  |
|------------------|----------------------------------|------|-------|
| mac-vlan         | Defines the IP Subnet VLANs      | GC   | 4-325 |
| show subnet-vlan | Displays IP Subnet VLAN settings | PE   | 4-325 |

#### **mac-vlan**

This command configures MAC address-to-VLAN mapping. Use the **no** form to remove an assignment.

#### **Syntax**

**mac-vlan mac-address** *mac-address* **vlan** *vlan-id* **no mac-vlan mac-address** {*mac-address* | **all**}

- *mac-address* The source MAC address to be matched. Configured MAC addresses can only be unicast addresses. The MAC address must be specified in the format xx-xx-xx-xx-xx-xx or xxxxxxxxxxxx.
- *vlan-id* VLAN to which the matching source MAC address traffic is forwarded. (Range: 1-4094)

# **Default Setting**

None

# **Command Mode**

Global Configuration

# **Command Usage**

- The MAC-to-VLAN mapping applies to all ports on the switch.
- Source MAC addresses can be mapped to only one VLAN ID.
- Configured MAC addresses cannot be broadcast or multicast addresses.
- When MAC-based, IP subnet-based, and protocol-based VLANs are supported concurrently, priority is applied in this sequence, and then port-based VLANs last.

# **Example**

The following example assigns traffic from source MAC address 00-00-00-11-22-33 to VI AN 10

```
Console(config)#mac-vlan mac-address 00-00-00-11-22-33 vlan 10
Console(config)#
```
# **show mac-vlan**

This command displays MAC address-to-VLAN assignments.

# **Command Mode**

Privileged Exec

# **Command Usage**

Use this command to display MAC address-to-VLAN mappings.

# **Example**

The following example displays all configured MAC address-based VLANs.

```
Console#show mac-vlan
    MAC address VLAN ID
 ------------------- ---------
00-00-00-11-22-33Console#
```
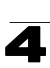

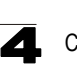

# **Configuring Voice VLANs**

The switch allows you to specify a Voice VLAN for the network and set a CoS priority for the VoIP traffic. VoIP traffic can be detected on switch ports by using the source MAC address of packets, or by using LLDP (IEEE 802.1AB) to discover connected VoIP devices. When VoIP traffic is detected on a configured port, the switch automatically assigns the port to the Voice VLAN. Alternatively, switch ports can be manually configured.

| Command                        | <b>Function</b>                                            | Mode | Page      |
|--------------------------------|------------------------------------------------------------|------|-----------|
| voice vlan                     | Defines the Voice VLAN ID                                  | GC   | 4-328     |
| voice vlan aging               | Configures the aging time for Voice VLAN ports             | GC   | 4-329     |
| voice vlan mac-address         | Configures VoIP device MAC addresses                       | GC   | 4-330     |
| switchport voice vlan          | Sets the Voice VLAN port mode                              | IC   | 4-331     |
| switchport voice vlan rule     | Sets the automatic VoIP traffic detection method for ports | IC   | $4 - 331$ |
| switchport voice vlan security | Enables Voice VLAN security on ports                       | IС   | 4-332     |
| switchport voice vlan priority | Sets the VoIP traffic priority for ports                   | IС   | 4-333     |
| show voice vlan                | Displays Voice VLAN settings                               | PE   | 4-333     |

**Table 4-82 Voice VLAN Commands**

# <span id="page-699-0"></span>**voice vlan**

This command enables VoIP traffic detection and defines the Voice VLAN ID. Use the **no** form to disable the Voice VLAN.

# **Syntax**

**voice vlan** *voice-vlan-id* **no voice vlan**

*voice-vlan-id* - Specifies the voice VLAN ID. (Range: 1-4094)

# **Default Setting**

Disabled

# **Command Mode**

Global Configuration

# **Command Usage**

- When IP telephony is deployed in an enterprise network, it is recommended to isolate the Voice over IP (VoIP) network traffic from other data traffic. Traffic isolation helps prevent excessive packet delays, packet loss, and jitter, which results in higher voice quality. This is best achieved by assigning all VoIP traffic to a single VLAN.
- VoIP traffic can be detected on switch ports by using the source MAC address of packets, or by using LLDP (IEEE 802.1AB) to discover connected VoIP

4

devices. When VoIP traffic is detected on a configured port, the switch automatically assigns the port as a tagged member of the Voice VLAN.

- Only one Voice VLAN is supported and it must already be created on the switch before it can be specified as the Voice VLAN.
- The Voice VLAN ID cannot be modified when the global auto-detection status is enabled (see the **[switchport voice vlan](#page-702-0)** command on [page 4-331\)](#page-702-0).

#### **Example**

The following example enables VoIP traffic detection and specifies the Voice VLAN ID as 1234.

```
Console(config)#voice vlan 1234
Console(config)#
```
#### <span id="page-700-0"></span>**voice vlan aging**

This command sets the Voice VLAN ID time out. Use the **no** form to restore the default.

#### **Syntax**

# **voice vlan aging** *minutes* **no voice vlan**

*minutes* - Specifies the port Voice VLAN membership time out. (Range: 5-43200 minutes)

#### **Default Setting**

1440 minutes

#### **Command Mode**

Global Configuration

#### **Command Usage**

The Voice VLAN aging time is the time after which a port is removed from the Voice VLAN when VoIP traffic is no longer received on the port.

#### **Example**

The following example configures the Voice VLAN aging time as 3000 minutes.

```
Console(config)#voice vlan aging 3000
Console(config)#
```
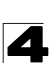

#### <span id="page-701-0"></span>**voice vlan mac-address**

This command specifies MAC address ranges to add to the OUI Telephony list. Use the **no** form to remove an entry from the list.

## **Syntax**

# **voice vlan mac-address** *mac-address* **mask** *mask-address* [**description** *description*]

**no voice vlan mac-address** *mac-address* **mask** *mask-address*

- ï *mac-address* Defines a MAC address OUI that identifies VoIP devices in the network. (For example, 01-23-45-00-00-00)
- *mask-address* Identifies a range of MAC addresses. (Range: 80-00-00-00-00-00 to FF-FF-FF-FF-FF-FF)
- **description** User-defined text that identifies the VoIP devices. (Range: 1-32 characters)

## **Default Setting**

None

#### **Command Mode**

Global Configuration

#### **Command Usage**

- VoIP devices attached to the switch can be identified by the manufacturer's Organizational Unique Identifier (OUI) in the source MAC address of received packets. OUI numbers are assigned to manufacturers and form the first three octets of device MAC addresses. The MAC OUI numbers for VoIP equipment can be configured on the switch so that traffic from these devices is recognized as VoIP.
- Selecting a mask of FF-FF-FF-00-00-00 identifies all devices with the same OUI (the first three octets). Other masks restrict the MAC address range. Selecting FF-FF-FF-FF-FF-FF specifies a single MAC address.

#### **Example**

The following example adds a MAC OUI to the OUI Telephony list.

```
Console(config)#voice vlan mac-address 00-12-34-56-78-90 mask 
 ff-ff-ff-00-00-00 description A new phone
Console(config)#
```
4

# <span id="page-702-0"></span>**switchport voice vlan**

This command specifies the Voice VLAN mode for ports. Use the **no** form to disable the Voice VLAN feature on the port.

# **Syntax**

# **switchport voice vlan** {**manual** | **auto**} **no switchport voice vlan**

- **manual** The Voice VLAN feature is enabled on the port, but the port must be manually added to the Voice VLAN.
- **auto** The port will be added as a tagged member to the Voice VLAN when VoIP traffic is detected on the port.

# **Default Setting**

Disabled

# **Command Mode**

Interface Configuration

# **Command Usage**

When **auto** is selected, you must select the method to use for detecting VoIP traffic, either OUI or 802.1ab (LLDP) using the **[switchport voice vlan rule](#page-702-1)** command ([page 4-331](#page-702-1)). When OUI is selected, be sure to configure the MAC address ranges in the Telephony OUI list using the **[voice vlan mac-address](#page-701-0)** command [\(page 4-330](#page-701-0)).

# **Example**

The following example sets port 1 to Voice VLAN auto mode.

```
Console(config)#interface ethernet 1/1
Console(config-if)#switchport voice vlan auto
Console(config-if)#
```
# <span id="page-702-1"></span>**switchport voice vlan rule**

This command selects a method for detecting VoIP traffic on a port. Use the **no** form to disable the detection method on the port.

# **Syntax**

# [**no**] **switchport voice vlan rule** {**oui** | **lldp**}

- **oui** Traffic from VoIP devices is detected by the Organizationally Unique Identifier (OUI) of the source MAC address.
- **· Ildp** Uses LLDP to discover VoIP devices attached to the port.

# **Default Setting**

OUI: Enabled LLDP: Disabled

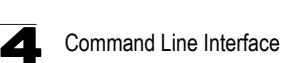

# **Command Mode**

Interface Configuration

# **Command Usage**

- When OUI is selected, be sure to configure the MAC address ranges in the Telephony OUI list (see the **[voice vlan mac-address](#page-701-0)** command on [page 4-330](#page-701-0)). MAC address OUI numbers must be configured in the Telephony OUI list so that the switch recognizes the traffic as being from a VoIP device.
- LLDP checks that the "telephone bit" in the system capability TLV is turned on. See ["LLDP Commands" on page 4-335](#page-706-0) for more information on LLDP.

# **Example**

The following example enables the OUI method on port 1 for detecting VoIP traffic.

```
Console(config)#interface ethernet 1/1
Console(config-if)#switchport voice vlan rule oui
Console(config-if)#
```
## <span id="page-703-0"></span>**switchport voice vlan security**

This command enables security filtering for VoIP traffic on a port. Use the **no** form to disable filtering on a port.

#### **Syntax**

#### [**no**] **switchport voice vlan security**

#### **Default Setting**

Disabled

#### **Command Mode**

Interface Configuration

#### **Command Usage**

- Security filtering discards any non-VoIP packets received on the port that are tagged with the voice VLAN ID. VoIP traffic is identified by source MAC addresses configured in the Telephony OUI list, or through LLDP that discovers VoIP devices attached to the switch. Packets received from non-VoIP sources are dropped.
- When enabled, be sure the MAC address ranges for VoIP devices are configured in the Telephony OUI list (**[voice vlan mac-address](#page-701-0)**, [page 4-330](#page-701-0)).

#### **Example**

The following example enables security filtering on port 1.

```
Console(config)#interface ethernet 1/1
Console(config-if)#switchport voice vlan security
Console(config-if)#
```
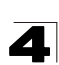

# <span id="page-704-0"></span>**switchport voice vlan priority**

This command specifies a CoS priority for VoIP traffic on a port. Use the **no** form to restore the default priority on a port.

# **Syntax**

**switchport voice vlan priority** *priority-value* **no switchport voice vlan priority**

• *priority-value* - The CoS priority value. (Range: 0-6)

# **Default Setting**

6

# **Command Mode**

Interface Configuration

# **Command Usage**

Specifies a CoS priority to apply to the port VoIP traffic on the Voice VLAN. The priority of any received VoIP packet is overwritten with the new priority when the Voice VLAN feature is active for the port.

# **Example**

The following example sets the CoS priority to 5 on port 1.

```
Console(config)#interface ethernet 1/1
Console(config-if)#switchport voice vlan priority 5
Console(config-if)#
```
# <span id="page-704-1"></span>**show voice vlan**

This command displays the Voice VLAN settings on the switch and the OUI Telephony list.

# **Syntax**

# **show voice vlan** {**oui** | **status**}

- **oui** Displays the OUI Telephony list.
- **status** Displays the global and port Voice VLAN settings.

# **Default Setting**

None

# **Command Mode**

Privileged Exec

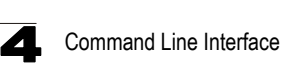

```
Console#show voice vlan status
Global Voice VLAN Status
Voice VLAN Status : Enabled
Voice VLAN ID : 1234
Voice VLAN aging time : 1440 minutes
Voice VLAN Port Summary
Port Mode Security Rule Priority
-------- -------- -------- --------- --------
Eth 1/ 1 Auto Enabled OUI 6
Eth 1/2 Disabled Disabled OUI 6<br>Eth 1/3 Manual Enabled OUI 5
Eth 1/ 3 Manual Enabled OUI
Eth 1/ 4 Auto Enabled OUI 6
Eth 1/5 Disabled Disabled OUI 6<br>Eth 1/6 Disabled Disabled OUI 6
Eth 1/ 6 Disabled Disabled OUI
Eth 1/7 Disabled Disabled OUI 6<br>Fith 1/8 Disabled Disabled OUI 6
Eth 1/8 Disabled Disabled OUI 6<br>Eth 1/9 Disabled Disabled OUI 6
Eth 1/ 9 Disabled Disabled OUI
Eth 1/10 Disabled Disabled OUI 6
Console#show voice vlan oui
OUIAddress Mask Description
00-12-34-56-78-9A FF-FF-FF-00-00-00 old phones
00-11-22-33-44-55 FF-FF-FF-00-00-00 new phones
00-98-76-54-32-10 FF-FF-FF-FF-FF-FF Chris' phone
Console#
```
4

# <span id="page-706-0"></span>**LLDP Commands**

Link Layer Discovery Protocol (LLDP) is used to discover basic information about neighboring devices on the local broadcast domain. LLDP is a Layer 2 protocol that uses periodic broadcasts to advertise information about the sending device. Advertised information is represented in Type Length Value (TLV) format according to the IEEE 802.1ab standard, and can include details such as device identification, capabilities and configuration settings. LLDP also defines how to store and maintain information gathered about the neighboring network nodes it discovers.

Link Layer Discovery Protocol - Media Endpoint Discovery (LLDP-MED) is an extension of LLDP intended for managing endpoint devices such as Voice over IP phones and network switches. The LLDP-MED TLVs advertise information such as network policy, power, inventory, and device location details. LLDP and LLDP-MED information can be used by SNMP applications to simplify troubleshooting, enhance network management, and maintain an accurate network topology.

| Command                                 | <b>Function</b>                                                                                                    | Mode | Page      |
|-----------------------------------------|----------------------------------------------------------------------------------------------------|------|-----------|
| lldp                                    | Enables LLDP globally on the switch                                                                                              | GC   | 4-337     |
| Ildp holdtime-multiplier                | Configures the time-to-live (TTL) value sent in LLDP<br>advertisements                                                           | GC   | 4-337     |
| medFastStartCount                       | Configures how many medFastStart packets are transmitted                                                                         | GC   | 4-338     |
| Ildp notification-interval              | Configures the allowed interval for sending SNMP<br>notifications about LLDP changes                                             | GC.  | 4-338     |
| lldp refresh-interval                   | Configures the periodic transmit interval for LLDP<br>advertisements                                                             | GC   | 4-339     |
| Ildp reinit-delay                       | Configures the delay before attempting to re-initialize after<br>LLDP ports are disabled or the link goes down                   | GC   | 4-339     |
| lldp tx-delay                           | Configures a delay between the successive transmission of<br>advertisements initiated by a change in local LLDP MIB<br>variables | GC   | 4-340     |
| Ildp admin-status                       | Enables LLDP transmit, receive, or transmit and receive<br>mode on the specified port                                            | IC.  | $4 - 341$ |
| Ildp notification                       | Enables the transmission of SNMP trap notifications about<br>LLDP changes                                                        | IC   | 4-341     |
| lldp mednotification                    | Enables the transmission of SNMP trap notifications about<br>LLDP-MED changes                                                    | IC   | 4-342     |
| Ildp basic-tlv<br>management-ip-address | Configures an LLDP-enabled port to advertise the<br>management address for this device                                           | IC.  | $4 - 343$ |
| Ildp basic-tly<br>port-description      | Configures an LLDP-enabled port to advertise its port<br>description                                                             | IC   | 4-343     |
| Ildp basic-tlv<br>system-capabilities   | Configures an LLDP-enabled port to advertise its system<br>capabilities                                                          | IC   | 4-344     |
| Ildp basic-tlv<br>system-description    | Configures an LLDP-enabled port to advertise the system<br>description                                                           | IC   | 4-344     |

**Table 4-83 LLDP Commands**

| Command                         | <b>Function</b>                                                                                                    | Mode | Page  |
|---------------------------------|----------------------------------------------------------------------------------------------------|------|-------|
| Ildp basic-tly<br>system-name   | Configures an LLDP-enabled port to advertise its system<br>name                                                             | IC   | 4-345 |
| lldp dot1-tlv<br>proto-ident*   | Configures an LLDP-enabled port to advertise the supported<br>protocols                                                     | IC   | 4-345 |
| lldp dot1-tlv<br>proto-vid*     | Configures an LLDP-enabled port to advertise port related<br><b>VLAN</b> information                                        | IC   | 4-346 |
| lldp dot1-tlv<br>pvid*          | Configures an LLDP-enabled port to advertise its default<br><b>VLAN ID</b>                                                  | IC   | 4-346 |
| lldp dot1-tlv<br>vlan-name*     | Configures an LLDP-enabled port to advertise its VLAN<br>name                                                               | IC.  | 4-347 |
| Ildp dot3-tlv<br>link-agg       | Configures an LLDP-enabled port to advertise its link<br>aggregation capabilities                                           | IC.  | 4-347 |
| Ildp dot3-tlv<br>mac-phy        | Configures an LLDP-enabled port to advertise its MAC and<br>physical layer specifications                                   | IC.  | 4-348 |
| Ildp dot3-tlv<br>max-frame      | Configures an LLDP-enabled port to advertise its maximum<br>frame size                                                      | IC.  | 4-348 |
| Ildp dot3-tlv<br>poe            | Configures an LLDP-enabled port to advertise its<br>Power-over-Ethernet capabilities                                        | IC.  | 4-349 |
| lldp medtlv<br>extpoe           | Configures an LLDP-MED-enabled port to advertise its<br>extended Power over Ethernet configuration and usage<br>information | IC.  | 4-349 |
| lldp medtlv<br>inventory        | Configures an LLDP-MED-enabled port to advertise its<br>inventory identification details                                    | IC   | 4-350 |
| lldp medtlv<br>location         | Configures an LLDP-MED-enabled port to advertise its<br>location identification details                                     | IC   | 4-350 |
| lldp medtlv<br>med-cap          | Configures an LLDP-MED-enabled port to advertise its<br>Media Endpoint Device capabilities                                  | IC   | 4-351 |
| lldp medtlv<br>network-policy   | Configures an LLDP-MED-enabled port to advertise its<br>network policy configuration                                        | IC   | 4-351 |
| show Ildp config                | Shows LLDP configuration settings for all ports                                                                             | PE   | 4-352 |
| show lldp info<br>local-device  | Shows LLDP global and interface-specific configuration<br>settings for this device                                          | PE   | 4-354 |
| show lldp info<br>remote-device | Shows LLDP global and interface-specific configuration<br>settings for remote devices                                       | PE   | 4-355 |
| show lldp info<br>statistics    | Shows statistical counters for all LLDP-enabled interfaces                                                                  | PE   | 4-356 |

**Table 4-83 LLDP Commands** (Continued)

\* Vendor-specific options may or may not be advertised by neighboring devices.

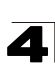

# <span id="page-708-0"></span>**lldp**

This command enables LLDP globally on the switch. Use the **no** form to disable LLDP.

# **Syntax**

[**no**] **lldp**

# **Default Setting**

Enabled

# **Command Mode**

Global Configuration

# **Example**

```
Console(config)#lldp
Console(config)#
```
# <span id="page-708-1"></span>**lldp holdtime-multiplier**

This command configures the time-to-live (TTL) value sent in LLDP advertisements. Use the **no** form to restore the default setting.

# **Syntax**

# **lldp holdtime-multiplier** *value* **no lldp holdtime-multiplier**

*value* - Calculates the TTL in seconds based on (holdtime-multiplier  $*$  refresh-interval)  $\leq 65536$ (Range: 2 - 10)

# **Default Setting**

Holdtime multiplier: 4 TTL: 4\*30 = 120 seconds

# **Command Mode**

Global Configuration

# **Command Usage**

The time-to-live tells the receiving LLDP agent how long to retain all information pertaining to the sending LLDP agent if it does not transmit updates in a timely manner.

```
Console(config)#lldp holdtime-multiplier 10
Console(config)#
```
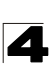

## <span id="page-709-0"></span>**lldp medFastStartCount**

This command specifies the amount of MED Fast Start LLDPDUs to transmit during the activation process of the LLDP-MED Fast Start mechanism.

# **Syntax**

#### **lldp medfaststartcount** *packets*

*seconds* - Amount of packets. (Range: 1-10 packets; Default: 4 packets)

#### **Default Setting**

4 packets

# **Command Mode**

Global Configuration

## **Command Usage**

The MEDFastStartCount parameter is part of the timer which ensures that the LLDP-MED Fast Start mechanism is active for the port. LLDP-MED Fast Start is critical to the timely startup of LLDP, and therefore integral to the rapid availability of Emergency Call Service.

#### **Example**

```
Console(config)#lldp medfaststartcount 6
Console(config)#
```
# <span id="page-709-1"></span>**lldp notification-interval**

This command configures the allowed interval for sending SNMP notifications about LLDP MIB changes. Use the **no** form to restore the default setting.

# **Syntax**

# **lldp notification-interval** *seconds* **no lldp notification-interval**

*seconds* - Specifies the periodic interval at which SNMP notifications are sent. (Range: 5 - 3600 seconds)

# **Default Setting**

5 seconds

#### **Command Mode**

Global Configuration

# **Command Usage**

- This parameter only applies to SNMP applications which use data stored in the LLDP MIB for network monitoring or management.
- Information about changes in LLDP neighbors that occur between SNMP notifications is not transmitted. Only state changes that exist at the time of a

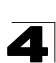

notification are included in the transmission. An SNMP agent should therefore periodically check the value of lldpStatsRemTableLastChangeTime to detect any lldpRemTablesChange notification-events missed due to throttling or transmission loss.

# **Example**

```
Console(config)#lldp notification-interval 30
Console(config)#
```
# <span id="page-710-0"></span>**lldp refresh-interval**

This command configures the periodic transmit interval for LLDP advertisements. Use the **no** form to restore the default setting.

## **Syntax**

**lldp refresh-interval** *seconds* **no lldp refresh-delay**

*seconds* - Specifies the periodic interval at which LLDP advertisements are sent. (Range: 5 - 32768 seconds)

## **Default Setting**

30 seconds

## **Command Mode**

Global Configuration

#### **Command Usage**

This attribute must comply with the following rule: (refresh-interval  $*$  holdtime-multiplier)  $\leq 65536$ 

# **Example**

```
Console(config)#lldp refresh-interval 60
Console(config)#
```
# <span id="page-710-1"></span>**lldp reinit-delay**

This command configures the delay before attempting to re-initialize after LLDP ports are disabled or the link goes down. Use the **no** form to restore the default setting.

# **Syntax**

# **lldp reinit-delay** *seconds* **no lldp reinit-delay**

*seconds* - Specifies the delay before attempting to re-initialize LLDP. (Range: 1 - 10 seconds)

# **Default Setting**

2 seconds

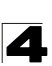

# **Command Mode**

Global Configuration

## **Command Usage**

When LLDP is re-initialized on a port, all information in the remote systems LLDP MIB associated with this port is deleted.

#### **Example**

```
Console(config)#lldp reinit-delay 10
Console(config)#
```
## <span id="page-711-0"></span>**lldp tx-delay**

This command configures a delay between the successive transmission of advertisements initiated by a change in local LLDP MIB variables. Use the **no** form to restore the default setting.

#### **Syntax**

**lldp tx-delay** *seconds* **no lldp tx-delay**

*seconds* - Specifies the transmit delay. (Range: 1 - 8192 seconds)

#### **Default Setting**

2 seconds

#### **Command Mode**

Global Configuration

#### **Command Usage**

- The transmit delay is used to prevent a series of successive LLDP transmissions during a short period of rapid changes in local LLDP MIB objects, and to increase the probability that multiple, rather than single changes, are reported in each transmission.
- This attribute must comply with the following rule:
	- $(4 * tx$ -delay)  $\le$  refresh-interval

```
Console(config)#lldp tx-delay 10
Console(config)#
```
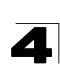

# <span id="page-712-0"></span>**lldp admin-status**

This command enables LLDP transmit, receive, or transmit and receive mode on the specified port. Use the **no** form to disable this feature.

# **Syntax**

# **lldp admin-status** {**rx-only** | **tx-only** | **tx-rx**} **no lldp admin-status**

- **rx-only** Only receive LLDP PDUs.
- **tx-only** Only transmit LLDP PDUs.
- **tx-rx** Both transmit and receive LLDP Protocol Data Units (PDUs).

# **Default Setting**

tx-rx

# **Command Mode**

Interface Configuration (Ethernet, Port Channel)

# **Example**

```
Console(config)#interface ethernet 1/1
Console(config-if)#lldp admin-status rx-only
Console(config-if)#
```
# <span id="page-712-1"></span>**lldp notification**

This command enables the transmission of SNMP trap notifications about LLDP changes. Use the **no** form to disable LLDP notifications.

# **Syntax**

[**no**] **lldp notification**

# **Default Setting**

Enabled

# **Command Mode**

Interface Configuration (Ethernet, Port Channel)

# **Command Usage**

- This option sends out SNMP trap notifications to designated target stations at the interval specified by the **[lldp notification-interval](#page-709-1)** command [\(page 4-338](#page-709-1)). Trap notifications include information about state changes in the LLDP MIB (IEEE 802.1AB), or organization-specific LLDP-EXT-DOT1 and LLDP-EXT-DOT3 MIBs.
- **EXAMP** trap destinations are defined using the **[snmp-server host](#page-463-0)** command [\(page 4-92\)](#page-463-0).
- Information about additional changes in LLDP neighbors that occur between SNMP notifications is not transmitted. Only state changes that exist at the time of a trap notification are included in the transmission. An SNMP agent should

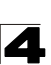

therefore periodically check the value of lldpStatsRemTableLastChangeTime to detect any lldpRemTablesChange notification-events missed due to throttling or transmission loss.

# **Example**

```
Console(config)#interface ethernet 1/1
Console(config-if)#lldp notification
Console(config-if)#
```
# <span id="page-713-0"></span>**lldp mednotification**

This command enables the transmission of SNMP trap notifications about LLDP-MED changes. Use the **no** form to disable LLDP-MED notifications.

# **Syntax**

[**no**] **lldp mednotification**

# **Default Setting**

Enabled

## **Command Mode**

Interface Configuration (Ethernet, Port Channel)

## **Command Usage**

- This option sends out SNMP trap notifications to designated target stations at the interval specified by the **[lldp notification-interval](#page-709-1)** command [\(page 4-338](#page-709-1)). Trap notifications include information about state changes in the LLDP MIB (IEEE 802.1AB), the LLDP-MED MIB (ANSI/TIA 1057), or organization-specific LLDP-EXT-DOT1 and LLDP-EXT-DOT3 MIBs.
- **EXAMP** trap destinations are defined using the **[snmp-server host](#page-463-0)** command [\(page 4-92\)](#page-463-0).
- Information about additional changes in LLDP neighbors that occur between SNMP notifications is not transmitted. Only state changes that exist at the time of a trap notification are included in the transmission. An SNMP agent should therefore periodically check the value of lldpStatsRemTableLastChangeTime to detect any lldpRemTablesChange notification-events missed due to throttling or transmission loss.

```
Console(config)#interface ethernet 1/1
Console(config-if)#lldp mednotification
Console(config-if)#
```
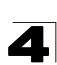

# <span id="page-714-0"></span>**lldp basic-tlv management-ip-address**

This command configures an LLDP-enabled port to advertise the management address for this device. Use the **no** form to disable this feature.

# **Syntax**

# [**no**] **lldp basic-tlv management-ip-address**

## **Default Setting**

Enabled

# **Command Mode**

Interface Configuration (Ethernet, Port Channel)

## **Command Usage**

- The management address protocol packet includes the IPv4 address of the switch. If no management address is available, the address should be the MAC address for the CPU or for the port sending this advertisement.
- The management address TLV may also include information about the specific interface associated with this address, and an object identifier indicating the type of hardware component or protocol entity associated with this address. The interface number and OID are included to assist SNMP applications to perform network discovery by indicating enterprise specific or other starting points for the search, such as the Interface or Entity MIB.
- Since there are typically a number of different addresses associated with a Layer 3 device, an individual LLDP PDU may contain more than one management address TLV.
- Every management address TLV that reports an address that is accessible on a port and protocol VLAN through the particular port should be accompanied by a port and protocol VLAN TLV that indicates the VLAN identifier (VID) associated with the management address reported by this TLV.

# **Example**

```
Console(config)#interface ethernet 1/1
Console(config-if)#lldp basic-tlv management-ip-address
Console(config-if)#
```
# <span id="page-714-1"></span>**lldp basic-tlv port-description**

This command configures an LLDP-enabled port to advertise its port description. Use the **no** form to disable this feature.

# **Syntax**

#### [**no**] **lldp basic-tlv port-description**

#### **Default Setting**

Enabled

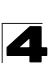

Command Line Interface

# **Command Mode**

Interface Configuration (Ethernet, Port Channel)

#### **Command Usage**

The port description is taken from the ifDescr object in RFC 2863, which includes information about the manufacturer, the product name, and the version of the interface hardware/software.

#### **Example**

```
Console(config)#interface ethernet 1/1
Console(config-if)#lldp basic-tlv port-description
Console(config-if)#
```
#### <span id="page-715-0"></span>**lldp basic-tlv system-capabilities**

This command configures an LLDP-enabled port to advertise its system capabilities. Use the **no** form to disable this feature.

#### **Syntax**

[**no**] **lldp basic-tlv system-capabilities**

#### **Default Setting**

Enabled

#### **Command Mode**

Interface Configuration (Ethernet, Port Channel)

#### **Command Usage**

The system capabilities identifies the primary function(s) of the system and whether or not these primary functions are enabled. The information advertised by this TLV is described in IEEE 802.1AB.

# **Example**

```
Console(config)#interface ethernet 1/1
Console(config-if)#lldp basic-tlv system-capabilities
Console(config-if)#
```
#### <span id="page-715-1"></span>**lldp basic-tlv system-description**

This command configures an LLDP-enabled port to advertise the system description. Use the **no** form to disable this feature.

#### **Syntax**

#### [**no**] **lldp basic-tlv system-description**

#### **Default Setting**

Enabled

4

# **Command Mode**

Interface Configuration (Ethernet, Port Channel)

# **Command Usage**

The system description is taken from the sysDescr object in RFC 3418, which includes the full name and version identification of the system's hardware type, software operating system, and networking software.

# **Example**

```
Console(config)#interface ethernet 1/1
Console(config-if)#lldp basic-tlv system-description
Console(config-if)#
```
## <span id="page-716-0"></span>**lldp basic-tlv system-name**

This command configures an LLDP-enabled port to advertise the system name. Use the **no** form to disable this feature.

#### **Syntax**

[**no**] **lldp basic-tlv system-name**

## **Default Setting**

Enabled

#### **Command Mode**

Interface Configuration (Ethernet, Port Channel)

#### **Command Usage**

The system name is taken from the sysName object in RFC 3418, which contains the system's administratively assigned name, and is in turn based on the **[hostname](#page-389-0)**  command [\(page 4-18](#page-389-0)).

#### **Example**

```
Console(config)#interface ethernet 1/1
Console(config-if)#lldp basic-tlv system-name
Console(config-if)#
```
# <span id="page-716-1"></span>**lldp dot1-tlv proto-ident**

This command configures an LLDP-enabled port to advertise the supported protocols. Use the **no** form to disable this feature.

# **Syntax**

#### [**no**] **lldp dot1-tlv proto-ident**

# **Default Setting**

Enabled

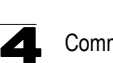

Command Line Interface

# **Command Mode**

Interface Configuration (Ethernet, Port Channel)

## **Command Usage**

This option advertises the protocols that are accessible through this interface.

#### **Example**

```
Console(config)#interface ethernet 1/1
Console(config-if)#no lldp dot1-tlv proto-ident
Console(config-if)#
```
# <span id="page-717-0"></span>**lldp dot1-tlv proto-vid**

This command configures an LLDP-enabled port to advertise port-related VLAN information. Use the **no** form to disable this feature.

## **Syntax**

[**no**] **lldp dot1-tlv proto-vid**

# **Default Setting**

Enabled

#### **Command Mode**

Interface Configuration (Ethernet, Port Channel)

#### **Command Usage**

This option advertises the port-based and protocol-based VLANs configured on this interface (see ["Configuring VLAN Interfaces" on page 4-300](#page-671-0) and ["Configuring Protocol-based VLANs" on page 4-321](#page-692-0)).

# **Example**

```
Console(config)#interface ethernet 1/1
Console(config-if)#no lldp dot1-tlv proto-vid
Console(config-if)#
```
#### <span id="page-717-1"></span>**lldp dot1-tlv pvid**

This command configures an LLDP-enabled port to advertise its default VLAN ID. Use the **no** form to disable this feature.

# **Syntax**

[**no**] **lldp dot1-tlv pvid**

#### **Default Setting**

Enabled

#### **Command Mode**

Interface Configuration (Ethernet, Port Channel)

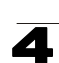

# **Command Usage**

The port's default VLAN identifier (PVID) indicates the VLAN with which untagged or priority-tagged frames are associated (see ["switchport native vlan"](#page-674-0)  [on page 4-303](#page-674-0)).

# **Example**

```
Console(config)#interface ethernet 1/1
Console(config-if)#no lldp dot1-tlv pvid
Console(config-if)#
```
# <span id="page-718-0"></span>**lldp dot1-tlv vlan-name**

This command configures an LLDP-enabled port to advertise its VLAN name. Use the **no** form to disable this feature.

# **Syntax**

[**no**] **lldp dot1-tlv vlan-name**

# **Default Setting**

Enabled

# **Command Mode**

Interface Configuration (Ethernet, Port Channel)

# **Command Usage**

This option advertises the name of all VLANs to which this interface has been assigned. See ["switchport allowed vlan" on page 4-304](#page-675-0) and ["protocol-vlan](#page-693-1)  [protocol-group \(Configuring VLANs\)" on page 4-322.](#page-693-1)

# **Example**

```
Console(config)#interface ethernet 1/1
Console(config-if)#no lldp dot1-tlv vlan-name
Console(config-if)#
```
# <span id="page-718-1"></span>**lldp dot3-tlv link-agg**

This command configures an LLDP-enabled port to advertise link aggregation capabilities. Use the **no** form to disable this feature.

# **Syntax**

[**no**] **lldp dot3-tlv link-agg**

# **Default Setting**

Enabled

# **Command Mode**

Interface Configuration (Ethernet, Port Channel)

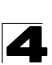

# **Command Usage**

This option advertises link aggregation capabilities, aggregation status of the link, and the IEEE 802.3 aggregated port identifier if this interface is currently a link aggregation member.

#### **Example**

```
Console(config)#interface ethernet 1/1
Console(config-if)#no lldp dot3-tlv link-agg
Console(config-if)#
```
#### <span id="page-719-0"></span>**lldp dot3-tlv mac-phy**

This command configures an LLDP-enabled port to advertise its MAC and physical layer capabilities. Use the **no** form to disable this feature.

#### **Syntax**

[**no**] **lldp dot3-tlv mac-phy**

#### **Default Setting**

Enabled

#### **Command Mode**

Interface Configuration (Ethernet, Port Channel)

#### **Command Usage**

This option advertises MAC/PHY configuration/status which includes information about auto-negotiation support/capabilities, and operational Multistation Access Unit (MAU) type.

#### **Example**

```
Console(config)#interface ethernet 1/1
Console(config-if)#no lldp dot3-tlv mac-phy
Console(config-if)#
```
#### <span id="page-719-1"></span>**lldp dot3-tlv max-frame**

This command configures an LLDP-enabled port to advertise its maximum frame size. Use the **no** form to disable this feature.

#### **Syntax**

[**no**] **lldp dot3-tlv max-frame**

#### **Default Setting**

Enabled

#### **Command Mode**

Interface Configuration (Ethernet, Port Channel)
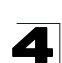

## **Command Usage**

Refer to ["Frame Size Commands" on page 4-35](#page-406-0) for information on configuring the maximum frame size for this switch.

## Example

```
Console(config)#interface ethernet 1/1
Console(config-if)#lldp dot3-tlv max-frame
Console(config-if)#
```
## **lldp dot3-tlv poe**

This command configures an LLDP-enabled port to advertise its Power-over-Ethernet (PoE) capabilities. Use the **no** form to disable this feature.

## **Syntax**

[**no**] **lldp dot3-tlv poe**

## **Default Setting**

Enabled

## **Command Mode**

Interface Configuration (Ethernet, Port Channel)

### **Command Usage**

This option advertises Power-over-Ethernet capabilities, including whether or not PoE is supported, currently enabled, if the port pins through which power is delivered can be controlled, the port pins selected to deliver power, and the power class. Note that this device does not support PoE capabilities.

## **Example**

```
Console(config)#interface ethernet 1/1
Console(config-if)#lldp dot3-tlv poe
Console(config-if)#
```
## **lldp medtlv extpoe**

This command configures an LLDP-MED-enabled port to advertise and accept Extended Power-over-Ethernet configuration and usage information. Use the **no** form to disable this feature.

## **Syntax**

[**no**] **lldp medtlv extpoe**

## **Default Setting**

Enabled

## **Command Mode**

Interface Configuration (Ethernet, Port Channel)

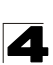

## **Command Usage**

This option advertises extended Power-over-Ethernet capability details, such as power availability from the switch, and power state of the switch, including whether the switch is operating from primary or backup power (the Endpoint Device could use this information to decide to enter power conservation mode). Note that this device does not support PoE capabilities.

#### **Example**

```
Console(config)#interface ethernet 1/1
Console(config-if)#no lldp medtlv extpoe
Console(config-if)#
```
#### **lldp medtlv inventory**

This command configures an LLDP-MED-enabled port to advertise its inventory identification details. Use the **no** form to disable this feature.

#### **Syntax**

[**no**] **lldp medtlv inventory**

#### **Default Setting**

Enabled

#### **Command Mode**

Interface Configuration (Ethernet, Port Channel)

#### **Command Usage**

This option advertises device details useful for inventory management, such as manufacturer, model, software version and other pertinent information.

#### **Example**

```
Console(config)#interface ethernet 1/1
Console(config-if)#no lldp medtlv inventory
Console(config-if)#
```
#### **lldp medtlv location**

This command configures an LLDP-MED-enabled port to advertise its location identification details. Use the **no** form to disable this feature.

#### **Syntax**

[**no**] **lldp medtlv location**

#### **Default Setting**

Enabled

#### **Command Mode**

Interface Configuration (Ethernet, Port Channel)

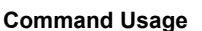

This option advertises location identification details.

## **Example**

```
Console(config)#interface ethernet 1/1
Console(config-if)#lldp medtlv location
Console(config-if)#
```
#### **lldp medtlv med-cap**

This command configures an LLDP-MED-enabled port to advertise its Media Endpoint Device capabilities. Use the **no** form to disable this feature.

#### **Syntax**

[**no**] **lldp medtlv med-cap**

### **Default Setting**

Enabled

#### **Command Mode**

Interface Configuration (Ethernet, Port Channel)

### **Command Usage**

This option advertises LLDP-MED TLV capabilities, allowing Media Endpoint and Connectivity Devices to efficiently discover which LLDP-MED related TLVs are supported on the switch.

#### **Example**

```
Console(config)#interface ethernet 1/1
Console(config-if)#lldp medtlv med-cap
Console(config-if)#
```
#### **lldp medtlv network-policy**

This command configures an LLDP-MED-enabled port to advertise its network policy configuration. Use the **no** form to disable this feature.

#### **Syntax**

[**no**] **lldp medtlv network-policy**

## **Default Setting**

Enabled

## **Command Mode**

Interface Configuration (Ethernet, Port Channel)

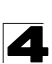

## **Command Usage**

This option advertises network policy configuration information, aiding in the discovery and diagnosis of VLAN configuration mismatches on a port. Improper network policy configurations frequently result in voice quality degradation or complete service disruption.

#### **Example**

```
Console(config)#interface ethernet 1/1
Console(config-if)#lldp medtlv network-policy
Console(config-if)#
```
#### **show lldp config**

This command shows LLDP configuration settings for all ports.

#### **Syntax**

**show lldp config** [**detail** *interface*]

- **detail** Shows configuration summary.
- *ï interface*
	- ï **ethernet** *unit*/*port*
		- *unit* Stack unit. (Range: 1)
		- *port* Port number. (Range: 1-52)
	- ï **port-channel** *channel-id* (Range: 1-8)

#### **Command Mode**

Privileged Exec

```
Console#show lldp config
LLDP Global Configuation
 LLDP Enable : Yes
 LLDP Transmit interval : 30
 LLDP Hold Time Multiplier : 4
 LLDP Delay Interval : 2
 LLDP Reinit Delay : 2
 LLDP Notification Interval : 5
 LLDP MED fast start counts : 4
LLDP Port Configuration
  Interface |AdminStatus NotificationEnabled
   --------- + ----------- -------------------
 Eth 1/1 | Tx-Rx True<br>Eth 1/2 | Tx-Rx True
 Eth 1/2 | Tx-Rx
 Eth 1/3 | Tx-Rx True
 Eth 1/4 | Tx-Rx True<br>Eth 1/5 | Tx-Rx True
 Eth 1/5 | Tx-Rx
Console#show lldp config detail ethernet 1/1
LLDP Port Configuration Detail
 Port : Eth 1/1
 Admin Status : Tx-Rx
 Notification Enabled : True
 Basic TLVs Advertised:
   port-description
   system-name
   system-description
   system-capabilities
    management-ip-address
 802.1 specific TLVs Advertised:
  *port-vid
   *vlan-name
   *proto-vlan
  *proto-ident
  802.3 specific TLVs Advertised:
   *mac-phy
   *poe
  *link-agg
   *max-frame
  MED Configuration:
  MED Notification Enabled : True MED Enabled TLVs Advertised:
  *med-cap
  *network-policy
  *location
  *extPoe
  *inventory
Console#
```
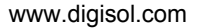

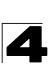

#### **show lldp info local-device**

This command shows LLDP global and interface-specific configuration settings for this device.

#### **Syntax**

#### **show lldp info local-device** [**detail** *interface*]

- **detail** Shows detailed information.
- *interface* 
	- ï **ethernet** *unit*/*port*
		- *unit* Stack unit. (Range: 1)
		- *port* Port number. (Range: 1-52)
	- ï **port-channel** *channel-id* (Range: 1-8)

#### **Command Mode**

Privileged Exec

```
Console#show lldp info local-device
 LLDP Local System Information
  Chassis Type : MAC Address
  Chassis ID : 00-17-7C-0A-E2-F1
  System Name : 
  System Description : DG-FS4552
  System Capabilities Support : Bridge
  System Capabilities Enable : Bridge
  Management Address : 192.168.0.101 (IPv4)
 LLDP Port Information
 Interface |PortID Type PortID PortDesc
 --------- + ---------------- ----------------- ---------------------------
Eth 1/1 | MAC Address 00-17-7C-0A-E2-F2 Ethernet Port on unit 1, port 1
Eth 1/2 | MAC Address 00-17-7C-0A-E2-F3 Ethernet Port on unit 1, port 2<br>Eth 1/3 | MAC Address 00-17-7C-0A-E2-F4 Ethernet Port on unit 1, port 3
Eth 1/4 | MAC Address 00-17-7C-0A-E2-F5 Ethernet Port on unit 1, port 4 ...
Console#show lldp info local-device detail ethernet 1/1
LLDP Port Information Detail
 Port : Eth 1/1
 Port Type : MAC Address
Port ID : 00-17-7C-0A-E2-F2
 Port Desc : Ethernet Port on unit 1, port 1
Console#
```
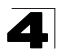

#### **show lldp info remote-device**

This command shows LLDP global and interface-specific configuration settings for remote devices attached to an LLDP-enabled port.

## **Syntax**

## **show lldp info remote-device** [**detail** *interface*]

- **detail** Shows detailed information.
- *interface* 
	- ï **ethernet** *unit*/*port*
		- *unit* Stack unit. (Range: 1)
		- *port* Port number. (Range: 1-52)
	- ï **port-channel** *channel-id* (Range: 1-8)

#### **Command Mode**

Privileged Exec

```
Console#show lldp info remote-device
 LLDP Remote Devices Information
  Interface | ChassisId PortId SysName 
   --------- + ----------------- ----------------- ---------------------
 Eth 1/1 | 00-01-02-03-04-05 00-01-02-03-04-06
Console#show lldp info remote-device detail ethernet 1/1
 LLDP Remote Devices Information Detail
---------------------------------------------------------------
  Local PortName : Eth 1/1
 Chassis Type : MAC Address
 Chassis Id : 00-01-02-03-04-05 
 PortID Type : MAC Address
 PortID : 00-01-02-03-04-06
 SysName :<br>SysDescr :
 sysDescr : ABC Switch<br>PortDescr : Ethernet P
               : Ethernet Port on unit 1, port 1
  SystemCapSupported : Bridge 
  SystemCapEnabled : Bridge 
  Remote Management Address : 
    00-01-02-03-04-05 (MAC Address) 
Console#
```
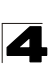

#### **show lldp info statistics**

This command shows statistics based on traffic received through all attached LLDP-enabled interfaces.

#### **Syntax**

#### **show lldp info statistics** [**detail** *interface*]

- **detail** Shows detailed information.
- *ï interface*
	- ï **ethernet** *unit*/*port*
		- *unit* Stack unit. (Range: 1)
		- *port* Port number. (Range: 1-52)
	- ï **port-channel** *channel-id* (Range: 1-8)

#### **Command Mode**

Privileged Exec

```
switch#show lldp info statistics
 LLDP Device Statistics
  Neighbor Entries List Last Updated : 2450279 seconds
 New Neighbor Entries Count : 1
 Neighbor Entries Deleted Count : 0<br>Neighbor Entries Dropped Count : 0
 Neighbor Entries Dropped Count : 0<br>Neighbor Entries Ageout Count : 0
 Neighbor Entries Ageout Count
  Interface | NumFramesRecvd NumFramesSent NumFramesDiscarded
  --------- + -------------- ------------- ------------------
 Eth 1/1 | 10 11 0<br>Eth 1/2 | 0 0 0
  Eth 1/2 | 0 0 0 
 Eth 1/3 | 0
  Eth 1/4 | 0 0 0 
 Eth 1/5 | 0
switch#show lldp info statistics detail ethernet 1/1
 LLDP Port Statistics Detail
  PortName : Eth 1/1
  Frames Discarded : 0
  Frames Invalid : 0
  Frames Received : 12
 Frames Sent : 13
  TLVs Unrecognized : 0
  TLVs Discarded : 0
  Neighbor Ageouts : 0
switch#
```
# **Class of Service Commands**

The commands described in this section allow you to specify which data packets have greater precedence when traffic is buffered in the switch due to congestion. This switch supports CoS with four priority queues for each port. Data packets in a port's high-priority queue will be transmitted before those in the lower-priority queues. You can set the default priority for each interface, the relative weight of each queue, and the mapping of frame priority tags to the switch's priority queues.

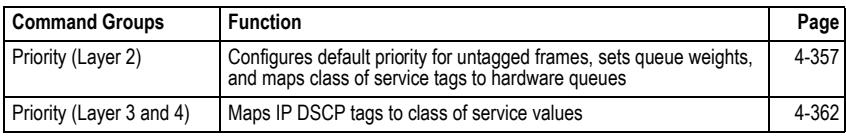

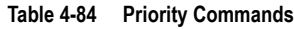

# <span id="page-728-0"></span>**Priority Commands** (Layer 2)

This section describes the commands used to configure Layer 2 traffic priority on the switch.

| Command                     | <b>Function</b>                                                         | Mode      | Page  |
|-----------------------------|-------------------------------------------------------------------------|-----------|-------|
| queue mode                  | Sets the queue mode to strict priority or Weighted<br>Round-Robin (WRR) | GC        | 4-357 |
| switchport priority default | Sets a port priority for incoming untagged frames                       | IС        | 4-358 |
| queue cos map               | Assigns class-of-service values to the priority queues                  | IС        | 4-359 |
| show queue mode             | Shows the current queue mode                                            | PE        | 4-360 |
| show queue bandwidth        | Shows round-robin weights assigned to the priority queues               | PF        | 4-360 |
| show queue cos-map          | Shows the class-of-service map                                          | <b>PE</b> | 4-361 |
| show interfaces switchport  | Displays the administrative and operational status of an<br>interface   | <b>PE</b> | 4-231 |

**Table 4-85 Priority Commands (Layer 2)**

## <span id="page-728-1"></span>**queue mode**

This command sets the queue mode to strict priority or Weighted Round-Robin (WRR) for the class of service (CoS) priority queues. Use the **no** form to restore the default value.

## **Syntax**

**queue mode** {**strict** | **wrr**} **no queue mode**

- **· strict** Services the egress queues in sequential order, transmitting all traffic in the higher priority queues before servicing lower priority queues.
- **wrr** Weighted Round-Robin shares bandwidth at the egress ports by using scheduling weights 1, 2, 4, 8 for queues 0 - 3 respectively.

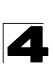

## **Default Setting**

Weighted Round Robin

## **Command Mode**

Global Configuration

#### **Command Usage**

- Strict priority requires all traffic in a higher priority queue to be processed before lower priority queues are serviced.
- WRR uses a relative weight for each queue which determines the number of packets the switch transmits every time it services a queue before moving on to the next queue. Thus, a queue weighted 8 will be allowed to transmit up to 8 packets, after which the next lower priority queue will be serviced according to it's weighting. This prevents the head-of-line blocking that can occur with strict priority queuing.

#### **Example**

The following example sets the queue mode to strict priority service mode:

```
Console(config)#queue mode strict
Console(config)#
```
#### <span id="page-729-0"></span>**switchport priority default**

This command sets a priority for incoming untagged frames. Use the **no** form to restore the default value.

#### **Syntax**

## **switchport priority default** *default-priority-id* **no switchport priority default**

*default-priority-id* - The priority number for untagged ingress traffic. The priority is a number from 0 to 7. Seven is the highest priority.

#### **Default Setting**

The priority is not set, and the default value for untagged frames received on the interface is zero.

#### **Command Mode**

Interface Configuration (Ethernet, Port Channel)

## **Command Usage**

- The precedence for priority mapping is IP DSCP, and default switchport priority.
- The default priority applies for an untagged frame received on a port set to accept all frame types (i.e, receives both untagged and tagged frames). This priority does not apply to IEEE 802.1Q VLAN tagged frames. If the incoming

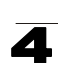

frame is an IEEE 802.1Q VLAN tagged frame, the IEEE 802.1p User Priority bits will be used.

• This switch provides eight priority queues for each port. It is configured to use Weighted Round Robin by default, which can be viewed with the **[show queue](#page-731-1)  [bandwidth](#page-731-1)** command. Inbound frames that do not have VLAN tags are tagged with the input port's default ingress user priority, and then placed in the appropriate priority queue at the output port. The default priority for all ingress ports is zero. Therefore, any inbound frames that do not have priority tags will be placed in queue 0 of the output port. (Note that if the output port is an untagged member of the associated VLAN, these frames are stripped of all VLAN tags prior to transmission.)

## **Example**

The following example shows how to set a default priority on port 3 to 5:

```
Console(config)#interface ethernet 1/3
Console(config-if)#switchport priority default 5
```
## **Related Commands**

[show interfaces switchport \(4-231\)](#page-602-0)

## <span id="page-730-0"></span>**queue cos-map**

This command assigns class of service (CoS) values to the priority queues (i.e., hardware output queues 0 - 3). Use the **no** form set the CoS map to the default values.

## **Syntax**

**queue cos-map** *queue-id* [*cos1 ... cosn*] **no queue cos-map**

- *queue-id* The ID of the priority queue. Ranges are 0 to 3, where 3 is the highest priority queue.
- *cos1 .. cosn* The CoS values that are mapped to the queue ID. It is a space-separated list of numbers. The CoS value is a number from 0 to 7, where 7 is the highest priority.

## **Default Setting**

This switch supports Class of Service by using four priority queues, with Weighted Round Robin queuing for each port. Eight separate traffic classes are defined in IEEE 802.1p. The default priority levels are assigned according to recommendations in the IEEE 802.1p standard as shown below.

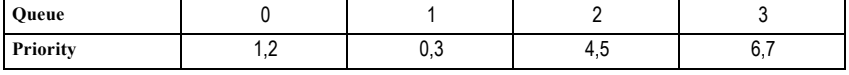

#### **Table 4-86 Default CoS Values to Egress Queues**

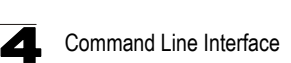

#### **Command Mode**

Interface Configuration (Ethernet, Port Channel)

#### **Command Usage**

- CoS values assigned at the ingress port are also used at the egress port.
- This command sets the CoS priority for all interfaces.

#### **Example**

The following example shows how to change the CoS assignments:

```
Console(config)#interface ethernet 1/1
Console(config-if)#queue cos-map 0 0
Console(config-if)#queue cos-map 1 1
Console(config-if)#queue cos-map 2 2
Console(config-if)#exit
Console#show queue cos-map ethernet 1/1
Information of Eth 1/1
 Traffic Class : 0 1 2 3 4 5 6 7
 Priority Queue: 0 1 2 1 2 2 3 3
Console#
```
#### **Related Commands**

[show queue cos-map \(4-361\)](#page-732-0)

#### <span id="page-731-0"></span>**show queue mode**

This command shows the current queue mode.

#### **Default Setting**

None

#### **Command Mode**

Privileged Exec

#### **Example**

```
Console#show queue mode
Queue mode: wrr
Console#
```
#### <span id="page-731-1"></span>**show queue bandwidth**

This command displays the weighted round-robin (WRR) bandwidth allocation for the four priority queues.

#### **Default Setting**

None

## **Command Mode**

Privileged Exec

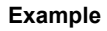

```
Console#show queue bandwidth
Queue ID Weight
   -------- ------
        \begin{array}{ccc} 0 & & 1 \\ 1 & & 2 \end{array}\begin{array}{ccc} 1 & 2 \\ 2 & 4 \end{array}\begin{array}{ccc} 2 & \phantom{+}4 \\ 3 & \phantom{2}8 \end{array} 3 8
Console#
```
#### <span id="page-732-0"></span>**show queue cos-map**

This command shows the class of service priority map.

#### **Syntax**

#### **show queue cos-map** [*interface*]

*interface*

- ï **ethernet** *unit*/*port*
	- *unit* Stack unit. (Range: 1)
	- *port* Port number. (Range: 1-52)
- ï **port-channel** *channel-id* (Range: 1-8)

#### **Default Setting**

None

#### **Command Mode**

Privileged Exec

```
Console#show queue cos-map ethernet 1/1
Information of Eth 1/1
 Traffic Class : 0 1 2 3 4 5 6 7
 Priority Queue: 1 0 0 1 2 2 3 3
Console#
```
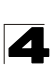

## <span id="page-733-0"></span>**Priority Commands** (Layer 3 and 4)

This section describes commands used to configure Layer 3 and Layer 4 traffic priority on the switch.

| Command          | <b>Function</b>                          | Mode | Page  |
|------------------|------------------------------------------|------|-------|
| map ip dscp      | Enables IP DSCP class of service mapping | GC   | 4-362 |
| map ip dscp      | Maps IP DSCP value to a class of service | IС   | 4-362 |
| show map ip dscp | Shows the IP DSCP map                    | PE   | 4-364 |

**Table 4-87 Priority Commands (Layer 3 and 4)**

## <span id="page-733-1"></span>**map ip dscp** (Global Configuration)

This command enables IP DSCP mapping (i.e., Differentiated Services Code Point mapping). Use the **no** form to disable IP DSCP mapping.

## **Syntax**

[**no**] **map ip dscp**

## **Default Setting**

Disabled

## **Command Mode**

Global Configuration

## **Command Usage**

• The precedence for priority mapping is IP DSCP, and default switchport priority.

## **Example**

The following example shows how to enable IP DSCP mapping globally:

```
Console(config)#map ip dscp
Console(config)#
```
<span id="page-733-2"></span>**map ip dscp** (Interface Configuration)

This command sets IP DSCP priority (i.e., Differentiated Services Code Point priority). Use the **no** form to restore the default table.

## **Syntax**

**map ip dscp** *dscp-value* **cos** *cos-value* **no map ip dscp**

- ï *dscp-value* 8-bit DSCP value. (Range: 0-63)
- ï *cos-value* Class-of-Service value (Range: 0-7)

## **Default Setting**

The DSCP default values are defined in the following table. Note that all the DSCP values that are not specified are mapped to CoS value 0.

| <b>IP DSCP Value</b>   | <b>CoS Value</b> |
|------------------------|------------------|
| 0                      | U                |
| 8                      |                  |
| 10, 12, 14, 16         | 2                |
| 18, 20, 22, 24         | 3                |
| 26, 28, 30, 32, 34, 36 | 4                |
| 38, 40, 42             | 5                |
| 48                     | 6                |
| 46, 56                 |                  |

**Table 4-88 IP DSCP to CoS Vales**

## **Command Mode**

Interface Configuration (Ethernet, Port Channel)

## **Command Usage**

- The precedence for priority mapping is IP DSCP, and default switchport priority.
- DSCP priority values are mapped to default Class of Service values according to recommendations in the IEEE 802.1p standard, and then subsequently mapped to the four hardware priority queues.
- This command sets the IP DSCP priority for all interfaces.

## **Example**

The following example shows how to map IP DSCP value 1 to CoS value 0:

```
Console(config)#interface ethernet 1/5
Console(config-if)#map ip dscp 1 cos 0
Console(config-if)#
```
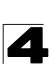

## <span id="page-735-0"></span>**show map ip dscp**

This command shows the IP DSCP priority map.

## **Syntax**

#### **show map ip dscp** [*interface*]

*interface*

- ï **ethernet** *unit*/*port*
	- *unit* Stack unit. (Range: 1)
	- *port* Port number. (Range: 1-52)
- ï **port-channel** *channel-id* (Range: 1-8)

### **Default Setting**

None

## **Command Mode**

Privileged Exec

### **Example**

```
Console#show map ip dscp ethernet 1/1
DSCP mapping status: disabled
Port DSCP COS
  --------- ---- ---
 Eth 1/1 0 0
 Eth 1/1 1 0
Eth 1/1 2 0<br>
Eth 1/1 3 0<br>
:
 Eth 1/ 1 61 0
 Eth 1/ 1 62 0
 Eth 1/ 1 63 0
Console#
```
#### **Related Commands**

[map ip dscp \(Global Configuration\) \(4-362\)](#page-733-1) [map ip dscp \(Interface Configuration\) \(4-362\)](#page-733-2)

# **Quality of Service Commands**

The commands described in this section are used to configure Differentiated Services (DiffServ) classification criteria and service policies. You can classify traffic based on access lists, IP Precedence or DSCP values, or VLANs. Using access lists allows you select traffic based on Layer 2, Layer 3, or Layer 4 information contained in each packet.

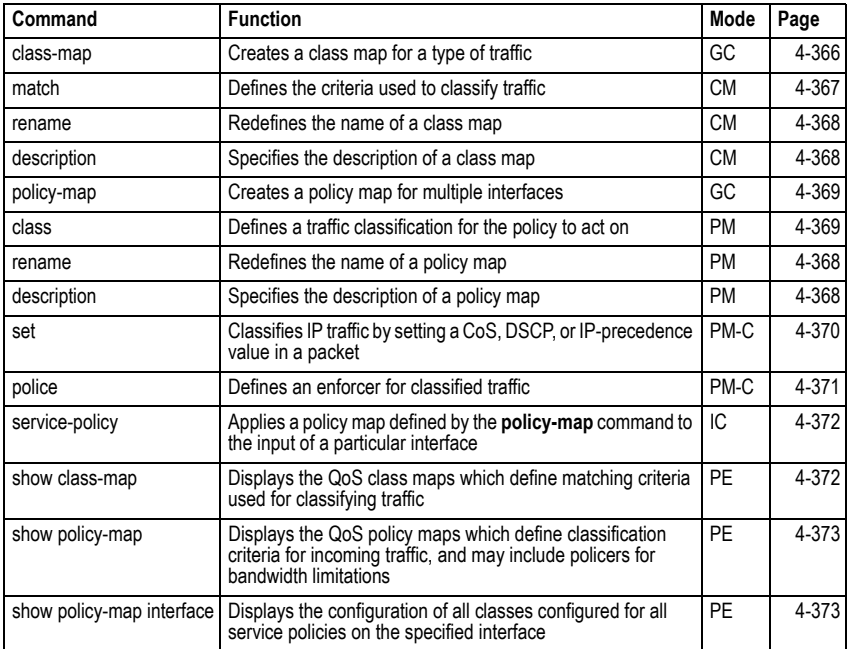

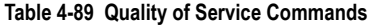

To create a service policy for a specific category of ingress traffic, follow these steps:

- 1. Use the **class-map** command to designate a class name for a specific category of traffic, and enter the Class Map configuration mode.
- 2. Use the **match** command to select a specific type of traffic based on an access list, a DSCP or IP Precedence value, or a VLAN.
- 3. Set an ACL to enable filtering for the criteria specified in the **match** command.
- 4. Use the **policy-map** command to designate a policy name for a specific manner in which ingress traffic will be handled, and enter the Policy Map configuration mode.
- 5. Use the **class** command to identify the class map, and enter Policy Map Class configuration mode. A policy map can contain multiple class statements.
- 6. Use the **set** command to modify the QoS value for matching traffic class, and use the **policer** command to monitor the average flow and burst rate, and drop

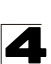

any traffic that exceeds the specified rate, or just reduce the DSCP service level for traffic exceeding the specified rate.

- 7. Use the **service-policy** command to assign a policy map to a specific interface.
- **Notes: 1.** You can configure up to 16 rules per Class Map. You can also include multiple classes in a Policy Map.
	- **2.** You should create a Class Map [\(page 4-366\)](#page-737-0) before creating a Policy Map [\(page 4-369](#page-740-0)). Otherwise, you will not be able to specify a Class Map with the **class** command [\(page 4-369\)](#page-740-1) after entering Policy-Map Configuration mode.

### <span id="page-737-0"></span>**class-map**

This command creates a class map used for matching packets to the specified class, and enters Class Map configuration mode. Use the **no** form to delete a class map.

### **Syntax**

[**no**] **class-map** *class-map-name* [**match-any**]

- **match-any** Match any condition within a class map.
- *class-map-name* Name of the class map. (Range: 1-16 characters)

### **Default Setting**

None

## **Command Mode**

Global Configuration

## **Command Usage**

- First enter this command to designate a class map and enter the Class Map configuration mode. Then use the **match** command [\(page 4-367](#page-738-0)) to specify the criteria for ingress traffic that will be classified under this class map.
- Up to 16 match commands are permitted per class map.
- One or more class maps can be assigned to a policy map ([page 4-369\)](#page-740-0). The policy map is then bound by a service policy to an interface ([page 4-372\)](#page-743-0). A service policy defines packet classification, service tagging, and bandwidth policing. Once a policy map has been bound to an interface, no additional class maps may be added to the policy map, nor any changes made to the assigned class maps with the **match** or **set** commands.

## **Example**

This example creates a class map call "rd-class," and sets it to match packets marked for DSCP service value 3:

```
Console(config)#class-map rd-class match-any 
Console(config-cmap)#match ip dscp 3
Console(config-cmap)#
```
## **Related Commands**

show class map ([4-372](#page-743-1))

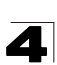

## <span id="page-738-0"></span>**match**

This command defines the criteria used to classify traffic. Use the **no** form to delete the matching criteria.

## **Syntax**

[**no**] **match** {**access-list** *acl-name* | **ip dscp** *dscp* | **ip precedence** *ip-precedence* | **vlan** *vlan*}

- *acl-name* Name of the access control list. Any type of ACL can be specified, including standard or extended IP ACLs and MAC ACLs. (Range: 1-16 characters)
- ï *dscp* A DSCP value. (Range: 0-63)
- ï *ip-precedence*  An IP Precedence value. (Range: 0-7)
- ï *vlan*  A VLAN. (Range:1-4094)

## **Default Setting**

None

## **Command Mode**

Class Map Configuration

## **Command Usage**

- **First enter the class-map** command to designate a class map and enter the Class Map configuration mode. Then use the **match** command to specify the fields within ingress packets that must match to qualify for this class map.
- If an ingress packet matches an ACL specified by this command, any deny rules included in the ACL will be ignored.
- If match criteria includes an IP ACL or IP priority rule, then a VLAN rule cannot be included in the same class map.

If match criteria includes a MAC ACL or VLAN rule, then neither an IP ACL nor IP priority rule can be included in the same class map.

• Up to 16 match commands are permitted per class map.

## **Example**

This example creates a class map called "rd-class#1," and sets it to match packets marked for DSCP service value 3:

```
Console(config)#class-map rd-class#1 match-any
Console(config-cmap)#match ip dscp 3
Console(config-cmap)#
```
This example creates a class map call "rd-class#2," and sets it to match packets marked for IP Precedence service value 5:

```
Console(config)#class-map rd-class#2 match-any 
Console(config-cmap)#match ip precedence 5
Console(config-cmap)#
```
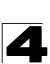

This example creates a class map call "rd-class#3," and sets it to match packets marked for VLAN 1:

```
Console(config)#class-map rd-class#3 match-any 
Console(config-cmap)#match vlan 1
Console(config-cmap)#
```
#### <span id="page-739-1"></span>**rename**

This command redefines the name of a class map or policy map.

#### **Syntax**

**rename** *map-name*

*map-name* - Name of the class map or policy map. (Range: 1-16 characters)

#### **Command Mode**

Class Map Configuration Policy Map Configuration

#### **Example**

```
Console(config)#class-map rd-class#1
Console(config-cmap)#rename rd-class#9
Console(config-cmap)#
```
#### <span id="page-739-0"></span>**description**

This command specifies the description of a class map or policy map.

#### **Syntax**

description *string*

*string* - Description of the class map or policy map. (Range: 1-64 characters)

#### **Command Mode**

Class Map Configuration Policy Map Configuration

```
Console(config)#class-map rd-class#1
Console(config-cmap)#description matches packets marked for DSCP service 
 value 3
Console(config-cmap)#
```
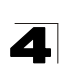

## <span id="page-740-0"></span>**policy-map**

This command creates a policy map that can be attached to multiple interfaces, and enters Policy Map configuration mode. Use the **no** form to delete a policy map.

## **Syntax**

[**no**] **policy-map** *policy-map-name*

*policy-map-name* - Name of the policy map. (Range: 1-16 characters)

## **Default Setting**

None

## **Command Mode**

Global Configuration

## **Command Usage**

- Use the **policy-map** command to specify the name of the policy map, and then use the **class** command to configure policies for traffic that matches criteria defined in a class map.
- A policy map can contain multiple class statements that can be applied to the same interface with the **service-policy** command ([page 4-372\)](#page-743-0).
- You must create a Class Map [\(page 4-369\)](#page-740-0) before assigning it to a Policy Map.

## **Example**

This example creates a policy called "rd-policy," uses the **class** command to specify the previously defined "rd-class," uses the **set** command to classify the service that incoming packets will receive, and then uses the **police** command to limit the average bandwidth to 100,000 Kbps, the burst rate to 1522 bytes, and configure the response to drop any violating packets.

```
Console(config)#policy-map rd-policy
Console(config-pmap)#class rd-class
Console(config-pmap-c)#set ip dscp 3
Console(config-pmap-c)#police 100000 1522 exceed-action drop
Console(config-pmap-c)#
```
## <span id="page-740-1"></span>**class**

This command defines a traffic classification upon which a policy can act, and enters Policy Map Class configuration mode. Use the **no** form to delete a class map and return to Policy Map configuration mode.

## **Syntax**

[**no**] **class** *class-map-name*

*class-map-name* - Name of the class map. (Range: 1-16 characters)

## **Default Setting**

None

## **Command Mode**

Policy Map Configuration

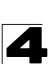

## **Command Usage**

- Use the **policy-map** command to specify a policy map and enter Policy Map configuration mode. Then use the **class** command to enter Policy Map Class configuration mode. And finally, use the **set** and **police** commands to specify the match criteria, where the:
	- **set** command classifies the service that an IP packet will receive.
	- **police** command defines the maximum throughput, burst rate, and the action that results from a policy violation.
- You can configure up to 16 rules per Class Map. You can also include multiple classes in a Policy Map.

## **Example**

This example creates a policy called "rd-policy," uses the **class** command to specify the previously defined "rd-class," uses the **set** command to classify the service that incoming packets will receive, and then uses the **police** command to limit the average bandwidth to 100,000 Kbps, the burst rate to 1522 bytes, and configure the response to drop any violating packets.

```
Console(config)#policy-map rd-policy
Console(config-pmap)#class rd-class
Console(config-pmap-c)#set ip dscp 3
Console(config-pmap-c)#police 100000 1522 exceed-action drop
Console(config-pmap-c)#
```
## <span id="page-741-0"></span>**set**

This command services IP traffic by setting a CoS or DSCP value in a matching packet (as specified by the **match** command on [page 4-367](#page-738-0)). Use the **no** form to remove the traffic classification.

#### **Syntax**

[**no**] **set** {**cos** *new-cos* | **ip dscp** *new-dscp*}

- *new-cos* New Class of Service (CoS) value. (Range: 0-7)
- *new-dscp* New Differentiated Service Code Point (DSCP) value. (Range: 0-63)

#### **Default Setting**

None

### **Command Mode**

Policy Map Class Configuration

## **Example**

This example creates a policy called "rd-policy," uses the **class** command to specify the previously defined "rd-class," uses the **set** command to classify the service that incoming packets will receive, and then uses the **police** command to limit the

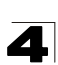

average bandwidth to 100,000 Kbps, the burst rate to 1522 bytes, and configure the response to drop any violating packets.

```
Console(config)#policy-map rd-policy
Console(config-pmap)#class rd-class
Console(config-pmap-c)#set ip dscp 3
Console(config-pmap-c)#police 100000 1522 exceed-action drop
Console(config-pmap-c)#
```
## <span id="page-742-0"></span>**police**

This command defines an policer for classified traffic based on the metered flow rate. Use the **no** form to remove a policer.

#### **Syntax**

#### [**no**] **police** *rate-kbps burst-byte* [**exceed-action** {**drop** | **set**}]

- *rate-kbps* Committed information rate in kilobits per second. (Range: 1-100000 kbps or maximum port speed, whichever is lower)
- *burst-byte* Committed burst size in bytes. (Range: 64-1522 bytes)
- **· drop** Drop packet when specified rate or burst are exceeded.
- **set** Set DSCP service to the specified value. (Range: 0-63)

#### **Default Setting**

Drop out-of-profile packets.

#### **Command Mode**

Policy Map Class Configuration

#### **Command Usage**

- ï You can configure up to 64 policers (i.e., meters or class maps) for each of the following access list types: MAC ACL, IP ACL (including Standard ACL and Extended ACL), IPv6 Standard ACL, and IPv6 Extended ACL.
- Policing is based on a token bucket, where bucket depth (i.e., the maximum burst before the bucket overflows) is specified by the *burst-byte* field, and the average rate at which tokens are removed from the bucket is specified by the *rate-bps* option.

#### **Example**

This example creates a policy called "rd-policy," uses the **class** command to specify the previously defined "rd-class," uses the **set** command to classify the service that incoming packets will receive, and then uses the **police** command to limit the average bandwidth to 100,000 Kbps, the burst rate to 1522 bytes, and configure the response to drop any violating packets.

```
Console(config)#policy-map rd-policy
Console(config-pmap)#class rd-class
Console(config-pmap-c)#set ip dscp 3
Console(config-pmap-c)#police 100000 1522 exceed-action drop
Console(config-pmap-c)#
```
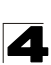

## <span id="page-743-0"></span>**service-policy**

This command applies a policy map defined by the **policy-map** command to the ingress queue of a particular interface. Use the **no** form to remove the policy map from this interface.

## **Syntax**

## [**no**] **service-policy input** *policy-map-name*

- **input** Apply to the input traffic.
- *policy-map-name* Name of the policy map for this interface. (Range: 1-16 characters)

#### **Default Setting**

No policy map is attached to an interface.

#### **Command Mode**

Interface Configuration (Ethernet, Port Channel)

#### **Command Usage**

- Only one policy map can be assigned to an interface.
- First define a class map, then define a policy map, and finally use the **service-policy** command to bind the policy map to the required interface.
- The switch does not allow a policy map to be bound to an interface for egress traffic.

## **Example**

This example applies a service policy to an ingress interface.

```
Console(config)#interface ethernet 1/1 
Console(config-if)#service-policy input rd-policy
Console(config-if)#
```
## <span id="page-743-1"></span>**show class-map**

This command displays the QoS class maps which define matching criteria used for classifying traffic.

## **Syntax**

**show class-map** [*class-map-name*]

*class-map-name* - Name of the class map. (Range: 1-16 characters)

#### **Default Setting**

Displays all class maps.

#### **Command Mode**

Privileged Exec

## **Example**

```
Console#show class-map 
Class Map match-any rd-class#1
 Match ip dscp 3
Class Map match-any rd-class#2
 Match ip precedence 5
Class Map match-any rd-class#3
Match vlan 1
Console#
```
## <span id="page-744-0"></span>**show policy-map**

This command displays the QoS policy maps which define classification criteria for incoming traffic, and may include policers for bandwidth limitations.

#### **Syntax**

**show policy-map** [*policy-map-name* [**class** *class-map-name*]]

- *policy-map-name* Name of the policy map. (Range: 1-16 characters)
- *class-map-name* Name of the class map. (Range: 1-16 characters)

#### **Default Setting**

Displays all policy maps and all classes.

#### **Command Mode**

Privileged Exec

## **Example**

```
Console#show policy-map 
Policy Map rd-policy
 class rd-class 
  set ip dscp 3 
Console#show policy-map rd-policy class rd-class
Policy Map rd-policy
 class rd-class 
  set ip dscp 3 
Console#
```
## <span id="page-744-1"></span>**show policy-map interface**

This command displays the service policy assigned to the specified interface.

#### **Syntax**

#### **show policy-map interface** *interface* **input**

*interface*

- ï **ethernet** *unit*/*port*
	- *unit* Stack unit. (Range: 1)
	- *port* Port number. (Range: 1-52)
- ï **port-channel** *channel-id* (Range: 1-8)

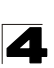

## **Command Mode**

Privileged Exec

## **Example**

```
Console#show policy-map interface ethernet 1/5
Service-policy rd-policy input
Console#
```
# **Multicast Filtering Commands**

This switch uses IGMP (Internet Group Management Protocol) to query for any attached hosts that want to receive a specific multicast service. It identifies the ports containing hosts requesting a service and sends data out to those ports only. It then propagates the service request up to any neighboring multicast switch/router to ensure that it will continue to receive the multicast service.

| <b>Command Groups</b>              | <b>Function</b>                                                                                                    | Page  |
|------------------------------------|----------------------------------------------------------------------------------------------------|-------|
| <b>IGMP Snooping</b>               | Configures multicast groups via IGMP snooping or static<br>assignment, sets the IGMP version, displays current snooping and<br>query settings, and displays the multicast service and group<br>members | 4-374 |
| <b>IGMP Query</b>                  | Configures IGMP query parameters for multicast filtering at Layer 2                                                                                                    | 4-379 |
| <b>Static Multicast Routing</b>    | Configures static multicast router ports which forwards all inbound<br>multicast traffic to the attached VLANs                                                                                         | 4-383 |
| IGMP Filtering and Throttling      | Configures IGMP filtering and throttling                                                                                                    | 4-385 |
| <b>Multicast VLAN Registration</b> | Configures a single network-wide multicast VLAN shared by hosts<br>residing in other standard or private VLAN groups, preserving<br>security and data isolation for normal traffic                     | 4-391 |

**Table 4-90 Multicast Filtering Commands**

## <span id="page-745-0"></span>**IGMP Snooping Commands**

This section describes commands used to configure IGMP snooping on the switch.

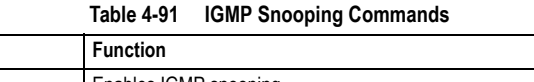

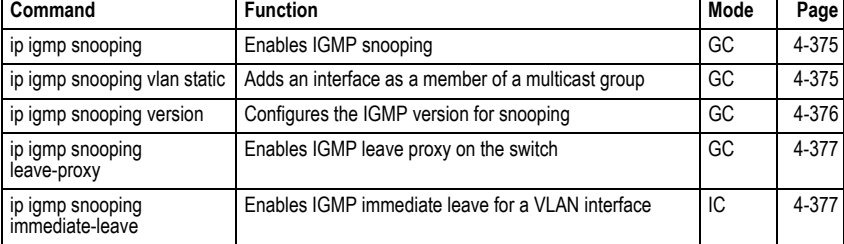

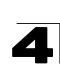

| <b>Command</b>                      | <b>Function</b>                                 | Mode      | Page  |
|-------------------------------------|-------------------------------------------------|-----------|-------|
| show ip igmp snooping               | Shows the IGMP snooping and guery configuration | <b>PE</b> | 4-377 |
| show mac-address-table<br>multicast | Shows the IGMP snooping MAC multicast list      | <b>PE</b> | 4-379 |

**Table 4-91 IGMP Snooping Commands** (Continued)

## <span id="page-746-0"></span>**ip igmp snooping**

This command enables IGMP snooping on this switch. Use the **no** form to disable it.

### **Syntax**

[**no**] **ip igmp snooping**

## **Default Setting**

Enabled

## **Command Mode**

Global Configuration

## **Example**

The following example enables IGMP snooping.

```
Console(config)#ip igmp snooping
Console(config)#
```
## <span id="page-746-1"></span>**ip igmp snooping vlan static**

This command adds a port to a multicast group. Use the **no** form to remove the port.

#### **Syntax**

#### [**no**] **ip igmp snooping vlan** *vlan-id* **static** *ip-address interface*

- ï *vlan-id* VLAN ID (Range: 1-4094)
- *ip-address* IP address for multicast group
- *interface* 
	- ï **ethernet** *unit*/*port*
		- *unit* Stack unit. (Range: 1)
		- *port* Port number. (Range: 1-52)
	- ï **port-channel** *channel-id* (Range: 1-8)

## **Default Setting**

None

#### **Command Mode**

Global Configuration

## **Command Usage**

• Static multicast entries are never aged out.

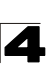

• When a multicast entry is assigned to an interface in a specific VLAN, the corresponding traffic can only be forwarded to ports within that VLAN.

## **Example**

The following shows how to statically configure a multicast group on a port:

```
Console(config)#ip igmp snooping vlan 1 static 224.0.0.12 ethernet 1/5
Console(config)#
```
#### <span id="page-747-0"></span>**ip igmp snooping version**

This command configures the IGMP snooping version. Use the **no** form to restore the default.

#### **Syntax**

**ip igmp snooping version** {**1** | **2** | **3**} **no ip igmp snooping version**

- 1 IGMP Version 1
- ï **2** IGMP Version 2
- **3** IGMP Version 3

#### **Default Setting**

IGMP Version 2

#### **Command Mode**

Global Configuration

#### **Command Usage**

- This command configures the IGMP report/query version used by IGMP snooping. Versions 1 - 3 are all supported, and versions 2 and 3 are backward compatible, so the switch can operate with other devices, regardless of the snooping version employed.
- Some commands are only enabled for IGMPv2 and/or v3, including ip igmp **snooping querier, ip igmp snooping query-max-response-time**, **ip igmp snooping query-interval**, and **ip igmp snooping immediate leave**.

#### **Example**

The following configures the switch to use IGMP Version 1:

```
Console(config)#ip igmp snooping version 1
Console(config)#
```
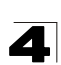

## <span id="page-748-0"></span>**ip igmp snooping leave-proxy**

This command enables IGMP leave proxy on the switch. Use the **no** form to disable the feature.

## **Syntax**

## [**no**] **ip igmp snooping leave-proxy**

## **Default Setting**

Disabled

## **Command Mode**

Global Configuration

## **Command Usage**

- This function is only effective if IGMP snooping is enabled.
- The IGMP snooping leave-proxy feature suppresses all unnecessary IGMP leave messages so that the non-querier switch forwards an IGMP leave packet only when the last dynamic member port leaves a multicast group.
- The leave-proxy feature does not function when a switch is set as the querier.
- When the switch a non-queier, the receiving port is not the last dynamic member port in the group, the receiving port is not a router port, and no IGMPv1 member port exists in the group, the switch will generate and send a GS-query to the member port which received the leave message, and then start the last member query timer for that port.
- When the conditions in the preceding item all apply, except that the receiving port is a router port, then the switch will not send a GS-query, but will immediately start the last member query timer for that port.

## **Example**

```
Console(config)#ip igmp snooping leave-proxy
Console(config)#
```
## <span id="page-748-1"></span>**ip igmp snooping immediate-leave**

This command immediately deletes a member port of a multicast service if a leave packet is received at that port and immediate-leave is enabled for the parent VLAN. Use the **no** form to restore the default.

## **Syntax**

[**no**] **ip igmp snooping immediate-leave**

## **Default Setting**

Disabled

## **Command Mode**

Interface Configuration (VLAN)

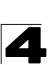

## **Command Usage**

- If immediate-leave is *not* used, a multicast router (or querier) will send a group-specific query message when an IGMPv2/v3 group leave message is received. The router/querier stops forwarding traffic for that group only if no host replies to the query within the specified timeout period. Note that the timeout period is determined by **ip igmp snooping query-max-response-time** (see [4-381](#page-752-0)).
- If immediate-leave is enabled, the switch assumes that only one host is connected to the interface. Therefore, immediate leave should only be enabled on an interface if it is connected to only one IGMP-enabled device, either a service host or a neighbor running IGMP snooping.
- This command is only effective if IGMP snooping is enabled, and IGMPv2 or IGMPv3 snooping is used.

### **Example**

The following shows how to enable immediate leave.

```
Console(config)#interface vlan 1
Console(config-if)#ip igmp snooping immediate-leave
Console(config-if)#
```
### **show ip igmp snooping**

This command shows the IGMP snooping and query configuration.

#### **Default Setting**

None

#### **Command Mode**

Privileged Exec

#### **Command Usage**

See ["Configuring IGMP Snooping and Query Parameters" on page 3-282](#page-335-0) for a description of the displayed items.

#### **Example**

The following shows the current IGMP snooping configuration:

```
Console#show ip igmp snooping
Service status: Enabled<br>Querier status: Enabled
 Querier status: Enabled
 Leave proxy status: Disabled
 Query count: 10
 Query interval: 100 sec
 Query max response time: 20 sec
 Router port expire time: 300 sec
 Immediate Leave Processing: Disabled on all VLAN
 IGMP snooping version: Version 2
Console#
```
## <span id="page-750-1"></span>**show mac-address-table multicast**

This command shows known multicast addresses.

## **Syntax**

## **show mac-address-table multicast** [**vlan** *vlan-id*] [**user** | **igmp-snooping**]

- *vlan-id* VLAN ID (1 to 4092)
- **user** Display only the user-configured multicast entries.
- **· igmp-snooping** Display only entries learned through IGMP snooping.

## **Default Setting**

None

## **Command Mode**

Privileged Exec

## **Command Usage**

Member types displayed include IGMP or USER, depending on selected options.

## **Example**

The following shows the multicast entries learned through IGMP snooping for VLAN 1:

```
Console#show mac-address-table multicast vlan 1 igmp-snooping
 VLAN M'cast IP addr. Member ports Type
  ---- --------------- ------------ -------
    1 224.1.2.3 Eth1/11 IGMP
Console#
```
# <span id="page-750-0"></span>**IGMP Query Commands** (Layer 2)

This section describes commands used to configure Layer 2 IGMP query on the switch.

| Command                                     | <b>Function</b>                                            | Mode | Page  |
|---------------------------------------------|------------------------------------------------------------|------|-------|
| ip igmp snooping querier                    | Allows this device to act as the querier for IGMP snooping | GC   | 4-380 |
| ip igmp snooping<br>query-count             | Configures the query count                                 | GC   | 4-380 |
| ip igmp snooping<br>query-interval          | Configures the query interval                              | GC   | 4-381 |
| ip igmp snooping<br>query-max-response-time | Configures the report delay                                | GC   | 4-381 |
| ip igmp snooping<br>router-port-expire-time | Configures the query timeout                               | GC   | 4-382 |

**Table 4-92 IGMP Query Commands (Layer 2)**

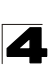

## <span id="page-751-0"></span>**ip igmp snooping querier**

This command enables the switch as an IGMP querier. Use the **no** form to disable it.

## **Syntax**

[**no**] **ip igmp snooping querier**

## **Default Setting**

Enabled

## **Command Mode**

Global Configuration

## **Command Usage**

- IGMP snooping querier is not supported for IGMPv3 snooping (see ip igmp **snooping version**, page [4-376\)](#page-747-0).
- If enabled, the switch will serve as querier if elected. The querier is responsible for asking hosts if they want to receive multicast traffic.

### **Example**

```
Console(config)#ip igmp snooping querier
Console(config)#
```
## <span id="page-751-1"></span>**ip igmp snooping query-count**

This command configures the query count. Use the **no** form to restore the default.

## **Syntax**

## **ip igmp snooping query-count** *count* **no ip igmp snooping query-count**

*count* - The maximum number of queries issued for which there has been no response before the switch takes action to drop a client from the multicast group. (Range: 2-10)

## **Default Setting**

2 times

## **Command Mode**

Global Configuration

#### **Command Usage**

The query count defines how long the querier waits for a response from a multicast client before taking action. If a querier has sent a number of queries defined by this command, but a client has not responded, a countdown timer is started using the time defined by **ip igmp snooping query-maxresponse-time**. If the countdown finishes, and the client still has not responded, then that client is considered to have left the multicast group.

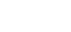

## **Example**

The following shows how to configure the query count to 10:

```
Console(config)#ip igmp snooping query-count 10
Console(config)#
```
## **Related Commands**

[ip igmp snooping query-max-response-time \(4-381\)](#page-752-0)

## <span id="page-752-1"></span>**ip igmp snooping query-interval**

This command configures the query interval. Use the **no** form to restore the default.

## **Syntax**

#### **ip igmp snooping query-interval** *seconds* **no ip igmp snooping query-interval**

*seconds* - The frequency at which the switch sends IGMP host-query messages. (Range: 60-125)

## **Default Setting**

125 seconds

## **Command Mode**

Global Configuration

## **Example**

The following shows how to configure the query interval to 100 seconds:

```
Console(config)#ip igmp snooping query-interval 100
Console(config)#
```
## <span id="page-752-0"></span>**ip igmp snooping query-max-response-time**

This command configures the query report delay. Use the **no** form to restore the default.

## **Syntax**

## **ip igmp snooping query-max-response-time** *seconds* **no ip igmp snooping query-max-response-time**

*seconds* - The report delay advertised in IGMP queries. (Range: 5-25)

## **Default Setting**

10 seconds

## **Command Mode**

Global Configuration

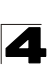

## **Command Usage**

- The switch must be using IGMPv2/v3 snooping for this command to take effect.
- This command defines the time after a query, during which a response is expected from a multicast client. If a querier has sent a number of queries defined by the **ip igmp snooping query-count**, but a client has not responded, a countdown timer is started using an initial value set by this command. If the countdown finishes, and the client still has not responded, then that client is considered to have left the multicast group.

## **Example**

The following shows how to configure the maximum response time to 20 seconds:

```
Console(config)#ip igmp snooping query-max-response-time 20
Console(config)#
```
## **Related Commands**

[ip igmp snooping version \(4-376\)](#page-747-0)

## <span id="page-753-0"></span>**ip igmp snooping router-port-expire-time**

This command configures the query timeout. Use the **no** form to restore the default.

### **Syntax**

## **ip igmp snooping router-port-expire-time** *seconds* **no ip igmp snooping router-port-expire-time**

*seconds* - The time the switch waits after the previous querier stops before it considers the router port (i.e., the interface which had been receiving query packets) to have expired. (Range: 300-500)

## **Default Setting**

300 seconds

#### **Command Mode**

Global Configuration

#### **Command Usage**

The switch must use IGMPv2/v3 snooping for this command to take effect.

#### **Example**

The following shows how to configure the default timeout to 300 seconds:

```
Console(config)#ip igmp snooping router-port-expire-time 300
Console(config)#
```
## **Related Commands**

[ip igmp snooping version \(4-376\)](#page-747-0)

## <span id="page-754-0"></span>**Static Multicast Routing Commands**

This section describes commands used to configure static multicast routing on the switch.

| <b>Command</b>                                               | <b>Function</b> | Mode | Page  |
|--------------------------------------------------------------|-----------------|------|-------|
| ip igmp snooping vlan mrouter   Adds a multicast router port |                 | GC   | 4-383 |
| show ip igmp snooping mrouter Shows multicast router ports   |                 | PE   | 4-384 |

**Table 4-93 Static Multicast Routing Commands**

## <span id="page-754-1"></span>**ip igmp snooping vlan mrouter**

This command statically configures a multicast router port. Use the **no** form to remove the configuration.

## **Syntax**

## [**no**] **ip igmp snooping vlan** *vlan-id* **mrouter** *interface*

- ï *vlan-id* VLAN ID (Range: 1-4094)
- *interface* 
	- ï **ethernet** *unit*/*port*
		- *unit* Stack unit. (Range: 1)
		- *port* Port number. (Range: 1-52)
	- **port-channel** *channel-id* (Range: 1-8)

## **Default Setting**

No static multicast router ports are configured.

## **Command Mode**

Global Configuration

## **Command Usage**

Depending on your network connections, IGMP snooping may not always be able to locate the IGMP querier. Therefore, if the IGMP querier is a known multicast router/switch connected over the network to an interface (port or trunk) on your router, you can manually configure that interface to join all the current multicast groups.

## **Example**

The following shows how to configure port 11 as a multicast router port within VLAN 1:

```
Console(config)#ip igmp snooping vlan 1 mrouter ethernet 1/11
Console(config)#
```
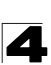

## <span id="page-755-0"></span>**show ip igmp snooping mrouter**

This command displays information on statically configured and dynamically learned multicast router ports.

#### **Syntax**

#### **show ip igmp snooping mrouter** [**vlan** *vlan-id*]

*vlan-id* - VLAN ID (Range: 1-4094)

#### **Default Setting**

Displays multicast router ports for all configured VLANs.

#### **Command Mode**

Privileged Exec

#### **Command Usage**

Multicast router port types displayed include Static.

#### **Example**

The following shows that port 11 in VLAN 1 is attached to a multicast router:

```
Console#show ip igmp snooping mrouter vlan 1
 VLAN M'cast Router Ports Type
  ---- ------------------- -------
   1 Eth 1/11 Static<br>2 Eth 1/12 Static
                 Eth 1/12 Static
Console#
```
4

# **IGMP Filtering and Throttling Commands**

In certain switch applications, the administrator may want to control the multicast services that are available to end users. For example, an IP/TV service based on a specific subscription plan. The IGMP filtering feature fulfills this requirement by restricting access to specified multicast services on a switch port, and IGMP throttling limits the number of simultaneous multicast groups a port can join.

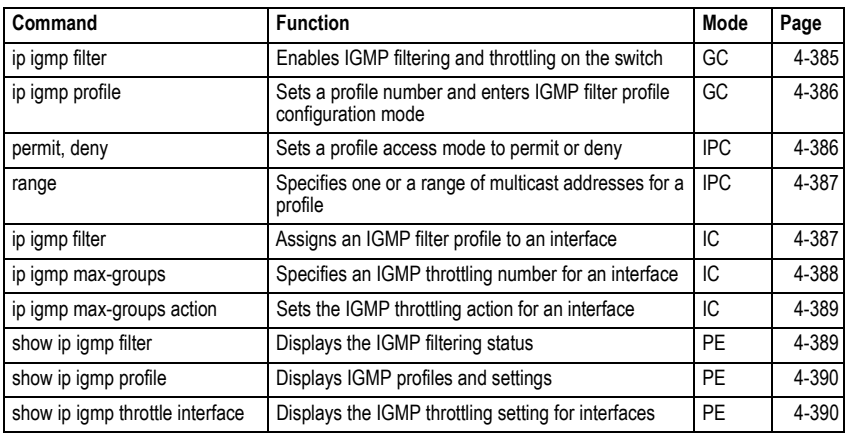

#### **Table 4-94 IGMP Filtering and Throttling Commands**

# <span id="page-756-0"></span>**ip igmp filter** (Global Configuration)

This command globally enables IGMP filtering and throttling on the switch. Use the **no** form to disable the feature.

# **Syntax**

[**no**] **ip igmp filter**

# **Default Setting**

Disabled

# **Command Mode**

Global Configuration

# **Command Usage**

- IGMP filtering enables you to assign a profile to a switch port that specifies multicast groups that are permitted or denied on the port. An IGMP filter profile can contain one or more, or a range of multicast addresses; but only one profile can be assigned to a port. When enabled, IGMP join reports received on the port are checked against the filter profile. If a requested multicast group is permitted, the IGMP join report is forwarded as normal. If a requested multicast group is denied, the IGMP join report is dropped.
- IGMP filtering and throttling only applies to dynamically learned multicast groups, it does not apply to statically configured groups.

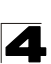

• The IGMP filtering feature operates in the same manner when MVR is used to forward multicast traffic.

#### **Example**

```
Console(config)#ip igmp filter
Console(config)#
```
## <span id="page-757-0"></span>**ip igmp profile**

This command creates an IGMP filter profile number and enters IGMP profile configuration mode. Use the **no** form to delete a profile number.

## **Syntax**

#### [**no**] **ip igmp profile** *profile-number*

*profile-number* - An IGMP filter profile number. (Range: 1-4294967295)

#### **Default Setting**

Disabled

#### **Command Mode**

Global Configuration

#### **Command Usage**

A profile defines the multicast groups that a subscriber is permitted or denied to join. The same profile can be applied to many interfaces, but only one profile can be assigned to one interface. Each profile has only one access mode; either permit or deny.

#### **Example**

```
Console(config)#ip igmp profile 19
Console(config-igmp-profile)#
```
#### <span id="page-757-1"></span>**permit, deny**

This command sets the access mode for an IGMP filter profile. Use the **no** form to delete a profile number.

#### **Syntax**

{**permit** | **deny**}

#### **Default Setting**

Deny

#### **Command Mode**

IGMP Profile Configuration

#### **Command Usage**

- Each profile has only one access mode; either permit or deny.
- When the access mode is set to permit, IGMP join reports are processed when a multicast group falls within the controlled range. When the access

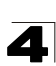

mode is set to deny, IGMP join reports are only processed when a multicast group is not in the controlled range.

#### **Example**

```
Console(config)#ip igmp profile 19
Console(config-igmp-profile)#permit
Console(config-igmp-profile)#
```
#### <span id="page-758-0"></span>**range**

This command specifies multicast group addresses for a profile. Use the **no** form to delete addresses from a profile.

#### **Syntax**

[**no**] **range** *low***-***ip-address* [*high*-*ip-address*]

- ï *low-ip-address* A valid IP address of a multicast group or start of a group range.
- *high-ip-address* A valid IP address for the end of a multicast group range.

## **Default Setting**

None

#### **Command Mode**

IGMP Profile Configuration

#### **Command Usage**

Enter this command multiple times to specify more than one multicast address or address range for a profile.

## **Example**

```
Console(config)#ip igmp profile 19
Console(config-igmp-profile)#range 239.1.1.1
Console(config-igmp-profile)#range 239.2.3.1 239.2.3.100
Console(config-igmp-profile)#
```
<span id="page-758-1"></span>**ip igmp filter** (Interface Configuration)

This command assigns an IGMP filtering profile to an interface on the switch. Use the **no** form to remove a profile from an interface.

## **Syntax**

[**no**] **ip igmp filter** *profile-number*

*profile-number* - An IGMP filter profile number. (Range: 1-4294967295)

#### **Default Setting**

None

#### **Command Mode**

Interface Configuration

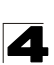

## **Command Usage**

- The IGMP filtering profile must first be created with the **ip igmp profile** command before being able to assign it to an interface.
- Only one profile can be assigned to an interface.
- A profile can also be assigned to a trunk interface. When ports are configured as trunk members, the trunk uses the filtering profile assigned to the first port member in the trunk.

## **Example**

```
Console(config)#interface ethernet 1/1
Console(config-if)#ip igmp filter 19
Console(config-if)#
```
#### <span id="page-759-0"></span>**ip igmp max-groups**

This command sets the IGMP throttling number for an interface on the switch. Use the **no** form to restore the default setting.

#### **Syntax**

# **ip igmp max-groups** *number* **no ip igmp max-groups**

*number* - The maximum number of multicast groups an interface can join at the same time. (Range: 0-64)

#### **Default Setting**

64

#### **Command Mode**

Interface Configuration

#### **Command Usage**

- IGMP throttling sets a maximum number of multicast groups that a port can join at the same time. When the maximum number of groups is reached on a port, the switch can take one of two actions; either "deny" or "replace." If the action is set to deny, any new IGMP join reports will be dropped. If the action is set to replace, the switch randomly removes an existing group and replaces it with the new multicast group.
- IGMP throttling can also be set on a trunk interface. When ports are configured as trunk members, the trunk uses the throttling settings of the first port member in the trunk.

## **Example**

```
Console(config)#interface ethernet 1/1
Console(config-if)#ip igmp max-groups 10
Console(config-if)#
```
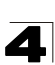

## <span id="page-760-0"></span>**ip igmp max-groups action**

This command sets the IGMP throttling action for an interface on the switch.

#### **Syntax**

## **ip igmp max-groups action** {**replace** | **deny**}

- **replace** The new multicast group replaces an existing group.
- **deny** The new multicast group join report is dropped.

## **Default Setting**

Deny

#### **Command Mode**

Interface Configuration

#### **Command Usage**

When the maximum number of groups is reached on a port, the switch can take one of two actions; either "deny" or "replace." If the action is set to deny, any new IGMP join reports will be dropped. If the action is set to replace, the switch randomly removes an existing group and replaces it with the new multicast group.

## **Example**

```
Console(config)#interface ethernet 1/1
Console(config-if)#ip igmp max-groups action replace
Console(config-if)#
```
## <span id="page-760-1"></span>**show ip igmp filter**

This command displays the global and interface settings for IGMP filtering.

## **Syntax**

## **show ip igmp filter** [**interface** *interface*]

*interface*

- ï **ethernet** *unit*/*port*
	- *unit* Stack unit. (Range: 1)
	- *port* Port number. (Range: 1-52)
- ï **port-channel** *channel-id* (Range: 1-8)

## **Default Setting**

None

## **Command Mode**

Privileged Exec

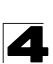

## **Example**

```
Console#show ip igmp filter
IGMP filter enabled
Console#show ip igmp filter interface ethernet 1/1
Ethernet 1/1 information
---------------------------------
 IGMP Profile 19
  Deny
  range 239.1.1.1 239.1.1.1
  range 239.2.3.1 239.2.3.100
Console#
```
#### <span id="page-761-0"></span>**show ip igmp profile**

This command displays IGMP filtering profiles created on the switch.

#### **Syntax**

**show ip igmp profile** [*profile-number*]

*profile-number* - An existing IGMP filter profile number. (Range: 1-4294967295)

## **Default Setting**

None

#### **Command Mode**

Privileged Exec

#### **Example**

```
Console#show ip igmp profile
IGMP Profile 19
IGMP Profile 50
Console#show ip igmp profile 19
IGMP Profile 19
  Deny
  range 239.1.1.1 239.1.1.1
  range 239.2.3.1 239.2.3.100
Console#
```
## <span id="page-761-1"></span>**show ip igmp throttle interface**

This command displays the interface settings for IGMP throttling.

#### **Syntax**

#### **show ip igmp throttle interface** [*interface*]

*interface*

- ï **ethernet** *unit*/*port*
	- *unit* Stack unit. (Range: 1)
	- *port* Port number. (Range: 1-52)
- ï **port-channel** *channel-id* (Range: 1-8)

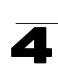

#### **Default Setting**

None

## **Command Mode**

Privileged Exec

## **Command Usage**

Using this command without specifying an interface displays all interfaces.

## **Example**

```
Console#show ip igmp throttle interface ethernet 1/1
Eth 1/1 Information
  Status : TRUE
  Action : Deny
  Max Multicast Groups : 32
  Current Multicast Groups : 0
Console#
```
# **Multicast VLAN Registration Commands**

This section describes commands used to configure Multicast VLAN Registration (MVR). A single network-wide VLAN can be used to transmit multicast traffic (such as television channels) across a service provider's network. Any multicast traffic entering an MVR VLAN is sent to all subscribers. This can significantly reduce to processing overhead required to dynamically monitor and establish the distribution tree for a normal multicast VLAN. Also note that MVR maintains the user isolation and data security provided by VLAN segregation by passing only multicast traffic into other VLANs to which the subscribers belong.

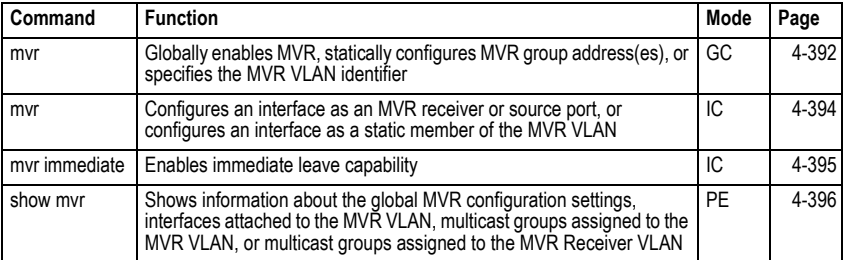

## **Table 4-95 Multicast VLAN Registration Commands**

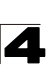

## <span id="page-763-0"></span>**mvr** (Global Configuration)

This command enables Multicast VLAN Registration (MVR) globally on the switch, statically configures MVR multicast group IP address(es) using the **group** keyword, specifies the MVR VLAN identifier using the **vlan** keyword, or permits the use of tagged multicast traffic using the **receiver-group** and **receiver-vlan** attributes. Use the **no** form of this command without any keywords to globally disable MVR, the **no** form with the **group** keyword to remove a specific address or range of addresses. the **no** form with the **vlan** keyword restore the default MVR VLAN, the **no** form with the **receiver-group** keyword to remove a specific address, or the **no** form with the **receiver-vlan** keyword to disable this feature.

## **Syntax**

# [**no**] **mvr** [**group** *ip-address* [*count*] | **vlan** *vlan-id* | **receiver-group** *ip-address* | **receiver-vlan** *vlan-id*]

- **· group** Defines a multicast service sent to all attached subscribers.
- *ip-address* IP address for an MVR multicast group. (Range: 224.0.1.0 - 239.255.255.255)
- ï *count* The number of contiguous MVR group addresses. (Range: 1-255)
- **vlan** Specifies the VLAN through which MVR multicast data is received. This is also the VLAN to which all source ports must be assigned.
- ï *vlan-id* MVR VLAN ID (Range: 1-4094)
- **receiver-group** Specifies groups to be managed through the receiver VI AN.
- **receiver-vlan** Allows multicast traffic to be forwarded from the specified receiver VLAN without revealing the identity of the MVR VLAN in tagged frames.

## **Default Setting**

- MVR is disabled.
- No MVR group address is defined.
- The default number of contiguous addresses is 0.
- MVR VI AN ID is 1.

# **Command Mode**

Global Configuration

## **Command Usage**

- Use the **mvr group** command to statically configure all multicast group addresses that will join the MVR VLAN. Any multicast data associated an MVR group is sent from all source ports, and to all receiver ports that have registered to receive data from that multicast group.
- $\cdot$  The IP address range from 224.0.0.0 to 239.255.255.255 is used for multicast streams. MVR group addresses cannot fall within the reserved IP multicast address range of 224.0.0.x.
- MVR source ports can be configured as members of the MVR VLAN using the **[switchport allowed vlan](#page-675-0)** command [\(page 4-304](#page-675-0)) and **[switchport native](#page-674-0)**

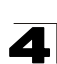

**[vlan](#page-674-0)** command ([page 4-303\)](#page-674-0), but MVR receiver ports should not be statically configured as members of this VLAN.

- IGMP snooping must be enabled to a allow a subscriber to dynamically join or leave an MVR group (see **[ip igmp snooping](#page-746-0)** on [page 4-375](#page-746-0)). Note that only IGMP version 2 or 3 hosts can issue multicast join or leave messages.
- IGMP snooping and MVR share a maximum number of 255 groups. Any multicast streams received in excess of this limitation will be flooded to all ports in the associated VLAN.
- Multicast traffic forwarded to subscribers is normally stripped of frame tags to prevent the hosts from discovering the identity of the MVR VLAN. To allow multicast traffic with tagged frames to be sent to subscribers without revealing the identity of the MVR VLAN, both the **receiver-group** and **receiver-vlan** attributes must be specifically defined. If a port is manually assigned to the receiver VLAN as a tagged member, multicast traffic forwarded to the subscriber will also carry tags.

Note that the **receiver-group** and **group** attributes cannot be configured with the same addresses. Nor can the **receiver-vlan** and **vlan** attributes be configured with the same VLAN.

# **Example**

The following example enables MVR globally, and configures a range of MVR group addresses:

```
Console(config)#mvr
Console(config)#mvr group 228.1.23.1 10
Console(config)#
```
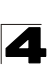

## <span id="page-765-0"></span>**mvr** (Interface Configuration)

This command configures an interface as an MVR receiver or source port using the **type** keyword, configures an interface as a static member of the MVR VLAN using the **group** keyword, or as a static member of the MVR Receiver VLAN using the **static-receiver-group** keyword. Use the **no** form to restore the default settings, or to remove a static address.

## **Syntax**

[**no**] **mvr** {**type** {**receiver** | **source**} | **group** *ip-address* | **static-receiver-group** *ip-address*}

- **receiver** Configures the interface as a subscriber port that can receive multicast data.
- **Source** Configure the interface as an uplink port that can send and receive multicast data for the configured multicast groups.
- **· group** Defines a multicast service sent to the selected port.
- *ip-address* Statically configures an interface to receive multicast traffic from the IP address specified for an MVR multicast group. (Range: 224.0.1.0 - 239.255.255.255)
- **· static-receiver-group** Statically assigns a multicast receiver group to the selected interface. Note that the specified multicast service must already be configured as a receiver group which will managed through the MVR receiver VLAN (see **mvr** global configuration command on [page 4-392\)](#page-763-0).

## **Default Setting**

- The port type is not defined.
- No receiver port is a member of any configured multicast group.

## **Command Mode**

Interface Configuration (Ethernet, Port Channel)

## **Command Usage**

- A port which is not configured as an MVR receiver or source port can use IGMP snooping to join or leave multicast groups using the standard rules for multicast filtering.
- Receiver ports can belong to different VLANs, but should not be configured as a member of the MVR VLAN. IGMP snooping can be used to allow a receiver port to dynamically join or leave multicast groups within the MVR VLAN. Multicast groups can also be statically assigned to a receiver port using the **group** keyword. However, if a receiver port is statically configured as a member of an MVR VLAN, its status will be inactive. Also, note that VLAN membership for MVR receiver ports cannot be set to trunk mode (see the **[switchport mode](#page-672-0)** command on [page 4-301](#page-672-0)).
- One or more interfaces may be configured as MVR source ports. A source port is able to both receive and send data for multicast groups which it has joined through IGMP snooping or which have been statically assigned using the **group** keyword.
- $\cdot$  The IP address range from 224.0.0.0 to 239.255.255.255 is used for multicast streams. MVR group addresses cannot fall within the reserved IP multicast address range of 224.0.0.x.
- IGMP snooping must be enabled to allow a subscriber to dynamically join or leave an MVR group (see **[ip igmp snooping](#page-746-0)** on [page 4-375](#page-746-0)). Note that only IGMP version 2 or 3 hosts can issue multicast join or leave messages.

## **Example**

The following configures one source port and several receiver ports on the switch, statically assigns a multicast group to a receiver port using the MVR VLAN, and then statically assigns an MVR receiver group to the MVR receiver VLAN:

```
Console(config)#interface ethernet 1/5
Console(config-if)#mvr type source
Console(config-if)#exit
Console(config)#interface ethernet 1/6
Console(config-if)#mvr type receiver
Console(config-if)#exit
Console(config)#interface ethernet 1/7
Console(config-if)#mvr type receiver
Console(config-if)#mvr group 225.0.0.5
Console(config-if)#exit
Console(config)#interface ethernet 1/8
Console(config-if)#mvr type receiver 
Console(config-if)#mvr static-receiver-group 225.0.0.6
Console(config-if)#
```
## <span id="page-766-0"></span>**mvr immediate**

This command causes the switch to immediately remove an interface from a multicast stream as soon as it receives a leave message for that group. Use the **no** form to restore the default settings.

## **Syntax**

[**no**] **mvr immediate**

## **Default Setting**

Disabled.

## **Command Mode**

Interface Configuration (Ethernet, Port Channel)

## **Command Usage**

- This option only applies to an interface configured as an MVR receiver (see the **mvr** interface command on [page 4-394\)](#page-765-0).
- Immediate leave applies only to receiver ports. When enabled, the receiver port is immediately removed from the multicast group identified in the leave message. When immediate leave is disabled, the switch follows the standard rules by sending a group-specific query to the receiver port and waiting for a response to determine if there are any remaining subscribers for that multicast group before removing the port from the group list.

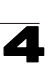

- Using immediate leave can speed up leave latency, but should only be enabled on a port attached to one multicast subscriber to avoid disrupting services to other group members attached to the same interface.
- Immediate leave does not apply to multicast groups which have been statically assigned to a port.
- The immediate leave command applies to all MVR domains.

# **Example**

The following enables immediate leave on a receiver port.

```
Console(config)#interface ethernet 1/5
Console(config-if)#mvr immediate
Console(config-if)#
```
## <span id="page-767-0"></span>**show mvr**

This command shows information about the global MVR configuration settings when entered without any keywords, the interfaces attached to the MVR VLAN using the **interface** keyword, the multicast groups assigned to the MVR VLAN using the **members** keyword, or the interfaces assigned to MVR receiver groups using the **receiver-group members** keyword.

## **Syntax**

```
show mvr [interface [interface] | members [ip-address] | 
  receiver-group members]
```
- *interface* 
	- ï **ethernet** *unit*/*port*
		- *unit* Stack unit. (Range: 1)
		- *port* Port number. (Range: 1-52)
	- ï **port-channel** *channel-id* (Range: 1-8)
- *ip-address* IP address for an MVR multicast group. (Range: 224.0.1.0 - 239.255.255.255)
- **receiver-group members** Displays interfaces assigned to the MVR receiver groups, and the current MVR status for each group.

# **Default Setting**

Displays global configuration settings for MVR when no keywords are used.

# **Command Mode**

Privileged Exec

## **Command Usage**

Enter this command without any keywords to display the global settings for MVR. Use the **interface** keyword to display information about interfaces attached to the MVR VLAN, the **members** keyword to display information about multicast groups assigned to the MVR VLAN, or the **receiver-group members** keyword to display information about multicast groups assigned to the MVR Receiver VI AN

4

# **Example**

The following shows the global MVR settings:

Console#show mvr MVR Status:enable MVR running status:TRUE MVR multicast vlan:1 MVR Max Multicast Groups:255 MVR Current multicast groups:10 MVR Receiver VLAN:3 MVR Supported Receiver Multicast Groups:5 MVR Used Receiver Multicast Groups:1 Console#

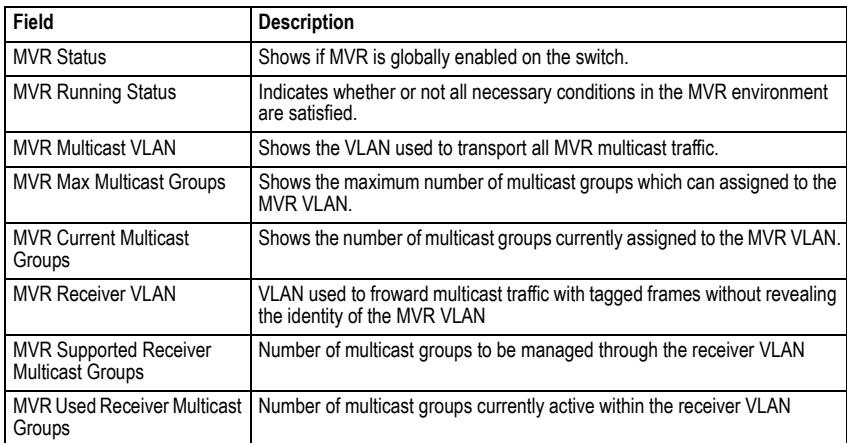

#### **Table 4-96 show mvr** - display description

## The following displays information about the interfaces attached to the MVR VLAN:

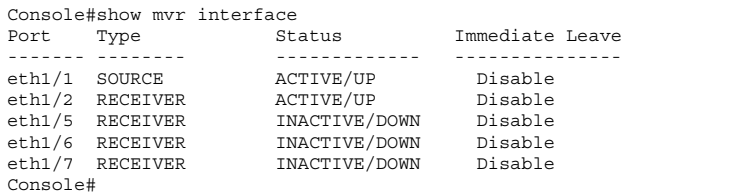

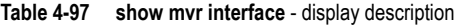

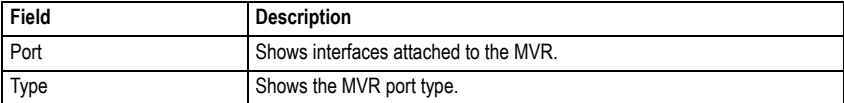

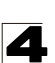

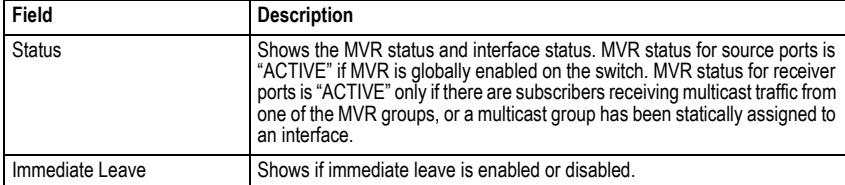

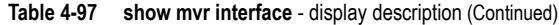

The following shows information about the interfaces associated with multicast groups assigned to the MVR VLAN:

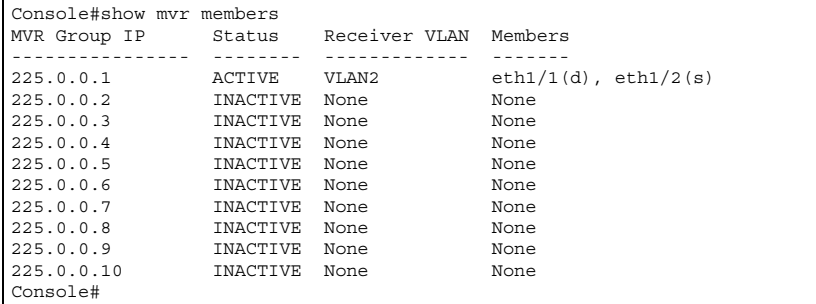

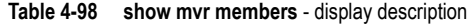

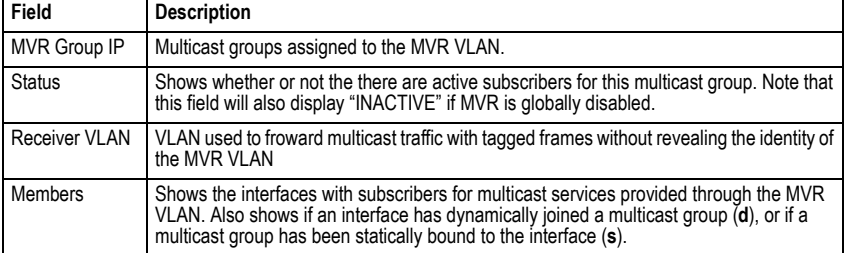

The following shows the interfaces which have joined MVR receiver groups, and the status of MVR traffic for each group:

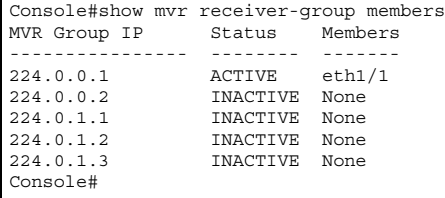

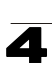

| Field         | <b>Description</b>                                                                                                    |
|---------------|----------------------------------------------------------------------------------------------------|
| MVR Group IP  | Multicast groups assigned to the MVR Receiver VLAN.                                                                                                    |
| <b>Status</b> | Shows whether or not the there are active subscribers for this multicast group. Note that<br>this field will also display "ACTIVE" if an interface has been statically assigned to a group.                                                                 |
| Members       | Shows the interfaces with subscribers for multicast services provided through the MVR<br>Receiver VLAN. Also shows if an interface has dynamically joined a multicast group (d),<br>or if a multicast group has been statically bound to the interface (s). |

**Table 4-99 show mvr receiver members** - display description

# **Domain Name Service Commands**

These commands are used to configure Domain Naming System (DNS) services. Entries can be manually configured in the DNS domain name to IP address mapping table, default domain names configured, or one or more name servers specified to use for domain name to address translation.

Note that domain name services will not be enabled until at least one name server is specified with the **[ip name-server](#page-773-0)** command and domain lookup is enabled with the **[ip domain-lookup](#page-774-0)** command.

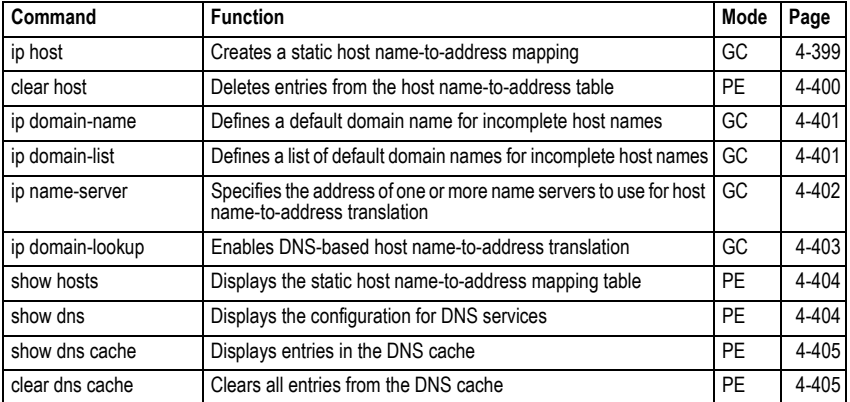

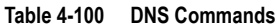

# <span id="page-770-0"></span>**ip host**

This command creates a static entry in the DNS table that maps a host name to an IP address. Use the **no** form to remove an entry.

# **Syntax**

[**no**] **ip host** *name address1* [*address2* … *address8*]

- *ï name* Name of the host. (Range: 1-64 characters)
- *address1* Corresponding IP address.
- *address2* ... *address8* Additional corresponding IP addresses.

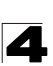

## **Default Setting**

No static entries

## **Command Mode**

Global Configuration

#### **Command Usage**

Servers or other network devices may support one or more connections via multiple IP addresses. If more than one IP address is associated with a host name using this command, a DNS client can try each address in succession, until it establishes a connection with the target device.

## **Example**

This example maps two address to a host name.

```
Console(config)#ip host rd5 192.168.1.55 10.1.0.55
Console(config)#end
Console#show hosts
Hostname
 rd5
Inet address
 10.1.0.55 192.168.1.55
Alias
Console#
```
#### <span id="page-771-0"></span>**clear host**

This command deletes entries from the DNS table.

## **Syntax**

**clear host** {*name | \**}

- *ï name* Name of the host. (Range: 1-64 characters)
- $*$  Removes all entries.

#### **Default Setting**

None

#### **Command Mode**

Privileged Exec

#### **Example**

This example clears all static entries from the DNS table.

```
Console(config)#clear host *
Console(config)#
```
4

<span id="page-772-0"></span>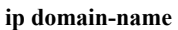

This command defines the default domain name appended to incomplete host names (i.e., host names passed from a client that are not formatted with dotted notation). Use the **no** form to remove the current domain name.

## **Syntax**

#### **ip domain-name** *name* **no ip domain-name**

*name* - Name of the host. Do not include the initial dot that separates the host name from the domain name. (Range: 1-64 characters)

#### **Default Setting**

None

#### **Command Mode**

Global Configuration

#### **Example**

```
Console(config)#ip domain-name sample.com
Console(config)#end
Console#show dns
Domain Lookup Status:
    DNS disabled
Default Domain Name:
    .sample.com
Domain Name List:
Name Server List:
Console#
```
## **Related Commands**

- [ip domain-list \(4-401\)](#page-772-1)
- [ip name-server \(4-402\)](#page-773-0)
- [ip domain-lookup \(4-403\)](#page-774-0)

#### <span id="page-772-1"></span>**ip domain-list**

This command defines a list of domain names that can be appended to incomplete host names (i.e., host names passed from a client that are not formatted with dotted notation). Use the **no** form to remove a name from this list.

## **Syntax**

## [**no**] **ip domain-list** *name*

*name* - Name of the host. Do not include the initial dot that separates the host name from the domain name. (Range: 1-64 characters)

## **Default Setting**

None

# **Command Mode**

Global Configuration

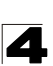

## **Command Usage**

- Domain names are added to the end of the list one at a time.
- When an incomplete host name is received by the DNS service on this switch, it will work through the domain list, appending each domain name in the list to the host name, and checking with the specified name servers for a match.
- ï If there is no domain list, the domain name specified with the **[ip domain-name](#page-772-0)** command is used. If there is a domain list, the default domain name is not used.

## **Example**

This example adds two domain names to the current list and then displays the list.

```
Console(config)#ip domain-list sample.com.jp
Console(config)#ip domain-list sample.com.uk
Console(config)#end
Console#show dns
Domain Lookup Status:
    DNS disabled
Default Domain Name:
    .sample.com
Domain Name List:
    .sample.com.jp
    .sample.com.uk
Name Server List:
Console#
```
## **Related Commands**

[ip domain-name \(4-401\)](#page-772-0)

#### <span id="page-773-0"></span>**ip name-server**

This command specifies the address of one or more domain name servers to use for name-to-address resolution. Use the **no** form to remove a name server from this list.

## **Syntax**

[**no**] **ip name-server** *server-address1* [*server-address2* … *server-address6*]

- *server-address1* IP address of domain-name server.
- ï *server-address2* … *server-address6* IP address of additional domain-name servers.

#### **Default Setting**

None

#### **Command Mode**

Global Configuration

#### **Command Usage**

The listed name servers are queried in the specified sequence until a response is received, or the end of the list is reached with no response.

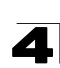

# **Example**

This example adds two domain-name servers to the list and then displays the list.

```
Console(config)#ip domain-server 192.168.1.55 10.1.0.55
Console(config)#end
Console#show dns
Domain Lookup Status:
    DNS disabled
Default Domain Name:
    .sample.com
Domain Name List:
     .sample.com.jp
     .sample.com.uk
Name Server List:
    192.168.1.55
     10.1.0.55
Console#
```
## **Related Commands**

[ip domain-name \(4-401\)](#page-772-0) [ip domain-lookup \(4-403\)](#page-774-0)

## <span id="page-774-0"></span>**ip domain-lookup**

This command enables DNS host name-to-address translation. Use the **no** form to disable DNS.

## **Syntax**

[**no**] **ip domain-lookup**

## **Default Setting**

Disabled

## **Command Mode**

Global Configuration

## **Command Usage**

- At least one name server must be specified before you can enable DNS.
- If all name servers are deleted, DNS will automatically be disabled.

## **Example**

This example enables DNS and then displays the configuration.

```
Console(config)#ip domain-lookup
Console(config)#end
Console#show dns
Domain Lookup Status:
    DNS enabled
Default Domain Name:
    .sample.com
Domain Name List:
    .sample.com.jp
    .sample.com.uk
Name Server List:
    192.168.1.55
    10.1.0.55
```
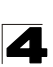

#### **Related Commands**

[ip domain-name \(4-401\)](#page-772-0) [ip name-server \(4-402\)](#page-773-0)

#### <span id="page-775-0"></span>**show hosts**

This command displays the static host name-to-address mapping table.

#### **Command Mode**

Privileged Exec

#### **Example**

Note that a host name will be displayed as an alias if it is mapped to the same address(es) as a previously configured entry.

```
Console#show hosts
Hostname
 rd5
Inet address
 10.1.0.55 192.168.1.55
Alias
 1.rd6
Console#
```
#### <span id="page-775-1"></span>**show dns**

This command displays the configuration of the DNS service.

#### **Command Mode**

Privileged Exec

#### **Example**

Console#show dns Domain Lookup Status: DNS enabled Default Domain Name: sample.com Domain Name List: sample.com.jp sample.com.uk Name Server List: 192.168.1.55 10.1.0.55 Console#

## <span id="page-776-0"></span>**show dns cache**

This command displays entries in the DNS cache.

#### **Command Mode**

Privileged Exec

## **Example**

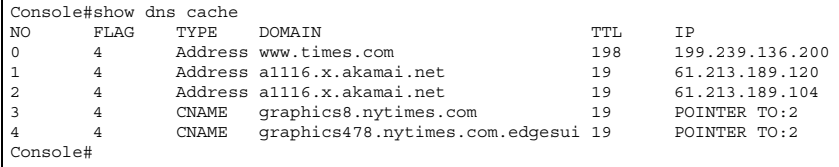

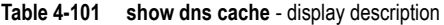

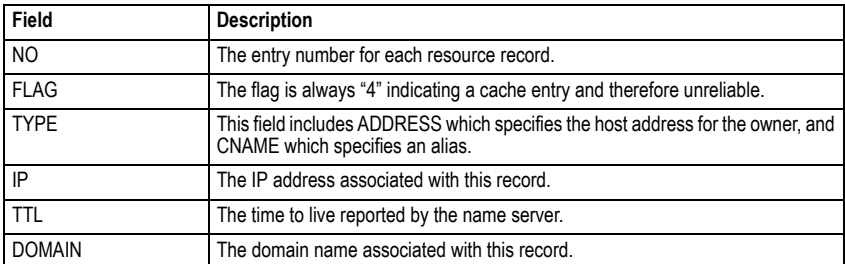

# <span id="page-776-1"></span>**clear dns cache**

This command clears all entries in the DNS cache.

#### **Command Mode**

Privileged Exec

## **Example**

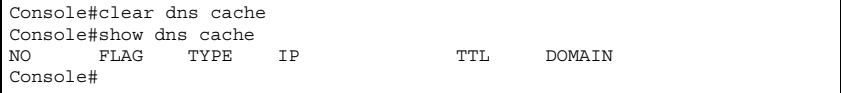

4

# **IP Interface Commands**

An IP addresses may be used for management access to the switch over your network. The IP address for this switch is obtained via DHCP by default. You can manually configure a specific IP address, or direct the device to obtain an address from a BOOTP or DHCP server when it is powered on. You may also need to a establish a default gateway between this device and management stations or other devices that exist on another network segment.

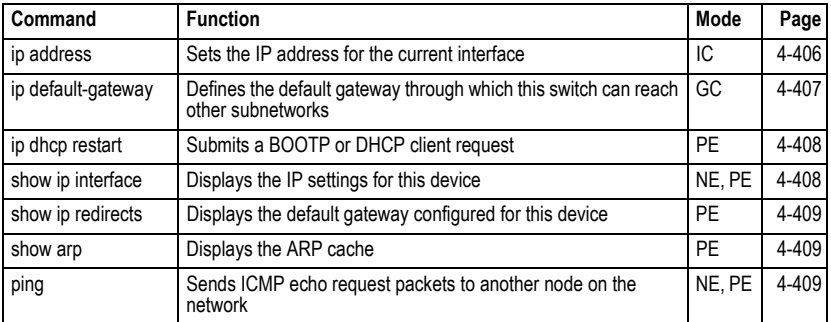

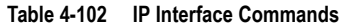

## <span id="page-777-0"></span>**ip address**

This command sets the IP address for the currently selected VLAN interface. Use the **no** form to restore the default IP address.

# **Syntax**

# **ip address** {*ip-address netmask* | **bootp** | **dhcp**} **no ip address**

- *ip-address* IP address
- *netmask* Network mask for the associated IP subnet. This mask identifies the host address bits used for routing to specific subnets.
- **bootp** Obtains IP address from BOOTP.
- **dhcp** Obtains IP address from DHCP.

# **Default Setting**

**DHCP** 

# **Command Mode**

Interface Configuration (VLAN)

# **Command Usage**

• You must assign an IP address to this device to gain management access over the network. You can manually configure a specific IP address, or direct the device to obtain an address from a BOOTP or DHCP server. Valid IP addresses consist of four numbers, 0 to 255, separated by periods. Anything outside this format will not be accepted by the configuration program.

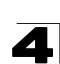

- **·** If you select the **bootp** or **dhcp** option, IP is enabled but will not function until a BOOTP or DHCP reply has been received. Requests will be broadcast periodically by this device in an effort to learn its IP address. (BOOTP and DHCP values can include the IP address, default gateway, and subnet mask).
- If the DHCP/BOOTP server is slow to respond, you may need to use the **ip dhcp restart** command to re-start broadcasting service requests.
	- **Note:** Only one VLAN interface can be assigned an IP address (the default is VLAN 1). This defines the management VLAN, the only VLAN through which you can gain management access to the switch. If you assign an IP address to any other VLAN, the new IP address overrides the original IP address and this becomes the new management VLAN.

# **Example**

In the following example, the device is assigned an address in VLAN 1.

```
Console(config)#interface vlan 1
Console(config-if)#ip address 192.168.1.5 255.255.255.0
Console(config-if)#
```
## **Related Commands**

[ip dhcp restart \(4-408\)](#page-779-0)

#### <span id="page-778-0"></span>**ip default-gateway**

This command establishes a static route between this switch and devices that exist on another network segment. Use the **no** form to remove the static route.

## **Syntax**

**ip default-gateway** *gateway* **no ip default-gateway**

*gateway* - IP address of the default gateway

## **Default Setting**

No static route is established.

## **Command Mode**

Global Configuration

## **Command Usage**

- A gateway must be defined if the management station is located in a different IP segment.
- An default gateway can only be successfully set when a network interface that directly connects to the gateway has been configured on the switch.

# **Example**

The following example defines a default gateway for this device:

```
Console(config)#ip default-gateway 10.1.1.254
Console(config)#
```
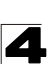

Command Line Interface

#### **Related Commands**

[show ip redirects \(4-409\)](#page-780-0)

#### <span id="page-779-0"></span>**ip dhcp restart**

This command submits a BOOTP or DHCP client request.

#### **Default Setting**

None

#### **Command Mode**

Privileged Exec

#### **Command Usage**

- This command issues a BOOTP or DHCP client request for any IP interface that has been set to BOOTP or DHCP mode via the **ip address** command.
- DHCP requires the server to reassign the client's last address if available.
- If the BOOTP or DHCP server has been moved to a different domain, the network portion of the address provided to the client will be based on this new domain.

#### **Example**

In the following example, the device is reassigned the same address.

```
Console(config)#interface vlan 1
Console(config-if)#ip address dhcp
Console(config-if)#end
Console#ip dhcp restart 
Console#show ip interface
 IP Address and Netmask: 192.168.1.54 255.255.255.0 on VLAN 1,
 Address Mode: DHCP
Console#
```
#### **Related Commands**

[ip address \(4-406\)](#page-777-0)

#### <span id="page-779-1"></span>**show ip interface**

This command displays the settings of an IP interface.

#### **Default Setting**

All interfaces

#### **Command Mode**

Normal Exec, Privileged Exec

#### **Example**

```
Console#show ip interface
 IP Address and Netmask: 192.168.1.54 255.255.255.0 on VLAN 1,
                        User specified.
Console#
```
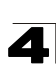

#### **Related Commands**

[show ip redirects \(4-409\)](#page-780-0)

#### <span id="page-780-0"></span>**show ip redirects**

This command shows the default gateway configured for this device.

## **Command Mode**

Privileged Exec

## **Example**

```
Console#show ip redirects
IP default gateway 10.1.0.254
Console#
```
## **Related Commands**

[ip default-gateway \(4-407\)](#page-778-0)

#### <span id="page-780-2"></span>**show arp**

This command displays the Address Resolution Protocol cache.

#### **Command Mode**

Privileged Exec

#### **Command Usage**

This command displays information about the ARP cache. It shows each cache entry, including the corresponding IP address, MAC address, type (dynamic, other), and VLAN interface. Note that entry type "other" indicates local addresses for this switch.

## **Example**

```
Console#show arp
    IP Address MAC Address Type Interface
   --------------- ----------------- --------- -----------
    192.168.0.1 00-11-22-33-44-55 dynamic 1
    192.168.0.2 00-22-33-44-55-66 other 1
    192.168.0.3 00-12-34-56-78-9a dynamic 1
Total entry : 3
Console#
```
## <span id="page-780-1"></span>**ping**

This command sends ICMP echo request packets to another node on the network.

## **Syntax**

**ping** *host* [**count** *count*][**size** *size*]

• *host* - IP address or IP alias of the host.

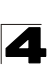

- *count* Number of packets to send. (Range: 1-16)
- *size* Number of bytes in a packet. (Range: 32-512) The actual packet size will be eight bytes larger than the size specified because the router adds header information.

#### **Default Setting**

count: 5 size: 32

#### **Command Mode**

Normal Exec, Privileged Exec

#### **Command Usage**

- Use the ping command to see if another site on the network can be reached.
- ï Following are some results of the **ping** command:
	- *Normal response* The normal response occurs in one to ten seconds, depending on network traffic.
	- *Destination does not respond* If the host does not respond, a "timeout" appears in ten seconds.
	- *Destination unreachable* The gateway for this destination indicates that the destination is unreachable.
	- *Network or host unreachable* The gateway found no corresponding entry in the route table.
- Press <Esc> to stop pinging.

#### **Example**

```
Console#ping 10.1.0.9
Type ESC to abort.
PING to 10.1.0.9, by 5 32-byte payload ICMP packets, timeout is 5 seconds
response time: 10 ms
response time: 10 ms
response time: 10 ms
response time: 10 ms
response time: 10 ms
Ping statistics for 10.1.0.9:
 5 packets transmitted, 5 packets received (100%), 0 packets lost (0%)
Approximate round trip times:
Minimum = 10 ms, Maximum = 20 ms, Average = 10 ms
Console#
```
## **Related Commands**

[interface \(4-220\)](#page-591-0)

# **Appendix A: Software Specifications**

# **Software Features**

Authentication and General Security Measures Local, RADIUS, TACACS, Port (802.1X, MAC Authentication, Web Authentication), AAA, HTTPS, SSH, Port Security, IP Filter, ARP Inspection, DHCP Snooping, IP Source Guard Access Control Lists IP, MAC; 1000 rules per system DHCP Client Port Configuration 100BASE-TX: 10/100 Mbps at half/full duplex 1000BASE-T: 10/100 Mbps at half/full duplex, 1000 Mbps at full duplex 1000BASE-SX/LX/LH - 1000 Mbps at full duplex (SFP) Flow Control Full Duplex: IEEE 802.3-2005 Half Duplex: Back pressure Storm Control Broadcast, multicast, or unknown unicast traffic throttled above a critical threshold Port Mirroring Destination: single port; Source: Multiple ports, VLANs, MAC addresses Rate Limits Input limit Output limit Port Trunking Static trunks (Cisco EtherChannel compliant) Dynamic trunks (Link Aggregation Control Protocol) Spanning Tree Algorithm Spanning Tree Protocol (STP, IEEE 802.1D-2004) Rapid Spanning Tree Protocol (RSTP, IEEE 802.1D-2004) Multiple Spanning Tree Protocol (MSTP, IEEE 802.1D-2004) VLAN Support Up to 255 groups; port-based or tagged (802.1Q), Private VLANs, Protocol-based, IP-subnet and MAC-based Class of Service Supports 4 levels of priority Strict or Weighted Round Robin queueing CoS configured by VLAN tag or port Layer 3/4 priority mapping: IP DSCP

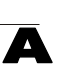

Multicast Filtering IGMP Snooping (Layer 2) Multicast VLAN Registration

Quality of Service DiffServ supports class maps, policy maps, and service policies

Additional Features BOOTP client SNTP (Simple Network Time Protocol) SNMP (Simple Network Management Protocol) RMON (Remote Monitoring, groups 1,2,3,9) SMTP Email Alerts DHCP Snooping IP Source Guard Switch Clustering LLDP (Link Layer Discover Protocol)

# **Management Features**

In-Band Management Telnet, web-based HTTP or HTTPS, SNMP manager, or Secure Shell

Out-of-Band Management RS-232 DB-9 console port

Software Loading FTP/TFTP in-band or XModem out-of-band

**SNMP** 

Management access via MIB database Trap management to specified hosts

RMON

Groups 1, 2, 3, 9 (Statistics, History, Alarm, Event)

# **Standards**

IEEE 802.1AB Link Layer Discovery Protocol IEEE 802.1D-2004 Spanning Tree Algorithm and traffic priorities Spanning Tree Protocol Multiple Spanning Tree Protocol Rapid Spanning Tree Protocol IEEE 802.1p Priority tags IEEE 802.1Q VLAN IEEE 802.1v Protocol-based VLANs IEEE 802.1X Port Authentication

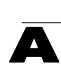

IEEE 802.3-2005 Ethernet, Fast Ethernet, Gigabit Ethernet Link Aggregation Control Protocol (LACP) Full-duplex flow control (ISO/IEC 8802-3) IEEE 802.3ac VLAN tagging DHCP Client (RFC 2131) DHCP Options (RFC 2132) FTP (RFC 959) HTTPS IGMP (RFC 1112) IGMPv2 (RFC 2236) IGMPv3 (RFC 3376) - partial support RADIUS+ (RFC 2618) RMON (RFC 2819 groups 1,2,3,9) SNMP (RFC 1157) SNMPv2 (RFC 2571) SNMPv3 (RFC DRAFT 2273, 2576, 3410, 3411, 3414, 3415) SNTP (RFC 2030) SSH (Version 2.0) TELNET (RFC 854, 855, 856) TFTP (RFC 1350)

# **Management Information Bases**

Bridge MIB (RFC 1493) Differentiated Services MIB (RFC 3289) Entity MIB (RFC 2737) Ether-like MIB (RFC 3635) Extended Bridge MIB (RFC 2674) Extensible SNMP Agents MIB (RFC 2742) Forwarding Table MIB (RFC 2096) IGMP MIB (RFC 2933) Interface Group MIB (RFC 2233) Interfaces Evolution MIB (RFC 2863) IP Multicasting related MIBs MAU MIB (RFC 3636) MIB II (RFC 1213) Port Access Entity MIB (IEEE 802.1X) Port Access Entity Equipment MIB Private MIB QnQ Tunneling (IEEE 802.1ad Provider Bridges) Quality of Service MIB RADIUS Accounting Server MIB (RFC 2621) RADIUS Authentication Client MIB (RFC 2618) RMON MIB (RFC 2819) RMON II Probe Configuration Group (RFC 2021, partial implementation)

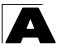

SNMPv2 IP MIB (RFC 2011) SNMP Community MIB (RFC 3584) SNMP Framework MIB (RFC 3411) SNMP-MPD MIB (RFC 3412) SNMP Target MIB, SNMP Notification MIB (RFC 3413) SNMP User-Based SM MIB (RFC 3414) SNMP View Based ACM MIB (RFC 3415) TACACS+ Authentication Client MIB TCP MIB (RFC 2012) Trap (RFC 1215) UDP MIB (RFC 2013)

# **Problems Accessing the Management Interface**

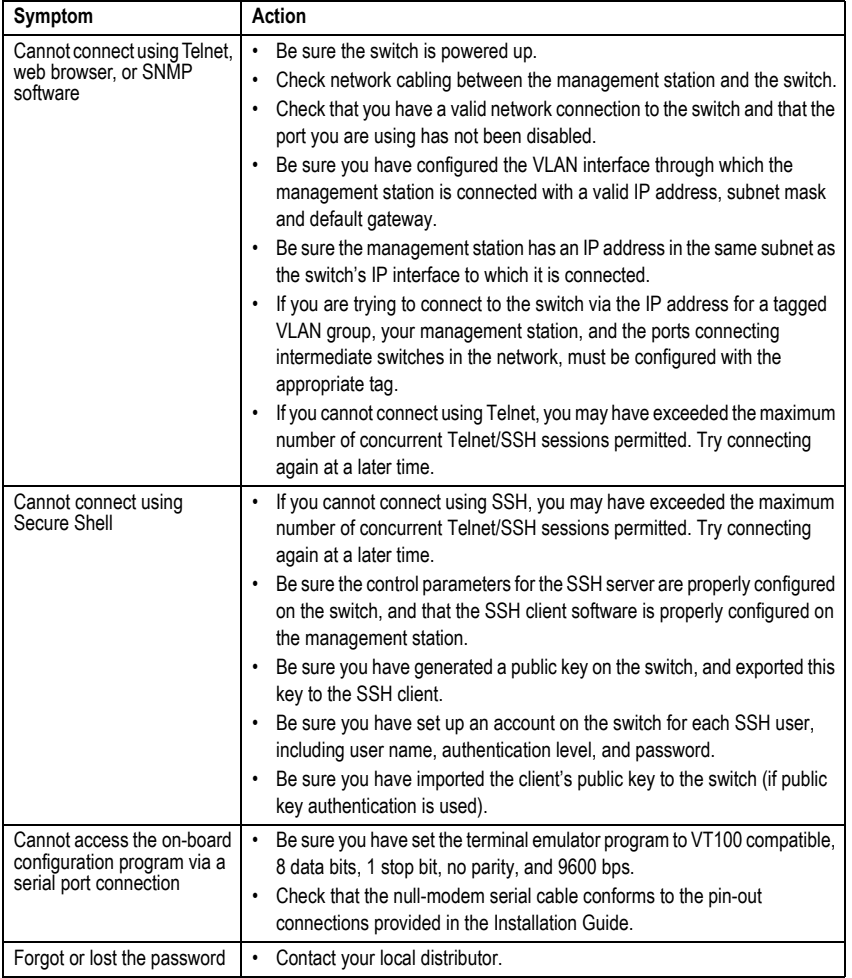

## **Table B-1 Troubleshooting Chart**

# **Using System Logs**

If a fault does occur, refer to the Installation Guide to ensure that the problem you encountered is actually caused by the switch. If the problem appears to be caused by the switch, follow these steps:

- 1. Enable logging.
- 2. Set the error messages reported to include all categories.
- 3. Designate the SNMP host that is to receive the error messages.
- 4. Repeat the sequence of commands or other actions that lead up to the error.
- 5. Make a list of the commands or circumstances that led to the fault. Also make a list of any error messages displayed.
- 6. Contact your distributor's service engineer.

For example:

```
Console(config)#logging on
Console(config)#logging history flash 7
Console(config)#snmp-server host 192.168.1.23
```
## **Access Control List** (ACL)

ACLs can limit network traffic and restrict access to certain users or devices by checking each packet for certain IP or MAC (i.e., Layer 2) information.

## **Boot Protocol** (BOOTP)

BOOTP is used to provide bootup information for network devices, including IP address information, the address of the TFTP server that contains the devices system files, and the name of the boot file.

## **Class of Service** (CoS)

CoS is supported by prioritizing packets based on the required level of service, and then placing them in the appropriate output queue. Data is transmitted from the queues using weighted round-robin service to enforce priority service and prevent blockage of lower-level queues. Priority may be set according to the port default, the packet's priority bit (in the VLAN tag), TCP/UDP port number, or DSCP priority bit.

## **Differentiated Services** (DiffServ)

DiffServ provides quality of service on large networks by employing a well-defined set of building blocks from which a variety of aggregate forwarding behaviors may be built. Each packet carries information (DS byte) used by each hop to give it a particular forwarding treatment, or per-hop behavior, at each network node. DiffServ allocates different levels of service to users on the network with mechanisms such as traffic meters, shapers/droppers, packet markers at the boundaries of the network.

## **Differentiated Services Code Point Service** (DSCP)

DSCP uses a six-bit tag to provide for up to 64 different forwarding behaviors. Based on network policies, different kinds of traffic can be marked for different kinds of forwarding. The DSCP bits are mapped to the Class of Service categories, and then into the output queues.

## **Domain Name Service** (DNS)

A system used for translating host names for network nodes into IP addresses.

## **Dynamic Host Control Protocol** (DHCP)

Provides a framework for passing configuration information to hosts on a TCP/IP network. DHCP is based on the Bootstrap Protocol (BOOTP), adding the capability of automatic allocation of reusable network addresses and additional configuration options.

# **DHCP Option 82**

A relay option for sending information about the requesting client (or an intermediate relay agent) in the DHCP request packets forwarded by the switch and in reply packets sent back from the DHCP server. This information can be used by DHCP servers to assign fixed IP addresses, or set other services or policies for clients.

## **DHCP Snooping**

A technique used to enhance network security by snooping on DHCP server messages to track the physical location of hosts, ensure that hosts only use the IP addresses assigned to them, and ensure that only authorized DHCP servers are accessible.

# **Extensible Authentication Protocol over LAN** (EAPOL)

EAPOL is a client authentication protocol used by this switch to verify the network access rights for any device that is plugged into the switch. A user name and password is requested by the switch, and then passed to an authentication server (e.g., RADIUS) for verification. EAPOL is implemented as part of the IEEE 802.1X Port Authentication standard.

## **File Transfer Protocol** (FTP)

A TCP/IP protocol commonly used for software downloads.

# **GARP VLAN Registration Protocol** (GVRP)

Defines a way for switches to exchange VLAN information in order to register necessary VLAN members on ports along the Spanning Tree so that VLANs defined in each switch can work automatically over a Spanning Tree network.

# **Generic Attribute Registration Protocol** (GARP)

GARP is a protocol that can be used by endstations and switches to register and propagate multicast group membership information in a switched environment so that multicast data frames are propagated only to those parts of a switched LAN containing registered endstations. Formerly called Group Address Registration Protocol.

# **Generic Multicast Registration Protocol** (GMRP)

GMRP allows network devices to register end stations with multicast groups. GMRP requires that any participating network devices or end stations comply with the IEEE 802.1p standard.

## **Group Attribute Registration Protocol** (GARP)

*See Generic Attribute Registration Protocol.*

## **IEEE 802.1D**

Specifies a general method for the operation of MAC bridges, including the Spanning Tree Protocol.

## **IEEE 802.1Q**

VLAN Tagging—Defines Ethernet frame tags which carry VLAN information. It allows switches to assign endstations to different virtual LANs, and defines a standard way for VLANs to communicate across switched networks.

## **IEEE 802.1p**

An IEEE standard for providing quality of service (QoS) in Ethernet networks. The standard uses packet tags that define up to eight traffic classes and allows switches to transmit packets based on the tagged priority value.

#### **IEEE 802.1s**

An IEEE standard for the Multiple Spanning Tree Protocol (MSTP) which provides independent spanning trees for VLAN groups. (Now incorporated in IEEE 802.1D-2004)

#### **IEEE 802.1w**

An IEEE standard for the Rapid Spanning Tree Protocol (RSTP) which reduces the convergence time for network topology changes to about 10% of that required by the older IEEE 802.1D STP standard. (Now incorporated in IEEE 802.1D-2004)

## **IEEE 802.1X**

Port Authentication controls access to the switch ports by requiring users to first enter a user ID and password for authentication.

## **IEEE 802.3ac**

Defines frame extensions for VLAN tagging.

## **IEEE 802.3x**

Defines Ethernet frame start/stop requests and timers used for flow control on full-duplex links. (Now incorporated in IEEE 802.3-2002)

## **IGMP Query**

On each subnetwork, one IGMP-capable device will act as the querier — that is, the device that asks all hosts to report on the IP multicast groups they wish to join or to which they already belong. The elected querier will be the device with the lowest IP address in the subnetwork.

## **IGMP Snooping**

Listening to IGMP Query and IGMP Report packets transferred between IP Multicast Routers and IP Multicast host groups to identify IP Multicast group members.

# **Glossary**

## **Internet Group Management Protocol** (IGMP)

A protocol through which hosts can register with their local router for multicast services. If there is more than one multicast switch/router on a given subnetwork, one of the devices is made the "querier" and assumes responsibility for keeping track of group membership.

#### **In-Band Management**

Management of the network from a station attached directly to the network.

## **IP Multicast Filtering**

A process whereby this switch can pass multicast traffic along to participating hosts.

## **IP Precedence**

The Type of Service (ToS) octet in the IPv4 header includes three precedence bits defining eight different priority levels ranging from highest priority for network control packets to lowest priority for routine traffic. The eight values are mapped one-to-one to the Class of Service categories by default, but may be configured differently to suit the requirements for specific network applications.

## **Layer 2**

Data Link layer in the ISO 7-Layer Data Communications Protocol. This is related directly to the hardware interface for network devices and passes on traffic based on MAC addresses.

#### **Link Aggregation**

*See Port Trunk.* 

## **Link Aggregation Control Protocol** (LACP)

Allows ports to automatically negotiate a trunked link with LACP-configured ports on another device.

## **Link Layer Discovery Protocol** (LLDP)

LLDP is used to discover basic information about neighboring devices in the local broadcast domain by using periodic broadcasts to advertise information such as device identification, capabilities and configuration settings.

## **Management Information Base** (MIB)

An acronym for Management Information Base. It is a set of database objects that contains information about a specific device.

## **MD5 Message-Digest Algorithm**

An algorithm that is used to create digital signatures. It is intended for use with 32 bit machines and is safer than the MD4 algorithm, which has been broken. MD5 is a
one-way hash function, meaning that it takes a message and converts it into a fixed string of digits, also called a message digest.

#### **Multicast Switching**

A process whereby the switch filters incoming multicast frames for services for which no attached host has registered, or forwards them to all ports contained within the designated multicast VLAN group.

#### **Multicast VLAN Registration** (MVR)

A method of using a single network-wide multicast VLAN to transmit common services, such as such as television channels or video-on-demand, across a service-provider's network. MVR simplifies the configuration of multicast services by using a common VLAN for distribution, while still preserving security and data isolation for subscribers residing in both the MVR VLAN and other standard or private VLAN groups.

#### **Multiple Spanning Tree Protocol** (MSTP)

MSTP can provide an independent spanning tree for different VLANs. It simplifies network management, provides for even faster convergence than RSTP by limiting the size of each region, and prevents VLAN members from being segmented from the rest of the group.

#### **Network Time Protocol** (NTP)

NTP provides the mechanisms to synchronize time across the network. The time servers operate in a hierarchical-master-slave configuration in order to synchronize local clocks within the subnet and to national time standards via wire or radio.

#### **Out-of-Band Management**

Management of the network from a station not attached to the network.

#### **Port Authentication**

*See IEEE 802.1X.*

#### **Port Mirroring**

A method whereby data on a target port is mirrored to a monitor port for troubleshooting with a logic analyzer or RMON probe. This allows data on the target port to be studied unobstructively.

#### **Port Trunk**

Defines a network link aggregation and trunking method which specifies how to create a single high-speed logical link that combines several lower-speed physical links.

#### **Glossary**

### **Private VLANs**

Private VLANs provide port-based security and isolation between ports within the assigned VLAN. Data traffic on downlink ports can only be forwarded to, and from, uplink ports.

### **QinQ Tunneling**

QinQ is designed for service providers carrying traffic for multiple customers across their networks. It is used to maintain customer-specific VLAN and Layer 2 protocol configurations even when different customers use the same internal VLAN IDs.

#### **Quality of Service** (QoS)

QoS refers to the capability of a network to provide better service to selected traffic flows using features such as data prioritization, queuing, congestion avoidance and traffic shaping. These features effectively provide preferential treatment to specific flows either by raising the priority of one flow or limiting the priority of another flow.

#### **Remote Authentication Dial-in User Service** (RADIUS)

RADIUS is a logon authentication protocol that uses software running on a central server to control access to RADIUS-compliant devices on the network.

#### **Remote Monitoring** (RMON)

RMON provides comprehensive network monitoring capabilities. It eliminates the polling required in standard SNMP, and can set alarms on a variety of traffic conditions, including specific error types.

# **Rapid Spanning Tree Protocol** (RSTP)

RSTP reduces the convergence time for network topology changes to about 10% of that required by the older IEEE 802.1D STP standard.

#### **Secure Shell** (SSH)

A secure replacement for remote access functions, including Telnet. SSH can authenticate users with a cryptographic key, and encrypt data connections between management clients and the switch.

#### **Simple Mail Transfer Protocol** (SMTP)

A standard host-to-host mail transport protocol that operates over TCP, port 25.

#### **Simple Network Management Protocol** (SNMP)

The application protocol in the Internet suite of protocols which offers network management services.

#### **Simple Network Time Protocol** (SNTP)

SNTP allows a device to set its internal clock based on periodic updates from a Network Time Protocol (NTP) server. Updates can be requested from a specific NTP server, or can be received via broadcasts sent by NTP servers.

#### **Spanning Tree Algorithm** (STA)

A technology that checks your network for any loops. A loop can often occur in complicated or backup linked network systems. Spanning Tree detects and directs data along the shortest available path, maximizing the performance and efficiency of the network.

#### **Telnet**

Defines a remote communication facility for interfacing to a terminal device over TCP/IP.

#### **Terminal Access Controller Access Control System Plus** (TACACS+)

TACACS+ is a logon authentication protocol that uses software running on a central server to control access to TACACS-compliant devices on the network.

#### **Transmission Control Protocol/Internet Protocol** (TCP/IP)

Protocol suite that includes TCP as the primary transport protocol, and IP as the network layer protocol.

#### **Trivial File Transfer Protocol** (TFTP)

A TCP/IP protocol commonly used for software downloads.

# **Universal Time Coordinate** (UTC)

UTC is a time scale that couples Greenwich Mean Time (based solely on the Earth's rotation rate) with highly accurate atomic time. The UTC does not have daylight saving time.

#### **User Datagram Protocol** (UDP)

UDP provides a datagram mode for packet-switched communications. It uses IP as the underlying transport mechanism to provide access to IP-like services. UDP packets are delivered just like IP packets – connection-less datagrams that may be discarded before reaching their targets. UDP is useful when TCP would be too complex, too slow, or just unnecessary.

#### **Virtual LAN** (VLAN)

A Virtual LAN is a collection of network nodes that share the same collision domain regardless of their physical location or connection point in the network. A VLAN serves as a logical workgroup with no physical barriers, and allows users to share information and resources as though located on the same LAN.

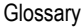

# **XModem**

A protocol used to transfer files between devices. Data is grouped in 128-byte blocks and error-corrected.

# **Index**

#### **Numerics**

802.1Q tunnel [3-225,](#page-278-0) [4-308](#page-679-0) access [3-230,](#page-283-0) [4-309](#page-681-0) configuration, guidelines [3-228](#page-281-0) configuratio[n, limitations](#page-278-0) [3-228](#page-281-1) description 3-225 ethernet type [3-229,](#page-282-0) [4-310](#page-682-0) interface configuration [3-230,](#page-283-1) [4-309](#page-681-0)–[4-310](#page-682-0) mode selection [3-230](#page-283-2), [4-309](#page-681-0) status, config[uring](#page-682-0) [3-229](#page-282-1)[,](#page-682-0) [4-309](#page-680-0) TPID [3-229,](#page-282-0) 4-310 uplink [3-230](#page-283-3), [4-309](#page-681-0) 802.1X port authentication [3-99](#page-152-0), [4-145](#page-516-0) port authentication accounting [3-81,](#page-134-0) [4-128](#page-499-0)

#### **A** AAA

accounting 802.1X port settings [3-81,](#page-134-0) [4-128](#page-499-0) accounting exec command privileges [3-82](#page-135-0), [4-129](#page-500-0) accounting exec settings [3-83](#page-136-0), [4-129](#page-500-1) accounting summary [3-83,](#page-136-1) [4-131](#page-502-0) accounting update [3-80,](#page-133-0) [4-128](#page-499-1) accounting, configuring [3-78,](#page-131-0) [4-123](#page-494-0) authorization & accounting [3-76,](#page-129-0) [4-123](#page-494-1) authorization exec settings [3-86](#page-139-0), [4-130](#page-501-0) authorization settings [3-85,](#page-138-0) [4-130](#page-501-0) authorization summary [3-87](#page-140-0), [4-131](#page-502-0) RADIUS group settings [3-77](#page-130-0), [4-123](#page-494-2) TACACS+ group settings [3-78,](#page-131-1) [4-123](#page-494-2) acceptable frame type [3-223,](#page-276-0) [4-302](#page-673-0) [Access Control List](#page-569-0) *See* ACL ACL [3-124,](#page-177-0) [4-198](#page-569-0) ARP [3-133,](#page-186-0) [4-210](#page-581-0) binding to a port [3-135](#page-188-0), [4-204](#page-575-0)

IPv4 Extended [3-125,](#page-178-0) [3-127,](#page-180-0) [4-199,](#page-570-0) [4-202](#page-573-0) IPv4 Standard [3-125,](#page-178-1) [3-126](#page-179-0), [4-199](#page-570-0), [4-201](#page-572-0) IPv6 Extended [3-125,](#page-178-2) [3-130,](#page-183-0) [4-205,](#page-576-0) [4-208](#page-579-0) IPv6 Standard [3-125,](#page-178-3) [3-129](#page-182-0), [4-205](#page-576-0), [4-207](#page-578-0) MAC [3-131,](#page-184-0) [4-214](#page-585-0) restricting rule types [4-199](#page-570-1) address table [3-185,](#page-238-0) [4-264](#page-635-0) aging time [3-187,](#page-240-0) [4-267](#page-638-0) ARP ACL [3-133,](#page-186-0) [4-192](#page-563-0) ARP inspection [3-136,](#page-189-0) [4-190](#page-561-0) ACL filter [3-137,](#page-190-0) [4-192](#page-563-0) additional validation criteria [3-139](#page-192-0), [4-193](#page-564-0) ARP ACL [3-138,](#page-191-0) [4-210](#page-581-0) enabling globally [3-138,](#page-191-1) [4-190](#page-561-1) enabling per VLAN [3-138,](#page-191-2) [4-191](#page-562-0) trusted ports [3-139,](#page-192-1) [4-195](#page-566-0) authentication MAC address authentication [3-115](#page-168-0), [4-163](#page-534-0) network access [3-115](#page-168-0), [4-163](#page-534-0) public key [3-92,](#page-145-0) [4-137](#page-508-0) web [3-111](#page-164-0), [4-175](#page-546-0) web authentication for ports, configuring [3-113](#page-166-0), [4-175](#page-546-1) web authenticati[on port information,](#page-167-0)  displaying 3-114 web authentication, r[e-authenticating](#page-547-0)  address [3-114,](#page-167-1) 4-176 web authenticatio[n, re-authenticating](#page-547-1)  ports [3-114,](#page-167-2) 4-176 web, configuring [3-112,](#page-165-0) [4-175](#page-546-0)

# **B**

BOOTP [3-20,](#page-73-0) [4-406](#page-777-0) BPDU [3-188](#page-241-0) filter [3-205,](#page-258-0) [4-283](#page-654-0) flooding when STA disabled on VLAN [3-195,](#page-248-0) [4-284](#page-655-0)

#### Index

flooding when STA globally disabled [3-195,](#page-248-0) [4-273](#page-644-0) ignoring superior BPDUs [3-203,](#page-256-0) [4-285](#page-656-0) selecting protocol b[ased on message](#page-661-0)  format [3-203](#page-256-1), 4-290 shut down port on receipt [3-205,](#page-258-1) [4-284](#page-655-1) broadcast storm, threshold [3-172,](#page-225-0) [4-227](#page-598-0)

# **C**

[Class of Service](#page-312-0) *See* CoS CLI, showing commands [4-4](#page-375-0) clustering switches, [management](#page-452-0)  access [3-311,](#page-364-0) 4-81 [command line interface](#page-372-0) *See* CLI community ports [3-234](#page-287-0), [4-316](#page-687-0) community string [2-6,](#page-49-0) [3-51,](#page-104-0) [4-90](#page-461-0) community VLANs [3-235](#page-288-0), [4-317](#page-688-0) configuration f[iles, restoring](#page-407-0)  defaults 4-36 configuration settings, saving or restoring [2-9,](#page-52-0) [3-28,](#page-80-0) [4-36](#page-407-0), [4-37](#page-408-0) console port, required connections [2-2](#page-45-0) CoS configuring [3-259,](#page-312-0) [4-357](#page-728-0) DSCP [3-266,](#page-319-0) [4-362](#page-733-0) layer 3/4 priorities [3-265](#page-318-0), [4-362](#page-733-1) queue mapping [3-261,](#page-314-0) [4-359](#page-730-0) queue mode [3-262](#page-315-0), [4-357](#page-728-1) traffic class weights [3-263,](#page-316-0) [4-360](#page-731-0)

# **D**

default gateway, configuration [3-18](#page-71-0), [4-407](#page-778-0) default priority, ingress port [3-259,](#page-312-1) [4-358](#page-729-0) default settings, system [1-6](#page-41-0) detecting VoIP devices [3-276](#page-329-0) DHCP [3-20,](#page-73-0) [4-406](#page-777-0) client [3-18](#page-71-1), [4-406](#page-777-1) dynamic configuration [2-5](#page-48-0) DHCP snooping enabling [3-144](#page-197-0), [4-179](#page-550-0) global configuration [3-144,](#page-197-0) [4-179](#page-550-0)

information option [3-146](#page-199-0), [4-183](#page-554-0) information option policy [3-146](#page-199-1), [4-184](#page-555-0) information option, enabling [3-146](#page-199-0), [4-183](#page-554-0) policy selection [3-146](#page-199-1), [4-184](#page-555-0) specifying trusted interfaces [3-147,](#page-200-0) [4-181](#page-552-0) verifying MAC addresses [3-144](#page-197-1), [4-182](#page-553-0) VLAN configuration [3-145,](#page-198-0) [4-180](#page-551-0) [Differentiated Code Point Service](#page-318-1) *See*  **DSCP** [Differentiated Services](#page-321-0) *See* DiffServ DiffServ [3-268,](#page-321-1) [4-365](#page-736-0) binding policy to interface [3-274,](#page-327-0) [4-372](#page-743-0) class map [3-269,](#page-322-0) [4-366](#page-737-0), [4-369](#page-740-0) policy map [3-271](#page-324-0), [4-369](#page-740-1) service policy [3-274,](#page-327-0) [4-372](#page-743-0) DNS default domain name [3-306](#page-359-0), [4-401](#page-772-0) displaying the cache [3-310,](#page-363-0) [4-404](#page-775-0) domain name list [3-306,](#page-359-0) [4-399](#page-770-0) enabling lookup [3-306](#page-359-0), [4-403](#page-774-0) name server list [3-306,](#page-359-0) [4-402](#page-773-0) static entries [3-308](#page-361-0), [4-399](#page-770-0) [Domain Name Service](#page-359-1) *See* DNS downloading software [3-26](#page-79-0), [4-37](#page-408-0) automatically [3-22,](#page-75-0) [4-42](#page-413-0) using FTP or [TFTP](#page-83-0) [3-22](#page-75-0)[,](#page-83-0) [4-37](#page-408-0) using HTTP 3-30 DSA encryption [3-93](#page-146-0), [3-95,](#page-148-0) [4-141](#page-512-0) DSCP enabling [3-265,](#page-318-1) [4-362](#page-733-0) mapping priorities [3-266,](#page-319-0) [4-362](#page-733-2) dynamic addresses, displaying [3-186](#page-239-0), [4-266](#page-637-0) dynamic QoS assignment [3-116](#page-169-0), [3-119,](#page-172-0) [4-167](#page-538-0) dynamic VLAN assignment [3-115,](#page-168-1) [3-119,](#page-172-1) [4-166](#page-537-0)

#### **E**

edge port, STA [3-200,](#page-253-0) [3-204](#page-257-0), [4-281](#page-652-0) encryption DSA [3-93](#page-146-0), [3-95](#page-148-0), [4-141](#page-512-0)

RSA [3-93,](#page-146-0) [3-95,](#page-148-0) [4-141](#page-512-0) event logging [3-36,](#page-89-0) [4-57](#page-428-0) exec command privileges, accounting [3-82,](#page-135-0) [4-129](#page-500-0) exec settings accounting [3-83](#page-136-0), [4-129](#page-500-1) authorization [3-86](#page-139-0), [4-130](#page-501-0)

### **F**

firmware displaying version [3-15,](#page-68-0) [4-34](#page-405-0) upgrading [3-26](#page-79-0), [4-37](#page-408-0) upgrading automatically [3-22](#page-75-0), [4-42](#page-413-0) upgrading with FTP or TFP [3-22](#page-75-0), [4-37](#page-408-0) upgrading with HTTP [3-30](#page-83-0) [flow sampling](#page-118-0) *See* sFlow

# **G**

[GARP VLAN Registration Protocol](#page-268-0) *See*  GVRP gateway, default [3-18](#page-71-0), [4-407](#page-778-0) general security measures [3-109,](#page-162-0) [4-157](#page-528-0) GVRP enabling [3-215](#page-268-1), [4-294](#page-665-0) global setting [3-215](#page-268-1), [4-294](#page-665-0) interface configuration [3-223,](#page-276-1) [4-295](#page-666-0)

# **H**

hardware version, displaying [3-15](#page-68-0), [4-34](#page-405-0) HTTPS [3-88](#page-141-0), [3-89](#page-142-0), [4-37,](#page-408-1) [4-133](#page-504-0) configuring [3-88,](#page-141-0) [4-133](#page-504-0), [4-134](#page-505-0) replacing SSL certificate [3-89](#page-142-0), [4-37](#page-408-1) HTTPS, secure server [3-88](#page-141-0), [4-133](#page-504-0)

# **I**

IEEE 802.1D [3-188](#page-241-1), [4-270](#page-641-0) IEEE 802.1s [3-188](#page-241-2), [4-270](#page-641-1) IEEE 802.1w [3-188](#page-241-3), [4-270](#page-641-2) IEEE 802.1X [3-99](#page-152-0), [4-145](#page-516-1) IGMP filter profiles, configuration [3-291](#page-344-0), [4-386](#page-757-0)

filter, parameters [3-291](#page-344-0) filtering & throttling [3-290](#page-343-0), [4-385](#page-756-0) filtering & throttling, configuring profile [4-386,](#page-757-1) [4-387](#page-758-0) filtering & throttling, creating profile [3-290,](#page-343-1) [4-386](#page-757-0) filtering & throttling, enabling [3-290,](#page-343-2) [4-385](#page-756-1) filtering & throttling, interface configuration [3-293](#page-346-0), [4-387](#page-758-1) filtering & throttling, interface settings [4-387–](#page-758-1)[4-389](#page-760-0) filtering & throttling, status [3-290](#page-343-3), [4-385](#page-756-1) groups, displaying [3-288](#page-341-0), [4-379](#page-750-0) immediate leave, status [3-284,](#page-337-0) [4-377](#page-748-0) Layer 2 [3-281](#page-334-0), [4-374](#page-745-0) query [3-281,](#page-334-1) [3-282](#page-335-0), [4-379,](#page-750-1) [4-380](#page-751-0) snooping [3-281](#page-334-2), [4-375](#page-746-0) snooping & query, parameters [3-282](#page-335-1) snooping, configuring [3-282](#page-335-1), [4-374](#page-745-0) importing user public keys [3-95](#page-148-0), [4-37](#page-408-2) ingress filtering [3-223,](#page-276-2) [4-302](#page-673-1) IP address BOOTP/DHCP [3-20](#page-73-0), [4-406,](#page-777-0) [4-408](#page-779-0) setting [2-4](#page-47-0), [3-18,](#page-71-2) [4-406](#page-777-0) IP source guard configuring static entries [3-152](#page-205-0), [4-188](#page-559-0) setting filter criteria [3-150](#page-203-0), [4-186](#page-557-0)

# **J**

jumbo frame [3-21](#page-74-0), [4-35](#page-406-0)

# **K**

key private [3-90](#page-143-0), [4-136](#page-507-0) public [3-90](#page-143-0), [4-136](#page-507-0) user public, importing [3-95,](#page-148-0) [4-37](#page-408-2) key pair host [3-90,](#page-143-0) [4-136](#page-507-0) host, generating [3-93,](#page-146-0) [4-141](#page-512-0)

# **L**

LACP group attributes, configuring [3-166](#page-219-0), [4-253](#page-624-0) group members, configuring [3-164](#page-217-0) local parameters [3-168,](#page-221-0) [4-255](#page-626-0) partner parameters [3-168](#page-221-0), [4-255](#page-626-0) protocol message statistics [3-168](#page-221-0), [4-255](#page-626-0) [Link Layer Discovery Protocol - Media](#page-298-0)  [Endpoint Discovery](#page-298-0) *See*  LLDP-MED [Link Layer Discovery Protocol](#page-298-1) *See* LLDP link type, STA [3-200,](#page-253-1) [3-203](#page-256-2), [3-206,](#page-259-0) [3-209](#page-262-0), [4-286](#page-657-0) [LLDP](#page-706-0) [3-245](#page-298-1), [4-335](#page-706-0) device statistics detail, displaying [3-257,](#page-310-0) [4-356](#page-727-0) device statistics, displaying [3-256](#page-309-0), [4-356](#page-727-1) interface attributes, configuring [3-247,](#page-300-0) [4-341](#page-712-0)–[4-351](#page-722-0) local device information, displaying [3-250,](#page-303-0) [4-354](#page-725-0) remote information, displaying [3-254,](#page-306-0) [4-355](#page-726-0) remote port information, displaying [3-253,](#page-306-1) [4-355](#page-726-0) timing attributes, configuring [3-245](#page-298-2), [4-337](#page-708-0)–[4-340](#page-711-0) TLV [3-245,](#page-298-3) [3-248](#page-301-0) TLV, management address [3-248,](#page-301-1) [4-343](#page-714-0) TLV, port description [3-248,](#page-301-2) [4-343](#page-714-1) TLV, system capabilities [3-249,](#page-302-0) [4-344](#page-715-0) TLV, system description [3-248,](#page-301-3) [4-344](#page-715-1) TLV, system nam[e](#page-706-1) [3-248](#page-301-4)[,](#page-706-1) [4-345](#page-716-0) LLDP-MED [3-245](#page-298-0), 4-335 notification, [status](#page-706-2) [3-249](#page-302-1)[,](#page-706-2) [4-342](#page-713-0) TLV [3-249,](#page-302-2) 4-335 TLV, extended PoE [3-249,](#page-302-3) [4-349](#page-720-0) TLV, inventory [3-249,](#page-302-4) [4-350](#page-721-0)

TLV, location [3-249](#page-302-5), [4-350](#page-721-1) TLV, network poli[cy](#page-720-0) [3-249](#page-302-6)[,](#page-720-0) [4-351](#page-722-0) TLV, PoE [3-249](#page-302-3), 4-349 TLV, port capabilities [3-249](#page-302-7), [4-351](#page-722-1) logging syslog traps [3-37](#page-90-0), [4-60](#page-431-0) to syslog servers [3-37,](#page-90-1) [4-59](#page-430-0) log-in, web interface [3-2](#page-55-0) logon authentication [3-70,](#page-123-0) [4-108](#page-479-0) encryption keys [3-75](#page-128-0), [4-117](#page-488-0), [4-121](#page-492-0) RADIUS client [3-73](#page-126-0), [4-115](#page-486-0) RADIUS server [3-73](#page-126-0), [4-115](#page-486-0) sequence [3-73,](#page-126-1) [4-113](#page-484-0), [4-114](#page-485-0) settings [3-73](#page-126-0), [4-113](#page-484-0) TACACS+ client [3-72,](#page-125-0) [4-119](#page-490-0) TACACS+ server [3-72](#page-125-0), [4-119](#page-490-0) logon authentication, settings [3-73,](#page-126-2) [4-113](#page-484-0) loopback detection, STA [3-190,](#page-243-0) [4-286](#page-657-1)

#### **M**

MAC address authentication [3-115](#page-168-0), [4-160](#page-531-0) ports, configuring [3-118,](#page-171-0) [4-163](#page-534-0) reauthentication [3-117](#page-170-0), [4-164](#page-535-0) MAC address, mirroring [3-178](#page-231-0)[,](#page-57-0) [4-260](#page-631-0) main menu, web interface 3-4 management access, filtering per address [3-107,](#page-160-0) [4-155](#page-526-0) Managemen[t Information Bases](#page-784-0)  (MIBs) A-3 media-type [3-159,](#page-212-0) [4-225](#page-596-0) mirror port, co[nfiguring](#page-641-3) [3-177](#page-230-0)[,](#page-641-3) [4-260](#page-631-0) MSTP [3-206](#page-259-1), 4-270 configuring [3-206](#page-259-1), [4-275](#page-646-0)[–4-278](#page-649-0) global settings, configuring [3-194](#page-247-0), [3-206,](#page-259-1) [4-268](#page-639-0), [4-275–](#page-646-1)[4-278](#page-649-0) global settings, displaying [3-191](#page-244-0), [4-291](#page-662-0) interface settings, configuring [3-201,](#page-254-0) [3-211,](#page-264-0) [4-269](#page-640-0) interface settings, displaying [3-209](#page-262-1), [4-291](#page-662-0) path cost [3-211](#page-264-1), [4-288](#page-659-0) multicast filtering [3-280,](#page-333-0) [4-374](#page-745-1) multicast groups [3-288](#page-341-0), [4-379](#page-750-2) displaying [3-288](#page-341-1), [4-379](#page-750-2)

static [3-288,](#page-341-0) [4-375](#page-746-1), [4-377,](#page-748-1) [4-379](#page-750-0) multicast services configuring [3-289,](#page-342-0) [4-375](#page-746-1), [4-377](#page-748-1) displaying [3-288,](#page-341-0) [4-379](#page-750-2) multicast storm, threshold [3-174,](#page-227-0) [4-227](#page-598-0) multicast, filtering and throttling [3-290](#page-343-0), [4-385](#page-756-1) multicast, static router port [3-287,](#page-340-0) [4-383](#page-754-0) MVR configuring [3-296,](#page-349-0) [4-391](#page-762-0) description [3-295](#page-348-0) interface status, configuring [3-300](#page-353-0), [4-394](#page-765-0) interface status, displaying [3-298](#page-351-0), [4-396](#page-767-0) setting interface type [3-300,](#page-353-1) [4-394](#page-765-0), [4-395](#page-766-0) setting multicast groups [3-296](#page-349-1), [4-392](#page-763-0) specifying a VLAN [3-296,](#page-349-2) [4-392](#page-763-0) using immediate leave [3-301,](#page-354-0) [4-394](#page-765-0), [4-395](#page-766-0)

# **N**

network access authentication [3-115](#page-168-0), [4-160](#page-531-0) dynamic QoS assignment [3-119,](#page-172-0) [4-167](#page-538-0) dynamic VLAN assignment [3-119](#page-172-1), [4-166](#page-537-1) port configuration [3-118,](#page-171-0) [4-163](#page-534-0) reauthentication [3-117,](#page-170-0) [4-164](#page-535-0) secure MAC information [3-121](#page-174-0), [4-171](#page-542-0), [4-172](#page-543-0) NTP, setting the system clock [3-44](#page-97-0), [4-70](#page-441-0)[–4-74](#page-445-0)

# **P**

password, line [4-47](#page-418-0) passwords [2-4](#page-47-1) administrator s[etting](#page-253-2) [3-70](#page-123-1)[,](#page-253-2) [4-109](#page-480-0) path cost [3-192,](#page-245-0) 3-200 method [3-196,](#page-249-0) [4-274](#page-645-0) STA [3-192,](#page-245-0) [3-200](#page-253-2), [4-274](#page-645-1)

port authentication [3-99,](#page-152-0) [4-145](#page-516-0) port priority configuring [3-259](#page-312-0), [4-357](#page-728-0) default ingre[ss](#page-651-0) [3-259](#page-312-1)[,](#page-651-0) [4-358](#page-729-0) STA [3-200](#page-253-3), 4-280 port security, configuri[ng](#page-601-0) [3-110](#page-163-0)[,](#page-601-0) [4-158](#page-529-0) port, statistics [3-180,](#page-233-0) 4-230 ports autonegotiation [3-158,](#page-211-0) [4-222](#page-593-0) broadcast storm threshold [3-172,](#page-225-0) [4-227](#page-598-0) capabilities [3-158,](#page-211-0) [4-223](#page-594-0) configuring [3-155](#page-208-0), [4-219](#page-590-0) duplex mode [3-158](#page-211-1), [4-221](#page-592-0) flow control [3-158,](#page-211-2) [4-224](#page-595-0) forced selection on combo ports [3-159,](#page-212-0) [4-225](#page-596-0) Gigabit PHY Mod[e](#page-631-0) [3-158](#page-211-3)[,](#page-631-0) [4-225](#page-596-1) mirroring [3-177](#page-230-0), 4-260 multicast storm threshold [3-174](#page-227-0), [4-227](#page-598-0) speed [3-158,](#page-211-1) [4-221](#page-592-0) unknown unicast storm threshold [3-175,](#page-228-0) [4-227](#page-598-0) primary VLAN [3-234,](#page-287-1) [4-317](#page-688-0) priority, default port ingress [3-259](#page-312-1), [4-358](#page-729-0) private key [3-90,](#page-143-0) [4-136](#page-507-0) private VLANs, configuring [3-234](#page-287-2), [3-235,](#page-288-1) [4-316](#page-687-1) private VLANs, displaying [3-234](#page-287-3), [4-320](#page-691-0) privilege level, defining per command [4-111](#page-482-0) problems, troubleshooting [B-1](#page-786-0) promiscuous ports [3-234](#page-287-4), [4-316](#page-687-2) protocol migration [3-203](#page-256-1), [4-290](#page-661-0) protocol VLANs [3-239,](#page-292-0) [4-321](#page-692-0) configuring [3-240](#page-293-0), [4-322](#page-693-0) system config[uration](#page-507-0) [3-241](#page-294-0)[,](#page-507-0) [4-322](#page-693-0) public key [3-90,](#page-143-0) 4-136 PVID, port native VLAN [3-223](#page-276-3), [4-303](#page-674-0) PVLAN association [3-236](#page-289-0), [4-318](#page-689-0) community ports [3-234,](#page-287-0) [4-316](#page-687-0) configuring [3-234](#page-287-2), [3-235,](#page-288-1) [4-316](#page-687-1) displaying [3-234](#page-287-3), [4-320](#page-691-0)

interface configuration [3-238,](#page-291-0) [4-318](#page-689-1), [4-319](#page-690-0) primary VLAN [3-234](#page-287-1), [4-317](#page-688-0) promiscuous ports [3-234,](#page-287-4) [4-316](#page-687-2)

# **Q**

[QinQ Tunneling](#page-278-0) *See* 802.1Q tunnel QoS [3-268](#page-321-2), [4-365](#page-736-1) configuring [3-268,](#page-321-0) [4-365](#page-736-1) dynamic assignment [3-119,](#page-172-0) [4-167](#page-538-0) [Quality of Service](#page-321-3) *See* QoS queue weights [3-263,](#page-316-0) [4-360](#page-731-0)

# **R**

RADIUS logon authentication [3-73](#page-126-0), [4-115](#page-486-0) settings [3-73,](#page-126-0) [4-115](#page-486-0) rate limits, setting [3-179](#page-232-0), [4-263](#page-634-0) remote logging [3-37,](#page-90-0) [4-60](#page-431-0) restarting the system [3-41](#page-94-0), [4-14](#page-385-0), [4-16](#page-387-0) at scheduled times [3-41](#page-94-0), [4-14](#page-385-1) RSA encryptio[n](#page-641-4) [3-93](#page-146-0)[,](#page-641-4) [3-95](#page-148-0)[,](#page-641-4) [4-141](#page-512-0) RSTP [3-188,](#page-241-4) 4-270 global settings, configuring [3-194,](#page-247-0) [4-270](#page-641-5) global settings, displaying [3-191,](#page-244-0) [4-291](#page-662-0) interface settings, configuring [3-201](#page-254-0), [4-278](#page-649-1)–[4-289](#page-660-0) interface settings, displaying [3-198,](#page-251-0) [4-291](#page-662-0) running configuration files displaying [4-30](#page-401-0)

# **S**

secure shell [3-90,](#page-143-0) [4-136](#page-507-0) configuration [3-90](#page-143-1), [4-136](#page-507-1) security, general measures [3-109](#page-162-0), [4-157](#page-528-0) serial port, configuring [3-32](#page-84-0), [4-44](#page-415-0) sFlow flow configuration [3-68,](#page-121-0) [4-103](#page-474-0)–[4-107](#page-478-0) port groups, source [3-66,](#page-119-0) [4-103](#page-474-1) target device [3-68](#page-121-0), [4-106](#page-477-0)

[Simple Mail Transfer Protocol](#page-92-0) *See*  SMTP [Simple Network Management Protocol](#page-102-0)  *See* SNMP SMTP, sendi[ng log events](#page-458-0) [3-39](#page-92-0)[,](#page-458-0) [4-63](#page-434-0) SNMP [3-49](#page-102-1), 4-87 community string [3-51](#page-104-0), [4-90](#page-461-0) enabling traps [3-52](#page-105-0), [4-94](#page-465-0) engine identifier, local [3-55](#page-108-0), [4-95](#page-466-0) engine identifier, remote [3-56](#page-109-0), [4-95](#page-466-0) filtering IP ad[dresses](#page-469-0) [3-107](#page-160-0)[,](#page-469-0) [4-155](#page-526-1) groups [3-61,](#page-114-0) 4-98 trap manager [3-52](#page-105-0), [4-92](#page-463-0) users, config[uring](#page-467-0) [3-57](#page-110-0)[,](#page-467-0) [3-59](#page-112-0) views [3-64](#page-117-0), 4-96 SNTP, setting the system clock [3-43,](#page-96-0) [4-68–](#page-439-0)[4-70](#page-441-1) software displaying version [3-15](#page-68-0), [4-34](#page-405-0) downloading [3-26,](#page-79-0) [4-37](#page-408-0) [Spanning Tree Protocol](#page-241-4) *See* STA specificatio[ns, software](#page-507-0) [A-1](#page-782-0) SSH [3-90](#page-143-0), 4-136 configuring [3-90](#page-143-1), [4-136](#page-507-1) server, configuring [3-97,](#page-150-0) [4-138](#page-509-0) SSL, replaci[ng certificate](#page-639-1) [3-89](#page-142-0)[,](#page-639-1) [4-37](#page-408-1) STA [3-188](#page-241-4), 4-268 BPDU filter [3-205,](#page-258-0) [4-283](#page-654-0) BPDU flooding [3-195](#page-248-0), [3-202,](#page-255-0) [4-284](#page-655-0) BPDU shutdown [3-205,](#page-258-1) [4-284](#page-655-1) detecting loopbacks [3-190,](#page-243-0) [4-286](#page-657-1) edge port [3-200,](#page-253-0) [3-204](#page-257-0), [4-281](#page-652-0) global settings, configuring [3-194](#page-247-0), [4-269–](#page-640-1)[4-274](#page-645-2) global settings, displaying [3-191](#page-244-0), [4-291](#page-662-0) interface settings, configuring [3-201,](#page-254-0) [4-279–](#page-650-0)[4-289](#page-660-0) interface settings, displaying [3-198](#page-251-0), [4-291](#page-662-1) link type [3-200](#page-253-1), [3-203,](#page-256-2) [3-206,](#page-259-0) [3-209](#page-262-0), [4-286](#page-657-0) loopback detection [3-190](#page-243-0), [4-286](#page-657-1) MSTP path cost [3-211](#page-264-1), [4-288](#page-659-0) MSTP settings, configuring [3-211](#page-264-0), [4-275–](#page-646-0)[4-278](#page-649-0) path cost [3-192](#page-245-0), [3-200,](#page-253-2) [4-279](#page-650-0)

path cost method [3-196](#page-249-0), [4-274](#page-645-0) port priority [3-200,](#page-253-3) [4-280](#page-651-0) port/trunk loopback detection [3-190,](#page-243-0) [4-286](#page-657-1) protocol migration [3-203,](#page-256-1) [4-290](#page-661-0) transmission li[mit](#page-783-0) [3-196](#page-249-1)[,](#page-783-0) [4-274](#page-645-2) standards, IEEE A-2 startup files creating [3-29,](#page-82-0) [4-41](#page-412-0) displaying [3-26](#page-79-0), [4-29](#page-400-0) setting [3-26](#page-79-0), [4-42](#page-413-1) static addresses, setti[ng](#page-601-0) [3-185](#page-238-1)[,](#page-601-0) [4-264](#page-635-1) statistics, port [3-180](#page-233-0), 4-230 STP [3-194,](#page-247-1) [4-270](#page-641-6) [STP](#page-241-5) *Also see* STA summary, accounting [3-83](#page-136-1), [4-131](#page-502-0) summer time, setting [3-47](#page-100-0), [4-76](#page-447-0)–[4-78](#page-449-0) switch clustering, for management [3-311,](#page-364-0) [4-80](#page-451-0) switch settings restoring [3-28](#page-80-0), [4-36](#page-407-0) saving [3-28,](#page-80-0) [4-36](#page-407-0) system clock setting [3-42](#page-95-0), [4-67](#page-438-0) setting manually [3-43,](#page-96-1) [4-79](#page-450-0) setting the time zone [3-46,](#page-99-0) [4-74,](#page-445-1) [4-75](#page-446-0) setting with NTP [3-44](#page-97-0), [4-70](#page-441-0)–[4-74](#page-445-0) setting with SNTP [3-43,](#page-96-0) [4-68](#page-439-0)[–4-70](#page-441-1) summer time [3-47](#page-100-0)[,](#page-428-1) [4-76](#page-447-0)[–](#page-428-1)[4-78](#page-449-0) system logs [3-36](#page-89-0), 4-57 system software, [downloading from](#page-408-0)  server [3-26](#page-79-0), 4-37

# **T**

TACACS+ logon authenti[cation](#page-490-0) [3-72](#page-125-0)[, 4-119](#page-490-0) settings [3-73,](#page-126-2) 4-119 Telnet server, enabling [3-34,](#page-87-0) [4-135](#page-506-0) time zone, setting [3-46](#page-99-0)[,](#page-438-0) [4-74](#page-445-1)[,](#page-438-0) [4-75](#page-446-0) time, setting [3-42](#page-95-0), 4-67 TPID [3-229,](#page-282-0) [4-310](#page-682-0) traffic class weights [3-263,](#page-316-0) [4-360](#page-731-0) traffic segmentatio[n](#page-683-1) [3-232](#page-285-0)[,](#page-683-1) [4-312](#page-683-0) enabling [3-232](#page-285-1), 4-312 sessions, assigning ports [3-233](#page-286-0), [4-313](#page-684-0)

sessions, creating [3-233,](#page-286-1) [4-314](#page-685-0) uplink-to-uplink, blocking [3-232,](#page-285-1) [4-315](#page-686-0) uplink-to-uplink, forwarding [3-232](#page-285-1), [4-315](#page-686-0) trap manager [2-7](#page-50-0)[,](#page-786-0) [3-52](#page-105-0)[,](#page-786-0) [4-92](#page-463-1) troubleshooting B-1 trunk configuration [3-160](#page-213-0), [4-248](#page-619-0) LACP [3-162,](#page-215-0) [4-250](#page-621-0) static [3-161](#page-214-0), [4-249](#page-620-0) tunneling unk[nown VLANs, VLAN](#page-676-0)  trunking 4-305 Type Length Value  *[See](#page-298-3)* LLDP TLV  *[See also](#page-298-3)* LLDP-MED TLV

# **U**

unknown unicast storm, threshold [3-175,](#page-228-0) [4-227](#page-598-0) upgrading software [3-26](#page-79-0), [4-37,](#page-408-0) [4-42](#page-413-0) UPnP advertisements [3-316](#page-369-0), [4-85](#page-456-0)–[4-86](#page-457-0) configuration [3-317](#page-370-0), [4-84](#page-455-0) enabling advertisements [3-317,](#page-370-1) [4-85](#page-456-1) user password [3-70](#page-123-1), [4-109,](#page-480-0) [4-110](#page-481-0)

# **V**

VLANs [3-212](#page-265-0)–[3-244,](#page-297-0) [4-293](#page-664-0)–[4-333](#page-704-0) 802.1Q tunnel mode [3-230,](#page-283-2) [4-309](#page-681-0) adding static members [3-220](#page-273-0), [3-222,](#page-275-0) [4-304](#page-675-0) creating [3-218,](#page-271-0) [4-299](#page-670-0) description [3-212](#page-265-0) displaying basic information [3-216](#page-269-0), [4-295](#page-666-1) displaying port members [3-217](#page-270-0), [4-307](#page-678-0) dynamic assignment [3-119](#page-172-1), [4-166](#page-537-0) egress mode [3-224,](#page-277-0) [4-301](#page-672-0) interface configuration [3-223](#page-276-4), [4-302–](#page-673-2)[4-305](#page-676-1) IP subnet-based [3-243,](#page-296-0) [4-324](#page-695-0) MAC-based [3-244,](#page-297-0) [4-326](#page-697-0) mirroring [3-242](#page-295-0), [4-260](#page-631-0)

#### Index

private [3-234,](#page-287-5) [4-316](#page-687-1) protocol [3-239](#page-292-0), [4-321](#page-692-0) protocol, configuring [3-240,](#page-293-0) [4-322](#page-693-0) protocol, configuring groups [3-240](#page-293-0), [4-322](#page-693-0) protocol, system configur[ation](#page-674-0) [3-241](#page-294-0)[,](#page-674-0) [4-322](#page-693-0) PVID [3-223,](#page-276-3) 4-303 system mode, QinQ [3-229](#page-282-1), [4-309](#page-680-0) tunneling unk[nown groups](#page-699-0) [4-305](#page-676-0) voice [3-275,](#page-328-0) 4-328 voice VLANs [3-275,](#page-328-0) [4-328](#page-699-0) detecting VoIP devices [3-275,](#page-328-1) [4-328](#page-699-1) enabling for ports [3-276,](#page-329-1) [4-331](#page-702-0)–[4-333](#page-704-1) identifying client devices [3-278,](#page-331-0) [4-330](#page-701-0) VoIP traffic [3-275,](#page-328-0) [4-328](#page-699-0) ports, configuring [3-276](#page-329-2), [4-331](#page-702-0)–[4-333](#page-704-1)

telephony OUI, configuring [3-278](#page-331-0), [4-330](#page-701-0) voice VLAN, configuring [3-275](#page-328-2), [4-328](#page-699-0)

# **W**

web authentication [3-111,](#page-164-0) [4-175](#page-546-0) address, re-authenticating [3-114,](#page-167-1) [4-176](#page-547-0) configuring [3-112](#page-165-0), [4-175](#page-546-0) port information, displaying [3-114](#page-167-0), [4-177](#page-548-0) ports, configuring [3-113,](#page-166-0) [4-175](#page-546-1) ports, re-authenticating [3-114,](#page-167-2) [4-176](#page-547-1) web interface access requirements [3-1](#page-54-0) configuratio[n buttons](#page-55-1) [3-3](#page-56-0) home page 3-2 menu list [3-4](#page-57-1) panel display [3-3](#page-56-1)

溪